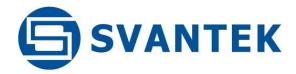

**USER MANUAL** 

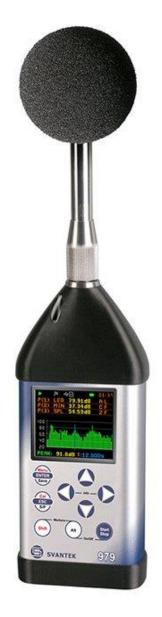

# SVAN 979 SOUND & VIBRATION ANALYSER

Warsaw, 2021-05-28 Rev. 2.01 Copyright © 2021 SVANTEK. All rights reserved.

2

**Note:** Because of continuous product improvement SVANTEK reserves the right to make changes to product specifications without notice. To download the most up to date User Manual please visit our web site at <u>www.svantek.com</u>. This User Manual presents the firmware revision named **3.21.2**.

The succeeding software revisions (marked with the higher numbers) can change the view of some displays presented in the text of this manual.

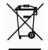

**WEEE Notice:** Do not throw the device away with the unsorted municipal waste at the end of its life. Instead, hand it in at an official collection point for recycling. By doing this you will help to preserve the environment.

The software described in this manual is furnished under a license agreement and may be used only in accordance with the terms of that agreement.

#### **Copyright Notice**

Copyright © 2021 Svantek Sp. z o.o. All rights reserved. Reproduction without permission is prohibited.

#### Trademarks

Trademarks or registered marks in this manual belong to their respective manufacturers. Microsoft and Windows are registered trademarks of Microsoft Corporation. The *Bluetooth*<sup>®</sup> word mark and logos are registered trademarks owned by Bluetooth SIG, Inc.

#### Disclaimer

Information in this document is subject to change without notice and does not represent a commitment on the part of Svantek.

Svantek provides this document "as is", without warranty of any kind, either expressed or implied, including, but not limited to, its particular purpose. Svantek reserves the right to make improvements and/or changes to this manual, or to the products and/or the programs described in this manual, at any time.

Information provided in this manual is intended to be accurate and reliable. However, Svantek assumes no responsibility for its use, or for any infringements on the rights of third parties that may result from its use. This product might include unintentional technical or typographical errors. Changes are periodically made to the information herein to correct such errors, and these changes are incorporated into new editions of

the publication.

#### **Technical Support Contact Information:**

web: <u>www.svantek.com</u> e-mail: <u>support@svantek.com.pl</u>

# CONTENTS

| IN | INDEX8 |                                                                     |    |  |  |
|----|--------|---------------------------------------------------------------------|----|--|--|
| 1  | INT    | RODUCTION                                                           | 12 |  |  |
|    | 1.1    | SVAN 979 AS SOUND LEVEL METER & ANALYSER                            | 13 |  |  |
|    | 1.2    | SVAN 979 AS VIBRATION LEVEL METER & ANALYSER                        | 13 |  |  |
|    | 1.3    | GENERAL FEATURES OF SVAN 979                                        | 13 |  |  |
|    | 1.4    | ACCESSORIES INCLUDED                                                | 14 |  |  |
|    | 1.5    | ACCESSORIES AVAILABLE                                               | 14 |  |  |
|    | 1.6    | FIRMWARE OPTIONS AVAILABLE                                          | 14 |  |  |
| 2  | GEN    | IERAL INFORMATION                                                   | 15 |  |  |
|    | 2.1    | MEASUREMENT CONFIGURATIONS AS SLM                                   | 15 |  |  |
|    | 2.2    | MEASUREMENT CONFIGURATIONS AS VLM                                   | 16 |  |  |
|    | 2.3    | INPUT AND OUTPUT SOCKETS OF THE INSTRUMENT                          | 16 |  |  |
|    | 2.4    | CONTROL KEYS ON THE FRONT PANEL                                     | 18 |  |  |
|    | 2.5    | WORKING WITH THE INSTRUMENT                                         | 20 |  |  |
|    | 2.5.   | 1 Measurement mode                                                  | 21 |  |  |
|    | 2.5.   | 2 Configuration mode                                                | 22 |  |  |
|    | 2.6    | INSTRUMENT POWER                                                    | 24 |  |  |
|    | 2.7    | DEFAULT SETTINGS                                                    | 25 |  |  |
|    | 2.8    | DESCRIPTION OF ICONS                                                | 26 |  |  |
|    | 2.9    | SAVING DATA                                                         | 27 |  |  |
|    | 2.10   | FILES DOWNLOADING AND UPLOADING                                     | 32 |  |  |
|    | 2.11   | ACTIVATION OF OPTIONAL FUNCTIONS                                    | 32 |  |  |
| 3  | FUN    | CTIONS OF THE INSTRUMENT – FUNCTION                                 | 34 |  |  |
|    | 3.1    | SELECTING THE INSTRUMENT MODE – MODE                                | 34 |  |  |
|    | 3.2    | MEASUREMENT FUNCTIONS OF THE INSTRUMENT – MEASUREMENT FUNCTION      | 34 |  |  |
|    | 3.3    | INSTRUMENT'S CALIBRATION – CALIBRATION                              | 35 |  |  |
|    | 3.3.   | 1 System Check                                                      | 36 |  |  |
|    | 3.3.   | 2 Calibration by Sensitivity (Acoustic signal)                      | 36 |  |  |
|    | 3.3.   | 3 Calibration by Sensitivity (Vibration signal)                     | 37 |  |  |
|    | 3.3.4  | 4 Calibration by Measurement (Acoustic signal)                      | 37 |  |  |
|    | 3.3.   | 5 Calibration by Measurement (Vibration signal)                     | 38 |  |  |
|    | 3.3.   | 6 History of performed calibrations – Last Calibration              | 39 |  |  |
|    | 3.3.   | 7 Erasing calibration records – Clear Calibr. History               | 40 |  |  |
|    | 3.3.   | 8 Automatic calibration – Auto Calibration                          | 40 |  |  |
| 4  | CON    | IFIGURING MEASUREMENT PARAMETERS – MEASUREMENT                      | 42 |  |  |
|    | 4.1    | SETTING UP GENERAL MEASUREMENT PARAMETERS – GENERAL SETTINGS        | 43 |  |  |
|    | 4.2    | Setting measurement trigger – Measurement Trigger                   | 45 |  |  |
|    | 4.3    | SETTING PARAMETERS FOR PROFILES – PROFILES                          | 47 |  |  |
|    | 4.4    | DATA LOGGING – LOGGING                                              | 48 |  |  |
|    | 4.4.   | 1 Setting logger general parameters – Logger Setup                  | 49 |  |  |
|    | 4.4.   | 2 Selecting results for logging – Logger Results                    | 51 |  |  |
|    | 4.4.   | 3 Selecting additional summary results for saving – Summary Results | 51 |  |  |
|    | 4.4.4  | 4 Configuring Logger trigger – Logger Trigger                       | 51 |  |  |
|    | 4.4.   | 5 Setting markers – Marker Setup                                    | 53 |  |  |
|    | 4.4.   |                                                                     |    |  |  |
|    | 4.5    | SETTING SPECTRA – SPECTRUM                                          |    |  |  |
|    | 4.6    | SELECTING MICROPHONE COMPENSATION – COMPENSATION FILTER             | 57 |  |  |
|    | 4.7    | SELECTING MEASUREMENT RANGE – RANGE                                 | 58 |  |  |
|    | 4.8    | SETTING WORKDAY EXPOSURE TIME – EXPOSURE TIME                       | 58 |  |  |
|    | 4.9    | SETTING STATISTICAL LEVELS – STATISTICAL LEVELS                     | 58 |  |  |
|    | 4.10   | SETTING RPM MEASUREMENT – RPM MEASUREMENT                           | 59 |  |  |
|    | 4.11   | PROGRAMMING THE INSTRUMENT'S INTERNAL TIMER – TIMER                 | 59 |  |  |
|    | 4.11   | .1 Example of timer execution                                       | 60 |  |  |

|   | 4.12 ADV  | ANCED ALARM FUNCTION – ALARMS                                                                                                    | . 61 |
|---|-----------|----------------------------------------------------------------------------------------------------|------|
| 5 | CONFIGU   | JRING DATA VIEWING – DISPLAY                                                                                                    | . 62 |
|   | 5.1 Acti  | VATION OF THE DISPLAY MODES – DISPLAY MODES                                                                                            | . 62 |
|   | 5.1.1     | Running SPL view                                                                                                    | . 63 |
|   | 5.1.2     | One Result view                                                                                                    | . 63 |
|   | 5.1.3     | Combined views                                                                                                    |      |
|   | 5.1.4     | Logger view                                                                                                    |      |
|   | 5.1.5     | Spectrum view                                                                                                    | . 67 |
|   | 5.1.6     | Statistics view                                                                                                    | . 67 |
|   | 5.1.7     | File information view                                                                                                    |      |
|   | 5.1.8     | Meter Table view                                                                                                    |      |
|   | 5.1.9     | GPS view                                                                                                    |      |
|   | 5.1.10    | Meteo view                                                                                                    |      |
|   | 5.1.11    | Signal Generator view                                                                                                    |      |
|   |           | ISTING PLOT VIEWS – DISPLAY SCALE                                                                                                    |      |
|   |           | JSTING LOGGER VIEW – LOGGER VIEW                                                                                                    |      |
|   |           | FIGURING DISPLAY BRIGHTNESS AND POWER SAVER – SCREEN SETUP                                                                             |      |
|   | 5.5 Sett  | ING THE COLOUR THEME OF THE DISPLAY – THEMES                                                                                           | . 72 |
| 6 | MANAGI    | NG FILES – FILE                                                                                                    | . 73 |
|   | 6.1 MAN   | IAGING INSTRUMENT'S FILES – FILE MANAGER                                                                                               | . 73 |
|   | 6.1.1     | Assigning directory for data files saving – Set as Working Dir                                                                         | . 74 |
|   | 6.1.2     | Opening files/directories – Open                                                                                                    |      |
|   | 6.1.3     | Copying files/directories – Copy                                                                                                    |      |
|   | 6.1.4     | Moving files/directories – Move                                                                                                    | . 75 |
|   | 6.1.5     | Renaming files/directories – Rename                                                                                                    | . 76 |
|   | 6.1.6     | Viewing information about files/directories – Info                                                                                     | . 76 |
|   | 6.1.7     | Deleting files/directories – Delete                                                                                                    | . 76 |
|   | 6.1.8     | Erasing all files in a memory – Delete All                                                                                             | . 77 |
|   | 6.2 MAN   | IAGING THE SETUP FILES – SETUP MANAGER                                                                                                 | . 77 |
| 7 | CONFIGU   | IRING INSTRUMENT PARAMETERS – INSTRUMENT                                                                                               | . 78 |
|   | 7.1 MEA   | SUREMENT AUTO START – AUTO START                                                                                                    | . 78 |
|   | 7.2 Снес  | CKING POWER – BATTERY                                                                                                    | . 79 |
|   | 7.3 BLUE  | TOOTH <sup>®</sup> ACTIVATION – BLUETOOTH                                                                                              | . 79 |
|   |           | RFACE PARAMETERS SETTINGS – COMMUNICATION PORTS                                                                                        |      |
|   |           | ING EXTERNAL POWER ON/OFF CONDITIONS – EXTERNAL POWER                                                                                  |      |
|   |           | ING GPS PARAMETERS – GPS                                                                                                    |      |
|   |           | CTING IEPE CURRENT SUPPLY – IEPE CURRENT                                                                                               |      |
|   |           | GRAMMING KEYBOARD – KEYBOARD SETTINGS                                                                                                  |      |
|   |           | CKING THE MODEM STATUS – MODEM STATUS                                                                                                  |      |
|   |           | ING PARAMETERS OF I/O PORT – MULTIFUNCTION I/O                                                                                         |      |
|   |           | ING MICROPHONE POLARISATION VOLTAGE – POLARISATION VOLTAGE                                                                             |      |
|   |           | CHING ON/OFF THE REMOTE CONTROL MODE – REMOTE CONTROL MODE                                                                             |      |
|   |           | ING PARAMETERS OF THE SERIAL INTERFACE – RS232                                                                                         |      |
|   |           | GRAMMING THE INSTRUMENT'S INTERNAL REAL TIME CLOCK – RTC                                                                               |      |
|   |           | CKING THE INSTRUMENT'S VIBRATION – SELF VIBRATION                                                                                      |      |
|   |           | VATING THE SIGNAL GENERATOR – SIGNAL GENERATOR                                                                                         |      |
|   |           | OTE COMMUNICATION SETTINGS – WIRELESS TRANSFER                                                                                         |      |
|   | 7.17.1    | Selecting network type – Network.                                                                                                    |      |
|   | 7.17.2    | Configuring data transfer – Data Transfer                                                                                              |      |
|   | 7.17.3    | Configuring modem basic settings – Modem                                                                                               |      |
|   | 7.17.4    | Configuring connections – Modem Connection                                                                                             |      |
|   | 7.17.5    | Configuring SMS service - SMS Options                                                                                                  |      |
|   | 7.17.6    | Configuring e-mail service – E-mail Settings                                                                                           |      |
|   |           |                                                                                                    |      |
|   | 7.17.7    | Data transfer with Modbus protocol – Modbus                                                                                            |      |
|   | 7.18 INTR | Data transfer with Moabus protocol – Moabus<br>oducing the instrument name – Unit Name<br>cking the instrument properties – Unit Label | . 91 |

5 SVAN 979 User Manual

| 8  | AUXILIARY SETTINGS – AUXILIARY SETUP                                                                                        | 92  |
|----|----------------------------------------------------------------------------------------------------|-----|
|    | 8.1 SELECTING THE USER INTERFACE LANGUAGE – LANGUAGE                                                                        |     |
|    | 8.2 RESTORING THE FACTORY SETTINGS – FACTORY SETTINGS                                                                       |     |
|    | 8.3 SETTING THE REFERENCE LEVELS – REFERENCE LEVELS                                                                         |     |
|    | 8.4 UNLOCKING RPM FUNCTION – RPM MEASUREMENT.                                                                               |     |
|    | 8.5 SETTING COEFFICIENTS OF THE USER FILTERS – USER FILTERS                                                                 |     |
|    | 8.5.1 Parameters of the real time filters – Real Time Filters                                                               |     |
|    | 8.6 SELECTING UNITS FOR VIBRATION RESULTS – VIBRATION UNITS                                                                 |     |
|    | 8.7 WARNINGS SETUP – WARNINGS                                                                                               |     |
| 9  | REPORTS PRINTING – REPORT                                                                                                   | 07  |
| 9  |                                                                                                    | -   |
|    | 9.1 PRINTING MEASUREMENT RESULTS – PRINT RESULTS                                                                            |     |
|    | 9.2 PRINTING STATISTICS OF SOUND MEASUREMENT RESULTS – PRINT STATISTICS                                                     |     |
|    | 9.3 PRINTING USER FILTERS COEFFICIENTS – PRINT USER FILTERS                                                                 |     |
|    | 9.4 SELECTING PRINT OPTIONS – OPTIONS                                                                                       |     |
| 10 | ) 1/1-OCTAVE – 1/12-OCTAVE ANALYSER                                                                                         | 100 |
|    | 10.1 SELECTING THE 1/1 OCTAVE – 1/12 OCTAVE FUNCTION                                                                        |     |
|    | 10.1       Selecting the 1/1 Octave - 1/12 Octave Function         10.2       Configuring 1/1-octave - 1/12-octave Analyser |     |
|    | 10.2.1 General settings for 1/1-octave – 1/12-octave analysis – General Settings                                            |     |
|    | 10.2.1 General settings for 1/1-octave – 1/12-octave analysis – General Settings                                            |     |
|    | 10.2.3 Logging of 1/1-octave - 1/12-octave spectra – Logging                                                                |     |
|    | 10.2.4 Setting parameters of 1/1-octave - 1/12-octave analysis – Spectrum                                                   |     |
|    | 10.3 Configuring 1/1 - 1/12 octave spectra views                                                                            |     |
|    | 10.3.1 Presentation of 1/1 - 1/12 octave spectra                                                                            |     |
|    | 10.3.2 Adjusting scales of the spectrum plot – Display Scale                                                                |     |
|    | 10.3.3 Selecting spectra to be viewed – Spectrum View                                                                       |     |
|    | 10.3.4 Spectrum statistics                                                                                                  |     |
|    | 10.3.5 Changing spectrum type in Vibration modes – Spectrum Type                                                            |     |
|    | 10.4 SETTING FILTER COEFFICIENTS FOR 1/1 OCTAVE - 1/12 OCTAVE ANALYSIS – SPECTRUM BASED FILTER                              |     |
|    |                                                                                                    |     |
| 11 |                                                                                                    |     |
|    | 11.1 SELECTING FFT FUNCTION                                                                                                 | 111 |
|    | 11.2 CONFIGURING FFT ANALYSER                                                                                               |     |
|    | 11.2.1 General measurement settings of FFT analysis – General Settings                                                      |     |
|    | 11.2.2 Selecting measurement range for FFT analysis – Range                                                                 |     |
|    | 11.2.3 Logging of FFT spectra – Logging                                                                                     |     |
|    | 11.2.4 Setting parameters of FFT analysis – FFT                                                                             |     |
|    | 11.3 CONFIGURING FFT SPECTRA VIEW                                                                                           |     |
|    | 11.3.1 Presentation of FFT spectra                                                                                          |     |
|    | 11.3.2 Setting up the scale of spectrum plot – Display Scale                                                                |     |
|    | 11.3.3 Selection of spectra to be viewed – Spectrum View                                                                    |     |
|    | 11.3.4 Changing spectrum type in Vibration modes – Spectrum Type                                                            | 116 |
| 12 | REVERBERATION TIME MEASUREMENTS – RT60                                                                                      | 117 |
|    | 12.1 Selecting the RT 60 function                                                                                           | 117 |
|    | 12.2 Settings of the RT60 analysis                                                                                          |     |
|    | 12.3 CONFIGURING RT60 VIEWS                                                                                                 |     |
|    | 12.4 Start RT60 measurements                                                                                                |     |
|    | 12.5 VIEWING OF RT60 RESULTS                                                                                                | -   |
| 17 |                                                                                                    |     |
| 13 |                                                                                                    |     |
|    | 13.1 SELECTING THE LOUDNESS FUNCTION                                                                                        |     |
|    | 13.2 VIEWING LOUDNESS RESULTS                                                                                               | 125 |
| 14 | STI CALCULATIONS – STIPA                                                                                                    | 127 |
|    |                                                                                                    |     |
|    | 14.1 INTRODUCTION                                                                                                    | 127 |
|    | 14.1         INTRODUCTION                                                                                                   |     |

| 14.4           | STIPA MEASUREMENT AND CALCULATION PROCESS                                                           | 128 |
|----------------|----------------------------------------------------------------------------------------------------|-----|
| 14.4           |                                                                                                    | -   |
| 14.4           | 1.2 Project structure                                                                               | 130 |
| 14.4           | 1.3 Averaging results                                                                               | 131 |
| 14.4           | 1.4 STIPA settings                                                                                  | 131 |
| 14.4           | 1.5 Considering ambient noise distortions                                                           | 133 |
| 14.4           | 1.6 STIPA measurements                                                                              | 134 |
| 14.5           | DOWNLOADING FILES AND PROCESSING DATA                                                               | 136 |
| 14.5           | 5.1 Measurement with BA Assistant                                                                   | 137 |
| 14.5           | 5.2 Direct measurement with SVAN 977A (without BA Assistant)                                        | 137 |
| 14.5           | 5.3 Presentation of STIPA results                                                                   | 139 |
| 14.5           |                                                                                                    |     |
| 14.5           |                                                                                                    |     |
| 45 5           |                                                                                                    |     |
|                | EMOTE CONTROL AND DATA PROCESSING TOOLS                                                             |     |
| 16 N           | IAINTENANCE                                                                                         | 142 |
| 16.1           | POWERING OF THE INSTRUMENT                                                                          | 142 |
| 16.2           | MEMORY CARD EXTRACTION AND INSERTION                                                                | 143 |
| 16.3           | TRANSDUCERS                                                                                         |     |
| 16.4           | RESETTING THE INSTRUMENT                                                                            |     |
| 16.5           | FIRMWARE UPGRADE                                                                                    |     |
| 16.6           | PRESERVATION OF INTERNAL BATTERIES.                                                                 |     |
| 16.7           | TRANSPORTATION AND STORAGE                                                                          | -   |
| 16.8           | CLEANING                                                                                            |     |
| 16.8           |                                                                                                    |     |
| 10.9           | TROUBLESHOOTING                                                                                     | 145 |
| 17 G           | LOSSARY                                                                                             | 146 |
| 17.1           | Modes and Measurement Functions                                                                     | 146 |
| 17.2           | CALIBRATION                                                                                         |     |
| 17.2           | DEFINITIONS OF MEASURED RESULTS                                                                     | -   |
| 17.3           | MEASUREMENT PARAMETERS                                                                              | -   |
| 17.4           | DISPLAY PARAMETERS                                                                                  | -   |
|                |                                                                                                    |     |
| 17.6           | INSTRUMENT PARAMETERS                                                                               |     |
| 17.7           | AUXILIARY PARAMETERS                                                                                | 179 |
| APPENDI        | X A. REMOTE CONTROL                                                                                 | 182 |
| <b>A.1.</b> Fu | INCTION #1 – INPUT/OUTPUT OF THE CONTROL SETTING CODES                                              | 182 |
| 17.8           | A.2. FUNCTION #2 – READ OUT OF THE MAIN MEASUREMENT RESULTS                                         | 183 |
|                | 1. Read-out the profile results                                                                     |     |
|                | 2. Read-out the RT60 results                                                                        |     |
|                | 3. Read-out the RPM results                                                                         |     |
|                | 4. Examples                                                                                         |     |
| 4.2.4<br>17.9  | A.3. FUNCTION #3 – READ OUT OF THE MEASUREMENT RESULTS IN 1/X OCTAVE OR FFT MODE                    |     |
|                | INCTION #4 – READ-OUT OF THE CONFIGURATION DATA FILES INTO THE EXTERNAL MEMORY (SD CARD / USB DISK) |     |
|                | INCTION #4 – READ-OUT OF THE CONFIGURATION DATA FILES INTO THE EXTERNAL MEMORY (SD CARD / OSD DISK) |     |
|                | INCTION #5 – STATISTICAL ANALYSIS RESULTS READ-OUT                                                  |     |
|                | INCTION #6 — REMOTE SETTING OF THE USER FILTERS                                                     |     |
|                |                                                                                                    |     |
|                | INCTION #9 – WRITE-IN OF THE CONFIGURATION DATA FILES INTO THE EXTERNAL MEMORY (SD CARD / USB DISK) |     |
|                | INCTION #D – READ / WRITE THE DATA FILES FROM THE EXTERNAL MEMORY (SD CARD / USB DISK)              |     |
|                | INCTION #R – AUTOMATIC RESULTS TRANSMISSION DURING THE MEASUREMENT                                  |     |
|                | CONTROL SETTING CODES                                                                               | -   |
| APPENDI        | X B. DATA FILE STRUCTURES (REVISION 3.21)                                                           | 229 |
| B.1. DE        | SCRIPTION OF BLOCKS OF PARAMETERS                                                                   | 229 |
| B.2. DE        | SCRIPTION OF LOGGER'S DATA BLOCKS                                                                   | 243 |
| B.3. DE        | SCRIPTION OF CYCLICAL RESULTS BLOCKS (SUMMARY RESULTS)                                              | 248 |
|                | TE AND TIME (EXAMPLE DECODING PROCEDURE)                                                            |     |
| APPENDI        | X C. TECHNICAL SPECIFICATIONS                                                                       | 258 |

SVAN 979 User Manual

| C.1. SPECIFICATION OF SVAN 979 AS A SOUND LEVEL METER                           |  |
|---------------------------------------------------------------------------------|--|
| C.1.1 Specification of SVAN 979 as SLM in the standard configuration            |  |
| C.1.2 Effect of the SA 22 windscreen                                            |  |
| C.1.3 Effect of the extension cable SC 93                                       |  |
| C.1.4 Effect of the SA 279 Outdoor Protection Unit                              |  |
| C.2. SPECIFICATION OF SVAN 979 AS A VIBRATION LEVEL METER                       |  |
| C.3. SPECIFICATION OF SVAN 979 AS 1/1 OCTAVE - 1/12 OCTAVE ANALYSER             |  |
| C.4. FREQUENCY CHARACTERISTICS OF THE IMPLEMENTED BROADBAND DIGITAL FILTERS     |  |
| C.4.1 Digital weighting filters implemented in sound modes                      |  |
| C.4.2 Digital weighting filters implemented in vibration modes                  |  |
| C.4.5 Digital Real Time Filters implemented in SVAN 979                         |  |
| C.5. MISCELLANEOUS SPECIFICATION OF SVAN 979                                    |  |
| C.6. SPECIFICATION OF THE SV 80 ACCELEROMETER                                   |  |
| C.7. USING THE SA 279 OUTDOOR MICROPHONE PROTECTION UNIT                        |  |
| APPENDIX D. DEFINITIONS AND FORMULAE OF MEASURED VALUES                         |  |
| D.1. Sound Level Meter                                                          |  |
| D.1.1 Basic terms and definitions (SLM mode)                                    |  |
| D.1.2 Definitions and formulas of SLM results                                   |  |
| D.2. VIBRATION LEVEL METER                                                      |  |
| D.2.1 Basic terms and definitions (VLM mode)                                    |  |
| D.2.2 Definitions and formulas of the VLM result                                |  |
| D.3. STATISTICAL LEVELS – LNN DEFINITION                                        |  |
| APPENDIX E. REVERBERATION TIME CALCULATIONS                                     |  |
| E.1. INTRODUCTION                                                               |  |
| E.2. THE DEFINITION AND THE CALCULATION PROCESS OF THE RT 60 REVERBERATION TIME |  |
| E.3. DESCRIPTION OF THE DECAY CURVE RECORDING IN DIFFERENT MEASUREMENT METHODS  |  |
| APPENDIX F. SA 279 OUTDOOR MICROPHONE KIT ASSEMBLY GUIDE                        |  |
| F.1. Part Set                                                                   |  |
| F.2. ASSEMBLY OF SA 279                                                         |  |
| F.3. IMPORTANT NOTES                                                            |  |
|                                                                                 |  |

#### 1

1/12-octave · 34, 100 1/1-octave · 34, 100 1/3-octave · 34, 100 1/6-octave · 34, 100

## Α

Acceleration · 107, 108, 116 Accelerometer · 144 Accelerometer sensitivity · 37 Accessories · 14 Alarm e-mail · 84 Alarm level · 84 Alarm pulse · 83 Alarm SMS · 84 Alarm source · 83 Alarms · 61 Analog Out · 82 APN · 89 Audio sampling · 54 Auto calibration · 40 Auto start · 78 Automatic file saving · 29, 31 Autoscale · 71, 106 Auxiliary settings · 92 Averaged spectrum · 106, 115 Averaging  $\cdot$  112

## В

Band · 101, 112 Bark spectrum · 125 Battery · 24, 79 Bluetooth · 79 Brightness · 71

## С

Calibration · 35 Calibration by measurement · 37, 38 Calibration by sensitivity · 36, 37 Calibration factor · 36, 37, 38 Calibration history · 39 Calibration level · 36, 37, 38 Calibration result · 37, 38 Cleaning · 145 Clear calibration history · 40 Combined view · 64 Communication ports · 79 Compensation filter · 57 Complex parameter · 23 Configuration mode · 22 Control keys · 15, 16, 18 Copying file · 75

## D

Data port · 88 Data protocol · 87 Data transfer · 87 Day time limits · 45 Decay · 117 Decay method · 120 Default settings · 25 Deleting all files · 77 Deleting file · 76 Detector · 48 Diffuse field compensation · 57 Digital In · 82 Digital Out · 82 Direct sound · 34 Direct vibration · 34 Directory · 28, 74 Displacement · 107, 108, 116 Display mode · 21, 62, 104, 113 Display scale · 70, 105, 114 Display settings · 62 DNS server · 89 Downloading · 32 Dynamics · 70, 106, 114 DynDns server · 89

## Ε

E-mail · 88, 90 Exponential integration · 44 Exposure time · 58 External battery · 24 External DC · 24 External power · 80 External trigger · 47, 56

#### F

Factory settings · 25, 92 Fast · 48 FFT · 34, 111, 112 FFT window · 112 File · 28, 74 File info view · 68 File information · 76 File manager · 28, 73 File name  $\cdot$  54 Files · 73 Filter · 48, 54, 103, 112 Firmware options  $\cdot$  14 Flat Top · 112 Free field compensation · 57 Frequency range · 118 Function · 34

## G

9

General settings · 43, 101, 111 GPRS · 86 GPS · 79, 80 GPS view · 68 Gradient · 47 Gradient trigger · 47 Grid · 71, 106, 115

## Η

Hanning · 112 Help information · 24 High range · 58

## I

I/O active level · 83 I/O function · 83 I/O mode · 82 I/O polarisation · 83 Icons · 26 IEPE current · 81 Impulse · 48, 117 Impulse method · 120 Impulse response method · 117 Inactive position · 24 Infinite integration period · 43 Information screen · 23 Instantaneous spectrum · 106, 115 Instrument settings · 78 Integration period · 43, 48, 101, 111, 112 Integration period trigger · 56 Interface · 79, 85, 97 Internet configuration · 87 Interrupted noise method · 117

## Κ

Kaiser-Bessel · 112 Keyboard · 15, 16, 18, 81

# L

Language  $\cdot$  92 Level meter  $\cdot$  34 Level trigger  $\cdot$  46, 52, 55 Linear integration  $\cdot$  44 Lines  $\cdot$  112 List of options  $\cdot$  23 List of parameters  $\cdot$  23 Logger  $\cdot$  29, 30, 48, 49 Logger name  $\cdot$  50 Logger results  $\cdot$  51, 101, 112 Logger split  $\cdot$  50 Logger step  $\cdot$  48, 50, 101, 112 Logger trigger  $\cdot$  51 Logger view  $\cdot$  66, 71 Logging  $\cdot$  48, 101, 112 Loudness · 34, 125 Low range · 58

## М

Main menu · 22 Maintenance · 142 Manual file saving · 30, 32 Marker · 53 Matrix of parameters · 23 Max spectrum · 51, 106, 115 Measurement function · 34 Measurement mode · 21 Measurement settings · 42 Measurement trigger · 45 Memory · 27 Menu position · 22 Meteo · 51 Meteo results view · 68 Meter results view · 68 Microphone · 143 Microphone polarisation · 84 Microphone sensitivity · 36 Min spectrum · 51, 106, 115 Modbus · 86, 91 Mode · 34 Modem · 82, 87 Modem connection · 88 Moving file · 75 Multifunction I/O · 82 Multiple timer · 59

## Ν

NC spectrum · 107 Network · 86 Noise margin · 119 NR spectrum · 107

# 0

One result view · 63 Opening file · 74 Opening position · 22 Optional functions · 32 Outdoor airport compensation · 57 Outdoor environment compensation · 57

## Ρ

Post-trigger · 52 Power saver · 72 Powering · 24, 142 Preservation · 145 Pre-trigger · 52 Profiles · 47

#### R

Range · 58, 101, 111 Real-time clock · 85 Real-time user filters · 93 Reconnection · 88 Recording on trigger  $\cdot$  54 Recording time · 55, 56, 118 Rectangle  $\cdot$  112 Reference levels · 93 Registration port · 88 Remote control · 84, 141 Renaming file · 76 Repetition cycles · 44, 48, 101, 111 Report · 97 Reset · 144 Resolution · 70, 106 Results file · 30 Results presentation · 21 Results view · 62, 104, 113 RMS detector · 104 RMS integration · 44 Rolling time · 45 RPM measurement · 59, 93 RS232 · 79, 85, 97 RT averaging  $\cdot$  122 RT integrated data · 119 RT method · 118 RT octave · 118 RT raw data · 119 RT smoothed data · 119 RT smoothing  $\cdot$  118 RT step · 118 RT60 · 34, 117 RT60 settings · 117 RT60 view · 119, 121 RTC · 85 Running SPL · 20, 63

## S

Save setup · 77 Scale · 70, 105, 114 Screen dim · 72 Screen setup · 71 Screen themes · 72 SD card · 27, 143 Self-vibration · 85 Serial port · 79 Server address · 88 Setup file · 32 Setup manager · 28, 77 Signal generator · 86 Signal generator view · 69 Signal recording  $\cdot$  54 Sim authentication  $\cdot$  88 Single timer · 59 Slope trigger · 46, 55 Slow · 48 SMS · 88, 89 Sound analyser · 13 Sound level meter · 13 Sound meter · 34 Source type  $\cdot$  83

Spectrum · 57, 101, 104, 113 Spectrum based user filters · 109 Spectrum statistics · 51 Spectrum table · 105 Spectrum type · 107, 108, 116 Spectrum view · 67, 104, 106, 113, 115 Speech intelligibility · 127 Start delay · 43 Start measurements · 21 Start synchronisation · 43 Statistical levels · 58 Statistics · 45, 51 Statistics view · 67 STIPA · 127 Storage · 145 Summary results · 30, 48, 50, 51, 101, 112 Svantek mail · 90 System check · 36

## T

TCP · 88 Text editor · 23 Timer · 59 Tonality · 34 Total value · 100 Transducers · 143 Trigger · 45, 51, 56 Trigger level · 47, 52 Trigger on marker · 54 Trigger period · 55, 56 Trigger pulse · 83 Trigger source · 47, 56 Troubleshooting · 145 Turn on · 20

## U

Unit label · 91 Unit name · 91 Upgrade · 144 Uploading · 32 USB · 24 USB device · 79 USB disk · 27 USB host · 79 User filters · 93, 109 User Total · 100, 109

### V

Velocity · 107, 108, 116 Vibration analyser · 13 Vibration level meter · 13 Vibration meter · 34 Vibration units · 94

#### W

Warnings · 94 Wave file · 31

## SVAN 979 User Manual

Wave format · 54 Wave recording · 54 Wave trigger · 54

11

Windscreen compensation · 57 Wireless transfer · 86 Working directory · 74

## **1** INTRODUCTION

The **SVAN 979** is all digital, Class 1 Sound & Vibration level meter (SLM and VLM) as well as a real time 1/1, 1/3 octave analyser. The instrument is designed for general acoustic and vibration measurements, environmental monitoring, occupational health and safety monitoring.

Three acoustic or vibration user configurable profiles allow parallel measurements with independently defined frequency filters and RMS detector time constants. Each profile provides a significant number of results (like **Spl**, **Leq, Sel**, **Lden**, **LEPd**, **Ltm3**, **LTeq**, **Peak**, **Max** and **Min** as well as ten statistics, two rolling Leq, expected Leq value, standard Leq deviation and noise criterium and noise ratio indexes in case of sound measurements or **RMS**, **Ovl**, **Peak**, **P-P**, **MTVV** in case of vibration measurements). Advanced time history logging for each profile provides complete information about the measured signal using the external SD card or USB Memory Stick and can be easily downloaded to any PC using the USB interface and SvanPC++ software.

All required weighting filters: A, B, C, G, Z for sound measurements and HP1, HP3, HP10, Vel1, Vel3, Vel10, VelMF, Dil1, Dil3, Dil10 and Wh for general vibration measurements (like acceleration, velocity and displacement); are available with this instrument.

Standard version of SVAN 979 is equipped with 1/1 and 1/3 octave real-time analysis as well as FFT. In the sound level meter mode, the statistical analysis in 1/1 or 1/3 octaves is also available. Frequency analysis is an essential tool for sound & vibration engineers. Depending on an application it can be more or less detailed. For advanced applications that require the narrow band frequency analysis, SVAN 979 offers options of the 1/6 or 1/12 octave real-time analysis.

The frequency analysis is a critical tool in building acoustics measurements. Depending on the application, frequency analysis can be done in 1/1 octave or 1/3 octave spectra. SVAN 979 records the time history of spectra with milliseconds logging step. It enables one to calculate RT60 results as well as sound insulation results. Additionally, SVAN 979 offers the functionality of a signal generator which is capable of generating pink noise, white noise or a selected sine wave. The signal generator works together with the RT 60 function which is calculated in 1/1 or 1/3 octave bands.

SVAN 979 enables STIPA calculations in accordance with IEC 60268-16:2011.

Another feature of SVAN 979 is a time signal recording, which stands for a recording of the raw signal samples with defined frequency up to 48 kHz. Analysis of the raw signal is used whenever frequency analysis is not sufficient. Postprocessing of wave files such as calculation of tonality is available in the SvanPC++ software. Time signal is recorded in a wave format which means that it can be played back in the PC software and used for noise source recognition (audio recording).

A fast USB 1.1 interface (12 MHz) creates a real time link for the PC "front-end" application using the SVAN 979. The USB Host functionality is also available. The USB Host controller installed in the instrument enables the user to connect this meter to USB memory sticks, USB hard disks, USB printers etc. With the use of optional interfaces (RS 232, Bluetooth<sup>®1</sup> or IrDA) the instrument can be remotely controlled from the PC or smartphone. Measurement results can be downloaded to the PC using all the interfaces mentioned above.

Working as a part of SV 279 PRO monitoring station, equipped with 3G modem, SVAN 979 can transfer measured data via Internet to PC with the use of **SvanPC++\_RC** option or via **SvanNET** web service. The instrument can be fully remotely controlled via these interfaces. The instrument has **advanced alarms** features, that enables the user notification about exceeded threshold levels by SMS or mails.

The instrument is powered from four AA standard alkaline or rechargeable batteries (i.e. NiMH - separate charger is required). Powering the instrument from an External DC power source or the USB interface is also possible.

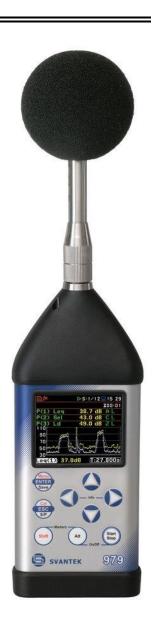

<sup>&</sup>lt;sup>1</sup> "The *Bluetooth*<sup>®</sup> word mark and logos are registered trademarks owned by Bluetooth SIG, Inc. and any use of such marks by SVANTEK is under license. Other trademarks and trade names are those of their respective owners.

## 1.1 SVAN 979 AS SOUND LEVEL METER & ANALYSER

- Noise measurements (Peak, Max, Min, Spl, Leq, SEL, Lden, LEPd, Ltm3, LTeq, Leq statistics (Ln), expected Leq value (EX), standard Leq deviation (SD), two rolling Leq (LR1 and LR2), measurement time and overload time % (OVL) as well as noise criterium (NC) and noise ratio (NR) in case of 1/1 Octave option) with Class 1 IEC 61672-1:2013 accuracy in the frequency range 3.15 Hz to 20 kHz with the GRAS 40AE microphone.
- Parallel Impulse, Fast and Slow detectors for the measurements with A, B, C, G, Z frequency filters.
- Two measurement ranges 22 dB RMS(A) ÷ 123 dB Peak (Low) and 30 dB RMS(A) ÷ 140 dB Peak (High).
- **1/1 Octave** (15 filters with centre frequencies 1 Hz ÷16 kHz), **1/3 Octave** (45 filters with centre frequencies 0.8 Hz ÷ 20 kHz) and optional **1/6 Octave** (90 filters with centre frequencies 0.73 Hz ÷ 21.4 kHz) and **1/12 Octave** (180 filters with centre frequencies 0.71 Hz ÷ 22 kHz) real time analysis, in accordance with Class 1 IEC 61260-1:2014.
- STIPA (speech transmission index for public address systems) measurements of electro-acoustic and acoustic environments effects that affect the speech intelligibility in the room acoustics and/or public address systems.
- Optional reverberation time **RT60** analysis function for 1/1 octave bands or 1/3 octave bands and three total RMS levels (**A**, **C** and **Z** weighted) in accordance with the ISO 3382 standard.
- Optional Loudness and Tonality functions.

## 1.2 SVAN 979 AS VIBRATION LEVEL METER & ANALYSER

- General Vibration measurements (acceleration, velocity and displacement) meeting ISO 20816-1:2016 standard in the frequency range depending on the parameters of the attached accelerometer, i.e. with SV 80 general purpose transducer is equal to 0.5 Hz ÷ 14 kHz.
- Parallel RMS, Max, Peak, Peak–Peak, MTVV measurements.
- Z, HP1, HP3, HP10, Vel1, Vel3, Vel10, VelMF, Dil1, Dil3, Dil10 and Wh weighting filters.
- **1/1 Octave** (15 filters with centre frequencies 1 Hz ÷16 kHz), **1/3 Octave** (45 filters with centre frequencies 0.8 Hz ÷ 20 kHz) and optional **1/6 Octave** (90 filters with centre frequencies 0.73 Hz ÷ 21.4 kHz) and **1/12 Octave** (180 filters with centre frequencies 0.71 Hz ÷ 22 kHz) real time analysis, in accordance with Class 1 IEC 61260-1: 2014.
- Optional RPM measurement with the use of RPM probe, connected to the I/O socket of SVAN 979.
- **FFT** analysis with the single **Total** overall value, performed with preselected frequency weighting filters and screens.

## 1.3 GENERAL FEATURES OF SVAN 979

- Advanced **Data Logger** function including spectrum logging on the micro **SD card** or **USB Memory Stick** providing almost unlimited logging capacity
- 1/1 ÷ 1/12 octave and FFT analyser (1/6 and 1/12 octave optionally)
- Time domain waveform signal recording (optionally)
- Advanced trigger and alarm functions
- USB 1.1 Host & Client interface (real time PC "front end" application supported)
- RS 232 (optionally) and Bluetooth® (as standard) interface
- Integration time programmable up to 24 h
- Power supply by four AA rechargeable or standard alkaline batteries
- Hand held, light weight and robust case
- Easy to use with menu driven user interface

## **1.4 ACCESSORIES INCLUDED**

- GRAS 40AE prepolarised 1/2" microphone with nominal sensitivity 50 mV/Pa
- SV 17 microphone preamplifier with 7 pin Lemo connector
- SA 22 foam windscreen
- SC 16 USB type A to USB type B cable
- SC 59 I/O cable
- SA 33 power supply
- SA 31 charger for rechargeable batteries
- SA 62 16 GB memory card Kingston MicroSD HC Class 4
- SA 143 carrying case for the SVAN 979 instrument and accessories
- four AA
   alkaline batteries

## **1.5 ACCESSORIES AVAILABLE**

| • | SA 17A      | external battery pack using 6 x AA batteries                                                                            |
|---|-------------|----------------------------------------------------------------------------------------------------|
| • | SA 47       | carrying bag for SVAN 97x/95x and accessories (fabric material)                                                         |
| • | SA 79       | carrying case for SVAN 97x/95x and accessories (waterproof)                                                             |
| • | SA 143      | carrying case for SVAN 979 and accessories (lightweight)                                                                |
| • | SA 279      | microphone outdoor protection kit for the SVAN 979 microphone (microphone, desiccator and extension cable not included) |
| ٠ | SA 270D     | desiccator for outdoor kit                                                                                              |
| • | SC 93       | extension cable for SV 17 (LEMO 7-pin to LEMO 7-pin)                                                                    |
| ٠ | SA 08       | microphone preamplifier holder (gooseneck)                                                                              |
| ٠ | SV 55       | interface RS 232 for SVAN 979                                                                                           |
| ٠ | SV 80       | general purpose vibration accelerometer 100 mV/g (10 mV/ms <sup>-2</sup> )                                              |
| ٠ | SV 36       | Class 1 sound calibrator: 94/114 dB@1000 Hz                                                                             |
| • | SC 27       | coiled TNC-TNC cable for accelerometer (2 m)                                                                            |
| ٠ | SC18T       | LEMO 7-pin to TNC integrated connector                                                                                  |
| • | SA 27/10-32 | mounting adapter for SV80 and SV81 accelerometers                                                                       |
| ٠ | SA 15       | power supply                                                                                                    |
| • | SV 58_C     | GPS module with USB CLIENT plug                                                                                         |
| • | SV 58_H     | GPS module with USB HOST plug                                                                                           |

## **1.6 FIRMWARE OPTIONS AVAILABLE**

The standard firmware of SVAN 979 includes 1/1 and 1/3 octave analysis, FFT analysis, RT60, Time Domain Signal recording and STIPA. Other functions are optional:

- SV 979\_7 Loudness analysis option for SVAN 979
- SV 979\_8 Rotation measurement option (not including the RPM tachometer)
- SV 979\_16 User programmable second order band pass filters
- SV 979\_23 1/6 and 1/12 analysis option for SVAN 979

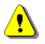

**Note:** The software options for the instrument can be purchased at any time as only the introduction of a special unlock code is required for their activation in a specific instrument. Contact your local Svantek distributor for further information and costs for these options.

## **2** GENERAL INFORMATION

#### 2.1 MEASUREMENT CONFIGURATIONS AS SLM

The instrument's normal operating mode as SLM assumes operating with a preamplifier and a microphone attached to the instrument and without a windscreen. Optionally the instrument can be operated with the windscreen attached to the microphone or with the preamplifier and microphone fitted in the outdoor microphone kit and connected with the instrument by the extension cable (see Appendix C.7 for specification).

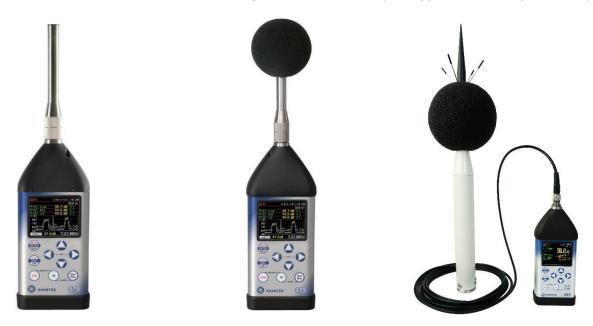

During sound measurements, to meet the requirements of the Class 1 accuracy, it is recommended to install the instrument on a tripod or in a holder to minimize the possibility of reflection and diffraction of acoustic waves. In particular, the instrument must not be held close to the body of the person performing the measurement. The instrument should be directed so that the microphone diaphragm plane is perpendicular to the direction of the measured sound source (the incidence angle of the sound wave is 0 degree).

In the case of significant differences between the instrument's temperature and the ambient temperature at the measurement point, long enough acclimatization of the instrument is recommended so that its temperature is as close to the ambient temperature as possible.

In the case of measurements in the presence of wind, it is necessary to use a windscreen. The windscreen should be simply installed over the microphone with the preamplifier without any significant force.

To have measurements in accordance with the IEC 61672-1:2013 standard it is necessary to set the appropriate compensation in the **Compensation Filter** screen (see Chapter <u>4.6</u>).

When measuring in the diffusion field (in small spaces) it is recommended to switch on the filter for the diffusion field.

Before starting measurements, the instrument should be calibrated using the recommended sound calibrator (see Chapter 3.3).

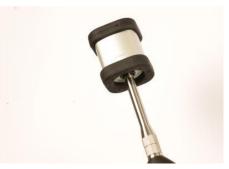

## 2.2 MEASUREMENT CONFIGURATIONS AS VLM

The instrument can operate as VLM with the SV 80 generalpurpose accelerometer 100 mV/g (10 mV/ms<sup>-2</sup>) with the SC 27 coiled cable (see Appendix C for specification).

Chapter  $\underline{16.3}$  presents the way of connecting the accelerometer to the instrument.

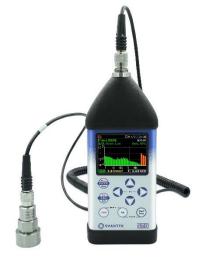

#### 2.3 INPUT AND OUTPUT SOCKETS OF THE INSTRUMENT

SVAN 979 is supplied disassembled, so the user should mount the GRAS 40AE microphone and **SV 17** preamplifier on his own.

It doesn't matter which elements will be assembled first: the microphone with the preamplifier or the instrument with the preamplifier.

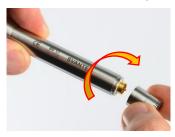

To connect the preamplifier with the microphone to the instrument, first insert the tip of the preamplifier into the socket until the connector clicks.

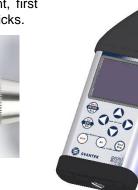

Then move the preamplifier outer sleeve in the direction to the instrument and tighten it to the screw thread.

See also Chapter <u>16</u> for instrument Maintenance.

#### Top cover of the instrument

The measurement input is placed in the centre of the instrument's top cover. It is the Lemo-7 compatible socket.

The **SV 17** microphone preamplifier has a specially designed matching plug and a locking screw to secure the preamplifier to the meter body.

The accelerometers have to be connected to the instrument also using the Lemo-7 connector. After connecting the preamplifier or the accelerometer cable to the measurement input, the screw should be tightened to light resistance only.

Do not over tighten this connector.

It is not necessary to remove this preamplifier from the top of the instrument unless the meter is in a calibration laboratory as it is always used close coupled to the meter body.

The full description of the signals connected to the sockets is given in Appendix C.

#### Bottom cover of the instrument

In the bottom cover there are four sockets, placed from the right to the left as follows: **6-24V**, **USB Host**, **USB Device** and **I/O**.

The **USB Device** 1.1 interface is the serial interface working with 12 MHz clock. Thanks to its speed, it is widely used in all PC. In the instrument, the standard 4-pin socket is used and described in detail in Appendix C.

The **USB Host** 1.1 interface can be used to connect an external USB Memory Stick or USB hard disk, enabling the device to register virtually infinite sequence of measurement results.

The additional multi-purpose input / output socket, called **I/O**, is a two-pin LEMO socket. On this socket, in case the Analogue Output functionality is selected, the signal from the input of the analogue / digital converter (before any frequency correction) is available. This signal can be recorded using magnetic recorder or observed on the oscilloscope. The Digital Input is another functionality that serves as the external trigger to the instrument, while the Digital Output is used to generate the trigger pulse or alarm pulse from the instrument.

You can connect an external DC power 6-24V adapter to the **6-24V** socket located on the bottom cover of the instrument. The current consumption depends on the voltage of the power supplier.

There is a micro SD card memory slot under the bottom cover of the instrument and spaces for the  $4 \times AA$  batteries.

All sockets are described in detail in Appendix C for this manual.

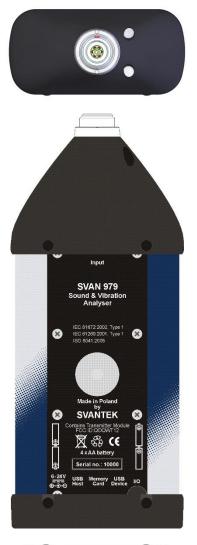

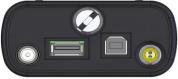

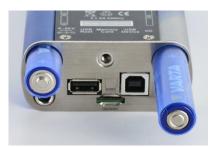

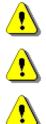

**Note:** Use only high-quality USB cables, such as **SC 16**. Many poor-quality cables do not ensure low resistance of the cable, thus disabling proper operating of the instrument.

**Note:** The originally supplied <u>Kingston Industrial</u> memory card has been tested by SVANTEK and cards of this type are strongly recommended for use when the original card is going to be replaced.

**Note:** Switch the power off before connecting the instrument to any other device (e.g. a Personal Computer).

18

## 2.4 CONTROL KEYS ON THE FRONT PANEL

Control of the instrument has been developed in a fully interactive manner. Convenient and intuitive menu is used for device configuration Thanks to that, the number of keys has been reduced to nine for ease of use and convenience.

The following control keys are located on the front panel of the instrument:

- <ENTER>, (<Menu>), [<Save>],
- <ESC>, (<Cal>), [<S/P>],
- <Shift>,
- <Alt>,
- ▲, ◀, ▶, ▼
- <Start/Stop>.

Functions of these keys are described below. The name given in (...) brackets denotes the second key function which is available after pressing it in conjunction (or in sequence) with the **<Shift>** key. For the first two keys, the name given in square brackets [...] denotes also the third key function which is available after pressing it in conjunction (or in sequence) with the **<Alt>** key.

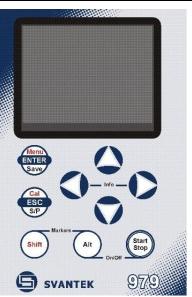

<Shift>

Enables the second function of some keys (for example, **<Menu>**).

<Alt>

Enables the third function of some keys (for example, **<S/P>**).

⚠

- **Note:** These keys can be used in two different modes, which are configured in the **Keyboard** screen (path: <Menu> / Instrument / Keyboard):
  - like in a computer keyboard, when both the <Shift>/<Alt> key and the second key must be
    pressed simultaneously (Direct mode);
  - like in a smartphone keyboard, when the first **<Shift>/<Alt>** key should be pressed and released and then the second key pressed (**2nd Function** mode).

Note: Simultaneous pressing of the <Alt> and <Start/Stop> keys turning the instrument on or off.

| <start stop=""></start> | This key starts or stops the measurement. You can set the mode of this key so that to start or stop the measurements you should press <b><start stop=""></start></b> simultaneously with <b><shift></shift></b> . This can prevent accidentally starting or stopping a measurement. |
|-------------------------|----------------------------------------------------------------------------------------------------|
| <enter></enter>         | This key opens the selected position in the list and confirms selected settings. Some additional functions of this key will be described in the following chapters of this manual.                                                                                                  |
| ( <menu>)</menu>        | This key ( <b><shift> + <enter></enter></shift></b> ) opens the main <b>Menu</b> . Double press of the <b><menu></menu></b> key opens the list containing last opened positions. It gives faster access to the frequently used screens for easy navigation.                         |
| [ <save>]</save>        | This key ( <b><alt> + <enter></enter></alt></b> ) enables saving of measurement results (see description in Chapter <u>2.9</u> ).                                                                                                    |
| <esc></esc>             | This key escapes from the lists of parameters, menu lists or other screens and return to the previous screen without saving changes. It acts in an opposite way to the <b><enter></enter></b> key.                                                                                  |
| ( <cal.>)</cal.>        | This key ( <b><shift> + <esc></esc></shift></b> ) opens the <b>Calibration</b> position.                                                                                                    |
| [ <s p="">]</s>         | This key ( <b><alt> + <esc></esc></alt></b> ) breaks the measurement process temporary or enables saving of the setup file if the instrument is not running the measurement.                                                                                                    |
| ◀, ►                    | These keys allow to:                                                                                                    |

select a column in a multi column parameter list;

19

|                     | <ul> <li>select a parameter value in an active position (e.g. filter Z, A, B etc., Start Delay<br/>period: 1s, 2s, 3s, etc.);</li> </ul>                                                                                                    |
|---------------------|----------------------------------------------------------------------------------------------------|
|                     | <ul> <li>control a cursor in the Spectrum, Logger and Statistics mode of result<br/>presentation;</li> </ul>                                                                                                    |
|                     | <ul> <li>select a position of the character in the text editing screen;</li> <li>activate/deactivate markers no. 2 and 3</li> </ul>                                                                                                    |
|                     | <ul> <li>speed up change numerical values of parameters when pressed and held.</li> </ul>                                                                                                    |
| (◀, ►)              | <ul> <li>The ◄ / ► keys pressed together with <shift> allow to:</shift></li> <li>change the parameter's value with double step (e.g. Start Delay period: form 1s to 11s, 21s, etc.);</li> <li>shift cursor from the first to the last position and back on the plot.</li> </ul>                                                                                       |
| [◀, ▶]              | <ul> <li>The ◄ / ► keys pressed together with <alt> allow to:</alt></li> <li>select a parameter's value in an active position in the matrix parameter list;</li> <li>select a parameter's value in an active position (e.g. filter Z, A, B,C etc., Start Delay period: 1s, 2s, 3s etc.);</li> <li>insert or delete a character in the text edition screen.</li> </ul> |
| ▲, ▼                | <ul> <li>These keys allow to:</li> <li>select a position in the list;</li> <li>select an active field in the result view screen;</li> <li>select a character in the text edition screen;</li> <li>activate/deactivate markers no. 1 and 4.</li> </ul>                                                                                                    |
| (▲,▼)               | <ul> <li>The ▲ / ▼ keys pressed together with <shift> allow to:</shift></li> <li>shift a cursor from the first to the last position and back in the menu list;</li> <li>change relationship between the Y-axis and X-axis for plots.</li> </ul>                                                                                                    |
| [▲,▼]               | <ul> <li>The ▲ / ▼ keys pressed together with <alt> allow to:</alt></li> <li>change a mode of result presentation;</li> <li>programme the Real-Time Clock (RTC) and Timer.</li> </ul>                                                                                                    |
| [Info]              | The <info> key (simultaneous pressing the ◀ and ►<br/>keys) opens the screen with the help information in the<br/>measurement display modes. Press <esc> or<br/><enter> to exit the Info screen.</enter></esc></info>                                                                                                    |
| <markers></markers> | The <b><markers></markers></b> key ( <b><alt></alt></b> + <b><shift></shift></b> ) enables marking the special events, occurring during a measurement (for example, some sound or vibration disturbance). To activate                                                                                                    |

**CMarkers>** The **Construction** (**CARTS + Construction**) enables marking the special events, occurring during a measurement (for example, some sound or vibration disturbance). To activate markers, the logger should be switched on (*path: Construction Measurement / Logging / Logger Setup*) and one or more logger results (**Peak**, **Max**, **Min**, **Leq**, **LXY**, **LR1** or **LR2** for sound measurements or **Peak**, **P–P**, **Max**, **RMS** for Vibration measurements) in profiles should be active (*path: Construction Measurement / Logging / Logger Results*).

To enter the marker mode, press the **<Shift>** and **<Alt>** keys simultaneously during the measurement. Then four available markers will appear on the screen. To switch on marker no. 1, press the  $\blacktriangle$  key (no. 2 -  $\triangleleft$ , no. 3 -  $\blacktriangleright$  and no. 4 -  $\bigtriangledown$ ). Active marker number will be highlighted. To switch off the marker, press the appropriate arrow-key second time.

Markers disappear from the screen after pressing **<Shift>** and **<Alt>**, but their status doesn't change. To continue working with markers, press **<Shift>** and **<Alt>** again.

Markers are saved in the logger file (cf. App. B for details) and can be studied with the help of the SvanPC++ software.

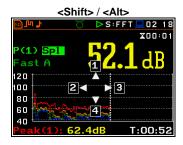

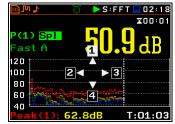

An example below presents markers on the time history plot.

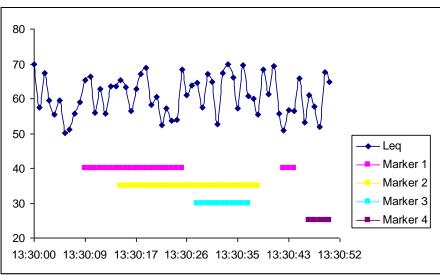

**Note:** When the screen saver function is active (see Chapter <u>5.4</u>) you may face the problem that during dimmed or switched off screen you should press the ▲, ◀, ▶ or ▼ keys twice to activate the marker, because the first press of these keys will cause switching on the screen. If activating markers is sensitive for your measurement process, switch off the screen saver function.

#### **2.5 WORKING WITH THE INSTRUMENT**

The instrument is controlled by means of nine keys on the keypad. Using these keys, one can access all available functions and change the value of all available parameters.

The instrument is equipped with the super contrast OLED colour display (320 x 240 pixels), which displays the measurement results and the configuration menu.

The instrument has two general modes of operation: measurement performance and results preview mode and configuration mode with the use of Menu functionality.

#### Turning instrument on

.

To turn the instrument on, press the **<Alt>** and **<Start/Stop>** keys at the same time.

The instrument goes through the self-test routine after turning on, displaying during this time the manufacturer logo, the name of the instrument and the firmware version. The instrument will warm up for one minute, then it enters one of the results view mode:

- the last used, just before the unit switch off, in case of Vibration measurements or
- the **Running SPL** view (if it was enabled) or the last used, just before the unit switch off, in case of Sound measurements.

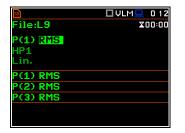

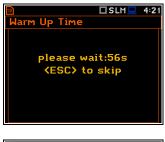

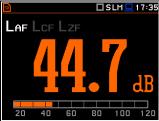

#### 2.5.1 Measurement mode

The measurement results can be viewed in different view modes, the set of which depend on the selected Measurement Function and which you can change and activate/deactivate.

#### Measurement results viewing

Measurement results can be presented in different views, so called display modes, some of which are always available, and some can be activated or deactivated.

Display modes present some measurement results as well as additional information in the way of icons regarding:

- instrument status: memory, power, real time, Bluetooth, GPS, connection • with the modem etc.;
- measurement status: measurement function, measurement elapsed time, • measurement start/stop/pause, trigger, logger etc.;
- measurement parameters: measured result, profile number, file name, . detector type, filter etc.

All icons are described in Chapter 2.8, other fields and view control functions - in Chapter 5.

-i

10

Some views present numerical and some graphical results, like on the right-hand example: time-history plot and spectrum.

In some views the screen is divided into two parts to show more numerical results in different formats or both numerical and graphical results.

If you are in the measurement mode, you can switch between views using the  $\blacktriangle$  /  $\blacktriangledown$  keys pressed together with <Alt>.

## Starting measurement

To start measurement, press the **<Start**> key.

icon will The appear. and the measurement will be performed with the current instrument settings, which are stored in the instrument's internal memory. During

the measurement the shape of the *micon* will be changing from self to contoured.

The time passed from the measurement start (elapsed time) is displayed in the right upper corner of the measurement screen in the format  $\mathbf{\overline{Z}mm:ss}$  in the range from 00:00 to 59:59, or in the format Zhh:mm:ss in the range from 01:00:00 to 99:59:59, or in the format **Xxxh** from 100h to 999h, and **X>999h** if the elapsed time exceeds 999 hours. Its maximum value is equal to the Integration Period and the elapsed time is zeroed when the new measurement cycle starts (see Chapter 4.1).

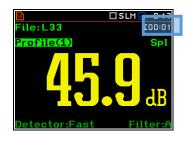

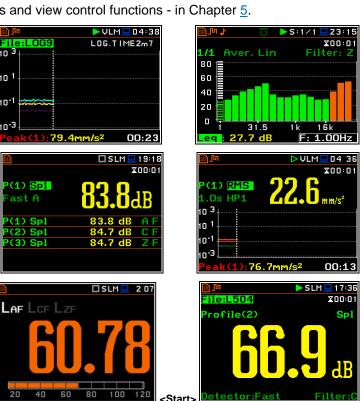

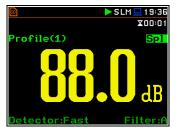

SLM 22:06

🗆 SLM 💻 22:10

enu

Display

Report

Mode

File

unction leasurement

Instrument

ecent Items

Logger View Display Scale

Measurement Setup

Measurement Function

Auxiliary Setup

#### **Pausing measurement**

To pause a measurement, press the **<S/P**> key (**<Alt>+<ESC>**). The measurement will

be paused and the **I** icon will appear together with the **Pause** section at the bottom of the screen.

The Pause mode allows you to erase up to 16 last seconds of the measurement with the ◀ key. One press deletes one second of the measurement and this reduces also the elapsed time.

It may be useful if, for example, the measurement is temporarily disturbed by some event that should not normally occur.

To continue the measurement, press **<ENTER>**.

#### 10.3 SLM 10:38 SLM ile:L20 X0:05 ile:L20 X0:11 Leq rofile 1 Leq rofile 1 Pause Ito Step Back (10) **ENTER to Proceed** <S/Pt 🐥 🏠 📙 SLM 🖢 10:32 🐥 🏫 📙 SLM 💻 1 0:32 ile:L17 ile:L17 X0:45 X0:45 Profile 1 Spl rofile 1 Spl Pause Pause ◀ to Step Back (16) ◀ to Step Back (12) **ENTER to Proceed ENTER to Proceed**

#### 2.5.2 Configuration mode

To configure a measurement or the instrument, use the menu mode, which is switched with the **<Menu>** key. The menu consists of different type of screens, which include main menu, sub-menu, lists of options, lists of parameters, text editor screens, information screens etc.

#### Main menu

The main **Menu** contains the headers of seven sections (sub-menu), which group configuration settings by feature. The main **Menu** is opened after pressing the **<Menu>** (**<Shift>** + **<ENTER>**) key. The main **Menu** list contains the following sections: **Function**, **Measurement**, **Display**, **File**, **Instrument**, **Auxiliary Setup** and **Report**.

#### **Recent Items list**

A double pressing of the **<Menu>** key opens the list of recently used menu items. This enables accessing most frequently used lists of parameters quickly, without the necessity of passing through the whole menu path.

#### Selecting position

The desired position in the menu list is selecting with the  $\blacktriangle$  /  $\blacktriangledown$  key.

#### **Opening position**

After the selection of the desired position in the menu list, press the **<ENTER>** key to open it. After this operation, a new submenu, option list, parameter list or information screen appears on the display.

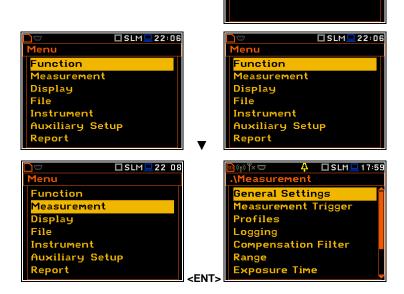

#### List of parameters

The list of parameters contains parameters the value of which is selected from the available range or set.

- The desired position in a list is accessed with the ▲ *I* ▼ key.
- Changing value in a selected position is performed with the </ ► key.
- The **<ENTER>** key saves all performed changes in the list of parameters.

If the parameter has a numerical value, you can speed up a selection by pressing the  $\triangleleft$  /  $\blacktriangleright$  key and keeping it pressed by more than 2 seconds. In this case, the parameter value starts to change automatically until the you release the pressed buttons.

You may change the numerical parameter value with a larger step (usually 10) with the  $\triangleleft$  /  $\blacktriangleright$  key pressed together with  $\triangleleft$  **Shift**.

#### List of options

The option list consists of different options, from which only one may be selected. The selection of the option is performed in the following way. Highlight the desired option with the  $\blacktriangle$  /  $\checkmark$  key and then press **<ENTER>**. This option becomes active and the list is closed. After re-entering this list again, the last selected option will be marked.

#### Matrix of parameters

When the list of parameters consists of more than one column you may change:

- column with the ◀ / ► key
- line in the same column with the ▲ / ▼ key
- value in a selected position with the ◄ / ► and <Alt> keys
- all values in the same column with the ▲ / ▼ and <Shift> keys
- all values in the same line with the ◀ / ► and <**Shift**> keys.

#### **Complex parameters**

For complex parameters, consisting of more than one value field like **Start Hour** or **Start Date**, you should first select the field and then change the value of this field in accordance with the help information on the bottom of the screen.

In all cases the **<ENTER>** key is used for confirmation of the selection in a position and for closing the opened list of parameters. The list of parameters is closed, ignoring any changes made in it with the **<ESC>** key.

Timer

Start Hour

[hh:mm]:

set: Shift

🗆 SLM 💻 00:03

01:00

#### Information screen

Some screens inform about the state of the instrument, available memory, standards fulfilled by the instrument, etc. To scroll through the screen, use the  $\blacktriangle$  /  $\checkmark$  key. To close such a screen, press **<ENTER>** or **<ESC>**.

#### Text editor screen

There are also screens in which the user may edit text strings (i.e. the name of the file). The text editor screen is opened with the  $\triangleleft$  /  $\blacktriangleright$  key when the position with the text parameter is selected.

These screens contain help information to guide the user on how to edit the text.

The character that is displayed inversely may be edited.

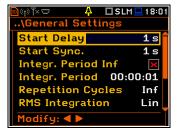

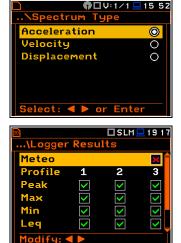

Date : January 2013

Tu We Th Fr Sa

Mo

SLM 00 22

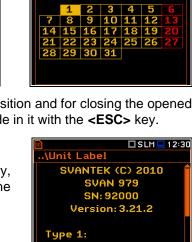

C 61260-1: 2014

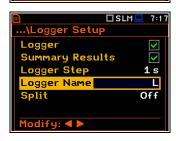

- You can select the position of the character in the edited text using the ◀ / ► keys.
- The available ASCII characters can be changed using the ▲ or ▼ key. The subsequent digits, underline, upper case letters and space appear on the display in the inversely displayed position after each press of the above-mentioned keys.
- One can insert or delete the position in the edited text using the *◄ I* ► keys pressed together with *<***Alt**>.

#### Inactive parameters

If some functions or parameters are not available, positions in the menu or lists of parameters linked with this function or parameter became inactive (their colour becomes grey). For example, if *Logger* (*path: <Menu> /Measurement /Logging /Logger Setup*) is switched off, the **Logger** view mode is <u>not</u> active!

| 50                                                | 🗖 SLM 💻  | 7:18 |
|---------------------------------------------------|----------|------|
| \Logger Setu                                      | <b>)</b> |      |
| Logger Name                                       |          |      |
|                                                   |          |      |
|                                                   |          |      |
| Edit character<br>Home: Sh ◀ En<br>Delete:Alt◀ In | d: Sh 🕨  |      |

24

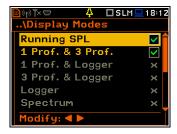

#### Help information

In most screens, the last line or several lines at the bottom of the screen contain help information. It informs how to select or modify the parameter's value, change the character in the text line etc.

#### **2.6 INSTRUMENT POWER**

SVAN 979 can be powered by one of the following sources:

- Four AA standard size internal batteries. In case of alkaline type, a new fully charged set can operate more than 12 h (6.0 V / 1.6 Ah). Instead of the ordinary, four AA rechargeable batteries can be used (a separate external charger is required for charging them). In this case, using the best NiMH type, the operation time can be increased up to 16 h (4.8 V / 2.6 Ah)
- External DC power source 6 V DC÷24 V DC (1.5 W)
- SA 17A external battery pack operation time > 24 h (option)
- USB interface 500 mA HUB

For each power source, there is a different view presented in the **Battery** screen of the **Instrument** list.

When the instrument is powered from its internal batteries, the "battery" icon is presented on the top line of the display. When the voltage of the batteries is too low for reliable measurements, the icon is red or during attempt to switch the instrument on, the **Low Battery!** message occurs on the display for 2 seconds and the instrument switches itself off. A fully charged set of 4 batteries ensures more than 12 hours of continuous operation of the instrument (with display **Dim** switched on). The battery condition can be checked by means of the **Battery** function. It is also presented continuously on the top line of the display by means of the "battery" icon.

When the instrument is powered from the internal batteries, the "battery" icon is displayed on the top of the screen and the **Battery** screen presents the battery status scale and battery voltage: **Voltage: x.xxV**. The colour of the battery and the scale reflects the battery capacity: green (>75%), yellow (>25%), red (<25%).

| 🖻 📼 🗖 S:1/3 🚥 17:21 | 🖻 📼 🗖 S:1/3 🗖 17:21 |
|---------------------|---------------------|
| \Battery            | \Battery            |
|                     |                     |
|                     |                     |
|                     |                     |
| Voltage: 4.82V      | Voltage: 4.82V      |
| Type Rechargeable   | Type Alkaline       |
|                     |                     |
| Modify: < >         | Modify: < >         |

To have right indication of the battery status, select the battery type in the **Type** position: **Alkaline** or **Rechargeable**.

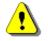

**Note:** In case the "battery" icon is red, it is strongly recommended to use an external power adapter or USB interface as soon as possible to ensure reliable operation. If no suitable external power source is provided the instrument will be switched off automatically after a short time!

Extension of the internal source of the instrument's power can be achieved by reducing the brightness of the screen when possible. The settings of **Brightness** and power saver function may be done in the **Screen Setup** screen (*path: <Menu> / Display / Screen Setup*).

When there is a connection to the USB interface (**USB Device** socket is connected by the cable to a PC), the "USB" icon is presented on the top of the display and in the **Battery** screen there is the message: **USB Power Voltage: x.xxV**.

When there is a connection to the **7–16V** socket the "plug" icon is presented on the top of the display and in the **Battery** screen there is the message: **External Power Voltage: yy.yyV**.

## 2.7 DEFAULT SETTINGS

#### **Factory settings**

The instrument as sold has default settings which you may change, but always return to them with the use of **Factory Settings** option in the **Auxiliary Setup** menu.

Next chapters of the manual will describe in detail what each parameter means and how to change the instrument settings.

#### Main default settings

With the default settings, the instrument will measure sound pressure level by three virtual meters, so called profiles (Measurement Mode: Sound; Measurement Function: Level Meter) with 1 second delay from the <Start> key pressure (Start Delay: 1 s), 1 second integration time (Integration Period: 00:00:01), infinitive repetition till press the <Stop> key (Repetition Cycle: Inf), linear integration for the RMS base results (RMS Integration: Lin), linear integration for statistics (Statistics: Lin), daytime limits for Lden calculations (Day Time Limits: 6-18 h), time frames for two rolling Leq calculations (Rolling Time(1): 30 m and Rolling Time2: 1 h), free field compensation (Compensation Filter: Free Field), active logging of the selected results with 1 second step (Logger: On; Logger Step: 1 s; Logger Results: Peak, Max, Min and Leq for all profiles) and summary results saving including Statistics.

The logger and summary results will be automatically saved in the file with the name defined by the instrument and presented in the **Logger Setup** screen (**Logger Name: Lxxxx**). Other functions are switched off, like:

- measurement trigger (Measurement Trigger: Off),
- logger trigger (Logger Trigger: Off),
- wave recording (Wave Rec.: Off),
- timer (Timer: Mode: Off).

Default profile settings for Sound measurements:

- Profile 1 A weighting filter (Filter(1)=A), Fast RMS detector (Detector(1)=Fast);
- Profile 2 C weighting filter (Filter(2)=C), Fast RMS detector (Detector(2)=Fast);

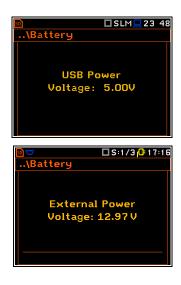

SLM © 0:37 AAuxiliary Setup Language Factory Settings Reference Levels RPM Measurement User Filters Warnings

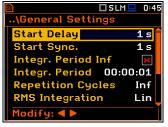

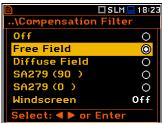

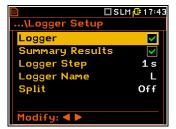

| 50          | 🗖 SLM 💻 02:38 |
|-------------|---------------|
| \Profiles   |               |
| Filter(1)   | A             |
| Detector(1) | Fast          |
| Filter(2)   | C             |
| Detector(2) | Fast          |
| Filter(3)   | Z             |
| Detector(3) | Fast          |
| Modify: ৰ 🕨 |               |

26

Profile 3 - Z weighting filter (Filter(3)=Z), Fast RMS detector (Detector(3)=Fast).

#### Default profiles settings for Vibration measurements:

- Profile 1 HP1 weighting filter (Filter(1)=HP1); 1.0s RMS detector (Detector(1)=1.0s);
- Profile 2 HP3 weighting filter (Filter(2)=HP3), 1.0s RMS detector (Detector(2)=1.0s);
- Profile 3 HP10 weighting filter (Filter(3)=HP10), 1.0s RMS detector (Detector(3)=1.0s).

## 2.8 DESCRIPTION OF ICONS

#### Description of the instrument state

Additional information about the instrument's state is given by means of the row of icons visible in the top of the display.

The type of measurement function and the measurement mode (SLM, VLM, S:1/1 etc.) as well as real time clock (RTC) is also displayed in the same line together with icons.

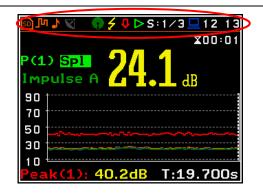

#### Meanings of the icons are as follows:

|   | <b>"measurement"</b> icon is displayed when the measurement is running, and the icon shape is changing from self to contoured.                                                              | ** | <b>"Bluetooth"</b> icon is displayed when the<br><i>Bluetooth</i> <sup>®</sup> is switched on. Colours of the<br>icon define the state of the connection:<br>green – connected, grey – disconnected. |
|---|----------------------------------------------------------------------------------------------------|----|----------------------------------------------------------------------------------------------------|
| Ŀ | <b>"stop"</b> icon is displayed when the measurement is stopped.                                                                                                    |    | " <b>pause"</b> icon is displayed when the measurement is paused.                                                                                                    |
| Ð | <b>"plug"</b> icon is displayed if an external power is connected to the <b>7-16V</b> socket.                                                                                               | 0  | <b>"cable"</b> icon is displayed when the microphone is connected via extension cable.                                                                                                    |
|   | <b>"USB</b> " icon is displayed when there is a successful USB connection with the PC.                                                                                                    | e  | <b>"RS232"</b> icon is displayed when the RS232 port is activated. When the <b>SV 55</b> converter is connected the icon is blue.                                                                    |
| 2 | <b>"wave"</b> icon is displayed when the wave recording is active (wave files with extension WAV are saved automatically).                                                                  | חת | <b>"logging"</b> icon is presented when current measurement results are logged into the logger file.                                                                                                 |
| ≏ | "overload" icon is displayed when an overload appears.                                                                                                    | ₽  | "underrange" icon is displayed when an underrange appears.                                                                                                    |
| Л | <b>"level+"</b> icon is displayed when the " <b>Level+</b> " trigger is waiting for a condition fulfilment. The icon appears alternately with the "measurement", "logging" or "wave" icons. | IJ | <b>"level-"</b> icon is displayed when the " <b>Level-</b> " trigger is waiting for a condition fulfilment. The icon appears alternately with the "measurement", "logging" or "wave" icons.          |
|   | <b>"slope+"</b> icon is displayed when the " <b>Slope+</b> " trigger is waiting for a condition                                                                                             |    | <b>"slope–"</b> icon is displayed when the " <b>Slope-</b> " trigger is waiting for a condition                                                                                                    |

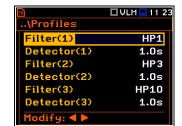

#### SVAN 979 User Manual

27

|                           | fulfilment. The icon appears alternately with the "measurement", "logging" or "wave" icons.                                                                                                    |           | fulfilment. The icon appears alternately with the "measurement", "logging" or "wave" icons.                                                                                                    |
|---------------------------|----------------------------------------------------------------------------------------------------|-----------|----------------------------------------------------------------------------------------------------|
| Alt                       | <b>"alt"</b> icon is displayed when the <b><alt></alt></b> key is pressed.                                                                                                    | Sh        | "shift" icon is displayed when the<br><shift> key is pressed.</shift>                                                                                                    |
| V                         | <b>"GPS"</b> icon is displayed when GPS is active.<br>Colours of the icon define the state of the<br>GPS: green – active, blue – searching, grey –<br>disconnected.                                                                                 |           | "trigger" icon is displayed when other<br>than Level or Slope trigger is waiting for<br>a condition fulfilment. The icon appears<br>alternately with the "measurement",<br>"logging" or "wave" icons.                                                                   |
| 19                        | "clock" icon is displayed when the timer is<br>On. It is active when the instrument is waiting<br>for the measurement start-up to occur. When<br>the measurement start up is close, the icon<br>changes its colour to green and starts<br>blinking. |           | <b>"battery"</b> icon is displayed when the instrument is powered from the internal batteries. The icon corresponds to the status of the batteries (three, two, one or none vertical bars inside the icon). When voltage of batteries is too low, the icon becomes red. |
| 4                         | <b>"polarisation"</b> icon is displayed when polarisation voltage is 200V.                                                                                                    | 4         | " <b>alarm"</b> icon is displayed when an alarm appears.                                                                                                    |
| ÷                         | <b>"USB disk"</b> icon is displayed when USB disc<br>is connected, activated and assigned for file<br>saving.                                                                                                    | $\square$ | "memory warning" icon is displayed<br>when <u>there is no</u> inserted micro SD card<br>and USB disc.                                                                                                    |
| •                         | <b>"windscreen"</b> icon is displayed when windscreen is applied.                                                                                                    | SD        | <b>"SD card</b> " icon is displayed when the micro SD card memory is inserted.                                                                                                    |
| $\langle \bullet \rangle$ | " <b>self-vibration</b> " icon is displayed when self-<br>vibration level is exceeded.                                                                                                    |           |                                                                                                    |

## Icons connected with modem functionality:

| ((†))<br>or | <b>"no wireless"</b> icon is displayed when the <b>GPRS</b> function is switched on and there is no cable connection with the modem | <mark>۳</mark> ×<br>or | <b>"no range"</b> icon is displayed when the GPRS function is switched on and there is no cable connection with the modem and therefore no range |
|-------------|----------------------------------------------------------------------------------------------------|------------------------|----------------------------------------------------------------------------------------------------|
| ((†))<br>or | "wireless" icon is displayed when the wireless transmission (GPRS modem) is active, but there is no connection with Host or SvanNET | <mark>۲</mark> ×<br>or | <b>"no range"</b> icon is displayed when the wireless transmission ( <b>GPRS</b> modem) is active, but the modem is out of range                 |
| or          | <b>"host"</b> icon is displayed if there is connection with Host                                                                    | **<br>11.              | <b>"range"</b> icon is displayed if there is GPRS connection and shows the level of the GPRS signal and ways of data transmission.               |
| 3           | <b>"SvanNET"</b> icon is displayed if there is connection with SvanNET.                                                             |                        |                                                                                                    |

## 2.9 SAVING DATA

#### Memory type

All available measurement results and settings can be stored in the memory (micro **SD Card** or **USB Disk**) as files in the predefined or assigned directories. The measurement files are stored by default in the predefined SVANTEK directory. The setup files are stored in the predefined directory SETUP. Other special files (logs,

ation Port

USB Host

S Host Port

5:08

 $\checkmark$ 

advanced alarms settings) are stored in the predefined SYSTEM directory. The predefined directories can be reassigned or renamed by the user.

The **SD Card** memory is activated automatically after insertion of the card. The manual activation of the **USB Disk** is needed.

The instrument current settings are stored in the instrument internal RAM. This file can be downloaded to the PC as **Settings.svt** with the use of SvanPC++ software. It can be edited with the special **Setup file editor** tool of SvanPC++ and uploaded to the instrument's internal RAM (see *SvanPC++ User Manual*).

The type of the selected memory shows the icon at the top left-hand corner of the display.

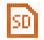

"SD card" icon is displayed when external SD card memory is assigned for file saving. Micro SD card is connected.

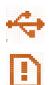

"USB disk" icon is displayed when the USB disc is assigned for file saving. USB disc is connected and activated.

If the SD card and USB disc are removed from the memory slot the "memory warning" icon appears instead of "SD card" or "USB disc" icon.

#### **USB** Disc activation

USB disc activation is performed in the **Communication Ports** window of the **Instrument** section (*path: <Menu> / Instrument / Communication Ports*).

Activation of the USB disk can also be done in the **File Manager** window. The user should select the **USB Disk** position and press the **<ENTER>** push-button. Then in the Command list select the Activate **USB Host** position and press the **<ENTER>** push-button again.

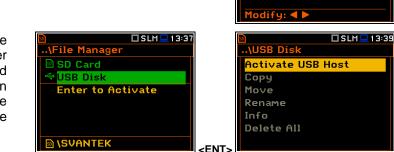

The **SD Card** and **USB Disk** memories are organised as a standard memory with directories and subdirectories (FAT32 file system). It is possible to create and delete the directories from the instrument level.

The content of the instrument's memory can be controlled with the help of the **File Manager** or **Setup Manager** function of the **File** section.

In the **File Manager** or **Setup Manager** screens, data files are described by their file name with an extension (**SVL**, **SVT** or **WAV**) as well as additional icon and size (**2KB** etc.).

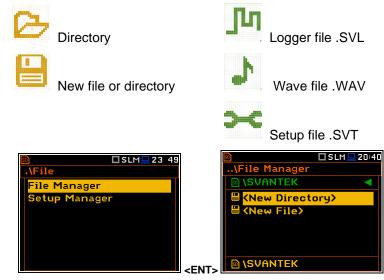

#### Managing directories and files

The file manager is used to check the memory content and to operate on files and directories such as: opening, deleting, copying, moving, renaming, creating new files and directories, and displaying information about files and directories (see Chapter <u>6</u>).

#### Automatic files saving

Logger files and wave files (SVL and WAV) are always saved automatically in the directory, which is created each time you press the **<Start>** key or start measurement remotely. The name of the measurement time directory is: **hh-mm-ss**, where **hh** is an hour, **mm** is a minute and **ss** is a second of the measurement start.

#### You can open this directory with the $\blacktriangleright$ key.

The measurement directory is created in the parent directory, which is created automatically when you perform the first measurement on this day. The name of the measurement <u>day</u> directory is: **YYYMMDD**, where **YYYY** is a year, **MM** is a month and **DD** is a day of the first measurement.

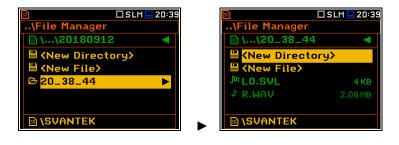

| 🖻 🗖 SLM 🛄 20:39            | 🖻 🔲 🗖 SLM 💻 20:39          |
|----------------------------|----------------------------|
| \File Manager              | \File Manager              |
| 🖻 \\20180912 🛛 🖪           | 🗈 (SVANTEK 🛛 🖪             |
| 🕒 <new directory=""></new> | 🕒 <new directory=""></new> |
| 🗎 <new file=""></new>      | 🗎 <new file=""></new>      |
| ₽ 20_38_44                 | 🕒 <mark>20180912 🔶 </mark> |
|                            |                            |
|                            |                            |
| 🖻 \SVANTEK                 |                            |

🗖 SLM 💻 13:4

983 MB

979 MB

MIGHT

The measurement <u>day</u> directories are created in the <u>working</u> directory, which can be of predefined SVANTEK name or can be created by the user with the user name.

The working directory is displayed in the bottom line of the File Manager screen together with the memory icon.

\File Manage

SD Card

Label Capacity

Free

USB Disk

🖻 **\SVANTEK** 

Directories are created manually with the use of **<New Directory>** position.

If you wish to save files on the USB disc:

- enter the USB Disc catalogue system,
- select the pre-defined SYSTEM catalogue or create new catalogue and
- make the selected catalogue as a working one (see Chapter <u>6.1.1</u>).

#### Automatic logger files saving ( 👖 )

Files which contain the logger data are saved automatically in the **SD Card** or **USB Disk** memory with an extension SVL and the mechanism described above. To enable automatic saving next conditions should be fulfilled:

- SD card or USB disc should be inserted and there should be enough space for new files.
- The Logger (*path: <Menu> / Measurement / Logging / Logger Setup*) should be switched on.

The logger file name may have up to 8 characters and is shown in the **Logger Name** position (*path: <Menu> / Measurement / Logging / Logger Setup*). The default name for the logger files is "L".

You can change the file name in the special screen, which is opened when you select the **Logger Name** position and press the  $\triangleleft$  /  $\triangleright$  key.

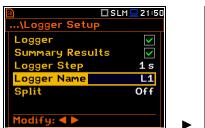

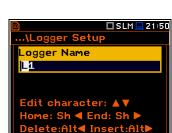

Since every logger file is saved in the special directory as described above there will never be a conflict of the same names, so you can always save new measurements to the files with the same names. But if you don't use manual naming the instrument will always be increasing automatically the number of the file for new created files.

| \File Manag                                | SLM 🛄 13:49 |
|--------------------------------------------|-------------|
|                                            | <u>,</u>    |
| 💾 <mark><new dir<="" mark=""></new></mark> | ectory>     |
| 🗠 SETUP                                    |             |
| C SYSTEM                                   |             |
|                                            |             |
| IN SVANTE                                  | <           |

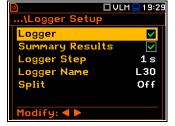

The screens below show the automatic file saving during two subsequent measurements. Before and during the first measurement the file name L30 is displayed. This file is saved automatically in the directory hh-mmss after the measurement stop. After start of the second measurement the instrument automatically changes the file name to L31 and this file will be saved after of the second measurement stop and so on.

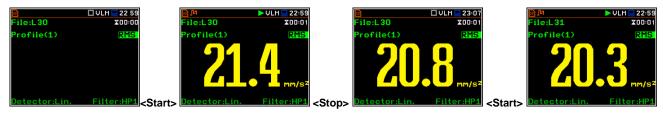

ile:L33

Profile(1)

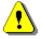

Note: During the measurement run with data logging to the logger file, the "logging" icon is displayed.

If both Logger and Summary Results are switched on, pressing the <Save> key switches you to the Logger Setup screen in which the Logger Name position shows the name of the logger file which will be created after the next measurement. You can change parameters in this screen and return to the measurement view after pressing <ENTER>.

#### Manual saving of Summary Results

If the Logger or the Summary Results position is switched off in the Logger Setup list (path: <Menu> / Measurement / Logging /Logger Setup) the automatic saving of the measurement data (so called Summary Results) is switched off too. In this case Summary Results for the last cycle can be saved only manually.

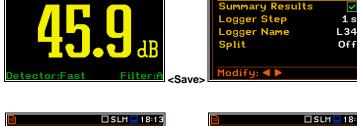

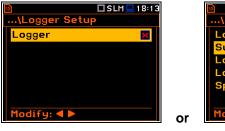

🗆 SLM 💻 0:1

X00:01

Spl

| <u>B</u>       | 🛛 SLM 💻 1 8:1 4 |
|----------------|-----------------|
| \Logger Setup  |                 |
| Logger         | $\checkmark$    |
| Summary Result | s 🔀             |
| Logger Step    | <b>1</b> s      |
| Logger Name    | L390            |
| Split          | Off             |
|                |                 |
| Modify: ◀ ►    |                 |

ogger

🗖 SLM 💻 0:18

 $\checkmark$ 

 $\checkmark$ 

1 s

Off

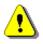

Note: If Logger is Off, the field with file name in the result view screen will be empty!

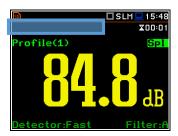

There are two options for saving manually the **Summary Results** data. One option is to press **<Save>** key (<Alt>+<ENTER>) right after the measurement stop. Another option is to create <New File> with File Manager.

Pressing the <Save> key switches you to the New File editor screen with the name generated by the instrument.

After edition of the automatically proposed name, press <ENTER>.

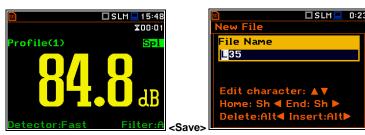

File with the proposed or created by you name will be saved in the <u>working</u> directory on the SD card or the USB disk.

There may be a naming conflict in the working directory. In this case, the instrument will save the file under the proposed name.

Another option is to open the **File Manager** screen (*path: <Menu> / File / File Manger*), select **New File** and press **<ENTER>**.

After edition of the automatically proposed name, press **<ENTER>** to confirm.

|                   | _  |                         |
|-------------------|----|-------------------------|
| 🖻 🗖 SLM 🛄 1:0     | 18 | 🖻 🗖 SLM 🛄 1:05          |
|                   |    | \File Manager           |
|                   |    | 🗈 \SVANTEK 🛛 🖪          |
|                   |    | 🗄 (New Directory)       |
|                   |    | 🗄 (New File)            |
| Saved O.K.        |    | <b>▷ 20180912</b>       |
|                   |    | L35.SVL 1 KB            |
|                   |    |                         |
| Press any key2s   |    |                         |
| rress any keymes  | => |                         |
| 🗊 🗖 VLM 💻 22:-    | 14 | ■ □ SLM                 |
| File Manager      |    | New File                |
|                   |    | File Name               |
| 🗄 (New Directory) |    | L35                     |
| SNew File>        |    |                         |
| © Z               |    |                         |
| B 20180912        |    | Edit character: 🔺 🔻     |
|                   |    | Home: Sh ◀ End: Sh 🕨    |
|                   |    | Delete:Alt◀ Insert:Alt► |

If **Logger** and **Summary Results** are both switched on in the **Logger Setup** list (*path: <Menu> / Measurement / Logging / Logger Setup*) the Logger results and Summary results will be saved automatically in the file with their steps. At the same time, you can manually save only the <u>last</u> Summary Results.

For this, open the **File Manager** after the measurement stop, select **New File** and press **<ENTER>**. The Summary results for the last cycle will be saved in the working directory.

ile:| 31

rofile(1)

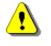

**Note:** Manual saving is not possible during the running measurement. If you attempt to save results, the message "**Measurement in progress!**" will be displayed for about 3 seconds.

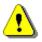

**Note:** When no measurements were performed and there are no results to save, all the save functions are disabled.

🗆 SLM 💻 22:10

X00:01

Spl

You can jump from the measurement view to the <u>working</u> directory in the **File Manager**. To do this, make the field with file name active by means of  $\blacktriangle$  /  $\blacktriangledown$  key and press **<ENTER>**.

Here you can change the working directory - see Chapter <u>6.1.1</u>.

## Automatic Wave files saving ( 🌗)

Wave files with an extension .WAV containing are also saved automatically in the same measurement directory as logger files (**hh-mm-ss**). To enable automatic saving next conditions should be fulfilled:

- 1. SD card or USB disc should be inserted and there should be enough space for new files.
- 2. The wave recording should be switched on (*path: <Menu> / Measurement / Logging / Wave Recording / Wave Rec.: Continuous or On Trigger*).

The wave file name is defined automatically using the same rules as for the logger files. The default prefix for the wave file is  $\mathbf{R}$ .

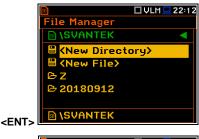

| 50              |     | VLM 💻 1 2:30 |
|-----------------|-----|--------------|
| \Wave Recording |     |              |
| Wave Rec.       | Con | tinuous      |
| Format          |     | PCM          |
| Audio Sampling  |     | 48 kHz       |
| Bits Per Sample |     | 24           |
| Filter          |     | HP           |
| File Name       |     | R2           |
| Modify: ৰ 🕨     |     |              |

| 50              | IVLM 💻 1 2:30 |
|-----------------|---------------|
| \Wave Recordin  | g             |
| Wave Rec. Con   | ntinuous      |
| Format          | PCM           |
| Audio Sampling  | 48 kHz        |
| Bits Per Sample | 24            |
| Filter          | HP            |
| File Name       | R2            |
| Modify: < >     |               |

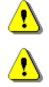

**Note:** If the **Logger** is disabled, wave files will be saved in the measurement directory which will be created after the **<Start>** keystroke.

**Note:** During the measurement run with recording of the time-domain signal to the wave file the *"wave"* icon is displayed.

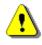

**Note:** The wave files usually are big in size and may use enormous memory space. Since the wavefile name is not displayed on the result view screen, you should remember that wave recording function is active and switch it off always when wave recording is not required.

#### Saving setup files ( 🛛 🛏 )

The measurement configuration setup files can be stored in the memory with an extension .SVT manually either by means of **<S/P>** key or by creating the **<New File>** in the **Setup Manager** list.

There is no automatic option for the setup files saving, but the instrument always generates new setup name automatically with default prefix **SETUP**.

| D<br>File:L33                                          | SLM . 0:17<br>\$00:01  | Setup Manager                                                       |
|--------------------------------------------------------|------------------------|---------------------------------------------------------------------|
| Profile(1)                                             | Spl                    | 🗈 \SETUP 🛛 🖪                                                        |
| 45.                                                    | <b>J</b> <sub>dB</sub> | ⊟ <mark><new directory=""></new></mark><br>⊟ <save setup=""></save> |
| Detector:Fast                                          | Filter:A <             |                                                                     |
| Setup Manager                                          | □SLM⊒ 2:06             | Save Setup                                                          |
| Setup Hanager                                          |                        | File Name                                                           |
| 🗄 <new directo<="" th=""><th></th><th>SETUP</th></new> |                        | SETUP                                                               |
| Save Setup                                             |                        |                                                                     |
|                                                        |                        | Edit character: ▲▼                                                  |
|                                                        |                        | Home: Sh < End: Sh 🕨                                                |
| 🖻 \SVANTEK                                             | <                      | ENT>                                                                |

## 2.10 FILES DOWNLOADING AND UPLOADING

#### **Downloading files**

All files stored in the memory (micro SD card or USB disk) can be downloaded to the PC. There are two ways to download files.

Since the file structure of the SD card and USB disk is the same as on most PC, you may extract the micro SD card and USB disk and use it directly in the PC. But it is not recommended for the SD card.

It is recommended to use the SvanPC++ software, which provides download and upload functions as well as data view and data processing options. In this case, the instrument should be connected to the PC via the SC 56 USB cable.

Note: Description of SvanPC++ is given in the "SvanPC++ User Manual".

#### **Uploading files**

Same approach is used for uploading files (usually setup files).

Files can be upload via micro SD card and USB disk or via SvanPC++ software.

#### 2.11 ACTIVATION OF OPTIONAL FUNCTIONS

Standard instrument firmware contains all basic functions to perform measurements in accordance with most international standards and methods. For more complex tasks you have the possibility of expanding the basic functions of the instrument with additional functions. These features include 1/1 and 1/3 octave analyser, signal recording and others.

If additional functions were not supplied in the instrument kit and were not unblocked by the supplier, such a task is in responsibility of the user who decides to buy additional functions later.

The optional function should be activated in the moment of the first attempt to use it. For example, if the **Loudness** option was blocked, but you purchased this option later, then during the first attempt to switch it on, the instrument requires entering the special code that will unlock this function. Once unlocked option will be available permanently.

| <u>so</u>     | 🗖 S:1/6 💻 3:03 | 🖸 🗖 🖬 🗖 S:1/6 💻 3 02 |
|---------------|----------------|----------------------|
| \Measuremer   | nt Function    | \Loudness            |
| 1/6 Octave    | ◎ 🕇            | Enter Code           |
| 1/12 Octave   | 0              |                      |
| FFT           | 0              |                      |
| RT60          | 0              |                      |
| Tonality      | 0              | Edit character: 🔺 🔻  |
| Loudness      |                | Home: Sh ◀ End: Sh ► |
| Select: ◀ ► a | or Enter       | <ent></ent>          |

Pressing simultaneously **<Shift>** and **<** keys right after turning on the instrument allows you to check and lock back early unlocked options.

For example, if you wish to lock the 1/1 Octave function, deselect it and press <ENTER>. After this operation this option will be unavailable.

| <u>50</u>           | 🗖 DV:1/1 💻 3:06 | <b>D</b> | 🗖 DV:1/1 💻 🛛 3:1 |
|---------------------|-----------------|----------|------------------|
| <b>Active Funct</b> | ions            | Active F | unctions         |
| 1/1 Octave          |                 | 1/1 Oct  | ave 🛛 🕅          |
| 1/3 Octave          |                 | 1/3 Oct  | ave 🗸            |
| FFT                 |                 | FFT      | $\checkmark$     |
| Tonality            |                 | Tonalit  | y 🗸 🗸            |
| RT60                |                 | RT60     |                  |
| 1/6 Octave          |                 | 1/6 Oct  | ave 🗸            |
| Modify: ৰ 🕨         |                 | Modify:  |                  |

## **3** FUNCTIONS OF THE INSTRUMENT – Function

In the **Function** section, you can select a measurement mode (**Mode**) which relates to the transducer type, a measurement function (**Measurement Function**) and perform the instrument check or calibration (**Calibration**).

| <b>□</b> SLM <b>□</b> 22: | 06 🖬 🖬 SLM 🗖 03 3    |
|---------------------------|----------------------|
| Menu                      | .\Function           |
| Function                  | Mode                 |
| Measurement               | Measurement Function |
| Display                   | Calibration          |
| File                      |                      |
| Instrument                |                      |
| Auxiliary Setup           |                      |
| Report                    |                      |

## 3.1 SELECTING THE INSTRUMENT MODE - MODE

The instrument can work in four modes – two sound modes: **Sound Meter** and **Direct Sound**; and two vibration modes: **Vibration Meter** and **Direct Vibration**.

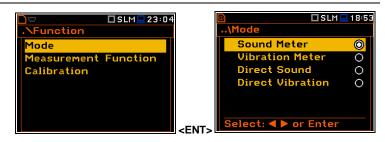

The **Mode** relates to the type of transducer connected to the instrument: microphone with preamplifier or accelerometer. **Sound Meter** and **Vibration Meter** modes relates to the Svantek standard accessories, while **Direct Sound** and **Direct Vibration** modes enable using of other manufactures' transducers.

Input modes are connected with IEPE current settings (see Chapter 7.7).

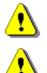

**Note:** The instrument doesn't recognize the type of transducer, connected to its input socket. Remember to switch the **Mode** all the time you change the transducer.

**Note:** In the manual text the Sound mode (or Sound measurements) refers to the **Sound Meter** modes and the appropriate functions dedicated to the measurement and analysis of the acoustic signal: Level Meter, 1/1 Octave, 1/3 Octave, FFT etc.; the Vibration mode (or Vibration measurements) refers to the Vibration Meter modes and the appropriate functions dedicated for the measurement and analysis of the vibration signal: Level Meter, 1/1 Octave, etc.

#### 3.2 MEASUREMENT FUNCTIONS OF THE INSTRUMENT - MEASUREMENT FUNCTION

The main function of the instrument is the measurement of Sound pressure or Vibration broad band levels (**Level Meter**). The Sound Level Meter (SLM) meets the standard IEC 61672-1:2013 for Class 1 accuracy and the Vibration Level Meter (VLM) meets the standard ISO 8041-1:2017. The instrument can also be used for medium to the long-term monitoring using the huge capacity data logger in which all measurement results can be stored.

You may also use 1/1, 1/3, 1/6 and 1/12 real time octave band or FFT frequency analysis functions. These functions extend the main broad band Level Meter functions of the instrument, because the analysis is performed along with all calculations of the broadband Level Meter results.

The instrument offers also specialized functions dedicated for the reverberation time (**RT60**), loudness (**Loudness**) and speech transmission index (**STIPA**) assessments.

To activate a function, open the **Measurement Function** list, select the required function and press **<ENTER>** to confirm selection.

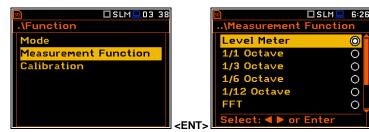

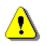

**Note:** It is not possible to change the measurement function during a measurement run. In this case, the instrument displays for about 3 seconds the message: **"Measurement in Progress"**. To change the function of the instrument the current measurement must be stopped!

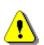

**Note**: The type of measurement function and the measurement mode is displayed in the upper line of the screen in the form of abbreviation as presented below:

- SLM Sound Level Meter, - VLM Vibration Level Meter, - S:1/1 Sound 1/1 Octave, - V:1/1 Vibration 1/1 Octave, Sound 1/3 Octave. Vibration 1/3 Octave. - S:1/3 - V:1/3 - S:1/6 Sound 1/6 Octave, - V:1/6 Vibration 1/6 Octave. Vibration 1/12 Octave, - S:1/12 Sound 1/12 Octave, - V:1/12 - S:FFT - V:FFT Sound FFT. Vibration FFT. - S:RT60 - DVLM Sound RT60, Direct Vibration Level Meter, - S:LOUD Sound Loudness, - DV:1/1 Direct Vibration 1/1 Octave, - S:STI Sound STIPA - DV:1/3 Direct Vibration 1/3 Octave. - DSLM Direct Sound Level Meter, - DV:1/6 Direct Vibration 1/6 Octave, - DS:1/1 - DV:1/12 Direct Vibration 1/12 Octave, Direct Sound 1/1 Octave, - DV:FFT Direct Vibration FFT. - DS:1/3 Direct Sound 1/3 Octave, - DS:1/6 Direct Sound 1/6 Octave,
- DS:1/12 Direct Sound 1/12 Octave.
- DS:FFT Direct Sound FFT,
- DS:RT60 Direct Sound RT60.
- DS:LOUD Direct Sound Loudness,
- DS:STI Direct Sound STIPA

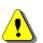

**Note:** Some functions are optional and should be unlocked by entering the activation code in the text editor screen, which is opened after first attempt to select it. Once unlocked, this option will be ready to use permanently.

Optional functions that broaden the application of the instrument can be initially supplied and activated by the manufacturer or purchased later and activated by the user.

## 3.3 INSTRUMENT'S CALIBRATION - CALIBRATION

The instrument is factory calibrated with the supplied microphone and accelerometer for the reference environmental conditions. Because the 'accuracy' of the electronic components can drift so equipment should be calibrated periodically by a competent laboratory. Because the sensitivity of the microphone and accelerometer is a function of the temperature, ambient pressure and humidity and when the absolute sound pressure level value is important, the absolute calibration of the measurement channel should be performed before the measurement. It is also good practice to check the instrument measurement channel before and after measurements.

Due to implemented automatic calibration the instrument can perform the sound calibration automatically, when the calibrator is placed over the microphone (switched on or with the auto run function). The calibrator level is automatically detected, and the calibration measurement is started automatically. Just press **<ENTER>** to confirm the calibration results. A sound measurement cannot be in progress while the automatic calibration is being performed.

The **Calibration** list comprises positions enabling in-situ system checking and calibration (**System Check**, **Calibr. by Sensitivity**, **Calibr. by Measurement**), checking and erasing calibration records (**Last Calibration**, **Clear Calibr. History**) and switching on the automatic calibration (**Auto Calibration**).

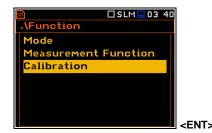

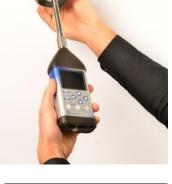

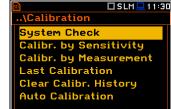

35

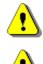

**Note:** The calibration factor is always added to measurement results and measurement range limits of the **Level Meter**, **1/1 Octave**, **1/3 Octave** and other functions.

**Note:** The calibration level and the calibration result are expressed in different units depending on the settings of the instrument. The metric or non-metric Vibration units are set in the **Vibration Units** screen (path: <Menu> / Auxiliary Setup / Vibration Units). Additionally, the linear or logarithmic units are set in the **Display Scale** screen (path: <Menu> / Display / Display Scale).

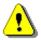

**Note:** It is not possible to check and calibrate the instrument during the execution of live measurements. It is possible to open different lists and sub-lists but the positions in these lists are displayed greyed out inversely and so - not accessible. The flashing "measurement" icon on the top line indicates that the instrument is in the measurement process. To check or calibrate the instrument, the current measurement in progress must be finished!

## 3.3.1 System Check

ISO 8041-1:2017 standard advises users to perform in-situ checks of measuring instruments. Checking should be carried out immediately before and after the measurement.

- 1. Select System Check in the Calibration sub-list and press <ENTER>.
- 2. Set the reference calibration level (**Cal. Level**) see Appendix C, Chapter C.1, par. Calibration.
- 3. Attach the sound calibrator to the instrument's microphone or accelerometer to the vibration calibrator.
- 4. Switch on the calibrator and wait approximately 30 seconds before starting the system check measurement.
- 5. Start the calibration measurement with the **<Start>** key.

The measurement starts without delay. If maximal difference between three 1-second consecutive results (Leq(C) or RMS) is less than 0.05dB, the measurement will be stopped. Otherwise the user should stop it manually.

During the system check measurement, the **<ESC>** and **<Pause>** keys do not operate but it is possible to stop the measurement using the **<Start/Stop>** key.

System check is considered as successful if its result (**Cal. Result**) does not differ from the calibration level by more than 0.5 dB.

If system check measurement shows bigger difference than 0.5 dB you should perform **Calibration by Measurement**.

#### 6. Press <ENTER> to exit System Check.

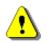

**Note:** It is advised to perform the system check of the instrument each time before the measurements begin. If system check gives negative result, then it is necessary to perform calibration.

#### 3.3.2 Calibration by Sensitivity (Acoustic signal)

Calibration on the base of the microphone's published sensitivity information can be performed the following way:

1. Select the **Calibr. by Sensitivity** position in the **Calibration** list and press **<ENTER>**.

| 🔟 SLM 🛄 11:33          | 🔟 🔟 SLM 🛄 11:38         |
|------------------------|-------------------------|
| \Calibration           | \Calibr. by Sensitivity |
| System Check           | Sensitivity:            |
| Calibr. by Sensitivity | 50.00mV/Pa              |
| Calibr. by Measurement | Cal. Factor:            |
| Last Calibration       | C = 0.00 dB             |
| Clear Calibr. History  |                         |
| Auto Calibration       |                         |
|                        | FNTS Enter to Confirm   |
|                        | <en i=""></en>          |

| SLM 11:3                                                                                                    |
|----------------------------------------------------------------------------------------------------|
| System Check<br>Calibr. by Sensitivity<br>Calibr. by Measurement<br>Last Calibration<br>Clear Calibr. History<br>Auto Calibration |
|                                                                                                    |
| 🖻 🔲 SLM 💻 13 3                                                                                                    |

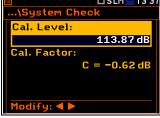

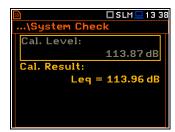

2. Set the **Sensitivity** of the microphone taken from its calibration certificate using the *◄* / ► key and then press **<ENTER>**. The calibration factor (**Cal. Factor**) is calculated every time after pressing the  $\triangleleft$  /  $\triangleright$  key, in relation to the nominal value of 50.00 mV/Pa.

For microphones with sensitivity higher than 50.0 mV/Pa the calibration factor will always be negative.

For microphones with sensitivity lower than 50.0 mV/Pa the calibration factor will always be positive.

The lowest available value of the sensitivity that can be introduced is equal to 50.0  $\mu$ V/Pa (it conforms to the calibration factor equal to 60.0 dB) and the highest value is equal to 50.0 V/Pa (calibration factor is equal to -60.0 dB).

3. To confirm the new calibration factor, press <ENTER>, or to return to the Calibration list without changes, press <ESC>.

#### Calibration by Sensitivity (Vibration signal) 3.3.3

The calibration by using the accelerometer's published sensitivity information can be performed in the following way:

- 1. Select the Calibr. by Sensitivity position in the Calibration list and press <ENTER>.
- Set the Sensitivity of the accelerometer taken from its calibration certificate using the  $\triangleleft$  /  $\blacktriangleright$  key.

The calibration factor (Cal. Factor) is calculated every time after pressing the  $\checkmark$  /  $\triangleright$  key, in relation to the nominal value of 10.0 mV/ms<sup>-2</sup>.

For accelerometers with sensitivity higher than 10.0 mV/ms<sup>-2</sup> the calibration factor will always be negative.

For accelerometers with sensitivity lower than 10.0 mV/ms<sup>-2</sup> the calibration factor will always be positive.

The lowest available value of the sensitivity that can be introduced is equal to 10.0 µV/ms<sup>-2</sup> (it conforms to the calibration factor equal to 60.0 dB) and the highest value is equal to 10.0 V/ms<sup>-2</sup> (calibration factor is equal to -60.0 dB).

3. To confirm the new calibration factor, press **<ENTER>**, or to return to the **Calibration** list without changes, press <ESC>.

#### Calibration by Measurement (Acoustic signal) 3.3.4

Calibration by measurement of the acoustic signal can be done in the following way:

1. Select the Calibr. by Measurement position in the Calibration list and press <ENTER>.

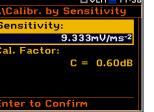

| 48.5       | 8mV/Pa |
|------------|--------|
|            |        |
| <b>C</b> = | 0.25dB |
|            |        |
|            |        |
|            |        |
|            |        |
|            |        |

.\Calibr. by Sensitivity

🗆 SLM 💻 11:34

UVLM 🛄 11:37

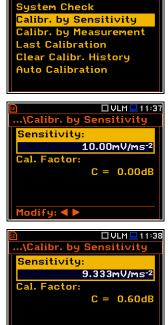

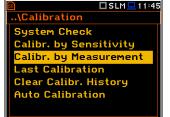

- 2. Set the reference calibration level (**Cal. Level**) see Appendix C, Chapter C.1, par. Calibration.
- 3. Attach the acoustic calibrator SV 36 (or equivalent 114 dB@1000 Hz) carefully over the microphone of the instrument.

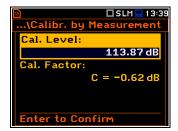

38

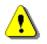

**Note:** It is also possible to use an electro-mechanical pistonphone, which generates a signal (ca 124 dB) or different type of acoustic calibrator dedicated for  $\frac{1}{2}$  microphones. It is also necessary to switch the instrument **Range** to the **High** level.

- 4. Switch on the calibrator (if the used calibrator doesn't have auto run function) and wait approximately 30 seconds for the tone to stabilise before starting the calibration measurement.
- 5. Start the calibration measurement by pressing the **<Start>** key.

The instrument performs series of 1-second consecutive measurements displaying levels of the measured calibration signal.

If maximal difference between three 1-second consecutive results (Leq(C)) is less than **0.05dB**, the calibration measurement will be stopped, and the calibration factor calculated. The measurement can be always stopped by the **<Start/Stop>** key.

The **Calibration Result** (measured reference signal without calibration factor correction) and the **New Calibration Factor** (difference between the Calibration Level and the Calibration Result, calculated in dB) are displayed.

- 6. Press **<ENTER>** to save the new calibration factor (**Enter to Confirm**), or press **<ESC>** to reject it.
- 7. Press **<ENTER>** to exits the **Calibration by Measuement** screen.

| 🖻 🕨 🕨 SLM 💻 1 3:40           |
|------------------------------|
| \Calibr. by Measurement      |
| Cal. Level:                  |
| 113.87 dB                    |
| Cal. Measure                 |
| Leg = 114.61 dB              |
|                              |
|                              |
|                              |
|                              |
| 🔊 🗖 SLM 💻 13 40              |
| \Calibr. by Measurement      |
| Cal. Level:                  |
| 113.87 dB                    |
| Cal. Result:                 |
| Leg = $114.61  \text{dB}$    |
| New Cal. Factor              |
| C = -0.74 dB                 |
|                              |
| Enter to Confirm             |
| a) 🗖 SLM 🖵 13:39             |
|                              |
| \Calibr. by Measurement      |
| Cal. Level:                  |
| 113.87 dB                    |
|                              |
| Cal. Factor:                 |
| Cal. Factor:<br>C = −0.74 dB |
|                              |
|                              |

It is recommended to repeat the calibration measurement few times. Obtained results should be almost the same (with  $\pm 0.1$  dB difference). Reasons for unstable results are as follows:

- the calibrator is not properly attached to the instrument,
- there are external acoustic disturbances such as high noise levels close by,
- the calibrator or the measurement channel (the microphone, the preamplifier or the instrument itself) are damaged.
- 8. Detach the calibrator from the microphone.

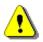

**Note:** During the calibration measurement, any external disturbances (acoustic noise or vibrations) should not exceed a value of 100 dB (when using a calibrator that generates a level of 114 dB).

#### 3.3.5 Calibration by Measurement (Vibration signal)

Calibration by measurement of the vibration signal can be done in the following way:

1. Select the **Calibr. by Measurement** position in the **Calibration** list and press **<ENTER>**.

■ ULM 12:12 ..\Calibration System Check Calibr. by Sensitivity Calibr. by Measurement Last Calibration Clear Calibr. History Auto Calibration

#### 39 SVAN 979 User Manual

- Set the calibration level (Cal. Level) appropriate to the used calibrator. The default level for calibration in the vibration mode is 10 m/s<sup>2</sup> at 159.2 Hz. Remember to change this level if using an alternative vibration calibration signal source.
- 3. Attach the instrument's accelerometer to the vibration calibrator using an appropriate or recommended fixing method.
- 4. Switch on the calibrator and wait approximately 30 seconds before starting the calibration measurement.
- 5. Start the calibration measurement by pressing the **<Start>** key.

The instrument performs series of 1-second consecutive measurements displaying levels of the measured calibration signal.

If maximal difference between three 1-second consecutive results (RMS(HP10)) is less than **0.05dB**, the calibration measurement will be stopped, and the calibration factor calculated. The measurement can be always stopped by the **<Stop>** key.

The **Calibration Result** (measured reference signal without calibration factor correction) and the **New Calibration Factor** (difference between the Calibration Level and the Calibration Result, calculated in dB) are displayed.

- 6. Press **<ENTER>** to save the new calibration factor (**Enter to Confirm**), or press **<ESC>** to reject it.
- 7. Press **<ENTER>** to exits the **Calibration by Measuement** screen.

| 🖻 🗖 VLM 💻 20 39                                                                                                    |
|----------------------------------------------------------------------------------------------------|
| \Calibr. by Measurement                                                                                                    |
| Cal. Level:                                                                                                    |
| 10,00 m/s²                                                                                                    |
| Cal. Factor:                                                                                                    |
|                                                                                                    |
| C = 0,00  dB                                                                                                    |
|                                                                                                    |
|                                                                                                    |
| Modify: ৰ 🕨                                                                                                    |
|                                                                                                    |
| DVLM 🛄 12:25                                                                                                    |
| \Calibr. by Measurement                                                                                                    |
|                                                                                                    |
| Cal. Level:                                                                                                    |
| 10.00 m/s <sup>2</sup>                                                                                                    |
| Cal. Measure                                                                                                    |
| RMS = 10,48m/s <sup>2</sup>                                                                                                    |
|                                                                                                    |
|                                                                                                    |
|                                                                                                    |
|                                                                                                    |
|                                                                                                    |
| 🔊 🗖 ULM 🗖 17:30                                                                                                    |
| ■      ■      ■      ■      ■      ■      ■      ■      ■      ■      ■      ■      ■      ■      ■      ■      ■      ■      ■      ■      ■      ■      ■      ■      ■      ■      ■      ■      ■      ■      ■      ■      ■      ■      ■      ■      ■      ■      ■      ■      ■      ■      ■      ■      ■      ■      ■      ■      ■      ■      ■      ■      ■      ■      ■      ■      ■      ■      ■      ■      ■      ■      ■      ■      ■      ■      ■      ■      ■      ■      ■      ■      ■      ■      ■      ■      ■      ■      ■      ■      ■      ■      ■      ■      ■      ■      ■      ■      ■      ■      ■      ■      ■      ■      ■      ■      ■      ■      ■      ■      ■      ■      ■      ■      ■      ■      ■      ■      ■      ■      ■      ■      ■      ■      ■      ■      ■      ■      ■      ■      ■      ■      ■      ■      ■      ■      ■      ■      ■      ■      ■      ■      ■      ■      ■      ■      ■      ■      ■      ■      ■      ■      ■      ■      ■      ■      ■      ■      ■      ■      ■      ■      ■      ■      ■      ■      ■      ■      ■      ■      ■      ■      ■      ■      ■      ■      ■      ■      ■      ■      ■      ■      ■      ■      ■      ■      ■      ■      ■      ■      ■      ■      ■      ■      ■      ■      ■      ■      ■      ■      ■      ■      ■      ■      ■      ■      ■      ■      ■      ■      ■      ■      ■      ■      ■      ■      ■      ■      ■      ■      ■      ■      ■      ■      ■      ■      ■      ■      ■      ■      ■      ■      ■      ■      ■      ■      ■      ■      ■      ■      ■      ■      ■      ■      ■      ■      ■      ■      ■      ■      ■      ■      ■      ■      ■      ■      ■      ■      ■      ■      ■      ■      ■      ■      ■      ■      ■      ■      ■      ■      ■      ■      ■      ■      ■      ■      ■      ■      ■      ■      ■      ■      ■      ■      ■      ■      ■      ■      ■      ■      ■      ■      ■      ■      ■      ■      ■      ■      ■      ■      ■      ■ |
| \Calibr. by Measurement                                                                                                    |
| \Calibr. by Measurement<br>Cal. Level:                                                                                                    |
| \Calibr. by Measurement<br>Cal. Level:<br>10,00 m/s <sup>2</sup>                                                                                                    |
| \Calibr. by Measurement<br>Cal. Level:<br>10,00 m/s <sup>2</sup><br>Cal. Result:                                                                                                    |
| \Calibr. by Measurement<br>Cal. Level:<br>10,00 m/s <sup>2</sup><br>Cal. Result:<br>RMS = 10,48m/s <sup>2</sup>                                                                                                    |
| \Calibr. by Measurement<br>Cal. Level:<br>10,00 m/s <sup>2</sup><br>Cal. Result:<br>RMS = 10,48m/s <sup>2</sup><br>New Cal. Factor                                                                                                    |
| \Calibr. by Measurement<br>Cal. Level:<br>10,00 m/s <sup>2</sup><br>Cal. Result:<br>RMS = 10,48m/s <sup>2</sup>                                                                                                    |
| \Calibr. by Measurement<br>Cal. Level:<br>10,00 m/s <sup>2</sup><br>Cal. Result:<br>RMS = 10,48m/s <sup>2</sup><br>New Cal. Factor<br>C = -0,41 dB                                                                                                    |
| \Calibr. by Measurement<br>Cal. Level:<br>10,00 m/s <sup>2</sup><br>Cal. Result:<br>RMS = 10,48m/s <sup>2</sup><br>New Cal. Factor                                                                                                    |
| \Calibr. by Measurement<br>Cal. Level:<br>10,00 m/s <sup>2</sup><br>Cal. Result:<br>RMS = 10,48m/s <sup>2</sup><br>New Cal. Factor<br>C = -0,41 dB<br>Enter to Confirm                                                                                                    |
| \Calibr. by Measurement<br>Cal. Level:<br>10,00 m/s <sup>2</sup><br>Cal. Result:<br>RMS = 10,48m/s <sup>2</sup><br>New Cal. Factor<br>C = -0,41 dB<br>Enter to Confirm                                                                                                    |
| \Calibr. by Measurement<br>Cal. Level:<br>10,00 m/s <sup>2</sup><br>Cal. Result:<br>RMS = 10,48m/s <sup>2</sup><br>New Cal. Factor<br>C = -0,41 dB<br>Enter to Confirm<br>DULM 20 39<br>\Calibr. by Measurement                                                                                                    |
| \Calibr. by Measurement<br>Cal. Level:<br>10,00 m/s <sup>2</sup><br>Cal. Result:<br>RMS = 10,48m/s <sup>2</sup><br>New Cal. Factor<br>C = -0,41 dB<br>Enter to Confirm<br>□ ULM □ 20 35<br>\Calibr. by Measurement<br>Cal. Level:                                                                                                    |
| \Calibr. by Measurement<br>Cal. Level:<br>10,00 m/s <sup>2</sup><br>Cal. Result:<br>RMS = 10,48m/s <sup>2</sup><br>New Cal. Factor<br>C = -0,41 dB<br>Enter to Confirm<br>ULM 20 39<br>\Calibr. by Measurement<br>Cal. Level:<br>10,00 m/s <sup>2</sup>                                                                                                    |
| \Calibr. by Measurement<br>Cal. Level:<br>10,00 m/s <sup>2</sup><br>Cal. Result:<br>RMS = 10,48m/s <sup>2</sup><br>New Cal. Factor<br>C = -0,41 dB<br>Enter to Confirm<br>□ ULM □ 20 35<br>\Calibr. by Measurement<br>Cal. Level:                                                                                                    |
| \Calibr. by Measurement<br>Cal. Level:<br>10,00 m/s <sup>2</sup><br>Cal. Result:<br>RMS = 10,48m/s <sup>2</sup><br>New Cal. Factor<br>C = -0,41 dB<br>Enter to Confirm<br>ULM 20 39<br>\Calibr. by Measurement<br>Cal. Level:<br>10,00 m/s <sup>2</sup>                                                                                                    |
| \Calibr. by Measurement<br>Cal. Level:<br>10,00 m/s <sup>2</sup><br>Cal. Result:<br>RMS = 10,48m/s <sup>2</sup><br>New Cal. Factor<br>C = -0,41 dB<br>Enter to Confirm<br>Calibr. by Measurement<br>Cal. Level:<br>10,00 m/s <sup>2</sup><br>Cal. Factor:                                                                                                    |
| \Calibr. by Measurement<br>Cal. Level:<br>10,00 m/s <sup>2</sup><br>Cal. Result:<br>RMS = 10,48m/s <sup>2</sup><br>New Cal. Factor<br>C = -0,41 dB<br>Enter to Confirm<br>Calibr. by Measurement<br>Cal. Level:<br>10,00 m/s <sup>2</sup><br>Cal. Factor:                                                                                                    |
| \Calibr. by Measurement<br>Cal. Level:<br>10,00 m/s <sup>2</sup><br>Cal. Result:<br>RMS = 10,48m/s <sup>2</sup><br>New Cal. Factor<br>C = -0,41 dB<br>Enter to Confirm<br>ULM 20 39<br>\Calibr. by Measurement<br>Cal. Level:<br>10,00 m/s <sup>2</sup><br>Cal. Factor:<br>C = -0,41 dB                                                                                                    |
| \Calibr. by Measurement<br>Cal. Level:<br>10,00 m/s <sup>2</sup><br>Cal. Result:<br>RMS = 10,48m/s <sup>2</sup><br>New Cal. Factor<br>C = -0,41 dB<br>Enter to Confirm<br>ULM 20 35<br>\Calibr. by Measurement<br>Cal. Level:<br>10,00 m/s <sup>2</sup><br>Cal. Factor:                                                                                                    |

It is recommended to repeat the calibration measurement few times. Obtained results should be almost the same (with  $\pm 0.1$  dB difference). Reasons for unstable results are as follows:

- the accelerometer is not properly attached to the calibrator,
- there are external disturbances,
- the calibrator or the measurement channel (the accelerometer or the instrument itself) are damaged.
- 8. Detach the accelerometer from the calibrator.

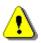

**Note:** During the calibration measurement, the external disturbances (vibrations or acoustic noise) should not exceed a value of 1/10 of the level of the calibration level signal being used.

#### 3.3.6 History of performed calibrations – Last Calibration

The **Calibration History** screen displays records of performed calibrations.

To review the calibration records, select the required line in the **Calibration History** screen and press **<ENTER>**.

| 🖻 🔲 VLM 🛄 12:21        |             | 1 |
|------------------------|-------------|---|
| \Calibration           |             |   |
| System Check           |             |   |
| Calibr. by Sensitivity |             |   |
| Calibr. by Measurement |             |   |
| Last Calibration       |             |   |
| Clear Calibr. History  |             |   |
| Auto Calibration       |             |   |
|                        | <ent></ent> |   |

| 🖻 🗖 VLM 🛄 12:21      |
|----------------------|
| \Last Calibration    |
| 09 Mar 2016 15:11:14 |
| 09 Mar 2016 14:35:52 |
| 09 Mar 2016 14:32:28 |
| 09 Mar 2016 14:17:24 |
| 03 Mar 2016 13:41:28 |
| 03 Mar 2016 13:37:32 |
| 01 Mar 2016 14:34:06 |

40

The calibration record screen contains the information regarding the performed calibration: date and time, used calibration method, obtained calibration factor.

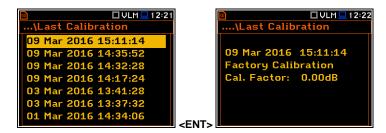

🗆 S:LOUD 💻 9:21

.\Calibration

System Check

ast Calibration

uto Calibration

Calibr. by Sensitivity Calibr. by Measurement

lear Calibr. History

#### 3.3.7 Erasing calibration records – Clear Calibr. History

You can erase all calibration records. To do this, choose the **Clear Calibr. History** position in the **Calibration** list and press **<ENTER>** to perform this operation.

The instrument will request the confirmation of this operation.

After erasing calibration records, the **Calibration History** screen will not contain any previous calibration records. The content of this screen is also cleared after the **Factory Settings** operation (*path: <Menu> / Auxiliary Setup*).

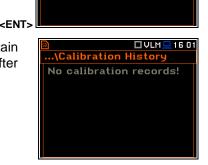

.\Clear Calibr. History

Are you sure?

🗆 S:LOUD 💻 9:22

No

⚠

**Note:** Acoustic and vibration calibration histories are independent files in the internal instrument's memory and erasing the calibration history in one mode does not erase it in another mode.

#### 3.3.8 Automatic calibration – Auto Calibration

Automatic calibration feature enables calibration of the instrument input as easy as possible with minimum steps.

If the automatic calibration is switched on, the instrument, when it doesn't perform the measurement, periodically compares the measured signal level with the reference calibration level and starts the calibration measurement if the stable result is within  $\pm 5$ dB of the calibration level.

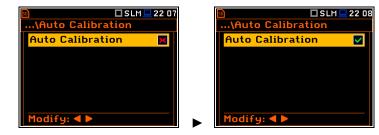

To perform the automatic microphone calibration, follow next steps:

- 1. Switch on the instrument.
- 2. Attach the SV 36 (or equivalent 114 dB@1000 Hz) calibrator to the microphone and switch it on (if the used calibrator doesn't have automatic switch-on feature).

Generated by the calibrator sound pressure level starts the Automatic Calibration process if the difference between the **Calibration Level** value set up in the **Calibration By Measurement** screen and the measured calibrator SPL level is in the range ±5dB.

During the calibration measurement, the level of the measured calibration signal will be displayed as in case of calibration by measurement The measurement can be always stopped by the **<Stop>** key.

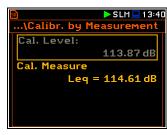

#### 41 SVAN 979 User Manual

After calibration measurement stop, the **Calibration Result** (the measured reference signal without calibration factor correction) and the **New Calibration Factor** (difference between the Calibration Level and the Calibration Result, calculated in dB) are displayed.

3. Press **<ENTER>** to save the new calibration factor (**Enter to Confirm**), press **<ESC>** to reject it. In both cases the instrument exits the **Calibration by Measurement** screen.

| 🖻 🗖 SLM 💻 13 40         |
|-------------------------|
| \Calibr. by Measurement |
| Cal. Level:             |
| 113.87 dB               |
| Cal. Result:            |
| Leq = 114.61 dB         |
| New Cal. Factor         |
| C = −0.74 dB            |
| Enter to Confirm        |

4. Detach the calibrator from the microphone.

### **4** CONFIGURING MEASUREMENT PARAMETERS – Measurement

The **Measurement** section groups items of the menu related to configuration of measurement parameters.

The content of the **Measurement** list depends on settings of **Mode** and **Measurement Function**.

| SLM 22:09       | 🖻 🗖 SLM 🖵 1 3:39    |
|-----------------|---------------------|
| Menu            | .\Measurement       |
| Function        | General Settings    |
| Measurement     | Measurement Trigger |
| Display         | Profiles            |
| File            | Logging             |
| Instrument      | Compensation Filter |
| Auxiliary Setup | Range               |
| Report          | <ent></ent>         |

The Measurement list contains the following positions:

| The measurement not contain |                                                                                                    |
|-----------------------------|----------------------------------------------------------------------------------------------------|
| General Settings            | allowing you to set up general measurement parameters;                                                                                                    |
| Measurement Trigger         | allowing you to set up the measurement trigger;                                                                                                    |
| Profiles                    | allowing you to program the profile parameters;                                                                                                    |
| Logging                     | allowing you to program the logging function;                                                                                                    |
| Spectrum                    | allowing you to set up the octave spectrum parameters. This position appears in the <b>1/1 Octave</b> , <b>1/3 Octave</b> , <b>1/6 Octave</b> and <b>1/12 Octave</b> functions; |
| FFT                         | allowing you to set up the FFT spectrum parameters. This position appears in the <b>FFT</b> function;                                                                           |
| RT60                        | allowing you to set up the RT60 parameters. This position appears in case of <b>RT60</b> function;                                                                              |
| Tonality                    | allowing you to set up the Tonality parameters. This position appears in case of <b>Tonality</b> function;                                                                      |
| STIPA Settings              | allowing you to set up the STIPA parameters. This position appears in the <b>STIPA</b> function;                                                                                |
| Ambient noise               | allowing you to set the ambient noise levels. This position appears in the <b>STIPA</b> function;                                                                               |
| Compensation Filter         | allowing you to switch on the required microphone compensation filter;                                                                                                    |
| Range                       | allowing you to select the correct measurement range;                                                                                                    |
| Exposure Time               | allowing you to set the daily exposure time for dose measurements;                                                                                                    |
| Statistical Levels          | allowing you to define 10 statistical levels;                                                                                                    |
| Timer                       | allowing you to programme the delayed start timer;                                                                                                    |
| Alarms                      | allowing you to check the status of the advanced alarm function. This position appears if the ALARM.SVA file is uploaded to the predefined SYSTEM catalogue.                    |

The content of the **Measurement** list depends on settings of **Mode** and **Measurement Function**. Examples for two different modes and measurement functions are attached.

| 🖻 🗖 S:1/1 💻 16:04   |
|---------------------|
| .\Measurement       |
| General Settings    |
| Measurement Trigger |
| Profiles            |
| Logging             |
| Spectrum            |
| Compensation Filter |
| Range               |

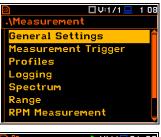

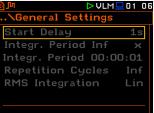

Any parameter in the **Measurement** list can be changed only when the instrument is not currently executing a measurement. The parameters are displayed with grey colour. The blinking "measurement" icon indicates that the instrument is performing a measurement.

#### 4.1 SETTING UP GENERAL MEASUREMENT PARAMETERS - GENERAL SETTINGS

The General Settings list allows you to set up general measurement parameters: measurement start delay (Start Delay), maximum delay period for the synchronization with RTC (Start Sync.), measurement period (Integration Period), of measurement repetition cycles (Repetition Cycles), RMS detector type (RMS Integration), RMS detector type for statistic results (Statistics), day time hours (Day Time Limits) and time window for the LRm results (Rolling Time).

| SLM                      | 1 💻 1 1 : 50      |
|--------------------------|-------------------|
| \General Settings        |                   |
| Start Delay              | 1 s 🛑             |
| Start Sync.              | Off               |
| Integr. Period Inf       | $\mathbf{\times}$ |
| Integr. Period 00:0      | )1:00             |
| <b>Repetition Cycles</b> | Inf               |
| <b>RMS</b> Integration   | Lin               |
| Modify: < >              |                   |

|                          | 1 9:31 |
|--------------------------|--------|
| \General Settings        |        |
| <b>Repetition Cycles</b> | Inf 🕇  |
| <b>RMS</b> Integration   | Lin    |
| Statistics               | Lin    |
| Day Time Limits 6h       | -18h   |
| Rolling Time(1)          | 30 m   |
| Rolling Time(2)          | 1 h    |
| Modify: ৰ 🕨              |        |

\General Settings

Integr. Period Inf

Repetition Cycles

MS Integration

Integr. Period 00:00:01

Start Delay

ndifu: 🔺 🕨

🗖 SLM 💻 1 3:56

1 s

1 s

Inf

Lin

#### Delay of measurement start

The **Start Delay** parameter defines the delay period from the **<Start>** keystroke to the real start of the measurement (digital filters of the instrument constantly analyses the input signal even when the measurement is stopped). This delay period can be set from **0 second** to **60 seconds**.

#### Synchronisation of measurement start

The **Start Sync.** parameter defines synchronisation points with the instrument's RTC and can be set as: **Off**, **1m**, **15m**, **30m** and **1h**. For example, if **1h** is selected, the measurement will start from the beginning of the first second of next hour after the **<Start>** keystroke, and then will be repeated also from the first second of the following hour after elapsing the integration period if the number of cycles is greater than one. Default value: **Off**.

#### Disabling the measurement period definition

The integration period can be set as infinite or can be defined together with the **Repetition Cycles** number. The **Integr. Period Inf** parameter activates the infinite integration period. In this case the signal will be averaged all the time until the **<Stop>** keystroke.

If the Integr. Period Inf parameter is On, the Split Cycles position appears.

The **Split Cycles** position enables you to limit the number of logger files when the measurement period is not defined. If you select the number instead of **Inf** the logger splitting will be performed no more times than this number.

If the Integr. Period Inf parameter is Off, instead the Split Cycles position two additional positions appear: Integration Period and Repetition Cycles.

#### **Measurement period**

The **Integr. Period** parameter (integration period) defines the period during which the signal is being measured (and for some results integrated) and measured values logged in the result file as **Summary Results**. The integration period can be set in the special screen, which is opened with the  $\triangleleft$  /  $\triangleright$  key.

| 50                    | 🗖 SLM 💻 12:06 |
|-----------------------|---------------|
| \General Setti        | ngs           |
| Start Delay           | 1 s 肯         |
| Start Sync.           | 1 m           |
| Integr. Period        | Inf 🗙         |
| Integr. Period        |               |
| Repetition Cyc        | oles Inf      |
| <b>RMS</b> Integratio | n Lin         |
| Modify: ৰ 🕨           | Ĭ             |

| 6 | SLM⊒12:07    \General Settings       |
|---|--------------------------------------|
|   | beneral Settings                     |
|   | Integr. Period 00:01:00              |
|   |                                      |
|   | Set [hh:mm:ss]: ▲▼<br>Reset: Shift◀► |

| -              |               |
|----------------|---------------|
|                |               |
| 50             | 🗖 SLM 💻 12:05 |
| \General Setti | ngs           |
| Start Delay    | 1 s 💼         |
| Start Sync.    | 1 m           |
| Integr. Period | Inf 🗙         |
| Integr. Period | 00:01:00      |
| Repetition Cyc | cles Inf      |
| RMS Integratio | n Lin         |
| Modify: ৰ 🕨    | ĭ             |

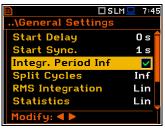

| 🖻 🗖 SLI                | 1💻 7:47      |
|------------------------|--------------|
| \General Settings      |              |
| Start Delay            | 0 s 👕        |
| Start Sync.            | 1 s          |
| Integr. Period Inf     | $\checkmark$ |
| Split Cycles           | 1            |
| <b>RMS Integration</b> | Lin          |
| Statistics             | Lin          |
| Modify: < 🕨            |              |

During the **Integration Period**, the instrument performs series of 1-second measurements/integrations, and every second averages 1-second results with the results averaged for n-1 seconds. These averaged results are displayed and renewed every second for the elapsed measurement time (n seconds). In the end of the **Integration Period** the averaged measurement results are saved in the logger file providing that such saving is enabled.

The measurement will stop automatically after this period and start again if the number of **Repetition Cycles** is greater than one.

The definitions of the measurement results in which the integration period is used are given in Appendix D.

To set the integration period you should define the required hours, minutes and seconds fields.

- The appropriate field may be selected with the ◄ / ► key.
- Value of hour, minute and second is changing with the ▲ / ▼ key.

The time passed from the measurement start is displayed in the right upper corner of the measurement screen in the format  $\mathbf{\Sigma}$ mm:ss in the range from 00:00 to 59:59, or in the format  $\mathbf{\Sigma}$ hh:mm:ss in the range from 01:00:00 to 99:59:59, or in the format  $\mathbf{\Sigma}$ xxxh from 100h to 999h, and  $\mathbf{\Sigma}$ >999h if the elapsed time exceeds 999 hours. Its maximum value is equal to the Integration Period and the elapsed time is zeroed when the new measurement cycle starts.

#### Number of measurement repetitions

The **Repetition Cycles** parameter defines the number of measurements (with the measurement period defined by the **Integration Period**) to be performed by the instrument after the **<Start>** keystroke. The **Repetition Cycles** number values are within the limits [Inf, 1÷1000].

This enables to make a series of measurements without pressing the **<Start>** key and save this series in the file.

For example, if the **Integration Period** is equal to 8 hours and the **Repetition Cycles** is equal to 2, the instrument performs first integration for the 8-hour period from the measurement start and second integration for the 8-hour period from the end of the first integration. At the end of each cycle the 8 hours LEQ will be saved in the file.

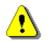

**Note:** In case of an infinite integration period or infinite repetition cycles the measurement should be stopped with the **<Stop>** key.

#### **Detector type**

The **RMS Integration** parameter defines the detector type for the integration of the RMS based results. Two options are available: linear (**Lin**) and exponential (**Exp**). The formulae used for the **Leg** calculation are given in Appendix D.

For sound measurements, Leq, SEL, LEPd, L(den) results can be calculated with both detectors, and Lmax, Lmin, Spl, Ltm3, LTeq results – only with the exponential detector.

For vibration measurements, **RMS** result can be calculated with both detectors, and **Max** results – only with the exponential detector.

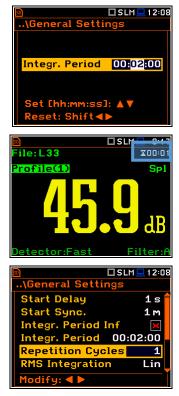

|                     | 1 💻 1 2 09        |
|---------------------|-------------------|
| \General Settings   |                   |
| Start Delay         | 1 s 📋             |
| Start Sync.         | 1 m               |
| Integr. Period Inf  | $\mathbf{\times}$ |
| Integr. Period 00:0 | )2:00             |
| Repetition Cycles   | 1                 |
| RMS Integration     | Ехр               |
| Modify: < >         |                   |

Selecting Lin is required for obtaining the true RMS value of the measured signal according to IEC 61672-1:2013. When this option is selected the value of the Leq, SEL, LEPd and L(den) results do not depend on the detector time constant: Fast, Slow or Impulse (the results are displayed without the indicator of the detectors selected in the profiles). In this case, the indicator Linear (or L) is displayed during the result presentation.

Selecting **Exp** enables fulfilling the requirements of other standards for time averaged **Leq** measurements. When this option is selected the value of the **Leq**, **SEL**, **LEPd** and **L(den)** results depend on the detector time constant (**Slow**, **Fast**, **Impulse**). Results are displayed with the indicator of the detector type selected in the profiles (*path: <Menu> / Measurement / Profiles*).

#### **Detector for statistics**

The **Statistics** parameter defines the method for calculation of statistical results **Ln**. Statistics for profiles will be calculated based on RMS results with linear detector (**Lin**) or exponential detector (**Exp**), e.g. **Impulse**, **Fast** or **Slow**, defined in the **Profiles** list, regardless of how main results are measured. Default value: **Lin**.

#### Day time limits

The **Day Time Limits** parameter defines the day and night time limits required by the local standards. These limits are used for the calculation of the **Lden** function (see Appendix D for definition). Two options are available: **6h-18h** and **7h-19h**. By default, it is set to **6h-18h**.

The **Rolling Time(x)** parameter defines "time window" for the "Rolling Leq" calculation. The Rolling Leq are presented as LR+<time window>. For example, if the **Rolling Time** is equal to 30 minutes, the appropriate result will be named as **LR30** and will be calculated each second as Leq of last 30 minutes. If the **Rolling Time** is in seconds, for example is equal to 50s, the result name will have letter "s" (**LR50s**), to make it different from 50 minutes LR result (**LR50**).

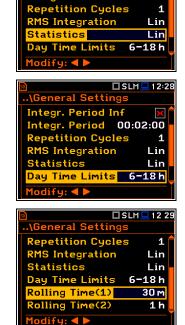

eneral Setting

Integr. Period Inf X Integr. Period 00:02:00

🗖 SLM 💻 12:27

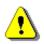

Note: In case of vibration measurements, positions Statistics, Day Time Limits and Rolling Time(x) are not presented in the General Settings list.

You can easily access the **General Settings** screen during the measurement performance from the result view. It is necessary to enter some result field (for example, **RMS**) with the  $\blacktriangle$  /  $\blacktriangledown$  or  $\triangleleft$  /  $\blacktriangleright$  key and press <**ENTER**>.

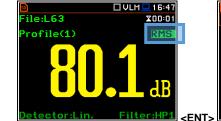

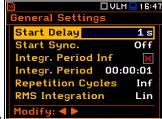

#### 4.2 SETTING MEASUREMENT TRIGGER - MEASUREMENT TRIGGER

The **Measurement Trigger** list allows you to set up parameters of the measurement trigger, that switches the measurement process in case the trigger condition is met.

The **Measurement Trigger** can be switched **Off** or On by selecting its type in the **Trigger** position.

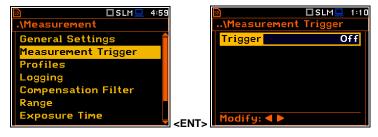

Trigger is switched on if one of its six available modes is selected in the **Trigger** position: **Slope +**, **Slope -**, **Level +**, **Level -**, **Grad +** or **External**. When the trigger is selected, additional parameters can be defined: the measurement result that is checked for a trigger condition (**Source**), its threshold value (**Level**) and the rate of its changing (**Gradient**).

#### Slope trigger

The **Slope + / Slope -** trigger starts the measurement/integration with the duration of the **Integration Period** on condition: rising value of the measured result (**Source**) averaged by 0.5 ms passes above/below the threshold value (**Level**).

 SLM
 1:10

 ...\Measurement Trigger
 Slope +

 Source
 Leq(1)

 Level
 100 dB

 Modify:
 ►

46

When the new measurement cycle begins (after pressing the **<Start>** key or automatically after the stop of the previous measurement cycle) the instrument checks the trigger condition every 0.5 ms and if condition is met the instrument starts the <u>continuous series</u> of 1-second integrations, the number of which is equal to the number of seconds in the **Integration Period**.

After ending the **Integration Period**, the new measurement cycle can start with above logic.

The measurement can be stopped manually at any moment with the **<Stop>** key.

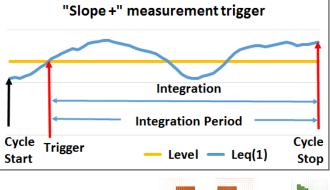

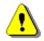

**Note:** When a measurement is waiting for the slope trigger, the "slope" icon appears alternatively with the "measurement" icon.

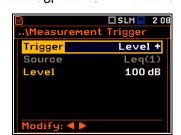

#### Level trigger

The **Level + / Level -** trigger starts the 1-second measurement/integration on condition: value of the measured result (**Source**) averaged by 0.5 ms is greater/lower than the threshold value (**Level**). In other cases, the instrument continues checking the trigger condition every 0.5 ms.

When a new measurement cycle begins (after pressing **<Start>** key or automatically after previous measurement cycle stop) the instrument checks the trigger condition every 0.5 ms and starts 1-second integration if condition is met.

After 1-second integration, the instrument repeats the trigger condition checking every 0.5 ms and starts next 1-second integration if condition is met. Instrument does it as many times as many seconds are within the Integration Period and stops the measurement cycle. Therefore, the series of 1-second measurements <u>may not be continuous</u>, and the duration of the measurement cycle may be longer than the Integration Period.

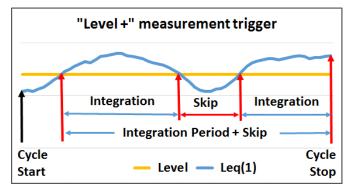

The measurement can be stopped manually at any moment with the **<Stop>** key. Summary Results are calculated on the base of series of 1-second results measured during each measurement cycle and saved in a logger file.

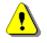

**Note:** When a measurement is waiting for the level trigger the "level" icon appears alternatively with the "measurement" icon.

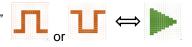

#### Gradient trigger

The **Grad** + trigger starts the 1-second measurement/integration on condition: value of the measured result (Source) averaged by 0.5 ms is greater than the threshold value (Level) and the gradient of this Source is greater than the gradient threshold value (Gradient). In other cases, the instrument continues checking the trigger condition every 0.5 ms.

This trigger has the same logic as the Level + trigger, but the trigger condition threshold level to be exceeded.

#### External trigger

When **External** is selected, the measurement is triggering by the external signal on the I/O socket. In this case, it is necessary to set up the I/O Mode parameter as **Digital In** (path: <Menu> / Instrument / Multifunction I/O).

After the measurement/integration start from the external trigger, the measurement/integration will continue for the Integration Period.

> **Note:** When a measurement is waiting for the gradient or external trigger the "trigger" icon appears alternatively with the "measurement" icon.

#### Source result

Only one measured result (Source) can be used for checking trigger condition in the Level Meter mode, namely the instantaneous RMS from the first profile (with appropriate filter and detector), which is denoted here as Leg(1) in the sound mode and RMS(1) in the vibration mode. This position cannot be changed.

Source

evel

odify: ◀

leasurement

#### Threshold level

The threshold level for the measurement trigger (Level) can be set with 1 dB step in the range from 24 dB to 136 dB in sound modes and from 64dB (1.585mm/s<sup>2</sup>) to 176dB (631 m/s<sup>2</sup>) in vibration modes.

#### Rate of Source value changing

This position appears when the **Grad+** trigger is chosen. The rate of the Source value changing (Gradient) can be set in the range from 1 dB/ms to 100 dB/ms.

#### 4.3 SETTING PARAMETERS FOR PROFILES – PROFILES

The **Profiles** list enables programming of three virtual level meters (Profiles), which measure the set of results with the same weighting filter (Filter) and exponential detector time constant (Detector) (see Appendix D). Default values see Chapter 2.7.

|                     | _           |                  |
|---------------------|-------------|------------------|
| 🖻 🔲 SLM 💻 4:5       | 9           | 50               |
| .\Measurement       |             | <b>\Profiles</b> |
| General Settings    |             | Filter(1)        |
| Measurement Trigger |             | Detector(1)      |
| Profiles            |             | Filter(2)        |
| Logging             |             | Detector(2)      |
| Compensation Filter |             | Filter(3)        |
| Range               |             | Detector(3)      |
| Exposure Time       | <ent></ent> | Modify: ◀ 🕨      |

🗆 SLM 🖳 112

Slope +

Leq(1)

100 dB

| Trigger  | Grad +                       |
|----------|------------------------------|
| Source   | Leq(1)                       |
| Level    | 100 dB                       |
| Gradien  | t 10 dB/ms                   |
| Modify:  | <b>4 b</b>                   |
| requires | also the gradient            |
| Measu    | □SLM□ 1:11<br>rement Trigger |

Trigger

SLM

External

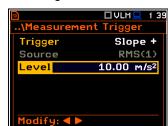

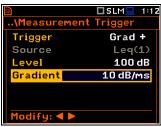

| Modity: 🗨 🕨    |
|----------------|
|                |
|                |
|                |
|                |
|                |
| 50             |
| X Due - Cite - |

SLM 🛄 02:38 A Fast С Fast Ζ Fast

Profiles

Detector(1)

Profiles

tector(1)

ctor(3)

ilter(1)

Filter(2)

ilter(1)

#### 48

С

Fast

HP1

**1.0**s

HP3

1.0s HP10

1.0s

🗆 SLM 🖵 02 3

| Weighting | filter | selection |
|-----------|--------|-----------|
|-----------|--------|-----------|

Sound measurements

- Z according to IEC 61672-1:2013 for Class 1,
- A according to IEC 651 and IEC 61672-1:2013 for Class 1,
- C according to IEC 651 and IEC 61672-1:2013 for Class 1,
- B according to IEC 651 for Class 1,
- G according to ISO 7196:1995,
- R1, R2, R3 user real time filters if they were activated (path: <Menu> / Auxiliary Setup / User Filters / Real Time Filters).

#### Vibration measurements

- acceleration measurements: HP, HP1, HP3, HP10, Wh,
- velocity measurements: Vel1, Vel3, Vel10 and VeIMF,
- displacement measurements: Dil1, Dil3 and Dil10,
- **R1**, **R2**, **R3** user real time filters if they were activated (*path: <Menu> / Auxiliary Setup / User Filters / Real Time Filters*).

The characteristics of these filters are given in Appendix C.

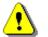

Note: The Real Time Filters for SVAN 979 is an extra cost option, part number SV 979\_16.

#### **RMS** detector

Available RMS detectors (time constants): Impulse, Fast and Slow for Sound measurements and 100ms, 125ms, 200ms, 500ms, 1.0s, 2.0s, 5.0s, 10.0s for Vibration measurements.

You can easily access the **Profiles** screen from the result view screen. It is necessary to put the cursor on some profile field (for example, **P(1)**) with the  $\blacktriangle$  /  $\blacktriangledown$  or  $\blacktriangleleft$  /  $\blacktriangleright$  key and press **<ENTER>**.

|                                                                  | ]SLM <u></u> 02 40                   |                                                               | 🗖 VLM 🛄 22 16                                         |
|------------------------------------------------------------------|--------------------------------------|---------------------------------------------------------------|-------------------------------------------------------|
| NProfiles                                                        |                                      | <b>\Profiles</b>                                              |                                                       |
| Filter(1)                                                        | A                                    | Filter(1)                                                     | HP1                                                   |
| Detector(1)                                                      | Slow                                 | Detector(1                                                    | .) 1.0s                                               |
| Filter(2)                                                        | С                                    | Filter(2)                                                     | HP 3                                                  |
| Detector(2)                                                      | Fast                                 | Detector(2                                                    | ) 1.0s                                                |
| Filter(3)                                                        | Z                                    | Filter(3)                                                     | HP10                                                  |
| Detector(3)                                                      | Fast                                 | Detector(3                                                    | ) 1.Os                                                |
| Modify: < >                                                      |                                      | Modify: <                                                     |                                                       |
| _                                                                |                                      |                                                               | -                                                     |
|                                                                  |                                      |                                                               |                                                       |
| B<br>File:L63                                                    | VLM 2 16 53<br>X00:01                |                                                               |                                                       |
|                                                                  | X00:01                               |                                                               |                                                       |
|                                                                  | X00:01                               |                                                               | ULM 21 25                                             |
| P(1) RMS<br>HP1<br>Lin.                                          | x00:01                               | ₪<br>\Profiles<br>Filter(1)                                   | ULM 21 25                                             |
| P(1) RMS<br>HP1<br>Lin.<br>P(1) RMS 8                            | x00:01<br><b>0.1</b> dB              | \Profiles<br>Filter(1)<br>Detector(2)                         | ULM 21 25<br>HP1<br>L) 1.0s<br>HP3                    |
| P(1) RMS<br>HP1<br>Lin.<br>P(1) RMS<br>RMS<br>B<br>F(2) RMS<br>8 | x00:01<br>D.1 dB<br>0.1 dB<br>0.1 dB | \Profiles Filter(1) Detector(2 Filter(2)                      | ULM 21 25<br>HP1<br>L) 1.0s<br>HP3                    |
| P(1) RMS<br>HP1<br>Lin.<br>P(1) RMS<br>RMS<br>B<br>F(2) RMS<br>8 | x00:01<br><b>0.1</b> dB              | \Profiles\Profiles Filter(1) Detector(2 Filter(2) Detector(2) | ULM 21 25<br>HP1<br>L) 1.0s<br>HP3<br>2) 1.0s<br>HP10 |

#### 4.4 DATA LOGGING – LOGGING

Summary Results (Peak, Max, Min, Spl, Leq, SEL, Lden, LEPd, Ltm3, LTeq, 10 x Ln, EX, SD, LR1, LR2, OVL, NC, NR for Sound measurements or RMS, Ovl, Peak, P–P, MTVV for Vibration measurements as well as 1/1÷1/12 octave or FFT spectra with Total results and meteo results) are measured and saved in the file with the step defined by the Integration Period parameter as many times as defined by the Repetition Cycles parameter.

The instrument enables also additional registration of some results with different step defined by the **Logger Step** parameter (*path: <Menu> / Measurement / Logging / Logger Setup*). Therefore, it is possible to save in parallel two sequences of measured results – one for **Summary Results** and another for so called **Logger Results**.

When logging is enabled, selected logger results from three independent profiles (**Peak**, **Max**, **Min**, **Leq**, **LXY**, **LR1** and **LR2** for Sound measurements or **Peak**, **P-P**, **Max** and **RMS** for Vibration measurements as well as 1/1 octave - 1/12 octave spectra with Total results and meteo results) can be saved simultaneously with time step down to **2ms**. Recording of logger results in a file is stopped after the period, which is equal to **Integration Period** multiplied by **Repetition Cycles** or after stopping a measurement manually.

| Filter(2)       | C              |
|-----------------|----------------|
| Detector(2)     | Fast           |
| Filter(3)       | Z              |
| Detector(3)     | Fast           |
| Modify: ◀ 🕨     |                |
| xiliary Setup / | User Filters / |
|                 | 🗖 VLM 🛄 21 22  |

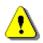

**Note: LXY** is an abbreviation for the L (or Spl) result measured with X filter and Y detector time constant – see Appendix D.

Summary results are saved in the same file with logger results. Blocks of summary results are recorded in the file in the end of every measurement cycle.

The figure below illustrates principles of saving measurement results.

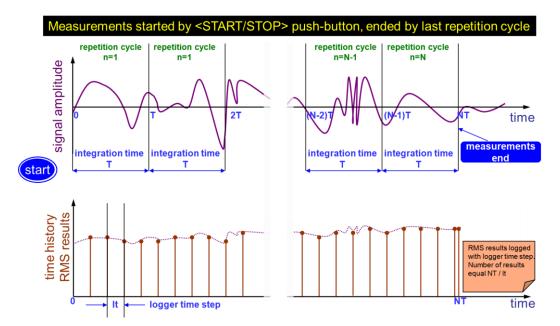

Summary Results and Logger Results logging

The **Logging** list enables programming of the logging functions: recording of summary and logger results (measurement history) in a logger file and recording of audio signal in a wave file.

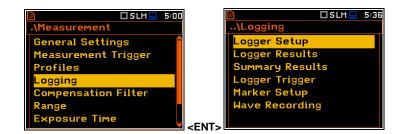

#### 4.4.1 Setting logger general parameters – Logger Setup

The **Logger Setup** list enables activating the logger function and programming logging general parameters.

If Logger is disabled only Summary Results and Wave Recording positions are accessible in the Logging list.

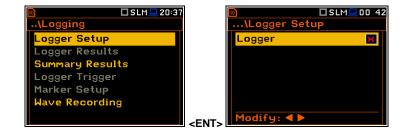

🗆 SLM 🖵 20:38

 $\checkmark$ 

<

1 s

4

Off

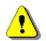

**Note:** If **Logger** is disabled, result files will not be created automatically, and only general results from the last measurement cycle can be saved manually!

The **Logger** position switches on saving logger results, markers, spectra as well as results, obtained from the weather station (**Meteo**), with the interval defined by the **Logger Step** parameter as well as Summary results with the interval defined by the **Integration Period** parameter. Default mode: enabled.

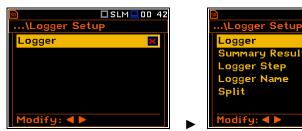

#### **Summary Results saving**

The **Summary Results** position enables saving of summary results for each measurement cycle including results obtained from the weather station (**Meteo** results), statistics and spectra. Default value: enabled.

#### Logger step

Logger Step defines a period of the logger results measuring and logging in a file. It can be selected from the set: 2 ms, 5 ms, 10 ms, 20 ms, 50 ms, 100 ms, 200 ms, 500 ms or from 1 s to 59 s with 1-second step or from 1 m to 59 m with 1-minute step and up to 1 h. Default value: 1 s.

#### Logger file name

The **Logger Name** position allows you to define the logger file name, which consists of a prefix and a number. The default logger file prefix is **L**. The name can be up to eight characters long. After pressing the  $\triangleleft$  /  $\triangleright$  key, the special screen with text editor function is opened.

| 🗈 🗖 SL             | M 💻 1 4:1 2  | 50   |
|--------------------|--------------|------|
| \Logger Setup      |              | \Lo  |
| Logger             | $\checkmark$ | Loge |
| Summary Results    | $\checkmark$ | L4   |
| Logger Step        | <b>1</b> s   |      |
| Logger Name        | L4           |      |
| Split              | Off          | Edit |
|                    |              | Hom  |
| Modify: <b>4</b> ► |              | Dele |

## Splitting logger file

The **Split** position enables splitting the data logging into separate files. If the **Split** parameter is **Off** the data will be logged in one logger file with the name defined in the **Logger Name** position. Default value: **Off**.

In other cases, registration will be carried out in separate files and the registration in the new file will start after expiration of integration period (**Integr. Period**), or at every quarter of the RTC (**Sync. to 15m**), or at every half an hour of the RTC (**Sync. to 30m**), or at every hour of the RTC (**Sync. to 1h**), or at specified by the user times (**Spec. Time**).

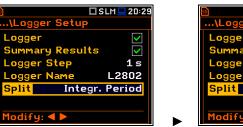

|                    | SLM 💻 20 2:  |
|--------------------|--------------|
| \Logger Setup      |              |
| Logger             | $\checkmark$ |
| Summary Result     | 5 🗸          |
| Logger Step        | <b>1</b> s   |
| Logger Name        | L2802        |
| Split Sync.        | . to 15 m    |
|                    |              |
| Modify: <b>4</b> ► |              |

Whenever the split time is achieved the logger file is closed and the new file with the increased by one number is opened for subsequent measurement data.

If **Spec. Time** is selected, 6 additional positions appear in the end of the **Logger Setup** list (**Split Time X**).

After opening each line, you can define the time of the day when splitting should occur.

The special screen with time editor is opened after pressing the  $\blacktriangleright$  key.

In the time edition line, you may define hour and minute of the split operation and switch on  $(\square)$  or off  $(\square)$  the current split.

After pressing **<ENTER>** the **Split Time X** list will show the active times of the day when the logger will be split.

| ه<br>\Logger Setı                 | □ SLM <u>-</u> 13:44<br>JP |   | ₪<br>…\Logger Setu                                                                                                    | <b>D</b> SLM <u></u> 13:<br>P                           |
|-----------------------------------|----------------------------|---|----------------------------------------------------------------------------------------------------|---------------------------------------------------------|
| Split                             | Spec. Time                 |   |                                                                                                    |                                                         |
| Split Time 1                      | Off                        |   |                                                                                                    |                                                         |
| Split Time 2                      | Off                        |   | Split Time 1                                                                                                    | ×00:00                                                  |
| Split Time 3                      | Off                        |   |                                                                                                    |                                                         |
| Split Time 4                      | Off                        |   |                                                                                                    |                                                         |
| Split Time 5                      | Off                        |   | Set [hh:mm]:                                                                                                    | V                                                       |
|                                   |                            |   |                                                                                                    |                                                         |
| Modify: ◀ ▶                       |                            |   | Reset: Shift◀                                                                                                    |                                                         |
| D                                 | □SLM                       |   | Definition of the setue of the setue of the | □SLM⊒13<br>P                                            |
| D                                 |                            |   | ₪<br>…\Logger Setu<br>Split                                                                                                    | □SLM□13<br>P<br>Spec. Time                              |
| ک<br>\Logger Setu                 | JP                         |   | ₪<br>…\Logger Setu<br>Split<br>Split Time 1                                                                                                    | □SLM□13:<br>P<br>Spec. Time<br>01:00                    |
| D                                 | JP                         |   | D<br>\Logger Setu<br>Split<br><mark>Split Time 1</mark><br>Split Time 2                                                                                                    | □SLM□13<br>P<br>Spec. Time<br>01:00<br>Off              |
| ک<br>\Logger Setu                 | JP                         | ] | Split Split Split Split Time 1 Split Time 2 Split Time 3                                                                                                    | SLM 13<br>P<br>Spec. Time<br>01:00<br>Off<br>Off        |
| )<br>\Logger Setu<br>Split Time 1 | ıp<br>▼01:00               |   | Split         Split Time 1         Split Time 2         Split Time 3         Split Time 4                                                                                                    | SLM 13<br>P<br>Spec. Time<br>01:00<br>Off<br>Off<br>Off |
| ک<br>\Logger Setu                 | .p<br>▼01:00               |   | Split Split Split Split Time 1 Split Time 2 Split Time 3                                                                                                    | □SLM□13<br>P<br>Spec. Time<br>01:00<br>Off              |

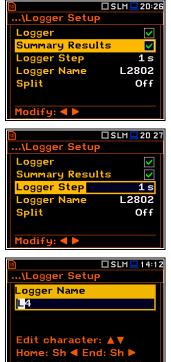

#### 4.4.2 Selecting results for logging – Logger Results

In the Logger Results list you can select results for three independent profiles (Peak, Max, Min, Leq, LXY, LR1 and LR2 for Sound measurements and Peak, P-P, Max and RMS for Vibration measurements) and results taken from the weather station (Meteo), which will be logged in a logger file with the Logger Step.

| 🖻 🗖 SLM 🛄 14    | 1:15        | 50      |              |              | <b>-</b> 19 17 |
|-----------------|-------------|---------|--------------|--------------|----------------|
| \Logging        |             | \Logger | Resu         | lts          |                |
| Logger Setup    |             | Meteo   |              |              |                |
| Logger Results  |             | Profile | 1            | 2            | 3              |
| Summary Results |             | Peak    | <b>&gt;</b>  | $\checkmark$ | $\checkmark$   |
| Logger Trigger  |             | Max     | >            | $\checkmark$ | $\checkmark$   |
| Marker Setup    |             | Min     | <b>&gt;</b>  | $\checkmark$ |                |
| Wave Recording  |             | Leq     | $\checkmark$ | $\checkmark$ |                |
|                 | <ent></ent> | Modify: |              |              |                |

Activation/ deactivation can be done with the  $\triangleleft$  /  $\blacktriangleright$  key pressed together with  $\triangleleft$  **Alt>**. The position is changed with the  $\triangleleft$  /  $\blacktriangleright$  or  $\blacktriangle$  /  $\checkmark$  key.

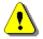

**Note:** When **Logger** is disabled or no Logger results were selected, the logger plot cannot be activated in **Display Modes** and therefore doesn't appear on the display.

When **Logger** is enabled and results for logging selected, the logger plot will be available in measurement views.

| 回小 🗘 🕨          | SLM 🖳 18:35         | 50             | 👎 🗖 SLM | 💻 1 8 : 3 7      |
|-----------------|---------------------|----------------|---------|------------------|
|                 | X00:56              |                |         | X01:27           |
| P(1) Spl 71     | <b>9</b>            | P(1) Spl       | 20.4dB  | AF               |
|                 |                     | P(2) Spl       | 17.7dB  | CF               |
| Fast A 🚺        | o <b>⊑_</b> idB     | P(3) Spl       | 30.1dB  | ΖF               |
| 80              |                     | 80             |         |                  |
| 60              |                     | 60             |         |                  |
| 40              | •                   | 40             |         | (Special States) |
| 20              |                     | 20             |         |                  |
| 0               |                     | 0              |         |                  |
| Peak(1): 42.2dB | T:00:56 <alt></alt> | + A Peak(1): 4 | 2.7dB T | :01:27           |

#### 4.4.3 Selecting additional summary results for saving – Summary Results

The **Summary Results** list allows you to include/exclude logging of some summary results, like: **Statistics**, **Meteo**, **Statistics Spectrum**, **Max Spectrum** and **Min Spectrum** for Sound measurements and **Meteo**, **Max Spectrum** and **Min Spectrum** for Vibration measurements. Default modes: all disabled.

| 🔊 💮 🗖 SLM 💻 1 4:20 |             | 🖻 🗖 SLM 💻           | 20 43 |
|--------------------|-------------|---------------------|-------|
| \Logging           |             | \Summary Results    |       |
| Logger Setup       |             | Meteo               | ×     |
| Logger Results     |             | Statistics          | ×     |
| Summary Results    |             | Statistics Spectrum | ×     |
| Logger Trigger     |             | Max Spectrum        | ×     |
| Marker Setup       |             | Min Spectrum        | ×     |
| Wave Recording     |             |                     |       |
|                    | <ent></ent> | Modify: < >         |       |

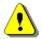

**Note:** The **Meteo** results are transmitted to the instrument from the weather station connected to the SV 279 monitoring station.

#### 4.4.4 Configuring Logger trigger – Logger Trigger

In the **Logger Trigger** list, you can configure the way the logger results will be registered in the logger file. It is a context list in which: the trigger can be disabled (**Off**) or enabled by selecting its type (**Level+** or **Level-**) in the **Trigger** position. Default value: **Off**.

| 🖻 🗖 SLM 🛄 14:   | 21          | 50        | l      | 🗆 SLM 💻 12 38 |
|-----------------|-------------|-----------|--------|---------------|
| \Logging        |             | \Logger   | Trigge | r             |
| Logger Setup    |             | Trigger   |        | Level +       |
| Logger Results  |             | Source    |        | Leq(1)        |
| Summary Results |             | Level     |        | 100 dB        |
| Logger Trigger  |             | Pre       | 0      | 0 m 00 s      |
| Marker Setup    |             | Post      | 0      | 0m00s         |
| Wave Recording  |             |           |        |               |
|                 | ENT         | Modify: ◀ |        |               |
|                 | <ent></ent> |           |        |               |

When the trigger is enabled, other parameters appear in the list: measured result that is checked for a trigger condition (**Source**), threshold level (**Level**) as well as number of results saved in the file before the first fulfilment of the trigger condition (**Pre**) and after the last fulfilment of the trigger condition (**Post**) during the measurement period

...\Logger Trigge

0

0

Trigger

Source

Level

52

🗖 SLM 💻 12 38

Level +

Leq(1)

0 m 00 s

0 m 00 s

100 dB

#### Level trigger

The Level + / Level - trigger enables logging of the Logger results with the Logger Step on condition: value of the measured result (Source) averaged over the Logger Step period is greater/lower than the threshold value (Level). In other cases, the logging is skipped.

Due to this type of trigger it is possible to separate results related to the low/high noise level.

The logging is active only when the summary results are measured, i.e. from the measurement start till the measurement stop.

This means, for example, that when the measurement is waiting for a trigger condition, logging is skipped, even if the logger trigger condition is met.

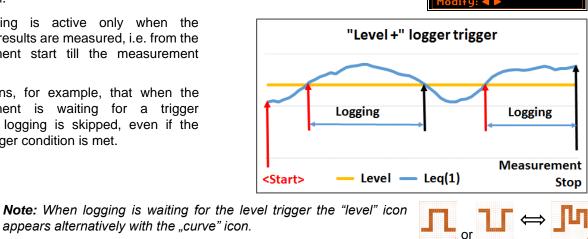

#### Source result

Only one measured result (Source) can be used for checking trigger condition in the Level Meter mode, namely the instantaneous RMS from the first profile (with appropriate filter and detector), which is denoted here as Leg(1) in the sound mode and RMS(1) in the vibration mode. This position cannot be changed.

When the 1/1 Octave or 1/3 Octave mode is chosen it is possible to use the RMS band-pass value of one of the 1/1 octave or 1/3 octave spectrum filters with the appropriate central frequency as the source of the triggering signal for the logger.

Available values of the Source parameter for the 1/1 Octave mode: Leq(1)/RMS(1), 125Hz, 250Hz, 500Hz, 1.00kHz, 2.00kHz, 4.00kHz, 8.00kHz, 16.0kHz.

| <u>∞ 7</u><br>\Logger | j □S:1<br>Trigge |         |
|-----------------------|------------------|---------|
| Trigger               |                  | Level + |
| Source                |                  | 125Hz   |
| Level                 |                  | 100dB   |
| Pre                   | 0                | 0m00s   |
| Post                  | 0                | 0m00s   |
| Modifu:               |                  |         |

Available values of the Source parameter for the 1/3 Octave mode: Leq(1) /RMS(1), 125Hz, 160Hz, 200Hz, 250Hz, 315Hz, 400Hz, 500Hz, 630Hz, 800Hz, 1.00kHz, 1.25kHz, 1.60kHz, 2.00kHz, 2.50kHz, 3.15kHz, 4.00kHz, 5.00kHz, 6.30kHz, 8.00kHz, 10.0kHz, 12.5kHz, 16.0kHz, 20.0kHz.

#### Threshold level

The threshold level for the logger trigger (Level) can be set with 1 dB steps in the range from 24 dB to 136 dB in sound mode and from 1 mm/s<sup>2</sup> (60 dB) to 10 km/s<sup>2</sup> (200 dB) in vibration mode.

| 50               |      | 🗆 SLM 💻 12 39 |
|------------------|------|---------------|
| \Logger Tri      | igge | r             |
| Trigger          |      | Level +       |
| Source           |      | Leq(1)        |
| Level            |      | 100 dB        |
| Pre              | 0    | 0 m 00 s      |
| Post             | 0    | 0m00s         |
|                  |      |               |
| Modify: <b>4</b> |      |               |

| <b>30</b>   |      | 🗆 VLM 💻 1 2:39 |
|-------------|------|----------------|
| \Logger Tri | igge | r              |
| Trigger     |      | Level +        |
| Source      |      | RMS(1)         |
| Level       | 1    | 0,00 m/s²      |
| Pre         | 0    | 0 m 00 s       |
| Post        | 0    | 0m00s          |
|             |      |                |
| Modify: ৰ 🕨 |      |                |

#### Pre and post trigger logging

In the **Pre Trigger** position, you can define the number of results which will be registered in the logger file before the fulfilment of the first trigger condition. This number can be set in the range 0..50.

In the **Post Trigger** position, you can define the number of results which will be registered in the logger file after the fulfilment of the last trigger condition. This number can be set in the range 0..200.

The period during which the logger results are saved before or after the fulfilment of the trigger condition can be calculated by multiplying the value set up in the **Pre** or **Post** positions by the value set up in the **Logger Step** position (*path: <Menu> / Measurement / Logging / Logger Setup*). The result of this calculation is presented in the same line for the **Pre** and **Post** parameters.

| <u>9</u>        | VLM 💻 1 2:40 |    | <b>50</b>  | [     | 🛛 VLM 💻 12 41 |
|-----------------|--------------|----|------------|-------|---------------|
| \Logger Setup   |              |    | \Logger T  | rigge | r             |
| Logger          | $\checkmark$ |    | Trigger    |       | Level +       |
| Summary Results |              |    | Source     |       | RMS(1)        |
| Logger Step     | 10 s         |    | Level      | 1(    | 0,00 m/s²     |
| Logger Name     | L2831        |    | Pre 🛛      | 1     | 0 m 10 s      |
| Split           | Off          |    | Post       | 0     | 0 m 00 s      |
|                 |              |    |            |       |               |
| Modify: < >     |              |    | Modify: ◀  |       |               |
| nodiry.         |              | => | Thour g. A |       |               |

These parameters can perform double role. Firstly, when you wish to collect data right after or before the event that caused logger trigger. Secondly, when it is necessary to have continuous logging, but the source is oscillating near the threshold level. The extension of the registration window allows you to avoid the effect of pulsation.

Periods of logging before or after fulfilment of the trigger condition are shown to the right of the number in minutes and seconds (in the format **0m00s**) as a result of multiplication of number of results by the **Logger Step**.

#### 4.4.5 Setting markers – Marker Setup

Marker is used to mark (or highlight) special events during the measurement such as "airplane flight" and is nothing but an indication of the beginning and end of the block of logger results in which the event occurred. In case of point markers there is no start and end of the marker, but only one record in the logger file. Markers are activated in the result presentation views by pressing the arrow keys.

The **Marker Setup** allows you to assign a specific name for each marker, select its type (normal or **Point**) and define markers for triggering wave recording (**Trig** column).

Name edition is performed in a special text editor screen after pressing the ► key together with <Alt>.

The **Trig** column becomes active only when **Trigger on Marker** (*path:* <*Menu>* / *Measurement* / *Logging* / *Wave Recording*) is enabled.

Switching on **Trig** for some markers means, that wave recording will be triggered by activating one of these markers.

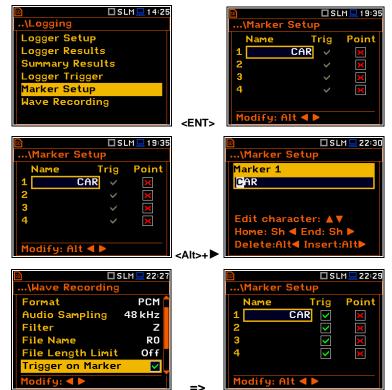

#### 4.4.6 Configuring signal recording – Wave Recording

Jave Rec

Audio Sa Filter

ile Name

dify: <

Leng

.\Wave Rec

Audio Same

Wave Rec.

Filter <mark>File Name</mark> File Lengt Modify: **∢ I** 

File Leng

The **Wave Recording** position allows activating and setting parameters of a waveform signal recording in the <u>separate</u> file with the extension **WAV**. WAV files are saved automatically in the same measurement directory as logger files (**hh-mm-ss**).

The **Wave Rec.** parameter, if it is not **Off**, defines a way a recording should be done, continuously during the measurement (**Continuous**) or triggered conditionally (**On Trigger**). Default value: **Off**.

The **Format** parameter defines the format of the wave file header: **PCM** or **Extensible**.

The **Audio Sampling** parameter defines the sampling frequency of the wave recording: **12kHz**, **24kHz** or **48kHz**.

The **Filter** parameter defines the weighting filter during signal recording: **A**, **B**, **C**, **Z** or **HP** for the sound signal and **HP** only for the vibration signal.

The **File Name** parameter defines the name of the wave file.

You can edit this name in the editor screen, which is opened with the  $\triangleleft$  /  $\blacktriangleright$  key.

The **File Length Limit** parameter enables defining the limit length of the signal recorded to the WAV file. When **Off** is selected, the signal will be recorded without limitation. To put limitation on the record time, select the value in the range from 10 min to 8 hours.

#### Wave Trigger

When **Trigger on Marker** is switched on, a wave recording will start by initiation of one of the markers. Markers for triggering are defined in the **Markers Setup** screen.

The **Trigger** parameter defines additional wave recording trigger, which can be switched off (**Off**) or switched on by selecting the trigger type: **Slope +**, **Slope -**, **Level +**, **Level –**, **External** and **Integr. Period**.

| 🗖 SLM 💻 1 4:26                                                                    | SLM 02:12                                                                                                    |
|-----------------------------------------------------------------------------------|----------------------------------------------------------------------------------------------------|
| up<br>ults<br>sults<br>ger<br>up<br>ding <                                        | \Wave Recording<br>Wave Rec. Off<br>Modify: < >                                                                                                    |
| SLM 16:25<br>ording<br>Continuous<br>PCM<br>Ning 48 kHz<br>Z<br>R<br>Limit Off    | ■       SLM       16:26        \Wave Recording       Incomposition         Wave Rec.       On Trigger         Format       PCM         Audio Sampling       48 kHz         Filter       Z         File Name       R         File Length Limit       Off         Modify:       ► |
| © SLM 17:28<br>ording<br>Continuous<br>PCM<br>ling 48 kHz<br>A<br>R0<br>Limit Off | OVLM 17:29     Wave Recording     Wave Rec. Continuous     Format PCM     Audio Sampling 48 kHz     Filter HP     File Name R0     File Length Limit Off                                                                                                    |
| SLM 16:27<br>on Trigger<br>PCM<br>ing 48 kHz<br>Z<br>R<br>Limit Off               | Image: SLM in 21:28        \Wave Recording         File Name         REC         Edit character: ▲▼         Home: Sh < End: Sh ▶                                                                                                    |
| ength of the signal<br>I will be recorded<br>at the value in the                  | Image: SLM ■ 21:28        \Wave Recording         Wave Rec.       On Trigger         Format       PCM         Audio Sampling       48 kHz         Filter       Z         File Name       REC         File Length Limit       10 m         Modify:       ▶                       |
| Il start by initiation                                                            | SLM 19:08                                                                                                    |

| \Wave Recording   |          |
|-------------------|----------|
| Audio Sampling    | 48 kHz 🕇 |
| Filter            | Z        |
| File Name         | RO       |
| File Length Limit | Off      |
| Trigger on Marker |          |
| Trigger           | Off      |
| Modify: ◀ ►       |          |

#### Slope trigger

The **Slope+ / Slope-** trigger starts a signal recording on condition: rising/falling value of the measured result (**Source**) averaged over the **Trigger Period** passes above/below the threshold value (**Level**).

| 🖻 🗖 SLM 🛄 19:19 |          |
|-----------------|----------|
| \Wave Recor     | ding     |
| Trigger         | Slope +  |
| Source          | Leq(1)   |
| Level           | 100 dB   |
| Trigger Perio   | d 0.5 ms |
| Recording Tir   | ne 10s   |
| Pre Trigger     | × _      |
| Modify: ৰ 🕨     |          |

After pressing the **<Start>** key the instrument checks the trigger condition with steps, defined by the **Trigger Period** parameter, and if condition is met starts the signal recording. Recording will last **Recording Time** (unless the measurement is stopped earlier), and during this time the instrument continues to check the trigger condition with the **Trigger Period** step. If next trigger condition is met during **Recording Time** (provided that **Trigger Period** is shorter than **Recording Time**) the instrument triggers recording again, so it will continue from this moment by additional **Recording Time** and so on. If during next recording time there are no triggers, recording will be stopped after the last trigger plus **Recording Time**. Several WAV files can be created during one measurement.

The attached example shows that between measurement start and stop two records were created. The first record is equal to **Recording Time**, because during this period no second trigger condition has been met. During the second recording the measurement was stopped, and the record is shorter than **Recording Time**.

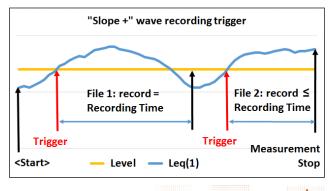

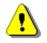

**Note:** When recording is waiting for the slope trigger the "slope" icon appears alternatively with the "wave" icon.

#### Level trigger

The Level + / Level - trigger starts a signal recording which will last **Recording Time** (unless the measurement is stopped earlier) on condition: value of the measured result (Source) averaged over the **Trigger Period** is greater/lower than the threshold value (Level). In other cases, recording doesn't start, but if it has been already started it will be continued until **Recording Time** has elapsed.

Or SLM 20:49

If during **Recording Time**, the trigger condition is met recording will be prolonged for another **Recording Time** from the moment of that trigger condition and so on.

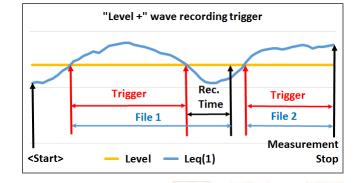

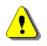

**Note:** When recording is waiting for the level trigger the "level" icon appears alternatively with the "wave" icon.

#### External type trigger

When **External** is selected, recording starts from the external signal on the **I/O** socket. In this case, it is necessary to set up the **I/O Mode** parameter as **Digital In** (*path: <Menu> / Instrument / Multifunction I/O*).

After triggering, recording will last **Recording Time** (unless the measurement is stopped earlier) and if during this time new external trigger appears the instrument will prolong recording for another **Recording Time**.

#### Integr. Period type trigger

When the **Integr. Period** trigger is selected, recording is triggering every time the measurement starts and lasts **Recording Time** (unless the measurement is stopped earlier). If the triggering condition appears during recording (when **Integration Period** is shorter than **Recording Time**) from this moment recording will be continued for another **Recording Time** and so on.

> **Note:** When recording is waiting for the **External** or **Integration Period** trigger the "trigger" icon appears alternatively with the "wave" icon.

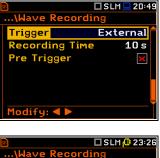

56

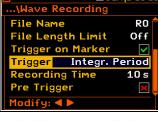

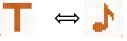

#### Source result

Only one measured result can be used as a trigger source (**Source**) for checking the trigger condition in the **Level Meter** mode, namely the instantaneous RMS from the first profile (with appropriate filter and detector), which is denoted here as **Leq(1)** in the sound mode and **RMS(1)** in the vibration mode. This position cannot be changed.

This result averaged for the **Trigger Period** is compared with the **Level** value with the step defined by the **Trigger Period**.

#### **Threshold level**

The threshold level for the logger trigger (**Level**) can be set with 1 dB steps in the range from 24 dB to 136 dB in the sound mode and from 1 mm/s<sup>2</sup> (60 dB) to 10 km/s<sup>2</sup> (200 dB) in the vibration mode.

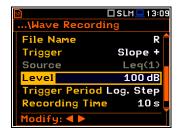

The **Trigger Period** parameter defines the time interval of checking the trigger conditions. This parameter can be set as: **Log. Step** (same as **Logger Step** value), **0.5ms**, **100.0ms** and **1s**.

The **Recording Time** parameter defines the time of signal recording after every trigger. The available values can be selected from **1s** to **8h** or **Inf** (recording will last until measurement stop).

When **Pre Trigger** position is switched on the signal starts to be recorded before the trigger. The period of such recording depends on the sample frequency. For 48 kHz the period is 1s, for 24 kHz - 2 s, for 12 kHz - 4s.

| <u>su</u>    | 🗖 VLM 🛄 13 11           |
|--------------|-------------------------|
| \Wave Reco   | ording                  |
| File Name    | R 🕇                     |
| Trigger      | Slope +                 |
| Source       | RMS(1)                  |
| Level        | 10,00 m/s²              |
| Trigger Peri | od Log. Step            |
| Recording T  | ime 10 s <mark>-</mark> |
| Modify: ৰ 🕨  |                         |

| 50                    | 🛾 S:1/1 🕼 1:04 |
|-----------------------|----------------|
| \Wave Record          | ing            |
| Trigger               | Slope +        |
| Source                | Leq(1)         |
| Level                 | 100 dB         |
| <b>Trigger Period</b> | 0.5 ms         |
| Recording Time        | e 10 s         |
| Pre Trigger           |                |
| Modify: ৰ 🕨           |                |

| <u>9</u>       | 🛾 S:1/1 🔑 🛛 1:04 |
|----------------|------------------|
| \Wave Record   | ing              |
| Trigger        | Slope +          |
| Source         | Leq(1)           |
| Level          | 100 dB           |
| Trigger Period | 0.5 ms           |
| Recording Time | e 10 s           |
| Pre Trigger    |                  |
| Modify: ৰ 🕨    |                  |

#### 4.5 SETTING SPECTRA – SPECTRUM

The **Spectrum** position appears in the **Measurement** list when the **1/1 Octave**, **1/3 Octave**, **1/6 Octave**, **1/12 Octave** or **FFT** function is selected in the **Measurement Function** list (*path: <Menu> / Function / Measurement Function*) - see Chapters <u>10</u> and <u>11</u> for details.

#### 4.6 SELECTING MICROPHONE COMPENSATION – COMPENSATION FILTER

The **Compensation Filter** position is available only in the Sound meter modes. It allows you to select the appropriate compensation filter for different measurement situations.

The **Compensation Filter** screen comprise a list of options (**Off**, **Free Field**, **Diffuse Field**, **SA279 (90°)**, **SA279 (0°)**) and the **Windscreen** position that should be set.

| 🖻 🗖 SLM 🖵 14:30     |             | 🖻 🗖 SLM              | _ 18:31 |
|---------------------|-------------|----------------------|---------|
| .\Measurement       |             | \Compensation Filte  | r       |
| General Settings    |             | Off                  | 0       |
| Measurement Trigger | Free Field  |                      | 0       |
| Profiles            |             | Diffuse Field        | 0       |
| Logging             |             | SA279 (90°)          | 0       |
| Compensation Filter |             | SA279 (0°)           | 0       |
| Range               |             | Windscreen           | Off     |
| Exposure Time       | <ent></ent> | Select: ◀ ▶ or Enter |         |

The microphone inner noise and thermal compensation is switched on by default, however it is possible and necessary to switch it off (**Off**) for electrical measurements (e.g. laboratory calibration measurements).

The **Free Field** and **Diffuse Field** filters are intended to compensate sound measurements in the free field or diffuse field conditions. `The microphone supplied with **SVAN 979** (GRAS 40AE) is designed for sound measurements in the free field conditions. The **Free Field** option means that the correction filter for the diffuse field conditions is switched off. In case of sound measurements performed with the use of different specific diffuse field response microphone types, the **Diffuse Field** option should never be used and the microphone inner noise and thermal compensation should be turned off (**Off** option).

**SA279 (90°)** and **SA279 (0°)** compensations are dedicated for the permanent outdoor monitoring applications with the use of the **SA 279** outdoor microphone outdoor kit (usually when SVAN 979 is working as a part of the SV 279 monitoring station). The characteristics of the outdoor filters depend on the dominating sound incidence angle: environmental monitoring (incidence angle 90 deg) or airport monitoring (incidence angle 0 deg).

Windscreen filter can be switch Off, On or set to automatic detection - Auto.

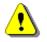

**Note:** When using windscreen SA22 the **Windscreen** compensation must be **On** during windy conditions to maintain good tolerances margin of the SVAN 979 frequency response.

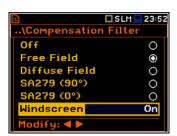

🗖 S:1/1 💻 18:30

Measurement

rofiles ogging pectrum

General Settings

1easurement Trigger

ensation Filte

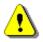

**Note:** For the free filed evaluation with the SA 279 microphone outdoor kit the **SA279(90°)** or **SA279(0°)** compensation must be selected.

| 🖻 🗖 SLM 🗖            | 18 20 |
|----------------------|-------|
| \Compensation Filter |       |
| Off                  | 0     |
| Free Field           | 0     |
| Diffuse Field        | 0     |
| SA279 (90 )          | 0     |
| SA279 (0 )           | 0     |
|                      |       |
| Select: ◀ ► or Enter |       |

#### 4.7 SELECTING MEASUREMENT RANGE - RANGE

The **Range** position is used for setting the measurement range of the instrument.

The **Range** screen presents for the selected range: Leq linearity range, Leq dynamic range and Peak range for 1 kHz.

There are two ranges available: **High** and **Low**. The detailed description of the measurement ranges parameters is given in Appendix C.

The values of ranges in sound modes depend on the settings in the **Compensation Filer** screen (*path: <Menu>* / *Measurement / Compensation Filter*) and the calibration factor.

For example, if the calibration factor is equal to 0.5 dB, the **High** range will be changed as shown on the attached screen.

The right-hand screens present the **Range** for the Vibration mode and zero calibration factor.

Nonzero calibration factor always shifts the lower and upper limits of the ranges for vibration modes.

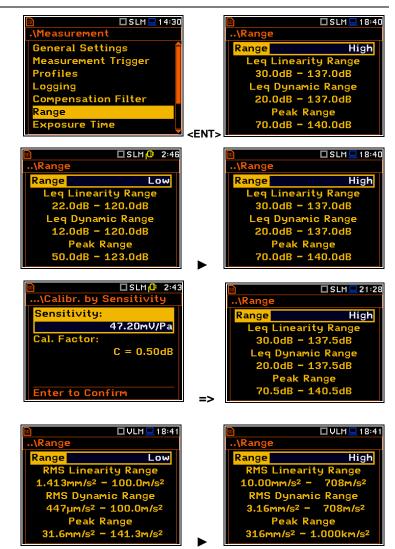

#### 4.8 SETTING WORKDAY EXPOSURE TIME - EXPOSURE TIME

The **Exposure Time** parameter defines the workday exposure time that is used for the calculation of **LEPd** (cf. Appendix D for definitions). This position is available only in the sound mode. The **Exposure Time** values are within the range [00h01, 08h00].

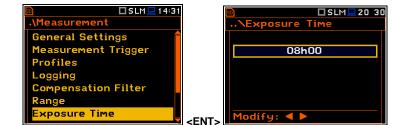

#### 4.9 SETTING STATISTICAL LEVELS - STATISTICAL LEVELS

The **Statistical Levels** position is available only in the Sound meter modes.

In the **Statistical Levels** screen, you can define ten statistical levels, named from **N1** to **N10**, to be calculated, displayed and saved in a file as Summary results.

| 🖻 🗖 SLM 💻 14        | :31 50                   | <b>↓</b> 🗖 SLM 💻 20 02 |
|---------------------|--------------------------|------------------------|
| .\Measurement       | \Sta                     | tistical Levels        |
| Measurement Trigger | N1                       | 10                     |
| Profiles            | N2                       | 20                     |
| Logging             | N3                       | 30                     |
| Compensation Filter | N4                       | 40                     |
| Range               | N5                       | 50                     |
| Exposure Time       | NG                       | 60                     |
| Statistical Levels  | <pre>ENT&gt; Modif</pre> | 'y: ৰ 🕨 🖣              |

The default statistical levels have following settings: **10**, **20**, **30**, **40**, **50**, **60**, **70**, **80**, **90** and **95**. All values should be within the integer range [1, 99]. Each individual value can be set independently from others.

#### 4.10 SETTING RPM MEASUREMENT - RPM MEASUREMENT

The **RPM Measurement** position allows you to switch on and set measurements of rotational speed, measured by tacho probe.

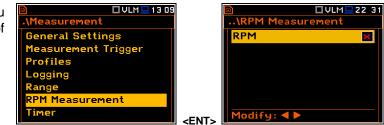

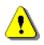

**Note:** The **RPM** function is optional and should be activated in the **RPM Measurement Auxiliary Setup** menu during first attempt to switch it on (see Chapter <u>8.4</u>). After activation this position is transferred to the Measurement menu.

To perform the RPM measurement the RPM probe should be connected to the **I/O** socket and the RPM position in the RPM Measurement screen should be switched on.

When you switch the **RPM** on the instrument automatically switches the **I/O Mode** to **Digital In** (*path: <Menu> / Instrument / Multifunction I/O / I/O Mode*) and makes it inactive.

The **Pulses/Revolution** parameter defines the number of pulses per one rotation. Available values are in the range: **1**..**360**.

The **Unit** parameter defines units of measure. Two options are available: revolutions per minute (**rpm**) and revolutions per second (**rps**).

Modify: **4** ►

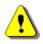

**Note:** The RPM results are always registered in the logger file as logger results (with the logger step) and as summary results (with the integration period step).

#### 4.11 PROGRAMMING THE INSTRUMENT'S INTERNAL TIMER - TIMER

The **Timer** function is used for automatic measurement start at a given time and day and with the parameters set in the **Measurement** section.

The **Timer** position allows you to programme the internal real-time clock to act as a delayed start and stop timer. The instrument will be switched on automatically at the programmed time and will perform the measurement with the same settings used before the instrument was turned off.

#### Modes of the timer function

The timer can be switched off (**Off**), switched on only once (**Single**), or switched on many times regularly (**Multiple**) with the period between two consecutive measurements (**Repetition**).

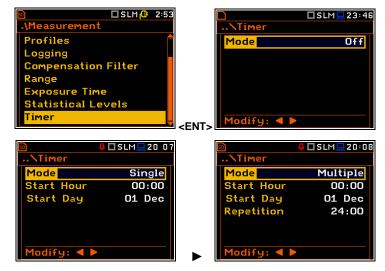

In case the timer is active (**Single** or **Multiple**) and the instrument is switched on, the "clock" icon appears until finishing the programmed measurements.

|             | 🗆 VLM 💻 0:06 |
|-------------|--------------|
| .\Multifunc | tion I/O     |
| I/O Mode    | Digital In   |
| Function    | Ext.Trigger  |
| Slope       | [+]          |
|             |              |
|             |              |
|             |              |
|             |              |
|             |              |
|             |              |

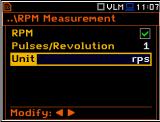

#### SVAN 979 User Manual

60

#### Time of measurement start

The **Start Hour** position determines the time for the measurement to start. The required hour and minute can be selected in a special screen, which is opened with the  $\triangleleft$  /  $\triangleright$  key.

To set hours or minutes, select the left or right field with the  $\triangleleft$  /  $\triangleright$  key and then select the proper value with the  $\blacktriangle$  /  $\blacktriangledown$  key and press **<ENTER>** to confirm settings.

#### Day of measurement start

The **Start Day** position determines the date for the measurement to start. The timer can be programmed up to one month ahead. The required date can be selected in a special screen, which is opened with the  $\triangleleft$  /  $\triangleright$  key.

To set the date, select its position with the  $\triangleleft$  /  $\blacktriangleright$  or  $\blacktriangle$  /  $\blacktriangledown$  key and then press **<ENTER>**.

# Period between two consecutive measurement starts

The **Repetition** position is displayed when the **Multiple** mode is selected. This parameter can be programmed in the range from **00:00** up to **96:00**. The required date can be selected in a special screen, which is opened with the  $\triangleleft$  /  $\blacktriangleright$  key same way as **Start Hour**.

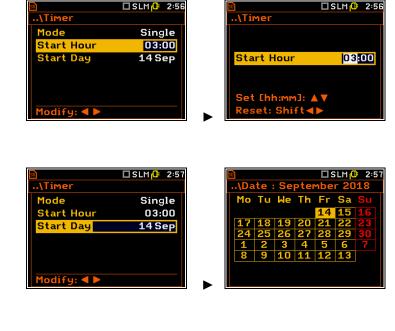

| <u>50</u>            | 🗖 SLM 🕼 2:58 | 🖻 🗖 SLM 🕂 2:     |
|----------------------|--------------|------------------|
| \Timer               |              | \Timer           |
| Mode                 | Multiple     |                  |
| Start Hour           | 03:00        |                  |
| Start Day            | 14 Sep       | Repetition 24:00 |
| Repetition           | 24:00        |                  |
|                      |              | Set [hh:mm]: ▲▼  |
| Modify: <b>&lt; </b> |              | Reset: Shift∢►   |

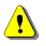

**Note:** The **Timer** function can be used for multiple measurements (at the programmed day and time with the selected repetition number). The first start of the instrument must be within one month ahead. Make sure that the RTC is configured correctly before setting up the **Timer**.

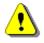

**Note:** Make sure that there is sufficient power available for the instrument to carry out the required measurement when it wakes up and starts measurements.

#### 4.11.1 Example of timer execution

Let us assume that the you wish to switch on the instrument on 14th of September at 3 am, measure noise for 1 minute and save the results in a file named **L1**.

To do this set the **Timer** parameters, set the measurement parameters (*path:* <*Menu>* / *Measurement* / *General Settings*), name the file (*path:* <*Menu>* / *Measurement* / *Logger* / *Logger Setup*) as on the attached screens and finally – switch off the instrument.

The instrument will be switched on 14th of September at 2:59 and will be warmed up for the period of 60 seconds decrementing the counter visible on the display by one after each second.

After warming up and the pre-set **Start Delay** time, the measurements will be performed by a period of one minute. Then, results will be saved in the previously named file and finally – the instrument will turn itself off.

| 50          | 🗖 SLM 🔂 | 2:57 |
|-------------|---------|------|
| \Timer      |         |      |
| Mode        | Sing    | le   |
| Start Hour  | 03:00   |      |
| Start Day   | 14 S    | ер   |
|             |         |      |
|             |         |      |
|             |         |      |
| Modify: < > |         |      |
|             |         |      |
| 50          | 🗖 SLM 🔂 | 3:11 |
|             | 1. S    |      |

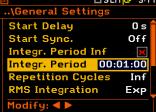

It is recommended to set the  $\ensuremath{\textit{Start}}$   $\ensuremath{\textit{Delay}}$  time to 0 seconds for the  $\ensuremath{\textit{Timer}}$  function.

# □ SLM(IP 3:15 ...\Logger Setup Logger Summary Results Logger Step 1s Logger Name L1 Split Off

#### 4.12 Advanced ALARM FUNCTION - ALARMS

The **Alarms** position appears in the **Measurement** list if the advanced alarms configuration file (ALARM.SVA) is uploaded to the predefined SYSTEM catalogue. This position opens the screen in which you can enable or disable the advanced alarm function.

| 1:44 | 🖻 🗖 SL         | .M 💻 1 5:22               |
|------|----------------|---------------------------|
|      | \Alarms        |                           |
|      | Alarms Enabled | ×                         |
|      |                |                           |
|      |                |                           |
|      |                |                           |
|      |                |                           |
|      |                |                           |
|      | Modify: ◀ ►    |                           |
|      | 1:44           | \Alarms<br>Alarms Enabled |

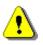

*Note:* The advanced alarm settings are configured via SvanPC++ or via SvanNET web-service since this function was designed for the SV 279 PRO/PRIM monitoring stations.

If you enable advances alarms, the "alarm" icon appears, and the instrument will generate alarms according to the programmed settings.

The SvanPC++ and SvanNET manuals describe the advanced alarms configuration.

Enabled Alarms settings can be seen in the special measurement views: Alarm Actions, Alarm Events and Alarm Conditions.

These views can be changed with the  $\blacktriangle$  /  $\blacktriangledown$  key pressed together with **<Alt>**.

The event, action and condition record can be changed with the  $\blacktriangleleft$  /  $\blacktriangleright$  key pressed together with **<Alt>**.

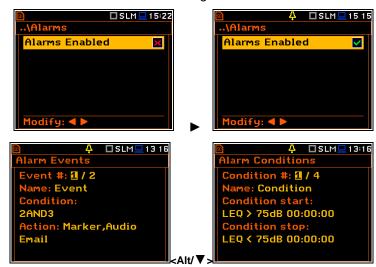

## 5 CONFIGURING DATA VIEWING – Display

The **Display** section contains elements for programming presentation of measurement result and display parameters.

The content of the **Display** list depends on the selected measurement function.

|                 | ISLM⊒02:10 NDisplay |
|-----------------|---------------------|
| Function        | Display Modes       |
| Measurement     | Display Scale       |
| Display         | Logger View         |
| File            | Screen Setup        |
| Instrument      | Themes              |
| Auxiliary Setup |                     |
| Report          | <ent></ent>         |

The **Display** section contains following items:

| Display Modes    | allowing you to define active modes of a measurement results presentation;                                                                                                    |
|------------------|----------------------------------------------------------------------------------------------------|
| Display Scale    | allowing you to adjust the scale in a graphical modes of the measurement results presentation;                                                                                                    |
| Spectrum View    | allowing you to select spectra to be viewed: instantaneous, averaged,<br>maximum or minimum. This position appears only in spectrum analyser<br>functions;                                        |
| Spectrum Type    | allowing you to change the spectrum type presented on the display:<br>acceleration, velocity or displacement. This position appears only in spectrum<br>analyser functions in the Vibration mode; |
| Logger View      | allowing you to select and present results stored in logger files;                                                                                                    |
| Spectrum Compare | allowing you to compare current spectrum with the reference one. This position appears only in the <b>1 1 Octave - 1/12 Octave</b> functions;                                                     |
| Screen Setup     | allowing you to set up the brightness and switch on/off the energy saver function;                                                                                                    |
| Themes           | allowing you to set the colour theme of the display.                                                                                                    |

#### 5.1 ACTIVATION OF THE DISPLAY MODES - DISPLAY MODES

The **Single Profile** view (results display mode) is always active and available. Other views can be enabled or disabled in the **Display Modes** screen.

You may change views among those, that were enabled in the **Display Modes** screen.

🗖 SLM 💻 1 3:24 Display ..\Display Mo Display Modes Running SPL  $\checkmark$ Display Scale Logger View 1 Prof. & 3 F 1 Prof. & Logger Screen Setup Prof. & Logger Logger Statistics Themes Modify: ◀ <ENT

In the **Sound Level Meter** mode, following views are available: **Running SPL**, **1 Prof. & 3 Prof.**, **1 Prof. & Logger**, **3 Prof. & Logger**, **Statistics**, **File Info**, **Meter Table**, **GPS**, **Meteo** and **Signal Generator**.

In the Vibration Level Meter mode, following views are available: 1 Prof. & 3 Prof., 1 Prof. & Logger, 3 Prof. & Logger, File Info, Meter Table, GPS, Meteo and Signal Generator.

| 🖻 🗖 SLM          | <mark>-</mark> 13:24 |
|------------------|----------------------|
| \Display Modes   |                      |
| Spectrum         | × ↑                  |
| Spectrum Table   | ×                    |
| Meter Table      | $\checkmark$         |
| File Info        |                      |
| GPS              | $\checkmark$         |
| Meteo            | ×                    |
| Signal Generator | ×                    |

#### Changing display modes

Being in the measurement mode you can change the view mode with the  $\blacktriangle$  /  $\checkmark$  key pressed together with <**Alt>**.

#### 5.1.1 Running SPL view

The **Running SPL** view is available in the Sound measurement modes. It shows in a large format one measured result – SPL for the selected profile (Leq for the last second with the weighting filter and detector constant defined in the **Profiles** screen).

This result is not saved in a file and gives just the first assumption of the sound level before the measurement.

The Running SPL view can be enabled and disabled in the **Display** screen.

You can hide or open this view with the **<ESC>** key.

You can change the displayed result with the  $\blacktriangleleft$  /  $\blacktriangleright$  key.

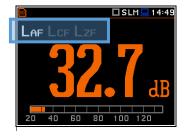

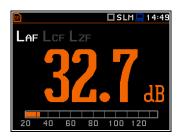

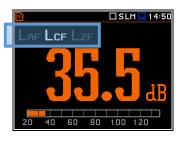

#### 5.1.2 One Result view

The One Result view is always available in all measurement functions. You cannot disable it. In this view, only one measured result is displayed in large digits.

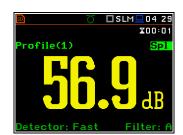

#### One Result view fields

- 1. Logger file name.
- 2. Profile number.
- 3. Value of the measured result.
- Weighting filter: Z, A, C, B, G for Sound measurements or HP, HP1, HP3, HP10, Vel1, Vel3, Vel10, VelMF, Dil1, Dil3, Dil10, Wh for Vibration measurements.
- Detector type: Lin when RMS Integration is Lin (path: </Menu> / Measurement / General Settings) or: Imp., Fast, Slow for Sound measurements or 100 ms, 125 ms, .. 10.0 s, for Vibration measurements, when RMS Integration is Log.
- 6. Units of the measured value.

- 1
  6
  7
  8

  2
  File:L13
  200:08

  Profile(1)
  Spl

  3
  4

  4
  Detector:Fast

  5
- 7. Result name: Spl, Leq, SEL, Lden, LEPd, Ltm3, LTeq, Lnn, EX, SD, LR1, LR2, Ovl, Peak, Max, Min for Sound measurements or RMS, Ovl, Peak, P–P, MTVV for Vibration measurements.

8. Elapsed time, showing the current second of the measurement. The value presented here belongs to the range [0, Integration Period].

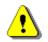

Note: Detector type for the displayed result depends on settings in General Settings and Profiles lists (path: <Menu> / Measurement). There is no displayed indication of the detector in case of **Peak**, **P-P** and **OvI** results (see Appendix D).

#### Changing the field content

**Changing active fields** 

✓ / ► key.

The content of some fields can be changed with the  $\triangleleft$  /  $\blacktriangleright$  key together with  $\triangleleft$  **Alt**.

## 🗖 SLM 💻 20 : 25 X00:01 Spl <Alt/▶> SLM 20 26 X00:01 You can change the active field with the Profile(2) Spl

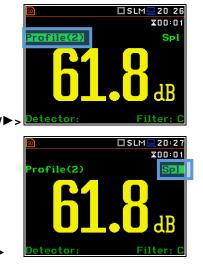

#### 5.1.3 Combined views

There are three display modes, that combine two views: 1 Prof. & 3 Prof., 1 Prof. & Logger, 3 Prof. & Logger. These display modes allow you to compare results for profiles and to follow the history of measured results, saved in the logger file.

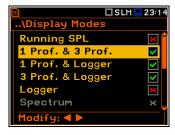

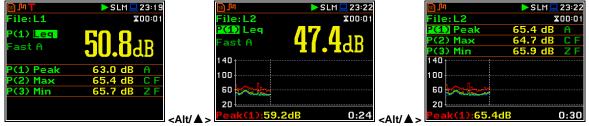

#### One result view fields

- 1. Profile number.
- 2. Result name: Spl, Leq, SEL, Lden, LEPd, Ltm3, LTeq, Lnn, EX, SD, LR1, LR2, Ovl, Peak, Max, Min for Sound measurements or RMS, Ovl, Peak, P-P, MTVV for Vibration measurements.
- 3. Detector type: Linear or Imp., Fast, Slow for Sound measurements and Linear or 100 ms. 125 ms, .. 10.0 s for Vibration measurements.
- 4. Weighting filter: Z, A, C, B, G for Sound measurements or HP, HP1, HP3, HP10, Vel1, Vel3, Vel10, VelMF, Dil1, Dil3, Dil10, Wh for Vibration measurements.

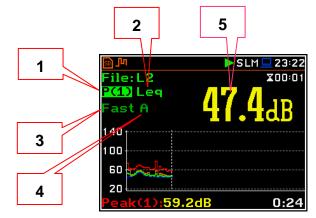

#### 65 SVAN 979 User Manual

- 5. Value of the measured result.
- 6. Units of the measured value.
- **7.** Elapsed time, showing the current second of the measurement. The value presented here belongs to the range [1, Integration Period].
- 8. File name when Logger is enabled (*path: <Menu>* / *Measurement / Logging / Logger Setup*).

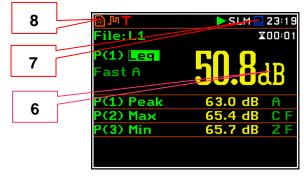

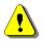

**Note:** Detector type for the displayed result depends on settings in **General Settings** and **Profiles** lists (path: <Menu> / Measurement). There is no displayed indication of the detector in case of **Peak**, **P-P** and **OvI** results (see Appendix D).

#### **3 Profiles view fields**

- 1. Result line for Profile 1.
- 2. Result line for Profile 2.
- 3. Result line for Profile 3.
- Result name: Spl, Leq, SEL, Lden, LEPd, Ltm3, LTeq, Lnn, EX, SD, LR1, LR2, Ovl, Peak, Max, Min for Sound measurements or RMS, Ovl, Peak, P–P for Vibration measurements.
- 5. Weighting filter: A, B, C, Z, G for Sound measurements. For Vibration measurements this field is skipped.
- Detector type: L (Linear) or: I (Imp.), F (Fast), S (Slow) for Sound modes. For Vibration measurements this field is skipped.
- 7. Units of the measured value.
- 8. Value of the measured result.
- Elapsed time, showing the current second of the measurement. The value presented here belongs to the range [1, Integration Period].
- **10.**File name when **Logger** is enabled (*path: <Menu> / Measurement / Logging / Logger Setup*).

#### Logger view fields

- 1. Profile number and result name
- 2. Logger Plot
- 3. Cursor time position
- 4. Result value for cursor position

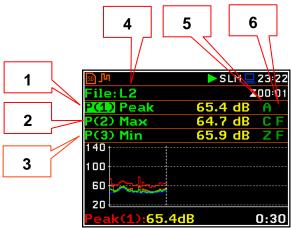

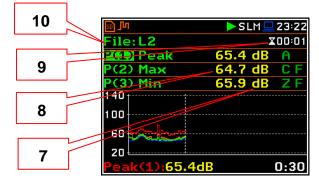

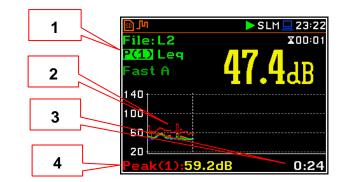

#### Changing the field content

The content of some fields can be changed with the  $\triangleleft$  /  $\blacktriangleright$  key pressed with  $\triangleleft$  **Alt**>.

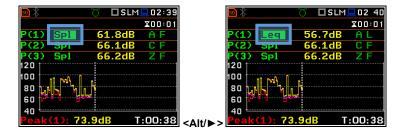

#### Changing the active fields

You can change the active field with the ▲ / ▼ (vertically) or ◀ / ► (horizontally) key.

| <u>■ 米</u>         | 02:50<br>200:01 |
|--------------------|-----------------|
| P(3) Spl<br>Fast Z | <b>66.2</b> ab  |
| P(1) Leq           | 56.7dB A L      |
| P(2) Spl           | 66.1dB CF       |
| P(3) Spl           | 66.2dB Z F      |

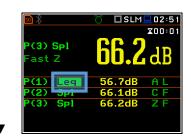

66

#### 5.1.4 Logger view

The **Logger** view depends on the settings made in the **Logging** list (*path: <Menu> / Measurement / Logging*). If **Logger** is disabled, the **Logger** view mode is <u>not</u> active!

So, to have this view active, enable the Logger!

When **Logger** is enabled, and some results have been selected for logging the logger plot can be viewed.

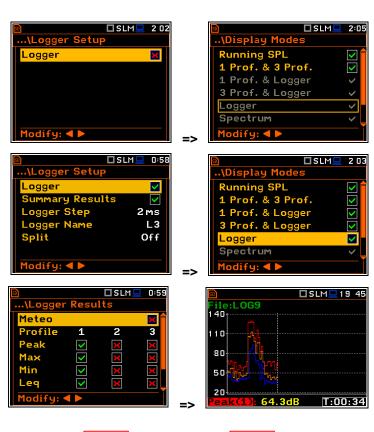

#### Logger view fields

- 1. Y-scale
- 2. Logger plot
- 3. Name of the logged result and profile number
- 4. Name of the file
- 5. Real Time Clock
- 6. Cursor position
- 7. Result value for the cursor position
- 8. Cursor time position

You may change the cursor position with the ◀ / ► key.

The bottom line of the screen displays the value of the result from <u>field 3</u> for the cursor position.

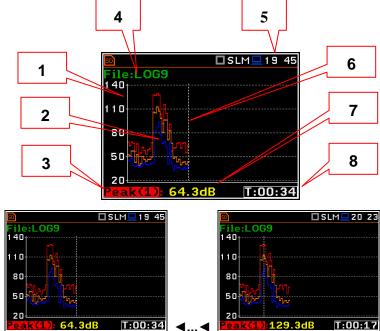

To display a different result, it is necessary to move to <u>field 3</u> with the  $\blacktriangle/\checkmark$  button, and then select the appropriate result with the  $\blacktriangleleft/\triangleright$  button pressed together with <Alt>.

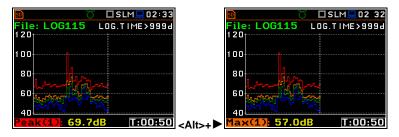

#### 5.1.5 Spectrum view

The **Spectrum** position is accessible only in the active **1/1 Octave** - **1/12 Octave** or **FFT** functions.

The spectra views are described in Chapters  $\underline{10}$  and  $\underline{11}$ .

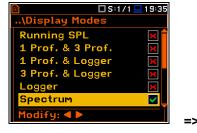

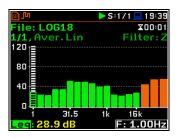

#### 5.1.6 Statistics view

The Statistics position is accessible only for Sound measurements.

Statistics is the cumulative probability density function of exceeding the noise level during the measurement period. The X axis defines the probability of exceeding the noise level, statistical level **Lnn**, and the axis Y defines the calculated noise level in dB.

| 🖻 🗖 SLM 🛄          | 2:52         |
|--------------------|--------------|
| \Display Modes     |              |
| 3 Prof. & Logger   |              |
| Logger             | $\mathbf{X}$ |
| Spectrum           | ×            |
| Spectrum Table     | ×            |
| Statistics         | $\checkmark$ |
| File Info          |              |
| Modify: <b>4</b> 🕨 |              |

#### **Statistics view fields**

- 1. Result name
- 2. Statistics plot
- **3.** Statistical level (Lnn percentile value) for the active cursor position
- 4. Active profile (P1, P2 or P3)
- 5. RMS detector (Lin. or Fast, Slow, Imp.)
- 6. Weighting filter (A, B, C, Z, or G)
- **7.** Sampling interval for the Lnn values calculated by the instrument (0.1 s)
- 8. Cursor position
- **9.** Value of the selected statistical level **Lnn** and units (dB)

To change the profile, you should select the field 4 and press the  $\triangleleft$  /  $\blacktriangleright$  key together with  $\triangleleft$  **Alt>**.

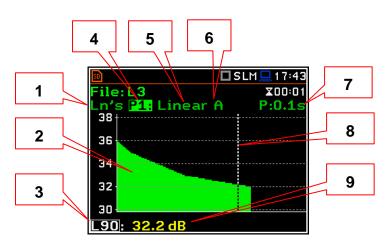

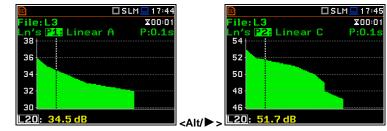

68

The cursor position is changing with the  $\triangleleft$  / key. The statistical level and appropriate value are presented in the line below the plot.

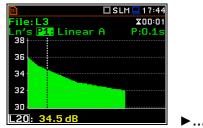

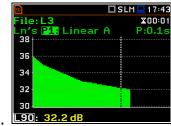

#### 5.1.7 File information view

The **File Info** position enables the additional file information view.

The **File Info** view displays the file name, its size, number of records made with Logger step, number of summary results blocks (records made with Integration period), free memory space etc.

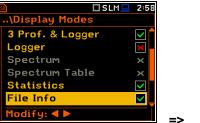

🗆 SLM 💻 3:06

×

 $\checkmark$ 

 $\checkmark$ 

isplay Mode

Spectrum Table Statistics

Logger

Spectrum

File Info

eter Table

| <u>.</u>  |            | LM 💻 🛛 0:51 |
|-----------|------------|-------------|
| File Info | 0          |             |
| File Na   | me:        | L3          |
| File Siz  | e:         | 43 KB       |
| Record    | 5:         | 3000        |
| Summar    | y Results: | 6           |
| Free:     | 7362 MB (  | 99.9%)      |
|           |            |             |
|           |            |             |

#### 5.1.8 Meter Table view

The Meter Table view displays a list of predefined results with assigned weighting filters and detector type without information about profiles.

If specified in that list result is not measured in any profile, it will be of grey colour and without value ("---").

#### 5.1.9 GPS view

The **GPS** view allows you to display information from GPS module connected to the **USB Device** or **USB Host** socket of the instrument.

The **GPS** view shows the GPS status, coordinates, etc. This view will be active if you switch on the GPS position in the **Display Modes** screen and the **GPS Host Port** or **GPS Device Port** option is active (*path: <Menu> / Instrument / Communication Ports*).

#### 5.1.10 Meteo view

The **Meteo** view allows you to display the results obtained from the Meteo module, connected to the monitoring station SV 279 PRO.

If SV 979 works as standalone instrument the Meteo view only presents possible results that can be measured in grey letters.

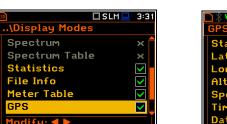

| SU          |           |
|-------------|-----------|
| Meter Table |           |
| LAeq        | 41.3 dB 💼 |
| LCeq        |           |
| LAFTeq      |           |
| L95,A       | 39.2 dB   |
| Max,AF      | 43.4 dB   |
| Min,AF      | 39.7 dB   |
| Peak,C      |           |
|             |           |

40.40

| □ 🕅 🟹     | 🗆 SLM 💻 1 7 39 |
|-----------|----------------|
| GPS       |                |
| Status    | Active         |
| Latitude  | 52°10'22.5"N   |
| Longitude | 21°9'50.9"E    |
| Altitude  | 121.6m         |
| Speed     | 0.03km/h       |
| Time      | 17:39:15       |
| Date      | 12 Jan 2011    |

|                | 🗆 SLM 💻 0:28 |    | நில்           | 🕨 SLM 💻 🛛 0:2 |
|----------------|--------------|----|----------------|---------------|
| \Display Modes | 3            |    | Meteo          |               |
| Statistics     |              |    | 2018-09-15     | 00:21:18      |
| File Info      | $\checkmark$ |    | Temperature    |               |
| Meter Table    | $\checkmark$ |    | Preasure       |               |
| GPS            |              |    | Humidity       |               |
| Meteo          |              |    | Wind Speed     |               |
| Signal Generat | or 🔽         |    | Wind Direction |               |
| Modify: ◀ 🕨    |              | -> | Rain Intensity |               |

#### 5.1.11 Signal Generator view

The **Signal Generator** view allows you to control the signal generator function of the instrument. This position is active only when the **Signal Generator** function is switched on (**Active**) in the **Instrument** menu (*path:* <*Menu> / Instrument / Signal Generator*).

In the **Signal Generator** view you may move from one field to another with the with the  $\blacktriangle$  /  $\checkmark$  keys and to change the field value with the  $\blacktriangleleft$  /  $\blacktriangleright$  keys pressed together with **<Alt>**.

To switch the **Signal Generator** on or off, select the **Generator** field and change its value from **Stopped** to **Auto** or **Running** with the  $\triangleleft$  /  $\blacktriangleright$  keys pressed together with <**Alt**>.

Auto mode means that generator starts and stops with the **<Start/Stop>** key.

To change the amplitude of the generated signal, select the **Amplitude** field and change its value with the  $\triangleleft$  /  $\triangleright$  keys pressed together with  $\triangleleft$  **Alt**>.

To change the type of the generated signal, select the **Function** field and change its value with the  $\triangleleft$  /  $\blacktriangleright$  keys pressed together with <**Alt**>. There are three available functions: **Sine**, **Pink Noise** and **White Noise**.

To change the frequency of the generated signal, select the **Frequency** field and then select the digit in the frequency value with the  $\triangleleft / \triangleright$  keys. The selected digit will be marked by green cursor (arrow) at the bottom line of the screen. You may change the value of the selected digit with the  $\triangleleft / \triangleright$  keys pressed together with <Alt>.

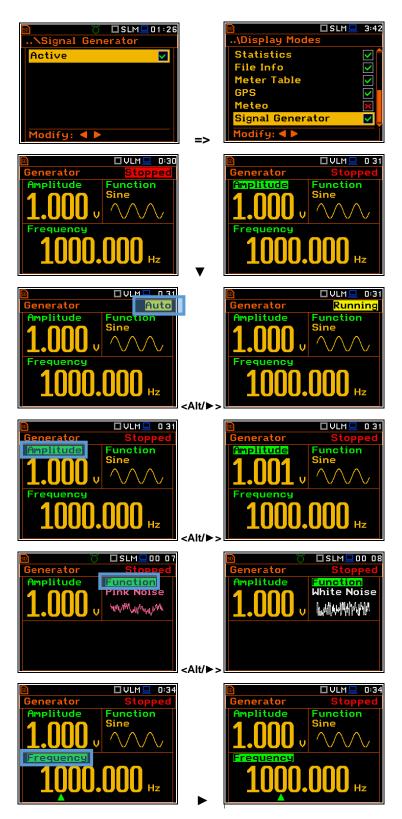

70

#### 5.2 ADJUSTING PLOT VIEWS – DISPLAY SCALE

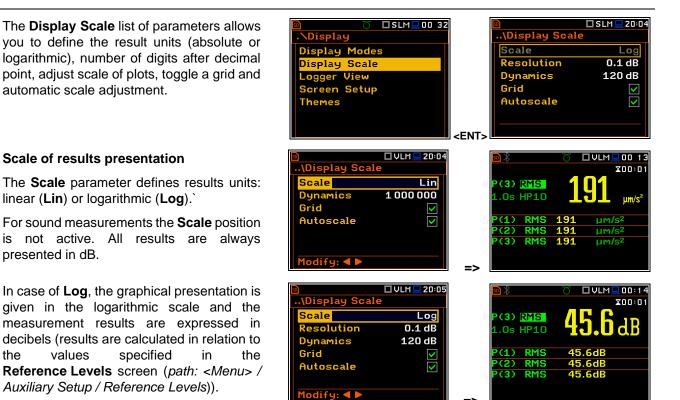

the

Note: In Vibration modes, parameters can be presented in Logarithmic (dB) or Linear (for example, m/s<sup>2</sup>) units. It depends on the Scale parameter value. For example, 10 m/s<sup>2</sup> can be presented also as 140 dB.

#### Resolution

The **Resolution** parameter appears when Scale is Log and defines the number of digits after the decimal point in the presented results: one digit after the decimal point (0.1 dB) or two digits after the decimal point (**0.01 dB**).

#### Scaling the vertical axis of the plot

The **Dynamics** parameter defines the dynamic range of the plot Y-axis scale. It is possible to select the range from the set: 10dB, 20dB, 40dB, 80dB, 100dB and 120dB.

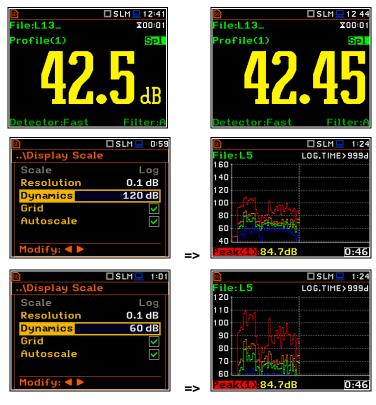

#### Toggling the grid

The **Grid** position allows you to switch on or off the horizontal grid lines of the logger or spectrum plot.

# Toggling the automatic Y-scale adjustment

The **Autoscale** position toggles the automatic adjustment of the Y-axis dynamics to the measured result level. The adjustment is performed automatically once after the start of the measurement to suit the initial level of the input signal from the microphone or accelerometer.

#### 5.3 ADJUSTING LOGGER VIEW - LOGGER VIEW

The **Logger View** screen allows you to adjust the **Logger** view by choosing logged results to be displayed and colours of their curves.

Every logger curve shows the history of one result measured in a profile, like **Peak(1)**. In the **Logger View** screen, you can include or exclude the curve from the logger plot (first column) and define the colour of this curve (second column).

The view of the logger screen can be adjusted quickly without stopping the measurement. Highlight the function label in the bottom left hand corner then press **<ENTER>**. The **Logger View** list will be displayed in which you can make necessary adjustments and return to the **Logger** view after confirmation of the performed changes with the **<ENTER>** key.

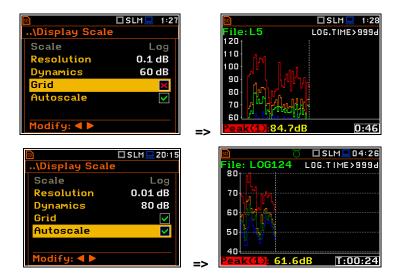

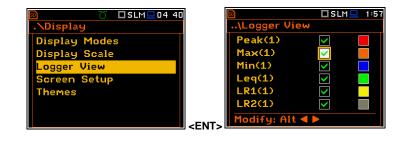

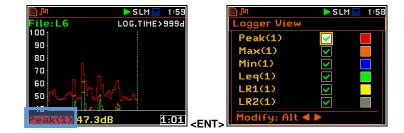

#### 5.4 CONFIGURING DISPLAY BRIGHTNESS AND POWER SAVER - SCREEN SETUP

The **Screen Setup** screen allows you to set up the brightness of the display and to toggle the power saver.

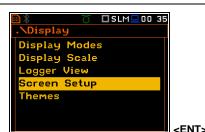

 Image: Site of the second second

#### Brightness of the display

The **Brightness** position allows you to set the proper brightness of the display with the  $\triangleleft$  /  $\blacktriangleright$  key. You can select 20 different values of this parameter. The new value of brightness level is confirmed after each press of the  $\triangleleft$  /  $\triangleright$  key.

| S:1/1              | 2:32 |
|--------------------|------|
| \Screen Setup      |      |
| Brightness         |      |
|                    |      |
| Dim screen on idle | ×    |
| Dim screen delay   | 30s  |
| Screen off on idle | ×    |
| Screen off delay   | 5m   |
| Modify:◀▶          |      |

#### Power saver function

The saving of the internal source of the instrument's power can be achieved by reducing the brightness of the screen when possible.

There are two options for the power saver function. The screen may be switched off (**Screen off on idle**) and/or dimmed (**Dim screen on idle**). When either of these options are set, after a delay from pressing any key, defined by the parameters **Dim screen delay** or **Screen off delay**, the screen is dimmed or switched off. If it has happened, the first press of any key will cause the screen to switch back on again.

#### Power saver delay

The power saver delay defines the delay period from the last use of any key to the power saver mode. This delay period can be set for **Dim screen on idle** from **5 s** to **60 s** and for **Screen off on idle** from **1 m** to **60 m**. The **<ENTER>** key must be pressed for confirmation of the selection, which then also closes the **Screen Setup** screen.

#### 5.5 SETTING THE COLOUR THEME OF THE DISPLAY - THEMES

The **Themes** screen enables setting the colour theme of the display.

It is possible to choose between **Solar** and **Forest** themes. Solar theme is presented in this Manual. Forest theme is presented below.

The **Solar** and **Forest** colour themes are optimised to decrease the energy consumption of the OLED display.

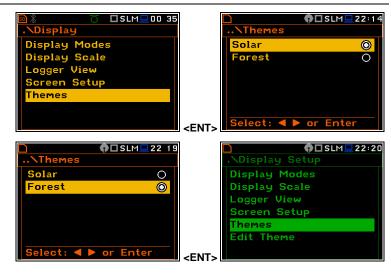

#### B S:1/1 2:33 ..\Screen Setup Brightness Dim screen on idle ♥ Dim screen delay 30s Screen off on idle ♥ Screen off delay 5m Modify: ◀ ▶

72

| 🗊 🗖 SLM 🛄 1 7:30       |
|------------------------|
| \Screen Setup          |
| Brightness             |
|                        |
| Dim screen on idle 🛛 🔽 |
| Dim screen delay 30s   |
| Screen off on idle 🛛 🗙 |
| Screen off delay 5m    |
| Modify: < >            |

### 6 MANAGING FILES – File

The **File** section contains the elements that enable managing data (logger and wave) and setup files saved in the instrument's memory (micro SD card).

The memory structure and files saving methods are described in Chapter <u>2.9</u>.

The **File** list contains following items:

allowing you to manage all files and directories on the SD card or USB disk, allowing you to manage setup files located in the predefined SETUP directory.

🗖 SLM 💻 18:38

-ile

<ENT>

ile Manager

etup Manage

⚠

**File Manager** 

**Setup Manager** 

**Note:** Both data and setup files are saving in the SD card or USB Disk memory. So, if there is no SD card or USB Disk in the instrument there is no possibility to create any file. Among other things in this case, the **Logging** position in the **Measurement** list is not available.

lenu

Insti

Function

Display File

Report

leasurement

ument

Auxiliary Setup

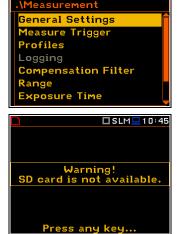

🗆 SLM 💻 10 38

SLM - 10:4

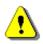

**Note:** Positions in the **File** list are active only when an SD card or USB Disk is inserted. Otherwise, the instrument will generate a warning every time you try to open any position in the file list.

There are three types of files that the instrument generates:

- Logger files with measured results (extension .SVL),
- WAV files with time waveform records (extension .WAV);
- Setup files with measurement configuration settings (extension .SVT).

The detailed description of all types of file structures is given in Appendix B.

The logger file (.SVL) structure depends on the selected function (Level Meter, 1/1 Octave, 1/3 Octave, etc.) and logging settings and may include:

- · summary results, including results of statistical analysis,
- time histories of measured results,
- marker recordings,
- results of the 1/1 Octave 1/12 Octave analysis,
- results of the FFT analysis,
- results of the TR60 analysis,
- results of the Loudness analysis.

### 6.1 MANAGING INSTRUMENT'S FILES - FILE MANAGER

Files are stored in directories, which are organised hierarchically.

File Manager enables access to files and directories.

| SLM□10 38     | 3 🖬 🖬 SLM 🛄 18:29                  |
|---------------|------------------------------------|
| .\File        | \File Manager                      |
| File Manager  | 🖻 (SVANTEK 🛛 🖪                     |
| Setup Manager | Rew Directory                      |
|               | 🗎 New File                         |
|               | <b>№ L21</b> ЭКіВ                  |
|               | _ <sup>ј</sup> ¶ <b>L22</b> 16 КіВ |
|               | <sup>јл</sup> L23 Эків             |
|               |                                    |

🗖 SLM 🛄 18:4

In the **File Manager** screen, you can check the memory content, create new directories and files, select directory for automatic data files saving, rename and delete files and directories.

All these operations can be done on the selected file or directory by means of the command list which is opened with the **<ENTER>** key.

#### Creating new directory or file

The first two positions of the **File Manager** list are **New Directory** and **New File**, which serve for creation of the new directory or file.

To do this, enter the directory in which the new element will be created and press <ENTER> at the **New Directory** or **New File** position.

The instrument will propose you the new name which you can accept pressing **<ENTER>** or edit.

To edit the new directory or file name press the  $\blacktriangleleft$  /  $\blacktriangleright$  key and edit the name in the text editor screen.

### **Changing directories**

The marked directory can be opened with the  $\blacktriangleright$  key.

To return to the upper directory press the  $\blacktriangleleft$  key.

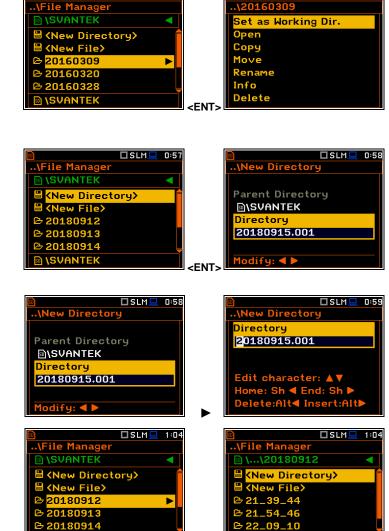

🗖 SLM 💻 18:4

### 6.1.1 Assigning directory for data files saving – Set as Working Dir.

You can assign a directory for automatic saving of data files. To do this, choose the required directory and press **<ENTER>**. After opening the command list, select **Set as Working Dir.** and press **<ENTER>**.

Starting from this moment all files will be saved in this directory.

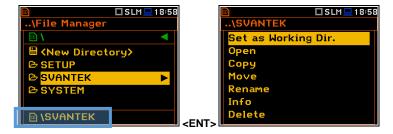

**\SVANTEK** 

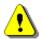

Note: The working directory name is displayed in the bottom line of the display.

**\SVANTEK** 

#### 6.1.2 Opening files/directories – Open

You can open a directory or a logger file. To do this, select the file/directory and press **<ENTER>**. After opening the command list, select the **Open** position and press **<ENTER>**.

The effect of such operation on a directory is similar to the effect of the  $\blacktriangleright$  key.

| <u>s0</u>                 | 🗖 SLM 💻 | 1:49 | 50          |          | 🗖 SLM 💻 | 1:49 |
|---------------------------|---------|------|-------------|----------|---------|------|
| \File Manager             |         |      | •           | \L36.SVL |         |      |
| 🖻 \SVANTEK                |         |      |             | 0pen     |         |      |
| <b>₽ 20180913</b>         |         | Ê    |             | Сору     |         |      |
| <b>₽ 20180914</b>         |         |      |             | Move     |         |      |
| 🖻 <b>20180915</b>         |         |      |             | Rename   |         |      |
| J <sup>III</sup> L35.SVL  |         | КВ   |             | Info     |         |      |
| <mark>.</mark> ₽¶ L36.SVL | 1       | кв   |             | Delete   |         |      |
| SVANTEK                   |         |      | <ent></ent> |          |         |      |

Opening the logger file means that the measurement results saved in this file will be loaded to the instrument's operation memory and may be reviewed on the screen. The results are loaded together with the Mode and Measurement Function settings, but other measurement settings are as before opening the logger file.

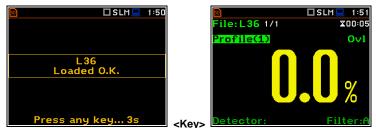

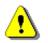

Note: After loading the logger file, only summary results saved in the logger file as records can be viewed at the display. Each record contains measurement data for one cycle (measured with the Integration Period step).

179

🗆 VLM 🛄 13:5

X00:0

RMS

The record counter is displayed in the same line with the file name.

To see next cycle data, select the record counter position with the  $\blacktriangle$  /  $\blacktriangledown$  key and then change the record number with the  $\triangleleft$  /  $\blacktriangleright$ key pressed together with <Alt>.

#### 6.1.3 Copying files/directories – Copy

You can copy a file or a directory from the files/directories list of one memory to another.

To perform this operation, select the file/directory and press <ENTER>. Select the Copy position in the command list and press <ENTER>. The instrument will propose to choose the target directory in another memory.

After selection of the target directory, press <ENTER>. The screen with two options will appear: Copy Here and Rename.

In case of directory it is possible to select option to copy all subdirectories.

Press <ENTER> to confirm the operation.

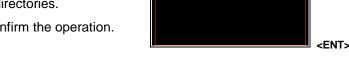

#### 6.1.4 Moving files/directories – Move

You can move a file or a directory from the files/directories list of one memory to another.

To perform this operation, select the file/directory and press <ENTER>. Select the Move position in the command list and press <ENTER>. The instrument will propose to choose the target directory in another memory.

After selection of the target directory, press <ENTER>. The screen with two options will appear: Move Here and Rename. In case of directory it is possible to select option to move all subdirectories.

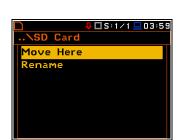

y subdirectories

Press Enter to Copy

~

| 🗖 S:1/3 💻 19:19 | 50         | 🗖 SLM 💻 18:2 |
|-----------------|------------|--------------|
|                 | \Сору То   |              |
|                 | 🖻 SD Card  |              |
|                 | 🗢 USB Disk | •            |
|                 | Label      | SVANTEK      |
|                 | Capacity   | 983 MB       |
|                 | Free       | 983 MB       |
|                 |            |              |

<Alt/▶

<ENT> Source 🗟 \...\2016030 🗖 SLM 💻 18:30 Сору Source

ULM

13:55

X00:01

RMS

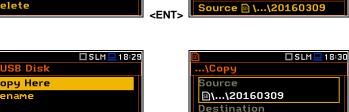

<del>\</del>

Cor

### 6.1.5 Renaming files/directories – Rename

You can rename files or directories. To do this, select the desired file or directory and press **<ENTER>**. Select the **Rename** position in the command list and press **<ENTER>**. The special screen with editor function will be opened.

If a file with the new name is already in the directory, the warning will be generated and rename command will not be performed. After pressing any key, the instrument will return to the editor screen.

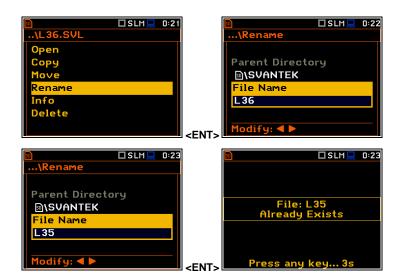

### 6.1.6 Viewing information about files/directories – Info

You can view information about a file or a directory. To do this, select the desired file/directory and press **<ENTER>**. Select the **Info** position in the command list and press **<ENTER>**. The information screen will be opened.

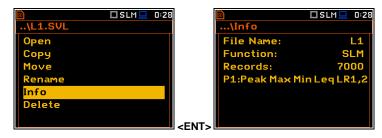

The file **Info** screen contains information about: file size, measurement function, number of records with summary results and results saved with the logger step for three profiles.

### 6.1.7 Deleting files/directories – Delete

You can delete a file or a directory. To do this, select the file/directory and press **<ENTER>**. Select the **Delete** position in the command list and press **<ENTER>**.

The instrument will ask for confirmation of this action since it cannot be undone once a file/directory has been deleted.

The delete directory command erases all files in this directory and files in all subdirectories.

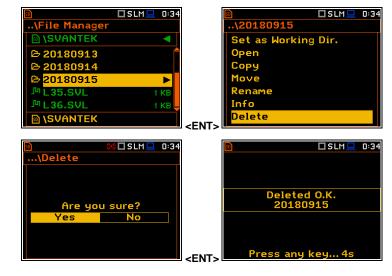

### 6.1.8 Erasing all files in a memory – Delete All

You can delete all elements from the memory. To do this, select the desired memory (**SD Card** or **USB Disk**) and press **<ENTER>**. Select the **Delete All** position in the command list and press **<ENTER>**.

The instrument will ask for confirmation of this operation.

All files and directories in this memory will be erased. After this operation three directories will be created as default directories: **SETUP, SVANTEK** and **SYSTEM**.

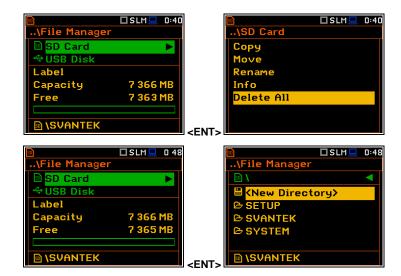

### 6.2 MANAGING THE SETUP FILES - SETUP MANAGER

**Setup Manager** enables saving new setup files, deleting, renaming or loading them.

All setup files are stored in the default **SETUP** directory on the SD card.

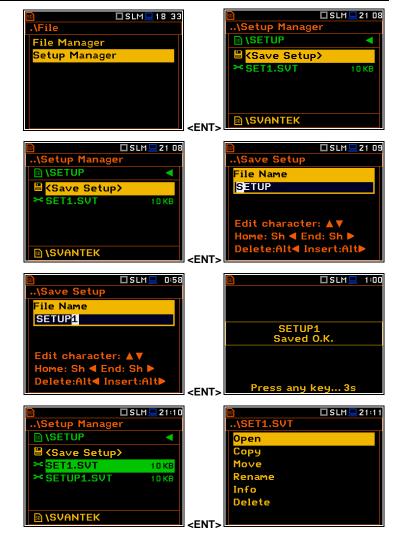

### Saving setup files

It is possible to save only current instrument's settings. To save current settings in the setup file, select the **<Save Setup>** position and press **<ENTER>**.

You can edit the setup file name in the editor screen. Press **<ENTER>** to confirm edition. Up to 8 characters can be used to name a setup file.

#### **Opening setup files**

Opening the setup file means that the settings saved in this file will be loaded to the instrument's flash memory. So, if you press the **<Start/Stop>** key the instrument will start the measurement with the newly loaded settings.

After loading the setup file, the instrument will be reconfigured.

Copying, moving, renaming, info viewing and deleting setup files is performed in the same way as files from the **File Manager** list.

# 7 CONFIGURING INSTRUMENT PARAMETERS – Instrument

The **Instrument** section is used for setting the various parameters which are primarily dedicated for controlling of the instrument hardware.

| 🖻 🗖 SLM 💻 1 6:: | 31 😡 🗖 SLM 🖵 1 6:33      |
|-----------------|--------------------------|
| Menu            | .\Instrument             |
| Function        | Auto Start               |
| Measurement     | Battery                  |
| Display         | Bluetooth                |
| File            | Communication Ports      |
| Instrument      | External Power           |
| Auxiliary Setup | GPS                      |
| Report          | <pre> IEPE Current</pre> |

The Instrument list contains following positions:

| Auto Start                 | allowing you to automatically start the measurement just after turning the instrument on;                                                     |
|----------------------------|----------------------------------------------------------------------------------------------------|
| Battery                    | allowing you to get information about current power source;                                                                                   |
| Bluetooth                  | allowing you to configure Bluetooth <sup>®</sup> ;                                                                                            |
| <b>Communication Ports</b> | allowing you to select the active port of the instrument;                                                                                     |
| External Power             | allowing you to select the minimum voltage of the external source, when the instrument should be switched off automatically;                  |
| GPS                        | allowing you to select a time zone and switch on/off time synchronization;                                                                    |
| IEPE Current               | allowing you to choose correct IEPE current supply for the used microphone and accelerometer;                                                 |
| Keyboard Settings          | allowing you to set the operating mode of the <b><shift></shift></b> , <b><alt></alt></b> and <b><start stop=""></start></b> keys;            |
| Modem Status               | allowing you to check the status of the modem (position appears when the GPRS function is switched on);                                       |
| Multifunction I/O          | allowing you to select the available functionality of the I/O port;                                                                           |
| Polarisation Voltage       | allowing you to choose the polarisation voltage for the instrument's microphone;                                                              |
| Remote Control Mode        | allowing you to configure the remote control of the instrument;                                                                               |
| RS232                      | allowing you to set the transmission speed and the timeout in the RS232 interface;                                                            |
| RTC                        | allowing you to set the Real-Time Clock;                                                                                                    |
| Self Vibration             | allowing you to check the self-vibration levels of the instrument;                                                                            |
| Signal Generator           | allowing you to switch on the signal generator function;                                                                                      |
| Wireless Transfer          | allowing you to select the network type and configure parameters of data transmission when it is a part of the SV 279 PRO monitoring station; |
| Unit Name                  | allowing you to enter the name of the instrument visible by the SvanNET web-<br>service;                                                      |
| Unit Label                 | allowing you to display instrument properties and the standards which the instrument complies with.                                           |

### 7.1 MEASUREMENT AUTO START - AUTO START

The **Auto Start** position enables the measurement automatic start just after the turning the instrument on without pressing the **<Start>** key.

| 🖻<br>\Auto Start | 🗖 SLM 💻 23 23 | ₪<br>\Auto Start | 🗖 SLM 💻 22 16 |
|------------------|---------------|------------------|---------------|
| Auto Start       | ×             | Auto Start       |               |
|                  |               |                  |               |
|                  |               |                  |               |
|                  |               |                  |               |
| Modify: ◀ ►      |               | Modify: ◀ ►      |               |

### 7.2 CHECKING POWER - BATTERY

The **Battery** position allows you to check the condition of the internal battery and the voltage of the external power source. The instrument can be powered from four AA rechargeable batteries or standard alkaline batteries or from an external DC power supply (via the SA 33 power adapter or via the USB port).

When the instrument is powered from a set of internal batteries you should select the correct battery type (**Alkaline** or **Rechargeable**). It is essential for the right detection of the capacity of the battery pack.

| -                  |               |
|--------------------|---------------|
| 50                 | 🗖 SLM 💻 16:43 |
| \Battery           |               |
| USB Po<br>Voltage: |               |

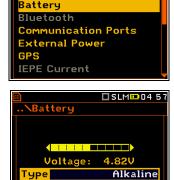

odify: ◀ 🕨

\Instrument

Auto Start

🗖 SLM 💻 16:42

### 7.3 BLUETOOTH<sup>®</sup> ACTIVATION – BLUETOOTH

The **Bluetooth** position becomes active after activation of Bluetooth<sup>®</sup> in the **Communication Ports** screen and allows you to enter an authorization code to pair a PC (tablet or smartphone) with the instrument.

To use the *Bluetooth*<sup>®</sup> interface, you should key in the **Authorisation code** to pair another device with the instrument.

| 🖻 🖇 🔲 SLM 💻 16:4    | 44 🔯 🖹 🗖 SLM 💻 16:46   |
|---------------------|------------------------|
| .\Instrument        | \Bluetooth             |
| Auto Start          | Authorisation code     |
| Battery             | 1234                   |
| Bluetooth           | Visible                |
| Communication Ports | Transf. on stop only 🗙 |
| External Power      |                        |
| GPS                 |                        |
| IEPE Current        | Modify: <b>4</b>       |
|                     | ENT>                   |

If **Visible** is enabled, the instrument will be visible during searching of Bluetooth units by other devices. The instrument can communicate also with inactive **Visible** parameter.

If **Transf. on stop only** is enabled, the Bluetooth function is switched off during the measurement. Active Bluetooth<sup>®</sup> may be a source of additional internal electrical noise in a very low acoustic environment.

### 7.4 INTERFACE PARAMETERS SETTINGS – COMMUNICATION PORTS

Bluetooth

The **Communication Ports** position enables selecting the active communication port of the instrument.

- You can select the following combinations:
- USB Host /
- **GPS** Device Port,
- RS232 / GPS Device Port,
- GPS Host Port / Bluetooth.

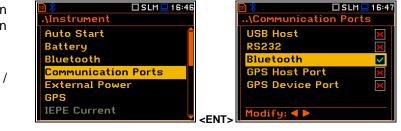

The **USB Host** socket can be used as the input of the different interfaces: **RS 232** or **USB**. The **RS 232** interface in SVAN 979 is available as a hardware option (a special **SV 55** interface/converter with dedicated microprocessor has to be attached to the **USB Host** socket).

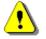

**Note:** The **SV 55** converter serves as the RS 232 interface. The **SV 55** connection to the **USB Host** socket is detected and after successful detection the "RS232" icon changes its colour to blue. Transmission with the **SV 55** interface is only possible if the instrument is not connected to a PC through the **USB Device** port.

The USB host interface can be used to control an external USB memory disk with the FAT16 or FAT32 file systems. Switch on the **USB Host** position after USB disc connection.

The USB disk should be disconnected when the measurements are not performed or working directory was set up at the SD card.

In the USB disk, that is divided into partitions its first partition must be reserved for FAT32 or FAT16 file system. Only short file names (up to 8 characters, like in the DOS system) may be used. The existing longer names are shortened automatically.

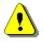

**Note:** Disconnection of the USB disk during data transmission can cause the loss of data saved in the USB disk as well as in the instrument's internal flash and should be avoided.

When **Bluetooth** is selected, the grey "Bluetooth" icon is displayed while there is no connection with another Bluetooth device.

When devices are paired, the "Bluetooth" icon changes its colour to green.

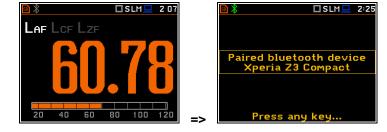

There are two types of GPS modules with different plugs: USB CLIENT or USB HOST. Therefore, when using the GPS module, you should select the port (**GPS Host Port** or **GPS Device Port**) depending on your GPS type (**SV 58\_H** or **SV 58\_C**).

### 7.5 SETTING EXTERNAL POWER ON/OFF CONDITIONS - EXTERNAL POWER

The **External Power** position allows you to set the minimum voltage of the external DC power source (for example, **SA 15/33**), when the instrument should be switched off automatically (**Power Off**) or the voltage threshold to switch it on (**Power On**) when the voltage of the external DC power source exceeds this level.

| 🖻 🖇 🗖 SLM 💻 1 6:5   | 4 🔹 🖬 SLM                  |
|---------------------|----------------------------|
| .\Instrument        | \External Power            |
| Auto Start          | Power Off                  |
| Battery             | Power On                   |
| Bluetooth           |                            |
| Communication Ports |                            |
| External Power      |                            |
| GPS                 |                            |
| IEPE Current        | <ent> Modify: 4 &gt;</ent> |

The **Threshold** parameters appear in the screen when **Power Off** and/or **Power On** parameters are enabled.

This screen appears automatically after switching on the instrument when the instrument is connected to the external DC power source.

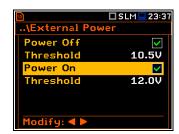

23 28

### 7.6 SETTING GPS PARAMETERS – GPS

The **GPS** position enables selecting the time zone and switch the time synchronization on or off.

**Time Zone** selection is made in the special editor screen after pressing the  $\triangleleft$  /  $\triangleright$  key.

The **GPS Synchronization** position allows synchronisation of the GPS time with the instrument's RTC.

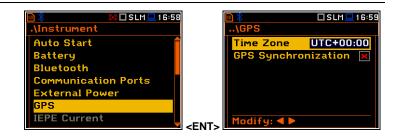

## 7.7 SELECTING IEPE CURRENT SUPPLY - IEPE CURRENT

The IEPE Current position allows you to disable IEPE (IEPE Off) or to choose the correct IEPE supply current for the used microphone or accelerometer in the Direct Sound mode: IEPE Current 1.5 mA or IEPE Current 4.5 mA.

🗖 DSLM 💻 2:52 \Instrument .\IEPE Current Battery IEPE Off IEPE Current 1.5 Bluetooth IEPE Current 4.5 mA **Communication Ports** External Power GPS Current yboard Setting Select: < 🕨 or Enter <FNT>

In the Vibration Meter mode, you cannot switch off IEPE.

In the Sound Meter and Direct Vibration modes, all positions in the IEPE Current screen are unavailable and IEPE is switched off.

### 7.8 PROGRAMMING KEYBOARD - KEYBOARD SETTINGS

The Keyboard Settings position allows you to programme the functionality of the <Shift>, <Alt> and <Start/Stop> keys and switch backlight and sound options on or off. The default settings are as on the right-hand display screen.

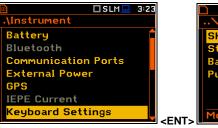

#### Keyboard Settings Direct Shift/Alt Start/Stop Backlight Direct ush Key Sound V Modify: ◀ |

..\IEPE Current

IEPE Current 1.5 mA

IEPE Current 4.5 mA

IEPE Off

🗆 DSLM 💻 2:52

DVLM 🖵 15:20

🗖 SLM 💻 21 : 14

🗖 SLM 🛄 14:03

 $\odot$ 

0

Ο

۲

### <Shift> / <Alt> key mode

In the Shift/Alt position, you can choose between 2nd Fun. or Direct. When the Direct option is selected, the <Shift> and <Alt> keys operate as in a computer keyboard - to achieve the desired result, the second key should be pressed at the same time with <Shift>/<Alt>. When the 2nd Fun. option is selected the <Shift>/<Alt> key operates in sequence with the other one - as in smartphones. Due to this you can operate the instrument with one hand.

#### <Start/Stop> key mode

In the Start/Stop position, you can choose between Direct and With Shift. When the Direct option is selected, the instrument reacts on each of the <Start/Stop> keystroke, starting or stopping the measurement.

When the With Shift option is selected the <Start/Stop> key will operate with the **<Shift>** key pressed simultaneously or in sequence. The measurements are started or stopped after pressing both keys.

#### **Backlight mode selection**

In the **Backlight** position you can switch the keyboard backlight on or off.

### Sound mode selection

In the **Push Key Sound** position you can switch the keyboard sound on or off. During the actual measurement the key sound is not active even if it was switched on in the Keyboard Settings screen.

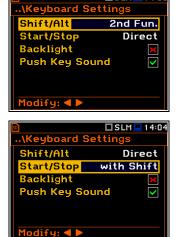

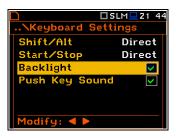

Modem Status

Signal Quality:

Reading... GPRS Status:

Not available

🕂 🗆 SLM 🛄 05 24

### 7.9 CHECKING THE MODEM STATUS - MODEM STATUS

The **Modem Status** position is active only when the **GPRS** option is selected (*path: <Menu> / Instrument / Wireless Transfer / Network*).

This screen shows status of the 3G connection when SV 979 works as a part of the SV 279 PRO/PRIM monitoring station.

### 7.10 SETTING PARAMETERS OF I/O PORT - MULTIFUNCTION I/O

The **Multifunction I/O** position allows you to select the available functionality of the **I/O** port (2 pin Lemo socket).

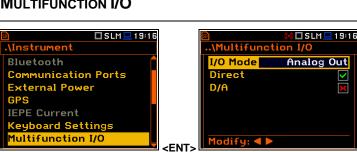

<FNT>

🗆 SLM 🛄 05 38

VInstrument

GPS

External Power

1odem Status 1ultifunction

Keyboard Settings

**Communication Ports** 

The I/O jack socket can be used as (I/O Mode):

- output of the analogue signal (**Analog Out**) transmitted from the input of the instrument to its output with or without digital processing,
- input of the digital signal (**Digital In**) used as an external trigger to start the measurements. The instrument is acting in this case as so called "slave instrument",
- output of the digital signal (Digital Out) used for triggering other "slave instrument(s)" (the instrument is acting in this case as a "master instrument"), or as a source of any alarm signal in case of certain circumstances occurred during measurements (i.e. the level of the input signal is higher than the user selected trigger alarm threshold).

More detailed description of the I/O port is given in Appendix C.

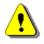

**Note:** If the **RPM** function is enabled (path: <Menu> / Auxiliary Settings / RPM Measurement) the **Multifunction I/O** is set automatically to **Digital In** mode with the **Ext.Trigger** function.

#### Analog Out mode

In the Analog Out mode, you can select two parameters: Direct and D/A.

When **Direct** is selected, the measured signal is transmitted to the  $\underline{\text{pin } 2}$  of the **I/O** connector directly from the signal input.

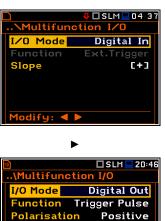

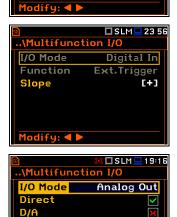

Modify: ◀ 🕨

When **D/A** is selected, the analogue signal from the internal signal generator of the instrument after digital-to-analogue converter is transmitted to the <u>pin 1</u> of the **I/O** connector, and the analogue input signal is transmitted to the <u>pin 2</u> of the **I/O** connector after digital-to-analogue converter.

The input signal can be weighted with HP, Z, A, C or B filter (Source) and additionally gained by -60 dB to 60 dB (Gain).

### Digital In mode (External trigger function)

In the **Digital In** mode, the signal appeared on the <u>pin 2</u> of the **I/O** socket will be treated as an external trigger if the **External** trigger was chosen (*path: <Menu> / Measurement / Measurement Trigger / Trigger: External* or *<Menu> / Measurement/Logging/Trigger: External*). In the **Digital In** mode the **Function** parameter is set to **Ext.Trigger**. It is possible to select the trigger voltage slope: **[+]** (uprising as default) or **[–]** (falling).

### Function of the Digital Out mode

The **Function** position allows you to select the function of the digital output of the **I/O** instrument's socket (<u>pin 2</u>). The <u>pin 2</u> of the socket can be used as a source of the trigger pulse (**Trigger Pulse**) which starts the measurement in another "slave instrument" linked to the "master instrument" or as an alarm signal, which appears there after fulfilment of certain conditions (**Alarm Pulse**).

### Polarisation of the digital output trigger pulse

The **Polarisation** parameter defines the output trigger pulse polarisation: **Negative** or **Positive**.

### Active level of the alarm pulse

The **Active Level** parameter defines which level of the signal should be treated as a valid one: **Low** or **High** ("negative" or "positive" logic).

### Alarm trigger result

The **Source** parameter defines the result, the level of which should be checked and compared with the threshold level for the alarm triggering. If the result level is greater than the threshold level (**Alarm Level**), the instrument will generate an alarm signal on the **I/O** socket. The results from the first profile: **Leq(1)**, **Peak(1)**, **Max(1)** or **Spl(1)** can be selected as an alarm trigger source.

### Type of Alarm source

The **Source Type** parameter defines the type of an alarm source: **Current** or **Periodic**.

**Current** means that the alarm pulse will be generated all the time when the Source result averaged with 1-second step is over the **Alarm Level** value.

**Periodic** means that the alarm pulse will be generated all the time when the Source result averaged with Integration Period step is over the **Alarm Level** value.

| SLM 7:42                                                     |
|--------------------------------------------------------------|
| I/O Mode Analog Out                                          |
| Direct X                                                     |
| Source HP<br>Gain OdB                                        |
|                                                              |
| Modify: ◀ ►                                                  |
| □ ■ SLM⊒04:39<br>\Multifunction I/0                          |
| I/O Mode Digital In<br>Function Ext.Trigger                  |
| Function Ext.Trigger                                         |
|                                                              |
|                                                              |
| Modify: <b>4</b> >                                           |
| Image: SLM □ SLM □ 3:49\Multifunction I/O                    |
| I/O Mode Digital Out<br>Function Alarm Pulse                 |
| Active Level Low                                             |
| Source Leq(1)<br>Source Type Current<br>Alarm Level 100.0 dB |
|                                                              |
|                                                              |
| □ USLM⊒04 54<br>\Multifunction I/0                           |
| I/O Mode Digital Out                                         |
| Function Trig. Pulse<br>Polarisation Negative                |
|                                                              |
|                                                              |
| Modify: < >                                                  |
| SLM 19:21                                                    |
| I/O Mode Digital Out<br>Function Alarm Pulse                 |
| Active Level High<br>Source Leq(1)                           |
| SourceLeq(1)Source TypeCurrent                               |
| Alarm Level 100.0 dB                                         |
| Modify: ◀ ►                                                  |
| SLM 4:06                                                     |
| I/O Mode Digital Out                                         |
| Function Alarm Pulse<br>Active Level High                    |
| Source Peak(1)<br>Source Type Current                        |
| Alarm Level 100.0 dB                                         |
| Modify: ◀ ►                                                  |
| SLM 4:10                                                     |
| I/O Mode Digital Out<br>Function Alarm Pulse                 |
| Function Alarm Pulse<br>Active Level High                    |
| Source Max(1)<br>Source Type Periodic                        |
| Alarm Level 100.0 dB                                         |
|                                                              |

Multifunction

I/O Mode

unction

odify: ◀ 🖡

84

4:30

Hiah

**Digital Out** 

Alarm Pulse

#### Alarm trigger threshold level

The Alarm Level parameter defines the threshold level for triggering an alarm pulse generation. If the Source value is greater than the Alarm Level, the instrument will generate the alarm signal with the selected logic. The available levels are within the range [30.0 dB, 140 dB] in Sound modes and [60.0 dB, 180 dB] in Vibration modes.

#### SMS alarm message

When the alarm is generated during the measurement, the SMS message may be sent (Send SMS) to the phone number, defined in the SMS Option screen (path: <Menu> / Instrument / Wireless Transfer / SMS Options).

#### E-mail alarm message

When the alarm is generated during the measurement the e-mail message may be sent (Send E-Mail) to the address, defined in the E-mail Settings screen (path: <Menu> / Instrument / Wireless Transfer / E-mail Settings).

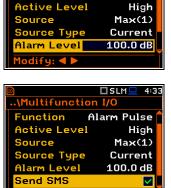

| 50             | 🗖 SLM 💻 🛛 4:36 |
|----------------|----------------|
| \Multifunction | n I/O          |
| Active Level   | High 🕇         |
| Source         | Max(1)         |
| Source Type    | Current        |
| Alarm Level    | 100.0 dB       |
| Send SMS       | $\checkmark$   |
| Send E-Mail    |                |
| Modify: ৰ 🕨    |                |
|                |                |

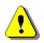

Note: SMS and e-mails can be sent if the instrument is working as a part of SV 279 PRO monitoring station.

### 7.11 SETTING MICROPHONE POLARISATION VOLTAGE - POLARISATION VOLTAGE

The Polarisation Voltage position allows you to choose polarisation voltage of the instrument's microphone the in Sound Meter mode: 0V and 200V.

In other modes, the 200V option is unavailable.

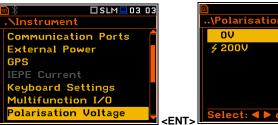

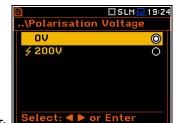

### 7.12 Switching on/off the remote control mode – Remote Control Mode

The Remote Control Mode position allows you to activate the remote control mode. In this mode the messages that require manual action from the user will stop being shown after 5 seconds. This mode is helpful when the instrument is configured for remote monitoring during which usually there is no person nearby who can control the In instrument manually. this mode, instrument's normal operations will not be interrupted by such messages.

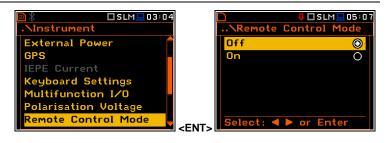

### 7.13 SETTING PARAMETERS OF THE SERIAL INTERFACE – RS232

The **RS232** position becomes active after activation of **RS232** in the **Communication Ports** screen and enables programming the **RS 232** interface transmission speed (**Baud Rate**) and the time limit during which the communication operation should be performed (**Time Out**).

| 💼 📼 🛛 🛞 🗖 SLM 💻 19:2 | 8           | <u>n</u> 🗢  | 🛞 🗖 SLM 💻 19:28 |
|----------------------|-------------|-------------|-----------------|
| .\Instrument         |             | \RS232      |                 |
| GPS                  |             | Baud Rate   | 115200          |
| IEPE Current         |             | Time Out    | <b>1</b> s      |
| Keyboard Settings    |             |             |                 |
| Multifunction I/O    |             |             |                 |
| Polarisation Voltage |             |             |                 |
| Remote Control Mode  |             |             |                 |
| RS232                | <ent></ent> | Modify: ৰ 🕨 |                 |

The RS 232 interface transmission speed (**Baud Rate**) can be selected from the following available values: **1200**, **2400**, **4800**, **9600**, **19200**, **38000**, **57600** or **115200** bits/s. The transmission speed should be the same as in the connected device to ensure successful data transfer.

Other RS 232 transmission parameters are fixed to 8 bits for data, No parity & 1 Stop bit.

The default value of the **Time Out** parameter is equal to one second, but this may be too short for the printers, which are not fast enough. In such cases, the **Time Out** parameter should be increased.

### 7.14 PROGRAMMING THE INSTRUMENT'S INTERNAL REAL TIME CLOCK - RTC

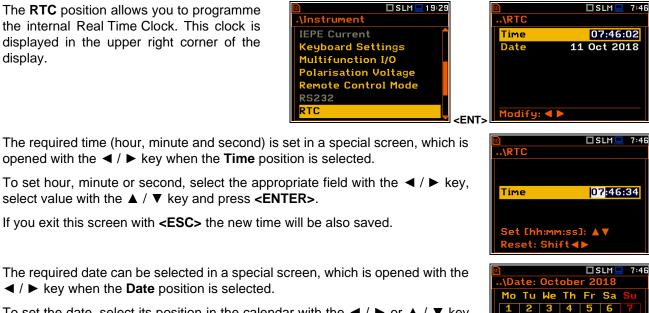

To set the date, select its position in the calendar with the  $\triangleleft$  /  $\blacktriangleright$  or  $\blacktriangle$  /  $\blacktriangledown$  key and press **<ENTER>** to confirm the selection.

If you exit this screen with **<ESC>** the new time will be also saved.

### 7.15 CHECKING THE INSTRUMENT'S VIBRATION - SELF VIBRATION

The **Self Vibration** position allows you to check the self-vibration levels of the instrument. The X direction is from side to side, the Y direction is from top to bottom and the Z direction is from front to back. The "self-vibration" icon will flash momentarily at the top of the screen if the level in any direction exceeds 100 dB.

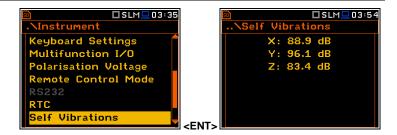

3

### 7.16 ACTIVATING THE SIGNAL GENERATOR - SIGNAL GENERATOR

The **Signal Generator** position allows you to enable the signal generator function. The settings of the generated signal are made in the **Signal Generator** presentation mode (see **Display** menu description).

When **Signal Generator** is enabled the generator signal is transmitted to the  $\underline{pin 1}$  of the **I/O** connector.

| ISLM⊒00:34 .\Instrument                                                                                                 | Image: SLM ■ SLM ■ SLM ■ Signal Generator | 00 34 |
|----------------------------------------------------------------------------------------------------|-------------------------------------------|-------|
| Multifunction I/O<br>Polarisation Voltage<br>Remote Control Mode<br>RS232<br>RTC<br>Self Vibrations<br>Signal Generator | Active<br>Modify: < >                     |       |

### 7.17 REMOTE COMMUNICATION SETTINGS – WIRELESS TRANSFER

SVAN 979 is not equipped with the modem and itself cannot assure data transfer via mobile network. However, it can control data transfer via the modem that supports GSM connection with the help of the **Wireless Transfer** functionality. The connection with the external modem is carried out via the USB port.

Instrument

RS232 RTC

Polarisation Voltage

Vibrations

Remote Control Mode

Such solution is used in the SV 279 PRO and SV 279 PRIM monitoring stations.

The **Wireless Transfer** position allows you to select the network type and set the parameters of data transmission.

| Signal Generator  |
|-------------------|
| Wireless Transfer |
|                   |
|                   |

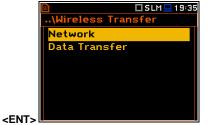

### 7.17.1 Selecting network type – Network.

In the **Network** screen you can disable (**Off**) data transfer or enable it selecting the **GPRS** or **Modbus** option.

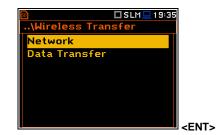

If the **GPRS** network is selected the **Wireless Transfer** screen will have additional positions enabling configuring GPRS connection: **Modem**, **Modem Connection**, **SMS Options** and **E-mail Settings**.

If the **Modbus** network is selected the **Wireless Transfer** screen will have two positions enabling configuring Modbus connection: **Data Transfer** and **Modbus**.

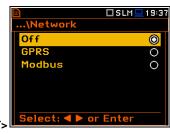

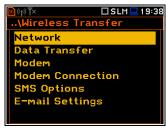

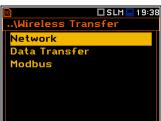

### 7.17.2 Configuring data transfer – Data Transfer

In the Data Transfer screen, you can choose the data transfer type. Three options are available: Off, Continuous and Packet.

In case of Packet, it is possible to select the packet size in bits. The available options are 1024, 512, 256, 128 and 64.

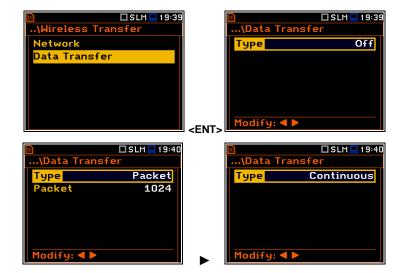

### 7.17.3 Configuring modem basic settings – Modem

The **Modem** position allows you to configure modem and data transmission settings.

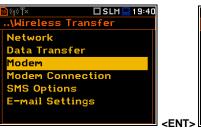

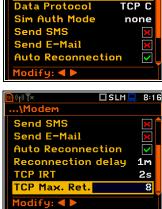

..\Modem

Internet Cfg

1odem

<mark>Internet</mark> Cfa

Data Protocol Register Mode

Sim Auth Mode

🗖 SLM 💻 19 36

 $\checkmark$ 

гср с

🗖 SLM 💻 17:48

 $\checkmark$ 

CP S Off

PAP

Note: For connection with the SvanNET server, the positions in the Modem list should be set on default values as is shown on the screenshots above and right-hand.

The **Modem** screen contains following parameters:

- Internet Cfg if it is switched on, the instrument will automatically configure the modem right after turning on.
- Data Protocol defines connection type for data exchange. Available types are TCPS (server mode), TCPC (client mode) and UDP.

| 🖻 (ŋ) រី×<br>\Modem | 🗖 SLM 💻 17:47 |
|---------------------|---------------|
| Internet Cfg        |               |
| Data Protocol       | TCP C         |
| Sim Auth Mode       | PAP           |
| Send SMS            | ×             |
| Send E-Mail         | ×             |
| Auto Reconneo       | ction 🔽       |
| Modify: ◀ ►         | Ĭ             |

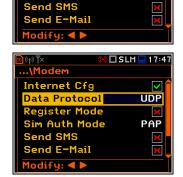

**Register Mode** – selecting this option ensures that the device instantly attempts to register the station provided the modem is already configured. Depending on selected Data Protocol type the values of this parameter are different: in case of TCP S the values are: Off, On (registration using Connection Request Packets), AS (periodic registration on Svantek Server Address), SMT.AS (registration on Svantek Server Address - performed each time internet connection is initialized by the modem); in case of UDP, the values are: Off and On. In case of TCP C the Register Mode position does not appear.

Internet Cfg

Data Protocol

egist<mark>er Mode</mark>

Sim Auth Mode

nd E-Mail

difu: ৰ 🕨

Data Protocol

Register Mode Sim Auth Mode

Modem

Send SMS Send E-Mail Auto Reconnection

..\Modem

TCP IRT

Send SMS

end E-Mail

ICP Max. Ret.

odify: ◀

Auto Reconnection Reconnection delay

odify: ৰ 🕨

88

🗆 SLM 💻 🛛 8:23

 $\checkmark$ 

UDP

PAP

🗆 SLM 💻 8:23

MsChap

SLM 8:25

UDP

 $\checkmark$ 

<

1m

2s

8

🗆 SLM 💻 0:32

- Sim Auth Mode defines the method of user verification by a SIM card type. Depending on the SIM card, several options are possible, some of them are recognized by the modem:
  - **none** no verification required.
  - PAP
  - CHAP
  - **MsChap** denotes MsChap in version 1.
- Send SMS selecting this option will enable SMS alarm notifications.
- Send E-Mail selecting this option will enable e-mail alarm notifications.
- Auto Reconnection selecting this option will make the device attempt to reconnect the modem in case of errors or sudden disconnection.
- **Reconnection Delay** defines time between each reconnection attempts.
- **TCP IRT** defines TCP Initial Retransmission Timeout. In some cases, extending this timeout may be helpful in case of slow connections, but the default setting is recommended.
- **TCP Max. Ret.** defines maximum reconnection attempts performed within a simple connection cycle. In some cases, setting higher value may be helpful in case of slow connections, but the default setting is recommended.

### 7.17.4 Configuring connections – Modem Connection

The **Modem Connection** position allows you to configure several parameters to establish internet connection.

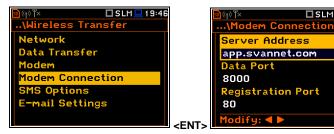

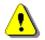

**Note:** For connection with the **SvanNET** server the parameters in the **Modem Connection** list should be set on default values as is shown on the screenshots above and below.

The **Modem Connection** screen contains the following positions:

- Server Address allows you to enter up to 32 characters of either IP or domain address, where the registration data will be sent during the registration process (Data Protocol: TCP S or UDP) or to which the modem will connect to (Data Protocol: TCP C). By default, the server address is app.svannet.com and all other settings, presented in this chapter, are default settings, which enabled the connection with the SvanNET server.
- **Data Port** allows you to enter up to 5 characters for the port number. This number denotes a port on which a communication socket will be configured for data exchange between the remote host and the station.
- **Registration Port** allows you to enter up to 5 characters for the port number. This number denotes a port on which a communication socket will be configured to transmit registration package (Register Mode: On) or exchange Http data (Register Mode: AS or SMT. AS).

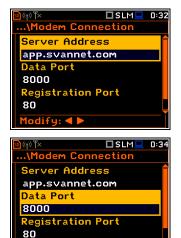

ndifu: ◀ 🕨

### SVAN 979 User Manual

89

- **APN** allows you to enter up to 20 characters of APN name of the SIM card used with the modem.
- **APN User** allows you to enter up to 20 characters of user name used for verification by the SIM card used with the modem.
- **APN Password** allows you to enter up to 20 characters of password used for verification by the SIM card used with the modem.
- DNS Server allows you to enter up to 15 characters of IP address of DNS server used for establishing connection with the internet. In most cases, leaving the default value of "0.0.0.0" will be sufficient, but some SIM cards may require a specific address to be entered.
- DynDns Server, DynDns Hostname, DynDns Login and DynDns Password allow to define the server and login information when using DynDNS service in case of dynamic IP address.

Edition of each position is performed in the text editor screen, which is opened with the  $\blacktriangleleft$  /  $\blacktriangleright$  key.

### 7.17.5 Configuring SMS service - SMS Options

The **SMS Options** position allows you to configure SMS service used for alarm notification.

The SMS Options screen contains the following positions:

- **Phone Number** allows you to enter up to 20 characters of the phone number where the text messages will be sent.
- **Text Message** allows you to enter up to 20 characters of additional text, which will be appended into a standard alarm message template.

Edition of each position is performing in the special screen with the text editor function, which is opened with the  $\blacktriangleleft$  /  $\blacktriangleright$  key.

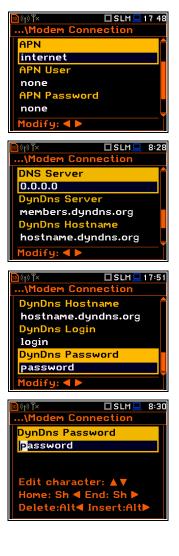

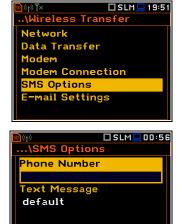

1odify: ◀ 🕨

### 7.17.6 Configuring e-mail service – E-mail Settings

The **E-mail Settings** position allows you to configure the e-mail service used for alarm notification.

If the **SvanMail** position is enabled, you should define only positions: **Recipient e-mail**, **E-mail Subject** and **E-mail Message**. The **SvanMail** option allows instruments, compatible with SvanNET, send e-mails without additional parameters, simplifying the process of configuring alarm notifications.

- Recipient e-mail allows you to enter up to 48 characters of e-mail address to which the e-mail message will be sent.
- E-mail Subject allows you to enter up to 20 characters of the message's subject.
- E-mail Message allows you to enter up to 20 characters of additional text which will be appended to standard e-mail message template used for alarm notification.

If **SvanMail** position is disabled, you should define some additional positions:

- SMTP Address allows you to enter up to 32 characters of SMTP server address which will be used to send e-mail messages.
- Login Type None, Login, Plain or Cram. These options define authentication method, which depends on the SMTP server used for sending e-mails. In most cases, Plain value is used.
- User Login allows you to enter up to 20 characters of user login text for establishing verified connection with SMTP server.
- User Password allows you to enter up to 20 characters of user password text for establishing verified connection with SMPT server.

If **Login Type** is **None**, **User Login** and **User Password** positions do not appear in the **E-mail Settings** list. **None** value should be used when SMTP server requires no authentication.

- Sender e-mail allows you to enter up to 48 characters of e-mail address from which e-mail message will be sent.
- SSL Encryption when switched on means that the device will attempt to configure the modem to connect to the mail server used the encryption protocol SSL.
- **Default Port** when switched on means that the device will try to communicate with the mail server on the default port (25 for normal calls, 465 with SSL).

```
🗖 SLM 💻 19:52
  ireless Transfer
Network
Data Transfer
 1odem
 lodem Connection
 MS Options
  mail Settings
               🗆 SLM 💻 21:10
...\E-mail Settings
 S∨anMail
                        <u><</u>
 Recipient e-mail
E-mail Subject
Modify: ◀ 🕨
              🗆 SLM 💻 00:57
..\E-mail Settin
Recipient e-mail
E-mail Subject
 -mail Message
 1odify: ৰ 🕨
               🗖 SLM 💻 21:13
...\E-mail Settings
SvanMail
                        ×
SMTP Add
smtp.mail.com
                    Plain
Login Type
User Lo
default
 lodify: ◀ 🕨
               🗖 SLM 💻 20:00
..\E-mail Settings
Login Type
                    Cram
User Login
default
User Password
default
 1odify: ৰ 🕨
               🗖 SLM 💻 19:59
..\E-mail Setting
SvanMail
                        ×
SMTP Address
smtp.mail.com
                    None
Login Type 🔤
Sender e-mail
Modify: ◀ 🕨
וֹיָי)∛× םSLM⊒21 18
...\E−mail Settings
E-mail Subject
E-mail Message
SSL Encryption
                        \checkmark
Default Port
                        >
  dify: ◀ 🕨
```

Disabling of **Default Port** will initiate the **Port** position, where the user will be able to define its own port.

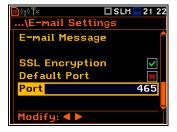

Editing of some positions is performed in the special screen with the text editor function, which is opened after pressing the  $\triangleleft$  /  $\blacktriangleright$  key.

Network

1odbus

Data Transfer

SLM

ireless Transfer

### 7.17.7 Data transfer with Modbus protocol – Modbus

If the **Modbus** network is selected the **Wireless Transfer** window will have three positions: **Network**, **Data Transfer** and **Modbus**.

The **Modbus** window contains the following positions:

- Modbus Addr. device Modbus address, ranging from 1 to 247.
- Modbus # CMD. selecting this option, enables processing of Svantek # functions via Modbus protocol. Upon entering a # command into Modbus structures, it will be processed, and any results will be placed in Input Registers (and Discrete Inputs) structure. It is not recommended to use this option alongside with Mb-H.Reg.Map option!
- Mb-H.Reg.Map selecting this option enables result mapping. During measurement, on-going results will be placed in Holding Registers starting from appointed address. It is not recommended to use this option alongside with Modbus # CMD. option!
- Mb-Map Index denotes address from which result map will be placed during measurements.

### 7.18 INTRODUCING THE INSTRUMENT NAME - UNIT NAME

The **Unit Name** position allows you to edit the instrument's name in the text editor screen.

The instrument name is used in the SvanNET web-service and SvanPC++ software for the instrument simple identification.

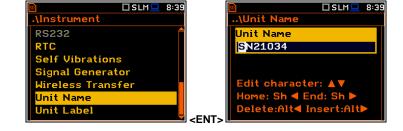

### 7.19 CHECKING THE INSTRUMENT PROPERTIES - UNIT LABEL

The **Unit Label** position allows you to check information about the instrument type, its serial number, the current software version installed and the relevant standards, which the instrument fulfils.

The displayed text is scrolled on the display after pressing the  $\blacktriangle$  /  $\blacktriangledown$  key.

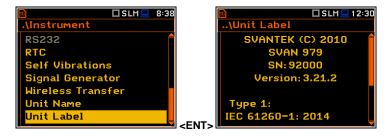

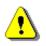

**Note:** The contents of the **Unit Label** screen should be always sent to the Svantek service department or official representative in case of any problems faced by the user during the instrument's normal operation.

| 🖵 20:05                                   | <u>50</u>     | 🛛 SLM 💻 20:05 |
|-------------------------------------------|---------------|---------------|
|                                           | \Modbus       |               |
|                                           | Modbus Addr.  | 1             |
|                                           | Modbus # CMD. | ×             |
|                                           | Mb-H.Reg.Map  | ×             |
|                                           | Mb-Map Index  | 0             |
|                                           |               |               |
|                                           |               |               |
|                                           | Modify: < >   |               |
| <ent< th=""><th>&gt;</th><th></th></ent<> | >             |               |

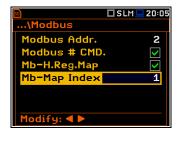

# 8 AUXILIARY SETTINGS – Auxiliary Setup

The **Auxiliary Setup** section provides additional functions that allow, for instance, customization of the device interface to a specific user requirement and are not directly related to the hardware components of the instrument.

|                 | а г   |                   |
|-----------------|-------|-------------------|
| 🖻 🗖 SLM 🛄 18:32 |       | 🖻 🗖 SLM 🛄 18:32   |
| Menu            |       | .\Auxiliary Setup |
| Function        |       | Language          |
| Measurement     |       | Factory Settings  |
| Display         |       | Reference Levels  |
| File            |       | RPM Measurement   |
| Instrument      |       | User Filters      |
| Auxiliary Setup |       | Warnings          |
| Report          | -ENT- |                   |

The Auxiliary Setup section contains following positions:

| Language         | allowing you to select the language of the user interface.                                                                            |  |
|------------------|----------------------------------------------------------------------------------------------------|--|
| Factory Settings | allowing you to return to the default, factory settings.                                                                              |  |
| Reference Levels | allowing you to select reference levels for Vibration measurements.                                                                   |  |
| RPM Measurement  | allowing you to unlock the RPM function. After unlocking this position is automatically transferred to the <b>Measurement</b> section |  |
| User Filters     | allowing you to select and set the correcting values for all real-time and 1/1 - 1/12 octave filters.                                 |  |
| Vibration Units  | allowing you to select units for Vibration results. This position appears only in Vibration modes.                                    |  |
| Warnings         | allowing you to enable/disable warnings to be displayed during the normal operation of the instrument.                                |  |

### 8.1 SELECTING THE USER INTERFACE LANGUAGE – LANGUAGE

The **Language** position enables selecting language of the user interface.

If after turning the instrument on an unknown language interface appears on the display, you can reset the instrument with four <**Shift/Enter/Alt/Start>** keys pressed together. After this, the instrument will come back to the default setup with the English interface.

| 🖻 🗖 SLM 🛄 18:32   |             |
|-------------------|-------------|
| .\Auxiliary Setup |             |
| Language          |             |
| Factory Settings  |             |
| Reference Levels  |             |
| RPM Measurement   |             |
| User Filters      |             |
| Warnings          |             |
|                   | <ent></ent> |

| 50             |       | 8:53 |
|----------------|-------|------|
| \Language      |       |      |
| English        |       |      |
| Čeština        |       | 0    |
| Deutsch        |       | 0    |
| Español        |       | 0    |
| Français       |       | 0    |
| Italiano       |       | 0    |
| Select: < > or | Enter |      |

### 8.2 RESTORING THE FACTORY SETTINGS - FACTORY SETTINGS

The **Factory Settings** position allows you to restore the default settings of the instrument.

Being on the **Factory Settings** position press **<ENTER>**, select **Yes** in the opened **Factory Settings** screen and press **<ENTER>** to perform the operation. After the restoration process the instrument will inform that "**Settings restored**".

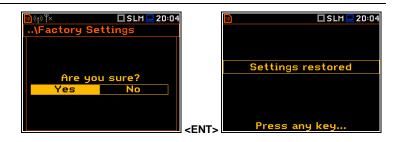

The factory settings can be installed also with four <Shift/Enter/Alt/Start> keys pressed together.

### 8.3 SETTING THE REFERENCE LEVELS – REFERENCE LEVELS

The Reference Levels position allows you to set reference levels for the measured acceleration (Acc), velocity (Vel) and displacement (Dil) results. For sound measurements it only informs about the default reference sound level. The selected values will be considered during calculations of measurement results expressed in dB (Logarithmic scale).

| Nuxiliary Setup  | 9 🔊                  | □VLM⊒18:39<br>ce Levels |
|------------------|----------------------|-------------------------|
| Language         | Acc                  | 1 µm/s²                 |
| Factory Settings | Vel                  | 1 nm/s                  |
| Reference Levels | Dil                  | 1 pm                    |
| RPM Measurement  |                      |                         |
| User Filters     |                      |                         |
| Vibration Units  |                      |                         |
| Warnings         | <pre> Modify: </pre> |                         |

#### **Reference levels for vibration measurements**

In the Acc position you can set the reference level of the acceleration signal in the range: 1 µms<sup>-2</sup> - 100 µms<sup>-2</sup>.

Language

User Filters

arnings

**Vibration Units** 

Auxiliary Setup

In the Vel position you can set the reference level of the velocity signal in the range: 1 nms<sup>-1</sup> - 100 nms<sup>-1</sup>.

In the **Dil** position you can set the reference level of the displacement signal in the range: 1 pm - 100 pm.

#### **Reference level for sound measurements**

For sound measurements, the **Reference Levels** sub-lists is used to inform only the user that the reference level of the acoustic signal is equal to 20 µPa.

### 8.4 UNLOCKING RPM FUNCTION - RPM MEASUREMENT

The RPM Measurement position allows you to unlock the RPM function which is usually an optional.

After unlocking this position is automatically transferred from the **Auxiliary Setup** section to the Measurement section (see Chapter 4.10).

### 8.5 SETTING COEFFICIENTS OF THE USER FILTERS – USER FILTERS

The User Filters position allows you to introduce the values of the coefficients of the user defined weighting filters.

#### Language Factory Settings Reference Levels Real Time Filters Spectrum Based Filter RPM Measurement lser Filters larnings <FNT>

SLM 🛄 18:47

#### Parameters of the real time filters - Real Time Filters 8.5.1

The Real Time Filters list allows you to introduce the values of the correcting coefficients considered in the real time measurements. You can define three realtime user filters: R1, R2, R3.

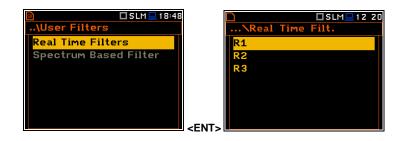

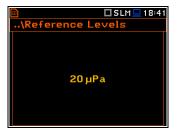

🗖 SLM 💻 18:48

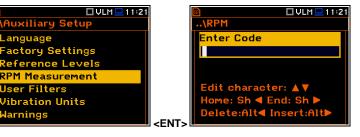

.\User Filters

In the Rx (R1, R2, R3) screen you can select the filter Type (Highpass, Bandpass or Lowpass) and define frequency corners: low frequency corner -LFC(3dB) and high frequency corner - HFC(3dB).

Bandpass filters require definition of two frequencies: LFC(3dB) and HFC(3dB). The amplitude of the input signal is attenuated by half at these frequencies. The available values for LFC are from 10 Hz to 10.0 kHz, and for HFC - from 100 Hz to 10.00 kHz.

The Highpass filter requires definition of LFC(3dB), while the Lowpass filter requires definition of HFC(3dB).

SLM=12 2 R1 Highpass Туре 10.0 Hz FC(3dB) 1odify: ◀ 🕨

🗆 VLM 💻 18:50

🗖 VLM 🛄 18:52

|             | 🗆 SLM 💻 12 21                     |
|-------------|-----------------------------------|
| \R1         |                                   |
| Туре        | Bandpass                          |
| LFC(3dB)    | 10.0 Hz                           |
| HFC(3dB)    | 10.00 kHz                         |
|             |                                   |
|             |                                   |
|             |                                   |
| Modify: ◀ 🕨 |                                   |
|             |                                   |
|             |                                   |
|             | □SLM <u>□</u> 12 24               |
| D<br>\R1    | □SLM□12 24                        |
| Туре        | Lowpass                           |
| Туре        | SLM 12 24<br>Lowpass<br>10.00 kHz |
| Туре        | Lowpass                           |
| Туре        | Lowpass                           |
| Туре        | Lowpass                           |
| Туре        | Lowpass                           |

All filters mentioned above, high-pass, band-pass and low-pass, are the second order with the slope equal to 12 dB/octave.

Auxiliary Setup

er Filters

libration Units

tory Settings

ference Levels Measurement

Characteristics if these filters are presented in Appendix C.

### **8.6 SELECTING UNITS FOR VIBRATION RESULTS – VIBRATION UNITS**

The Vibration Units position allows you to select units for Vibration measurements (this position is available only in Vibration modes).

It is possible to select the Non-Metric units (e.g. g, ips, mil etc.) or Metric units (e.g.  $m/s^2$ , m/s, m etc.).

### 8.7 WARNINGS SETUP – WARNINGS

The Warnings position allows you to activate messages, which will be displayed during the normal operation of the instrument.

By default, all warnings are enabled except Preamplifier and Self Vibration Level.

#### Auxiliary Setup Warnings Language esults Not Saved actory Settings eference Levels in Free Space 32MB PM Measurement ve Changes ser Filters **Jindsc**reen ration Units Preamplifie arnings <FNT>

<ENT>

#### Saving the measurement results in a file

If the Results Not Saved warning is enabled, the special confirmation will be displayed after pressing the <Start/Stop> key in case results of the previous measurement were not saved.

You should select one of three answers to the question Continue?: Yes, No or Save. If Yes is chosen, the instrument returns to the active measurement view and starts the new measurement process. If No is chosen, the instrument returns to the active measurement view without starting the new measurement process. If Save option is chosen, then the measurement results are saved and after saving the instrument returns to the active measurement view and starts the new measurement process.

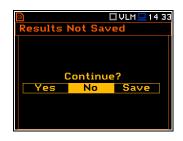

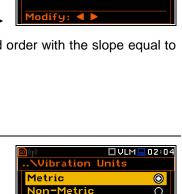

Gelect: ◀ 🕨 or Enter

 $\cap$ 

VLM . 02:48

×

#### Checking free space of the memory

If the **Ext. Disk Free Space** warning is enabled the instrument will verify free space on the SD-card and will generate the warning when the space is lower than **Min Free Space**.

The selected limit should be within the range [1 MB, 1024 MB].

#### **Confirmation of parameters changes**

If the **Save Changes** warning is enabled, the instrument asks to confirm whether you want to save changes or not in cases you changed some parameters in the list of parameters but exiting the screen with the **<ESC>** key.

#### Windscreen detection

If the **Windscreen** warning is enabled, the instrument will ask whether to switch on or off the compensation filter every time the windscreen is removed or put on again? The windscreen is detected automatically if the **Windscreen** parameter is set to **Auto** (*path:* <*Menu>* / *Measurement* / *Compensation Filter*).

### **Preamplifier detection**

If the **Preamplifier** warning is enabled, the instrument will display the message if a preamplifier is connected to the instrument through the extension cable.

#### Self-vibration warning

If the **Self Vibration Level** warning is enabled, the instrument will show the message if a self-vibration level is high and can lead to the loss of measurement accuracy.

# Confirmation of the instrument switching off

If the **Power Off** warning is enabled, the instrument will ask for confirmation before switching off.

### **GPS signal lost warning**

If the **GPS Signal Lost** warning is enabled, the instrument will display the message in the case the GPS signal was lost.

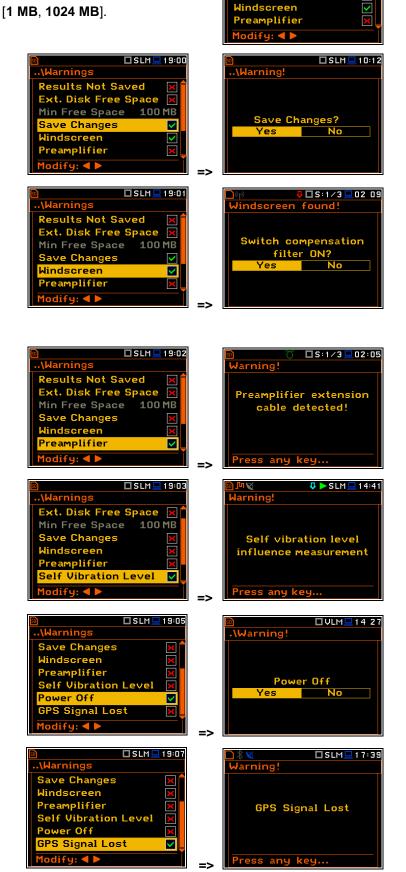

🗖 SLM 💻 10:1

100 MB

ζ

 $\overline{\phantom{a}}$ 

\Warnings

Results Not Saved

Min Free Space Save Changes

Fxt. Disk Free Space

### Low Battery warning

If the **Low Battery** warning is enabled, the instrument will display the message in the case the internal battery capacity drops below 10%. Warning "Low Battery" will be displayed shortly every 20 seconds.

| 12:22             |
|-------------------|
|                   |
|                   |
| $\mathbf{\times}$ |
| $\mathbf{\times}$ |
| $\checkmark$      |
| $\checkmark$      |
|                   |
|                   |
|                   |

## **9 REPORTS PRINTING – Report**

The **Report** section allows you to print reports of the Sound or Vibration measurement results in the predefined format on the printers directly connected to the SVAN 979 instrument.

| Image: SLM □ SLM □ S | 7 🗋 SLM💶 1 3 5 9   |
|----------------------------------------------------------------------------------------------------|--------------------|
| Menu                                                                                                    | .\Report           |
| Function                                                                                                    | Print Results      |
| Measurement                                                                                                    | Print Statistics   |
| Display                                                                                                    | Print User Filters |
| File                                                                                                    | Options            |
| Instrument                                                                                                    |                    |
| Auxiliary Setup                                                                                                    |                    |
| Report                                                                                                    |                    |

The Instrument list contains the following positions:

Print Resultsallowing you to print out the measurement results;Print Statisticsallowing you to print out the statistics of the measurement results. This position is not<br/>available in the Vibration modes;Print User Filtersallowing you to print out values of the user filters;

**Options** allowing you to determine the options of the report.

In order to obtain the report, you should connect the instrument to the printer's RS 232 port using the **SV 55** RS 232 interface. This hardware interface is hidden in the Cannon type, 9-pin RS 232 plug-in. On the other end of the **SV 55** interface, which itself looks like a cable, there is the USB Host plug-in. This plug-in should be placed in the USB Host socket of the instrument.

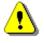

**Note:** The **SV 55** converter serves as the RS 232 interface. The **SV 55** connection to the **USB Host** socket is detected and after successful detection the blue "RS232" icon appears on the display.

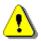

**Note:** Before printing, be sure that the **RS232** port is active (path: <Menu> / Instrument / Communication Ports).

The **RS232** position is switched on by default in the **Communication Ports** list of the **Instrument** section.

Additionally, in the **RS232** list (*path: <Menu>* / *Instrument / RS232*), select the proper speed of the transmission (**Baud Rate**) and the time limit during which the communication operation should be performed (**Time Out**).

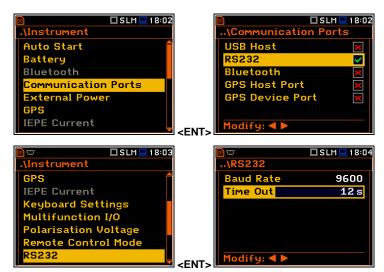

The RS 232 interface transmission speed (**Baud Rate**) can be selected from the following available values: **1200**, **2400**, **4800**, **9600**, **19200**, **38000**, **57600** or **115200** bits/s. The transmission speed should be the same as in the connected printer to ensure successful data transfer.

Other RS 232 transmission parameters are fixed to 8 bits for data, No parity & 1 Stop bit.

The default value of the **Time Out** parameter is equal to one second, but this may be too short for the printers, which are not fast enough. In such cases, the **Time Out** parameter should be increased.

Printers, in which only the Centronics interface is available instead of RS 232, can be connected to the instrument by means of the **SV 52** RS 232 – Centronics interface.

Printers, which have only a USB interface, are currently not driven by the instrument.

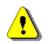

*Note:* Switch the power off before connecting the instrument to any external device (e.g. a printer or a PC).

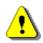

Note: All reports are printed in the character format using the ASCII set on either A4 or A5 size paper.

### 9.1 PRINTING MEASUREMENT RESULTS – PRINT RESULTS

The **Print Results** position allows you to print the report on the attached printer. 🗖 SLM 💻 15 47 Report rint Results rint Statistic Print User Filters Options SLM 15 48 After pressing **<ENTER>** the instrument checks its current state. If the measurements are running, printing is not possible, and the appropriate message is displayed. If no results were recorded the next message is displayed. Print Results No results! Press any key If a measurement has been already performed and results are available, the 🕽 🗖 SLM 健 01:58 presented message is displayed. ort rint Results The data are transferred from the instrument to the attached printer, while the rint Statistics Print Results message is displaying. The instrument returns to the Report list after printing... transferring all data. 🗖 S : 1 / 3 🕼 00 : 28 If the **Prompt** parameter was selected in the **Eject Page** position, the following Printing... confirmation question is displayed after printing, (path: <Menu> / Report / Options). You should answer in this case if the paper in the printer has to be ejected to the new page.

The similar message is displayed after sending out statistics and user filters to the printer (Print Statistics and Print User Filters).

The message about the time limit is displayed if a printer (or a PC) is not connected or there is any other reason that it does not receive the data. The instrument waits for the reaction of the user (any key should be pressed except <Shift> and <Alt>) and after pressing a key it returns to the Report list.

### 9.2 PRINTING STATISTICS OF SOUND MEASUREMENT RESULTS - PRINT STATISTICS

The **Print Statistics** position allows you to print results of the statistics analysis on the attached printer. This position is not accessible for the Vibration measurements.

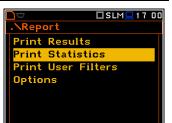

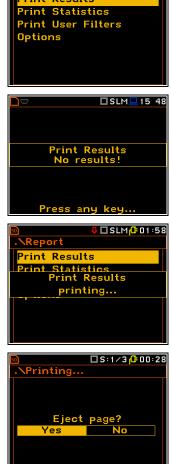

### 9.3 PRINTING USER FILTERS COEFFICIENTS - PRINT USER FILTERS

The **Print User Filters** position allows you to print out the values of the user filters: **S1**, **S2**, **S3**, **S4** and **S5**. Select the required filter and press **<ENTER>** to print it.

The contents of the selected file will be sent out to the attached printer (or to a PC).

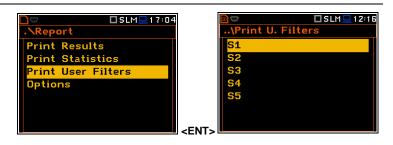

### 9.4 SELECTING PRINT OPTIONS - OPTIONS

The **Options** position allows you to select the format of the listing (**Format**), the way the paper is ejected in the printer (**Eject Page**) and to edit the title of the report (**Title**).

|              | 🗖 SLM 💻 1 7:09 |                     | 🗖 SLM 🖳 17 10 |
|--------------|----------------|---------------------|---------------|
| .\Report     |                | NOption:            | S             |
| Print Resul  | ts             | Format              | A4            |
| Print Statis | stics          | Eject Pa            | ge None       |
| Print User   | Filters        | Title               |               |
| Options      |                |                     |               |
|              |                |                     |               |
|              |                |                     |               |
|              |                | <ent> Modify:</ent> | < ▶           |

The Format position allows you to select the format of the listing (A4 and A5 options are available).

The **Eject Page** position allows you to control the ejection of the paper after the listing is done. The following options are available: **Prompt** (the instrument asks whether to eject the page after printing report, statistics or catalogue), **Auto** (after printing, the paper is ejected automatically) and **None** (the paper is not ejected after printing). In particular, it is possible to have one result after another using the **None** or **Prompt** options.

The request is displayed after printing the measurement results, statistics or filters (**Print Results**, **Print Statistics**, **Print User Filters**) if the **Prompt** parameter was selected in the **Eject Page** position. You should answer in this case if the paper in the printer has to be ejected to the new page. After pressing **<ENTER>** the instrument returns to the **Report** list.

The **Title** position allows you to edit the text added to the file and to the report.

The text editing is performed in the special editor screen which is opened after pressing the  $\triangleleft$  /  $\blacktriangleright$  key.

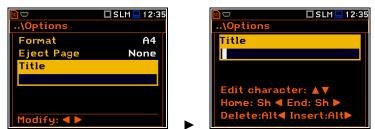

# **10** 1/1-OCTAVE – 1/12-OCTAVE ANALYSER

The instrument operates as a real time 1/1-octave - 1/12-octave analyser (RTA) in a very similar way to the level meter. Moreover, 1/1-octave - 1/12-octave analysis is performed in parallel with the level meter measurements. All 1/1-octave, 1/3-octave, 1/6-octave and 1/12-octave digital pass-band filters are working in real-time with the weighting filters (**HP**, **Z**, **A**, **B** or **C** - for sound measurements; **HP** - for vibration measurements) and the RMS/LEQ detector (**Linear**, **Fast** or **Slow** - for sound measurements; **Linear** - for vibration measurements). This enables a spectrum pre-weighting with one of the selected broadband frequency curves if required for the application such as the provision of hearing protectors during the control of high workplace noise.

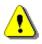

**Note:** TOTAL RMS (LEQ) results are measured with their own weighting filters (**A**, **C**, **Z** or **S1**, **S2**, **S3** - for sound measurements; **HP**, **HP3**, **HP10** or **S1**, **S2**, **S3** - for vibration measurements) regardless of settings made in profiles for the Level Meter measurements. Spectra are always linearly averaged. Thus, the **Total** values for 1/1-octave - 1/12-octave analysis can be different from those obtained for profiles (if **RMS Integration** was set as **Exponential**).

For each 1/1-octave - 1/12-octave band, the **Leq/RMS** result is calculated and presented as a bar on the spectrum plot. Spectra can be examined on a display in the **Spectrum** view.

The read-out of spectrum values can be done using a vertical cursor.

Besides results for bands three **Total** values are measured and displayed as additional three bars on the spectrum plot. Parameters for **Total** values (e.g. filters) are set by default and cannot be changed.

Besides three **Total** values you can define up to three additional **User Total** values with filters: **S1**, **S2**, **S3**, **S4** and **S5**.

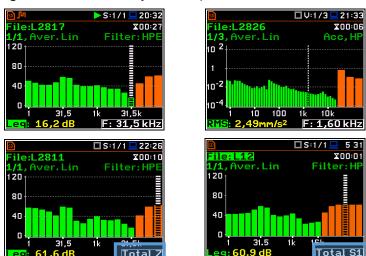

### 10.1 SELECTING THE 1/1 OCTAVE - 1/12 OCTAVE FUNCTION

To select the 1/1-octave - 1/12-octave analysis function, open the **Measurement Function** screen, select the **1/1 Octave** - **1/12 Octave** position and press **<ENTER>**.

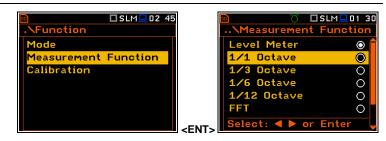

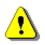

**Note:** The **1/6 Octave** and **1/12 Octave** functions are optional and should be unlocked by entering an activation code in the text editor screen, which is opened after first attempt to select one of this option. Once unlocked the option will be ready to use permanently.

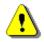

**Note:** It is not possible to change the current function during a running measurement. In this case, the instrument displays for about 2 seconds the message: "Measurement in Progress". To change the current function, the measurement must be stopped!

### **10.2 CONFIGURING 1/1-OCTAVE – 1/12-OCTAVE ANALYSER**

Execution of the 1/1-octave - 1/12-octave analysis depends on a certain set of parameters, configured in the **Measurement** section.

### 10.2.1 General settings for 1/1-octave – 1/12-octave analysis – General Settings

Averaging of results for each spectrum band is performed for the Integration Period and is repeated the Repetition Cycles times. 1/1-octave - 1/12-octave spectra are always saved as Summary Results.

The Integration Period and Repetition Cycles parameters are defined in the General Settings list.

### 10.2.2 Selecting the measurement range for 1/1-octave - 1/12-octave analysis – Range

ange

Range

🗆 S:1/1 💻 🛛 0:58

- 120.0dB

ak Ra

Low

The input range for the 1/1 Octave -1/12 Octave functions can be selected in the Range screen: Low or High.

Depending on the settings of the Scale parameter (path: <Menu> / Display / *Display Scale*) the range for vibration signal can be presented in absolute or logarithmic units (dB).

### 10.2.3 Logging of 1/1-octave - 1/12-octave spectra – Logging

Spectra can be logged in a logger file with two steps: Integration Period step and/or Logger Step.

For logging 1/1-octave – 1/12-octave spectra, the Logger position must be enabled in the Logger Setup screen (path: <Menu> / Measurement / Logging / Logger Setup).

If you wish to save spectra together with Summary results, you must enable the Summary Results position. 1/1-octave - 1/12-octave spectra will be then logged with the Integration Period step.

The instrument allows additional logging of 1/1-octave – 1/12-octave spectra in a logger file with the Logger Step.

For this, you should enable logging of spectra switching on the Spectrum position in the Logger Results screen (path: <Menu> / Measurement / Logging /Logger Results).

### 10.2.4 Setting parameters of 1/1-octave - 1/12-octave analysis – Spectrum

For active 1/1 Octave - 1/12 Octave functions a context position (Spectrum) appears in the Measurement list (path: <Menu> / Measurement / Spectrum). In the Spectrum screen, you can select the band, the pre-weighting broadband frequency filter (only for sound measurements) and the LEQ/RMS detector.

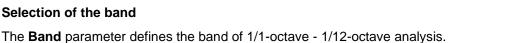

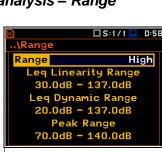

eneral Settings

Integr. Period 00:00:01

etition Cycles

S Integration

Integr. Period Inf

Start Delay

odify: ৰ 🕨

Start Sync

🗆 V:1/1 💻 17 DE

1 s

Off

Inf

Lin

| <b>SD</b>                | V:1/1 💻 17 15 |
|--------------------------|---------------|
| \Logger Setup            |               |
| Logger                   | $\checkmark$  |
| Summary Result           | .s 🗸          |
| Logger Step              | <b>1</b> s    |
| Logger Name              | L50           |
| Split                    | Off           |
|                          |               |
| Modify: <b>&lt; &gt;</b> |               |

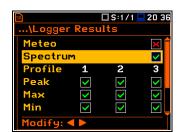

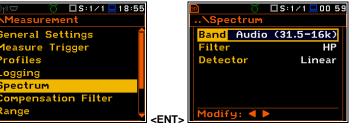

Available bands for sound analysis are as follows:

- 1/1 Octave:
  - Audio (31.5-16k) 10 filters with centre frequencies from 31.5 Hz to 16 kHz
  - o **Full (1-16k)** 15 filters with centre frequencies from 1 Hz to 16 kHz
- 1/3 Octave:
  - o **Audio (20-20k)** 31 filters with centre frequencies from 20 Hz to 20 kHz
  - o **Full (0.8-20k)** 45 filters with centre frequencies from 0.8 Hz to 20 kHz
- 1/6 Octave:
  - Audio (21.1-21.1k) 61 filters with centre frequencies from 21.1 Hz to 21.1 kHz
  - Full (0.75-21.1k) 90 filters with centre frequencies from 0.75 Hz to 21.1 kHz
- 1/12 Octave:
  - Audio (20.5-21.8k) 122 filters with centre frequencies from 20.5 Hz to 21.8 kHz

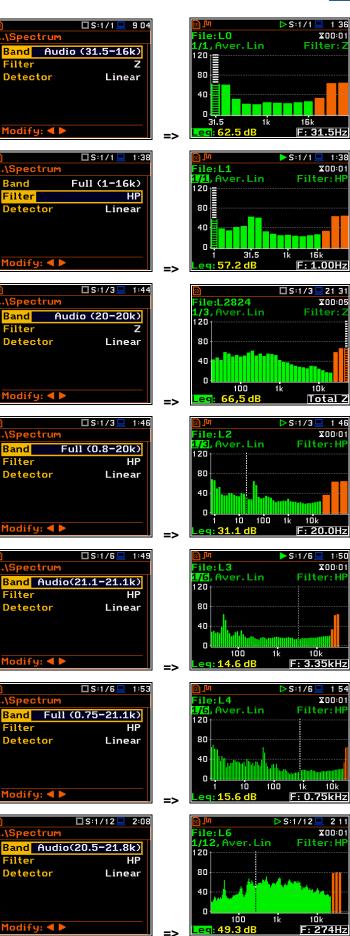

o **Full (0.73-21.8k)** - 180 filters with centre frequencies from 0.73 Hz to 21.8 kHz

Available bands for vibration analysis are as follows:

- 1/1 Octave:
  - o **Full (1-16k)** 15 filters with centre frequencies from 1 Hz to 16 kHz
- 1/3 Octave:
  - o Full (0.8-20k) 45 filters with centre frequencies from 0.8 Hz to 20 kHz
- 1/6 Octave:
  - Full (0.75-21.1k) 90 filters with centre frequencies from 0.75 Hz to 21.1 kHz
- 🗖 S:1/12 💻 2:12 2:1 S:1/12 ile:L7 X00:01 ectrum Filter:H 12, Aver. Lin Band Full (0.73-21.8k) 120 Filte HР 80 Detector Linear 4Π 0 10 1odify: ৰ 🕨 F: 9.7H => 🛛 V:1/1 💻 217 File: L6 1/1, Aver. Lin Spectrum X00:01 Acc. Full (1-16k) Band 10 <sup>1</sup> Filter HP Detector Linear n п Total HP10 => 🗆 V:1/3 💻 2:20 \Spectrum X00:01 ile: L7 <mark>/3</mark>, Aver. Lin Band Full (0.8-20k) 0 Filter HP Detector Linear n-3 0-5 10 100 10 RMS:189.5 F: 40.0Hz => 🗖 V:1/6 💻 2:23 U:1/6 \Spectrum ile:L8 X00:01 /6, Aver. Lin Filter:H Band Full (0.75-21.1k) 10 Filter HP 10-1 Detector Linear 0-3 n-5 10 100 10k F: 5.3Hz => 🗖 V:1/12 💻 2:25 V:1/12 \Spectrum ile:L9 X00:01 Filter: Aver.Lin Band Full (0.73-21.8k) 0 Filter Detector Linear

## - 1/12 Octave:

 Full (0.73-21.8k) - 180 filters with centre frequencies from 0.73 Hz to 21.8 kHz

### Weighting filter selection

Following weighting filters are available for the **1/1 Octave** - **1/12 Octave** sound analysis:

- HP class 1 according to IEC 61672-1:2013.
- Z class 1 according to IEC 61672-1:2013.
- A class 1 according to IEC 651 and IEC 61672-1:2013,
- **C** class 1 according to IEC 651 and IEC 61672-1:2013,
- B class 1 according to IEC 651.

Only one HP weighting filter is available in the  $1\!/\!1$  Octave -  $1\!/\!12$  Octave vibration analysis.

The filter characteristics are given in Appendix C.

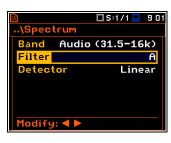

100

F: 1.94Hz

п-5

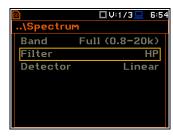

<sup>103</sup> 

#### **RMS** detector selection

The **Detector** parameter defines the LEQ/RMS detector for the 1/1-octave - 1/12-octave analysis. For Sound measurements, it is possible to select the **Linear**, **Fast** or **Slow** detector. For Vibration measurements, only **Linear** detector is available.

| 🖻 🗖 🗖 🖬 🖬 🖬 🖬 🖬       |  |
|-----------------------|--|
| \Spectrum             |  |
| Band Audio (31.5-16k) |  |
| Filter C              |  |
| Detector Fast         |  |
|                       |  |
|                       |  |
|                       |  |
| Modify: < >           |  |

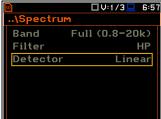

104

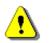

**Note:** The filter and detector settings in the **General Settings** and **Profiles** screens are used for the level meter results in three profiles.

You can easily get into the **Spectrum** screen from the spectrum view. It is necessary to enter the function field (for example 1/1) with the  $\blacktriangle$  /  $\blacktriangledown$  key and press **<ENTER>**.

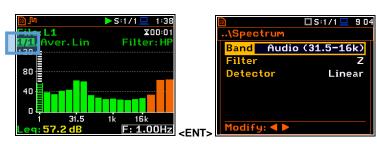

### 10.3 CONFIGURING 1/1 - 1/12 OCTAVE SPECTRA VIEWS

The **Display** section contains elements for programming measurement result presentation and display parameters.

The following positions are used for setting views of 1/1-octave - 1/12-octave results:

| SD            | 🗖 S:1/1 💻 | 7: |
|---------------|-----------|----|
| .\Display     |           |    |
| Display Mode  | s         |    |
| Display Scale | 2         |    |
| Spectrum Vie  | W         |    |
| Logger View   |           |    |
| Screen Setur  | •         |    |
| Themes        |           |    |
|               |           |    |

| 50                      | 🗖 V:1/1 💻 🛛 7:01 |
|-------------------------|------------------|
| .\Display               |                  |
| <mark>Display Mo</mark> | odes             |
| Display So              | ale              |
| Spectrum                | View             |
| Spectrum                | Туре             |
| Logger Vie              | ew .             |
| Screen Se               | tup              |
| Themes                  |                  |

**Display Modes** allowing you to activate the **Spectrum** and **Spectrum Table** views;

- **Display Scale** allowing you to adjust scales of a spectrum plot and toggle the grid;
- **Spectrum View** allowing you to select spectra to be viewed: instantaneous, averaged, maximum or minimum;
- **Spectrum Type** allowing you to change the spectrum type presented on the display in vibration modes: acceleration, velocity or displacement. This position appears in the vibration modes.

### 10.3.1 Presentation of 1/1 - 1/12 octave spectra

#### Spectrum plot view

The **Spectrum** position in the **Display Modes** list becomes available for the **1/1 Octave** - **1/12 Octave** functions and enables/disables the spectrum plot view.

### Spectrum view fields

- 1. Analyser function
- 2. Cursor position
- 3. Value of the cursor position
- 4. Averaging used
- 5. Spectrum plot
- 6. Frequency weighting filter
- 7. Total values
- 8. Central frequency for the cursor position

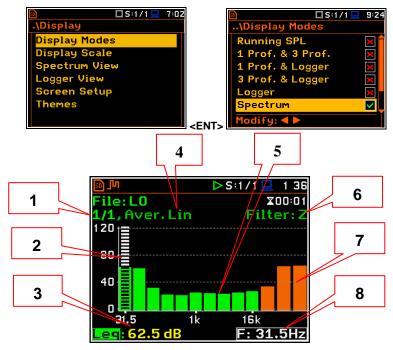

You can shift the Y-axis in the spectrum view with the **<Shift>** and  $\blacktriangle$  *I*  $\checkmark$  keys pressed together.

You can change the cursor position with the ◀ / ► key. You can jump to the first or last spectrum line with the **<Shift>** and ◀ / ► keys pressed together.

The band central frequency and the appropriate value are presented in the line below the plot.

### Spectrum table view

The **Spectrum Table** position in the **Display Modes** list becomes available for the **1/1 Octave** - **1/12 Octave** functions and enables or disables the spectrum table view which presents Leq/RMS values for bands.

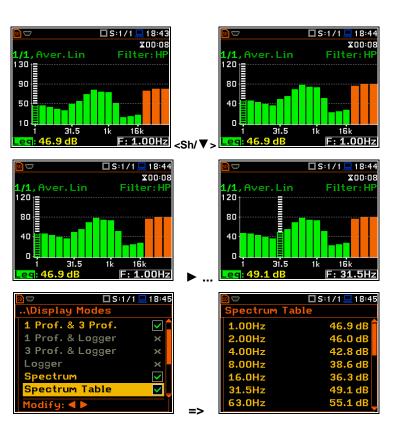

### 10.3.2 Adjusting scales of the spectrum plot – Display Scale

The **Display Scale** screen allows you to define the result units (absolute or logarithmic), adjust scale of plots and toggle the grid.

### Scale of results presentation

The **Scale** parameter defines results units: linear (Lin  $- m/s^2$ , m/s etc.) or logarithmic (Log - dB).

For sound measurements, the **Scale** position is not active. All results are always presented in dB.

The **Log** option means that the graphical presentation is given in the logarithmic scale and the measurement results are expressed in decibels (the result is related to the values set in the **Reference Levels** screen (*path: <Menu> / Auxiliary Setup / Reference Levels*).

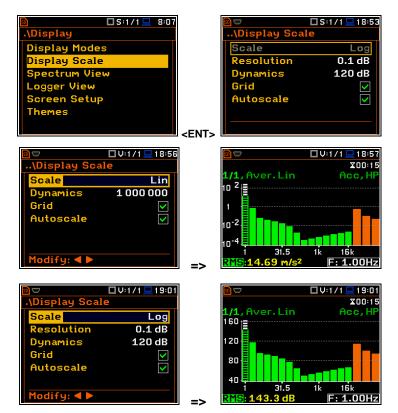

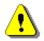

**Note:** In Vibration modes, results can be presented in the **Logarithmic** (dB) or **Linear** (for example, *m*/s<sup>2</sup>) units. It depends on the **Scale** parameter value. For example, 10 m/s<sup>2</sup> can be presented also as 140 dB.

ile: LOG39

<mark>1/6</mark>, 1201

#### Resolution

The **Resolution** parameter appears <u>when</u> <u>Scale is Log</u> and defines the number of digits after the decimal point in the presented results: one digit after the decimal point (**0.1 dB**) or two digits after the decimal point (**0.01 dB**).

#### Scaling the vertical axis

The **Dynamics** parameter defines the dynamic range of the Y-axis scale.

It is possible to select the range from the set: **10dB**, **20dB**, **40dB**, **80dB**, **100dB** and **120dB**.

#### **Toggling the grid**

The **Grid** position allows you to toggle the horizontal grid lines of the logger or spectrum plot.

# Switching the automatic Y-scale adjustment on/off

The **Autoscale** position switches on the automatic adjustment of the Y scale. Auto scaling is performed only once at the start of the measurement to set the most appropriate scaling for the display.

#### 10.3.3 Selecting spectra to be viewed – Spectrum View

In the **Spectrum View** screen, you can select the different spectra to be viewed in the **Spectrum** display mode: instantaneous, averaged, maximum or minimum.

In the **Type** position, you may choose the spectrum type to be presented as a bar plot in the **Spectrum** view: **Averaged**, **Instantaneous**, **Max** or **Min**.

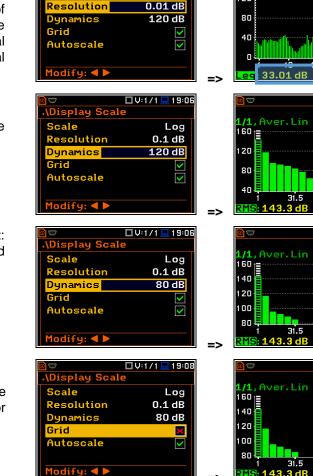

🗖 S:1/6 💻 19:43

Log

\Display Sca

Scale

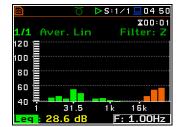

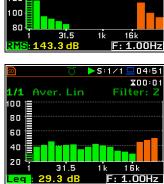

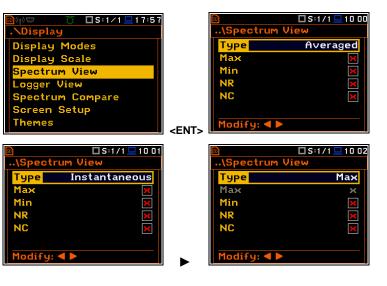

=>

#### 106

19:4

X00:07 Filter:HP

F: 0.75Hz

19:01

X00:15

Acc, H

F: 1.00Hz

16k

F: 1.00Hz

X00:15

Acc,H

X00:15

S:1/6

TU:171

□V:1/\*

□V:1/1

When the Averaged or Instantaneous spectrum is selected, you can additionally enable presentation of the Max and/or Min values for each band by switching the Max or Min parameters on.

The Max and Min spectrum is presented as a stepped line - red and blue colour.

### NR and NC results view

In case of 1/1 octave Sound measurements (S:1/1) with HP or Z filter, noise rating (NR) and noise criterion (NC) values can be additionally presented on the same plot as a main spectrum when the NR or/and NC parameter is enabled.

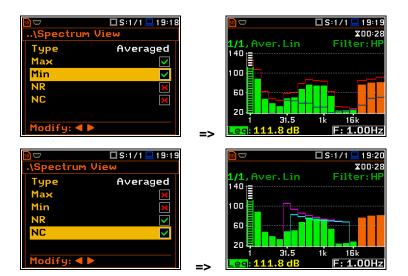

A violet line shows the NR results for the octave bands with central frequencies: 31.5Hz, 63.0Hz, 125Hz, 250Hz, 500Hz, 1.00kHz, 2.00kHz, 4.00kHz and 8.00kHz. A blue line shows the NC results for the octave bands with central frequencies: 63.0Hz, 125Hz, 250Hz, 500Hz, 1.00kHz, 2.00kHz, 4.00kHz and 8.00kHz.

To enable the cursor to read the Max, Min, NR or NC values, select the result field in the lower left-hand corner of the display with the ▲ / ▼ key. Then select the appropriate value with the  $\triangleleft$  /  $\blacktriangleright$  key pressed together with <Alt>.

01 1 □S:1/1 01: X00:01 X00:01 Aver Lir 11 Aver 110 10 90 90 70 70 50 50 30 F: 16.0Hz F: 16.0Hz <Alt/▶ S:1/1 202:12 □S:1/1 □ 02 1 X00:01 X00:01 (1) NR ofile(1) NC SÞ SP 🗖 S:1/1 💻 10:17 □S:1/1 10:05 X00:01 ectrum View ile:L6 Aver.Lin Filter: Averaged Туре 20 80  $\checkmark$ Modify: ◀ 🕨

<FNT>

The NR or NC results can be seen also in the 1 Profile and/or 3 Profile modes.

If the NC or NR result exceeds the maximum value for which the curves are defined (NC=70 or NR=130) then before the displayed result the character (>) appears and the highest defined curve is displayed.

You can easily get into the Spectrum View screen from the Spectrum view to change viewed spectra by selecting the result field in the lower left-hand corner of the display with the  $\blacktriangle$  /  $\blacktriangledown$  key and pressing **<ENTER>**.

### 10.3.4 Spectrum statistics

The instrument calculates statistics in Sound modes for all 1/1 - 1/12-octave bands as well as for Total results based on 100 ms Leq results. Special Ln spectrum view presents Lnn results for all 1/1 - 1/12-octave bands and Totals.

To view statistics for the selected band you should:

- 1. Select the 1/1 1/12 field with the  $\blacktriangle$  / ▼ key.
- 2. Activate the Ln spectrum view, changing the field content to the 1/1 Ln - 1/12 Ln with the < / ► key pressed together with <Alt>.

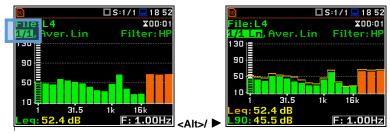

Total Z

108

- Select the Lnn field in the Ln spectrum view with the ▲ / ▼ key.
- Select the required Lnn result with the
   ✓ / ► key pressed together with <Alt>.
- Shift the cursor on the required band or the Total value with the ◄ / ► key.
- Select the 1/1 Ln 1/12 Ln field with the ▲ / ▼ key.
- Activate the statistics view for the selected band, changing the field content to the 1/1 Ln's 1/12 Ln's with the < / ► key pressed together with <Alt>.

### Ln spectrum view fields

- 1. Ln spectrum name
- 2. Ln spectrum bar plot
- 3. Leq value for the cursor position
- 4. Lnn value for the cursor position
- 5. Leq spectrum curve plot
- 6. Central frequency for the cursor position

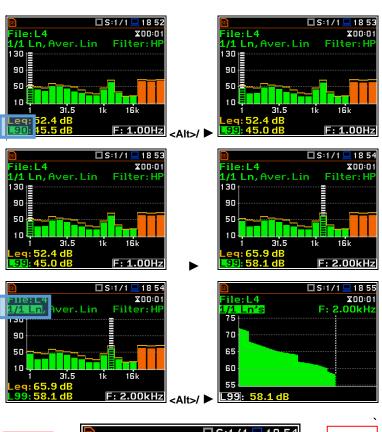

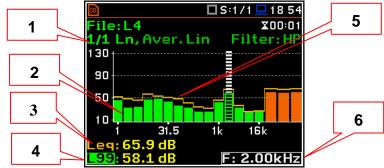

### 10.3.5 Changing spectrum type in Vibration modes – Spectrum Type

In the **Spectrum Type** screen, which is available only in Vibration modes, you can select the different types of vibration spectra to be presented in the Spectrum view: **Acceleration**, **Velocity** or **Displacement**.

| छि(क)च ॊ □V:1/1 ⊒ 18<br>.NDisplay | 15          | ■ □V:1<br>\Spectrum Type | /1 🖵 1 2:34 |
|-----------------------------------|-------------|--------------------------|-------------|
| Display Modes                     |             | Acceleration             | $\odot$     |
| Display Scale                     |             | Velocity                 | 0           |
| Spectrum View                     |             | Displacement             | 0           |
| Spectrum Type                     |             |                          |             |
| Logger View                       |             |                          |             |
| Spectrum Compare                  |             |                          |             |
| Screen Setup                      | <ent></ent> | Select: ◀ ▶ or En        | ter         |

# 10.4 Setting filter coefficients for 1/1 Octave - 1/12 Octave analysis – Spectrum Based Filter

The **Spectrum Based Filter** position (*path:* <*Menu> / Auxiliary Setup / User Filters*), allows you to set values of the filter coefficients correcting results of the **1/1 Octave** - **1/12 Octave** analysis. The results of the analysis (the Total values) can be modified by the introduced factors.

#### **Assigning filters**

The **Filter Select** position allows you to assign the filter (**S1**, **S2**, **S3**, **S4** or **S5**) to the Total result with the use of the **User Total 1**, **User Total 2** and **User Total 3** positions.

#### Sound modes

In the **User Total x** screen, you can select one of the five above mentioned filters (**S1**, **S2**, **S3**, **S4** or **S5**) and set the calibration factor applied to the Total value calculation.

#### Vibration modes

In the **User Total x** screen, you can select one of the five above mentioned filters (**S1**, **S2**, **S3**, **S4** or **S5**), set the calibration factor and type of integration filter for measuring **Acceleration**, **Velocity** or **Displacement**.

### Setting filter coefficients

The **Filter Edit** position allows you to edit filter coefficients for the selected filter: **S1**, **S2**, **S3**, **S4** and **S5**.

The filter name can be changed in the editor screen, which is opening with the  $\triangleleft$  /  $\triangleright$  key.

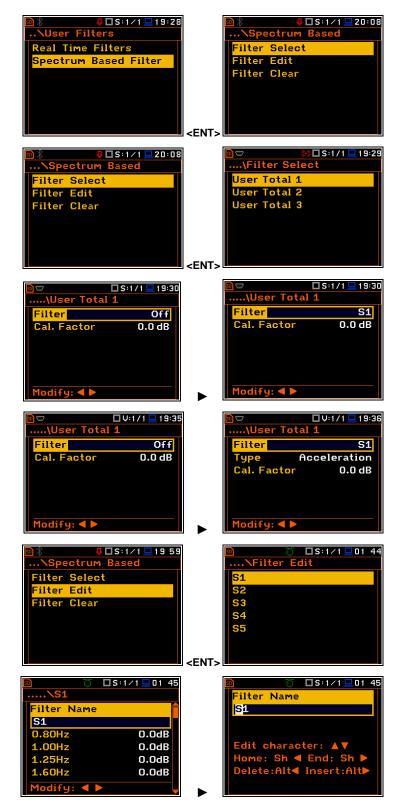

110

In the **Sx** screen select the centre frequencies of the filters and their coefficients:

- for 0.80 Hz in the range: -100.0dB ... 100.0dB
- for 1.00 Hz in the range: -100.0dB ... 100.0dB
- ...
- for 20.0kHz in the range: -100.0dB ... 100.0dB

#### Clearing coefficients of the user filters

The **Filter Clear** position allows you to clear values of the user coefficients of octave or third octave filters. It is possible to clear all sets of coefficients (**All**) or to clear the selected set (**Sx**).

|              | SLM 23:04 |
|--------------|-----------|
| <br>\Spectru |           |
| Filter Sele  | ect       |
| Filter Edit  |           |
| Filter Clea  | ar        |
|              |           |
|              |           |
|              |           |
|              |           |

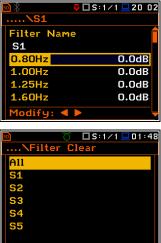

<ENT>

# **11 FFT ANALYSER**

The instrument operates as the FFT analyser in a very similar way to the Level Meter. Moreover, the FFT analysis is performed in parallel with the SLM or VLM measurements.

Results of the FFT analysis (spectra) measured with preselected frequency weighting filter and window, are presented in the Spectrum view.

The read-out of spectrum values can be done with a vertical cursor.

#### S:FFT 22 0 ile:L2828 X00:13 r, Aver. Lin Filter 120 80 10.0k 20.0k 100.0Hz

 $\odot$ 

0

0

0 0  $\odot$ 

# **11.1 SELECTING FFT FUNCTION**

To select the FFT analysis function, open the Measurement Function screen, select the FFT position and press <ENTER>.

🗆 SLM 💻 01:59 SLM 02 45 Function asurement Function el Meter **Mod**e leasurement Function Octave Calibration Ente <FNT:

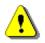

Note: It is not possible to change the current function during a running measurement. In this case, the instrument displays for about 2 seconds the message: "Measurement in Progress". To change the current function, the measurement must be stopped!

# **11.2 CONFIGURING FFT ANALYSER**

Execution of the FFT analysis depends on a certain number of the parameters, configured in the Measurement section.

### 11.2.1 General measurement settings of FFT analysis – General Settings

FFT spectra are averaged during Integration Period and saved as Summary Results the number of times specified by the Repetition Cycles parameter.

The Integration Period and Repetition Cycles parameters are defined in the General Settings list.

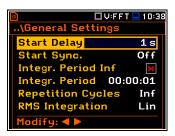

# 11.2.2 Selecting measurement range for FFT analysis – Range

The input range for the **FFT** function can be selected in the Range screen: Low or High.

Depending on the settings of the Scale parameter (path: <Menu> / Display / Display Scale) the range for a vibration signal can be presented in absolute or logarithmic units (dB).

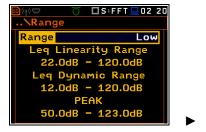

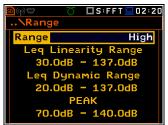

The values of ranges in sound modes depend on the settings made in the **Compensation Filer** screen (path: <Menu> / Measurement / Compensation Filter).

# 11.2.3 Logging of FFT spectra – Logging

Spectra can be logged in a logger file with two steps: **Integration Period** step and/or **Logger Step**.

For logging FFT spectra, the **Logger** position must be enabled in the **Logger Setup** screen (*path: <Menu> / Measurement / Logging / Logger Setup*).

If you wish to save FFT spectra together with Summary results, you must enable the **Summary Results** position. FFT spectra will be then logged with the **Integration Period** step.

The instrument allows additional logging of FFT spectra in a logger file with the **Logger Step**.

For this, you should enable logging of spectra switching on the **FFT** position in the **Logger Results** screen (*path: <Menu> / Measurement / Logging / Logger Results*).

# 11.2.4 Setting parameters of FFT analysis – FFT

The **FFT** position, which appears in the **Measurement** section after activating the **FFT** function, opens the screen in which you can select parameters of the FFT analysis: frequency band (**Band**), pre-weighting filter (**Filter**), weighting window (**Window**), number of lines (**Lines**) and averaging type (**Averaging**).

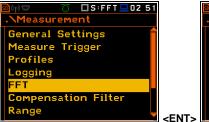

| 50          | 🗆 S:FFT 💻 10 07 |
|-------------|-----------------|
| \FFT        |                 |
| Band        | 20kHz           |
| Filter      | Z               |
| Window      | Hanning         |
| Lines       | 1600            |
| Averaging   | Linear          |
|             |                 |
| Modify: ৰ 🕨 |                 |

The Band parameter defines the band for the FFT analysis performance: 20 kHz, 10 kHz, 5 kHz, 2.5 kHz, 1.25 kHz, 625 Hz, 312 Hz, 156 Hz or 78 Hz.

The following weighting filters (Filter) are available for the FFT analysis of sound:

- HP class 1 according to IEC 61672-1:2013,
- Z class 1 according to IEC 61672-1:2013,
- A class 1 according to IEC 651 and IEC 61672-1:2013,
- C class 1 according to IEC 651 and IEC 61672-1:2013,
- **B** class 1 according to IEC 651.

Only one HP weighting filter is available for the FFT analysis of vibration.

Characteristics of the filters are given in Appendix C.

The **Window** parameter defines the weighting window for the **FFT** analysis: **Hanning**, **Rectangle**, **Flat Top** or **Kaiser-Bessel**.

The Lines parameter defines the number of lines for the FFT analysis: 1600, 800 or 400.

There are two averaging options (Averaging): Linear and Exponential. In case of Exponential averaging, the Time Constant parameter appears in this screen. You can select: 100ms, 125ms, 200ms, 500ms, 1.0s, 2.0s, 5.0s or 10.0s.

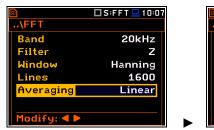

|                    | 🗖 S:FFT 💻 10 07 |
|--------------------|-----------------|
| \FFT               |                 |
| Band               | 20kHz           |
| Filter             | Z               |
| Window             | Hanning         |
| Lines              | 1600            |
| Averaging          | Exponential     |
| Time Constant 1.0s |                 |
| Modify: ◀ 🕨        |                 |

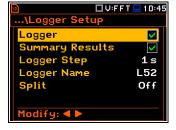

ALogger Result

Meteo

FT

🗆 S:FFT

 $\checkmark$ 

You can easily get into the **FFT** screen from the spectrum view. It is necessary to enter the function field (**FFT**) with the  $\blacktriangle$  /  $\blacktriangledown$  key and press **<ENTER>**.

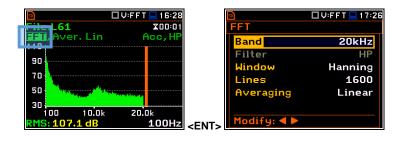

# **11.3 CONFIGURING FFT SPECTRA VIEW**

The **Display** section contains elements for programming measurement result presentation and display parameters.

Following positions are used for setting up the presentation of **FFT** results:

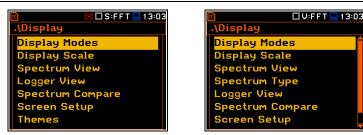

**Display Modes** allowing you to switch on the **Spectrum** view;

**Display Scale** allowing you to adjust scales of a spectrum plot and toggle the grid;

- **Spectrum View** allowing you to select spectra to be viewed: instantaneous, averaged, maximum or minimum;
- **Spectrum Type** allowing you to change the spectrum type presented on the display in vibration modes: acceleration, velocity or displacement. This position appears in the vibration modes.

### 11.3.1 Presentation of FFT spectra

#### Spectrum plot view

The **Spectrum** position in the **Display Modes** list becomes available for the **FFT** function. It enables/disables the spectrum plot view.

### Spectrum view fields

- 1. Analyser function
- 2. Cursor position
- 3. Value for the cursor position
- 4. Averaging used
- 5. Spectrum plot
- 6. Frequency weighting filter
- 7. Total value
- 8. Line frequency for the cursor position

You can shift the Y-axis in the spectrum view with the **<Shift>** and  $\blacktriangle$  /  $\blacktriangledown$  keys pressed together.

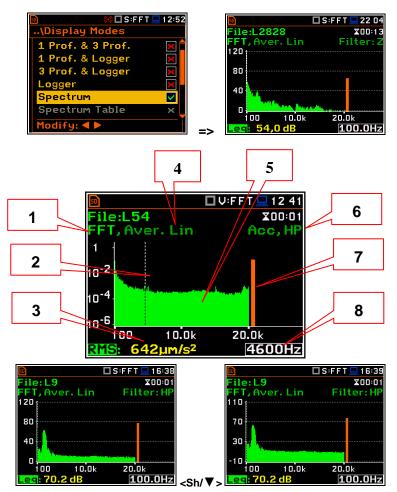

You can change the cursor position with the ✓ / ► key. You can jump to the first or last spectrum line with **<Shift>**.and **◄** / ► keys pressed together.

The frequency and appropriate value are presented in the line below the plot.

You can zoom in/out the frequency scale at the cursor position with the  $\blacktriangleleft$  /  $\blacktriangleright$  key pressed together with <Shift>.

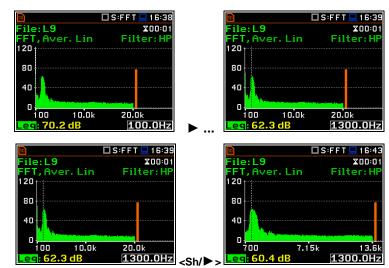

# 11.3.2 Setting up the scale of spectrum plot – Display Scale

The Display Scale screen allows you to define the result units (absolute or logarithmic), adjust scale of plots and toggle the grid.

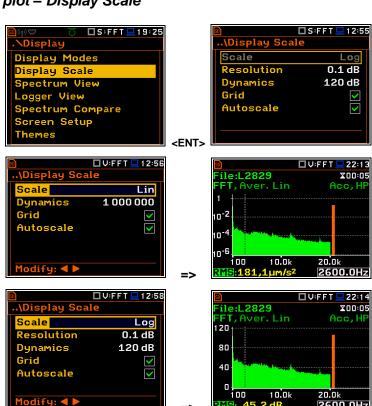

=>

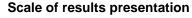

The Scale parameter defines results units: linear (Lin – m/s<sup>2</sup>, m/s etc.) or logarithmic (**Log** - dB).

For sound measurements, the Scale position is not active. All results are always presented in dB.

The Log option means that the graphical presentation is given in the logarithmic scale and the measurement results are expressed in decibels (the result is related to the values set in the Reference Levels screen (path: Auxiliary Setup <Menu> / / Reference Levels).

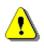

Note: In Vibration modes, results can be presented in the Logarithmic (dB) or Linear (for example,  $m/s^2$ ) units. It depends on the **Scale** parameter value. For example, 10  $m/s^2$  can be presented also as 140 dB.

#### Scaling the vertical axis

The Dynamics parameter defines the dynamic range of the Y-axis scale.

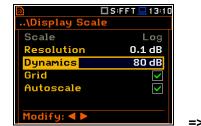

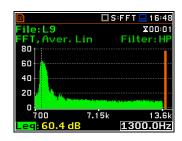

2600.0Hz

It is possible to select the range from the set: **10dB**, **20dB**, **40dB**, **80dB**, **100dB** and **120dB**.

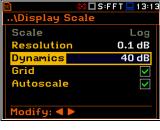

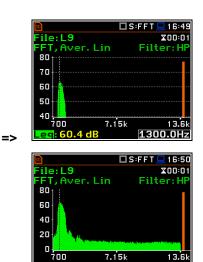

eg: 60

=>

1300.0Hz

# Toggling the grid

The **Grid** position allows you to toggle the horizontal grid lines of the logger or spectrum plot.

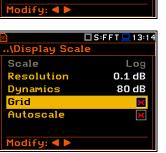

# 11.3.3 Selection of spectra to be viewed – Spectrum View

In the **Spectrum View** screen, you can select the different spectra to be viewed in the **Spectrum** display mode: **Averaged**, **Instantaneous**, **Max** or **Min**.

When the **Averaged** or **Instantaneous** spectrum is selected, you can additionally switch on or off the presentation of the **Max** and/or **Min** values by switching the **Max** or **Min** parameters on.

To enable to read the **Max** or **Min** values at the cursor position, select the field in the lower left-hand corner of the display with the  $\blacktriangle$  /  $\blacktriangledown$  key. Then select the appropriate value with the  $\blacktriangleleft$  /  $\blacktriangleright$  key pressed together with **<Alt>**.

You can easily get into the **Spectrum View** screen from the **Spectrum** view by entering the result field (**Leq/RMS**) with the  $\blacktriangle$  /  $\blacktriangledown$  key and pressing **<ENTER>**.

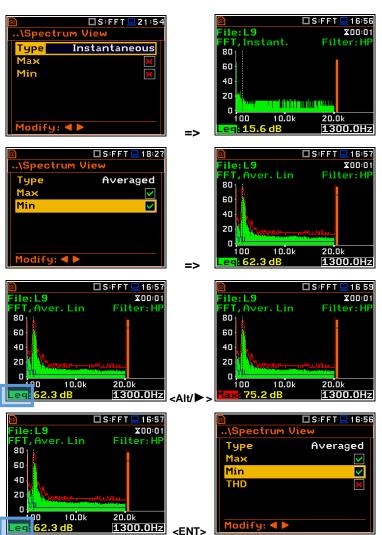

# 11.3.4 Changing spectrum type in Vibration modes – Spectrum Type

In the **Spectrum Type** screen, which is available only in Vibration modes, you can select the different types of vibration spectra to be presented on the display: **Acceleration**, **Velocity** or **Displacement**.

As an example, same spectrum is presented as **Acceleration** and **Velocity**.

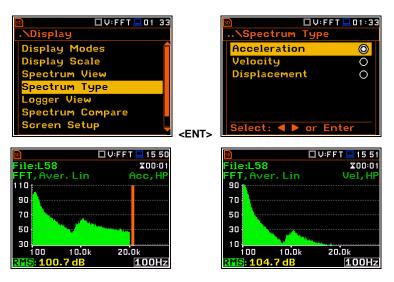

# **12 REVERBERATION TIME MEASUREMENTS – RT60**

The **RT60** analysis is an optional function of SVAN 979, which provides reverberation time calculation for 1/1-octave bands (from 63 Hz to 16 kHz) or 1/3-octave bands (from 50 Hz to 20 kHz) and three total RMS levels (**A**, **C** and **Z** weighted). Whole measurement process and calculations implemented in SVAN 979 fulfil the ISO 3382 standard.

The reverberation time of the room can be obtained with the use of SVAN 979 by two measurement methods: Impulse Response Method (**Impulse**) and Interrupted Noise Method (**Decay**). The selection of the method depends on the type of the used sound source. The **Impulse** method is designed for measurements using the impulse sound source (like pistol shot, petard explosion), whereas the **Decay** method is intended for measurements when room is excited by the broad or narrow band sound noise source (usually pink noise). For more details about the measurement and calculation process see Appendix E.

The reverberation time analysis applied in the instrument consists of two parts:

- 1. The measurement part during which the acoustic response of the room is registered.
- 2. The calculation part during which the reverberation time (EDT, RT20, RT30 and RTUser) is calculated for the measured room response.

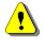

**Note:** It is recommended to familiarize with Appendix E before proceeding. This chapter describes only the navigation of the instruments, whereas Appendix E depicts the definitions and describes reverberation time measurements.

# 12.1 SELECTING THE RT 60 FUNCTION

To activate the **RT60** analysis function, select the **RT60** position in the **Measurement Function** list and press **<ENTER>**.

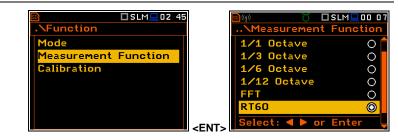

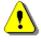

**Note:** The **RT60** function is optional and should be unlocked by entering the activation code in the text editor screen, which is opened after first attempt to select this function. Once unlocked this option will be ready to use permanently.

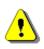

**Note:** It is not possible to change the current function during running measurements. In this case the instrument displays for about 2 seconds the warning: "Measurement in Progress". To change the current measurement function, the measurement must be stopped!

### 12.2 SETTINGS OF THE RT60 ANALYSIS

Execution of the **RT60** analysis depends on a certain number of the parameters, which can be set in the different screens of the **Measurement** section: **RT60 Settings**, **Compensation Filter** and **Range**.

Positions **Compensation Filter** and **Range** are the same as for other instrument's functions (see Chapters 4.6 and 4.7).

The **RT60 Settings** list allows you to select the method for **RT60** calculations, define the name of the file, where the registered data will be collected, and other parameters for **RT60** calculations.

The **Start Delay** parameter defines the delay period from the moment the **<Start>** key is pressed to the measurement start.

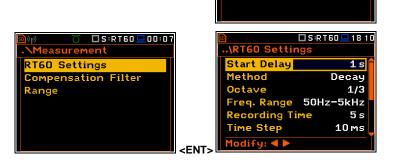

🗆 S : R T 60 💻 00 : 0

Measure

Range

RT60 Settings

**Compensation** Filter

#### SVAN 979 User Manual

🗖 S:RT60 💻 18:1

eq. Range 50Hz-5kHz

1 s

1/3

5 s

1 s

1/1

5 s

1 s

1/1

5 s

10 ms

Impulse

10 ms

Impulse

63Hz-4kHz

10 ms

Decay

RT60 Settin

cording Time

Start Delay

1ethod

otave

Time Step

dify: ◀ 🕨

RT60 Setting

eq. Range

Recording Time

NRT60 Settings

Freq. Range 63Hz-16kHz

ding Time

Start Delay

1ethod

Octave

Time Step

odify: ৰ 🕨

Start Delay

Method

Octave

Time Step

odify: ◀

The Method parameter allows you to choose the method for RT60 calculations: Decay or Impulse. Both methods are described in Appendix E.

The Octave parameter defines for which bands (1/1 or 1/3) the RT60 analysis will be performed.

The Freq. Range parameter defines the frequency range for 1/1 or 1/3-octave calculations:

- for 1/1-octave: 63Hz-4kHz (7 bands) or 63Hz-16kHz (9 bands).
- for 1/3-octave: 50Hz-5kHz (21 bands) or 50Hz-20kHz (27 bands).

The **Recording Time** parameter defines the recording time of the measurement data (sound pressure level decay curve). Data registration starts in the moment of the trigger condition appearance. Recording time can be set in the range 1 ÷ 30 s.

The **Time Step** parameter defines the time-step of data registration (sound pressure level) in the file. The parameter value can be selected from the set: 2, 5, 10, 20, 50, 100 ms.

The Smoothing position allows you to set the number of samples, which should be taken into consideration by the smoothing algorithm. The higher is this number the smoother is a graph. The parameter can be set in the range 0 ÷ 15 (default value is 3).

Note: this parameter influences the reverberation time results.

The Internal Signal position switches on generation of the pink noise to feed the noise source in the Decay method. The signal is transmitted to the pin 1 of the I/O connector.

In this case you should set the Amplitude of this noise.

| <u>1</u>      | 🗆 S :R T 60 💻 20:09 |
|---------------|---------------------|
| \RT60 Settin  | gs                  |
| Time Step     | 10 ms 🕇             |
| Smoothing     | 3                   |
| Internal Sign | al 🔣                |
| Noise Mar.    | 10.0 dB             |
| Logger Name   | L12                 |
| Level         | 100 dB 🗧            |
| Modify: ◀ 🕨   |                     |

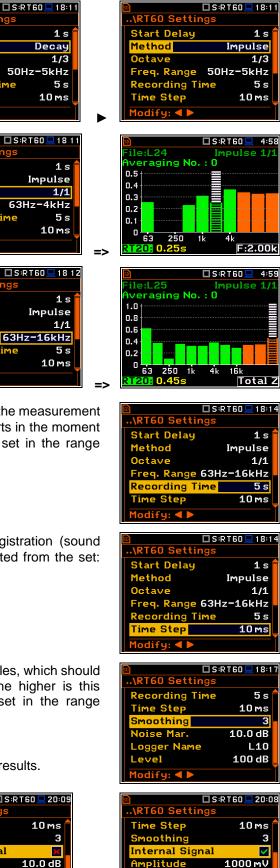

Noise Mar.

Logger Name

odify: ৰ 🕨

10.0 dB

L12

118

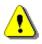

**Note:** Although the instrument generates pink noise, the **Signal Generator** position of the Instrument section is unavailable in the **RT60** function.

The **Noise Margin** parameter defines the margin value to the calculated noise level (for more detail see Appendix E). This parameter can be set in the range **0.0 dB**  $\div$  **20.0 dB** with 0.1 dB step (default value is **10.0 dB**).

|                | 5:R T 60 💻 1 8:20 |
|----------------|-------------------|
| \RT60 Settings | 3                 |
| Recording Time | 9 5 s 🕇           |
| Time Step      | 10 ms             |
| Smoothing      | 3                 |
| Noise Mar.     | 10.0 dB           |
| Logger Name    | L10               |
| Level          | 100 dB 📙          |
| Modify: ৰ 🕨    |                   |

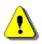

**Note:** If the measurement must fulfil the ISO 3382 standard requirements the noise margin is required to be set to 10 dB (or higher).

The **Logger Name** position allows you to define the name of the logger file in which data of the **RT60** analysis will be recorded. The name can be up to eight characters long. After pressing the  $\blacktriangleleft$  /  $\blacktriangleright$  key, the text editor screen is opened.

| 🔊 🗖 S:                | RT60 💻 18 21 |
|-----------------------|--------------|
| \RT60 Settings        |              |
| <b>Recording Time</b> | 5 s 🕇        |
| Time Step             | 10 ms        |
| Smoothing             | 3            |
| Noise Mar.            | 10.0 dB      |
| Logger Name           | L10          |
| Level                 | 100 dB       |
| Modify: ৰ 🕨           |              |

The **Level** position defines the threshold level of the sound source for triggering the RT60 measurement. If the measured sound is below the **Level** value, the RT60 measurement will not start. The parameter can be set in the range  $24 \div 136 \text{ dB}$  with 1 dB step (default value is **100 dB**).

For the **Impulse** method, the source is Leq(1) integrated by 0,5 milliseconds.

For the **Decay** method, the source is Leq(1) integrated by 1 second. It also should be stable within  $\pm 0.5$  dB for 2 seconds.

# Edit character: ▲▼ Home: Sh ◀ End: Sh ► Delete:Alt◀ Insert:Alt► S:RT60 \_ 18 23 ..\RT60 Settings Recording Time 5 s ↑ Time Step 10 ms

\RT60 Setti

ogger Name

110

🗆 S:RT60 💻 18 22

| Time Step   | 10 ms   |
|-------------|---------|
| Smoothing   | 3       |
| Noise Mar.  | 10.0 dB |
| Logger Name | L10     |
| Level       | 100 dB  |
| Modify: ৰ 🕨 |         |

# 12.3 CONFIGURING RT60 VIEWS

The **Display** section contains elements for programming measurement result presentation and display parameters.

The **Display Modes** list allows you to select the type of data displayed during the **RT60** calculations.

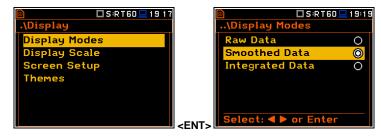

Time data can be viewed as a Raw Data, Smoothed Data (or Integrated Data in case of Impulse method).

You may also switch between different data view modes during measurement in the presentation mode. For this purpose, it is necessary to select the field with **Raw**, **Smoothed** or **Integrated** text (at the right upper corner of the display) and change its content with the **<Alt>** and  $\blacktriangleleft$  /  $\blacktriangleright$  key pressed together.

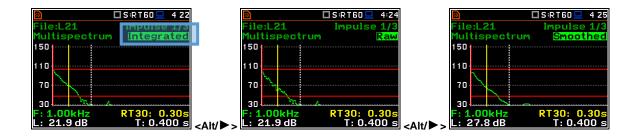

RT60 Settin

req. Range

Time Step

Time Step

Smoothin

.evel

odify: ৰ 🕨

.\RT60 Settings

Internal Signal Noise Mar.

Logger Name

Modify: ৰ 🕨

ecording Time

Start Delay

Method Octave

# 12.4 START RT60 MEASUREMENTS

#### Measurements with the use of Decay method

- 1. Set parameters for **Decay** RT60 measurements. Most used setup is presented below.
  - Method: Decay
  - Recording Time: 7 s
  - Time Step: 10 ms
  - Smoothing: 3
  - Noise Mar.: 10.0 dB
  - Level: 100 dB.
- 2. Place the sound power source in the measured room (for the sound power source location see the reverberation time measurement ISO standard).
- Place the microphone in one of the selected measurement points (for the measurement points location see the reverberation time measurement ISO standard).

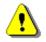

**Note:** The default measurement time of the decay curve registering (**Recording Time**) is 7 seconds. It can be insufficient in some applications. It is recommended to set this value to be at least two times longer than expected reverberation time. For details see Appendix E.

- 4. Switch on the sound power source.
- 5. Start the measurement process by pressing the **<Start/Stop>** key. While the instrument is waiting for the trigger condition fulfilment the **Spl** result is displayed.
- Switch off the sound power source (the source should work enough long to obtain the acoustic field stabilisation). After the trigger condition fulfilment, the instrument starts to collect data.
- After the data recording process ends, the instrument starts the calculation of the reverberation time results. During this process, the messages "Reading Logger..." and "Calculations..." appear.
- 8. To save results press the **<Save>** key or use the **File** menu option.

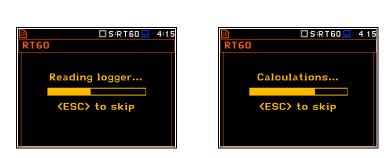

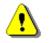

**Note:** It is necessary to switch on the sound source before starting the measurement because of the trigger requirements (for more details see Appendix E). If it is necessary to start the instrument before switching on the sound source it is recommended to use the higher **Start Delay** value.

#### Measurements with the use of Impulse method

1. Set parameters for **Impulse** RT60 measurements. Most used setup is presented below.

3

- Method: Impulse
- Recording Time: 7 s
- Time Step: 10 ms
- Smoothing:

| 50           | 🗖 S:RT60 💻 20:14 |
|--------------|------------------|
| \RT60 Settin | ngs              |
| Start Delay  | 1 s 👕            |
| Method       | Impulse          |
| Octave       | 1/3              |
| Freq. Range  | 50Hz-5kHz        |
| Recording Ti | me 7s            |
| Time Step    | 10 ms            |
| Modify: ৰ 🕨  |                  |

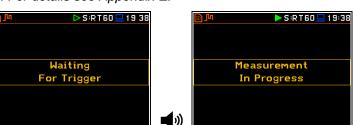

🗖 S:RT60 💻 20:06

50Hz-5kHz

🗆 S:RT60 💻 20:07

1s Decay

1/3

7 s

10 ms

10 ms

10.0 dB

100 dB

L12

3

- Noise Mar.: 10.0 dB
  - Level: 100 dB
- 2. Place the microphone in one of the selected measurement points (for the measurement points location see the reverberation time measurement ISO standard).

| 🖻 🗖 S 🕫              | RT 60 💻 20:14 |
|----------------------|---------------|
| \RT60 Settings       |               |
| Recording Time       | 7 s 🕇         |
| Time Step            | 10 ms         |
| Smoothing            | 3             |
| Noise Mar.           | 10.0 dB       |
| Logger Name          | L12           |
| Level <b>Service</b> | 100 dB        |
| Modify: ◀ ►          |               |

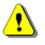

**Note:** The default measurement time of the decay curve registering (**Recording Time**) is 7 seconds. It can be insufficient in some applications. It is recommended to set this value to be at least two times longer than expected reverberation time. For details see Appendix E.

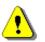

**Note:** The proper value of the sound level trigger threshold should be set well above the background noise and significantly below the maximum sound level emitted by the impulse source.

- 1. Start the measurement process with the **<Start/Stop>** key. The display indicates that the instrument is waiting for the trigger condition fulfilment.
- 2. Fire the impulse sound power source. If the trigger condition is fulfilled the instrument starts to collect data.
- 3. After the data recording process ends, the instrument starts the calculation of the reverberation time results. During this process, the messages "Reading Logger..." and "Calculations..." appear.
- 4. To save results press the **<Save>** key or use the **File** menu option.

| 📷 J¤ ▷ S:RT60 🖵 19 38      |   | 🖻 🛺 🕨 ► S:RT60 🖵 19:38     |
|----------------------------|---|----------------------------|
| Waiting<br>For Trigger     |   | Measurement<br>In Progress |
|                            | * |                            |
|                            |   |                            |
| S;RT60 4:15<br><b>RT60</b> |   | SRT60 4 15<br>RT60         |
|                            |   |                            |
| RT60                       |   | RT60                       |

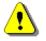

**Note:** During the data collections in the tested room all other sources of sound should be suppressed to not affect the measurements.

# 12.5 VIEWING OF RT60 RESULTS

The **RT60** measurement results for all 1/1 or 1/3-octave bands and three Total values can be viewed in three different view modes:

- 1. Table of EDT, RT20, RT30 and User results;
- 2. Bar plot of EDT, RT20, RT30 and User results;
- 3. Plot of sound pressure level decay curves.

You may switch between the view modes with the **<Alt>** and  $\triangleleft$  /  $\blacktriangleright$  key pressed together.

### Table of RT60 results

The table presents the results of reverberation time for different **RT60** results:

- EDT early decay time;
- **RT20** reverberation time calculated with 20 dB dynamics;

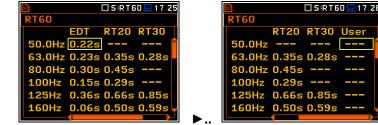

- **RT30** reverberation time calculated with 30 dB dynamics;
- User reverberation time, calculated with the user defined dynamics.

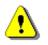

**Note:** If "- - -" text appears in the RT indicator field, it means that for this band with the selected parameters (**Noise Mar**.) the required measurement conditions were not fulfilled to obtain the results (for more details see Appendix E).

#### 122

#### Bar plot of RT60 results

- 1. Number of averaged results
- 2. RT 1/3 octave plot
- 3. Name of the RT result and its value
- 4. Used RT60 calculation method
- 5. Cursor position
- 6. RT results for Total values
- 7. Cursor position value (central band frequency)

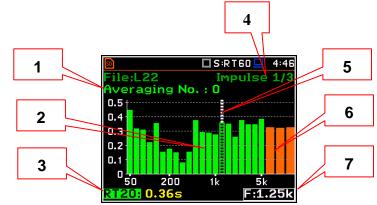

# Changing the RT result

When the <u>field 3</u> is active the **RT60** analysis result can be changed with the  $\triangleleft$  /  $\blacktriangleright$  key pressed together with  $\triangleleft$ 

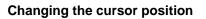

You may change the cursor position with the ◀ / ► key.

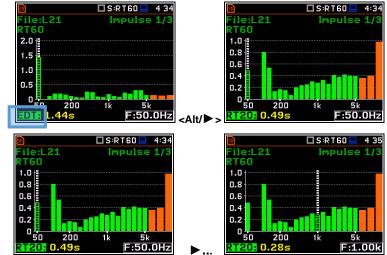

### Averaging of RT results

The Averaging field enables averaging of the reverberation time results from several measurements.

To make averaging of the new results with the results calculated earlier (the **<Start>** key should be pressed, and first measurement completed), select the **Averaging** field and press **<ENTER>**. In the **Warning** screen, select **Yes** and press **<ENTER>**. In the field **No.: x**, the value **x** will be increased by one and the symbol  $\sqrt{}$  will inform that the results have been averaged.

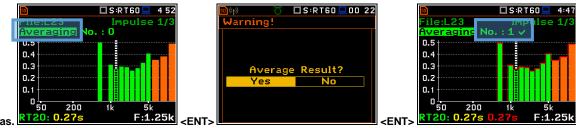

<Start> 1<sup>st</sup> meas.

When the averaging is **On**, additional columns appear in the **RT60** result table, named: **AEDT**, **A20**, **A30** and **A.User**.

| 50    | 🗆 S:RT60 💻 0 27   |
|-------|-------------------|
| RT60  |                   |
|       | AEDT A20 A30 🛉    |
| 12.5k | 0.05s 0.18s 0.23s |
| 16.0k | 0.05s 0.19s 0.24s |
| 20.0k | 0.05s 0.13s 0.19s |
| TOT.A | 0.05s 0.36s 0.43s |
| TOT.C | 0.05s 0.36s 0.44s |
| TOT.Z | 0.46s             |
|       |                   |

To clear averaging, select the field No.: x and press <ENTER>. In the Clear Averaging screen, select Yes and press <ENTER>. In the field No.: x, the value x will be zerrowed and the symbol  $\sqrt{}$  will disappear.

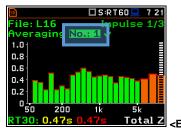

#### Sound pressure decay curve plot

- 1. Logger file content
- 2. T0 marker position
- 3. Decay curve plot
- 4. Central frequency of selected by cursor 1/3 octave band
- 5. Result value (SPL) for the cursor position
- 6. Name of the logger file
- 7. T1 marker position
- 8. Cursor position
- 9. RT60 method
- 10. Type of data displayed: Raw, Smoothed or Integrated
- 11. Calculated steady upper sound level value
- 12. Calculated steady lower sound level value
- **13.** RT result (**RT30**, **RT20**, **EDT** and **RT User**) with calculated reverberation time
- 14. Cursor measurement time position

#### Changing the data type

When the <u>field 9</u> is active the type of data displayed (**Raw**, **Smoothed** or **Integrated**) can be changed with the  $\triangleleft$  /  $\triangleright$  key pressed together with <**Alt**>.

#### Changing the band

When the <u>field 3</u> is active the central frequency of the band can be changed with the  $\triangleleft$  /  $\blacktriangleright$  key pressed together with <**Alt**>.

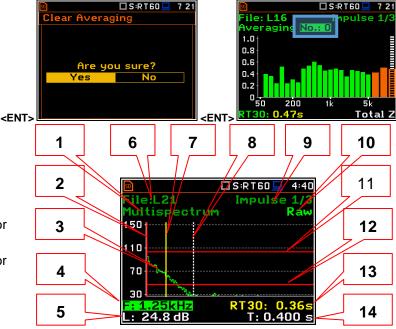

T0 marker position is used as a starting point to all three (and the **RT User** also) reverberation time calculations.

On the display T1 marker position is labelled (indicator **A7**) as **EDT**, **RT20** or **RT30** according to which the most restricted definition of the RT condition is fulfilled.

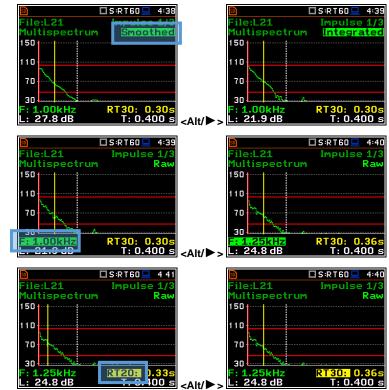

#### Changing the RT function

When the <u>field 13</u> is active the **RT60** analysis function can be changed with the  $\triangleleft$  /  $\triangleright$  key pressed together with  $\triangleleft$  **Alt**>.

# 124

# Changing the cursor position

When the field 14 is active you may change the cursor position with the  $\triangleleft$  /  $\blacktriangleright$  key.

#### 🗆 S:RT60 ile:L21 Impulse 1 Multispectrum 150 Ra 110 70 30 24.8 dB

## **RT User reverberation time calculation**

- 1. Select the band or one of the total levels for user reverberation time calculation process.
- 2. Set the position of the marker T1.

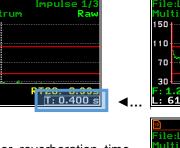

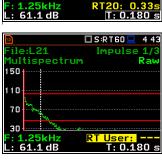

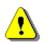

Note: The marker should be located on the right side of the T0 marker but not in the noise background region (for more details see Appendix E).

- 3. When the marker position is located press <ENTER>, then select Yes field and press <ENTER> again.
- 4. The RT User result will be calculated and presented in the field 13, as well in the Table and the bar plot.

| Warning!<br>Calculate RT User<br>on cursor position | 🔊 (t) 🔿           | 🗆 S : R T 60 💻 00 : 58 |  |
|-----------------------------------------------------|-------------------|------------------------|--|
| on cursor position                                  | Warning!          |                        |  |
| on cursor position                                  |                   |                        |  |
| on cursor position                                  |                   |                        |  |
| on cursor position                                  | Calculate RT User |                        |  |
|                                                     |                   |                        |  |
| Yes No                                              |                   | of position            |  |
|                                                     | Yes               | NO                     |  |
|                                                     |                   |                        |  |
|                                                     |                   |                        |  |
|                                                     |                   |                        |  |

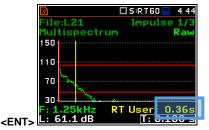

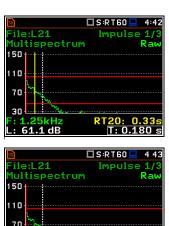

# 13 LOUDNESS MEASUREMENT – Loudness

The **Loudness** function is the extension of the **Sound Meter** function for additional calculation of the so called "Bark spectrum". The Bark spectrum is calculated from pre-defined 1/3-octave spectrum (25 Hz - 12.5 kHz) in accordance with the ISO 532B standard.

The **Loudness** function doesn't require any additional settings and the Bark spectrum is calculated every time the user presses the **<Start>** key. Calculated 1/3-octave spectrum is not saved in a logger file.

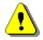

Note: The Loudness analysis is performed in parallel to the Sound Level Meter measurements.

# **13.1 SELECTING THE LOUDNESS FUNCTION**

To activate the **Loudness** analysis function, select the **Loudness** position in the **Measurement Function** list and press **<ENTER>**.

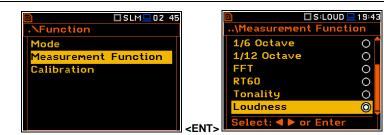

# **13.2 VIEWING LOUDNESS RESULTS**

The results of the **Loudness** function can be viewed in a special view mode – **Loudness** (*path: <Menu>/ Display / Display Modes*).

The Loudness mode displays the Bark spectrum.

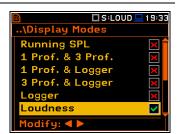

#### Bark spectrum presentation

- 1. Name of the function
- 2. Cursor position
- 3. Cursor position value
- 4. Bark spectrum
- 5. Bark Total value
- 6. Bark number

🗆 S:LOUD 💻 19:52 1 4 ile: LOGO X00:01 oudness. 120 | 5 2 80 40 6 3 Π Bark N:1

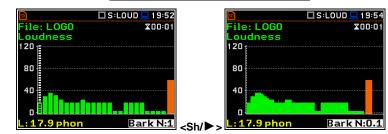

The Bark spectrum can be viewed as 24 or 240 bark plots. You can switch between both spectrum with the  $\triangleleft / \triangleright$  key pressed together with  $\langle$ Shift>.

You may change the cursor position with the  $\triangleleft$  /  $\triangleright$  keys. The bark number and appropriate value are presented in the line below the plot.

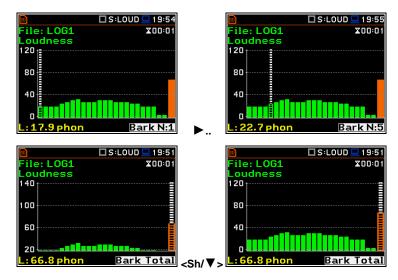

You may shift the Y-axis during the spectrum presentation the  $\blacktriangle$  /  $\blacktriangledown$  keys pressed together with **<Shift>**.

# **14 STI CALCULATIONS – STIPA**

# **14.1 INTRODUCTION**

The Speech Transmission Index (STI) is applied in the deterioration of the speech intelligibility induced by the transmission channel. The STI method involves the use of a test signal applied to the transmission channel, and an analysis of the received test signal. The speech transmission quality of the channel is determined and expressed in values from 0 to 1 in the form of STI. Using the obtained STI value, it is possible to determine the potential speech intelligibility.

The applications of STI include evaluation of sound reinforcement and emergency systems, communication channels, speech intelligibility, communication in rooms and auditoria, etc.

STIPA (speech transmission index for public address systems) is a STI derivative approach that was developed for fast measurements of electro-acoustic and acoustic environments effects that affect the speech intelligibility in the room acoustics and/or public address systems.

STIPA calculations are realized in SVAN 977A in accordance with IEC 60268-16:2011.

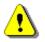

**Note:** In addition to the fact that measurements can be made using only SVAN 979, Svantek also provides an application (**BA Assistant**) for mobile devices (smartphone, tablet) with Android 7.0 platform or higher, which performs STIPA measurements using SVAN 979 but has a more convenient user interface (see BA Assistant User Manual).

# 14.2 STI METHOD BACKGROUND

The STI method is based on measurements of the STI test signal comprising seven octave band noise signals corresponding with the octave bands from 125 Hz up to 8 kHz. Each noise carrier is modulated with one or more modulation frequencies at one-third octave intervals ranging from 0,63 Hz up to and including 12,5 Hz. Such test signal which simulates speech fluctuations is reproduced in a room or through a communication channel and received at a listener position (superimposed by distortions presented in the room like echoes or noise) by means of omnidirectional microphone.

The STI method determines the modulation transfer function m(F) – reduction in the modulation depth for modulation frequency - of the transmission channel for the seven octave bands. The RMS level of each octave-band carrier matches the relative level of the average, long term spectrum of speech material. Each octave band has a contribution to speech intelligibility which is weighted according to that band. Using the weighted sum of these transmission index values, the overall STI value for the transmission channel is determined.

STIPA method uses two modulation frequencies per octave band that are generated simultaneously giving a total of 14 modulation indices.

### **14.3 SELECTING THE STIPA FUNCTION**

To activate the **STIPA** function, select the **STIPA** position in the **Measurement Function** list and press **<ENTER>**.

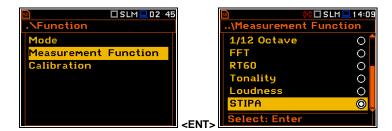

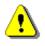

**Note:** The **STIPA** function is optional and should be unlocked by entering the activation code in the text editor screen, which is opened after first attempt to select this function. Once unlocked this option will be ready to use permanently.

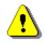

**Note:** It is not possible to change the current function during running measurements. In this case the instrument displays for about 2 seconds the warning: "Measurement in Progress". To change the current measurement function, the measurement must be stopped!

# 14.4 STIPA MEASUREMENT AND CALCULATION PROCESS

STI measurements usually relate to objects (buildings), which may consist of several areas (rooms) in which measurements are made in a given number of points (in practice, from 1 up to several dozen). In addition, especially in case of assessing speech intelligibility in a room on the directly, i.e. without an amplification system, tests are performed for a given number of source positions (in practice from one to several). It may happen that a given area is examined in several configurations - e.g. a theatre hall with a raised and lowered curtain, or a rail vehicle at a standstill and while moving. The result for a given point is obtained on the basis of several measurements (in practice from 1 to 6) - most often as an average value. Analyses are performed independently for areas in a given configuration.

# 14.4.1 Measured results

The **STIPA** function enables measuring and calculating the next results:

- **STI** Speech Transmission Index representing the transmission quality of speech with respect to intelligibility by a speech transmission channel, ranging between 0 and 1. STI is calculated for individual measurements and averaged for the measurement point and for the area.
- Δ difference between maximum and minimum values of STI index obtained for the measurement point of the tested area.
- LAeq A weighed time-averaged sound level for 15-seconds integration period, in dB.
- LCeq C weighed time-averaged sound level for 15-seconds integration period, in dB.
- **LZeq** Z weighed time-averaged sound level for 15-seconds integration period, in dB.
- LAS time weighted sound level expressed at observation time (15-seconds integration period), in dB.
- m(f1), m(f2) modulation transfer ratios as a function for two modulation frequency per each of 7 octave bands, ranging between 0 and 1.
- **CIS** Common Intelligibility Scale CIS = 1 + log(STI).
- σ standard deviation of measured STI indexes for the tested area.
- Min minimal STI value obtained within measurements.

There are some additional indications:

- The STI qualification band: A+ trough U (see Annex G to IEC 60268-16:2011).
- Errors detected during measurements and calculation of STI indexes.

These results are displayed in different views:

• Area view - main STIPA view that allows you to create new measurement points, delete measurement points or exclude them from the calculation of averaged indexes for the Area as well as to go to the *Point* view for the selected point. This view presents a list of measurement points and next results:

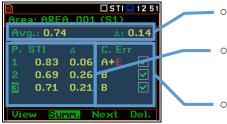

- Averaged STI (or CIS) index with consideration of the Ambient noise distortions (**Avg.**) and STI spread ( $\Delta$ ) for the tested area.
- Averaged STI (or CIS) indexes with consideration of the Ambient noise distortions (STI) and STI spreads ( $\Delta$ ) for measurement points.
- The STI qualification band (A+ through U) and error indication is displayed for each measurement point.

129

• Area summary view - main STIPA view that presents summary results for the current area:

| 50             | 🗖 STI 💻 12 51 |
|----------------|---------------|
| Area: AREA_001 | (S1)          |
| STI            | 0.74          |
| σ              | 0.06          |
| Min            | 0.69          |
| LAeq           | 70.0 dB       |
| Meas. points   | 3             |
| Standard met   | Yes           |
| Setup          | Back          |

- $\circ~$  Averaged STI (or CIS) index with consideration of the Ambient noise distortions.
- $\circ$  **\sigma** standard deviation of measured STI indexes for the tested area.
- Min minimal STI value.
- **LAeq** averaged LAeq for the area.
- Number of measurement points taken into consideration for the summary results calculations.
- Conformity of measurements with the standard: **Yes** or **No**.
- Point view main STIPA view. The Point view allows you to see the modulation function, to delete
  measurements (only for the last measurement point) and exclude measurement results from the
  calculation of the averaged STI index. This view corresponds with the measurement point selected in the
  Area view. This view presents a list of measurements for the measurement point with following results:

| 🔊<br>Meas. point | t: 1 |    | STI.                          | 🖵 1 2:2      | 4   |  |
|------------------|------|----|-------------------------------|--------------|-----|--|
| Avg.: 0.83       |      |    | ${\boldsymbol \Delta} \colon$ | 0.06         |     |  |
| STI #1           | 0.86 | A+ |                               | $\checkmark$ |     |  |
| STI #2           | 0.80 | A+ |                               | $\checkmark$ |     |  |
|                  |      |    | _                             |              |     |  |
| LAeq #2          |      |    |                               | .0 dB        | l l |  |
| LCeq #2          |      |    | 72                            | .7 dB        |     |  |
| Completed        | Vi∈  | w  | De                            | elete        |     |  |

- Averaged STI (or CIS) index with consideration of the Ambient noise distortions (Avg.) and STI spread (Δ) for the measurement point.
  - **STI** (or **CIS**) index with consideration of the Ambient noise distortions, the STI qualification band and error indication for individual measurements (**#1**, **#2**..).
  - LAeq and LCeq for the selected measurement.
- Modulation function view corresponds with the measurement selected in the *Point* view. Modulation function presents LZeq and modulation transfer ratios (*m*(*f1*), *m*(*f2*)) for seven octave bands with central frequency from 125 Hz up to 8 kHz:

0

0

| eq r<br>1.5      | Meas.<br>n(f1) m<br>0.08 | 0.04                                                                                                    |
|------------------|--------------------------|----------------------------------------------------------------------------------------------------|
| 1.5              | 0.08                     | 0.04                                                                                                    |
|                  |                          |                                                                                                    |
|                  |                          |                                                                                                    |
| 1.2              | 0.32                     | 0.64                                                                                                    |
| <mark>6.9</mark> | 1.00                     | 0.64                                                                                                    |
| 6.8              | 1.00                     | 0.64                                                                                                    |
| 5.9              | 0.64                     | 0.64                                                                                                    |
| 7.5              | 0.64                     | 1.00                                                                                                    |
|                  | 6.9<br>6.8<br>5.9        | 1.2       0.32         6.9       1.00         6.8       1.00         5.9       0.64         7.5       0.64 |

In case the modulation ratios are greater than 1 due to errors or disruptions detected during the measurement, they are given a value of 1, and the results for this band are highlighted in red.

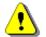

Note: You can switch between above screens with the ▼/▲ key pressed together with <Alt>.

• *Measurement* view appears when you start a new measurement (manually or automatically). This view presents measured results which are updated every second and a progress bar of the measurement that lasts 15 seconds.

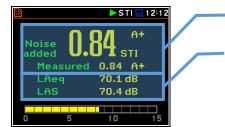

**STI** index with consideration of the Ambient noise (**Noise added**) or without (**Measured**) and the STI qualification band.

LAeq and LAS for the current measurement time.

After completion of the measurement, the instrument will automatically switch to the *Point* view and the measurement results will be placed in the measurement list. If you stop the measurement manually, the instrument switches to the *Point* view, but the measurement result will not be included in the measurement list (see Chapter <u>14.4.6</u>).

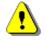

**Note:** Averaged **CIS** is displayed instead of STI in the main STIPA views (Area, Area summary and Point) when this parameter is selected as **Index** in the **STIPA Settings** screen.

# 14.4.2 Project structure

Speech intelligibility measurements are organized in the structure of projects. The name of the project is equal to the name of the directory in the instrument's memory. Its subdirectories have names of tested areas. Next down level directories have names of test signal positions (so called sources). The source position directory contains measurement point directories with predefined names (**P1**, **P2** etc.) where the measurement files are saved. The measurement file contains measured results for the single measurement. Projects are saved in the predefined STIPA catalogue in the instrument's memory. Projects can be accessed through **File Manager**.

For example, in the below screens the project directory (**PROJ\_001**) contains one area directory (**AREA\_001**), which contains one source position directory (**S1**), which contains two points directories (**P1** and **P2**) and file with the ambient noise distortions (**NOISE.SVL**).

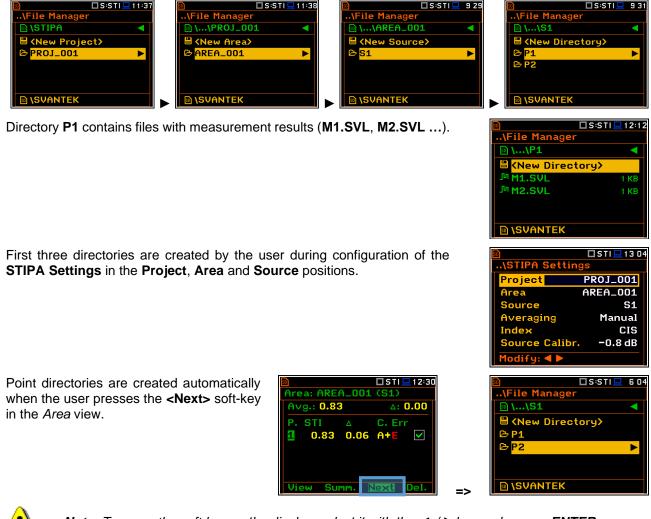

**Note:** To press the soft-key on the display, select it with the  $\triangleleft$  /  $\blacktriangleright$  key and press <**ENTER**>.

If you delete the point in the *Area* view, the appropriate directory will be deleted with all contained files.

| 50           | 🗖 S:STI 💻 1:56 |    | 🖻 🗖 S:STI 💻                | 6 09 |
|--------------|----------------|----|----------------------------|------|
| Area: AREA_0 | 01 (S1)        |    | \File Manager              |      |
| Avg.: 0.80   | ∆: 0.00        |    |                            |      |
| P STI ∆      | C. Err         |    | 🕒 <new directory=""></new> |      |
| 1 0.80 0.04  | U E 🗹          |    | ₽ P2                       |      |
| 2 0.80 0.04  | U 🗸            |    | 🗠 P3                       |      |
| 3 0.80 0.02  | U 🔽            |    |                            |      |
|              |                |    |                            |      |
| View Summ.   | Next Del.      | => | 🗈 \SVANTEK                 |      |

Every time you start a new measurement with the **<Start>** key, a new file will be created and saved in the point directory after the measurement is completed.

If you break the measurement with the **<Stop>** key, the measurement file will not be created.

If you delete the measurement in the *Point* view, the appropriate file will be deleted from the point directory.

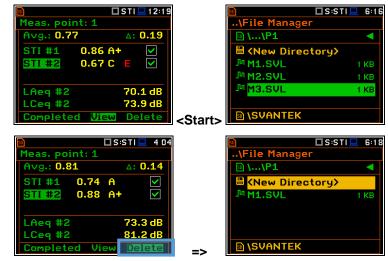

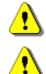

**Note:** Project, Area and Source directories can be created, renamed or deleted via the **File Manager** - see Chapter <u>6</u>.

**Note:** You cannot delete or rename point directories and measurement file via the **File Manager**. You can delete point directory and measurement file using the mechanism described in Chapter <u>14.4.6</u>.

# 14.4.3 Averaging results

STIPA measurements require averaging of STI/CIS indexes. This averaging concerns two aspects:

1) averaging of results for a measurement point.

Averaged **STI/CIS** for the measurement point is displayed in the left upper corner of the *Point* view and in the measurement points list of the *Area* view.

2) averaging of results for a tested area.

Averaged **STI/CIS** for the tested area is displayed in the left upper corner of the *Area* view and in the second line of the *Area summary* view.

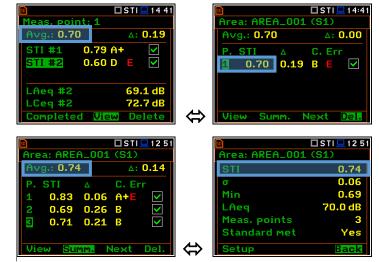

According to most standards, it is good practice to average the results for measurement points for two or three measurements. In case of noise fluctuations during measurements, it is recommended to make not less than three measurements and check whether the spread of the STI index does not exceed 0.03.

## 14.4.4 STIPA settings

STIPA measurements are configured in the **STIPA Settings** and **Ambient noise** screens. To configure a STIPA project follow these steps:

 Select the STIPA Settings position in the Measurement section and open it with the <ENTER> key.

| 🖻 🗖 S:STI 💻 11:25   | ] [         | 50             | 🗆 sti 💻 | 9:51 |
|---------------------|-------------|----------------|---------|------|
| .\Measurement       |             | STIPA Settings |         |      |
| STIPA Settings      |             | Project        |         |      |
| Ambient noise       |             | Area           |         |      |
| Compensation Filter |             | Source         |         |      |
| Range               |             | Averaging      | Manu    | ıal  |
|                     |             | Index          | S       | IT   |
|                     |             | Source Calibr. | 0.0     | dB   |
|                     | <ent></ent> | Modify: ৰ 🕨    |         |      |

 Being at the Project position, press the key and, in the Select Project screen, select <New Project> to create a new project directory or select the directory of the previously created Project and press <ENTER>.

In case of **<New Project>**, the instrument will propose a default name for the new Project directory which can be modified in the editor screen opened after pressing the **<ENTER>** key.

After edition of the project name it should be confirmed by the **<ENTER>** key.

In the **New Project** screen press **<ENTER>** to return to the **STIPA Settings** screen.

The selected project name will be displayed in the **Project** position of the **STIPA Settings** screen.

 Go to the Area position, press the ► key and, in the Select Area screen, select <New Area> to create a new area directory or select the directory of the previously created Area and press <ENTER>.

After creation of a new area directory or selection of the existed one press **<ENTER>** and the selected area name will be displayed in the **Area** line of the **STIPA Settings** screen.

 Being at the Source position, press the
 key and in the Select Source screen create <New Source> or select previously created one (as a directory).

After creation of the new source position or selection of the existed one press **<ENTER>** and the selected source position name will be displayed in the **Source** position of the **STIPA Settings** screen.

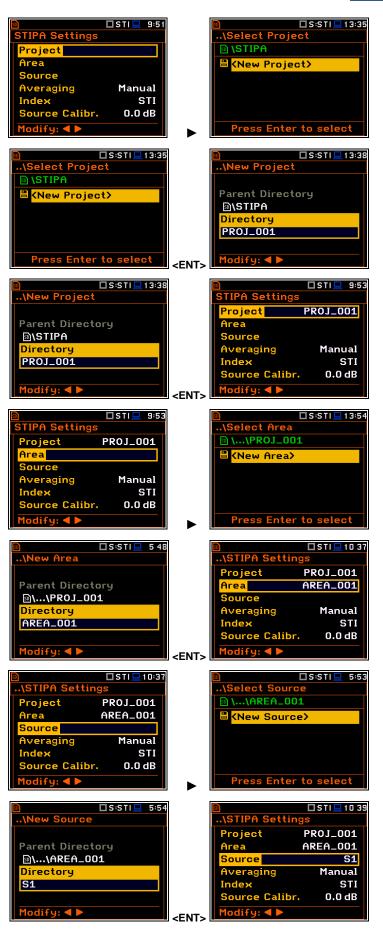

5. Select the Averaging type: Manual or Auto.

Manual averaging means that you may perform as many measurements for the measurement point as you heed, and you will decide when to stop series of measurements by using the **<Completed>** soft-key – see Chapter <u>14.4.6</u>.

| 50                 | 🗖 S T I 💻 1 0:39 | 50          | □st      |
|--------------------|------------------|-------------|----------|
| \STIPA Settin      | ngs              | \STIPA Set  | ttings   |
| Project            | PROJ_001         | Project     | PROJ     |
| Area               | AREA_001         | Area        | AREA     |
| Source             | S1               | Source      |          |
| Averaging          | Manual           | Averaging   |          |
| Index              | STI              | Stand. IE   | C 60268- |
| Source Calib       | • 0.0 dB         | Index       |          |
| Modify: <b>4</b> ► |                  | Modify: ◀ I |          |

Automatic averaging assumes that the measurements will be averaged according to IEC 60268-16:2011 which assumes two averaging procedures – for standard measurements (**IEC 60268-16x2**) and for measurements with fluctuating noise (**IEC 60268x3**). In the standard name abbreviation **x2** means that no less than two measurements should be made, and **x3** means that no less than three measurements should be made. When the automatic averaging is selected, additional position **Standard** appears in the **STIPA Settings** screen.

6. In case of automatic averaging, choose the **Standard** that defines the averaging type: **IEC 60268-16x2** or **IEC 60268x3**.

In the automatic averaging mode, you make measurements the same way as in the manual mode. The difference is that in automatic mode, the instrument decides when to end the series of measurements and ends it automatically when the appropriate condition is met.

7. The **Index** position allows you to define which index **STI** or **CIS** will be displayed in the main STIPA views.

| \STIPA  | Settings       |
|---------|----------------|
| Project | PR0J_001       |
| Area    | AREA_001       |
| Source  | S1             |
| Averag  | ing Auto       |
| Stand.  | IEC 60268-16×2 |
| Index   | STI            |
| Modify: | < >            |

🗆 STI 💻 10 40

| TI 💻 10 40 |
|------------|
|            |
| J_001 肻    |
| A_001      |
| S1         |
| Auto       |
| -16×3      |
| STI        |
|            |
| í          |

10:3

\_001 001

**S1** 

Auto

16×2

STI

| 50            | 🗖 STI 💻 10 40 |
|---------------|---------------|
| \STIPA Settin | gs            |
| Project       | PROJ_001      |
| Area          | AREA_001      |
| Source        | <b>S1</b>     |
| Averaging     | Manual        |
| Index 🗾 👘     | STI           |
| Source Calibr | . 0.0 dB      |
| Modify: ৰ 🕨   |               |

| <u>50</u>      | 🗖 STI 💻 10:40 |
|----------------|---------------|
| \STIPA Setting | js            |
| Project        | PROJ_001      |
| Area           | AREA_001      |
| Source         | S1            |
| Averaging      | Manual        |
| Index          | CIS           |
| Source Calibr. | 0.0 dB        |
| Modify: < >    |               |
|                |               |

**STIPA Settin** 

roiect

eraging

ource Calibr.

ea

🗆 STI 💻 10 41

PROJ\_001

AREA\_001

**S1** 

CIS

Manual

-0.8 dB

8. In the **Source Calibration** position, set the adjustment of the reference STIPA signal level to the level of a real voice signal in the tested area.

LAeq of both signals must be measured and if the difference between the real signal and STIPA signal is different than -3 dB, enter it as the Source calibration.

# 14.4.5 Considering ambient noise distortions

During the measurement, the effect of ambient noise distortions can be considered in combination with the STIPA signal in the 1/1-octave bands with central frequencies from 125 to 8000 Hz. These sound pressure values are not necessarily should be the result of some measurements. They can be defined on the basis of the user's knowledge, design assumptions, literature, etc.

In the **Ambient noise** screen, you can set noise levels for octave bands that will be considered in STIPA calculations.

| 🖻 🗖 S:STI 💻 10:05   | 50                         | 🗖 S T I 💻 1 0:46 |
|---------------------|----------------------------|------------------|
| .\Measurement       | \Ambient noi               | se               |
| STIPA Settings      | Enabled                    |                  |
| Ambient noise       | 125 Hz                     | 0.0 dB           |
| Compensation Filter | 250 Hz                     | 0.0 dB           |
| Range               | 500 Hz                     | 0.0 dB           |
|                     | 1.00 k                     | 0.0 dB           |
|                     | 2.00 k                     | 0.0 dB           |
|                     | <ent> Modify: 4 &gt;</ent> |                  |

To set the ambient noise, select the 1/1-octave band and with the  $\triangleleft/\triangleright$  key, set the required value.

In the **Enabled** position, you can enable or disable the consideration of ambient noise for

| 50                                       | 🗖 STI 💻 10 47                 | 50                                                  | 🗖 S T I 💻 1 0:47                      |
|------------------------------------------|-------------------------------|-----------------------------------------------------|---------------------------------------|
| \Ambient noise                           |                               | \Ambient r                                          | oise                                  |
| Enabled                                  | <b>x</b> 🗎                    | Enabled                                             | <b>x</b> 🕇                            |
| 125 Hz                                   | 0.0 dB                        | 125 Hz                                              | 0.0 dB                                |
| 250 Hz                                   | 0.0 dB                        | 250 Hz                                              | 0.1 dB                                |
| 500 Hz                                   | 0.0 dB                        | 500 Hz                                              | 0.0 dB                                |
| 1.00 k                                   | 0.0 dB                        | 1.00 k                                              | 0.0 dB                                |
| 2.00 k                                   | 0.0 dB                        | 2.00 k                                              | 0.0 dB                                |
| Modify: < >                              |                               | Modify: <                                           | •                                     |
|                                          |                               |                                                     |                                       |
|                                          |                               |                                                     |                                       |
| ₪<br>\Ambient noise                      | 🗖 STI 💻 1 0:48                | ₪<br>\Ambient r                                     |                                       |
| ₪<br>\Ambient noise<br>Enabled           |                               |                                                     | OSTI 2 10 48                          |
|                                          |                               | \Ambient r                                          | oise                                  |
| Enabled                                  |                               | \Ambient r<br>Enabled                               | noise                                 |
| Enabled<br>125 Hz                        | 31.0 dB                       | \Ambient r<br>Enabled<br>125 Hz                     | oise<br>31.0 dB                       |
| <mark>Enabled</mark><br>125 Hz<br>250 Hz | 31.0 dB<br>37.0 dB            | \Ambient r<br>Enabled<br>125 Hz<br>250 Hz           | ooise<br>✓<br>31.0 dB<br>37.0 dB      |
| Enabled<br>125 Hz<br>250 Hz<br>500 Hz    | 31.0 dB<br>37.0 dB<br>16.0 dB | \Ambient r<br>Enabled<br>125 Hz<br>250 Hz<br>500 Hz | oise<br>31.0 dB<br>37.0 dB<br>16.0 dB |

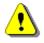

**Note:** The table with ambient noise distortions can be updated also from the Point view before the first measurement – see next Chapter.

# 14.4.6 STIPA measurements

subsequent measurements.

After completing the STIPA settings, you can start measuring.

1. To perform measurements, go to the measurement mode (escape from the configuration menu).

If you begin measurements, the *Area* view will show the first measurement point with zero STI value.

If you have already made the measurements for some measurement points, you should create a new measurement point – see step 5.

 To start measurement, press the <Start> key. The Measurement view appears, showing the measurement progress bar and STI index calculated with considered ambient noise, measured STI index, STI qualification band, LAeq and LAS results.

The measurement lasts 15 seconds during which the displayed results are updated every 1 second.

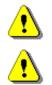

*Note:* Ambient noise distortions will be considered in accordance with the values set in the Ambient noise table – see Chapter <u>14.4.5</u>.

**Note:** Pressing the **<Stop>** key during the measurement will break it without recording the measurement results.

After completing the measurement, the instrument shifts to the *Point* view with current measurement results.

3. Press the **<Start>** key if you wish to perform another measurement.

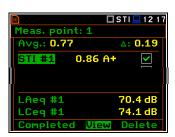

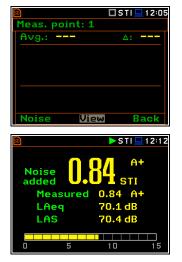

4. To finish measurement series for the measurement point, you should complete them pressing the <Completed> soft-key.

The instrument switches to the Area view.

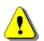

**Note:** In case of automatic averaging the series of measurements will be completed automatically after meeting the conditions specified in the selected standard.

If you select a measurement in the Point view and press the <View> soft-key, you can view the modulation function coefficients for seven octave bands and two modulation frequencies (f1 and f2) for this measurement.

To return to the *Point* view press **<ENTER>** or <ESC>.

You can delete the selected measurement pressing the <Delete> soft-key.

After deleting the measurement, the instrument will change the numeration of measurements in the Point view. At the same time the file with the measurement results will be deleted from the Point directory.

You can exclude/include the selected measurement from the averaging by pressing the  $\triangleleft$ / $\triangleright$  key together with  $\langle$ Alt $\rangle$ . The file with the excluded measurement results will have the "\_" character instead of "M".

5. After completion of the measurement series for the measurement point, you can create a new measurement point pressing the <Next> soft-key in the Area view. The instrument will create a new point directory and switch to the Point view.

To start measurements in the new measurement point, press the <Start> key and follow steps 2 - 4.

In some cases, it may be necessary to change ambient noise levels for a new measurement point.

In such a case, before making first measurement in the Point view press the <Noise> soft-key and in the Ambient noise screen make necessary adjustments of the noise levels for octaves.

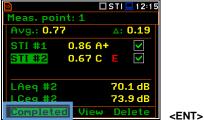

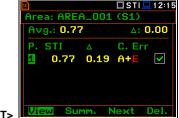

| ■       □ STI ■ 12:19         Meas. point: 1       Avg.: 0.77         Avg.: 0.77       Δ: 0.19         STI #1       0.86 A+         STI #2       0.67 C E         LAeq #2       70.1 dB         LCeq #2       73.9 dB         Completed       View                               | Image: Strict Strict String Strict String Strict Strict Strict Strict Strict Strict Strict |
|----------------------------------------------------------------------------------------------------|----------------------------------------------------------------------------------------------------|
| ■       □STI □ 12:24         Meas. point: 1       Avg.: 0.78         Avg.: 0.78       Δ: 0.19         STI #1       0.86 A+         STI #2       0.67 C E         STI #3       0.80 A+ E         LAeq #2       70.1 dB         LCeq #2       73.9 dB         Completed       View | Image: STI IIIIIIIIIIIIIIIIIIIIIIIIIIIIIIIIII                                                                                                    |
| □ STI □ 12:24         Meas. point: 1         Avg.: 0.83       Δ: 0.06         STI #1       0.86 A+         STI #2       0.80 A+ E         LAeq #2       69.0 dB         LCeq #2       72.7 dB         Completed       View                                                       | ▶       □ STI □ 12:29         Meas. point: 1         Avg.: 0.86       Δ: 0.00         STI #1       0.86 A+         STI #2       0.80 A+ E         LAeq #2       69.0 dB         LCeq #2       72.7 dB         Completed       View                                                                                                    |
| □ STI □ 12:30         Area: AREA_001 (S1)         Avg.: 0.83       Δ: 0.00         P. STI       Δ       C. Err         1       0.83       0.06       A+E         View       Summ.       Next       Del.                                                                          | Meas. point: 2<br>Avg.: A:<br>Noise View Back                                                                                                    |

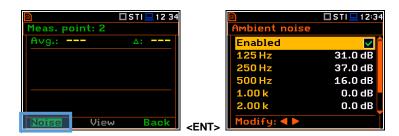

After confirmation of the changes with the <ENTER> key you will return to the measurement mode with new ambient noise distortion parameters.

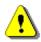

**Note:** Any confirmed changes in the **Ambient noise** table will replace the previous ones and new ambient noise distortions will be considered during the next measurements!

If you press the **<Summ.>** soft-key in the *Area* view, the instrument will switch to the *Area summary* view.

From the Area summary view, you can return to the Area view with the **<Back>** soft-key or you can go to the **STIPA Settings** screen with the **<Setup>** soft-key.

In the **STIPA Settings** screen you can create new Project, Area or Source and continue measurements for the new area.

You can exclude/include a measurement point(s) from averaging. For this, select it with the  $\nabla/\blacktriangle$  key and press the  $\triangleleft/\triangleright$  key together with *<***Alt>**. Values in the *Area summary* view will be recalculated without consideration of the excluded point(s).

The directory of the excluded point will have the "\_" character instead of "P".

You can delete a measurement point. For this, select it with the  $\bigvee/\blacktriangle$  key and press the **<Delete>** soft-key. After confirmation the selected point will be deleted.

The point directory with all measurement files will be deleted from the Source directory.

To view measurements for the measurement point, select it with the  $\nabla/\blacktriangle$  key and press the **<View>** soft-key.

| 5                                                                                                    |                                                                                                    |
|----------------------------------------------------------------------------------------------------|----------------------------------------------------------------------------------------------------|
| Image: Stright 12 51           Area: AREA_001 (S1)           Avg.: 0.74         A: 0.14           P. STI         A           C. Err           1         0.83         0.06           2         0.69         0.26         B           S         0.71         0.21         B           View         Summ.         Next         Del. | STI □ 12 51 Area: AREA_001 (S1) STI 0.74 σ 0.06 Min 0.69 LAeq 70.0 dB Meas. points 3 Standard met Yes Setup Back                                                                                                    |
| Image: Still 12 51Area: AREA_001 (S1)STI0.74σ0.06Min0.69LAeq70.0 dBMeas. points3Standard metYesSetupBack                                                                                                    | Image: STI ■ 12:51         STIPA Settings         Project       PR0J_001         Area       AREA_001         Source       S1         Averaging       Manual         Index       STI         Source Calibr.       -0.8 dB         Modify:       ►                                                                                                    |
| □ STI 12 52           Area: AREA_001 (S1)           Avg.: 0.74         Δ: 0.14           P. STI         Δ           0.83         0.06           2         0.69         0.26           3         0.71         0.21           View         SUMME         Next                                                                      | ■         □ STI ■ 12 52           Area: AREA_001 (S1)           Avg.: 0.70         Δ: 0.02           P. STI         Δ         C. Err           □         0.83         0.06         A+E           2         0.69         0.26         B           3         0.71         0.21         B         ✓           View         Summer         Next         Del. |
| Image: STI = 1253         Area: AREA_001 (S1)         Avg.: 0.74       A: 0.14         P. STI       A         1       0.83       0.06       A+E         2       0.69       0.26       B       V         3       0.71       0.21       B       V                                                                                  | ►       □ STI □ 12 53         Area: AREA_001 (S1)         Avg.: 0.77       Δ: 0.12         P. STI       Δ       C. Err         1       0.83       0.06       A+E         2       0.71       0.21       B         View       Summ.       Next       Deltation                                                                                             |
| ■       □ STI ■ 12:53         Area: AREA_001 (S1)         Avg.: 0.77       Δ: 0.12         P. STI       Δ       C. Err         1       0.83       0.06       A+E         2       0.71       0.21       B         View       Summ. Next       Del.                                                                                | ■         □STI □ 12:54           Meas. point: 1         Avg.: 0.83         Δ: 0.06           STI #1         0.86 A+         ✓           STI #2         0.80 A+ E         ✓           LAeq #2         69.0 dB         LCeq #2         72.7 dB           Completed         View         Back                                                               |

You can finish measurements for the selected **Project/Area/Source** at any time and if necessary create next **Project/Area/Source** combination in the **STIPA Settings** screen.

# 14.5 DOWNLOADING FILES AND PROCESSING DATA

The measurement files created during the STIPA measurements by SVAN 979 can be download and analysed with the use of SvanPC++ software.

The SvanPC++ software allows you to download files and analyse measurement data made with the use of the SVAN 977A instrument as well as projects created by the BA Assistant application for smartphones.

#### 14.5.1 Measurement with BA Assistant

*BA Assistant* is an application for mobile devices (smartphones, tablets) with the Android 7.0 or newer operating system that uses Svantek measuring instruments to measure the building acoustics, including STIPA speech intelligibility.

After taking measurements using *BA Assistant* a project (zip file containing files with the results obtained during the measurement) will be automatically copied to the measuring instrument. Project zip file is named BAxxx.ZIP and you can download it to a PC and open with the SvanPC++ program using the "SVAN Files"

option (available in the menu "SVAN -> SVAN Files" or using the meter icon 4 on the toolbar). If you have the SvanPC++ software installed on your PC, you can open the project directly by doble clicking on it.

| trument                                      |                    |               |           |    |               | 🦳 Folder dest                |                  | Project destination |          |             |
|----------------------------------------------|--------------------|---------------|-----------|----|---------------|------------------------------|------------------|---------------------|----------|-------------|
| SVAN 979 #21004                              |                    | ~ 🥑           | Set RTC   |    |               |                              |                  |                     |          | <b>~</b> ~~ |
| 👌 🛷 Internal flash 🛛 🛷 USB disk              | 🛷 SD disk          | 🎽 Internal RA | M         |    |               | Mobile STIPA                 |                  | ~                   | 9        | 6           |
|                                              | w ob alsk          | -             | _         | an |               | 💈 🛛 😼 Rename 🗶 Delet         | e 🛛 💕 Setup file | editor              |          |             |
| SVANTEK                                      |                    | 🖓             | 📂 🕸       | S  |               | Name                         | Size             | Date                | Time     |             |
| 💈 🔀 Delete 🛛 🎽 Delete All 👻 🎽                | Erase memory       | 🚯 Activa      | ite Setup |    |               | BA5                          | U.L.C            | 2019-05-23          | 16:42:20 |             |
| ame                                          | Size               | File date     | File time | ^  |               | PC                           |                  | 2019-03-14          | 15:40:31 |             |
| Measurement, L1.SVL                          | 1.27 kB            | 2019-03-12    | 04:46:06  |    |               | <u></u> Π4                   |                  | 2019-05-22          | 15:27:55 |             |
| Measurement, L1.SVL<br>Measurement, L0.SVL   | 1.27 KB<br>1.35 kB | 2019-03-12    | 04:46:06  |    |               | BA5.ZIP                      |                  | 2019-05-23          | 16:29:01 |             |
| Measurement, L.SVL                           | 1.53 kB            | 2019-03-12    | 04:21:24  |    |               | BA5.spr                      | 43.29 kB         | 2019-05-23          | 16:27:12 |             |
| BAS.ZIP                                      | 2.96 kB            | 2019-03-12    | 01:46:20  |    |               | BA50.ZIP                     | 2.48 kB          | 2019-05-22          | 15:09:37 |             |
| Measurement, L1.SVL                          |                    | 2019-03-12    | 01:46:20  |    |               | BA50.spr                     | 31.46 kB         | 2019-05-22          | 10:12:16 | i           |
|                                              |                    | 2019-03-12    | 01:06:20  |    |               | StiResult.java               | 889 B            | 2019-03-13          | 14:08:07 |             |
| Measurement, L0.SVL                          | 1.27 kB            |               |           |    |               | przewodowa 12.xlsx           | 104.54 kB        | 2019-03-13          | 13:33:50 | )           |
|                                              | 1.53 kB            | 2019-03-11    | 03:37:14  |    |               | sm7.xlsm                     | 86.51 kB         | 2019-05-20          | 10:29:07 | ,           |
| Measurement, L17.SVL<br>Measurement, L16.SVL | 1.53 kB            | 2019-03-11    | 03:36:48  |    |               |                              |                  |                     |          |             |
|                                              | 1.53 kB            | 2019-03-11    | 03:36:14  |    |               |                              |                  |                     |          |             |
| incoduremently a zorova                      | 1.25 kB            | 2019-03-10    | 17:54:36  |    | <u> </u>      |                              |                  |                     |          |             |
| Measurement, L14.SVL                         | 1.57 kB            | 2019-03-10    | 17:44:48  |    |               |                              |                  |                     |          |             |
| include cincing a zoro va                    | 1.57 kB            | 2019-03-10    | 17:19:36  |    | <u> </u>      |                              |                  |                     |          |             |
| Measurement, L12.SVL                         | 1.57 kB            | 2019-03-10    | 17:19:06  |    | æ 🗸 🏚         |                              |                  |                     |          |             |
| Measurement, L11.SVL                         | 1.29 kB            | 2019-03-10    | 16:42:58  |    |               |                              |                  |                     |          |             |
| Measurement, L10.SVL                         | 1.29 kB            | 2019-03-10    | 16:42:50  |    |               |                              |                  |                     |          |             |
| Measurement, L9.SVL                          | 2.13 kB            | 2019-03-10    | 16:27:14  |    | Download type |                              |                  |                     |          |             |
| Measurement, L8.SVL                          | 1.57 kB            | 2019-03-10    | 16:20:42  |    |               |                              |                  |                     |          |             |
| Measurement, L7.SVL                          | 1.57 kB            | 2019-03-10    | 16:16:58  |    | 🔺 ASCII 👻     |                              |                  |                     |          |             |
| BA3.ZIP                                      | 1.65 kB            | 2019-03-10    | 16:13:56  |    |               |                              |                  |                     |          |             |
| Measurement, L6.SVL                          | 1.57 kB            | 2019-03-10    | 16:00:22  |    | B Binary 🔻    |                              |                  |                     |          |             |
| Measurement, L5.SVL                          | 67.59 kB           | 2019-03-10    | 15:59:28  | ~  | D Dinary      |                              |                  |                     |          |             |
|                                              |                    |               |           | >  | C CSV 👻       |                              |                  |                     |          |             |
| isplay filter                                |                    |               | -         |    |               |                              |                  |                     |          |             |
| 🔌 Measurement 🖧 Logger 🐴 🤅                   | Setup 🔡 Wav        | e 🧐 CSV       | Other     |    | 📑 Merge       | F:\Sample Files\Mobile STIPA |                  |                     |          |             |

To open the project:

- Connect your Svantek instrument to the PC,
- Launch SvanPC++,
- select the project file in the list on the left side of the window and then use the right arrow button. As a result, the file will be downloaded to the folder on the right side of the window.
- Then just double click on the downloaded file and it will be automatically opened in the SvanPC++ program. The STIPA results window will appear.

You can skip downloading the file and double-click on the file in the list on the left panel - then the file will be downloaded to the temporary folder and opened.

### 14.5.2 Direct measurement with SVAN 977A (without BA Assistant)

When using the instrument directly STIPA function, the measurement files are grouped in catalogues for points. Point catalogues are grouped into source catalogues. Those, in turn, are grouped in the catalogues for the area, and the catalogues for the area are grouped in the project catalogue.

To download files with SvanPC++, use the "SVAN Files" window. Select the appropriate catalogue with required data in the instrument section and then click the right arrow to download them. You can select the entire project catalogue or only a catalogue for the area or point (or even a single SVL file).

| svan 979 #21004               | V 🙆 Set I              | सट 🕨  |               | 📁 Folder destin              | ation 🕒 Svar | Project destinati        | ion      |  |
|-------------------------------|------------------------|-------|---------------|------------------------------|--------------|--------------------------|----------|--|
|                               | 9                      |       |               | Mobile STIPA                 |              |                          | ~ 🌍 🏂    |  |
|                               | SD disk 📑 Internal RAM |       |               | 💈 🛛 🐙 Rename 🗶 Delete        | 💕 Setup file | editor                   |          |  |
| ) STIPA<br>* SD disk          |                        | S S   |               | Name                         | Size         | Date                     | Time     |  |
| SD disk                       | Activate Set           | ир    |               | BA5                          | UNIC         | 2019-05-23               | 16:42:20 |  |
|                               |                        |       |               | PC                           |              | 2019-05-23<br>2019-03-14 | 15:42:20 |  |
| STIPA                         | e File t               | ime   |               | РС<br>П4                     |              | 2019-05-14               | 15:40:51 |  |
| SVANTEK                       | 8-11 05:0              | 9:32  |               | Ez BA5.ZIP                   | 2 06 kB      | 2019-05-22               | 16:29:01 |  |
| SYSTEM                        | 3-12 04:2              | 2:22  |               | BA5.spr                      | 43.29 kB     | 2019-05-23               | 16:27:12 |  |
| D ZADANIE2                    | 3-12 01:0              | 6:32  |               | Ez BA50.ZIP                  |              | 2019-05-22               | 15:09:37 |  |
| D ZADANIE3                    | 3-11 09:4              | 6:58  |               | BA50.spr                     | 31.46 kB     | 2019-05-22               | 10:12:16 |  |
| ZADANIE4                      | 3-11 05:3              |       |               | StiResult.java               | 889 B        | 2019-03-13               | 14:08:07 |  |
| Internal RAM                  | 8-10 18:5              | 8:08  |               | przewodowa 12.xlsx           | 104.54 kB    | 2019-03-13               | 13:33:50 |  |
| PROJ_002                      | 2019-03-10 18:3        |       |               | Sm7.xlsm                     |              | 2019-05-20               | 10:29:07 |  |
| PROJ_001                      | 2019-03-10 18:3        |       | -             |                              |              |                          |          |  |
| דדד[                          | 2019-03-10 16:2        |       |               |                              |              |                          |          |  |
| TEST3                         | 2019-03-10 13:3        |       | ←             |                              |              |                          |          |  |
| ĸĸ                            | 2019-03-10 13:2        |       |               |                              |              |                          |          |  |
| POIU                          | 2019-03-10 12:3        |       |               |                              |              |                          |          |  |
| TEN                           | 2019-03-10 05:4        |       | 2             |                              |              |                          |          |  |
| ) ur                          | 2019-03-10 04:4        |       |               |                              |              |                          |          |  |
| SMO                           | 2019-03-09 08:4        |       |               |                              |              |                          |          |  |
| SM                            | 2019-03-09 07:0        |       | Download type |                              |              |                          |          |  |
| STRZYG~2                      | 2019-03-09 05:5        | 3.30  |               |                              |              |                          |          |  |
| NIC                           | 2019-03-09 00:2        |       | 🔺 ASCII 👻     |                              |              |                          |          |  |
| STRZYG~1                      | 2019-03-08 20:4        | 8:56  |               |                              |              |                          |          |  |
|                               |                        |       | B Binary 🔻    |                              |              |                          |          |  |
|                               |                        | >     | C CSV 🗸       |                              |              |                          |          |  |
| isplay filter                 |                        |       |               |                              |              |                          |          |  |
| 🛓 Measurement 🧧 Logger 💊 Setu | up 📄 Wave 😭 CSV 🧑 🤇    | Other | 🛉 Merge       | F:\Sample Files\Mobile STIPA |              |                          |          |  |

If you downloaded a file, you can open it with a double-click, if you downloaded the whole folder, you need to link the downloaded data set. The easiest way for this is to use the SvanPC++ project functionality. For this, close the "SVAN Files" window and create a new project ("File -> New Project" and select "Simple project" as the project type).

A window on the left side with a list of project files (empty for now) will appear. Add files / folders to the project that you wish to combine. The easiest way to do this is through drag & drop operations from the file explorer by selecting the folder / files and dragging it to the SvanPC++ window. The program will automatically link all files from the folder, whereby the program may ask how to link files - in case of STIPA, the option you choose is irrelevant because STIPA measurements are linked by grouping on matching projects, areas, sources, points. After this operation, the STIPA results window will appear automatically.

| New Project W | Vizard                                                                               |                      | ?      | $\times$ |
|---------------|--------------------------------------------------------------------------------------|----------------------|--------|----------|
| Title:        |                                                                                      |                      |        |          |
| Comment:      |                                                                                      |                      |        | < >      |
| Project type: | Simple project<br>Standard project<br>Building acoustic pro<br>Traffic noise project |                      |        |          |
|               | Standard type:                                                                       | Limit frequency doma | in:    |          |
|               | () ISO 140                                                                           | Min [Hz]: 50         | $\sim$ |          |
|               | O ISO 16283                                                                          | Max [Hz]: 5000       | $\sim$ |          |
|               |                                                                                      | 0                    | OK     |          |

| SvanPC++ - Untitled1 - [Session (1)] |                                                                                                    | – a ×                                                                 |
|--------------------------------------|----------------------------------------------------------------------------------------------------|-----------------------------------------------------------------------|
| File Edit SWAN View Tools Help       |                                                                                                    |                                                                       |
|                                      |                                                                                                    |                                                                       |
|                                      |                                                                                                    |                                                                       |
|                                      | BAS         2019 04-23 Loss         Pain finder           VB (new)         Pain finder         Pain finder         Pain finder           VB (new)         Pain finder         Pain finder | - C X<br>V V<br>V SectionMobile_P                                     |
|                                      |                                                                                                    |                                                                       |
| Add available panel                  |                                                                                                    |                                                                       |
| Selected panels *                    |                                                                                                    |                                                                       |
| Reports                              |                                                                                                    |                                                                       |
| For Help, press F1                   | SvanPC++ v                                                                                                    | er. 3.3.14 (RELEASE) (2019-05-20 21:04:21) Not connected CAP NUM SCRU |

# 14.5.3 Presentation of STIPA results

The STIPA results are grouped in one window with the appropriate division into areas, sources and points for the selected project. When opening a project from the BA Assistant application or creating a "Simple project" project in SvanPC++, the STIPA window will open automatically. When opening individual SVL files, the results pane is accessed via the "STI" button on the toolbar.

In case of "Simple project" projects, this window can also be opened via the "Add available panel" tab and selecting "STI".

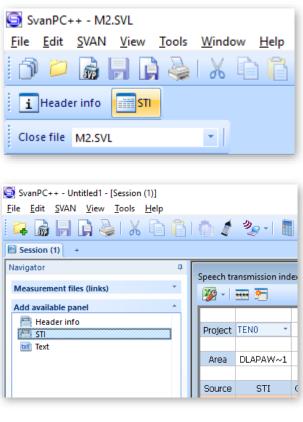

STIPA results by default appear for areas, sources and points. Each point on the view is a button which, when pressed, shows measurement results for a given point.

Each measurement has a "checkbox" which can be used to enable / disable a given measurement - in this situation the STIPA results for the point and higher groups will be automatically recalculated after the measurement is turned on / off.

Each point after the expansion has background noise results at the end of the measurement list.

| peech transmission index |          |          |      |      |      |               |                    |               |           |           |              |
|--------------------------|----------|----------|------|------|------|---------------|--------------------|---------------|-----------|-----------|--------------|
| 🌠 -   🚥                  | <u>*</u> |          |      |      |      |               |                    |               |           |           |              |
|                          |          |          |      |      |      |               |                    |               |           |           |              |
| Project                  | TEN0 *   |          |      |      |      |               |                    |               |           |           |              |
|                          |          |          |      |      |      |               |                    |               |           |           |              |
| Area                     | DLAPAW~1 |          |      |      |      |               |                    |               |           |           |              |
|                          |          |          |      |      |      |               |                    |               |           |           |              |
| Source                   | STI      | Category | σ    | Δ    | CIS  | STI (Measure) | Category (Measure) | CIS (Measure) | LAeq [dB] | LCeq [dB] | Status       |
| S1                       | 0,59     | E        | 0,10 | 0,20 | 0,77 | 0,62          | D                  | 0,79          | 112,85    | 113,49    | E            |
| [ - ]P1                  | 0,69     | В        | 0,05 | 0,11 | 0,84 | 0,71          | В                  | 0,85          | 71,15     | 80,97     | $\checkmark$ |
| ☑ 1                      | 0,63     | D        | -    | -    | 0,80 | 0,65          | С                  | 0,81          | 71,14     | 81,07     | <            |
| 2 2                      | 0,74     | А        | -    | -    | 0,87 | 0,77          | A+                 | 0,89          | 70,77     | 80,68     | $\checkmark$ |
| ✓ 3                      | 0,70     | В        | -    | -    | 0,85 | 0,72          | А                  | 0,86          | 71,50     | 81,14     | ~            |
| Background               | noise -  | -        | -    | -    | -    | -             | -                  | -             | -         | -         | -            |
| [ + ]P2                  | 0,49     | G        | 0,13 | 0,34 | 0,69 | 0,53          | F                  | 0,72          | 115,86    | 116,50    | E            |
|                          |          |          |      |      |      |               |                    |               |           |           |              |

### 14.5.4 Changing background noise values

The cells with the background noise results are editable, i.e. you can manually enter values for individual octaves (just double click on the selected background noise value). Such a change will automatically convert the results for a point and above.

You can also import background values using the paste option (CTRL+V or menu "Edit -> Paste") after selecting the value from which you want to paste the results. Data that are in the clipboard will be inserted for the next octaves starting from the selected cell. You can copy data to the clipboard from Excel, from another program as well as you can copy values from another view of SvanPC++ (thanks to that you can import results from another SVL file). If the clipboard has numerical values separated by a white space (space, tab, enter), the program will accept them correctly.

### 14.5.5 Generating reports

There are two ways to generate a report:

- 1. Using the Excel icon in the upper left corner of the view - an Excel spreadsheet will automatically open with all the data visible on the view.
- Selecting cells in the table and using the copy-paste option (CTRL+C or menu "Edit -> Copy" or from the right-click context menu), you can transfer a fragment or the whole view, for example, to the Word application.

| Speech transmission index                                |          |  |  |  |  |  |  |
|----------------------------------------------------------|----------|--|--|--|--|--|--|
|                                                          |          |  |  |  |  |  |  |
| Send to MS Excel<br>Send current view to Microsoft Excel |          |  |  |  |  |  |  |
| Area                                                     | DLAPAW~1 |  |  |  |  |  |  |

# **15 REMOTE CONTROL AND DATA PROCESSING TOOLS**

SVANTEK offers few software solutions for data downloading and processing as well as remote control and communication with SVAN 979 depending on the user's needs and capabilities:

- SvanPC++ data downloading and uploading, data post-processing, reporting and remote control via the USB or RS232 connection with a PC,
- BA Assistant building acoustics and speech intelligibility measurements via the Bluetooth<sup>®</sup> connection with a smartphone.

The SvanPC++ installation package can be downloaded from the Svantek official web-side. BA Assistant can be installed via the *Play Store* application.

When SVAN 979 is a part of the SV 279 monitoring station it can be controlled via the cellular connection. Cellular connection opens wider possibilities for remote communication. There are two communication options for the cellular connection, which depend on the Internet access, provided by cellular operators.

First and easiest option is to use the SvanNET web-service, which enables basic features for the user as: instrument performance control, data files downloading and setup files uploading. SvanNET allows usage of all type of SIM cards with a station modem regardless of having a public or private IP. The connection over SvanNET allows you to:

- use a PC, mobile phone or tablet with the access to the Internet,
- watch real time measurement results, start measurements, download files and reconfigure your stations.

Another option is to use Remote Communication module for  $SvanPC++(SvanPC++_RC)$ , which offers different ways of connections and enables continuous data transfer from the monitoring station to a PC. The connections with the use of  $SvanPC++_RC$  allows you to:

- use a PC with installed SvanPC++\_RC and access to the Internet,
- use all types of the SIM card with public or private, static or dynamic IP,
- watch real time measurement results, start measurements, download files, reconfigure your stations, archive data, web-publish, etc.
- post-process data and make a report.

All software functionalities are described in the User Manuals, which can be downloaded from the Svantek official web-side:

- 1. SvanPC++ User Manual
- 2. SvanNET User Manual
- 3. BA Assistant User Manual.

142

# **16 MAINTENANCE**

## **16.1 POWERING OF THE INSTRUMENT**

SVAN 979 can be powered by one of the following sources:

- Four AA standard size internal batteries. In case of alkaline type, with a new fully charged set, the
  instrument can operate more than 12 h (6.0 V / 1.6 Ah). Instead of the ordinary alkaline cells, four AA
  rechargeable batteries can be used (a separate external charger is required for charging them). In this
  case, using the best NiMH type, the operation time can be increased up to 16 h (4.8 V / 2.6 Ah)
- External DC power source 6 V DC÷24 V DC (1.5 W)
- SA 17A external battery pack operation time > 24 h (option)
- USB interface 500 mA HUB

SVAN 979 is delivered with four AA alkaline batteries, but you may also use AA rechargeable batteries.

The "battery" icon shows the condition of the internal batteries.

The instrument is not equipped with an internal charger; therefore, the rechargeable batteries can be charged only with the use of optionally provided charger (SA 31) after removal them out of the instrument.

To change or charge the batteries, switch off the instrument, unscrew coin-operated screw, take off the black bottom cover of the instrument and slide the battery tubes out.

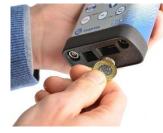

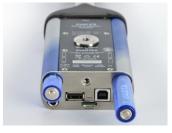

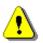

Note: While changing the batteries, observe the correct polarity.

Powering the instrument from the USB interface is performed by connecting its **USB** socket to the PC or other USB power source via the SC 16 cable.

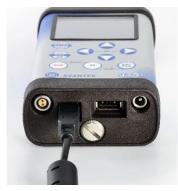

Powering the instrument from the external 6 x AA battery pack (SA 17A) or DC power source 6 V DC÷24 V DC, 1.5 W (SA 15) is performed via **6–24V** socket.

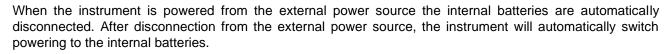

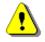

**Note:** Use only high-quality USB cables, such as **SC 16**. Many poor-quality cables do not ensure low resistance of the cable, thus disabling proper operating of the instrument.

# **16.2 MEMORY CARD EXTRACTION AND INSERTION**

SVAN 979 is delivered with 16 GB micro SD card - Kingston Industrial (SDCIT/16GBSP).

You may exchange it with the higher capacity card (up to 32GB), but before insertion the card must be formatted as FAT32.

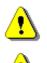

**Note:** The originally supplied <u>Kingston Industrial</u> memory card has been tested by SVANTEK and cards of this type are strongly recommended for use when the original card is going to be replaced.

Note: If you would like to use card with higher capacity, call to the local distributer for confirmation.

To extract the memory card from the cardslot, switch off the instrument, unscrew the coin-operated screw and take off the black bottom cover of the instrument.

The card is installed in the slot. To extract the card, push on the card and then pull it out of the slot.

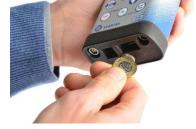

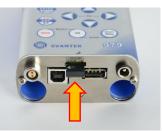

While insertion the SD card, a click sound indicates that the card is inserted properly. If necessary, use a tool (e.g. pen) to push the card right in.

# **16.3 TRANSDUCERS**

SVAN 979 is equipped with the Lemo7 connector as an input of the measured signal taken from the microphone preamplifier or the vibration transducer.

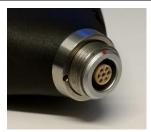

### Microphone

The SVAN 979 set includes prepolarised ½" microphone with nominal sensitivity 50 mV/Pa (GRAS 40AE) and microphone preamplifier with IEPE power supply (SV 17).

The microphone is delivered in a special box, and you must screw it onto the preamplifier threads themselves.

When unscrewing the microphone, care must be taken not to drop the microphone. To avoid this, unscrew the microphone so that it ended up in the user's palm.

To connect the preamplifier with the microphone to the instrument, first insert the tip of the preamplifier into the socket until the connector clicks.

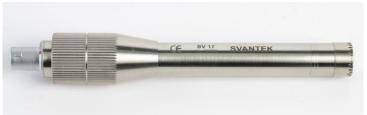

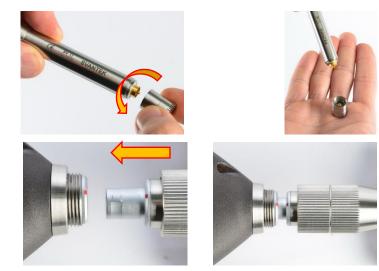

Then move the preamplifier outer sleeve in the direction to the instrument and tighten it to the screw thread.

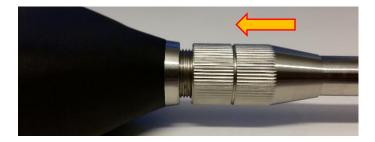

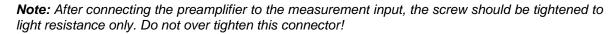

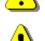

**Note:** Do not disconnect the preamplifier by turning the preamplifier body (turn only rings/collars) because it may damage the preamplifier!

#### Accelerometer

Optionally general-purpose vibration accelerometer 100 mV/g (10 mV/ms<sup>-2</sup>) (SV 80) with a coiled cable for accelerometer 2 m (SC 27) and TNC-Lemo7 adapter (SC18T) can be used.

The SV 80 is an industry standard IEPE accelerometer offered for SVAN 979. It is an ideal choice for walk-around measurement points in the rugged environments of industrial machinery monitoring, such as pumps, motors or fans. The accelerometer is mounted on a vibrating surface with the mounting magnet.

The design of SV 80 features the low electronic noise and wide temperature operating range.

The connection of the accelerometer to the instrument via SC18T adapter is like for the microphone preamplifier but there is no ring to be tighten to the screw thread.

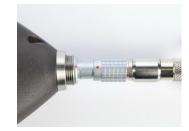

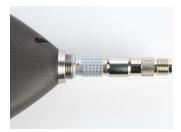

# **16.4 RESETTING THE INSTRUMENT**

- SYSTEM RESET: internal software reset clears any setup configuration and brings back the default factory settings. See Factory Settings (*path: <Menu> / Auxiliary Setup*).
- HARDWARE RESET: internal hardware reset, no user data is changed. Make sure the battery is not exhausted, and the unit is turned off. Hold down the <Alt> and <Start/Stop> keys for more than 15 seconds, and then release them. Turn on the instrument as usually.

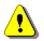

Note: Hardware reset is only to be used in extreme situations such as an instrument hang-up.

Be aware, that a hardware reset:

- will stop any pre-programmed auto-run modes,
- will stop measurement run!

# **16.5 FIRMWARE UPGRADE**

SVANTEK is committed to continuous innovation path of development, and as such reserves the right to provide firmware enhancements based on user's feedback.

To update the instrument firmware:

- Unpack the provided firmware package (provided as a suitable compressed file).
- Make sure the instrument is turned off.
- Connect the SC 16 cable to the computer and the SVAN 979 instrument (USB interface).

- Keeping pressed the **<ENTER>** and ▲ keys switch on the instrument the following message should appear on the unit's screen: BOOTSTRAP v1.06 (or higher).
- Wait for the message **<USB>** on the unit's screen and start from the PC: **go-usb.bat**.
- The changing number and final message: "..... o.k." should appear on the computer screen.
- Successful firmware update will be indicated by the message: Program loaded!
- Switch off the instrument.

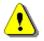

**Note:** With the use of the **SvanPC++** software it is very easy to check if there are any new firmware releases available for download.

#### **16.6 PRESERVATION OF INTERNAL BATTERIES**

- To preserve the life of the internal batteries, it is recommended that the instrument is turned off when it is stored.
- When the instrument is turned off, it still draws a small amount of battery power. Therefore, it is recommended to extract them out of the instrument if the storage time is long.

#### **16.7 TRANSPORTATION AND STORAGE**

For transportation or storage purpose, we recommend using the packaging provided by the manufacturer. In a potentially dirty industrial environment it is advisable to use the carrying case provided by the manufacturer such as the fabric material case (SA 47), lightweight case (SA 143) or waterproof case (SA 79), which ensures excellent mechanical and environmental protection and long-term storage conditions.

## 16.8 CLEANING

Clean the surface of the instrument with damp soft cloth.

The instrument sockets should be cleaned with the use of compressed air.

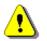

**Note:** In cases of larger dirt, such as oil or grease, contact your Local Authorized Distributor or Svantek Service Office.

#### **16.9 TROUBLESHOOTING**

- In case your instrument does not respond proceed with hardware reset of the instrument (see Chapter <u>16.4</u>).
- In case the reset does not help call your Local Authorized Distributor or Svantek Service Office.

Should your SVANTEK professional measurement equipment need to be returned for repair or for calibration, please contact the service office at the following number or contact via the SVANTEK website.

Service Office: +48 (22) 51-88-320 or +48 (22) 51-88-322.

Office hours are 9:00 a.m. to 5:00 p.m. Central European Time.

- E-mail: office@svantek.com.pl support@svantek.com.pl
- Internet: <u>www.svantek.com</u>
- Address: SVANTEK Sp. z o.o. Strzygłowska 81 04-872 Warszawa, Poland

#### **17.1 MODES AND MEASUREMENT FUNCTIONS**

| Position                | Description                                                                                                    | Screen                                                                                                    | Reference             |
|-------------------------|----------------------------------------------------------------------------------------------------|----------------------------------------------------------------------------------------------------|-----------------------|
| Function                | The menu section enabling selection of the measurement <i>Mode</i> , <i>Measurement Function</i> and perform <i>Calibration</i> of the instrument.                                                                                                    | ☐                                                                                                    | Chapter<br><u>3</u>   |
| Mode                    | Mode of the instrument operation defined by the connected transducer:<br>- noise parameters measurement ( <i>Sound Meter, Direct Sound</i> ) or<br>- vibration parameters measurement ( <i>Vibration Meter, Direct Vibration</i> )                                                                                                    | SLM_03 37<br>AFunction<br>Mode<br>Measurement Function<br>Calibration                                                                       | Chapter<br><u>3.1</u> |
| Sound Meter             | Direct Vibration).<br>Measurement of sound results with dedicated<br>preamplifier and microphone. When Sound Meter is<br>selected all abbreviations of the Measurement Function<br>start from S letter.                                                                                                    | Cound Meter ©<br>Vibration Meter O<br>Direct Sound O<br>Direct Vibration O<br>Select: ◀ ► or Enter                                          | Chapter<br><u>3.1</u> |
| Vibration Meter         | Measurement of vibration results with dedicated accelerometer. When <i>Vibration Meter</i> is selected all abbreviations of the <i>Measurement Function</i> start from V letter.                                                                                                    | ☐ VLH ☐ 18:05    \Mode     Sound Meter     O     Vibration Meter     O     Direct Sound     O     Direct Vibration     Select: ◀ ▶ or Enter | Chapter<br><u>3.1</u> |
| Direct Sound            | Measurement of sound results with other than dedicated<br>preamplifier and microphone (direct voltage input). When<br><i>Sound Meter</i> is selected all abbreviations of the<br><i>Measurement Function</i> start from DS letters.                                                                                                    | DSLH ☐ 18:06<br>\Mode<br>Sound Meter O<br>Vibration Meter O<br>Direct Sound ©<br>Direct Vibration O<br>Select: ◀ ▶ or Enter                 | Chapter<br><u>3.1</u> |
| Direct Vibration        | Measurement of vibration results with other than dedicated accelerometer (direct voltage input). When <i>Vibration Meter</i> is selected all abbreviations of the <i>Measurement Function</i> start from DV letters.                                                                                                    | DULH 18:07<br>\Mode<br>Sound Meter O<br>Vibration Meter O<br>Direct Sound O<br>Direct Vibration ○<br>Select: ◀ ▶ or Enter                   | Chapter<br><u>3.1</u> |
| Measurement<br>Function | Type of calculations the instrument currently performs<br>(its abbreviation in the icon line of the display):<br>- <i>Level Meter</i> (SLM or VLM),<br>- <i>1/1 Octave</i> (S:1/1 or V:1/1),<br>- <i>1/3 Octave</i> (S:1/3 or V:1/3),<br>- <i>1/6 Octave</i> (S:1/6 or V:1/6),<br>- <i>1/12 Octave</i> (S:1/12 or V:1/12),<br>- <i>FFT</i> (S:FFT or V:FFT),<br>- <i>RT60</i> (S:RT60),<br>- <i>Loudness</i> ( <i>S:LOUD</i> ),<br>- <i>STIPA</i> ( <i>S:STI</i> ). | SLH 23 17<br>Avention<br>Mode<br>Measurement Function<br>Calibration                                                                        | Chapter<br><u>3.2</u> |

Level Meter

Measurement Function enabling calculation of broad band results (Summary Results) and time-history for sound measurements in accordance with Class 1 IEC 61672-1:2013 accuracy or vibration measurements in accordance with ISO 20816-1:2016. All results can be calculated in parallel by three virtual meters (so called profiles) using different weighting filters and LEQ/RMS detectors. When the Level Meter function is active the SLM or VLM abbreviation appears in the icon line.

1/1 Octave Measurement Function enabling calculation of Level Meter results and 1/1-octave results for sound or vibration measurements in accordance with Class 1 IEC 61260-1:2014. 1/1-octave results are presented as a spectrum plot - a function of result value vs central band frequency. 1/1-octave results can be saved as a timehistory. When the 1/1 Octave function is active the S:1/1 or V:1/1 abbreviation appears in the icon line.

- 1/3 Octave Measurement Function enabling calculation of Level Meter results and 1/3-octave results for sound or vibration measurements in accordance with Class 1 IEC 61260-1:2014. 1/3-octave results are presented as a spectrum plot - a function of result value vs central band frequency. 1/3-octave results can be saved as a timehistory. When the 1/3 Octave function is active the S:1/3 or V:1/3 abbreviation appears in the icon line.
- 1/6 Octave Measurement Function enabling calculation of Level Meter results and 1/6-octave results for sound or vibration measurements in accordance with Class 1 IEC 61260-1:2014. 1/6-octave results are presented as a spectrum plot - a function of result vs central band frequency. 1/6-octave results can be saved as a timehistory. When the 1/6 Octave function is active the S:1/6 or V:1/6 abbreviation appears in the icon line.
- 1/12 Octave Measurement Function enabling calculation of Level Meter results and 1/12-octave results for sound or vibration measurements in accordance with Class 1 IEC 61260-1:2014. 1/12-octave results are presented as a spectrum plot - a function of result vs central band frequency. 1/12-octave results can be saved as a timehistory. When the 1/12 Octave function is active the S:1/12 or V:1/12 abbreviation appears in the icon line.
- *FFT Measurement Function* enabling calculation of *Level Meter* results and FFT spectrum for sound or vibration measurements. FFT spectrum is calculated based on Fast Fourier Transform algorithm and is presented as a function of signal amplitude vs frequency and can be saved as a time-history. When the *FFT* function is active the S:FFT or V:FFT abbreviation appears in the icon line.
- RT60Measurement Functionenablingcalculationofreverberation time in 1/1-octave bands (from 63 Hz to16 kHz) or 1/3-octave bands (from 50 Hz to 20 kHz)including three total RMS levels (A, C and Z weighted).This analysis is used for building acoustic purposes.Depend on the type of the sound source used by the usertwo methods can be applied: Impulse Response Methodand Interrupted Noise Method. Results are presented for1/1 or 1/3-octave bands. When the RT60 function isactive the S:RT60 abbreviation appears in the icon line.

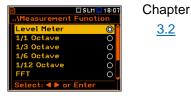

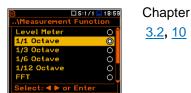

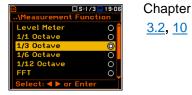

| S:1/6 19 08                                                                                                    | Chapter                |
|----------------------------------------------------------------------------------------------------|------------------------|
| Level Meter O<br>1/1 Octave O<br>1/3 Octave O                                                                                                    | <u>3.2</u> , <u>10</u> |
| 1/6 OctaveImage: Control of the second second s |                        |
| Select: ◀ ▶ or Enter                                                                                                    |                        |

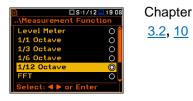

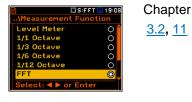

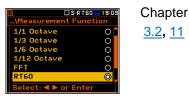

STIPA Select: Enter Chapter

<u>3.2, 13</u>

Chapter <u>3.2</u>, <u>14</u>

| Loudness | <i>Measurement Function</i> enabling calculation of the so called "Bark spectrum". The Bark spectrum is calculated from pre-defined 1/3-octave spectrum (25 Hz - 12.5 kHz) in accordance with the ISO 532B standard. Results are presented in a special presentation view. When the <i>Loudness</i> function is active the S:LOUD abbreviation appears in the icon line. | Still 12:40    Measurement Function     1/6 Octave     O     FFT     Cotave     FFT     O     RT60     Coudness     STIPA     O     Select: Enter |
|----------|----------------------------------------------------------------------------------------------------|----------------------------------------------------------------------------------------------------|
| STIPA    | <i>Measurement Function</i> enabling analysis of the speech intelligibility with the STIPA method. When the <i>STIPA</i> function is active the S:STI abbreviation appears in the icon line.                                                                                                    | OFSTI 12:39    Neasurement Function     1/6 Octave     Of     1/12 Octave     O     FFT     O     RT60     O     Loudness     O                   |

## 17.2 CALIBRATION

| Position                      | Description                                                                                                    | Screen                                                                                                    | Reference                              |
|-------------------------------|----------------------------------------------------------------------------------------------------|----------------------------------------------------------------------------------------------------|----------------------------------------|
| Calibration                   | Position on the <i>Function</i> screen that opens a screen with<br>positions allowing you to perform calibration or system<br>check of the instrument: <i>System Check, Calibration by</i><br><i>Sensitivity, Calibration by Measurement, Last</i><br><i>Calibration, Clear Calibration History</i> and <i>Auto</i><br><i>Calibration.</i> | SLM 03 40<br>.\Function<br>Mode<br>Measurement Function<br>Calibration                                                                                                    | Chapter<br><u>3.3</u>                  |
| System Check                  | Position in the <i>Calibration</i> screen allowing you to perform<br>system check. ISO 8041-1:2017 standard advises users<br>to perform in-situ checks of measuring instruments.<br>Checking should be carried out immediately before and<br>after the measurement.                                                                        | SLM 1923<br>\Calibration<br>System Check<br>Calibr. by Sensitivity<br>Calibr. by Measurement<br>Last Calibration<br>Clear Calibr. History<br>Auto Calibration                                                                                                    | Chapter<br><u>3.3.1</u>                |
| Calibration by<br>Sensitivity | Type of calibration with the use of microphone's published sensitivity information. This calibration doesn't perform any calibration measurement and doesn't require any calibrator.                                                                                                    | SUM 19:23<br>Calibration<br>System Check<br>Calibr. by Sensitivity<br>Calibr. by Measurement<br>Last Calibration<br>Clear Calibr. History<br>Auto Calibration                                                                                                    | Chapter<br><u>3.3.2</u> , <u>3.3.3</u> |
| Sensitivity                   | Transducer's sensitivity, given by the producer, which should be set during the <i>Calibration by Sensitivity</i> . For microphones the sensitivity is usually given in mV/Pa and for accelerometers – in mV/ms <sup>-2</sup> .                                                                                                    | Superstant Start Start S | Chapter<br><u>3.3.2</u> , <u>3.3.3</u> |
| Calibration by<br>Measurement | Type of calibration based on the reference signal measurement with the use of a microphone or accelerometer calibrator.                                                                                                    | SLH 19:26<br>Calibration<br>System Check<br>Calibr. by Sensitivity<br>Calibr. by Measurement<br>Last Calibration<br>Clear Calibr. History<br>Auto Calibration                                                                                                    | Chapter<br><u>3.3.4</u> , <u>3.3.5</u> |
| Calibration Level             | Level of the reference signal generated by used calibrator.                                                                                                    | B SLH 15 22<br>\Calibr. by Measurement<br>Cal. Level:<br>114,00 dB<br>Cal. Factor:<br>C = 0,00 dB<br>Modify: ◀ ▶                                                                                                    | Chapter<br><u>3.3.4</u> , <u>3.3.5</u> |
| Calibration Result            | Measured by the instrument reference signal level without calibration factor correction.                                                                                                    | ■ □SLM 6 29<br>\Calibr. by Measurement<br>Cal. Level:<br>114.00 dB<br>Cal. Result:<br>Leq = 115.45 dB<br>New Cal. Factor<br>C = -1.45 dB<br>Enter to Confirm                                                                                                    | Chapter<br><u>3.3.4</u> , <u>3.3.5</u> |

Calibration Factor Difference between the reference signal level and the measured level. The calibration factor is always added to the results and measurement range limits.

Chapter

<u>3.3</u>

Chapter

3.3.6

Chapter

3.3.7

Chapter

3.3.8

114.00 dB

1.45 di

🗆 VLM 💻 12:21

~

*Last Calibration* Records of previously performed calibrations of the instrument. Each record contains information about calibration date and time, calibration type, calibration factor etc.

*Clear Calibration* Operation that clears all calibration records. *History* 

Auto Calibration Feature that enables automatic calibration when the reference sound or vibration signal is detected by the instrument.

#### **17.3 DEFINITIONS OF MEASURED RESULTS**

| Position     | Description                                                                                                    | Screen                                                                                                    | Reference                     |
|--------------|----------------------------------------------------------------------------------------------------|----------------------------------------------------------------------------------------------------|-------------------------------|
| Elapsed time | Time from the measurement start, that is displayed in the right upper corner of the display in the format $\sum$ mm:ss in the range from 00:00 to 59:59, or in the format $\sum$ hh:mm:ss in the range from 01:00:00 to 99:59:59, or in format $\sum$ xxxh from 100h to 999h, and $\sum$ >999h if the elapsed time exceeds 999 hours. Its maximum value is equal to the <i>Integration Period</i> and the elapsed time is zeroed when new measurement cycle starts. | s in state of the state of the | Chapter<br><u>5.1</u>         |
| Ovl          | Percentage of the overloaded input signal, which occurred within the elapsed measurement time.                                                                                                    | SLH 731     X00.05 Profile(1)     OVI     OVI         | Appendix D<br>D.1.2           |
| Peak         | For sound measurements: Peak Sound Level, the greatest instantaneous value of a standard frequency weighted sound pressure level within the elapsed measurement time.<br>For vibration measurements: the greatest instantaneous value of a standard frequency weighted vibration (acceleration, velocity or displacement) within the elapsed measurement time.                                                                                                    | BLH 7:30<br>X00:05<br>Profile(1)<br>Profile(1)<br>PCCR<br>Detector:<br>Filter:A                                                                                                    | Appendix D<br>D.1.2,<br>D.2.2 |
| Spl          | Sound Pressure Level, the maximal value of the frequency and time-weighted sound pressure level at the exponential RMS detector output for the last second.                                                                                                    | B SLM 7:26<br>X0005<br>Profile(1) S2                                                                                                    | Appendix D<br>D.1.2           |

| Max    | For sound measurements: maximal value of the time-<br>weighted sound pressure level at the exponential RMS<br>detector output within the elapsed measurement time.<br>The <i>Max</i> result for the 1 second period is equal to the Spl<br>result.                                                                                                    | Profile(1)                                                                                                    | Appendix D<br>D.1.2,<br>D.2.2                |
|--------|----------------------------------------------------------------------------------------------------|----------------------------------------------------------------------------------------------------|----------------------------------------------|
|        | For vibration measurements: maximal value of the time-<br>weighted vibration (acceleration, velocity or<br>displacement) level at the exponential RMS detector<br>output within the elapsed measurement time.                                                                                                    | <u>Detectoriast</u> Filteri                                                                                                    |                                              |
| Min    | Minimal value of the time-weighted sound pressure level<br>at the exponential RMS detector output within the<br>elapsed measurement time.                                                                                                    | Profile(1)<br>Frofile(1)<br>Boogram<br>Boogram<br>Boogra | Appendix D<br>D.1.2                          |
| Leq    | Equivalent continuous sound level, time-averaged sound level for the elapsed measurement time (equivalent sound level).                                                                                                    | Profile(1)<br>Construction<br>Construction<br>Cons                                                                                                    | Appendix D<br>D.1.2                          |
| LRm    | Rolling (sliding) <i>Leq</i> screen for the last m minutes of measurement (m x 60 seconds) moving with 1 second step.                                                                                                    | SLM® 7.24<br>X00:01 Profile(1) Book and the second second                                                                                                    | Chapter<br><u>4.1</u><br>Appendix D<br>D.1.2 |
| SEL    | Sound Exposure Level, the constant sound level that has<br>the same amount of energy in one second as the original<br>noise event and is the subset of the <i>Leq</i> result so, for the<br>integration time equal to 1 s, <i>SEL</i> is always equal to <i>Leq</i> .                                                                                                    | Profile(1)<br>741<br>Detector:Linear Filter:A                                                                                                    | Appendix D<br>D.1.2                          |
| LEPd   | Daily Personal Noise Exposure, the noise exposure level<br>for a nominal 8-hour working day, used for assessing the<br>noise exposure of a worker during a working day. The<br><i>LEPd</i> result is calculated on the base of the <i>Leq</i> .                                                                                                    | Profile(1)<br>Frofile(1)<br>Construction<br>Construction<br>Detector:Linear<br>Construction<br>Filter:filter:fil                                                                                                    | Appendix D<br>D.1.2                          |
| LTeq   | Takt-Maximal Level calculated according to the German<br>standard TA Lärm. Applied filter and detector constant<br>are shown also in the name of this result with two letters,<br>as shown on the screen (A filter and F (Fast) detector).                                                                                                    |                                                                                                    | Appendix D<br>D.1.2                          |
| Lnn    | Statistical Noise Levels, the certain boundary level surpassed by the temporary noise level values in not more than nn% of the observation period. <i>Lnn</i> are calculated on the base of 100ms Leq results and renewed every second on the display as cumulated statistics over the current measurement time.                                                                                                    |                                                                                                    | Appendix D<br>D.1.2, D.4                     |
| L(den) | Day-evening-night equivalent level, <i>Leq.</i> Sound Level, measured over the 24 hour period, with a 10 dB penalty added to the levels between 23.00 and 07.00 hours and a 5 dB penalty added to the levels between 19.00 and 23.00 hours to reflect people's extra sensitivity to noise during the night and the evening. The instrument displays: Ld, Le, Ln, Lde, Len, Lnd, or Lden depending on the day and night time which the measurement | Profile(1)<br>Detector:Linear<br>Filter:A                                                                                                    | Appendix D<br>D.1.2                          |

| 151  | SVAN 979 User Manual                                                                                                    |                                                                                                    |
|------|----------------------------------------------------------------------------------------------------|----------------------------------------------------------------------------------------------------|
| EX   | covers. Due to different country requirements, it is<br>possible to shift day time from 7h-19h to 6h-18h.<br>Expected value. Calculated on the basis of 100ms RMS<br>results. | Profile 1                                                                                                    |
|      |                                                                                                    | <b>53.7</b> dB<br>Detector:Fast Filter:A                                                                                                    |
| SD   | Standard deviation. Calculated on the basis of 100ms RMS results.                                                                                                    | Appendix D<br>x0001<br>Profile 1 SD<br>Control Control Contr                                                                                                    |
| NR   | Noise Rating, measured noise level that takes into account the frequency content of the noise.<br>NR is calculated if 1/1 Octave function is active.                          | Profile 1 R<br>D.1.2                                                                                                    |
| NC   | Noise Criterion, measured noise level that takes into account the frequency content of the noise.<br>NC is calculated if 1/1 Octave function is active.                       | Appendix D<br><b>Profile 1 C D</b> .1.2                                                                                                    |
| P_P  | Peak-to-peak, the difference between highest and lowest value of the signal within the elapsed measurement time.                                                              | Appendix D<br>Profile(1)<br>1022.8<br>Profile(1)<br>Profile(1) |
| RMS  | Root Mean Square result of the time-weighted vibration (acceleration, velocity or displacement) level within the elapsed measurement time.                                    | Appendix D<br>20005<br>Profile(1) RMS<br>233.60mm<br>Detector:Lin. Filter:Dil1                                                                                                    |
| MTVV | Maximum Transient Vibration Value, according to the ISO 8041-1:2017 standard                                                                                                  | Appendix D<br>File:L11 x0001<br>Profile(1) x1000<br>1.0083 m/s <sup>2</sup><br>Detector:1.0s Filter:HP1                                                                                                    |

## **17.4 MEASUREMENT PARAMETERS**

| Position    | Description                                                                                                    | Screen                                                                                                    | Reference           |
|-------------|----------------------------------------------------------------------------------------------------|----------------------------------------------------------------------------------------------------|---------------------|
| Measurement | Section of the Main Menu that enables selecting the<br>measurement parameters in the screens: General<br>Settings, Measurement Trigger, Profiles, Logging,<br>Spectrum, FFT, RT60 Settings, Tonality, Compensation<br>Filter, Range, RPM Measurement, Exposure Time,<br>Statistical Levels, Timer and Alarms. | SLM 23:34     Menu     Function     Measurement     Display     File     Instrument     Auxiliary Setup     Report | Chapter<br><u>4</u> |

| General Settings   | General measurement settings: <i>Start Delay, Start Sync.,</i><br><i>Integration Period Inf., Integration Period, Repetition</i><br><i>Cycles, RMS Integration, Day Time Limits</i> and<br><i>Rolling Time.</i>                                                                                                  | DSLM     1:07       .\Measurement     General Settings       Measurement Trigger     Profiles       Logging     Compensation Filter       Range     RPM Measurement                                                                 | Chapter<br><u>4.1</u> |
|--------------------|----------------------------------------------------------------------------------------------------|----------------------------------------------------------------------------------------------------|-----------------------|
| Start Delay        | Delay between pressing the <start> key and the start of measurement integration.</start>                                                                                                    | □ SLH □ 11:50      \General Settings       Start Delay     1.start Sync.       Start Sync.     Off       Integr. Period Inf     ∑       Integr. Period 00:01:00     Repetition Cycles       RMS Integration     Lin       Modify: < | Chapter<br><u>4.1</u> |
| Start Synch.       | Synchronization of the measurement/integration start to<br>the nearest full minute or hour of the instrument real-time<br>clock. It helps to measure in full cycles.                                                                                                    | □ SLM □ 12:05      \General Settings       Start Delay     1 s       Start Sync.     1 m       Integr. Period Inf     ≤       Integr. Period 00:01:00       Repetition Cycles     Inf       RMS Integration     Lin       Modify: < | Chapter<br><u>4.1</u> |
| Integr. Period Inf | Infinitive averaging of <i>Summary Results</i> that lasts from start of the measurement till its cancellation with the <stop> key or remotely.</stop>                                                                                                    | B □SLH 2745<br>\General Settings<br>Start Delay 0 s<br>Start Sync. 1 s<br>Integr. Period Inf<br>Split Cycles Inf<br>RMS Integration Lin<br>Statistics Lin<br>Modify: ◀ ▶                                                            | Chapter<br><u>4.1</u> |
| Split Cycles       | Maximum number of logger files if integration period is infinite.                                                                                                    | B □SLH 2747<br>\General Settings<br>Start Delay 0 s<br>Start Sync. 1 s<br>Integr. Period Inf ♥<br>Split Cycles 1<br>RMS Integration Lin<br>Statistics Lin<br>Modify: ◀ ▶                                                            | Chapter<br><u>4.1</u> |
| Integration Period | Time of averaging of <i>Summary Results</i> : from 1 second to Infinitive. For example, with 8 hours integration period the LEQ result will be averaged for 8 hours. In case of Infinitive, the measurement will last until the user presses the <stop> key.</stop>                                              | ■ □SLM ■ 12:06<br>\General Settings<br>Start Delay 1.s<br>Start Sync. 1 m<br>Integr. Period Inf<br>Integr. Period 00:01:00<br>Repetition Cycles Inf<br>RMS Integration Lin<br>Modify: ◀ ▶                                           | Chapter<br><u>4.1</u> |
| Repetition Cycles  | Number of measurement/integration repetitions after the <start> key pressure.</start>                                                                                                    | SLM 212:08<br>General Settings<br>Start Delay 1 s                                                                                                    | Chapter<br>4.1        |
|                    | This enables to make a series of measurements without pressing the <start> key and save this series in the results file.</start>                                                                                                    | Start Sync. 1 m<br>Integr. Period Inf<br>Integr. Period 00:02:00<br>Repetition Cycles 1<br>RMS Integration Lin<br>Modify: ◀ ►                                                                                                    |                       |
| RMS Integration    | Type of integration of RMS based results (RMS detector): <i>Linear</i> or <i>Exponential</i> . The IEC 61672-1:2013 standard requires Linear integration, without time weighting, however in some countries old regulation refers to the Exponential RMS integration with standard time weighting: Fast or Slow. | Clear Start Delay 1s Start Delay 1s Start Sync. 1m<br>Integr. Period Inf ∞<br>Integr. Period 00:02:00<br>Repetition Cycles 1<br>RMS Integration Exp<br>Modify: ◀ ▶                                                                  | Chapter<br><u>4.1</u> |
| Linear             | Linear type of integration of RMS based results (RMS detector), without time weighting according to the IEC 61672-1:2013 standard.                                                                                                    | Start Delay     Start Delay     Start Sync.     Off     Integr. Period Inf     Integr. Period 00:00:05     Repetition Cycles     1     RMS Integration     Modify: ◀ ▶                                                              | Chapter<br><u>4.1</u> |

| Exponential            | Exponential type of integration of RMS based results (RMS detector), where averaging is a continuous process that weighs current and past data differently. The amount of weight given to past data as compared to current data depends on the exponential time constant. In the exponential averaging, the averaging process continues indefinitely.        | □ SLM ■ 12 09        \General Settings         Start Delay       1 s         Start Sync.       1 m         Integr. Period Inf       1         Integr. Period       00:02:00         Repetition Cycles       1         RMS Integration       Exp         Modify:       ►                                                                                                    | Chapter<br><u>4.1</u>                             |
|------------------------|----------------------------------------------------------------------------------------------------|----------------------------------------------------------------------------------------------------|---------------------------------------------------|
| Statistics             | Method for calculation of statistics for RMS results: with linear detector (Lin) or exponential detector (Exp), e.g. Impulse, Fast or Slow time constant.                                                                                                    | SLM 12:27<br>\General Settings<br>Integr. Period Inf<br>Motor Period 00:02:00<br>Repetition Cycles 1<br>RMS Integration Lini<br>Statistics Lini<br>Day Time Limits 6-18h<br>Modify: ◀►                                                                                                    | Chapter<br><u>4.1</u>                             |
| Day Time Limits        | Definition of the day and night periods required by local standards: 6–18h and 7–19h. These limits are used for the calculation of the L(den) function.                                                                                                    | SLM 12:28<br>\General Settings<br>Integr. Period Inf M<br>Integr. Period 00:02:00<br>Repetition Cycles 1<br>RMS Integration Lin<br>Statistics Lin<br>Day Time Limits 6-18h<br>Modify: ◀ ►                                                                                                    | Chapter<br><u>4.1</u>                             |
| Rolling Time           | Time frame for the "Rolling Leq" calculation. The Rolling Leq is presented as LR+ <time frame="">. For example, if the <i>Rolling Time</i> is equal to 30 minutes, the appropriate result will be named as LR30 and calculated each second as Leq integrated during last 30 minutes.</time>                                                                  | Contract State State St | Chapter<br><u>4.1</u>                             |
| Profiles               | Virtual broadband level meters, which calculate the set<br>of results with own weighting filter ( <i>Filter</i> ) and exponential<br>detector time constant ( <i>Detector</i> ).                                                                                                    | SLM 112<br>-Measurement<br>General Settings<br>Measurement Trigger<br>Profiles<br>Logging<br>Compensation Filter<br>Range<br>RPM Measurement                                                                                                    | Chapter<br><u>4.3</u>                             |
| Filter                 | <ul> <li>Weighting filter applied in the profile in accordance with most applicable world standards:</li> <li>for sound measurements: Z, A, C, B, G,</li> <li>for vibration measurements: <ul> <li>acceleration: HP, HP1, HP3, HP10, Wh,</li> <li>velocity: Vel1, Vel3, Vel10 and VelMF,</li> <li>displacement: Dil1, Dil3 and Dil10.</li> </ul> </li> </ul> | SLM⊒ 02:38<br>\Profiles<br>Filter(1) A<br>Detector(1) Fast<br>Filter(2) C<br>Detector(2) Fast<br>Filter(3) Z<br>Detector(3) Fast<br>Modify: ◀ ►                                                                                                    | Chapter<br><u>4.3</u><br>Appendix C<br>Appendix D |
| Detector               | <ul> <li>Exponential RMS detector time constant applied in the profile:</li> <li>Impulse, Fast or Slow for sound results like Leq, Lmax, Lmin, SEL, LEPd, Lden, Spl, LTeq;</li> <li>from 100ms to 10s for vibration results like RMS, MAX.</li> </ul>                                                                                                    | □SLM□02 40      \Profiles       Filter(1)     A       Detector(1)     Slow       Filter(2)     C       Detector(2)     Fast       Filter(3)     Fast       Detector(3)     Fast       Modify:     ►                                                                                                    | Chapter<br><u>4.3</u><br>Appendix D<br>D.1.2      |
| Compensation<br>Filter | Digital filter that compensates some effect: <i>Free Field</i> ,<br><i>Diffuse Field</i> , <i>Outdoor Environment</i> , <i>Outdoor Airport</i> and<br><i>Windscreen</i> .                                                                                                    | SLM 1:35<br>- Measurement<br>General Settings<br>Measurement Trigger<br>Profiles<br>Logging<br>Compensation Filter<br>Range<br>RPM Measurement                                                                                                    | Chapter<br><u>4.6</u>                             |
| Free Field             | Digital filter that compensates the free field effect.                                                                                                    | □     SLH □ 23:49      \Compensation Filter     Off       Off     ○       Free Field     ○       Diffuse Field     ○       SA279 (90°)     ○       SA279 (0°)     ○       Windscreen     Off       Select: ◀ ▶ or Enter                                                                                                    | Chapter<br><u>4.6</u>                             |

|               |                                                                                                    | SVAN 979 User Manual 154                                                                                                    |
|---------------|----------------------------------------------------------------------------------------------------|----------------------------------------------------------------------------------------------------|
| Diffuse Field | Digital filter that compensates the diffuse field effect.                                                                                                    | Chapter<br>Cff 0<br>Free Field 0<br>Diffuse Field 0<br>SA279 (90°) 0<br>SA279 (0°) 0<br>Windscreen 0ff<br>Select: ◀ ▶ or Enter                                                                                                    |
| SA279 (90°)   | Digital filter that compensates the effect of the SA 279 outdoor microphone protection unit in the free field for the reference acoustic wave incidence angle 90 deg.                                                                                 | Chapter<br>Compensation Filter<br>Off 0<br>Free Field 0<br>Sh279 (00°) 0<br>Select: ◀ ► or Enter                                                                                                    |
| SA279 (0°)    | Digital filter that compensates the effect of the SA 279 outdoor microphone protection unit in the free field for the reference acoustic wave incidence angle 0 deg.                                                                                  | Chapter<br>\Compensation Filter<br>Off<br>Free Field<br>Diffuse Field<br>Off<br>Sa279 (0°)<br>Select: ◀ ► or Enter                                                                                                    |
| Windscreen    | Digital filter that compensates the effect of the SA 22 windscreen when Free Field or Diffuse Field options are selected.                                                                                                    | Chapter<br>Compensation Filter<br>Off<br>Free Field<br>Diffuse Field<br>SA279 (0°)<br>SA279 (0°)<br>Mindsoreen<br>Modify: ◀►                                                                                                    |
| Range         | Position that enables selecting the linear operating range<br>for the sinusoidal signal: <i>Low</i> or <i>High</i> . The calibration<br>factor is always added to the range limits.<br>The ranges depend on the selected <i>Compensation Filter</i> . | Chapter<br>.VMeasurement Trigger<br>Profiles<br>Logging<br>Compensation Filter<br>RANGE<br>RPM Measurement                                                                                                    |
| Low           | Low linear operating range for the sinusoidal signal.<br>The calibration factor is always added to the range limits.<br>The range depends on the selected <i>Compensation Filter</i> .                                                                | Chapter<br>ARange<br>Leq Linearity Range<br>22.0dB - 120.0dB<br>Leq Dynamic Range<br>12.0dB - 120.0dB<br>Peak Range<br>50.0dB - 123.0dB<br>ULH 21:23<br>Appendix C<br>ULH 21:23<br>Appendix C<br>ULH 21:23<br>Appendix C<br>ULH 21:23<br>Appendix C<br>Chapter<br><u>4.7</u><br>Appendix C |
| High          | High linear operating range for the sinusoidal signal.<br>The calibration factor is always added to the range limits.<br>The range depends on the selected <i>Compensation Filter</i> .                                                               | Image       High         Leq Linearity Range       35,0 dB         35,0 dB       137,0 dB         Leq Dynamic Range       Appendix C         25,0 dB       137,0 dB         Peak Range       70,0 dB         70,0 dB       140,0 dB                                                        |

447µm/s² - 100.0m/s Peak Range 31.6mm/s² - 141.3m/s

| Measurement<br>Trigger | Screen that enables configuring triggering of the measurement/integration process with parameters: <i>Trigger, Source, Level</i> and <i>Gradient</i> .                                                                                                    | Compensation Filter<br>Range<br>RPM Measurement                                                                                                    | Chapter<br><u>4.2</u> |
|------------------------|----------------------------------------------------------------------------------------------------|----------------------------------------------------------------------------------------------------|-----------------------|
| Trigger                | Position that switches <i>Off</i> or on the measurement trigger<br>by selecting its type: <i>Slope</i> +, <i>Slope</i> -, <i>Level</i> +, <i>Level</i> -,<br><i>Grad</i> + or <i>External</i> .<br>If the instrument is waiting for the trigger condition, the                                                                                                    | ■ ■SLM■ 1±10<br>\Measurement Trigger<br>Trigger Off                                                                                                    | Chapter<br><u>4.2</u> |
|                        | appropriate trigger icon is flashing on the display alternatively with the "measurement" icon.                                                                                                    | Modify: ◀ ►                                                                                                    |                       |
| Slope +                | Type of trigger that starts the measurement/integration<br>by the duration of the <i>Integration Period</i> on condition:<br>rising value of the RMS result ( <i>Source</i> ) integrated during<br>0,5 ms passes above the threshold value (Level).                                                                                                    | B □SLM 1:10<br>•.\Measurement Trigger<br>Trigger Slope +<br>Source Leq(1)<br>Level 100 dB<br>Modify: ◀ ►                                                                | Chapter<br><u>4.2</u> |
| Slope -                | Type of trigger that starts the measurement/integration<br>by the duration of the <i>Integration Period</i> on condition:<br>falling value of the RMS result ( <i>Source</i> ) integrated during<br>0,5 ms passes below the threshold value (Level).                                                                                                    | B □SLH □ 10:23<br>\Measurement Trigger<br>Trigger Slope -<br>Source Leq(1)<br>Level 100 dB<br>Modify: ◀ ►                                                               | Chapter<br><u>4.2</u> |
| Level +                | Type of trigger that starts the 1-second measurement/<br>integration on condition: value of the RMS result ( <i>Source</i> )<br>integrated during 0,5 ms is greater than the threshold<br>value ( <i>Level</i> ). In other cases, the instrument continues<br>checking the trigger condition every 0,5 mc. During one<br>measurement cycle the instrument performs as many 1-<br>second integrations as many seconds the<br><i>Integration Period</i> consists and stops the measurement<br>cycle.                                                                                  | B □SLH 208<br>\Measurement Trigger<br>Trigger Level +<br>Source Leq(1)<br>Level 100 dB<br>Modify: ◀ ►                                                                   | Chapter<br><u>4.2</u> |
| Level -                | Type of trigger that starts the 1-second measurement/<br>integration on condition: value of the RMS result ( <i>Source</i> )<br>integrated during 0,5 ms is lower than the threshold value<br>( <i>Level</i> ). In other cases, the instrument continues<br>checking the trigger condition every 0,5 mc. During one<br>measurement cycle the instrument performs as many 1-<br>second integrations as many seconds the<br><i>Integration Period</i> consists and stops the measurement<br>cycle.                                                                                    | B □SLM 111<br>(Measurement Trigger<br>Trigger Level -<br>Source Leq(1)<br>Level 100 dB<br>Modify: ◀ ►                                                                   | Chapter<br><u>4.2</u> |
| Grad +                 | Type of trigger that starts the 1-second measurement/<br>integration on condition: value of the RMS result ( <i>Source</i> )<br>integrated during 0,5 ms is greater than the threshold<br>value (Level) and the gradient of this Source is greater<br>than the threshold level ( <i>Gradient</i> ). In other cases, the<br>instrument continues checking the trigger condition every<br>0,5 mc. During one measurement cycle the instrument<br>performs as many 1-second integrations as many<br>seconds the <i>Integration Period</i> consists and stops the<br>measurement cycle. | □SLM□       111        \Measurement Trigger       Grad +         Source       Leq(1)         Level       100 dB         Gradient       10 dB/ms         Modify:       ► | Chapter<br><u>4.2</u> |

This type of trigger has the same logic as *Level* + trigger, but the trigger condition requires also gradient level to be exceeded.

|  | S | V | A١ | ٧ | 97 | '9 | User | Manua | a |
|--|---|---|----|---|----|----|------|-------|---|
|--|---|---|----|---|----|----|------|-------|---|

| External           | Type of trigger that starts the measurement/integration when the trigger signal appears on the <u>pin 2</u> of the I/O socket of the instrument. After the measurement/ integration start from the trigger, the measurement/ integration will continue by the <i>Integration Period</i> .                      | © □SLM⊒ 1:11<br>\Measurement Trigger<br>Trigger External<br>Modify: ◀ ►                                                              | Chapter<br><u>4.2</u>                        |
|--------------------|----------------------------------------------------------------------------------------------------|----------------------------------------------------------------------------------------------------|----------------------------------------------|
| Source             | Measured result that is compared with the threshold value (Level) for triggering – RMS measured in the first profile: Leq(1) in sound modes and RMS(1) in vibration modes.                                                                                                    | Surce Leq(1)<br>Level 100 dB                                                                                                    | Chapter<br><u>4.2</u>                        |
| Level              | Threshold level of <i>Source</i> for triggering condition fulfilment.                                                                                                    | □SLM□ 1 12      Measurement Trigger       Trigger     Slope +       Source     Leq(1)       Level     100 dB       Modify: ◀ ▶       | Chapter<br><u>4.2</u>                        |
| Gradient           | Threshold level of the Source gradient for triggering condition fulfilment.                                                                                                    | □     SLM □     1:12      \Measurement Trigger     Grad +       Source     Leq(1)       Level     100 dB       Gradient     10 dB/ms | Chapter<br><u>4.2</u>                        |
| RPM<br>Measurement | Screen that enables configuring measurement of the rotation per minute/second. To perform the RPM measurement the RPM probe should be connected to the I/O socket.                                                                                                    | OUM 1138                                                                                                    | Chapter<br><u>4.10</u>                       |
| Exposure Time      | Screen that enables setting a duration of worker's exposition to the noise. This duration is considered in LEPd calculations.                                                                                                    | © □SLM⊡20 30<br>,.\Exposure Time<br>08h00<br>Modify: ◀ ►                                                                             | Chapter<br><u>4.8</u><br>Appendix D<br>D.1.2 |
| Statistical Levels | Screen that enables setting a boundary level ( <i>Lnn</i> ) surpassed by the temporary noise level values in not more than nn% of the observation period. The user can define ten statistical levels, named from N1 to N10, to be calculated, displayed and saved in the files together with the main results. | O □SLM 20 02     SLM 20 02     Statistical Levels     N1 10     N2 20     N3 30     N4 40     N5 50     N6 60     Modify: ◀ ▶        | Chapter<br><u>4.9</u><br>Appendix D<br>D.4   |
| Timer              | Screen that enables configuring automatic switching <i>On</i> the instrument and performing the measurement on the programmed time with defined setup. Timer can be <i>Single</i> or repeatable ( <i>Multiple</i> ).<br>After every timer cycle, the instrument automatically                                  | ■ SLH 0:03<br>\Timer<br>Mode Multiple<br>Start Hour 01:00<br>Start Day 20 Oot<br>Repetition 24:00<br>Modify: ◀ ►                     | Chapter<br><u>4.11</u>                       |
| Logging            | switches itself off.<br>Screen that enables configuring saving of the<br>Summary Results, Logger Results, markers and a<br>waveform signal in files with the use of the next screens:<br>Logger Setup, Logger Results, Summary Results,<br>Logger Trigger, Marker Setup and Wave Recording.                    | SLM Size                                                                                                    | Chapter<br><u>4.4</u>                        |

Logger Setup Screen that enables switching the logger function on and setting the main logging parameters: Logger, Summary Results, Logger Step, Logger Name and Split.

LoggerPosition in the Logger Setup screen that switches on or<br/>off the Logging function.If Logger is switched off only Wave Recording is<br/>available.

- Summary Results Position in the Logger Setup list that switches on or off saving of the summary results measured with the Integration Period step: Spl, Leq, Sel, LEPd, Ltm3, LTeq, 10xLnn, Ovl, Peak, Max, Min, EX, SD, NC, NR, 2xLR for sound measurements and RMS, Ovl, Peak, P–P, MTVV for vibration measurements. Summary Results are measured, displayed and saved in a logger file as records as many times as defined by the Repetition Cycles parameter. They are renewed at the display every second when the measurement is running.
- Summary Results Screen in the Logging list enabling configuring of the Summary Results structure which may include also: results from the meteorological station (Meteo), Statistics, statistics for 1/1 - 1/12 octaves (Statistics Spectrum), spectra for max and min results (Max Spectrum and Min Spectrum).
- Logger Step Time of measuring/integrating Logger Results and recording them to the logger file (same meaning as *Integration Period* for *Summary Results*). Logger Step can be selected from the set: 2 ms, 5ms, 10ms, 20ms, 50ms, 100ms, 200ms, 500ms or from 1 second to 59 seconds with 1-second step or from 1 minute to 59 minutes with 1-minute step and up to 1 hour.
- Logger Name Position in the Logger Setup screen that enables defining the name of file in which Logger Results, Summary Results and Markers will be saved.
- Split Position in the Logger Setup screen that enables saving of the logger records in separate files according to different rules: after the integration period, or every quarter / half an hour / hour, or on specific times of a day.
- Logger Results Screen in the Logging list enabling selecting results that will be logged to a logger file with Logger Step as timehistories: Peak, Max, Min, Leq, 2xLR and LXY for sound measurements and Peak, P-P, Max and RMS for vibration measurements as well as the series of results obtained from the weather station (Meteo). For the 1/1 Octave - 1/12 Octave functions also spectra can be logged.

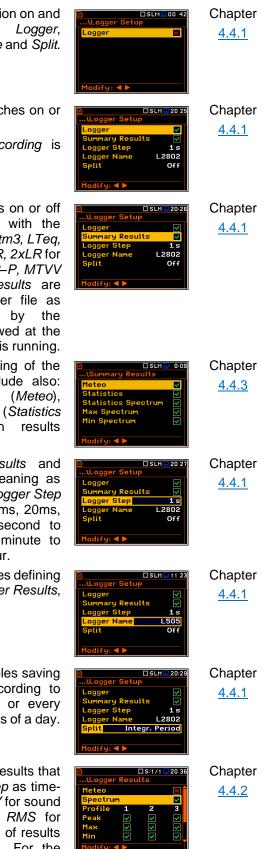

| Logger Trigger | Screen that enables configuring parameters for triggering of <i>Logger Results</i> recording to the logger file: <i>Trigger, Source, Level, Pre</i> and <i>Post</i> .                                                                                                 | Cogging SLM 0:58<br>\Logger Setup<br>Logger Results<br>Surmary Results<br>Logger Trigger<br>Marker Setup<br>Wave Recording                                                                                                    | Chapter<br><u>4.4.4</u> |
|----------------|----------------------------------------------------------------------------------------------------|----------------------------------------------------------------------------------------------------|-------------------------|
| Trigger        | Position that switches Off or On the logger trigger by selecting its type: <i>Level</i> + or <i>Level</i> –.<br>If the instrument is waiting for the trigger condition, the appropriate trigger icon is flashing on the display alternatively with the "logger" icon. | □     □     SLH□     12 38      \Logger     Trigger     Level +       Source     Leq(1)       Level     100 dB       Pre     0     0 m 00 s       Post     0     0 m 00 s       Modify:     ▲                                                                                                    | Chapter<br><u>4.4.4</u> |
| Level +        | Type of trigger, that starts logging of <i>Logger Results</i> on condition: value of the Leq/RMS result ( <i>Source</i> ) integrated by the <i>Logger Step</i> period is greater than the threshold value (Level). In other cases, the logging is skipped.            | □     □     SLM□     12.38      \Logger Trigger     Level +       Source     Leq(1)       Level     100 dB       Pre     0     0 m 00 s       Post     0     0 m 00 s       Modify:     ▲                                                                                                    | Chapter<br><u>4.4.4</u> |
| Level -        | Type of trigger, that starts logging of <i>Logger Results</i> on condition: value of the Leq/RMS result ( <i>Source</i> ) integrated by the <i>Logger Step</i> period is lower than the threshold value (Level). In other cases, the logging is skipped.              | B □SLM 230<br>\Logger Trigger<br>Trigger Level -<br>Source Leq(1)<br>Level 100 dB<br>Pre 0 0m 00s<br>Post 0 0m 00s<br>Modify: ◀ ►                                                                                                    | Chapter<br><u>4.4.4</u> |
| Source         | Measured result that is compared with the threshold value (Level) for triggering – RMS measured in the first profile: Leq(1) in sound modes and RMS(1) in vibration modes.                                                                                            | Image: Source     Level -       Source     Leq(1)       Level     100 dB       Pre     0 0m 00 s       Post     0 0m 00 s                                                                                                    | Chapter<br><u>4.4.4</u> |
| Level          | Threshold level of <i>Source</i> for triggering condition fulfilment.                                                                                                    | Image: Sum and Sum and Sum an | Chapter<br><u>4.4.4</u> |
| Pre            | Period of additional logging before triggering condition fulfilment.                                                                                                    | Image: String string string | Chapter<br><u>4.4.4</u> |
| Post           | Period of additional logging after triggering condition fulfilment.                                                                                                    | □     □SLM□     234      \Logger Trigger     Level -       Source     Leq(1)       Level     1000 dB       Pre     1       Post     2       Om 02 s                                                                                                    | Chapter<br><u>4.4.4</u> |
| Wave Recording | Recording of the waveform signal in a file with the extension WAV. Files WAV are created automatically. Every time a wave recording starts the new WAV file is created and is closed when recording stops.                                                            | ■ □SLH ■ 1:13<br>\Logging<br>Logger Setup<br>Logger Results<br>Summary Results<br>Logger Trigger<br>Marker Setup<br>Mave Recording                                                                                                    | Chapter<br><u>4.4.6</u> |

| Wave Rec.         | Switching on the wave recording by selecting its type:<br><i>Continuous</i> or <i>On Trigger. Continuous</i> means that the<br>wave signal will be recorded continuously from the start<br>of the measurement till its end. <i>On Trigger</i> recording put<br>additional conditions for triggering and ending of the<br>recording. | Image: Strain Strain Strai | Chapter<br><u>4.4.6</u> |
|-------------------|----------------------------------------------------------------------------------------------------|----------------------------------------------------------------------------------------------------|-------------------------|
| Format            | WAV file format: PCM or Extensible. PCM is typical supported by the audio players.                                                                                                    | B □SLM 1:19<br>\Wave Recording<br>Wave Rec. Continuous<br>Format PCM<br>Audio Sampling 48 kHz<br>Filter Z<br>Filte Name R<br>File Length Limit Off<br>Modify: ◀ ►                                                                                                    | Chapter<br><u>4.4.6</u> |
| Audio Sampling    | Sampling frequency of the wave recording: 12kHz, 24kHz or 48kHz. The higher sampling corresponds with the better quality of the recorded signal but increases size of the file.                                                                                                    | B □SLM 1:20<br>\Wave Recording<br>Wave Rec. Continuous<br>Format PCM<br>Audio Sampling 24 kHz<br>Filter Z<br>Filte Name R<br>File Length Limit Off<br>Modify: ◀ ►                                                                                                    | Chapter<br><u>4.4.6</u> |
| Filter            | Weighting filter during the wave signal recording: A, B, C or Z for sound and HP for vibration. The Z filter is recommended for audio listening.                                                                                                    | □ □SLH □ 1:28<br>\Wave Recording<br>Wave Rec. Continuous<br>Format PCM<br>Audio Sampling 24 kHz<br>Filter Z<br>Filte Name R<br>File Length Limit Off<br>Modify: ◀ ►                                                                                                    | Chapter<br><u>4.4.6</u> |
| File Name         | Name of the WAV type file.                                                                                                    | B □SLM 1:25<br>\Wave Recording<br>Wave Rec. Continuous<br>Format PCM<br>Audio Sampling 24 kHz<br>Filter Z<br>Filte Name<br>File Length Limit Off<br>Modify: ◀►                                                                                                    | Chapter<br><u>4.4.6</u> |
| File Length Limit | Limit of the length of the signal recorded to the WAV file.                                                                                                    | B SLM 1:26<br>\Wave Recording<br>Wave Rec. Continuous<br>Format PCM<br>Audio Sampling 24 kHz<br>Filter Z<br>Filte Name R<br>File Length Limit 10m<br>Modify: ◀ ▶                                                                                                    | Chapter<br><u>4.4.6</u> |
| Trigger on Marker | Parameter that enables triggering the wave recording when one of the <i>Marker</i> is initiated.                                                                                                    | □     □     SLH□     1:33      \Wave Recording     Audio Sampling     24 kHz       Filter     Z       File Name     R       File Length Limit     10 m       Trigger     Off       Modify: <                                                                                                    | Chapter<br><u>4.4.6</u> |
| Trigger           | Parameter that enables switching Off or selecting the trigger type for triggering wave recording: <i>Slope</i> +, <i>Slope</i> –, <i>Level</i> +, <i>Level</i> –, <i>External</i> and <i>Integr. Period</i> . If the instrument is waiting for the trigger condition, which                                                         | ■ □SLM 2:39<br>\Wave Recording<br>Audio Sampling 48 kHz<br>Filter Z<br>File Name R<br>File Length Limit Off<br>Trigger on Marker ⊠                                                                                                    | Chapter<br><u>4.4.6</u> |
|                   | is checked with <i>Trigger Period</i> intervals, the appropriate trigger icon is flashing on the display alternatively with the "note" icon.                                                                                                    | Trigger on Marker ⊠<br>Trigger Off<br>Modify: ◀ ►                                                                                                    |                         |
| Slope +           | Type of trigger that starts the wave recording for <i>Recording Time</i> on condition: rising value of the Leq/RMS result ( <i>Source</i> ) integrated during <i>Trigger Period</i> passes above the threshold value (Level).                                                                                                    | Strie 1:34     Source Leg(1)     Level 100 dB     Trigger Period 0.5 ms     Recording Time 10 s     Pre Trigger     Modify:      Modify:      Modify:      Modify:      Modify:      Modify:      Modify:                                                                                                    | Chapter<br><u>4.4.6</u> |

| Slope -        | Type of trigger that starts the wave recording for <i>Recording Time</i> on condition: falling value of the Leq/RMS result ( <i>Source</i> ) integrated during <i>Trigger Period</i> passes below the threshold value (Level).                               | □ SLH □     3:36      \Wave Recording     Trigger       Trigger     Slope -       Source     Leq(1)       Level     100 dB       Trigger Period     0.5 ms       Recording Time     10 s       Pre Trigger     X       Modify: <     ► | Chapter<br><u>4.4.6</u> |
|----------------|----------------------------------------------------------------------------------------------------|----------------------------------------------------------------------------------------------------|-------------------------|
| Level +        | Type of trigger that starts the wave recording for <i>Recording Time</i> on condition: value of the Leq/RMS result ( <i>Source</i> ) integrated during <i>Trigger Period</i> is greater than the threshold value (Level).                                    | □     □     SLH□     3:36      \Wave Recording       Trigger     Level ↑       Source     Leq(1)       Level     100 dB       Trigger Period     0.5 ms       Recording Time     100 s       Pre Trigger        Modify:      ►         | Chapter<br><u>4.4.6</u> |
| Level -        | Type of trigger that starts the wave recording for <i>Recording Time</i> on condition: value of the Leq/RMS result ( <i>Source</i> ) integrated during <i>Trigger Period</i> is lower than the threshold value (Level).                                      | Surce Surce 3:96<br>\Wave Recording<br>Trigger Level →<br>Source Leq(1)<br>Level 100 dB<br>Trigger Period 0.5 ms<br>Recording Time 100 s<br>Pre Trigger                                                                                | Chapter<br><u>4.4.6</u> |
| External       | Type of trigger that starts the wave recording for <i>Recording Time</i> when the triggering signal appears on the I/O socket of the instrument.                                                                                                    | □ □ SLH ⊒ 3:37<br>\Wave Recording<br>Trigger External<br>Recording Time 10s<br>Pre Trigger ▷<br>Modify: ◀ ▶                                                                                                    | Chapter<br><u>4.4.6</u> |
| Integr. Period | Type of trigger that starts the wave recording for <i>Recording Time</i> every time the measurement starts. If <i>Integration Period</i> is shorter than <i>Recording Time</i> , the wave recording will be continued for additional <i>Recording Time</i> . | □ SLH 2337<br>\Wave Recording<br>Trigger Integr. Period<br>Recording Time 10s<br>Pre Trigger ►<br>Modify: ◀►                                                                                                    | Chapter<br><u>4.4.6</u> |
| Source         | Measured result that is compared with the threshold level<br>for triggering ( <i>Level</i> ) measured in the first profile: Leq(1)<br>in the sound mode and RMS(1) in the vibration mode.                                                                    | SLH⊒ 3:38     Slope +     Source Leq(1)     Level 100 dB     Trigger Period 0.5 ms     Recording Time 10 s     Pre Trigger      V                                                                                                    | Chapter<br><u>4.4.6</u> |
| Level          | Threshold level of the trigger condition.                                                                                                    | □ SLM□ 3:38      \Wave Recording       Trigger     Slope +       Source     Leq(1)       Level     100 dB       Trigger Period     0.5 ms       Recording Time     10 s       Pre Trigger     Iso       Modify: <                      | Chapter<br><u>4.4.6</u> |
| Trigger Period | Time interval of checking the triggering conditions. This parameter can be set as: Log. Step (same as <i>Logger Step</i> value), 0.5ms, 100.0ms and 1s.                                                                                                    | □     □     SLH□     3:38      \Wave Recording       Trigger     Slope +       Source     Leq(1)       Level     100 dB       Trigger Period Log. Stepl       Recording Time     10 s       Pre Trigger       Modify: <                | Chapter<br><u>4.4.6</u> |
| Recording Time | Time of signal recording after meeting every trigger condition. The available values can be selected from 1s to 8h or Infinite. Recording stops after <i>Recording Time</i> or earlier if the measurement is stopped manually.                               | □SLH □ 3:39      \Wave Recording       Trigger     Slope +       Source     Leq(1)       Level     100 dB       Trigger Period Log. Step       Recording Time     10 s       Pre Trigger       Modify: <                               | Chapter<br><u>4.4.6</u> |

| Pre Trigger  | Period of signal recording before the first trigger condition fulfilment. The length of pre-recording depends on sampling rate.                                                                                                    | □ □SLM□ 3:33<br>\Wave Recording<br>Trigger Slope + ↑<br>Source Leq(1)<br>Level 100 dB<br>Trigger Period Log. Step<br>Recording Time 10 s<br>Pre Trigger ↓<br>Modify: ◀ ▶                                                                                                    | Chapter<br><u>4.4.6</u>  |
|--------------|----------------------------------------------------------------------------------------------------|----------------------------------------------------------------------------------------------------|--------------------------|
| Marker       | Marker is used to mark (or highlight) special point or<br>event during the measurement. For example, for an<br>airplane flight it can be marked the beginning and end of<br>the block of logger results in which this event occurred.<br>In case of point markers there is only one record (start)<br>in the logger file. Markers are activated in the result<br>presentation screen by pressing the arrow keys. | 201       >       >       >       >       >       >       >       >       >       >       >       >       >       >       >       >       >       >       >       >       >       >       >       >       >       >       >       >       >       >       >       >       >       >       >       >       >       >       >       >       >       >       >       >       >       >       >       >       >       >       >       >       >       >       >       >       >       >       >       >       >       >       >       >       >       >       >       >       >       >       >       >       >       >       >       >       >       >       >       >       >       >       >       >       >       >       >       >       >       >       >       >       >       >       >       >       >       >       >       >       >       >       >       >       >       >       >       >       >       >       >       >       >       >       >       >       >       > | Chapter<br><u>2.4</u>    |
| Marker Setup | Position in the Menu that enables to set up the markers<br>– name them and define them as Event or Point type.                                                                                                    | Image: Setup       Name       Event Point       1       PLANE       ✓       Z       TRUCK       ✓       X       GAR       ✓       Y       TRAIN       ✓       Modify:       Alt                                                                                                    | Chapter<br><u>4.4.5</u>  |
| Spectrum     | Screen that enables setting the 1/1 Octave - 1/12 Octave spectrum parameters: Band, Filter and Detector.                                                                                                    | Coppensation Filter<br>Range                                                                                                    | Chapter<br><u>10.2.4</u> |
| Spectrum     | Position in the <i>Logger Results</i> screen that switches on / off spectra saving as a time-history in a logger file.                                                                                                    | Deak V V<br>Max V V<br>Modify: ◀ ►                                                                                                    | Chapter<br><u>10.2.3</u> |
| Band         | Frequency range of 1/1 - 1/12-spectrum. Depending on<br>the function and mode of the instrument the frequency<br>range can be selected: for sound measurements as<br><i>Audio</i> or <i>Full</i> and for vibration measurements as <i>Full</i> .                                                                                                    | Band Audio (31.5-16k)<br>Filter Z<br>Detector Linear                                                                                                    | Chapter<br><u>10.2.4</u> |
| Filter       | Weighting filters for the 1/1 Octave - 1/12 Octave analysis: <i>HP, A, B, C, Z</i> for sound and HP for vibration analysis.                                                                                                    | Detector Linear                                                                                                    | Chapter<br><u>10.2.4</u> |
| Detector     | Type of integration of RMS based results for <i>1/1 Octave</i> - <i>1/12 Octave</i> analysis: <i>Linear, Fast or Slow</i> for sound measurements and <i>Linear</i> for vibration measurements.                                                                                                    | S:1/1 9 13<br>.\Spectrum<br>Band Audio (31.5-16k)<br>Filter C<br>Detector Fast<br>Modify: ◀ ►                                                                                                    | Chapter<br><u>10.2.4</u> |
| FFT          | Screen that enables setting the FFT spectrum parameters: <i>Band</i> , <i>Filter</i> , <i>Screen</i> , <i>Lines</i> and <i>Averaging</i> .                                                                                                    | Bip>     □S:FFT □ 02 51       . Measurement     General Settings       Measure Trigger     Profiles       Logging     FFT       Compensation Filter     Range                                                                                                    | Chapter<br><u>11.2.4</u> |

| Band          | Frequency band in which the FFT analysis is performed: 20 kHz, 10 kHz, 5 kHz, 2.5 kHz, 1.25 kHz, 625 Hz, 312 Hz, 156 Hz and 78 Hz.                                                                                                    | D S:FFT 0 007<br>\FFT<br>Band 20kHz<br>Filter Z<br>Window Hanning<br>Lines 1600<br>Averaging Linear<br>Modify: ◀ ►                                                                                                    | Chapter<br><u>11.2.4</u>             |
|---------------|----------------------------------------------------------------------------------------------------|----------------------------------------------------------------------------------------------------|--------------------------------------|
| Filter        | Weighting filters used during the FFT analysis: <i>A, C, B, Z</i> in the sound mode and <i>HP</i> in the vibration mode.                                                                                                    | □S:FFT     10:48      \FFT     Band     20kHz       Filter     Z       Window     Hanning       Lines     1600       Averaging     Linear       Modify:     ►                                                                                                    | Chapter<br><u>11.2.4</u>             |
| Window        | Weighting window for the FFT analysis: <i>Hanning, Rectangle, Flat Top</i> or <i>Kaiser-Bessel</i> .                                                                                                    | O SFFT 10:49     IN-49     IN-4 | Chapter<br><u>11.2.4</u>             |
| Lines         | Number of lines in the FFT spectrum: 1600, 800 or 400.                                                                                                    | ■ S:FFT 0:51<br>\FFT Band 20kHz Filter Z Window Hanning Lines 1600 Averaging Linear Modify: ◀ ▶                                                                                                    | Chapter<br><u>11.2.4</u>             |
| Averaging     | Averaging used in the FFT analysis: <i>Linear</i> or <i>Exponential</i> .                                                                                                    | B □S:FFT 0:52<br>\FFT<br>Band 20kHz<br>Filter Z<br>Window Hanning<br>Lines 1600<br>Averaging Linear<br>Modify: ◀ ►                                                                                                    | Chapter<br><u>11.2.4</u>             |
| Time Constant | Time constant used in the exponential averaging of FFT spectra.                                                                                                    | Band 20kHz<br>Filter Z<br>Window Hanning<br>Lines 1600<br>Averaging Exponential<br>Time Constant 1.0s<br>Modify: ◀ ▶                                                                                                    | Chapter<br><u>11.2.4</u>             |
| RT60 Settings | Screen that enables setting the reverberation time<br>measurement parameters: <i>Start Delay, Method, Octave,</i><br><i>Freq. Range, Recording Time, Time Step, Smoothing,</i><br><i>Internal Signal, Amplitude, Noise Mar., Logger Name</i><br>and <i>Level.</i> | ©(†) © ⊡S:RT60 □ 00:07<br>. Measurement<br>RT60 Settings<br>Compensation Filter<br>Range                                                                                                    | Chapter<br><u>12.2</u><br>Appendix E |
| Start Delay   | Delay between pressing the <start> key and the start of measurement integration.</start>                                                                                                    | □SRTED     1810      \RTGO Settings       Start Delay     1s       Method     Decay       Octave     1/3       Freq. Range     50Hz-5kHz       Recording Time     5s       Time Step     10ms       Modify: <                                                                                                    | Chapter<br><u>12.2</u>               |
| Method        | Method of the RT60 calculation: <i>Decay</i> (Interrupted Noise Method) or <i>Impulse</i> (Impulse Response Method). The selection of the method depends on the used type of the sound source.                                                                    | □SRTE0     23 54      RT60     Settings       Start Delay     1s       Method     Decay       Octave     1/3       Freq. Range     50Hz-5kHz       Recording Time     5s       Time Step     10ms       Modify: <                                                                                                    | Chapter<br><u>12.2</u><br>Appendix E |

| 163 SVAN 979    | User Manual                                                                                                    |                                                                                                    |                                      |
|-----------------|----------------------------------------------------------------------------------------------------|----------------------------------------------------------------------------------------------------|--------------------------------------|
| Impulse         | Method of RT60 calculation that uses the impulse sound source (like pistol shot, petard explosion).                                                                                                    | C SRT60 11:13<br>\RT60 Settings<br>Start Delay 1s<br>Method Impulse<br>Octave 1/3<br>Freq, Range 50Hz-5kHz<br>Recording Time 5s<br>Time Step 10ms<br>Modify: ◀ ►                                                                                                    | Chapter<br><u>12.2</u><br>Appendix E |
| Decay           | Method of RT60 calculation intended for measurements<br>when room is excited by broad or narrow band sound<br>noise source (usually pink noise).                                                                                                    | Start Delay 1s<br>RT60 Settings<br>Start Delay 1s<br>Method Decay<br>Octave 1/3<br>Freq. Range 50Hz-5kHz<br>Recording Time 5s<br>Time Step 10ms<br>Modify: ◀ ►                                                                                                    | Chapter<br><u>12.2</u><br>Appendix E |
| Octave          | Type of spectrum (1/1-octave or 1/3-octave) based on which the RT60 analysis is performed.                                                                                                    | SRT60 23:55<br>RT60 Settings<br>Start Delay 1s<br>Method Impulse<br>Octave 1/3<br>Freq. Range 63Hz-4kHz<br>Recording Time 5s<br>Time Step 10ms<br>Modify: ◀ ►                                                                                                    | Chapter<br><u>12.2</u><br>Appendix E |
| Freq. Range     | Frequency range for RT60 calculations: 63Hz-4kHz (7 bands) and 63Hz-16kHz (9 bands) for 1/1-octave; 50Hz-5kHz (21 bands) and 50Hz-20kHz (27 bands) for 1/3 octave.                                                                                                    | Carter Start 50 - 23 55<br>RT60 Settings<br>Start Delay 1s<br>Method Impulse<br>Octave 1/1<br>Freq. Range 63Hz-16kHz<br>Recording Time 5s<br>Time Step 10ms<br>Modify: ◀ ▶                                                                                                    | Chapter<br><u>12.2</u><br>Appendix E |
| Recording Time  | Time of measurement data (sound pressure level decay curve) registration during RT60 calculations: <i>1s 30 s</i> .                                                                                                    | Carter Start Start Start Delay 1s<br>RTGO Settings<br>Start Delay 1s<br>Method Impulse<br>Octave 1/1<br>Freq. Range 63Hz-16KHz<br>Recording Time 5s<br>Time Step 10ms<br>Modify: ◀ ▶                                                                                                    | Chapter<br><u>12.2</u><br>Appendix E |
| Time Step       | Time-step of data registration (sound pressure level) in the file during RT60 calculations: <i>2, 5, 10, 20, 50, 100 ms.</i>                                                                                                    | Start Delay 1s<br>RT60 Settings<br>Start Delay 1s<br>Method Impulse<br>Octave 1/1<br>Freq. Range 63Hz-16kHz<br>Recording Time 5s<br>Time Step 10ms<br>Modify: ◀ ►                                                                                                    | Chapter<br><u>12.2</u><br>Appendix E |
| Smoothing       | Process of smoothing of the raw reverberation time<br>results. This is used for better visualization of the RT60<br>results. The value of this parameter means number of<br>samples taken into consideration by the smoothing<br>algorithm. The higher is this number the smoother is a<br>graph. | Contract of the second second | Chapter<br><u>12.2</u><br>Appendix E |
| Internal Signal | Position that switches on generation of the pink noise to feed the noise source in the <i>Decay</i> method. The signal is transmitted to the pin 1 of the $I/O$ connector.                                                                                                    | SRT60 20:08<br>RT60 Settings<br>Time Step 10 ms<br>Smoothing 3<br>Internal Signal ♥<br>Amplitude 1000 mV<br>Noise Mar. 10.0 dB<br>Logger Name L12<br>Modify: ◀ ▶                                                                                                    | Chapter<br><u>12.2</u><br>Appendix E |
| Amplitude       | Amplitude of the generated pink noise in the Decay method.                                                                                                    | CISRT60 7:28<br>RTGO Settings<br>Recording Time 5s<br>Time Step 10ms<br>Smoothing 3<br>Internal Signal ↓<br>Amplitude 1000mV<br>Noise Mar. 10.0dB<br>Modify: ◀ ▶                                                                                                    | Chapter<br><u>12.2</u><br>Appendix E |

| 1 | 64 |
|---|----|
|   | 04 |

| Noise Mar.     | Margin value to the calculated noise level for RT60                                                                                                    | S:RT60 - 18:20                                                                                                    | Chapter                              |
|----------------|----------------------------------------------------------------------------------------------------|----------------------------------------------------------------------------------------------------|--------------------------------------|
| NOISe Mar.     | calculations: 0 ÷ 20 dB.                                                                                                    | RT60 Settings     Recording Time 5s     Time Step 10ms     Smoothing 3     Noise Mar. 10.0 dB     Logger Name L10     Level 100 dB     Modify: ◀▶                                                                                                    | <u>12.2</u><br>Appendix E            |
| Logger Name    | Name of the Logger file in which data of the RT60 analysis will be recorded.                                                                                         | □SRT60       18 21        RT60 Settings       Recording Time         Recording Time       Ss         Time Step       10 ms         Smoothing       3         Noise Mar.       10.0 dB         Logger Name       110         Level       100 dB         Modify:       ▲                                                                                                    | Chapter<br><u>12.2</u>               |
| Level          | Threshold level of the sound source for triggering the RT60 measurement. If the measured sound is below the <i>Level</i> value, the RT60 measurement will not start. | Contemporation State Contemporation Contemporation Contemporatio | Chapter<br><u>12.2</u><br>Appendix E |
| Loudness       | Display mode that presents the Bark spectrum.                                                                                                    | Control of the second second | Chapter<br><u>13.2</u>               |
| STIPA Settings | Screen that enables setting the STIPA parameters: <i>Project, Area, Source, Averaging, Standard, Measurement Unit,</i> and <i>Source Calibration</i> .               | CsRT60 9 19 04     //Measurement     RT60 Settings     Compensation     Range                                                                                                    | Chapter<br><u>14.4.4</u>             |
| Project        | Position enabling selecting the catalogue in the instrument memory which contains Area catalogues.                                                                   | D □SSTI 15:07<br>\STIPA Settings<br>Project PROJ_001<br>Area<br>Source<br>Averaging Manual<br>Measurement Unit STI<br>Source Calibr. 0.0 dB<br>Modify: ◀ ►                                                                                                    | Chapter<br><u>14.4.4</u>             |
| Area           | Position enabling selecting the catalogue in the instrument memory which contains Source catalogues.                                                                 | DSSTI     16:08      (STIPA Settings     Project       Project     PR0J_001       Area     AREA_001       Source     Averaging       Averaging     Manual       Measurement Unit     STI       Source Calibr.     0.0 dB       Modify:     >                                                                                                    | Chapter<br><u>14.4.4</u>             |
| Source         | Position that enables selecting the catalogue in the instrument memory which contains files with STIPA measurement results.                                          | □S:STI■ 16:09        \STIPA Settings         Project       PR0J_001         Area       AREA_001         Source       S1         Averaging       Manual         Measurement Unit       STI         Source Calibbr.       0.0 dB         Modify: ◀ ▶                                                                                                    | Chapter<br><u>14.4.4</u>             |
| Averaging      | Type of STIPA results averaging: Manual or Auto.                                                                                                    | □ □ 5:511□ 16:11        (STIPA Settings         Project       PR0J_001         Area       AREA_001         Source       S1         Averaging       Manual         Measurement Unit       STI         Source Calibr.       0.0 dB         Modify:       ►                                                                                                    | Chapter<br><u>14.4.4</u>             |

| 100 OVAN 313          |                                                                                                    |                                                                                                    |                          |
|-----------------------|----------------------------------------------------------------------------------------------------|----------------------------------------------------------------------------------------------------|--------------------------|
| Standard              | Standard according to which STIPA averages will be performed in the automatic mode: IEC 60268-16x2 or IEC 60268x3.                                                                                                    | □S:STI□       16:12        \STIPA Settings       Project         Project       PR0J_001         Area       AREA_001         Source       S1         Averaging       Auto         Stand.       IEC 60268-16x2         Measurement Unit       STI         Modify:       ► | Chapter<br><u>14.4.4</u> |
| Measurement<br>Unit   | Results to be displayed: STI or CIS.                                                                                                    | C CSSTI 2 16 13<br>STIPA Settings<br>Project PR0J_001<br>Area AREA_001<br>Source S1<br>Averaging Manual<br>Measurement Unit CIS<br>Source Calibr. 0.0 dB<br>Modify: ◀ ▶                                                                                                 | Chapter<br><u>14.4.4</u> |
| Source<br>Calibration | Adjustment of the reference STIPA signal level to the level of a real voice signal in the tested area.                                                                                                    | C CSSTI⊒16:14<br>\STIPA Settings<br>Project PR0J_001<br>Area AREA_001<br>Source S1<br>Averaging Manual<br>Measurement Unit CIS<br>Source Calibr. 0.1 dB<br>Modify: ◀ ▶                                                                                                  | Chapter<br><u>14.4.4</u> |
| Ambient noise         | Screen that enables setting the ambient noise distortions<br>in the way of sound pressure in the 1/1-octave bands with<br>central frequencies from 125 to 8000 Hz. This screen is<br>connected with the STIPA function.                                                                          | □ □S:STI□ 16 14          \Ambient noise           Inabled         IB           125Hz         0.0 dB           250Hz         0.0 dB           500Hz         0.0 dB           1.00k         0.0 dB           2.00k         0.0 dB           2.00k         0.0 dB          | Chapter<br><u>14.4.5</u> |
| Alarms                | Instrument's function, enabling alarm setting, generation<br>and alerting. The alarm setting can be done through the<br>SvanPC++ software. If <i>Alarms</i> were defined the they can<br>be seen in the instrument's screens. Some terms, used<br>in the SvanPC++ software, are presented below: | Compensation Filter<br>Range<br>RPM Measurement<br>Exposure Time<br>Statistical Levels<br>Timer<br>Alarms                                                                                                    | Chapter<br><u>4.12</u>   |
| Alarm Conditions      | List of alarm conditions. Alarm condition can be a <i>Threshold</i> or <i>Time</i> type.                                                                                                    | A □SLM⊡ 13:16 Alarm Conditions Condition #: 1/4 Name: Condition Condition start: LEQ > 75dB 00:00:00 Condition stop: LEQ < 75dB 00:00:00                                                                                                    | Chapter<br><u>4.12</u>   |
| Threshold             | Alarm condition type. Alarm is generated if the selected result ( <i>Leq, Lpeak, Lmax, Lmin</i> or sliding <i>Leq</i> for screens of 15 or 60 minutes) exceeds the threshold level.                                                                                                    | A       □ SLM□ 13:16         Alarm Conditions         Condition #: 1 / 4         Name: Condition         Condition start:         LEQ > 75dB 00:00:00         Condition stop:         LEQ < 75dB 00:00:00                                                               | Chapter<br><u>4.12</u>   |
| Time                  | Alarm condition type. Alarm is generated in the selected days of the week and during the defined time period.                                                                                                    | A OSLH 1557<br>Alarm Conditions<br>Condition #: 11 / 2<br>Name: Condition 1<br>Time:<br>00:00:00 - 00:00:00<br>MO                                                                                                    | Chapter<br><u>4.12</u>   |
| Event                 | Event that generates alarm based on combination of <i>Threshold</i> and <i>Time</i> conditions. For each event, a different type of <i>Action</i> can be set.                                                                                                    | A     □ SLM⊡ 13 16       Alarm Events     □       Event #: 11 / 2     Name: Event       Condition:     2AND3       Action: Marker, Audio     Email                                                                                                    | Chapter<br><u>4.12</u>   |

Action

Type of action in case of alarm: marker, audio, external I/O, SMS text message, or e-mail.

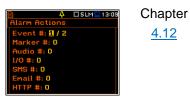

20 Peak(1): 64.3dB T:00:34

#### **17.5 DISPLAY PARAMETERS**

| Name                      | Description                                                                                                    | Screen                                                                                                    | Reference               |
|---------------------------|----------------------------------------------------------------------------------------------------|----------------------------------------------------------------------------------------------------|-------------------------|
| Display                   | Section of the Main Menu that enables setting of the measurement views.                                                                                                    | D 3 0 CSM⊒02:08<br>Menu<br>Function<br>Measurement<br>Display<br>File<br>Instrument<br>Auxiliary Setup<br>Report                                                                                                    | Chapter<br><u>5</u>     |
| Display Mode              | Mode of measurement results presentation/view. Modes can be activated in the <i>Display Modes</i> screen.                                                                                                    | Display<br>→ Display<br>Display Modes<br>Display Scale<br>Logger View<br>Screen Setup<br>Themes                                                                                                    | Chapter<br><u>5.1</u>   |
| One Result view           | Mode of the one result view. This mode is always available and cannot be disabled in most functions: <i>Level Meter</i> , <i>1/1 Octave</i> , <i>1/3 Octave</i> , <i>1/6 Octave</i> , <i>1/12 Octave</i> , <i>FFT</i> and <i>Loudness</i> . | Contraction of the second second seco | Chapter<br><u>5.1.2</u> |
| Running SPL<br>view       | Mode of the running SLP result view in Sound measurement modes. This mode is used for the noise level estimation before the measurement start.                                                                                              | LAF LOF LZF                                                                                                    | Chapter<br><u>5.1.1</u> |
| 1 Prof. & 3 Prof.<br>view | Mode of presentation of one result in the upper part of<br>the screen and three results in the lower part of the<br>screen.                                                                                                    | Strict         Strict         Stri         Stri         Stri                                                                                                    | Chapter<br><u>5.1.3</u> |
| 1 Prof. & Logger<br>view  | Mode of presentation of one result in the upper part of<br>the screen and time history (logger) results in the lower<br>part of the screen.                                                                                                 | D         D         LIME 21         22           File:@RES4         X00:06           P(1) Spl         54.6         6           10         6         6           90         6         6           90         70         50           30         70         50           30         70         50           30         70         50                                                                                                    | Chapter<br><u>5.1.3</u> |
| 3 Prof. & Logger<br>view  | Mode of presentation of three results in the upper part of<br>the screen and time history (logger) results in the lower<br>part of the screen.                                                                                              | M         > SLH         23:22           File: L2         X00:01         X00:01           26D Peak         65.4 dB         A           P(3) Min         65.9 dB         Z F           100         50         20           20         20         20                                                                                                    | Chapter<br><u>5.1.3</u> |
| Logger view               | Mode of presentation of time-history (logger) results.                                                                                                    | SU<br>SU<br>SU<br>SU<br>SU<br>SU<br>SU<br>SU<br>SU<br>SU                                                                                                    | Chapter<br><u>5.1.4</u> |

| 167 SVAN 979             | User Manual                                                                                                    |                                                                                                    |                                                        |
|--------------------------|----------------------------------------------------------------------------------------------------|----------------------------------------------------------------------------------------------------|--------------------------------------------------------|
| Statistics view          | Mode of presentation of statistics of sound results.                                                                                                    | CSLME 15:38     File:L0623     X00:01     P:0.15     S7     65     63     61     G4.0 dB                                                                                                    | Chapter<br><u>5.1.6</u>                                |
| Spectrum view            | Mode of presentation of different spectra: 1/1 Octave, 1/3 Octave, 1/6 Octave, 1/12 Octave and FFT.                                                                                                    | © □S:1/1 □ 22:26<br>File:L2811 x00:10<br>1/1, Aver, Lin Filter: HPE<br>20<br>40<br>40<br>0, 1 31,5 ik 31,5k<br>120; 61,6 dB [Total Z                                                                                                    | Chapter<br><u>5.1.5</u> , <u>10.3</u> ,<br><u>11.3</u> |
| File Info view           | Presentation of information regarding file: name, size, number of records, etc.                                                                                                    | SLM     051       File Info     File Name:     L3       File Size:     43 KB       Records:     3000       Summary Results:     6       Free:     7362 MB (99.9%)                                                                                                    | Chapter<br><u>5.1.7</u>                                |
| Meter Table view         | Presentation of <i>Summary Results</i> combined in the table.                                                                                                    | DSLH         19:58           Meter Table         Leq,A         32.1 dB           Leq,C         48.7 dB         Ltm5,A           Ltm5,A          L95,A           L95,A         26.2 dB         Max,AF           Min,AF         27.9 dB         Peak,C                                                                                                    | Chapter<br><u>5.1.8</u>                                |
| GPS view                 | Presentation of GPS information: <i>Status, Latitude, Longitude, Altitude, Speed, Time</i> and <i>Date.</i>                                                                                                    | Status Active<br>Latitude 52°10′22.5′N<br>Longitude 21°9′50.9°E<br>Altitude 121°9′50.9°E<br>Altitude 121.6m<br>Speed 0.03km/h<br>Time 17:39:15<br>Date 12 Jan 2011                                                                                                    | Chapter<br><u>5.1.9</u>                                |
| Meteo view               | Presentation of results measured by the weather station<br>when the instrument works as a part of the SV 279 PRO<br>monitoring station.                                                                                                    | DM ►SLH 021<br>Meteo<br>2018-09-15 00:21:18<br>Temperature<br>Preasure<br>Humidity<br>Wind Direction<br>Rain Intensity                                                                                                    | Chapter<br><u>5.1.10</u>                               |
| Signal Generator<br>view | Signal generator control screen. In this screen you can switch on the generator and configure its parameters: <i>Amplitude, Function</i> and <i>Frequency</i> . The generator signal is transmitted to the pin 1 of the <b>I/O</b> socket. | Cenerator Stopped<br>Amplitude Function<br>Sine<br>Frequency<br>1000.000 Hz                                                                                                    | Chapter<br><u>5.1.11</u>                               |
| Raw Data view            | Presentation of decay curve of <i>Leq</i> results for 1/1 or 1/3-<br>octave bands, integrated within <i>Time Step</i> interval.                                                                                                    | ☐ SRT60 4:24 File:L21 Impulse 1/3 Multispectrum     20     10     70     70     90     F: 1.00kHz RT30: 0.30s L: 21.9 dB T: 0.400 s                                                                                                    | Chapter<br><u>12.5</u>                                 |
| Smoothed Data<br>view    | Presentation of smoothed decay curve of <i>Leq</i> results for 1/1 or 1/3-octave bands.                                                                                                    | Image: Construction of the sector of the sector o | Chapter<br><u>12.5</u>                                 |

| Integrated Data<br>view | Presentation of the integrated raw decay curve (Schroeder curve).                                                                                                    | DS:RTE0         4:39           File:L21         Impulse 1/3           Multispectrum         Internet(4)           150                                                                                                    | Chapter<br><u>12.5</u>                     |
|-------------------------|----------------------------------------------------------------------------------------------------|----------------------------------------------------------------------------------------------------|--------------------------------------------|
| Display Scale           | Screen that enables setting parameters of results presentation: <i>Scale</i> , <i>Resolution</i> , <i>Dynamics</i> , <i>Grid</i> and <i>Autoscale</i> .                                                                                                    | Display Modes<br>Display Scale<br>Logger View<br>Soreen Setup<br>Themes                                                                                                    | Chapter<br><u>5.2</u>                      |
| Scale                   | Scale and units of results presentation: linear (Lin) or logarithmic (Log). In case of Lin, results are presented in absolute units and the Y-scale of the time history or spectrum plot is linear. In case of Log, results are presented in logarithmic units (dB) and the Y-scale of the time history or spectrum plot is logarithmic. Sound measurement results are presented always in logarithmic units (dB). | □VLH ⊇ 20:05      \Display Scale       Scale     Log       Resolution     0.1 dB       Dynamics     120 dB       Grid     ✓       Autoscale     ✓       Modify: ◀ ▶                                                                                                    | Chapter<br><u>5.2</u>                      |
| Resolution              | Number of digits after the decimal point of the results presentation: one digit after the decimal point (0.1 dB) or two digits after the decimal point (0.01 dB).                                                                                                    | D SLM 0:58<br>Display Scale<br>Scale Log<br>Resolution 0.1 dB<br>Dynamics 120 dB<br>Grid ✓<br>Autoscale ✓<br>Modify: ◀ ►                                                                                                    | Chapter<br><u>5.2</u>                      |
| Dynamics                | Range of the plot scale: 10dB, 20dB, 40dB, 80dB, 100dB and 120dB.                                                                                                    | © □SLM 0:59<br>\Display Scale<br>Scale Log<br>Resolution 0.1 dB<br>Dynamics 120 dB<br>Grid ✓<br>Autoscale ✓<br>Modify: ◀ ►                                                                                                    | Chapter<br><u>5.2</u>                      |
| Grid                    | Grid swither on or off during the time history or spectrum presentation.                                                                                                    | □ SLH □     1:27      \Display Scale     Log       Scale     Log       Resolution     0.1 dB       Dynamics     60 dB       Grid     ⊠       Autoscale     ✓       Modify:      ►                                                                                                    | Chapter<br><u>5.2</u>                      |
| Autoscale               | Automatic adjustment of the Y-axis dynamics to the measured result level.                                                                                                    | Description of the second second sec | Chapter<br><u>5.2</u>                      |
| Logger View             | Screen that enables selecting of time-history results, which will be presented on the display and colours of their plots.                                                                                                    |                                                                                                    | Chapter<br><u>5.3</u>                      |
| Spectrum View           | Screen that enables selecting of types of spectra for displaying: <i>Averaged</i> , <i>Instantaneous</i> , <i>Max</i> , <i>Min</i> , <i>NR</i> and <i>NC</i> .                                                                                                    | B C S:1/1 00:27<br>Spectrum View<br>Type Averaged<br>Max ☆<br>Min ☆<br>NR ✓<br>NC ✓<br>Modify: ◀ ►                                                                                                    | Chapter<br><u>10.3.3,</u><br><u>11.3.3</u> |

| 169 SVAN 979  | 9 User Manual                                                                                                    |                                                                                                    |                                             |
|---------------|----------------------------------------------------------------------------------------------------|----------------------------------------------------------------------------------------------------|---------------------------------------------|
| Instantaneous | Spectrum of instantaneous Leq results for the 1/1-octave - 1/12-octave bands.                                                                                 | 5:1/1         1:54           File:L349         \$\$\$00:05           1/1, instant.Lin         Filter: 2           10         \$\$\$\$\$\$\$\$\$\$\$\$\$\$\$\$\$\$\$\$\$\$\$\$\$\$\$\$\$\$\$\$\$\$\$\$                                                                                                    | Chapter<br><u>10.3.3</u> ,<br><u>11.3.3</u> |
| Averaged      | Spectrum of averaged Leq results for the 1/1-octave - 1/12-octave bands.                                                                                      | E □ 5:1/1 □ 1:54<br>File:L349 X00:05<br>1/1, Aver.Lin Filter: Z<br>120<br>40<br>40<br>40<br>51.5 1k 16k<br>F: 250 Hz                                                                                                    | Chapter<br><u>10.3.3,</u><br><u>11.3.3</u>  |
| Max           | Spectrum of Max results for the <i>1/1-octave</i> - <i>1/12-octave</i> bands.                                                                                 | Image: Signature         Image: Signature         Image: Signature< | Chapter<br><u>10.3.3,</u><br><u>11.3.3</u>  |
| Min           | Spectrum of Min results for the <i>1/1-octave</i> - <i>1/12-octave</i> bands.                                                                                 | E 5:1/1 1:55<br>File:L349 X00:05<br>1/1, Min Lin Filter: Z<br>120<br>40<br>0 3:5 1k 16k<br>F: 250 Hz                                                                                                    | Chapter<br><u>10.3.3,</u><br><u>11.3.3</u>  |
| NR            | Noise rating values for 1/1-octave sound measurements.                                                                                                    | D         D S:1/1         13:53           File: L1         X00:01         1/1, Aver. Lin         Filter: HP           100                                                                                                    | Chapter<br><u>10.3.3</u>                    |
| NC            | Noise criterion values for 1/1-octave sound measurements.                                                                                                    | C::1/1 13:53<br>File:L1 X00:01<br>1/1, Aver.Lin Filter:HP<br>100<br>00<br>20 J Sl.5 Ik I6k<br>NeCS: 74 dB F: 125Hz                                                                                                    | Chapter<br><u>10.3.3</u>                    |
| Spectrum Type | Screen that enables selecting of types of spectra for displaying during vibration measurement: <i>Acceleration</i> , <i>Velocity</i> or <i>Displacement</i> . | □V:1/1 □ 12:34      \Spectrum Type       Acceleration       Velocity       O       Displacement       Select:                                                                                                    | Chapter<br><u>10.3.4,</u><br><u>11.3.4</u>  |
| Acceleration  | Acceleration spectrum which is displayed if it has been selected in the <i>Spectrum Type</i> screen.                                                          | U:1/1         2:01           File:L350         I00:05           1/1, Aver. Lin         Acc, HP           10 <sup>2</sup> 1           10 <sup>-1</sup> 31.5           10 <sup>-4</sup> 31.5           11         16k           12         1.5           10 <sup>-4</sup> 31.5           10 <sup>-4</sup> 51.5           10 <sup>-4</sup> 1.5           10 <sup>-4</sup> 1.5           10 <sup>-4</sup> 1.5           10 <sup>-4</sup> 1.5           10 <sup>-4</sup> 1.5           10 <sup>-4</sup> 1.5           10 <sup>-4</sup> 1.5           10 <sup>-4</sup> 1.5           10 <sup>-4</sup> 1.5                                                                                                    | Chapter<br><u>10.3.4,</u><br><u>11.3.4</u>  |
| Velocity      | Velocity spectrum which is displayed if it has been selected in the <i>Spectrum Type</i> screen.                                                              | U:1/1         2:01           File:L350         X00:05           1/1, Aver.Lin         Vel./HP           10 <sup>-1</sup>                                                                                                    | Chapter<br><u>10.3.4,</u><br><u>11.3.4</u>  |

| Displacement           | Displacement spectrum which is displayed if it has been selected in the <i>Spectrum Type</i> screen.      | Image: System 1         Image: System 2         Image: System 2         Image: Sys                                                                                                    | Chapter<br><u>10.3.4,</u><br><u>11.3.4</u> |
|------------------------|----------------------------------------------------------------------------------------------------|----------------------------------------------------------------------------------------------------|--------------------------------------------|
| Screen Setup           | Screen that enables setting screen brightness and power saving.                                           | Image: Second second second                 | Chapter<br><u>5.4</u>                      |
| Brightness             | Brightness of the instrument display. Is setting up in the <i>Screen Setup</i> screen.                    | □ □S:1/1 □ 2 32<br>\Screen Setup<br>Brightness<br>Dim screen on idle ⊠<br>Dim screen delay 30s<br>Screen off on idle ⊠<br>Screen off delay 5m<br>Modify: ◀ ▶                                                                                                    | Chapter<br><u>5.4</u>                      |
| Dim screen on idl<br>e | Screen dimming in no activity after certain delay. Is setting up in the <i>Screen Setup</i> screen.       | □     □\$:1/1 □     2:33      \Screen Setup       Brightness       □im screen on idle       Dim screen delay     30s       Screen off on idle       Screen off delay       Sm       Modify: ◄                                                                                                    | Chapter<br><u>5.4</u>                      |
| Screen off on idle     | Screen switching off in no activity after certain delay. Is setting up in the <i>Screen Setup</i> screen. | Dunitie 207<br>Screen Setup<br>Brightness<br>Dim screen on idle<br>Dim screen delay 30 s<br>Screen off on idle<br>Screen off delay 5m<br>Modify: ◀ ►                                                                                                    | Chapter<br><u>5.4</u>                      |
| Themes                 | Screen that enables setting colour theme of the display.                                                  | Contemporation Contemporation Conte | Chapter<br><u>5.5</u>                      |
| Solar                  | Colour theme of the display.                                                                              | Display Modes<br>Display Modes<br>Display Scale<br>Logger View<br>Screen Setup<br>Themes                                                                                                    | Chapter<br><u>5.5</u>                      |
| Forest                 | Colour theme of the display.                                                                              | DOBLE STREET                                                                                                    | Chapter<br><u>5.5</u>                      |

# **17.6 INSTRUMENT PARAMETERS**

| Name       | Description                                                                                                    | Screen                                                                                                    | Reference           |
|------------|----------------------------------------------------------------------------------------------------|----------------------------------------------------------------------------------------------------|---------------------|
| Instrument | Section in the Main Menu that enables setting the<br>hardware components of the instrument in the screens:<br>Auto Start, Battery, Bluetooth, Communication Ports,<br>External Power, GPS, IEPE Current, Keyboard Settings,<br>Modem Status, Multifunction I/O, Polarisation Voltage,<br>Remote Control Mode, RS232, RTC, Self Vibration,<br>Signal Generator, Wireless Transfer, Unit Name and Unit<br>Label. | SLH 16:31      Menu      Function      Measurement      Display      File      Instrument      Auxiliary Setup      Report | Chapter<br><u>7</u> |

| 171 SVAN 979           | User Manual                                                                                                    |                                                                                                    |                       |
|------------------------|----------------------------------------------------------------------------------------------------|----------------------------------------------------------------------------------------------------|-----------------------|
| Auto Start             | Instrument function that enables the measurement start right after the instrument is turning on without pressing the <start> key.</start>                                         | © □SLM 22 16<br>\Auto Start<br>Auto Start ✓<br>Modify: ◀ ►                                                                               | Chapter<br><u>7.1</u> |
| Battery                | Screen allowing you to check the instrument power source status.                                                                                                    | SLM⊡04 57<br>\Battery<br>Voltage: 4.82V<br>Type Alkaline<br>Modify: ◀ ►                                                                  | Chapter<br><u>7.2</u> |
| Bluetooth              | Screen that enables introducing the authorisation code to pair a PC (tablet or smartphone) with the instrument.                                                                   | SLH■ 16:46      \Bluetooth       Authorisation code       1234       Visible       Transf. on stop only       Modify: <                  | Chapter<br><u>7.3</u> |
| Communication<br>Ports | Screen that enables configuring the instrument communication ports: USB Host, RS232, Bluetooth or GPS.                                                                            | SLH ■ 16:47      \Communication Ports       USB Host       RS232       Bluetooth       GPS Host Port       GPS Device Port       Modify: | Chapter<br><u>7.4</u> |
| External Power         | Screen that enables configuring automatic instrument<br>switching on or off in case the voltage of the external DC<br>power exceeds or becomes lower than the threshold<br>level. | Contract SLM 23:37<br>External Power<br>Power Off ✓<br>Threshold 10.5V<br>Power On ✓<br>Threshold 12.0V<br>Modify: ◀ ►                   | Chapter<br><u>7.5</u> |
| GPS                    | Screen that enables setting parameters of the external GPS: <i>Time Zone</i> and <i>GPS Synchronisation</i> (switching the time synchronization on or off).                       | D SLH I 16:59<br>\GPS<br>Time Zone UTC+00:00<br>GPS Synchronization ∑<br>Modify: ◀ ►                                                     | Chapter<br><u>7.6</u> |
| IEPE Current           | Screen that enables setting the supply current of the microphone or accelerometer: <i>Off, 1.5mA</i> or <i>4.5mA</i> .                                                            | ULH 20 43<br>\IEPE Current<br>IEPE Off O<br>IEPE Current 1.5 mA O<br>IEPE Current 4.5 mA O<br>Select: ◀ ► or Enter                       | Chapter<br><u>7.7</u> |
| Keyboard<br>Settings   | Screen that enables setting the Shift, Alt, Start, Stop keys functionality.                                                                                                    | □     □     SLM □ 11:26      \Keyboard Settings       Shift/Alt     2nd Fun.       Start/Stop     Direct                                 | Chapter<br><u>7.8</u> |
| Modem Status           | Screen that enables checking status of the 3G connection when SV 979 works as a part of the SV 279 PRO/PRIM monitoring station.                                                   | Dipp∦ 0 SLM 05 24<br>Nodem Status<br>Signal Quality:<br>Reading<br>GPRS Status:<br>Not available                                         | Chapter<br><u>7.9</u> |

| Multifunction I/O | Screen that enables configuring the instrument's I/O port<br>parameters: I/O Mode, Direct, D/A, Function, Slope,<br>Polarisation, Active Level, Source, Source Type, Alarm<br>Level, Send SMS and Send E-Mail.                                                                               | ■ SLM I 19:16<br>\Multifunction I/O<br>I/O Mode Analog Out<br>Direct ✓<br>D/A ⊠                                                                                                    | Chapter<br><u>7.10</u><br>Appendix C |
|-------------------|----------------------------------------------------------------------------------------------------|----------------------------------------------------------------------------------------------------|--------------------------------------|
| I/O Mode          | Detailed description of the I/O port is given in Appendix C.<br>Mode of the I/O port: <i>Analog Out</i> , <i>Digital In</i> , <i>Digital Out</i> .                                                                                                    | Modify: ◀ ►<br>SLH □ 19:16<br>\Multifunction I/O<br>I/O Mode Analog Out<br>Direct ♥<br>D/A ♥<br>Modify: ◀ ►                                                                                                    | Chapter<br><u>7.10</u><br>Appendix C |
| Analog Out        | Mode of the I/O port when analogue signal is transmitted from the input of the instrument to its output ( $\underline{\text{pin 1}}$ of the <b>I/O</b> connector) without any digital processing ( <i>Direct</i> ) or after digital-to-analogue converter ( <i>D</i> / <i>A</i> ).           | © SLH 19:16<br>→.\Multifunction I/O<br>I/O Mode Analog Out<br>Direct<br>D/A ⊠<br>Modify: ◀ ►                                                                                                    | Chapter<br><u>7.10</u><br>Appendix C |
| Direct            | Parameter that enables the measured signal from the measurement channel to be transmitted to the pin 1 of the <b>I/O</b> connector without any digital processing (filtering and gaining).                                                                                                   | B SLH 7/41<br>\Multifunction I/O<br>I/O Mode Analog Out<br>Direct ✓<br>D/A ⊠<br>Modify: ◀ ►                                                                                                    | Chapter<br><u>7.10</u><br>Appendix C |
| D/A               | Parameter that enables transmitting the analogue signal from the internal signal generator of the instrument after digital-to-analogue converter to the pin 1 of the $I/O$ connector, and the analogue input signal to the pin 2 of the $I/O$ connector after digital-to-analogue converter. | SLH 7:42<br>∴Multifunction I/O<br>I/O Mode Analog Out<br>Direct<br>D/A<br>Source HP<br>Gain 0 dB<br>Modify: ◀ ►                                                                                                    | Chapter<br><u>7.10</u><br>Appendix C |
|                   | The input signal can be weighted with <i>HP</i> , <i>Z</i> , <i>A</i> , <i>C</i> or <i>B</i> filter ( <i>Source</i> ) and additionally gained by -60 dB to 60 dB ( <i>Gain</i> ).                                                                                                    |                                                                                                    |                                      |
| Digital In        | Mode of the I/O port when external digital signal is used<br>as an external trigger to start measurements. The<br>instrument is acting in this case as so called "slave<br>instrument".                                                                                                    | C SLM⊒04 37<br>Multifunction I/O<br>I/O Mode Digital In<br>Function Ext.Trigger<br>Slope [+]<br>Modify: ◀ ►                                                                                                    | Chapter<br><u>7.10</u><br>Appendix C |
| Slope             | Trigger voltage slope defined for the <i>Digital In</i> I/O mode:<br>[+] (uprising as default) or [–] (falling).                                                                                                    | B SLM 452<br>\Multifunction I/0<br>I/O Mode Digital In<br>Function Ext.Trigger<br>Slope [+]<br>Modify: ◀ ▶                                                                                                    | Chapter<br><u>7.10</u><br>Appendix C |
| Digital Out       | Mode of the I/O port when digital signal is used for triggering other "slave instrument(s)" (the instrument is acting in this case as a "master instrument"), or as a source of alarm signal.                                                                                                | SLM 20:46<br>\Multifunction I/O<br>I/O Mode Digital Out<br>Function Trigger Pulse<br>Polarisation Positive<br>Modify:                                                                                                    | Chapter<br><u>7.10</u><br>Appendix C |
| Function          | Functionality of the <i>Digital Out</i> I/O mode: <i>Trigger Pulse</i> or <i>Alarm Pulse</i> .                                                                                                    | Implify     ■     ■     ■     ■     ■     ■     ■     ■     ■     ■     ■     ■     ■     ■     ■     ■     ■     ■     ■     ■     ■     ■     ■     ■     ■     ■     ■     ■     ■     ■     ■     ■     ■     ■     ■     ■     ■     ■     ■     ■     ■     ■     ■     ■     ■     ■     ■     ■     ■     ■     ■     ■     ■     ■     ■     ■     ■     ■     ■     ■     ■     ■     ■     ■     ■     ■     ■     ■     ■     ■     ■     ■     ■     ■     ■     ■     ■     ■     ■     ■     ■     ■     ■     ■     ■     ■     ■     ■     ■     ■     ■     ■     ■     ■     ■     ■     ■     ■     ■     ■     ■     ■     ■     ■     ■     ■     ■     ■     ■     ■     ■     ■     ■     ■     ■     ■     ■     ■     ■     ■     ■     ■     ■     ■     ■     ■     ■     ■     ■     ■     ■     ■     ■     ■     < | Chapter<br><u>7.10</u><br>Appendix C |

| Trigger Pulse | Functionality of the <i>Digital Out</i> I/O mode when digital signal used for triggering other "slave instrument(s)" (the instrument is acting in this case as a "master instrument"). One additional parameter is used for this functionality of the <i>Digital Out</i> I/O mode: <i>Polarisation.</i>                                                                                                    | © □SLM 453<br>Multifunction I/O<br>I/O Mode Digital Out<br>Function Trigger Pulse<br>Polarisation Positive<br>Modify: ◀►                                                                                                    | Chapter<br><u>7.10</u><br>Appendix C |
|---------------|----------------------------------------------------------------------------------------------------|----------------------------------------------------------------------------------------------------|--------------------------------------|
| Polarisation  | Parameter of the <i>Digital Out</i> I/O mode defining which polarisation of the signal ( <i>Negative</i> or <i>Positive</i> ) will be applied to the output trigger pulse.                                                                                                    | C SLM 04 54<br>Multifunction I/O<br>I/O Mode Digital Out<br>Function Trig. Pulse<br>Polarisation Negative<br>Modify: ◀ ►                                                                                                    | Chapter<br><u>7.10</u><br>Appendix C |
| Alarm Pulse   | Functionality of the <i>Digital Out</i> I/O mode when digital signal is used as a source of alarm signal in case of certain circumstances occurred during measurements (i.e. the level of the input signal was higher than a user selected trigger alarm setting). A set of additional parameters are used for this functionality of the <i>Digital Out</i> I/O mode: <i>Active Level, Source, Source Type, Alarm Level, Send SMS</i> and <i>Send E-mail.</i> | □     SLM □ 21:03      \Multifunction I/O     I/O       I/O Mode     Digital Out       Function     Alarm Pulse       Active Level     Low       Source     Leq(1)       Source     Leq(1)       Source     Leq(1)       Source     Low       Alarm Level     100,0 dB       Modify:     ► | Chapter<br><u>7.10</u><br>Appendix C |
| Active Level  | Parameter, when <i>Alarm Pulse</i> is selected as a function of the <i>Digital Out</i> I/O mode, defining the level of the signal, treated as an alarm: <i>Low</i> (0 V) or <i>High</i> (3 V).                                                                                                    | □     SLH     21:04      \Multifunction I/O     I/O     Digital Out       Function     Alarm Pulse       Active Level     High       Source     Leq(1)       Source Type     Current       Alarm Level     100,0 dB       Modify: <                                                        | Chapter<br><u>7.10</u><br>Appendix C |
| Source        | Parameter, when <i>Alarm Pulse</i> is selected as a function of the <i>Digital Out</i> I/O mode, defining the measured result, the level of which should be checked for alarm generation. The measurement results from the first profile: $Peak(1)$ , $Spl(1)$ , $Max(1)$ or $Leq(1)$ can be used.                                                                                                    | C SLH 21104<br>\Multifunction I/O<br>I/O Mode Digital Out<br>Function Alam Pulse<br>Active Level Low<br>Source Peak(1)<br>Source Type Current<br>Alam Level 100,0 dB<br>Modify: ◀ ▶                                                                                                    | Chapter<br><u>7.10</u>               |
| Source Type   | Parameter, when <i>Alarm Pulse</i> is selected as a function of the <i>Digital Out</i> I/O mode, defining the type of <i>Source: Current</i> (measured with 1 second step) or <i>Periodic</i> (measured with <i>Integration Period</i> step).                                                                                                    | ■ □SLH ⊇ 21:05<br>\Multifunction I/O<br>I/O Mode Digital Out<br>Function Alarm Pulse<br>Active Level Low<br>Source Leq(1)<br>Source Type Periodic<br>Alarm Level 100,0 dB<br>Modify: ◀ ▶                                                                                                   | Chapter<br><u>7.10</u>               |
| Alarm Level   | Parameter, when <i>Alarm Pulse</i> is selected as a function<br>of the <i>Digital Out</i> I/O mode, defining the threshold level<br>of the result to be monitored during the measurement. If<br>the result is greater than the alarm level, the instrument<br>will generate the alarm signal in the selected logic.                                                                                                    | SLM 21 05      Multifunction I/0       I/O Mode     Digital Out       Function     Alarm Pulse       Active Level     Low       Source     Leq(1)       Source Type     Current       Alarm Level     100,0 dB       Modify: <                                                             | Chapter<br><u>7.10</u>               |
| Send SMS      | Activation of alarm SMS sending via <i>Wireless Transfer</i> when <i>Alarm Pulse</i> is selected as a function of the <i>Digital Out</i> I/O mode.                                                                                                    | □     SLM □ 21:06      \Multifunction I/O     Function       Function     Alam Pulse       Active Level     Low       Source     Leq(1)       Source Type     Current       Alam Level     100,0 dB       Send SMS     ↓                                                                   | Chapter<br><u>7.10</u>               |
| Send E-Mail   | Activation of alarm e-mail sending via <i>Wireless Transfer</i> when <i>Alarm Pulse</i> is selected as a function of the <i>Digital Out</i> I/O mode.                                                                                                    | □     SLH     21 08      \Multifunction I/O     Active Level     Low       Source     Leq(1)       Source Type     Current       Alarm Level     100,0 d8       Send SMS     ✓       Send E-Mail     ✓                                                                                     | Chapter<br><u>7.10</u>               |

| - 1 | 71 |  |
|-----|----|--|
|     | 14 |  |

| Polarisation<br>Voltage | Screen that enables setting polarisation voltage of the instrument's microphone in the <i>Sound Meter</i> mode: <i>0V</i> and <i>200V</i> .                                                                                                    | DU<br>Select: ◀ ► or Enter                                                                                                | Chapter<br>7.11                      |
|-------------------------|----------------------------------------------------------------------------------------------------|----------------------------------------------------------------------------------------------------|--------------------------------------|
| Remote Control<br>Mode  | Screen that enables activating the Remote Control mode. In this mode the messages that require manual action from the user will stop being shown after 5 seconds. This mode is helpful when the instrument is configured for remote monitoring. | Control Mode<br>Off O<br>On O<br>Select: ◀ ► or Enter                                                                     | Chapter<br>7.12                      |
| RS232                   | Screen that enables programming the RS 232 interface transmission speed ( <i>Baud Rate</i> ) and the time limit during which the communication operation should be performed ( <i>Time Out</i> ).                                               | D SLM 20:53<br>(RTC<br>Time 20:53:10)<br>Date 9 Jul 2017<br>Daylight Saving Time ∨<br>Time Zone UTC-12:00<br>Modify: ◀ ►  | Chapter<br><u>7.13</u>               |
| RTC                     | Screen that enables programming the instrument's real-<br>time clock. This clock is displayed in the upper right<br>corner of the display.                                                                                                    | B □ SLH 7:46<br>RTC<br>Time 07:46:02<br>Date 11 Oct 2018<br>Modify: ◀ ►                                                   | Chapter<br><u>7.14</u>               |
| Self Vibration          | Screen allowing you to check the instrument's self-<br>vibration levels.                                                                                                    | □ □SLM 03:54<br>Self Vibrations<br>X: 88.9 dB<br>Y: 96.1 dB<br>Z: 83.4 dB                                                 | Chapter<br>7.15                      |
| Signal Generator        | Screen that enables switching on the signal generator function.                                                                                                    | Style="body: same system; color: blue;">     Signal Generator     Active     Modify:                                      | Chapter<br><u>7.16</u> , <u>7.15</u> |
| Wireless Transfer       | Screen that enables configuring data transfer control via<br>external modem supporting 3G connection through<br>additional screens: <i>Network, Data Transfer, Modem,</i><br><i>Modem Connection, SMS Options</i> and <i>E-mail Settings</i> .  | Deft Isaa<br>Wireless Transfer<br>Network<br>Data Transfer<br>Modem<br>Modem Connection<br>SMS Options<br>E-mail Settings | Chapter<br><u>7.17</u>               |
| Network                 | Screen that enables selecting the wireless network option: <i>Off, GPRS</i> or <i>Modbus</i> .                                                                                                    | B ■ SLH ■ 19:37<br>\Network<br>Off ©<br>GPRS O<br>Modbus O<br>Select: ◀ ► or Enter                                        | Chapter<br><u>7.17.1</u>             |
| Data Transfer           | Screen that enables selecting the data transfer type: <i>Off, Packet</i> or <i>Continuous</i> .<br>In case of <i>Packet</i> option additional parameter should be defined – <i>Packet</i> size: <i>1024, 512, 256, 128</i> or <i>64</i> .       | Select: V D Enter<br>SLM 19:40<br>\Data Transfer<br>Type Packet<br>Packet 1024<br>Modify: V                               | Chapter<br><u>7.17.2</u>             |

#### Modem Screen that enables configuring the modem basic Chapter settings: Internet Cfg, Data Protocol, Sim Auth Mode, 7.17.3 Send Send E-Mail, Auto Reconnection, SMS, Reconnection Delay, TCP IRT and TCP Max. Ret. Internet Cfg Parameter of the Modem screen enabling automatic Chapter 🗆 SLM 💻 19 36 modem configuration after switching the instrument on. 7.17.3 Data Protocol Parameter of the *Modem* screen defining the connection Chapter type for data exchange: TCP S (server mode), TCP C 7.17.3 (client mode) or UDP. Sim Auth Mode Parameter of the Modem screen defining the method of Chapter SLM user verification by SIM card. Depending on the SIM 7.17.3 card, several options are possible, some of them are PAP recognized by the modem: none - no verification required, PAP, CHAP, MsChap. Send SMS Parameter of the Modem screen switching on the SMS Chapter **ISIM** alarm notification. 7.17.3 Send E-Mail Parameter of the Modem screen switching on the e-mail Chapter SLM - 10:59 alarm notification. 7.17.3 Auto Parameter of the *Modem* screen switching on the device Chapter attempting to reconnect the modem in case of errors or Reconnection 7.17.3 sudden disconnection. Reconnection Parameter of the *Modem* screen defining period between Chapter Delay each reconnection attempts. 7.17.3 TCP IRT Parameter of the Modem screen defining TCP Initial Chapter Retransmission Timeout. 7.17.3

175

| TCP Max. Ret.       | Parameter of the <i>Modem</i> screen defining maximum reconnection attempts performed within a simple connection cycle.                                                                                                    | Modem       Send SMS       Send E-Mail       Auto Reconnection       Reconnection delay       TCP IRT       2       TCP Max. Ret.       8       Modify: ◄ ►                                                                                                    | Chapter<br><u>7.17.3</u> |
|---------------------|----------------------------------------------------------------------------------------------------|----------------------------------------------------------------------------------------------------|--------------------------|
| Modem<br>Connection | Screen that enables configuring supporting options<br>required by 3G modem to establish internet connection:<br>Server Address, Data Port, Registration Port, APN, APN<br>User, APN Password, DNS Server, DynDns Address,<br>DynDns Hostname, DynDns Login and<br>DynDns Password.                                                                            | Motion State 19:45Wireless Transfer Network Data Transfer Modem Modem Connection SMS Options E-mail Settings                                                                                                    | Chapter<br><u>7.17.4</u> |
| Server Address      | Parameter of the <i>Modem Connection</i> screen defining<br>either IP or domain address, where the registration data<br>will be sent during registration process ( <i>Data Protocol:</i><br><i>TCP S</i> or <i>UDP</i> ) or to which the modem will be connected<br>to ( <i>Data Protocol: TCP C</i> ). By default, the server address<br>is app.svannet.com. | ●       ●       SLM⊡       0:32        \Modem Connection         Server Address         app.svannet.com         Data Port         8000         Registration Port         80         Modify:                                                                                                    | Chapter<br><u>7.17.4</u> |
| Data Port           | Parameter of the <i>Modem Connection</i> screen defining the<br>port number that denotes a port on which a<br>communication socket will be configured for data<br>exchange between the remote host and the station.                                                                                                    | Image: State of the state of the state | Chapter<br><u>7.17.4</u> |
| Registration Port   | Parameter of the <i>Modem Connection</i> screen defining the port number that denotes a port on which a communication socket will be configured to transmit registration package ( <i>Register Mode: On</i> ) or exchange Http data ( <i>Register Mode: AS</i> or <i>SMT. AS</i> ).                                                                           | Image: Server Address       G8774.v.tld.pl       Data Port       8014       Registration Port       80       Modify: ◀ ▶                                                                                                    | Chapter<br><u>7.17.4</u> |
| APN                 | Parameter of the <i>Modem Connection</i> screen defining the APN name of the SIM card used with the modem.                                                                                                    |                                                                                                    | Chapter<br><u>7.17.4</u> |
| APN User            | Parameter of the <i>Modem Connection</i> screen defining the user name used for verification by the SIM card of the modem.                                                                                                    | Stylte 11 18\Modem Connection Registration Port 80 APN internet PN User none Modify: ◀ ▶                                                                                                    | Chapter<br><u>7.17.4</u> |
| APN Password        | Parameter of the <i>Modem Connection</i> screen defining the password used for verification by the SIM card of the modem.                                                                                                    | Generation     Generation     Generation     Generation     Generation     Generation     Generation     Generation     Generation     Generation     Generation     Generation     Generation     Generation                                                                                                    | Chapter<br><u>7.17.4</u> |
| DNS Server          | Parameter of the <i>Modem Connection</i> screen defining the IP address of DNS server used for establishing connection with the internet. In most cases, leaving the default value of "0.0.0.0" will be sufficient, but some SIM cards may require a specific address.                                                                                        | ■ BLM ■ 17 50      \Modem Connection       DNS Server       0.0.0.0       DynDns Address       members.dyndns.org       DynDns Hostname       hostname.dyndns.org                                                                                                    | Chapter<br><u>7.17.4</u> |

| DynDns Address     | Parameter of the <i>Modem Connection</i> screen defining the server address when using DynDNS service in case of dynamic IP address.                                                                                                    | Bit N     SLH     11     19      Modem Connection     APN Password       none     DNS Server       0.0.0.0     DynDns Address       members.dyndns.org     Modify: ◀ ▶                | Chapter<br><u>7.17.4</u> |
|--------------------|----------------------------------------------------------------------------------------------------|----------------------------------------------------------------------------------------------------|--------------------------|
| DynDns<br>Hostname | Parameter of the <i>Modem Connection</i> screen defining the server hostname address when using DynDNS service in case of dynamic IP address.                                                                                                    | Style="body: square;">SLM □ SLM □ 11 21<br>Wodem Connection<br>DNS Server<br>0.0.0.0<br>DynDns Address<br>members.dyndns.org<br>DynDns Hostname<br>hostname.dyndns.org<br>Modify: ◀ ▶ | Chapter<br><u>7.17.4</u> |
| DynDns Login       | Parameter of the <i>Modem Connection</i> screen defining the login when using DynDNS service in case of dynamic IP address.                                                                                                    | BitPT×     □SLM = 11 22      \Modem Connection     DynDns Address       members.dyndns.org     DynDns Hostname       hostname.dyndns.org     DynDns Login       login     Modify: < ► | Chapter<br><u>7.17.4</u> |
| DynDns<br>Password | Parameter of the <i>Modem Connection</i> screen defining the password when using DynDNS service in case of dynamic IP address.                                                                                                    | Digit II 22<br>\Modem Connection<br>DynDns Hostname<br>hostname.dyndns.org<br>DynDns Login<br>login<br>DynDns Password<br>password<br>Modify: ◀ ▶                                     | Chapter<br><u>7.17.4</u> |
| SMS Option         | Screen that enables configuring parameters of the SMS service used for alarm notification: <i>Phone Number</i> and <i>Text Message</i> .                                                                                                    | Dim™ DSLMD 035<br>Wireless Transfer<br>Network<br>Modem<br>Modem Connection<br>SMS Options<br>E-mail Settings                                                                         | Chapter<br><u>7.17.5</u> |
| Phone Number       | Parameter of the <i>SMS Option</i> screen defining the phone number where the text messages will be sent.                                                                                                    | D(1) D0:56<br>\SMS Options<br>Phone Number<br>Text Message<br>default<br>Modify: ◀ ►                                                                                                  | Chapter<br><u>7.17.5</u> |
| Text Message       | Parameter of the <i>SMS Option</i> screen defining additional text, which will be appended into a standard alarm message template.                                                                                                    | Bite Tsur II 25<br>\SMS Options<br>Phone Number<br>Text Message<br>default<br>Modify: ◀ ►                                                                                             | Chapter<br><u>7.17.5</u> |
| E-mail Settings    | Screen that enables configuring parameters of the E-mail<br>service used for alarm notification: SvanMail,<br>SMTP Address, Login Type, User Login,<br>User Password, Sender e-mail, Recipient e-mail, E-<br>mail Subject, E-mail Message, SSL Encryption,<br>Default Port and Port. | DSLM⊡ 19:52<br>\Wireless Transfer<br>Network<br>Data Transfer<br>Modem<br>Modem Connection<br>SMS Options<br>E-mail Settings                                                          | Chapter<br><u>7.17.6</u> |
| SvanMail           | Parameter of the <i>E-mail Settings</i> screen switching the option that allows sending e-mails without additional parameters, simplifying the process of configuring alarm notifications.                                                                                           | Diff Tx DSLM 21:10<br>,\E-mail Settings<br>SvanMail ♥<br>Recipient e-mail<br>E-mail Subject<br>Modify: ◀ ►                                                                            | Chapter<br><u>7.17.6</u> |

|                  |                                                                                                    | SVAN 979 User Manua                                                                                                    | al 178                   |
|------------------|----------------------------------------------------------------------------------------------------|----------------------------------------------------------------------------------------------------|--------------------------|
| SMTP Address     | Parameter of the <i>E-mail Settings</i> screen defining SMTP server address used for sending e-mail messages.                                                                        | SvanMail<br>SvanMail<br>SMTP Address<br>Smtp.mail.com<br>Login Type<br>Vser Login<br>default<br>Modify:                                                                                                    | Chapter<br><u>7.17.6</u> |
| Login Type       | Parameter of the <i>E-mail Settings</i> screen defining authentication method, which depends on the SMTP server used for sending e-mails: <i>None, Login, Plain</i> or <i>Cram</i> . | Suppring SLH ∎ 11:28<br>LE-mail Settings<br>SvanMail<br>SMTP Address<br>smtp.mail.com<br>Login Type Plain<br>User Login<br>default<br>Modify: ◀ ▶                                                                                                    | Chapter<br><u>7.17.6</u> |
| User Login       | Parameter of the <i>E-mail Settings</i> screen defining user login used to establish verified connection with SMTP server.                                                           | SunMail Settings<br>\E-mail Settings<br>SvanMail S<br>SMTP Address<br>smtp.mail.com<br>Login Type Plain<br>User Login<br>default<br>Modify: ◀ ►                                                                                                    | Chapter<br><u>7.17.6</u> |
| User Password    | Parameter of the <i>E-mail Settings</i> screen defining user password used to establish verified connection with SMPT server.                                                        | Contract Settings     Contract Settings     Contract Setting | Chapter<br><u>7.17.6</u> |
| Sender e-mail    | Parameter of the <i>E-mail Settings</i> screen defining e-mail address from which the e-mail message will be sent.                                                                   | ©∳∲∱× □SLH 11 30<br>(E-mail Settings<br>User Login<br>default<br>User Password<br>default<br>Sender e-mail<br>Modify: ◀ ▶                                                                                                    | Chapter<br><u>7.17.6</u> |
| Recipient e-mail | Parameter of the <i>E-mail Settings</i> screen defining e-mail address to which the e-mail message will be sent.                                                                     | ©∲∲↑× □SLH 11 30<br>,E-mail Settings<br>User Password<br>default<br>Sender e-mail<br>Recipient e-mail<br>Modify: ◀ ▶                                                                                                    | Chapter<br><u>7.17.6</u> |
| E-mail Subject   | Parameter of the <i>E-mail Settings</i> screen defining e-mail message's subject.                                                                                                    | Sender e-mail<br>Recipient e-mail<br>E-mail Subject<br>Modify: ◀ ►                                                                                                    | Chapter<br><u>7.17.6</u> |
| E-mail Message   | Parameter of the <i>E-mail Settings</i> screen defining additional text which will be appended to the standard e-mail message template used for alarm notification.                  | SLH 11:31<br>E-mail Settings<br>Recipient e-mail<br>E-mail Subject<br>E-mail Message<br>Modify: ◀ ►                                                                                                    | Chapter<br><u>7.17.6</u> |
| SSL Encryption   | Parameter of the <i>E-mail Settings</i> screen switching on the option enabling attempt to configure the modem for connecting to the mail server used the encryption protocol SSL.   | BighTx □SLH □ 11 31<br>E-mail Settings<br>E-mail Subject<br>E-mail Message<br>SSL Encryption<br>Default Port<br>Modify: ◀ ►                                                                                                    | Chapter<br><u>7.17.6</u> |

| Default Port | Parameter of the <i>E-mail Settings</i> screen switching on the option enabling attempt to communicate with the mail server on the default port (25 for normal calls, 465 with SSL).     | Dify™ DSLM_11:31<br>IE-mail Settings<br>E-mail Subject<br>E-mail Message<br>SSL Encryption ⊠<br>Default Port ♥<br>Modify: ◀ ▶                | Chapter<br><u>7.17.6</u> |
|--------------|----------------------------------------------------------------------------------------------------|----------------------------------------------------------------------------------------------------|--------------------------|
| Port         | Parameter of the <i>E-mail Settings</i> screen defining user's own port.                                                                                                    | ⊡htph™     □SLM⊡ 11 32      \E-mail Settings       E-mail Message       SSL Encryption       Default Port       Port       465       Modify: | Chapter<br><u>7.17.6</u> |
| Unit Name    | Screen that enables editing of the instrument name visible by the SvanNET web-service.                                                                                                   | D SLM 8:39<br>Unit Name<br>SN21034<br>Edit charaoter: ▲▼<br>Home: Sh ◀ End: Sh ►<br>Delete:Alt◀ Insert:Alt►                                  | Chapter<br>7.18          |
| Unit Label   | Screen that displays information about the instrument<br>type, its serial number, the current software version<br>installed and the relevant standards, which the<br>instrument fulfils. | SVANTEK (C) 2010<br>SVANTEK (C) 2010<br>SVAN 979<br>SN: 92000<br>Version: 3.21.2<br>Type 1:<br>IEC 61260-1: 2014                             | Chapter<br><u>7.19</u>   |

## **17.7 AUXILIARY PARAMETERS**

SVAN 979 User Manual

| Name               | Description                                                                                                    | Screen                                                                                                    | Reference             |
|--------------------|----------------------------------------------------------------------------------------------------|----------------------------------------------------------------------------------------------------|-----------------------|
| Auxiliary Setup    | Section in the Main Menu that enables customizing the instrument interface to specific user requirements in the screens: Language, Factory Settings, Reference Levels, RPM Measurement, User Filters, Vibration Units and Warnings. | SLM 18:32     Anyuxiliary Setup     Language     Factory Settings     Reference Levels     RPM Measurement     User Filters     Warnings                                                                                                    | Chapter<br><u>8</u>   |
| Language           | Screen that enables selecting the user interface language.                                                                                                    | SLH ■ 11:44     SLH ■ 11:44     SLH ■ 11:44     Starter     Starter       | Chapter<br><u>8.1</u> |
| Factory Settings   | Restoration of the default settings of the instrument.                                                                                                    | Stherein State     State     St | Chapter<br><u>8.2</u> |
| Reference Levels   | Screen that enables defining reference levels of the vibration signal for acceleration (Acc), velocity (Vel) and displacement (Dil).                                                                                                | ⊡     □ULM □ 02 55       \Reference Levels       Acc     1 µ m/s²       Vel     1 nm/s       Dil     1 pm       Modify:     ►                                                                                                    | Chapter<br><u>8.3</u> |
| RPM<br>Measurement | Position that enables activating RPM measurements by<br>entering the unlocking code for this function. After<br>unlocking this position disappears from the <i>Auxiliary</i><br><i>Setup</i> screen.                                | OULH 11:21     Auxiliary Setup     Language     Factory Settings     Reference Levels     RPM Measurement     User Filters     Vibration Units     Warnings                                                                                                    | Chapter<br><u>8.4</u> |

| User Filters             | Screen that enables configuring user filters: <i>Real Time Filters</i> and <i>Spectrum Based Filter</i> .                                                                                                    | S:1/1 = 19:28<br>Vuser Filters<br>Real Time Filters<br>Spectrum Based Filter                                                                                                    | Chapter<br><u>8.5</u> , <u>10.4</u> |
|--------------------------|----------------------------------------------------------------------------------------------------|----------------------------------------------------------------------------------------------------|-------------------------------------|
| Real Time Filters        | Screen that enables configuring three real-time user filters: <i>R1, R2</i> and <i>R3</i> .                                                                                                    | SLM 12 20<br>Neal Time Filt.<br>R1<br>R2<br>R3                                                                                                    | Chapter<br><u>8.5.1</u>             |
| Rx                       | Screen that enables configuring parameters of the selected real-time user filter: filter <i>Type</i> ( <i>Highpass, Bandpass or Lowpass</i> ) and frequency corners: low frequency corner - <i>LFC</i> ( <i>3dB</i> ) and low frequency corner - <i>HFC</i> ( <i>3dB</i> ).            | □         □SLM □ 12 21           \R1         Type         Bandpass           LFC(3dB)         10.0 Hz           HFC(3dB)         10.00 kHz           Modify:         ▲                                                                                                    | Chapter<br><u>8.5.1</u>             |
| Spectrum Based<br>Filter | Screen that enables setting user filters for total results of the <b>1/1 Octave</b> - <b>1/12 Octave</b> analysis in screens: <i>Filter Select, Filter Edit</i> and <i>Filter Clear</i> .                                                                                              | © Sil/1 20:08<br>Spectrum Based<br>Filter Select<br>Filter Edit<br>Filter Clear                                                                                                    | Chapter<br><u>10.4</u>              |
| Filter Select            | Screen that allows you to assign the user filter to the additional Total result with the use of the User Total 1, User Total 2 and User Total 3 screens.                                                                                                    | ©©                                                                                                    | Chapter<br><u>10.4</u>              |
| User Total x             | Screen that allows you to select the user filter ( <i>S1, S2, S3, S4 or S5</i> ) to the user <i>Total x</i> result, set the calibration factor and, in case of vibration measurements, type of integration filter for measuring <i>Acceleration, Velocity</i> or <i>Displacement</i> . | □ □:1/1 □ 19:36      \User Total 1       Filter     S1       Type     Acceleration       Cal. Factor     0.0 dB       Modify: ◄ ►                                                                                                    | Chapter<br><u>10.4</u>              |
| Filter Edit              | Screen that allows you to select the user filters for editing in the screens: <i>S1, S2, S3, S4 or S5</i> .                                                                                                    | © ©\$:1/1 01 44<br>Filter Edit<br>S2<br>S3<br>S4<br>S5                                                                                                    | Chapter<br><u>10.4</u>              |
| Sx                       | Screen that allows you to edit coefficients of the selected user filter and to change the name of the filter ( <i>Filter Name</i> ).                                                                                                    | Image: Single state stat | Chapter<br><u>10.4</u>              |
| Filter Clear             | Screen that allows you to clear values of the user coefficients of octave or third octave filters. It is possible to clear all sets of coefficients ( <i>All</i> ) or to clear the selected set ( $Sx$ ).                                                                              | © ©S:1/1 ©01:48<br>VFilter Clear<br>All<br>S1<br>S2<br>S3<br>S4<br>S5<br>S5                                                                                                    | Chapter<br><u>10.4</u>              |

measurements.

Vibration Units

Screen that enables selecting units for vibration

Screen that enables activating warning messages, which are to be displayed during the normal operation of the Warnings instrument.

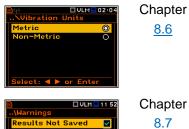

V 100 MiB 8.7

# **APPENDIX A. REMOTE CONTROL**

The **USB 1.1** interface is the serial one working with 12 MHz clock. Its speed is relatively high, and it ensures the common usage of USB in all produced nowadays Personal Computers.

The **HOST USB** functionality is also available. The USB HOST controller installed in the instrument enables the user to connect to this instrument the USB memory sticks, USB hard disks, USB printers etc.

The **RS 232** interface is also available but as an option. In order to activate this option, the user must buy a special cable with a programmed processor. This interface complies with CCIT V.24 standard. Practically all Personal Computers can be linked to the instrument by means of this interface. The maximum available transmission speed is equal to 115200 bits/sec.

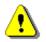

**Note:** For reliable operation of the RS 232, proper synchronisation of the transmission by **CTS** and **RTS** lines (according to their definitions) is required.

The **IrDA** serial interface is also available as an option. It requires dedicated hardware and this option should be unlocked by a software code.

The functions, which are developed in order to control data flow in the serial interfaces, ensure:

- bi-directional data transmission,
- remote control of the instrument.

The user, in order to programme the serial interface, has to:

- 1. send "the function code",
- 2. send an appropriate data file
- or
- 3. receive a data file.

Following basic input/output transmission types (called functions) are available:

#1 input / output of the control setting codes,

#2 read out of the main measurement results,

#3 read out of the measurement results in 1/x OCTAVE or FFT mode,

#4 read out of the data file from the internal Flash-disc,

- #5 read out of the statistical analysis results,
- #6 remote settings of the user filters,
- #7 special control functions,
- **#9** writing the data file on the internal flash-disk,
- **#D** read / write the data files from the external memory (SD-card).

## A.1. FUNCTION #1 – INPUT/OUTPUT OF THE CONTROL SETTING CODES

**#1** function enables the user to send the control setting codes to the instrument and read out a file containing the current control state. A list of the control setting codes is given in Tab. A.1 – A.38. The format of **#1** function is defined as follows:

#1,Xccc,Xccc,(...),Xccc;

#### #1,Xccc,X?,Xccc,(...),X?,Xccc;

where:

| Х  | - the group code, <b>ccc</b> - the code value,    |
|----|---------------------------------------------------|
| Χ? | - the request to send the current X code setting. |

The instrument outputs in this case a control settings file for all requests X? in the following format:

#### #1,Xccc,Xccc,(...),Xccc;

In order to read out all current control settings the user should send to the device the following sequence of characters:

#1;

The instrument outputs in this case a file containing all control settings given in Tab. A1 in the format:

**#1,Xccc,Xccc,(...),Xccc;** 

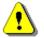

Note: All bytes of that transmission are ASCII characters.

## 17.8 A.2. FUNCTION #2 – READ OUT OF THE MAIN MEASUREMENT RESULTS

#### A.2.1. Read-out the profile results

**#2** function enables one to read out the current measurement result from the selected profile.

#2 function has the format defined as follows:

#2,t,p,X?,X?,X?,(...),X?;

where:

```
t – the type of the results (a – averaged, i – instantaneous, c – 1 second results)
```

 $\mathbf{p}$  – the number of the profile (1, 2 or 3) or 0 for all profiles.

 $\mathbf{X}$  – the code of the result,

The instrument sends the values of results in the format defined as follows:

```
#2,t,p,Xccc,Xccc,Xccc,(...),Xccc; (where t=a/i/c, p=1/2/3)
or
#2,t,1,Xccc,(...),Xccc,2,Xccc,(...),Xccc,3,Xccc,(...),Xccc; (when t=a/i/c, p=0)
or
#2,?; (when the results are not available).
```

If the command contains status query (optional s letter) #2 function has the format as follows

#2,ts,p,X?,X?,X?,(...),X?;

The instrument sends the values of results in the format defined as follows:

#2,tsf,p,Xccc,Xccc,Xccc,(...),Xccc; (where t=a/i/c, p=1/2/3)

```
or
#2,tsf,1,Xccc,(...),Xccc,2,Xccc,(...),Xccc,3,Xccc,(...),Xccc; (when t=a/i/c, p=0)
or
#2,?; (when the results are not available).
In above commands, f means status binary flags:
0x01 – RUN flag
```

0x02 – PAUSE flag 0x04 – TRIGGER flag

The codes of the results in the case of **Sound Meter** mode are defined as follows:

- **v** the under-range flag (ccc equals to 0 when the overload did not occur, 2 when the under-range took place during the last measurement period but did not occur in the last second of the measurement and 3 when the under-range took place during the last measurement period and it lasted in the last second of the measurement);
- V the overload flag (ccc equals to 0 or 1);
- T time of the measurement (ccc value in seconds);
- P the PEAK value (ccc the value in dB);
- M the MAX value (ccc the value in dB);
- **N** the **MIN** value (ccc the value in dB);
- **S** the **SPL** result (ccc the value in dB);
- **R** the **LEQ** result (ccc the value in dB).
- U the SEL result (ccc the value in dB);
- **B(k)** the Lden result (ccc the value in dB); k flag determining the kind of the result:
  - k = 1 Ld result,
  - k = 2 Le result,
  - k = 3 Lde result,
  - k = 4 Ln result,
  - k = 5 Lnd result,
  - k = 6 Len result,
  - k = 7 Lden result;

I(nn) the LEPd result (ccc - the value in dB, nn - the value of Exposure Time in minutes);

Z the LTeq result (ccc – the value in dB);

L(nn) the value L of the nn statistics (ccc – the value in dB).

- g the LR1 result (ccc the value in dB);
- h the LR2 result (ccc the value in dB);
- **C** the cycle of the measurement (ccc cycle number);

**F** date of the measurement (ccc – date in the format yyyy-mm-dd where yyyy – year, mm – month, dd – day);

**G** time of the measurement (ccc – time in the format hh:mm:ss where hh – hour, mm – minute, ss – second);

- The NR result (ccc the value in dB);
- $\mathbf{K} \qquad \text{the } \mathbf{NC} \text{ result } (\operatorname{ccc} \operatorname{the value in } dB).$

The codes of the results in the case of VLM mode are defined as follows:

- **v** the under-range flag (ccc equals to 0 when the overload did not occur, 2 when the under-range took place during the last measurement period but did not occur in the last second of the measurement and 3 when the under-range took place during the last measurement period and it lasted in the last second of the measurement);
- V the overload flag (ccc equals to 0 or 1);

- T time of the measurement (ccc value in seconds);
- P the PEAK value (ccc the value in dB);
- **Q** the **P\_P** value (ccc the value in dB);
- M the MAX value (ccc the value in dB);
- **R** the **RMS** value (ccc the value in dB);
- H the VDV value (ccc the value in dB);
- **C** the cycle of the measurement (ccc cycle number);

**F** date of the measurement (ccc – date in the format yyyy-mm-dd where yyyy – year, mm – month, dd – day);

**G** time of the measurement (ccc – time in the format hh:mm:ss where hh - hour, mm - minute, ss – second).

# A.2.2. Read-out the RT60 results

In the case of RT60 function there are additional codes:

#2,EDT; this function allows you to read the current EDT results.

#2,T20; this function allows you to read the current RT20 results.

#2,T30; this function allows you to read the current RT30 results.

The function's answer is in the one of the following format:

#2,<type>,0,<status>; when results are not available

**#2,<type>,1,<results>;** when results are available.

<type> accepts the following values: EDT/T20/T30

<status> is the status of device (0 – no results, 1 – waiting for trigger, 2 – measurement in progress, 3 – calculations)

<results> is the full list of frequencies with corresponding results in the format: freq1:value1,freq2:value2,...,freqN:valueN

The exemplary answer:

#2,T30,1,50.0Hz:---,63.0Hz:---,80.0Hz:---,100Hz:0.48s,125Hz:---,160Hz:0.31s,200Hz:0.61s,250Hz:0.62s,315Hz:0.65s,400Hz:0.56s,500Hz:0.66s,630Hz:0.81s,800Hz:0.69s ,1.00k:0.74s,1.25k:0.75s,1.60k:0.70s,2.00k:0.69s,2.50k:0.58s,3.15k:0.63s,4.00k:0.61s,5.00k:0.60s,6.30k: 0.45s,8.00k:0.35s,10.0k:0.26s,12.5k:0.20s,16.0k:0.25s,20.0k:0.18s,TOT.A:0.70s,TOT.C:0.72s,TOT.Z:0.8 2s;

# A.2.3. Read-out the RPM results

In the case of activation **RPM** option there are additional codes:

**#2,t,rps**; The instrument sends the values of results in the format defined as follows:

# #2,t,rps,<ROT>,<RMAX>,<RMIN>;

#2,t,rpm; The instrument sends the values of results in the format defined as follows:

# #2,t,rpm,<ROT>,<RMAX>,<RMIN>;

t – optional type of the results (a – averaged, i – instantaneous)

# A.2.4. Examples

The exemplary averaged results of the instrument's response after sending to it the following sequence of characters: **#2,a,1**; coming from the first profile are given below:

a) for the case of the **SLM** mode:

#2,a,1,v1,V0,T39,P125.4,M107.0,N20.6,S81.7,R102.1,U118.0,B(4)112.1,I(480)102.1,Y103.9,Z105.4, L(01)107.9,L(10)107.6,L(20)107.2,L(30)102.8,L(40)99.0,L(50)96.7,L(60)82.5,L(70)54.5,L(80)20.9, L(90)20.4,g90.8,h94.4,C1,F2017-11-24,G16:26:03,O?,K?;

b) and for the case of the VLM mode:

#2,a,1,v0,V0,T1,P93.9,Q99.7,M45.6,R45.6,H85.0,C1,F2017-11-24,G17:00:01;

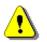

**Note:** The presented above order of the measurement results sent out by the instrument does not depend on the sequence of the characters sent to the unit.

**Example:** After sending to the instrument the string:

#### #2,i,1,T?,R?,V?,P?,L?;

the unit sends out the instantaneous results of measurement coming from the first profile in predefined, described above, order:

#2,i,1,V0,T39,P125.4,R102.1,L(01)107.9,L(10)107.6,L(20)107.2,L(30)102.8,L(40)99.0,L(50)96.7, L(60)82.5,L(70)54.5,L(80)20.9,L(90)20.4;

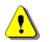

Note: All bytes of that transmission are ASCII characters.

# 17.9 A.3. FUNCTION #3 – READ OUT OF THE MEASUREMENT RESULTS IN 1/X OCTAVE OR FFT MODE

#3 function enables one to read out the current measurement results in 1/x OCTAVE or FFT mode.

#3 function format is defined as follows:

#3,A; - averaged spectrum

**#3,I; -** instantaneous spectrum

#3,M; - max spectrum

#3,N; - min spectrum

The device responds, sending the last measured spectrum (when the instrument is in STOP state) or currently measured spectrum (when the instrument is in RUN state) in the following format:

```
#3;
<Status Byte>
<LSB of the transmission counter> <MSB of the transmission counter>
<LSB data byte> <MSB data byte>
(...)
<LSB data byte> <MSB data byte>
```

Status Byte gives the information about the current state of the instrument.

| b7 b6 b5 b4 b3 b2 b1 | b0 |
|----------------------|----|
|----------------------|----|

where:

|    | b7       | =  | 0      | means that "overload does not happen"          |
|----|----------|----|--------|------------------------------------------------|
|    |          | =  | 1      | means that "overload appeared"                 |
|    | b6       | =  | 0      | means that "spectrum is not averaged"          |
|    |          | =  | 1      | means that "spectrum is averaged"              |
|    | b5       | =  | 0      | the instantaneous current result (RUN State)   |
|    |          | =  | 1      | the final result (STOP State)                  |
|    | b4b0     | =  | 1'0000 | means FFT spectrum                             |
|    |          |    | 0'1000 | means 1/3 octave spectrum                      |
|    |          |    | 0'0100 | means 1/1 octave spectrum                      |
|    |          |    | 0'0010 | means 1/12 octave spectrum                     |
|    |          |    | 0'0001 | means 1/6 octave spectrum                      |
| 'n | ansmissi | on | Counte | r gives the information about the numbers of d |

Transmission Counter gives the information about the numbers of data bytes.

Each word of result consists of two data bytes (LSB first).

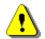

**Note:** The measurement result is coded in binary form as dB•100 (e.g. 34.5 dB is sent as binary number 345).

# A.4. FUNCTION #4 – READ-OUT OF THE CONFIGURATION DATA FILES INTO THE EXTERNAL MEMORY (SD Card / USB Disk)

**#4** function enables the user to read-out the data file from the internal Flash-disc memory. The data file formats are given in Appendix B.

#4 function formats are defined as follows:

| #4,0; the file containing the catalogue    |                                               |  |  |  |  |
|--------------------------------------------|-----------------------------------------------|--|--|--|--|
| #4,0,?;                                    | the count of the files                        |  |  |  |  |
| #4,0,index,count;                          | the part of the file containing the catalogue |  |  |  |  |
| where:                                     |                                               |  |  |  |  |
| index - first record                       |                                               |  |  |  |  |
| count - number of records in the catalogue |                                               |  |  |  |  |

The catalogue of the files is a set of the records containing 16 words (16 bits each). Each record describes one file saved in the instrument's Flash-disc. The record structure is as follows:

| words 0 - 3<br>word 4<br>word 5 | 8 characters of the file name<br>file type (binary number)<br>reserved                                                                        |  |  |  |  |  |
|---------------------------------|----------------------------------------------------------------------------------------------------|--|--|--|--|--|
| word 6                          | the least significant word of the file size                                                                                                   |  |  |  |  |  |
| word 7                          | the most significant word of the file size                                                                                                    |  |  |  |  |  |
| words 8 - 15                    | reserved                                                                                                    |  |  |  |  |  |
|                                 | gth;the current setup<br>size of current setup<br>the part of current setupet from the beginning of the current setup<br>her of bytes to read |  |  |  |  |  |

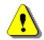

**Note:** The "\" character is treated as the file name of the catalogue and must be sent to the instrument.

All data words are sent as <LSB>,<MSB>.

When an error is detected in the file specification or data, the instrument will send:

#4,?;

# A.5. FUNCTION #5 - STATISTICAL ANALYSIS RESULTS READ-OUT

**#5** function enables one to read out the statistical analysis results.

**#5** function format is defined as follows:

#5,p;

where:

**p** the source of the statistical analysis results, for p = 1, 2 or 3 it is the corresponding profile and for p = 0 - the results obtained during **1/1 OCTAVE** or **1/3 OCTAVE** analysis.

The device responds, sending the current classes of the statistics in the following format:

#5,p;<Status Byte> <LSB of the transmission counter> <MSB of the transmission counter> <NofClasses><BottomClass><ClassWidth><Counter of the class> (...) <Counter of the class>

Status Byte gives the information about the current state of the instrument.

| b7                                           | b6 | b5 | b4                                           | b3                             | b2 | b1 | b0 |  |  |
|----------------------------------------------|----|----|----------------------------------------------|--------------------------------|----|----|----|--|--|
| where:                                       |    |    |                                              |                                |    |    |    |  |  |
| b7 = 0 means that "overload does not happen" |    |    |                                              |                                |    |    |    |  |  |
|                                              | =  | 1  | mea                                          | means that "overload appeared" |    |    |    |  |  |
| b6                                           | =  |    | rese                                         | reserved                       |    |    |    |  |  |
| b5                                           | =  | 0  | the instantaneous current result (RUN State) |                                |    |    |    |  |  |
|                                              | =  | 1  | the fi                                       | the final result (STOP State)  |    |    |    |  |  |
| b4                                           | =  | 1  | alwa                                         | always 1                       |    |    |    |  |  |
| b30                                          | =  |    | rese                                         | reserved                       |    |    |    |  |  |

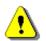

Note: There is not any succeeding transmission in case the Status Byte is equal to zero.

The **transmission counter** is a two-byte word denoting the number of the remaining bytes to be transmitted. Its value is calculated from the formulae:

### Transmission counter = 6+n \* (4 \* the number of the classes in the statistics)

where:

- n the number of the transmitted statistics. For p = 1, 2 or 3 only one statistic is transmitted (n = 1). For p = 0 the number of the transmitted statistics depends on the measurement function and
  - 1. in case of **1/1 OCTAVE** analysis n is equal to the number of the analysis results (NOct cf. App. B) plus the number of the **TOTAL** values for this type of analysis (NOctTot);
  - in case of 1/3 OCTAVE analysis n is equal to the number of the analysis results (NTer cf. App. B) plus the number of the TOTAL values for this type of analysis (NTerTot).

NofClasses is a two-byte word denoting the number of classes in the statistic.

BottomClass is a two-byte word denoting the lower limit of the first class (\*10 dB).

ClassWidth is a two-byte word denoting the width of the class (\*10 dB).

**Counter of the class** is a four-byte word (LSB first) containing the number of the measurements belonging to the current class.

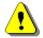

Note: The bytes in the words are sent according to the scheme <LSByte>..<MSByte>.

# A.6. FUNCTION #6 - REMOTE SETTING OF THE USER FILTERS

Function **#6** enables one to send to the instrument the coefficients of the user filters. In the available formats description of **#6** functions the following symbols are used:

| type               | - 0 for the vibration filters                                            |
|--------------------|--------------------------------------------------------------------------|
|                    | - 1 for the acoustic filters                                             |
| name, name1, name2 | - filter names given by the user                                         |
| ν                  | <ul> <li>real type value, expressed in [dB]</li> </ul>                   |
| first              | - integer type value (number of the coefficient in the user filter)      |
| pos                | - integer type value (Total value number)                                |
| avd                | - for the vibration filters: 0 - Acc, 1- Vel, 2 - Dil                    |
|                    | - for the acoustic filters, this parameter is always equal to 0          |
| cal                | - the calibration coefficient given as the real number expressed in [dB] |
| chn                | - channel number (1, 2, 3 or 4)                                          |

#6 function formats are defined as follows:

#### #6,type,L;

This function returns the list of the defined (existing in the instrument) filters in the following format: **#6,type,n,name**<sub>1</sub>, ..., **name**<sub>n</sub>;

#### #6,type,W,name,v,v,...,v;

This function sets the coefficients of the new user filter named as **name**. The **name** parameter should be unique (in the instrument there is not any other filter with the same name, otherwise it will be an error). The function answers in the format: **#6**;

#### #6,type,R,name;

This function returns the coefficients of the user filter named as **name**. If the **name** filter does not exist, an error occurs. The function's answer is in the following format: **#6,type,n,v**<sub>1</sub>,**v**<sub>2</sub>, ..., **v**<sub>n</sub>;

#### #6,type,D,name;

This function deletes from the instrument the user filter named as **name**. If the **name** filter does not exist, an error occurs. The function answers in the format: **#6**;

#### #6,type,S,name,v,v,...,v;

This function sets the user filter named as **name**. If the **name** filter already exists, its coefficients are redefined. If the **name** filter does not exist, the filter is created. The function answers in the format: **#6**;

## #6,type,C,name,first,v,v,...,v;

This function sets the coefficients in the user filter named as name starting from the first position. If the **name** filter does not exist, an error occurs. The function answers in the format: **#6**;

#### #6,type,N,name1,name2;

This function changes the name of the user filter from **name**<sub>1</sub> to **name**<sub>2</sub>. The function answers in the format: **#6**;

#### #6,type,@,chn,L;

This function returns the names of the user filters, assigned to the channel **chn** consecutive **TOTAL** values, in the following format: **#6,type,chn,3,name1,name2,name3**;

#### #6,type,@,chn,pos,?;

This function returns the description record of the user filter assigned to the **pos TOTAL** value of channel **chn** in the following format: **#6,type**,**@,chn,pos,name,avd,cal**; (the description record contains: the name of the filter, its type and the calibration coefficient).

#### #6,type,@,chn,pos,\*;

This function recovers the predefined filter for the **pos TOTAL** value of channel **chn** and answers in the following format: **#6,type**,**@,chn,pos,name,avd,cal**;

#### #6,type,@,chn,pos,name,avd,cal;

This function sets the description record of the user filter assigned to the **pos TOTAL** value of channel **chn** in the following format: **#6,type,@,chn,pos,name,avd,cal**;

The returned parameters: **name**, **avd** and **cal** are set in the description record after the execution of the function. In case of an error, they can differ from the current parameters of the function.

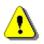

Note: In case of an error, all these functions return #6?;.

# A.7. FUNCTION #7 – SPECIAL CONTROL FUNCTIONS

Function **#7** enables the user to perform special control functions. Some of them should be used with the extreme care. A list of the control setting codes is given in Tab. A.1 - A.38.

# A.8. FUNCTION #9 – WRITE-IN OF THE CONFIGURATION DATA FILES INTO THE EXTERNAL MEMORY (SD Card / USB Disk)

**#9** function enables the user to write-in the data file into the internal Flash-disc memory. The data file formats are given in Appendix B.

**#9** function formats are defined as follows:

| #9,FILE_TYPE,FILE_LENGTH,DA | TA the setup file                                               |
|-----------------------------|-----------------------------------------------------------------|
| where:                      |                                                                 |
| FILE_TYPE                   | 2 – setup file, 4 – current setup, 6 – alarm configuration file |
| FILE_LENGTH                 | length of the file in bytes,                                    |
| DATA                        | binary content of the file.                                     |

# A.9. FUNCTION #D – READ / WRITE THE DATA FILES FROM THE EXTERNAL MEMORY (SD CARD / USB DISK)

| <disk></disk>       | logical disk number:<br>0 – SD Card,                       |
|---------------------|------------------------------------------------------------|
|                     | 1 – USB Disk                                               |
| <address></address> | directory address (cluster number) – for internal memory 0 |
| <offsetb></offsetb> | offset the first byte to read/write (an even number).      |
| <nb></nb>           | number of bytes to read/write (an even number)             |
| <data></data>       | binary data.                                               |
| <count></count>     | directory size in bytes                                    |
| <name></name>       | name and extension of the file or directory                |
| <crc></crc>         | binary CRC                                                 |

# #D,c,?;

This function returns the list of available disks in format: #D,c,<disk1>[,<disk2>[,<disk3>]];

# #D,d,?;

This function returns the parameters of the working directory in format: #D,d,<disk>,<address>,<count>;

# #D,d,<disk>,<address>;

This function enables to change the working directory Response:

#D,d; - command was executed#D,d,?; - command can not be executed

# #D,M,?;

This function returns the parameters of the last measurement directory in format: #D,s,<disk>,<address>;

# #D,s,?;

This function returns the parameters of the setup directory in format: #D,s,<disk>,<address>;

# #D,I,?;

This function returns the parameters of the current logger in format: #D,I,<name>,<nB>;

# #D,a,?;

This function returns the parameters of the alarm directory in format: #D,a,<disk>,<address>,<first\_clust>,<file\_length>;

# #D,t,?;

This function returns the parameters of the system directory in format: #D,t,<disk>,<address>;

# #D,e;

This function deletes all files in working directory. Response:

#D,e;

#### #D,e,<name>;

This function deletes the file in working directory specified by the name. Response:

#D,e;

#### #D,m,<address>,<name>;

This function makes directory specified by the name. Response: #D,m;

#### #D,f,0;

This function erases active disk. Response: #D,f;

### #D,f,<address>;

This function deletes the directory specified by the cluster number. Response: #D,f;

#### #D,r,<disk>,<address>,<offsetB>,<nB>;

This function enables the user to read the file. Response:

#D,r,<disk>,<address>,<offsetB>,<nB>; [<data>]

#### #D,z,<disk>,<address>,<offsetB>,<nB>;

This function enables the user to read the file with CRC. Response: #D,z,<disk>,<address>,<offsetB>,<nB>; [<data><CRC>]

#### #D,w,<name>,<nB>; [<data>]

This function enables the user to write the file (in the working directory) Response: #D,w;

## A.6. FUNCTION #R - AUTOMATIC RESULTS TRANSMISSION DURING THE MEASUREMENT

#R remote command is used to configure the instrument to automatically send results during measurements. The command and response formats described below are available as part of the command.

#### 1 – Turn off command

#### #R,0;

Response:

#R,0;

**Note:** If any additional characters appear in the command after the number 0 (zero), they will be ignored, and the command will not be treated as incorrect.

#### 2 – Turn on command

 $#R,1[:[f][:[r][:[d]]]],C_1[,C_2[..[,C_n]]];$ 

where:

- [] square brackets mean that the parameter is optional,
- 1 a number indicating the activation of the 1-second results sending mode,
- f, r, d transferred data format parameters
- $C_k$  results or result parameter identifier (k = 1..n)

The parameters of data transmission format have following meanings:

- **f** line separator parameter allows to send an additional character or line separator characters after each transmission:
  - **f** = 0 no line separator sent (default)
  - f = 1 *line feed* character sent (LF, ASCII value 10),
  - f = 2 carriage return character sent (CR, ASCII value 13),

f = 3 — carriage return i line feed character sent,

- r results separator parameter allows for change of results separator character (comma character as default, ASCII value 44):
  - any ASCII character from range 1 to 255
- **d** decimal separator parameter allows for change of decimal separator character (dot character as default, ASCII value 46):
  - d any ASCII character from range 1 to 255

**Note:** The lack of any data transmission format parameter between the colon characters will keep the default value of the parameter. For example, command:

#R,1::9:44,(...);

will change the result separator to the horizontal tab (HT, ASCII value 9), change the decimal point to the decimal point (ASCII value 44) and will not change the default line separator parameter.

**Note:** If the results separator and decimal separator characters are identical, the command will not be accepted, and the command error message will be returned - see point 4.

Each  $C_k$  identifier consists of a letter and possible numeric parameters separated by a colon. If the identifier is given without the required parameters, default values of missing parameters will be zero. If the identifier will contain more parameters than required, the command will not be accepted, and the command error message will be returned - see point 4.

Available identifiers:

**F**[:**p**<sub>1</sub>] - measurement start date; date is sent in a format depending on the parameter:

|             | $p_1 = 0$                                                                                                    | – DD-MM-YYYY (default),                                                                                                    |  |  |  |  |  |
|-------------|----------------------------------------------------------------------------------------------------|----------------------------------------------------------------------------------------------------|--|--|--|--|--|
|             | $p_1 = 1$                                                                                                    | – YYYY-MM-DD,                                                                                                    |  |  |  |  |  |
| G[:p1]      | depending or $\mathbf{p}_1 = 0$                                                                                                    | ent start time; time is sent with a second or millisecond resolution<br>n the parameter:<br>– HH:MM:SS (default),<br>– HH:MM:SS.mmm,                |  |  |  |  |  |
| v           | <ul> <li>overload fla</li> </ul>                                                                                                    | ag,                                                                                                    |  |  |  |  |  |
| $P:p_1$     | – Peak resul                                                                                                    | t value:                                                                                                    |  |  |  |  |  |
|             | $\mathbf{p}_1$                                                                                                    | – profile number (13),                                                                                                    |  |  |  |  |  |
| $Q:p_1$     | – P–P result                                                                                                    | value:                                                                                                    |  |  |  |  |  |
|             | $\mathbf{p}_1$                                                                                                    | – profile number (13),                                                                                                    |  |  |  |  |  |
| $M:p_1$     | – Max result                                                                                                    | value:                                                                                                    |  |  |  |  |  |
|             | $\mathbf{p}_1$                                                                                                    | – profile number (13),                                                                                                    |  |  |  |  |  |
| $N:p_1$     | – Min result value:                                                                                                    |                                                                                                    |  |  |  |  |  |
|             | $\mathbf{p}_1$                                                                                                    | – profile number (13),                                                                                                    |  |  |  |  |  |
| $R:p_1$     | – RMS result                                                                                                    | value: (for vibration) or <b>Leq</b> (for sound):                                                                                                   |  |  |  |  |  |
|             | $\mathbf{p}_1$                                                                                                    | – profile number (13),                                                                                                    |  |  |  |  |  |
| X[:p1[:p2]] | <ul> <li>– octave or fi</li> </ul>                                                                                                    | actional-octave bandwidth values:                                                                                                    |  |  |  |  |  |
|             | $\mathbf{p}_1$                                                                                                    | <ul> <li>index of first band (0182),</li> </ul>                                                                                                    |  |  |  |  |  |
|             | <b>p</b> 2                                                                                                    | <ul> <li>number of results sent (0183) (zero means all results from the<br/>specified index of first band to last total result included)</li> </ul> |  |  |  |  |  |
|             | <b>Note:</b> If the index of the first band is larger than the index of the last total result calculated, the spectrum results will not be sent. |                                                                                                    |  |  |  |  |  |
|             | <b>Note:</b> If the number of results sent is greater than the number of available results, only available results will be sent.                 |                                                                                                    |  |  |  |  |  |

**Note:** If the parameter values are outside the acceptable range, the command will not be accepted, and the command error message will be returned – see point 4.

**Note:** The identifier of any result or parameter can appear in the command only once. If any identifier occurs again, the command will not be accepted, and the command error message will be returned - see point 4.

**Note:** The order of identifiers in the mode enable command determines the order in which the results will be sent. The exception are the spectrum results that will always be sent last!

If the format order is correct, instrument will send full information about the mode settings in the answer - see point 3.

If the format order is incorrect, the error message will be returned - see point 4.

# 3 - Read current mode set command

#R;

If the mode of automatic sending of results is off, then instrument will send: **#R**, **0**;

If the mode of automatic sending of results is enabled, then instrument will send full information about the mode settings in the following format:

 $#R,1[:f:r:d],C_1,..,C_n;$ 

where:

1 – a number denoting the mode of sending 1-second results

**f**, **r**, **d** - data transmission format parameters described in point 2,

C<sub>k</sub> – identifier of the result or measurement parameter (k = 1..n) described in point 2.

**Note:** Data transmission format parameters are given only when at least one of them has been given in the command to enable the mode.

**Note:** The number of  $C_k$  identifiers and their alignment is consistent with their appearance in the order to enable the mode and determines the order in which the results will be sent during the measurement. The exceptions are spectral results, which regardless of the place of occurrence of the identifier in the mode enable command will be sent last - see the corresponding "warning" in point 2. For this reason, in the above response sent by the instrument the spectral identifier (provided it was given in the order to switch mode) will always be the last one.

**Note:** All identifiers appearing in the above response will be given with all parameters, even if the parameters were not given in the command to enable the mode

#### 4 – Command error response

### #R,?;

The instrument will send this response after receiving an incorrect instruction. Sending this response by the instrument also means that the automatic sending of results mode is turned off.

#### 5 – Results transmission

#### $#R, V_1, ..., V_n; [CR] [LF]$

where:

- $V_k$  identifier of the result or measurement parameter (k = 1..n) described in point 2.
- **CR** *carriage return* sing sent optionally, according to the line separator parameter described in point 2,
- LF line feed sing sent optionally, according to the line separator parameter described in point 2,

If the mode of automatic sending of results is turned on, after every second of measurement the device will send data in accordance with the above format.

Measurement parameters (such as date and time) will be sent in accordance with the format described in point 2.

Overload flag will be sent as 0 or 1, where 0 means no overload.

The measurement results will be sent as numerical values in dB.

**Note:** If the result separator character set is different from the comma sign, in the above format the character will be sent instead of commas and additionally this character will be sent before the final semicolon mark.

#### Example 1

In the instrument, the measurement of the 1/3-octave spectrum is set in the "Full" band in the sound measurement mode. We want to take the following results every second:

- measurement time (with seconds resolution),
- overload information,
- second profile Peak results,
- first profile Leq results,
- 1/3-octave results between 20.0Hz to 20kHz (without Total results).

To do this, we send command:

#R,1,G,V,P:2,R:1,X:14:31;

In response instrument sends:

#R,1,G:0,V,P:2,R:1,X:14:31;

After measurement start, instrument will send below data every second:

#R,13:27:54,0,93.54,71.29,60.67,63.57,69.93,75.29,87.73,75.24,66.34,63.63,60.82,66.65,61.17,71.03,66.60,64.23,62.27,65.70,64.17,56.26,57.68,54.91,57.38,53.00,52.35,50.90,55.02,51.95,50.74,52.74,52.27,51.75,56.18;

#R,13:27:55,1,123.78,91.24,62.51,65.20,70.08,78.82,101.13,84.21,74.35,74.55,72.48,74.91,73.17,81.27,81. 76,80.51,80.55,80.36,81.58,78.94,80.25,80.17,79.56,79.32,79.21,78.46,78.51,77.67,76.90,75.86,76.07,76.2 4,76.15;

#R,13:27:56,1,123.62,93.45,72.19,75.20,78.78,83.65,103.80,88.12,82.32,79.41,74.86,77.43,76.41,83.58,83. 85,82.13,81.68,82.88,82.98,80.14,81.48,81.09,81.48,81.78,81.50,81.75,81.54,81.19,81.02,80.88,80.28,80.3 1,80.19;

#R,13:27:57,1,123.82,93.62,73.59,76.01,78.85,83.59,103.10,86.77,77.58,78.62,81.30,81.19,78.04,83.42,84. 42,83.16,82.34,83.15,82.99,82.45,82.80,82.93,82.67,81.60,81.72,80.63,80.34,79.97,78.50,78.43,78.51,78.0 8,77.98;

etc.

Interpretation of the data obtained from the first measurement is as follows:

13:27:54 - time of start of current measurement second, 0 - no overload, - second profile Peak result in dB 93.54 71.29 - first profile Leq result in dB 60.67 - 20.0Hz spectrum band result in dB, 63.57 - 25.0Hz spectrum band result in dB, (...) - 16.0kHz spectrum band result in dB, 51.75 56.18 20.0kHz spectrum band result in dB,.

#### Example 2

We want to get the following results every second:

- measurement time (with seconds resolution),

- overload information,
- first profile Leq results. wynik Leq z pierwszego profilu,
- second profile Leq results, wynik Leq z drugiego profilu,
- third profile Leq results,

and then import them into a spreadsheet program (e.g. Excel) where the decimal separator is the comma.

To do this, we send command:

#R,1:3:9:44,G,V,R:1,R:2,R:3;

In response, instrument sends:

#R,1:3:9:44,G:0,V,R:1,R:2,R:3;

After measurement start, instrument will send below data every second:

#R<HT>11:22:56<HT>0<HT>94,64<HT>97,05<HT>98,92<HT>;<CR><LF> #R<HT>11:22:57<HT>0<HT>95,09<HT>97,73<HT>98,90<HT>;<CR><LF> #R<HT>11:22:58<HT>0<HT>94,25<HT>97,34<HT>99,08<HT>;<CR><LF> #R<HT>11:22:59<HT>0<HT>96,49<HT>98,27<HT>99,12<HT>;<CR><LF> #R<HT>11:23:00<HT>0<HT>95,74<HT>98,01<HT>99,13<HT>;<CR><LF> #R<HT>11:23:01<HT>0<HT>95,52<HT>98,08<HT>99,10<HT>;<CR><LF> #R<HT>11:23:02<HT>0<HT>97,83<HT>98,77<HT>99,10<HT>;<CR><LF> #R<HT>11:23:03<HT>0<HT>97,83<HT>98,77<HT>99,10<HT>;<CR><LF>

where:

<HT> – horizontal tab sign (HT, ASCII value 9),
<CR> –carriage return sign (CR, ASCII value 13),
<LF> –line feed sign (LF, wartość ASCII value 10).

After importing the data into the spreadsheet program, we get results grouped into separate columns:

|    | A1 | •        | <b>∱</b> ∗#R |       |       |       |   |   |  |   |   |   |
|----|----|----------|--------------|-------|-------|-------|---|---|--|---|---|---|
|    | A  | В        | С            | D     | E     | F     | G | Н |  | J | K |   |
| 1  | #R | 11:22:56 | 0            | 94,64 | 97,05 | 98,92 |   |   |  |   |   | _ |
| 2  | #R | 11:22:57 | 0            | 95,09 | 97,73 | 98,9  |   |   |  |   |   |   |
| 3  | #R | 11:22:58 | 0            | 94,25 | 97,34 | 99,08 |   |   |  |   |   |   |
| 4  | #R | 11:22:59 | 0            | 96,49 | 98,27 | 99,12 |   |   |  |   |   |   |
| 5  | #R | 11:23:00 | 0            | 95,74 | 98,01 | 99,13 |   |   |  |   |   |   |
| 6  | #R | 11:23:01 | 0            | 95,52 | 98,08 | 99,1  |   |   |  |   |   |   |
| 7  | #R | 11:23:02 | 0            | 97,83 | 98,77 | 99,1  |   |   |  |   |   |   |
| 8  | #R | 11:23:03 | 0            | 95,06 | 98,95 | 99,11 |   |   |  |   |   |   |
| 9  |    |          |              |       |       |       |   |   |  |   |   |   |
| 10 |    |          |              |       |       |       |   |   |  |   |   |   |
| 11 |    |          |              |       |       |       |   |   |  |   |   |   |
| 12 |    |          |              |       |       |       |   |   |  |   |   |   |
| 13 |    |          |              |       |       |       |   |   |  |   |   |   |
| 14 |    |          |              |       |       |       |   |   |  |   |   |   |
| 15 |    |          |              |       |       |       |   |   |  |   |   |   |
| 16 |    |          |              |       |       |       |   |   |  |   |   |   |
| 17 |    |          |              |       |       |       |   |   |  |   |   | Ţ |
|    |    |          |              |       |       |       |   |   |  |   |   |   |

## Indexes of 1/1 octave bands

| Nominal<br>frequency | Audio | Full | Ultra |
|----------------------|-------|------|-------|
| nequency             | band  | band | band  |
| 1.00 Hz              |       | 0    | 0     |
| 2.00 Hz              |       | 1    | 1     |
| 4.00 Hz              |       | 2    | 2     |
| 8.00 Hz              |       | 3    | 3     |
| 16.0 Hz              |       | 4    | 4     |
| 31.5 Hz              | 0     | 5    | 5     |
| 63.0 Hz              | 1     | 6    | 6     |
| 125 Hz               | 2     | 7    | 7     |
| 250 Hz               | 3     | 8    | 8     |
| 500 Hz               | 4     | 9    | 9     |
| 1.00 kHz             | 5     | 10   | 10    |
| 2.00 kHz             | 6     | 11   | 11    |
| 4.00 kHz             | 7     | 12   | 12    |
| 8.00 kHz             | 8     | 13   | 13    |
| 16.0 kHz             | 9     | 14   | 14    |
| 31.5 kHz             |       |      | 15    |
| Total 1              | 10    | 15   | 16    |
| Total 2              | 11    | 16   | 17    |
| Total 3              | 12    | 17   | 18    |

#### Indexes of 1/3 octave bands

| Nominal<br>frequency | Audio | Full | Ultra |
|----------------------|-------|------|-------|
| nequency             | band  | band | band  |
| 0.80 Hz              |       | 0    | 0     |
| 1.00 Hz              |       | 1    | 1     |
| 1.25 Hz              |       | 2    | 2     |
| 1.60 Hz              |       | 3    | 3     |
| 2.00 Hz              |       | 4    | 4     |
| 2.50 Hz              |       | 5    | 5     |
| 3.15 Hz              |       | 6    | 6     |
| 4.00 Hz              |       | 7    | 7     |
| 5.00 Hz              |       | 8    | 8     |
| 6.30 Hz              |       | 9    | 9     |
| 8.00 Hz              |       | 10   | 10    |
| 10.0 Hz              |       | 11   | 11    |
| 12.5 Hz              |       | 12   | 12    |
| 16.0 Hz              |       | 13   | 13    |
| 20.0 Hz              | 0     | 14   | 14    |
| 25.0 Hz              | 1     | 15   | 15    |
| 31.5 Hz              | 2     | 16   | 16    |
| 40.0 Hz              | 3     | 17   | 17    |

| 50.0 Hz  | 4  | 18 | 18 |
|----------|----|----|----|
| 63.0 Hz  | 5  | 19 | 19 |
| 80.0 Hz  | 6  | 20 | 20 |
| 100 Hz   | 7  | 21 | 21 |
| 125 Hz   | 8  | 22 | 22 |
| 160 Hz   | 9  | 23 | 23 |
| 200 Hz   | 10 | 24 | 24 |
| 250 Hz   | 11 | 25 | 25 |
| 315 Hz   | 12 | 26 | 26 |
| 400 Hz   | 13 | 27 | 27 |
| 500 Hz   | 14 | 28 | 28 |
| 630 Hz   | 15 | 29 | 29 |
| 800 Hz   | 16 | 30 | 30 |
| 1.00 kHz | 17 | 31 | 31 |
| 1.25 kHz | 18 | 32 | 32 |
| 1.60 kHz | 19 | 33 | 33 |
| 2.00 kHz | 20 | 34 | 34 |
| 2.50 kHz | 21 | 35 | 35 |
| 3.15 kHz | 22 | 36 | 36 |
| 4.00 kHz | 23 | 37 | 37 |
| 5.00 kHz | 24 | 38 | 38 |
| 6.30 kHz | 25 | 39 | 39 |
| 8.00 kHz | 26 | 40 | 40 |
| 10.0 kHz | 27 | 41 | 41 |
| 12.5 kHz | 28 | 42 | 42 |
| 16.0 kHz | 29 | 43 | 43 |
| 20.0 kHz | 30 | 44 | 44 |
| 25.0 kHz |    |    | 45 |
| 31.5 kHz |    |    | 46 |
| 40.0 kHz |    |    | 47 |
| Total 1  | 31 | 45 | 48 |
| Total 2  | 32 | 46 | 49 |
| Total 3  | 33 | 47 | 50 |
|          |    |    |    |

### Indexes of 1/6 octave bands

| Nominal<br>frequency | Audio<br>band | Full<br>band | Nominal<br>frequency | Audio<br>band | Full<br>band |
|----------------------|---------------|--------------|----------------------|---------------|--------------|
| 0.75 Hz              |               | 0            | 168 Hz               | 18            | 47           |
| 0.84 Hz              |               | 1            | 188 Hz               | 19            | 48           |
| 0.94 Hz              |               | 2            | 211 Hz               | 20            | 49           |
| 1.06 Hz              |               | 3            | 237 Hz               | 21            | 50           |
| 1.19 Hz              |               | 4            | 266 Hz               | 22            | 51           |
| 1.33 Hz              |               | 5            | 299 Hz               | 23            | 52           |
| 1.50 Hz              |               | 6            | 335 Hz               | 24            | 53           |
| 1.68 Hz              |               | 7            | 376 Hz               | 25            | 54           |

| 1.88 Hz |    | 8  | 422 Hz   | 26 | 55 |
|---------|----|----|----------|----|----|
| 2.11 Hz |    | 9  | 473 Hz   | 27 | 56 |
| 2.37 Hz |    | 10 | 0.53 kHz | 28 | 57 |
| 2.66 Hz |    | 11 | 0.60 kHz | 29 | 58 |
| 2.99 Hz |    | 12 | 0.67 kHz | 30 | 59 |
| 3.35 Hz |    | 13 | 0.75 kHz | 31 | 60 |
| 3.76 Hz |    | 14 | 0.84 kHz | 32 | 61 |
| 4.22 Hz |    | 15 | 0.94 kHz | 33 | 62 |
| 4.73 Hz |    | 16 | 1.06 kHz | 34 | 63 |
| 5.3 Hz  |    | 17 | 1.19 kHz | 35 | 64 |
| 6.0 Hz  |    | 18 | 1.33 kHz | 36 | 65 |
| 6.7 Hz  |    | 19 | 1.50 kHz | 37 | 66 |
| 7.5 Hz  |    | 20 | 1.68kHz  | 38 | 67 |
| 8.4 Hz  |    | 21 | 1.88 kHz | 39 | 68 |
| 9.4 Hz  |    | 22 | 2.11 kHz | 40 | 69 |
| 10.6 Hz |    | 23 | 2.37 kHz | 41 | 70 |
| 11.9 Hz |    | 24 | 2.66 kHz | 42 | 71 |
| 13.3 Hz |    | 25 | 2.99 kHz | 43 | 72 |
| 15.0 Hz |    | 26 | 3.35 kHz | 44 | 73 |
| 16.8 Hz |    | 27 | 3.76 kHz | 45 | 74 |
| 18.8 Hz |    | 28 | 4.22 kHz | 46 | 75 |
| 21.1 Hz | 0  | 29 | 4.73 kHz | 47 | 76 |
| 23.7 Hz | 1  | 30 | 5.3 kHz  | 48 | 77 |
| 26.6 Hz | 2  | 31 | 6.0 kHz  | 49 | 78 |
| 29.9 Hz | 3  | 32 | 6.7 kHz  | 50 | 79 |
| 33.5 Hz | 4  | 33 | 7.5 kHz  | 51 | 80 |
| 37.6 Hz | 5  | 34 | 8.4 kHz  | 52 | 81 |
| 42.2 Hz | 6  | 35 | 9.4 kHz  | 53 | 82 |
| 47.3 Hz | 7  | 36 | 10.6 kHz | 54 | 83 |
| 53 Hz   | 8  | 37 | 11.9 kHz | 55 | 84 |
| 60 Hz   | 9  | 38 | 13.3 kHz | 56 | 85 |
| 67 Hz   | 10 | 39 | 15.0 kHz | 57 | 86 |
| 75 Hz   | 11 | 40 | 16.8 kHz | 58 | 87 |
| 84 Hz   | 12 | 41 | 18.8 kHz | 59 | 88 |
| 94 Hz   | 13 | 42 | 21.1 kHz | 60 | 89 |
| 106 Hz  | 14 | 43 | Total 1  | 61 | 90 |
| 119 Hz  | 15 | 44 | Total 2  | 62 | 91 |
| 133 Hz  | 16 | 45 | Total 3  | 63 | 92 |
| 150 Hz  | 17 | 46 |          |    |    |

# A.10. CONTROL SETTING CODES

The control setting codes used in the SVAN 979 instrument are given in the table below.

## Table A.1. Unit parameters

| Group name              | #1<br>code | #7<br>code | #S<br>code | Code value description                                        |
|-------------------------|------------|------------|------------|---------------------------------------------------------------|
| Unit type               | U          |            |            | 979 (read only)                                               |
| Serial number           | N          |            |            | xxxx (read only)                                              |
| Software version        | W          |            |            | x.xx.x x.xx.x - revision number (read only)                   |
| Meter Mode              | z          |            | BE         | <ul><li>0 - Vibration Meter</li><li>1 - Sound Meter</li></ul> |
|                         |            |            |            | 1 - Level Meter                                               |
|                         |            |            |            | 2 - <b>1/1 Octave</b> analyser                                |
|                         |            |            |            | 3 - <b>1/3 Octave</b> analyser                                |
|                         |            |            |            | 5 - <b>Loudness</b> function (in <b>SLM</b> mode only)        |
| Measurement function    | М          |            | AL         | 6 - FFT analyser                                              |
|                         |            |            |            | 7 - <b>Tonality</b> analyser (in <b>SLM</b> mode only)        |
|                         |            |            |            | 8 - <b>RT60</b> function (in <b>SLM</b> mode only)            |
|                         |            |            |            | 15 - 1/6 Octave analyser                                      |
|                         |            |            |            | 16 - 1/12 Octave analyser                                     |
|                         |            |            |            | 0 - <b>Off</b>                                                |
|                         |            |            |            | 1 - Free Field                                                |
| Microphone Compensation |            | MC         | EY         | 2 - Diffuse Field                                             |
|                         |            |            |            | 3 - SA279 (90 <sup>°</sup> )                                  |
|                         |            |            |            | 4 - <b>SA279 (0°)</b>                                         |
| Deleriestion Velters    |            | PV         | JO         | 0 - <b>OV</b>                                                 |
| Polarisation Voltage    |            | PV         | 00         | 1 - <b>200V</b>                                               |
| Direct Innut            |            |            | EH         | 0 - <b>Off</b>                                                |
| Direct Input            | v          |            | 1511       | 1 - <b>On</b>                                                 |
| Domoto Control Modo     |            | RZ         | КY         | 0 - <b>Off</b>                                                |
| Remote Control Mode     |            |            |            | 1 - <b>On</b>                                                 |
|                         |            |            |            | 0 - <b>Off</b>                                                |
| Windscreen              |            | WD         | KJ         | 1 - <b>On</b>                                                 |
|                         |            |            |            | 2 - <b>Auto</b>                                               |
| ZigPoo                  |            | ZM         | MM         | 0 - <b>Off</b>                                                |
| ZigBee                  |            |            |            | 1 - <b>On</b>                                                 |
| Range                   | R          |            | AM         | 1 - <b>Low</b>                                                |
| nallye                  | K          |            |            | 2 - High                                                      |

## Table A.2. Calibration parameters

| Group name                               | #1<br>code | #7<br>code | #S<br>code | Code value description                                                        |
|------------------------------------------|------------|------------|------------|-------------------------------------------------------------------------------|
| Auto Calibration                         |            | AB         | AB QH      | 0 - <b>Off</b>                                                                |
| Auto Calibration                         |            |            |            | 1 - <b>On</b>                                                                 |
| Calibration factor                       | Q          |            |            | n.nn - calibration factor in dB                                               |
| Calibration factor in <b>SLM</b><br>mode |            |            | AK         | xx - calibration factor in dB multiplied by 10<br>$\in$ (-10100 $\div$ 10100) |
| Calibration factor in VLM mode           |            |            | AJ         | xx - calibration factor in dB multiplied by 10<br>$\in$ (-10100 $\div$ 10100) |

# Table A.3. Measurement parameters

| Group name                                 | #1<br>code | #7<br>code | #S<br>code | Code value description                                                                                                    |
|--------------------------------------------|------------|------------|------------|----------------------------------------------------------------------------------------------------|
| Start Delay                                | Y          |            | AE         | nn - delay given in seconds $\in$ (0 $\div$ 60)                                                                                                    |
|                                            |            |            |            | 0 Off                                                                                                    |
|                                            |            |            |            | -1 Sync. to 1 second                                                                                                    |
| Start Synchronization                      | u          |            | NY         | 1 Sync. to full minute                                                                                                    |
| Start Synchionization                      | u          |            |            | 15 Sync. to the full 15 minutes                                                                                                    |
|                                            |            |            |            | 30 Sync. to the full 30 minutes                                                                                                    |
|                                            |            |            |            | 60 Sync. to a full hour                                                                                                    |
|                                            |            |            |            | <ul> <li>0 - infinity (measurement finished by pressing the <stop> push-button or remotely - by sending S0 control code)</stop></li> <li>nn number in seconds ∈ (1 ÷ 86400)</li> </ul> |
| Integration Period                         | D          |            |            | nns nn number in seconds $\in$ (1 ÷ 86400)                                                                                                    |
|                                            |            |            |            | nnm nn number in minutes $\in$ (1 ÷ 1440)                                                                                                    |
|                                            |            |            |            | nnh nn number in hours $\in (1 \div 24)$                                                                                                    |
|                                            |            |            |            | 0 - Off                                                                                                    |
| Integration Period Infinity                |            |            | EJ         | 1 - <b>On</b>                                                                                                    |
| Integration Period Hour                    |            |            | EL         | nn - nn number of hours $\in (0 \div 24)$                                                                                                    |
| Integration Period Minute                  |            |            | EM         | nn - nn number of minutes $\in$ (0 ÷ 60)                                                                                                    |
| Integration Period Second                  |            |            | EN         | nn - nn number of seconds $\in (0 \div 60)$                                                                                                    |
| Repetition Cycles                          | ĸ          |            | BA         | <ul> <li>0 - infinity (measurement finished by pressing the <b><stop></stop></b> push-button or remotely - by sending S0 control code)</li> <li></li></ul>                             |
| Detector type in the<br>LEQ / RMS function | L          |            | AX         | <ul><li>0 - Linear</li><li>1 - Exponential</li></ul>                                                                                                    |
| Detector type for statistic calculations   |            | SE         | NF         | 0 - Linear<br>1 - Exponential                                                                                                    |
| Day Time Limits                            |            | DL         | DZ         | 0 - 6h-18h<br>1 - 7h-19h                                                                                                    |

| Group name          | #1<br>code | #7<br>code | #S<br>code | Code value description                                        |
|---------------------|------------|------------|------------|---------------------------------------------------------------|
|                     |            |            |            | nn - nn time in seconds $\in$ (1 $\div$ 60)                   |
| Rolling Time(1)     |            |            | QF         | nn - nn time in minutes multiplied by $60 \in (60 \div 3600)$ |
|                     |            |            |            | nn - nn time in seconds $\in$ (1 $\div$ 60)                   |
| Rolling Time(2)     |            |            | QG         | nn - nn time in minutes multiplied by $60 \in (60 \div 3600)$ |
| Exposure Time       | е          |            | EP         | nnn - nnn time in minutes $\in$ (1 ÷ 480)                     |
| Reference Level Acc | Xa         | RA         | во         | nn - nn reference level $\in$ (1 ÷ 100) in µm/s <sup>2</sup>  |
| Reference Level Vel | Xv         | RV         | BP         | nn - nn reference level $\in$ (1 ÷ 100) in nm/s               |
| Reference Level Dil | Xd         | RD         | BQ         | nn - nn reference level $\in$ (1 ÷ 100) in pm                 |

# Table A.4. Profile parameters

| Group name               | #1<br>code | #7<br>code | #S<br>code |              | Code value description  |
|--------------------------|------------|------------|------------|--------------|-------------------------|
|                          |            |            |            | -3:n         | R3 filter for profile n |
|                          |            |            |            | -2:n         | R2 filter for profile n |
|                          |            |            |            | -1:n         | R1 filter for profile n |
| Filter type in profile n | F          |            |            | 1:n          | Z filter for profile n  |
| in <b>SLM</b> mode       | E          |            |            | 2 <b>:</b> n | A filter for profile n  |
|                          |            |            |            | 3 <b>:</b> n | C filter for profile n  |
|                          |            |            |            | 4 <b>:</b> n | G filter for profile n  |
|                          |            |            |            | 5 <b>:</b> n | B filter for profile n  |
|                          |            |            |            | -3 -         | R3 filter               |
|                          |            |            |            | -2 <b>-</b>  | R2 filter               |
|                          |            |            | AB0        | -1 -         | R1 filter               |
| Filter type in profile 1 |            |            |            | 1 -          | Z filter                |
| in <b>SLM</b> mode       |            |            | ABU        | 2 -          | A filter                |
|                          |            |            |            | 3 <b>-</b>   | C filter                |
|                          |            |            |            | 4 -          | G filter                |
|                          |            |            |            | 5 <b>-</b>   | B filter                |
|                          |            |            |            | -3 -         | R3 filter               |
|                          |            |            |            | -2 <b>-</b>  | R2 filter               |
|                          |            |            |            | -1 <b>-</b>  | R1 filter               |
| Filter type in profile 2 |            |            | AB1        | 1 -          | Z filter                |
| in <b>SLM</b> mode       |            |            | ADI        | 2 -          | A filter                |
|                          |            |            |            | 3 <b>-</b>   | C filter                |
|                          |            |            |            | 4 -          | G filter                |
|                          |            |            |            | 5 <b>-</b>   | B filter                |

| Group name                                    | #1<br>code | #7<br>code | #S<br>code |             | Code value description                      |
|-----------------------------------------------|------------|------------|------------|-------------|---------------------------------------------|
|                                               |            |            |            | -3 <b>-</b> | R3 filter                                   |
|                                               |            |            |            | -2 <b>-</b> | R2 filter                                   |
|                                               |            |            |            | -1 -        | R1 filter                                   |
| Filter type in profile 3                      |            |            | 3.5.0      | 1 -         | Z filter                                    |
| in SLM mode                                   |            |            | AB2        | 2 -         | A filter                                    |
|                                               |            |            |            | 3 <b>-</b>  | C filter                                    |
|                                               |            |            |            | 4 -         | G filter                                    |
|                                               |            |            |            | 5 <b>-</b>  | B filter                                    |
|                                               |            |            |            | 0:n-        | IMPULSE detector in profile n               |
| Detector type in profile n in <b>SLM</b> mode | с          |            |            | 1:n-        | FAST detector in profile n                  |
| SLW mode                                      |            |            |            | 2:n-        | SLOW detector in profile n                  |
|                                               |            |            |            | 0 -         | IMPULSE detector                            |
| Detector type in profile 1 in                 |            |            | AC0        | 1 -         | FAST detector                               |
| SLM mode                                      |            |            |            | 2 -         | SLOW detector                               |
|                                               |            |            |            | 0 -         | IMPULSE detector                            |
| Detector type in profile 2 in                 |            |            | AC1        | 1 -         | FAST detector                               |
| SLM mode                                      |            |            |            | 2 -         | SLOW detector                               |
|                                               |            |            |            | 0 -         | IMPULSE detector                            |
| Detector type in profile 3 in                 |            |            | AC2        | 1 -         | FAST detector                               |
| SLM mode                                      |            |            |            | 2 -         | SLOW detector                               |
|                                               |            |            |            | x:n-        | x - sum of the following flags              |
|                                               |            |            |            |             |                                             |
| Logger type in profile n in                   |            |            |            | 1 -         | logger with <b>PEAK</b> values in profile n |
| SLM mode                                      | в          |            |            | 2 -         | logger with <b>MAX</b> values in profile n  |
|                                               |            |            |            | 4 -         | logger with <b>MIN</b> values in profile n  |
|                                               |            |            |            | 8 <b>-</b>  | logger with <b>RMS</b> values in profile n  |
|                                               |            |            |            | x -         | x - sum of the following flags              |
|                                               |            |            |            |             |                                             |
| Logger type in profile 1 in                   |            |            |            | 1 -         | logger with <b>PEAK</b> values              |
| SLM mode                                      |            |            | AD0        | 2 -         | logger with <b>MAX</b> values               |
|                                               |            |            |            | 4 <b>-</b>  | logger with <b>MIN</b> values               |
|                                               |            |            |            | 8 -         | logger with <b>RMS</b> values               |
|                                               |            |            |            | с<br>х -    | x - sum of the following flags              |
|                                               |            |            |            | ^           | A sum of the following hags                 |
|                                               |            |            |            | 1-          | logger with <b>PEAK</b> values              |
| Logger type in profile 2 in<br>SLM mode       |            |            | AD1        | 1 -<br>2 -  | logger with MAX values                      |
|                                               |            |            |            | 2 -<br>4 -  | logger with <b>MIN</b> values               |
|                                               |            |            |            |             | logger with <b>RMS</b> values               |
|                                               |            |            |            | 8 -         | logger with Rivis values                    |

| Group name                                     | #1<br>code | #7<br>code | #S<br>code |                   | Code value description                                                                           |
|------------------------------------------------|------------|------------|------------|-------------------|--------------------------------------------------------------------------------------------------|
|                                                |            |            |            | х -               | x - sum of the following flags                                                                   |
| Logger type in profile 3 in <b>SLM</b> mode    |            |            | AD2        | 1 -<br>2 -<br>4 - | logger with <b>PEAK</b> values<br>logger with <b>MAX</b> values<br>logger with <b>MIN</b> values |
|                                                |            |            |            |                   | logger with <b>RMS</b> values                                                                    |
|                                                |            |            |            | -3:n              | R3 filter for profile n                                                                          |
|                                                |            |            |            | -2:n              | <b>R2</b> filter for profile n                                                                   |
|                                                |            |            |            | -1:n              | R1 filter for profile n                                                                          |
|                                                |            |            |            | 0:n               | HP filter for profile n                                                                          |
|                                                |            |            |            | 1:n               | HP1 filter for profile n                                                                         |
|                                                |            |            |            | 2:n               | HP3 filter for profile n                                                                         |
|                                                |            |            |            | 3:n               | HP10 filter for profile n                                                                        |
| Filter type in profile n                       | I          |            |            | 4:n               | Vel1 filter for profile n                                                                        |
| in <b>VLM</b> mode                             |            |            |            | 5 <b>:</b> n      | Vel3 filter for profile n                                                                        |
|                                                |            |            |            | 6 <b>:</b> n      | Vel10 filter for profile n                                                                       |
|                                                |            |            |            | 7 <b>:</b> n      | VeIMF filter for profile n                                                                       |
|                                                |            |            |            | 8:n               | Dil1 filter for profile n                                                                        |
|                                                |            |            |            | 9:n               | Dil3 filter for profile n                                                                        |
|                                                |            |            |            | 10:n              | Dil10 filter for profile n                                                                       |
|                                                |            |            |            | 21:n              | Wh filter for profile n                                                                          |
|                                                |            |            |            | -3 <b>-</b>       | R3 filter                                                                                        |
|                                                |            |            |            | -2 <b>-</b>       | R2 filter                                                                                        |
|                                                |            |            |            | -1 <b>-</b>       | R1 filter                                                                                        |
|                                                |            |            |            | 0 -               | HP filter                                                                                        |
|                                                |            |            |            | 1 -               | HP1 filter                                                                                       |
|                                                |            |            |            | 2 -               | HP3 filter                                                                                       |
| Filter turne in profile 4                      |            |            |            | 3 -               | HP10 filter                                                                                      |
| Filter type in profile 1<br>in <b>VLM</b> mode |            |            | AR0        | 4 -               | Vel1 filter                                                                                      |
|                                                |            |            |            | 5 <b>-</b>        | Vel3 filter                                                                                      |
|                                                |            |            |            | 6 <b>-</b>        | Vel10 filter                                                                                     |
|                                                |            |            |            | 7 -               | VeIMF filter                                                                                     |
|                                                |            |            |            | 8 -               | Dil1 filter                                                                                      |
|                                                |            |            |            | 9 -               | Dil3 filter                                                                                      |
|                                                |            |            |            | 10 -              | Dil10 filter                                                                                     |
|                                                |            |            |            | 21 -              | Wh filter                                                                                        |

| Group name                    | #1<br>code | #7<br>code | #S<br>code |             | Code value description             |
|-------------------------------|------------|------------|------------|-------------|------------------------------------|
|                               |            |            |            | -3 -        | R3 filter                          |
|                               |            |            |            | -2 <b>-</b> | R2 filter                          |
|                               |            |            |            | -1 <b>-</b> | R1 filter                          |
|                               |            |            |            | 0 -         | HP filter                          |
|                               |            |            |            | 1 -         | HP1 filter                         |
|                               |            |            |            | 2 -         | HP3 filter                         |
|                               |            |            |            | 3 <b>-</b>  | HP10 filter                        |
| Filter type in profile 2      |            |            | AR1        | 4 -         | Vel1 filter                        |
| in <b>VLM</b> mode            |            |            |            | 5 <b>-</b>  | Vel3 filter                        |
|                               |            |            |            | 6 <b>-</b>  | Vel10 filter                       |
|                               |            |            |            | 7 -         | VeIMF filter                       |
|                               |            |            |            | 8 -         | Dil1 filter                        |
|                               |            |            |            | 9 -         | Dil3 filter                        |
|                               |            |            |            | 10 -        | Dil10 filter                       |
|                               |            |            |            | 21 -        | Wh filter                          |
|                               |            |            |            | -3 <b>-</b> | R3 filter                          |
|                               |            |            |            | -2 <b>-</b> | R2 filter                          |
|                               |            |            |            | -1 <b>-</b> | R1 filter                          |
|                               |            |            |            | 0 -         | HP filter                          |
|                               |            |            |            | 1 -         | HP1 filter                         |
|                               |            |            |            | 2 -         | HP3 filter                         |
|                               |            |            |            | 3 <b>-</b>  | HP10 filter                        |
| Filter type in profile 3      |            |            | AR2        | 4 -         | Vel1 filter                        |
| in <b>VLM</b> mode            |            |            |            | 5 <b>-</b>  | Vel3 filter                        |
|                               |            |            |            | 6 <b>-</b>  | Vel10 filter                       |
|                               |            |            |            | 7 -         | VeIMF filter                       |
|                               |            |            |            | 8 -         | Dil1 filter                        |
|                               |            |            |            | 9 -         | Dil3 filter                        |
|                               |            |            |            | 10 -        | Dil10 filter                       |
|                               |            |            |            | 21 -        | Wh filter                          |
|                               |            |            |            | 0:n-        | 100ms detector in profile n        |
|                               |            |            |            | 1:n-        | 125ms detector in profile n        |
|                               |            |            |            | 2:n-        | 200ms detector in profile n        |
| Detector type in profile n in |            |            |            | 3:n-        | <b>500ms</b> detector in profile n |
| VLM mode                      | E          |            |            | 4:n-        | <b>1.0s</b> detector in profile n  |
|                               |            |            |            | 5:n-        | 2.0s detector in profile n         |
|                               |            |            |            | 6:n-        | 5.0s detector in profile n         |
|                               |            |            |            | 7:n-        | <b>10.0s</b> detector in profile n |

| Group name                              | #1<br>code | #7<br>code | #S<br>code                | Code value description                                      |
|-----------------------------------------|------------|------------|---------------------------|-------------------------------------------------------------|
|                                         |            |            |                           | 0 - <b>100ms</b> detector                                   |
|                                         |            |            |                           | 1 - <b>125ms</b> detector                                   |
|                                         |            |            |                           | 2 - <b>200ms</b> detector                                   |
| Detector type in profile 1 in           |            |            | CQ0                       | 3 - <b>500ms</b> detector                                   |
| VLM mode                                |            |            | ° 2 °                     | 4 - <b>1.0s</b> detector                                    |
|                                         |            |            |                           | 5 - <b>2.0s</b> detector                                    |
|                                         |            |            |                           | 6 - <b>5.0s</b> detector                                    |
|                                         |            |            |                           | 7 - <b>10.0s</b> detector                                   |
|                                         |            |            |                           | 0 - <b>100ms</b> detector                                   |
|                                         |            |            |                           | 1 - <b>125ms</b> detector                                   |
|                                         |            |            |                           | 2 - <b>200ms</b> detector                                   |
| Detector type in profile 2 in           |            |            | CQ1                       | 3 - <b>500ms</b> detector                                   |
| VLM mode                                |            |            | CQI                       | 4 - <b>1.0s</b> detector                                    |
|                                         |            |            |                           | 5 - <b>2.0s detector</b>                                    |
|                                         |            |            |                           | 6 - <b>5.0s</b> detector                                    |
|                                         |            |            |                           | 7 - <b>10.0s</b> detector                                   |
|                                         |            |            |                           | 0 - <b>100ms</b> detector                                   |
|                                         |            |            | 1 - <b>125ms</b> detector |                                                             |
|                                         |            |            |                           | 2 - <b>200ms</b> detector                                   |
| Detector type in profile 3 in           |            |            |                           | 3 - <b>500ms</b> detector                                   |
| VLM mode                                |            |            | CQ2                       | 4 - <b>1.0s</b> detector                                    |
|                                         |            |            |                           | 5 - <b>2.0s detector</b>                                    |
|                                         |            |            |                           | 6 - <b>5.0s</b> detector                                    |
|                                         |            |            |                           | 7 - <b>10.0s</b> detector                                   |
|                                         |            |            |                           | x:n - x - sum of the following flags                        |
| Logger type in profile p in             |            |            |                           | 1 - logger with <b>PEAK</b> values in profile n             |
| Logger type in profile n in<br>VLM mode | G          |            |                           | 2 - logger with <b>P–P</b> values in profile n              |
|                                         |            |            |                           | <ul> <li>4 - logger with MAX values in profile n</li> </ul> |
|                                         |            |            |                           | <ul> <li>8 - logger with RMS values in profile n</li> </ul> |
|                                         |            |            |                           | x - x - sum of the following flags                          |
|                                         |            |            |                           |                                                             |
| Logger type in profile 1 in             |            |            | CR0                       | 1 - logger with <b>PEAK</b> values in profile n             |
| VLM mode                                |            |            |                           | 2 - logger with <b>P–P</b> values in profile n              |
|                                         |            |            |                           | 4 - logger with <b>MAX</b> values in profile n              |
|                                         |            |            |                           | 8 - logger with <b>RMS</b> values in profile n              |
|                                         |            |            |                           | x - x - sum of the following flags                          |
| Logger type in profile 2 in             |            |            |                           | 1 - logger with <b>PEAK</b> values in profile n             |
| VLM mode                                |            |            | CR1                       | 2 - logger with <b>P–P</b> values in profile n              |
|                                         |            |            |                           | 4 - logger with <b>MAX</b> values in profile n              |
|                                         |            |            |                           | <ul> <li>8 - logger with RMS values in profile n</li> </ul> |
|                                         |            |            |                           |                                                             |

| Group name                  | #1<br>code | #7<br>code | #S<br>code | Code value description                          |
|-----------------------------|------------|------------|------------|-------------------------------------------------|
|                             |            |            |            | x - x - sum of the following flags              |
| Logger type in profile 3 in |            |            | CR2        | 1 - logger with <b>PEAK</b> values in profile n |
| VLM mode                    |            |            | CRZ        | 2 - logger with <b>P–P</b> values in profile n  |
|                             |            |            |            | 4 - logger with <b>MAX</b> values in profile n  |
|                             |            |            |            | 8 - logger with <b>RMS</b> values in profile n  |

## Table A.5. Logger parameters

| Group name                             | #1<br>code | #7<br>code | #S<br>code |         | Code value description                                                    |
|----------------------------------------|------------|------------|------------|---------|---------------------------------------------------------------------------|
| Logger                                 | т          |            | LC         | 0 -     | Off                                                                       |
|                                        |            |            |            | 1 -     | On                                                                        |
| Summary Results                        |            |            | QC         | 0 -     | Off                                                                       |
|                                        |            |            | 2-         | 1 -     | On                                                                        |
| Logger Markers                         | ХХМ        |            | QD         | 0 -     | Off                                                                       |
|                                        |            |            | <b>~</b> - | 1 -     | On                                                                        |
| Logger Meteo                           | р          |            | JB         | 0 -     | Off                                                                       |
|                                        | <b>r</b>   |            |            | 1 -     | On                                                                        |
|                                        |            |            |            | nn      | nn number in milliseconds ∈(2, 5, 10, 20, 25, 50, 100, 200, 500, 1000)    |
|                                        | d          |            |            | nns     | nn number in seconds $\in$ (1 ÷ 60)                                       |
| Longon Chan                            |            |            |            | nnm     | nn number in minutes $\in$ (1 ÷ 60)                                       |
| Logger Step                            |            |            |            | nn      | nn number in milliseconds ∈(2, 5, 10, 20,<br>25, 50, 100, 200, 500, 1000) |
|                                        |            |            | AG         | nn      | <b>10006000</b> with step 1000                                            |
|                                        |            |            |            | nn      | 600003600000 with step 60000                                              |
| Logger Name for SD card                |            |            | JT         | xxxxx - | xxxxx up to 8 characters (permitted characters: 0-9, A-Z and '_')         |
| Logger Name for USB disk               |            |            | JŪ         | xxxxx - | xxxxx up to 8 characters (permitted characters: 0-9, A-Z and '_')         |
|                                        |            |            |            | 0       | Off                                                                       |
|                                        |            |            |            | -1      | Sync. to the Integration Period                                           |
| Learner Calit Mede                     | s          |            | NS         | 15      | Sync. to the full 15 minutes                                              |
| Logger Split Mode                      | 3          |            | No.        | 30      | Sync. to the full 30 minutes                                              |
|                                        |            |            |            | 60      | Sync. to a full hour                                                      |
|                                        |            |            |            | 1440    | Sync. at the Specified Time                                               |
| Openified Times for Lawrence           |            |            |            | x:n     | x = -1 (switched off)                                                     |
| Specified Time for Logger<br>Splitting | t          |            |            |         | x = 01429 (time in minutes)                                               |
| opining                                |            |            |            |         | n = 16 (specified time number)                                            |

| Group name                                                                 | #1<br>code | #7<br>code | #S<br>code | Code value description                                                                                            |
|----------------------------------------------------------------------------|------------|------------|------------|----------------------------------------------------------------------------------------------------|
|                                                                            |            |            |            | x - x - sum of the following flags                                                                                |
|                                                                            |            |            |            | <ol> <li>1 - 1<sup>st</sup> split time switched on</li> <li>2 - 2<sup>nd</sup> split time switched on</li> </ol>  |
|                                                                            |            |            | NV         | 4 - 3 <sup>rd</sup> split time switched on                                                                        |
|                                                                            |            |            |            | <ul> <li>8 - 4<sup>th</sup> split time switched on</li> <li>16 - 5<sup>th</sup> split time switched on</li> </ul> |
|                                                                            |            |            |            | 32 - 6 <sup>th</sup> split time switched on                                                                       |
|                                                                            |            |            | NTn        | x - hours part of $n^{th}$ split time $\in (0 \div 23)$                                                           |
|                                                                            |            |            | NUn        | x - minutes part of $n^{th}$ split time $\in$ (0 ÷ 59)                                                            |
| Visibility of n <sup>th</sup> logger series                                |            |            | KU1n       | 0 - <b>Off</b>                                                                                                    |
| in 1 <sup>st</sup> profile                                                 |            |            | KOIN       | 1 - <b>On</b>                                                                                                    |
| Visibility of n <sup>th</sup> logger series                                |            |            | KU2n       | 0 - <b>Off</b>                                                                                                    |
| in 2 <sup>nd</sup> profile                                                 |            |            | Rozn       | 1 - <b>On</b>                                                                                                    |
| Visibility of n <sup>th</sup> logger series                                |            |            | KU3n       | 0 - <b>Off</b>                                                                                                    |
| in 3 <sup>rd</sup> profile                                                 |            |            | ROSH       | 1 - <b>On</b>                                                                                                    |
| Color index of n <sup>th</sup> logger<br>series in 1 <sup>st</sup> profile |            |            | KK1n       | nn - color index $\in (0 \div 30)$                                                                                |
| Color index of n <sup>th</sup> logger<br>series in 2 <sup>nd</sup> profile |            |            | KK2n       | nn - color index $\in (0 \div 30)$                                                                                |
| Color index of n <sup>th</sup> logger<br>series in 3 <sup>rd</sup> profile |            |            | KK3n       | nn - color index $\in (0 \div 30)$                                                                                |

# Table A.6. Spectrum parameters

| Group name                                                                             | #1<br>code | #7<br>code | #S<br>code | Code value description                                                                                                    |
|----------------------------------------------------------------------------------------|------------|------------|------------|----------------------------------------------------------------------------------------------------|
| 1/x OCTAVE analysis band                                                               | A          |            | DT         | 0 - Full<br>1 - Audio (in SLM mode only)                                                                                  |
| Filter type in <b>1/x OCTAVE</b><br>or <b>FFT</b> analysis in <b>SLM</b><br>mode       | f          |            | AV         | <ul> <li>0 - HP filter</li> <li>1 - Z filter</li> <li>2 - A filter</li> <li>3 - C filter</li> <li>5 - B filter</li> </ul> |
| Filter type in <b>1/x OCTAVE</b><br>or <b>FFT</b> analysis in <b>VLM</b><br>mode       | i          |            | CS         | 0 - HP filter                                                                                                    |
| Detector type in <b>1/x</b><br>OCTAVE analysis in SLM<br>mode<br>(for Audio band only) | ХХВ        |            | ML         | <ul> <li>0 - Linear</li> <li>1 - Fast</li> <li>2 - Slow</li> </ul>                                                        |
| Storing the results of                                                                 | b          |            |            | 0 - Off<br>1 - RMS                                                                                                    |
| 1/x OCTAVE analysis in logger's file in SLM mode                                       |            |            | AW         | 0 - Off<br>8 - RMS                                                                                                    |

| Group name                                                                                  | #1<br>code | #7<br>code | #S<br>code |     | Code value description |
|---------------------------------------------------------------------------------------------|------------|------------|------------|-----|------------------------|
|                                                                                             |            |            |            | 0 - | Off                    |
| Storing the results of<br><b>1/x OCTAVE</b> analysis in<br>logger's file in <b>VLM</b> mode | g          |            |            | 1 - | RMS                    |
|                                                                                             |            |            | СТ         | 0 - | Off                    |
|                                                                                             |            |            |            | 8 - | RMS                    |

## Table A.7. FFT parameters

| Group name                                   | #1<br>code | #7<br>code | #S<br>code |            | Code value description |
|----------------------------------------------|------------|------------|------------|------------|------------------------|
|                                              |            |            |            | 1 -        | 20 kHz                 |
|                                              |            |            |            | 2 -        | 10 kHz                 |
|                                              |            |            |            | 3 <b>-</b> | 5 kHz                  |
|                                              |            |            |            | 4 -        | 2.5 kHz                |
| FFT analysis band                            | r          |            | BJ         | 5 <b>-</b> | 1.25 kHz               |
|                                              |            |            |            | 6 <b>-</b> | 625 Hz                 |
|                                              |            |            |            | 7 -        | 312 Hz                 |
|                                              |            |            |            | 8 -        | 156 Hz                 |
|                                              |            |            |            | 9 -        | 78 Hz                  |
|                                              |            |            |            | 0 -        | Hanning                |
|                                              |            |            | DY         | 1 -        | Rectangle              |
| Window in <b>FFT</b> analysis                | W          |            | BK         | 2 -        | Flat Top               |
|                                              |            |            |            | 3 <b>-</b> | Kaiser-Bessel          |
|                                              |            |            |            | 0 -        | 1600                   |
| FFT lines                                    | У          |            | CY         | 1 -        | 800                    |
|                                              |            |            |            | 2 -        | 400                    |
|                                              |            |            |            | 0 -        | Linear                 |
| Averaging in <b>FFT</b> analysis             | a          |            | BL         | 1 -        | Exponential            |
|                                              |            |            |            | 100        | - 100ms                |
|                                              |            |            |            | 125        | - 125ms                |
|                                              |            |            |            | 200        | - 200ms                |
| Time Constant for                            |            |            | 70         | 500        | - 500ms                |
| exponential averaging in <b>FFT</b> analysis | j          |            | JQ         | 1000       | - 1.0s                 |
|                                              |            |            |            | 2000       | - 2.0s                 |
|                                              |            |            |            | 5000       | - 5.0s                 |
|                                              |            |            |            | 10000      | - 10.0s                |
|                                              |            |            |            | 0 -        | Off                    |
| Storing the results of <b>FFT</b>            | z          |            |            | 1 -        | RMS                    |
| analysis in logger's file                    |            |            |            | 0 -        | Off                    |
|                                              |            |            | CZ         | 8 -        | RMS                    |

# Table A.8. Tonality parameters

| Group name | #1<br>code | #7<br>code | #S<br>code | Code value description                                        |
|------------|------------|------------|------------|---------------------------------------------------------------|
| Max Band   |            | MB         | DH         | xx - xx tonality maximum band in percentage $\in (5 \div 25)$ |
| Tone Seek  |            | TS         | DI         | xx - xx tonality tone seek in dB*10 $\in$ (10 $\div$ 50)      |
| Regression |            | RE         | DJ         | xx - xx tonality regression in percentage $\in (50 \div 100)$ |
| Tone Band  |            | TB         | DK         | xx - xx tonality tone band in dB*10 $\in$ (10 $\div$ 60)      |

# Table A.9. Measurement trigger parameters

| Group name                  | #1<br>code | #7<br>code | #S<br>code | Code value description                           |
|-----------------------------|------------|------------|------------|--------------------------------------------------|
|                             |            |            |            | 0 - <b>Off</b>                                   |
|                             |            |            |            | 1 - Slope +                                      |
|                             |            |            |            | 2 - Slope –                                      |
| Trigger Mode                | m          |            | BS         | 3 - Level +                                      |
|                             |            |            |            | 4 - Level –                                      |
|                             |            |            |            | 6 - Gradient +                                   |
|                             |            |            |            | 7 - External                                     |
| Level in SLM mode           | 1          |            | BW         | xxx - xxx level in dB $\in$ (24 ÷ 136)           |
| Level in VLM mode           | n          |            | BX         | xxx - xxx level in dB $\in$ (60 $\div$ 200)      |
| Gradient in <b>SLM</b> mode | 0          |            | BY         | xxx - xxx gradient in dB/ms $\in$ (1 $\div$ 100) |
| Gradient in VLM mode        | k          |            | BZ         | xxx - xxx gradient in dB/ms $\in$ (1 ÷ 100)      |

# Table A.10. Logger trigger parameters

| Group name                                                                                                    | #1<br>code | #7<br>code | #S<br>code | Code value description                                                                                         |
|----------------------------------------------------------------------------------------------------|------------|------------|------------|----------------------------------------------------------------------------------------------------|
| Trigger Mode                                                                                                    | ХТ         |            | CA         | 0 - Off<br>3 - Level +<br>4 - Level –                                                                          |
| Level in SLM mode                                                                                                    | XL         |            | CE         | x - x level in dB $\in$ (24 $\div$ 136)                                                                        |
| Level in VLM mode                                                                                                    | хс         |            | CF         | x - x level in dB $\in$ (60 $\div$ 200)                                                                        |
| Logger Pre-triggering<br>Number of records taken<br>into account before the<br>fulfilment of the triggering<br>condition | XQ         |            | CI         | x - x number of records saved in logger before the fulfilment of the triggering condition; $x \in (0 \div 50)$ |
| Logger Post-triggering<br>Number of records taken<br>into account after the<br>fulfilment of the triggering<br>condition | Хq         |            | СJ         | x - x number of records saved in logger after the fulfilment of the triggering condition; $x \in (0 \div 200)$ |

| Table A.11. Wave recording       | parame     |            |            |                                                                           |
|----------------------------------|------------|------------|------------|---------------------------------------------------------------------------|
| Group name                       | #1<br>code | #7<br>code | #S<br>code | Code value description                                                    |
|                                  |            |            |            | 0 - <b>Off</b>                                                            |
| Wave Recording                   | XXC        |            | KC         | 1 - Continuous                                                            |
|                                  |            |            |            | 2 - On Trigger                                                            |
| Format                           | XXm        |            | IN         | 0 - <b>PCM</b>                                                            |
| Format                           |            |            |            | 1 - Extensible                                                            |
|                                  |            |            |            | 0 - <b>48 kHz</b>                                                         |
| Audio Sampling                   | XX1        |            | GN         | 1 - <b>24 kHz</b>                                                         |
|                                  |            |            |            | 2 - <b>12 kHz</b>                                                         |
|                                  |            |            |            | 0 - HP filter                                                             |
|                                  |            |            |            | 1 - Z filter                                                              |
| Filter in in <b>SLM</b> mode     |            |            | NH         | 2 - A filter                                                              |
|                                  |            |            |            | 3 - C filter                                                              |
|                                  |            |            |            | 5 - <b>B</b> filter                                                       |
| Filter in in VLM mode            |            |            | NI         | 0 - HP filter                                                             |
| Wave Name for SD card            |            |            | KE         | xxxxx - xxxxx up to 8 characters (permitted characters: 0-9, A-Z and '_') |
| Wave Name for USB disk           |            |            | KF         | xxxxx - xxxxx up to 8 characters (permitted characters: 0-9, A-Z and '_') |
| Wave Length Limit                |            |            | AF         | x - x number in minutes with step 10 $\in$ (0 $\div$ 480)                 |
| Trigger on Marker                | xxo        |            | вн         | 0 - <b>Off</b>                                                            |
|                                  | AAO        |            | BII        | 1 - <b>On</b>                                                             |
|                                  |            |            |            | 1 - Slope +                                                               |
|                                  |            |            |            | 2 - Slope –                                                               |
| Trigger Mede                     | XXu        |            | EZ         | 3 - Level +                                                               |
| Trigger Mode                     | лли        |            | 62         | 4 - Level –                                                               |
|                                  |            |            |            | 7 - External                                                              |
|                                  |            |            |            | 10 - Integration Period                                                   |
| Trigger Level in <b>SLM</b> mode | XXv        |            | FD         | x - x level in dB $\in$ (24 ÷ 136)                                        |
| Trigger Level in VLM mode        | XXw        |            | FE         | x - x level in dB ∈ (60 ÷ 200)                                            |
|                                  |            |            |            | 0 - Log. Step                                                             |
|                                  |            |            |            | 5 - <b>0.5 ms</b>                                                         |
| Trigger Period                   |            |            | MB         | 1000 - <b>100 ms</b>                                                      |
|                                  |            |            |            | 10000 - <b>1s</b>                                                         |
|                                  |            |            |            | 0 - Inf                                                                   |
|                                  |            |            |            | x - x number of seconds $\in$ (160)                                       |
| Recording Time                   | XXY        |            | FI         | x - 603600 with step 60                                                   |
|                                  |            |            |            | x - 360028800 with step 3600                                              |
|                                  |            |            |            | 0 - <b>Off</b>                                                            |
| Pre Trigger                      | XXz        |            | FJ         | 1 - <b>On</b>                                                             |
|                                  |            |            |            |                                                                           |

 Table A.11. Wave recording parameters

# Table A.12. Timer parameters

| Group name        | #1<br>code | #7<br>code | #S<br>code | Code value description                                                                                                    |
|-------------------|------------|------------|------------|----------------------------------------------------------------------------------------------------|
| Auto Start        |            | AS         |            | <b>#7,AS,e,hh,mm,DD,Rhh,Rmm;</b> where e=1 if<br>AutoStart function is switched ON in <b>Single</b><br>mode, e=2 if AutoStart function is switched ON in<br><b>Multiple</b> mode or 0 if it is switched <b>Off</b> , <b>hh:mm</b><br>gives the time, <b>DD</b> gives the day for the current<br>date, <b>Rhh,Rmm</b> gives the repetitions time |
| Mode              |            |            | DB         | <ul> <li>0 - Off</li> <li>1 - Single</li> <li>2 - Multiple</li> </ul>                                                                                                    |
| Repetition Hour   |            |            | ES         | x - x hour ∈ (0 ÷ 99)                                                                                                    |
| Repetition Minute |            |            | ET         | x - x minute $\in$ (0 $\div$ 59)                                                                                                    |

# Table A.13. Warnings

| Group name           | #1<br>code | #7<br>code | #S<br>code | Code value description                         |
|----------------------|------------|------------|------------|------------------------------------------------|
| Results Not Saved    |            | WS         | CL         | 0 - Off<br>1 - On                              |
| Ext. Disk Free Space |            | WF         | EQ         | 0 - Off<br>1 - On                              |
| Min Free Space       |            | WM         | ER         | x - x minimum disk free space $\in$ (1 ÷ 1024) |
| Save Changes         |            |            | JI         | 0 - Off<br>1 - On                              |
| Windscreen           |            |            | KL         | 0 - Off<br>1 - On                              |
| Preamplifier         |            |            | KS         | 0 - Off<br>1 - On                              |
| Self Vibration Level |            |            | KR         | 0 - Off<br>1 - On                              |
| Power Off            |            |            | LD         | 0 - Off<br>1 - On                              |
| GPS Signal Lost      |            |            | LG         | 0 - Off<br>1 - On                              |
| Low Battery          |            |            | QL         | 0 - Off<br>1 - On                              |

# Table A.14. Marker parameters

| Group name                                     | #1<br>code | #7<br>code | #S<br>code | Code value description                                                                                                    |
|------------------------------------------------|------------|------------|------------|----------------------------------------------------------------------------------------------------|
| Name of n <sup>th</sup> marker; n ∈ (1<br>÷ 4) |            |            | KZn        | xxxxx - xxxxx up to 10 characters (permitted<br>characters: 0-9, a-z, A-Z and<br>following characters<br>_,./;'<>?:[]{}!@#\$%^&*()-+=) |

| Group name                                     | #1<br>code | #7<br>code | #S<br>code | Code value description |
|------------------------------------------------|------------|------------|------------|------------------------|
| Trigger of $n^{th}$ marker; $n \in (1 \div 4)$ |            |            | LAn        | 0 - Off<br>1 - On      |
| Point of $n^{th}$ marker; $n \in (1 \div 4)$   |            |            | LYn        | 0 - Off<br>1 - On      |

# Table A.15. Modbus parameters

| Group name  | #1<br>code | #7<br>code | #S<br>code | Code value description                                                                                    |
|-------------|------------|------------|------------|----------------------------------------------------------------------------------------------------|
| Modbus Mode | Хj         |            | GŪ         | <ul> <li>0 - Off</li> <li>1 - On (issuing this command will also switch off GPRS Mode setting)</li> </ul> |

# Table A.16. GPRS parameters

| Group name         | #1<br>code | #7<br>code | #S<br>code | Code value description                                                                                      |
|--------------------|------------|------------|------------|----------------------------------------------------------------------------------------------------|
| GPRS Mode          | Xk         |            | GV         | <ul> <li>0 - Off</li> <li>1 - On (issuing this command will also switch off Modbus Mode setting)</li> </ul> |
| Internet Configure | Хо         |            | HE         | 0 - Off<br>1 - On                                                                                           |
| Data Port          | ХJ         |            | HF         | xxxxx - xxxxx up to 5 decimal characters (0 ÷ 65535)                                                        |
| Server Address     | XI         |            | HG         | xxxxx - xxxxx up to 32 characters (permitted characters: 0-9, a-z, '.', '-' and '_')                        |
| Registration Port  | ХК         |            | нн         | xxxxx - xxxxx up to 5 decimal characters (0 ÷ 65535)                                                        |
| APN                | XN         |            | HI         | xxxxx - xxxxx up to 32 characters (permitted characters: 0-9, a-z, '.', '-' and '_')                        |
| APN User           | хо         |            | НJ         | xxxxx - xxxxx up to 32 characters (permitted characters: 0-9, a-z, A-Z, '.', '@', '-' and '_')              |
| APN Password       | XU         |            | нк         | xxxxx - xxxxx up to 32 characters (permitted characters: 0-9, a-z, A-Z, '.', '@', '-' and '_')              |
| DNS Server         | xv         |            | HL         | xxxxx - xxxxx up to 15 characters (permitted characters: 0-9 and '.')                                       |
| Sim Auth Mode      | XF         |            | НМ         | 0 -none1 -PAP2 -CHAP3 -MsChapV1                                                                             |
| Auto Reconnection  | XG         |            | HN         | 0 - Off<br>1 - On                                                                                           |

| Group name           | #1<br>code | #7<br>code | #S<br>code | Code value description                                                                                                    |
|----------------------|------------|------------|------------|----------------------------------------------------------------------------------------------------|
| Data Protocol        | ХВ         |            | но         | XB0 -TCP ServerXB1 -TCP ClientXB2 -UDP                                                                                                    |
| Registration Mode    | Xw         |            | HP         | <ul> <li>0 - Off</li> <li>1 - On (Connection Request Packets)</li> <li>2 - AS (Address Server registration)</li> <li>3 - Smart AS (Address Server registration – only if necessary)</li> </ul> |
| DynDns Server        | XXF        |            | OE         | xxxxx - xxxxx up to 32 characters (permitted characters: 0-9, a-z, '.', '-' and '_')                                                                                                    |
| DynDns Hostname      | XXG        |            | OF         | xxxxx - xxxxx up to 32 characters (permitted characters: 0-9, a-z, '.', '-' and '_')                                                                                                    |
| DynDns Login         | ххн        |            | OG         | xxxxx - xxxxx up to 48 characters (permitted characters: 0-9, a-z, A-Z, '!','#','\$','%','&,''','*','+','-','.','/', '=','?','@','^','_,'','','','','')                                        |
| DynDns Password      | XXI        |            | ОН         | xxxxx - xxxxx up to 20 characters (permitted characters: 0-9, a-z, A-Z, '!','#','\$','%','&,''','*','+','-','.','', '=','?','@','^',','','','','','')                                          |
| Phone Number         | XXa        |            | НQ         | xxxxx - xxxxx up to 15 characters (permitted characters: '+',0-9)                                                                                                    |
| Text Message         | XXb        |            | HR         | xxxxx - xxxxx up to 20 characters (permitted characters: 0-9, a-z, A-Z,,,,,,,, .                                                                                                    |
| Modem Alphabet       | XXA        |            | HT         | 0 - Off<br>1 - On                                                                                                    |
| Send SMS             | XXc        |            | HU         | 0 - Off<br>1 - On                                                                                                    |
| Send e-mail          | XXk        |            | HV         | 0 - Off<br>1 - On                                                                                                    |
| E-mail SMTP Address  | XXd        |            | HW         | xxxxx - xxxxx up to 32 characters (permitted characters: 0-9, a-z, '.', '-' and '_')                                                                                                    |
| E-mail SMTP User     | XXe        |            | НХ         | xxxxx - xxxxx up to 20 characters (permitted characters: 0-9, a-z, A-Z, `.`,`@',`-`, `_`,`!,`#',`\$`,`%`,`&`,``',`',`+',`-                                                                     |
| E-mail SMTP Password | XXf        |            | НҮ         | xxxxx - xxxxx up to 20 characters (permitted characters: 0-9, a-z, A-Z, `.','@','-', `_','!','#','\$','%','&','''','*','+','- ','/','=','?','',',',',',',',',',',',',',','                     |
| E-mail Sender        | XXg        |            | HZ         | xxxxx - xxxxx up to 48 characters (permitted characters: 0-9, a-z, '.','@','-', '_','!','#','\$','%','&',''','*','+','- ','/','=','?','',',',',',',',',',',',',',','                           |

| Group name         | #1<br>code | #7<br>code | #S<br>code | Code value description                                                                                                    |
|--------------------|------------|------------|------------|----------------------------------------------------------------------------------------------------|
| E-mail Recipient   | XXh        |            | IA         | xxxxx - xxxxx up to 48 characters (permitted characters: 0-9, a-z, `.','@','-', `.','#','\$','%','&',''','*','+','- ','/,'=','?','',',',',',',',',',',',',',',',                                      |
| E-mail Subject     | Xxi        |            | IB         | xxxxx - xxxxx up to 20 characters (permitted characters: a-z, A-Z, 0-9,,,,,,,, .                                                                                                    |
| E-mail Message     | XXj        |            | IC         | xxxxx - xxxxx up to 20 characters (permitted characters: a-z, A-Z, 0-9,                                                                                                    |
| E-mail flags       | ХХҮ        |            | OJ         | x - sum of the following flags; $x \in (1 \div 63)$                                                                                                    |
| E-mail port        | xxv        |            | OK         | x - port; $x \in (0 \div 65535)$                                                                                                    |
| Descontine Data    | хн         |            |            | $\begin{array}{llllllllllllllllllllllllllllllllllll$                                                                                                    |
| Reconnection Delay |            |            | ID         | x -x number of seconds between<br>reconnection attempts; $x \in (1 \div 59)$ x -x number of minutes between<br>reconnection attempts; $x \in (60 \div 118)$ 119 -1 hour between reconnection attempts |
| TCP IRT            |            |            | IE         | x - x number of seconds; $x \in (1 \div 60)$                                                                                                    |
| TCP Max Ret.       |            |            | IF         | x - x maximum number of TCP retransmission; $x \in (1 \div 30)$                                                                                                    |

# Table A.17. RT60 parameters

| Group name                   | #1<br>code | #7<br>code | #S<br>code | Code value description                               |
|------------------------------|------------|------------|------------|------------------------------------------------------|
| RT60 Method                  |            |            | сх         | 1 - Decay                                            |
|                              |            |            |            | 2 - Impulse                                          |
| Pocording Time               |            |            | DC         | x - recording time given in seconds $\in$ (1 $\div$  |
| Recording Time               |            |            |            | 30)                                                  |
|                              |            |            |            | 1 - <b>5ms</b>                                       |
|                              |            |            | DE         | 2 - <b>10ms</b>                                      |
| Time Step                    |            |            |            | 3 - <b>20ms</b>                                      |
|                              |            |            |            | 4 - <b>25ms</b>                                      |
|                              |            |            |            | 5 - <b>50ms</b>                                      |
| Smoothing                    |            | SM         | CV         | x - smoothing parameter $\in (0 \div 15)$            |
| Noise Margin                 |            | NM         | C₩         | x - noise margin value in dB*10 $\in$ (0 $\div$ 200) |
| Level                        | XL         |            | CE         | x - x trigger level in dB $\in$ (24 ÷ 136)           |
| Display Mode in <b>Decay</b> |            |            | DF         | 1 - Raw Data                                         |
| method                       |            |            | DF         | 2 - Smoothed Data                                    |

| Group name                               | #1<br>code | #7<br>code | #S<br>code     | Code value description                                                          |
|------------------------------------------|------------|------------|----------------|---------------------------------------------------------------------------------|
|                                          |            |            |                | 1 - Raw Data                                                                    |
| Display Mode in <b>Impulse</b><br>method |            |            | DG             | 2 - Smoothed Data                                                               |
| method                                   |            |            |                | 3 - Integrated Data                                                             |
|                                          |            |            | NC             | 0 - <b>Off</b>                                                                  |
| Internal Signal                          |            |            | NG             | 1 - <b>On</b>                                                                   |
|                                          |            | 22         | 1 - <b>1/1</b> |                                                                                 |
| Octave                                   |            |            | DD             | 2 - <b>1/3</b>                                                                  |
|                                          |            |            |                | 1 - 63Hz ÷ 4kHz                                                                 |
| Freq. Range in <b>1/1</b> mode           |            |            | NN             | 2 - 63Hz ÷ 16kHz                                                                |
|                                          |            |            | NO             | 1 - 50Hz ÷ 5kHz                                                                 |
| Freq. Range in <b>1/3</b> mode           |            |            | NO             | 2 - 50Hz ÷ 20kHz                                                                |
| Amplitude                                |            |            | EO             | x - amplitude for Internal Signal Generator given in mV $\in$ (100 $\div$ 1500) |

# Table A.18. RPM parameters

| Group name      | #1<br>code  | #7<br>code | #S<br>code |     | Code value description          |
|-----------------|-------------|------------|------------|-----|---------------------------------|
|                 |             |            | DO         | 0 - | Off                             |
| RPM Measurement | Xr          |            |            | 1 - | On                              |
| RPM Pulse/Rot.  | Xp          |            | DP         | х - | pulse/rot. $x \in (1 \div 360)$ |
|                 |             |            | DQ         | 0 - | rps                             |
| RPM Unit        | RPM Unit Xu |            |            | 1 - | rpm                             |

### Table A.19. Display modes parameters

| Group name        | #1<br>code | #7<br>code | #S<br>code | Code value description |
|-------------------|------------|------------|------------|------------------------|
| 1 Prof. & 3 Prof. |            |            | AO         | 0 - Off<br>1 - On      |
| 1 Prof. & Logger  |            |            | JC         | 0 - Off<br>1 - On      |
| 3 Prof. & Logger  |            |            | JY         | 0 - Off<br>1 - On      |
| Logger            |            |            | JF         | 0 - Off<br>1 - On      |
| Spectrum          |            |            | JD         | 0 - Off<br>1 - On      |
| Spectrum Table    |            |            | KQ         | 0 - Off<br>1 - On      |
| Statistics        |            |            | JE         | 0 - Off<br>1 - On      |

| Group name       | #1<br>code | #7<br>code | #S<br>code | Code value description |
|------------------|------------|------------|------------|------------------------|
| Loudness         |            |            | NX         | 0 - <b>Off</b>         |
| Loudness         |            |            | 1111       | 1 - <b>On</b>          |
|                  |            |            | TC         | 0 - <b>Off</b>         |
| File Info        |            |            | JG         | 1 - <b>On</b>          |
|                  |            |            |            | 0 - <b>Off</b>         |
| Meter Table      |            |            | LH         | 1 - <b>On</b>          |
| 070              |            |            |            | 0 - <b>Off</b>         |
| GPS              |            |            | LK         | 1 - <b>On</b>          |
|                  |            |            | ЈН         | 0 - <b>Off</b>         |
| Running SPL      |            |            | JH         | 1 - <b>On</b>          |
|                  |            |            |            | 0 - <b>Off</b>         |
| Signal Generator |            |            | MO         | 1 - <b>On</b>          |

# Table A.20. Display scale parameters

| Group name                  | #1<br>code | #7<br>code | #S<br>code |            | Code value description |
|-----------------------------|------------|------------|------------|------------|------------------------|
| Scale in SLM mode           |            |            | BM         | 1 -        | Log                    |
| Casta in VII Manada         |            |            | BN         | 0 -        | Lin                    |
| Scale in VLM mode           |            |            | DIN        | 1 -        | Log                    |
| Devel the                   |            |            | NQ         | 0 -        | 0.1 dB                 |
| Resolution                  |            |            | ΝQ         | 1 -        | 0.01 dB                |
|                             |            |            |            | 0 -        | 10 dB                  |
|                             |            |            |            | 1 -        | 20 dB                  |
|                             |            |            |            | 2 -        | 40 dB                  |
| Dynamics in <b>SLM</b> mode |            |            | BF         | 3 -        | 60 dB                  |
|                             |            |            |            | 4 -        | 80 dB                  |
|                             |            |            |            | 5 <b>-</b> | 100 dB                 |
|                             |            |            |            | 6 <b>-</b> | 120 dB                 |
| Dunamiaa in VI Munada       |            |            | NR         | 0 -        | 1000                   |
| Dynamics in <b>VLM</b> mode |            |            | m          | 1 -        | 1000000                |
|                             |            |            | AP         | 0 -        | Off                    |
| Grid                        |            |            | AP         | 1 -        | On                     |
|                             |            |            | OF         | 0 -        | Off                    |
| Autoscale                   |            |            | CK         | 1 -        | On                     |

| Group name                                                        | #1<br>code | #7<br>code | #S<br>code |                          | Code value description                  |
|-------------------------------------------------------------------|------------|------------|------------|--------------------------|-----------------------------------------|
| Туре                                                              |            |            | DS         | 0 -<br>1 -<br>2 -<br>3 - | Averaged<br>Instantaneous<br>Max<br>Min |
| Max                                                               |            |            | EG         | 0 -<br>1 -               | Off<br>On                               |
| Min                                                               |            |            | EF         | 0 -<br>1 -               | Off<br>On                               |
| NR (for <b>1/1 OCTAVE</b><br>analysis in <b>SLM</b> mode<br>only) |            |            | NA         | 0 -<br>1 -               | Off<br>On                               |
| NC (for <b>1/1 OCTAVE</b><br>analysis in <b>SLM</b> mode<br>only) |            |            | NB         | 0 -<br>1 -               | Off<br>On                               |
| THD (for <b>FFT</b> analysis only)                                |            |            | GA         | 0 -<br>1 -               | Off<br>On                               |

### Table A.21. Spectrum view parameters

## Table A.22. Spectrum type parameters

| Group name            | #1<br>code | #7<br>code | #S<br>code | Code value description |
|-----------------------|------------|------------|------------|------------------------|
|                       |            |            |            | 0 - Acceleration       |
| Spectrum Type (in VLM |            |            | CŪ         | 1 - Velocity           |
| mode only)            |            |            |            | 2 - Displacement       |

### Table A.23. Screen parameters

| Group name         | #1<br>code | #7<br>code | #S<br>code |     | Code value description               |
|--------------------|------------|------------|------------|-----|--------------------------------------|
| D                  |            |            | ЛМ         | 0 - | Off                                  |
| Dim screen on idle |            |            | JM         | 1 - | On                                   |
|                    |            |            |            | 0 - | Off                                  |
| Screen off on idle |            |            | JN         | 1 - | On                                   |
| Dim screen delay   |            |            | LS         | х - | Dim screen delay $x \in (5 \div 60)$ |
| Screen off delay   |            |            | LT         | х - | Screen off delay $x \in (1 \div 60)$ |
|                    |            |            | 217        | 0 - | Off                                  |
| Auto Rotation      |            |            | NZ         | 1 - | On                                   |

### Table A.24. Battery parameters

| Group name   | #1<br>code | #7<br>code | #S<br>code | Code value description |              |
|--------------|------------|------------|------------|------------------------|--------------|
| Detter Ture  |            |            | CU         | 0 - A                  | Alkaline     |
| Battery Type |            |            |            | 1- F                   | Rechargeable |

| Group name      | #1<br>code | #7<br>code | #S<br>code |     | Code value description |
|-----------------|------------|------------|------------|-----|------------------------|
|                 |            | UP         | JV         | 0 - | Off                    |
| USB Host        |            | OF         | 0          | 1 - | On                     |
| DODDO           |            | RS JW      | JW         | 0 - | Off                    |
| RS232           |            | K5         |            | 1 - | On                     |
|                 |            | вт         | JX         | 0 - | Off                    |
| Bluetooth       |            | ы          | 54         | 1 - | On                     |
|                 |            | GH         | LI         | 0 - | Off                    |
| GPS Host Port   |            | GI         | -01        | 1 - | On                     |
|                 |            | GD         | LJ         | 0 - | Off                    |
| GPS Device Port |            | GD         | ЪŪ         | 1 - | On                     |

Table A.25. Communication ports parameters

#### Table A.26. RS232 ports parameters

| Group name | #1<br>code | #7<br>code | #S<br>code |            | Code value description             |
|------------|------------|------------|------------|------------|------------------------------------|
|            |            |            |            | 1 -        | 1200                               |
|            |            |            |            | 2 -        | 2400                               |
|            |            |            |            | 3 <b>-</b> | 4800                               |
|            |            | BD         |            | 4 -        | 9600                               |
|            |            | BD         |            | 5 <b>-</b> | 19200                              |
|            |            |            |            | 6 <b>-</b> | 38400                              |
|            |            |            |            | 7 -        | 57600                              |
|            |            |            |            | 8 -        | 115200                             |
| Baud Rate  |            |            | 10         | 0 -        | 1200                               |
|            |            |            |            | 1 -        | 2400                               |
|            |            |            |            | 2 -        | 4800                               |
|            |            |            |            | 3 -        | 9600                               |
|            |            |            | AQ         | 4 -        | 19200                              |
|            |            |            |            | 5 <b>-</b> | 38400                              |
|            |            |            |            | 6 <b>-</b> | 57600                              |
|            |            |            |            | 7 -        | 115200                             |
| Time Out   |            | TO         | BB         | х -        | RS232 time out $x \in (1 \div 60)$ |

### Table A.27. Bluetooth parameters

| Group name            | #1<br>code | #7<br>code | #S<br>code | Code value description                                        |
|-----------------------|------------|------------|------------|---------------------------------------------------------------|
| Authorisation code    |            |            | KN         | xxxxx - xxxxx up to 16 characters (permitted characters: 0-9) |
| Visible               |            |            | ко         | 0 - Off<br>1 - On                                             |
| Transfer on stop only |            |            | KP         | 0 - Off<br>1 - On                                             |

### Table A.28. GPS parameters

| Group name          | #1<br>code | #7<br>code | #S<br>code | Code value description                                  |
|---------------------|------------|------------|------------|---------------------------------------------------------|
| Time Zone           |            | TZ         | LF         | x - number of minutes with step 15; x<br>∈ (-720 ÷ 840) |
| GPS Synchronization |            | GS         | ĸı         | 0 - Off<br>1 - On                                       |

# Table A.29. Power parameters

| Group name          | #1<br>code | #7<br>code | #S<br>code |     | Code value description                   |
|---------------------|------------|------------|------------|-----|------------------------------------------|
|                     |            |            | OA         | 0 - | Off                                      |
| Auto Start          |            |            | UA         | 1 - | On                                       |
| D 0"                |            |            |            | 0 - | Off                                      |
| Power Off           |            |            | MH         | 1 - | On                                       |
| Power Off Threshold |            |            | MI         | х - | threshold in dB*10 $\in$ (60 $\div$ 235) |
|                     |            |            |            | 0 - | Off                                      |
| Power On            |            |            | OB         | 1 - | On                                       |
| Power On Threshold  |            |            | OC         | х - | threshold in dB*10 $\in$ (65 $\div$ 240) |

# Table A.30. IEPE parameters

| Group name                              | #1<br>code | #7<br>code | #S<br>code | Code value description  |
|-----------------------------------------|------------|------------|------------|-------------------------|
|                                         |            |            |            | 0 - IEPE Off            |
| IEPE Current                            |            | IE         |            | 1 - IEPE Current 1.5 mA |
|                                         |            |            |            | 2 - IEPE Current 4.5 mA |
| IEPE in <b>Sound Meter</b><br>mode      |            |            | DR         | 0 - IEPE Off            |
| IEPE in Vibration Meter                 |            |            |            | 1 - IEPE Current 1.5 mA |
| mode                                    |            |            | GS         | 2 - IEPE Current 4.5 mA |
|                                         |            |            |            | 0 - IEPE Off            |
| IEPE in Direct Sound                    |            |            | GT         | 1 - IEPE Current 1.5 mA |
| mode                                    |            |            |            | 2 - IEPE Current 4.5 mA |
| IEPE in <b>Direct Vibration</b><br>mode |            |            | II         | 0 - IEPE Off            |

### Table A.31. Keyboard parameters

| Group name      | #1<br>code | #7<br>code | #S<br>code | Code value descript                | ion |
|-----------------|------------|------------|------------|------------------------------------|-----|
|                 |            |            | AN         | 0 - <b>2<sup>nd</sup> Function</b> |     |
| Shift/Alt mode  |            |            |            | 1 - Direct                         |     |
|                 |            |            | AU         | 0 - with Shift                     |     |
| Start/Stop mode |            |            |            | 1 - Direct                         |     |

| Group name     | #1<br>code | #7<br>code | #S<br>code |            | Code value description |
|----------------|------------|------------|------------|------------|------------------------|
| Backlight      |            |            | KG         | 0 -<br>1 - | Off<br>On              |
| Push Key Sound |            |            | КН         | 0 -<br>1 - | Off<br>On              |

# Table A.32. Multifunction I/O parameters

| Group name                            | #1<br>code | #7<br>code | #S<br>code |     | Code value description                        |
|---------------------------------------|------------|------------|------------|-----|-----------------------------------------------|
|                                       |            |            |            | 0 - | Analog Out                                    |
| IO Mode                               | Xx         |            | DL         | 1 - | Digital In                                    |
|                                       |            |            |            | 2 - | Digital Out                                   |
| Function in Digital In Mode           |            |            | DM         | 0 - | External Trigger                              |
| Function in Digital Out               | Xz         |            | DN         | 0 - | Trigger Pulse                                 |
| Mode                                  | AZ         |            | 21         | 1 - | Alarm Pulse                                   |
| Active Level                          | Xc         |            | GH         | 0 - | Low                                           |
|                                       | AC         |            |            | 1 - | High                                          |
|                                       |            |            |            | 0 - | Leq(1)                                        |
| Source in Digital Out                 | Xs         |            | GI         | 1 - | Peak(1)                                       |
| mode                                  |            |            |            | 2 - | Max(1)                                        |
|                                       |            |            |            | 3 - | Spl(1)                                        |
| Source Type                           | Xt         |            | IM         | 0 - | Current                                       |
|                                       |            |            |            | 1 - | Periodic                                      |
| Alarm Level in <b>SLM</b> mode        | Xn         |            | GJ         | х - | alarm level in dB*10; $x \in (300 \div 1400)$ |
| Alarm Level in VLM mode               | Xn         |            | NP         | х - | alarm level in dB*10; $x \in (600 \div 2000)$ |
|                                       | Xe         |            |            | 0 - | D/A                                           |
|                                       |            |            |            | 1 - | Direct                                        |
| Direct (only Analog Out               |            |            | GK         | 0 - | D/A                                           |
| mode)                                 |            |            |            | 1 - | Direct                                        |
|                                       |            |            | GL         | 0 - | Direct                                        |
|                                       |            |            |            | 1 - | D/A                                           |
|                                       |            |            |            | 0 - | HP<br>_                                       |
| Source (only Analog Out               |            |            |            | 1-  | Z                                             |
| mode)                                 | XE         |            | GM         | 2 - | A                                             |
|                                       |            |            |            | 3 - | C                                             |
|                                       |            |            |            | 4 - | B                                             |
| Gain (only <b>Analog Out</b><br>mode) |            |            | ND         | х - | signal gain in dB; $x \in (-60 \div 60)$      |
| Polarisation (only Trigger            | Xg         |            | EI         | 0 - | POSITIVE                                      |
| Pulse mode)                           | y          |            |            | 1 - | NEGATIVE                                      |
| Slope (only External                  | Xh         |            | BG         | 0 - | SLOPE +                                       |
| Trigger mode)                         |            |            |            | 1 - | SLOPE -                                       |

### Table A.33. Data transfer parameters

| Group name    | #1<br>code | #7<br>code | #S<br>code |     | Code value description                         |
|---------------|------------|------------|------------|-----|------------------------------------------------|
|               |            |            |            | 0 - | Off                                            |
| Transfer Type |            | RC         | EB         | 1 - | Packet                                         |
|               |            |            |            | 2 - | Continuous                                     |
| Packet Size   |            | RP         | EC         | х - | packet size; $x \in (64, 128, 256, 512, 1024)$ |

# Table A.34. Language parameters

| Group name | #1<br>code | #7<br>code | #S<br>code |            | Code value description |
|------------|------------|------------|------------|------------|------------------------|
|            |            |            |            | DE -       | German                 |
|            |            |            |            | EN -       | English                |
|            |            |            |            | SP-        | Spanish                |
|            |            |            |            | IT-        | Italian                |
|            |            |            |            | NL -       | Flemish                |
|            |            | LA         |            | FR -       | French                 |
|            |            |            |            | HU -       | Hungarian              |
|            |            |            |            | NO -       | Norwegian              |
|            |            |            |            | PL -       | Polish                 |
|            |            |            |            | RU -       | Russian                |
| Language   |            |            |            | TU -       | Turkish                |
| Language   |            |            |            | 0 -        | German                 |
|            |            |            |            | 1 -        | English                |
|            |            |            |            | 2 -        | Spanish                |
|            |            |            |            | 3 -        | Italian                |
|            |            |            |            | 4 -        | Flemish                |
|            |            |            | BI         | 5 <b>-</b> | French                 |
|            |            |            |            | 6 <b>-</b> | Hungarian              |
|            |            |            |            | 7 -        | Norwegian              |
|            |            |            |            | 8 -        | Polish                 |
|            |            |            |            | 9 -        | Russian                |
|            |            |            |            | 10 -       | Turkish                |

### Table A.35. Signal generator parameters

| Group name | #1<br>code | #7<br>code | #S<br>code |     | Code value description |
|------------|------------|------------|------------|-----|------------------------|
|            |            |            | MD         | 0 - | Off                    |
| Active     |            |            | MP         | 1 - | On                     |
|            |            |            |            | 0 - | Stopped                |
| Running    |            |            | MQ         | 1 - | Running                |
|            |            |            |            | 2 - | Auto                   |

| Group name | #1<br>code | #7<br>code | #S<br>code | Code value description                                       |
|------------|------------|------------|------------|--------------------------------------------------------------|
|            |            |            |            | 0 - <b>Sine</b>                                              |
| Function   |            |            | MR         | 1 - Pink Noise                                               |
|            |            |            |            | 2 - White Noise                                              |
| Amplitude  |            |            | MS         | x - signal amplitude in V; $x \in (1 \div 1500)$             |
| Frequency  |            |            | MT         | x - signal frequency in Hz*1000; $x \in (1000 \div 2000000)$ |

# Table A.36. Save options

| Group name             | #1<br>code | #7<br>code | #S<br>code | Code value description                                                    |
|------------------------|------------|------------|------------|---------------------------------------------------------------------------|
| Meteo                  | XW         |            | JA         | 0 - <b>Off</b>                                                            |
| Meteo                  | 210        |            |            | 1 - <b>On</b>                                                             |
| Ctatiation             | VO         |            | AY         | 0 - <b>Off</b>                                                            |
| Statistics             | XS         |            | A1         | 1 - <b>On</b>                                                             |
| Otatiatian On a struct |            |            | QI         | 0 - <b>Off</b>                                                            |
| Statistics Spectrum    | XP         |            | Ž1         | 1 - <b>On</b>                                                             |
| Mary On a strong       |            |            | BC         | 0 - <b>Off</b>                                                            |
| Max Spectrum           | XM         |            | БС         | 1 - <b>On</b>                                                             |
|                        |            |            | BD         | 0 - <b>Off</b>                                                            |
| Min Spectrum           | Xm         |            | עם         | 1 - <b>On</b>                                                             |
| Setup File Name        |            |            | FW         | xxxxx - xxxxx up to 8 characters (permitted characters: 0-9, A-Z and '_') |
| •                      |            |            |            |                                                                           |

# Table A.37. Report parameters

| Group name | #1<br>code | #7<br>code | #S<br>code | Code value description                                                                                                    |
|------------|------------|------------|------------|----------------------------------------------------------------------------------------------------|
| Format     |            |            | AS         | 0 - <b>A4</b><br>1 - <b>A5</b>                                                                                                    |
| Eject Page |            |            | AT         | 0 -         None           1 -         Prompt           2 -         Auto                                                                |
| Title      |            |            | FX         | xxxxx - xxxxx up to 132 characters<br>(permitted characters: 0-9, a-z, A-Z<br>and following characters<br>_,./;'<>?:[]{}!@#\$%^&*()-+=) |

### Table A.38. Other control setting codes

| Group name              | #1<br>code | #7<br>code | #S<br>code |     | Code value description |
|-------------------------|------------|------------|------------|-----|------------------------|
|                         |            |            |            | 0 - | Stop                   |
| State of the instrument | S          |            |            | 1 - | Start / Run            |
|                         |            |            |            | 2 - | Pause                  |

| Group name                                                    | #1<br>code | #7<br>code | #S<br>code | Code value description                                                                                                    |
|---------------------------------------------------------------|------------|------------|------------|----------------------------------------------------------------------------------------------------|
| Alarm Active                                                  |            | AE         | QE         |                                                                                                    |
| Vibration Units                                               |            | WU         | BR         | 0 - Non-Metric<br>1 - Metric                                                                                                    |
| ActiveSkin                                                    |            |            | КМ         | 0 - Solar<br>1 - Forest                                                                                                    |
| Clear logger memory (write only)                              |            | СВ         |            | <b>#7,CB;</b> This function clears the logger memory -<br>all logger files will be deleted. The function<br>returns <b>#7,CB;</b> This function is not accepted while<br>the instrument is in the RUN state.                 |
| Logger memory free space<br>(read only)                       |            | BF         |            | <b>#7,BF;</b> This function returns logger memory free space in the format: <b>#7,BF,ddddd;</b> ( <b>ddddd</b> - number of bytes in decimal format).                                                                         |
| Number of logger files in<br>current directory (read<br>only) |            | BN         |            | <b>#7,BN;</b> This function returns the number of logger files created to the current time in the format: <b>#7,BN,ddddd;</b> ( <b>ddddd</b> - number of logger files in decimal format).                                    |
| Real time clock settings                                      |            | RT         |            | Current real time clock settings in the format:<br>#7,RT,hh,mm,ss,DD,MM,YYYY; where<br>hh:mm:ss denote the time and DD/MM/YYYY<br>gives the date.                                                                            |
| Delete all (write only)                                       |            | DA         |            | <b>#7,DA;</b> This function deletes all files (result files and setup files). The function returns <b>#7,DA;</b> This function is not accepted while the instrument is in the RUN state.                                     |
| Temperature (read only)                                       |            | TP         |            | x - temperature*10 °C                                                                                                    |
| Pressure (read only)                                          |            | PR         |            | x - pressure hPa                                                                                                    |
| Internal flash memory<br>(read only)                          |            | ME         |            | <b>#7,ME;</b> This function returns the size of internal flash memory in format <b>#7,ME,FlashMB;</b>                                                                                                    |
| Load setup (write only)                                       |            | LS         |            | <b>#7,LS,setup_name;</b> This function loads setup<br>and writes settings into EEPROM. The selected<br>file must exist. The function returns <b>#7,LS;</b>                                                                   |
| Save setup (write only)                                       |            | SS         |            | <b>#7,SS;</b> This function creates setup file based on the current settings. The function returns <b>#7,SS;</b>                                                                                                    |
| Clear setup (write only)                                      |            | cs         |            | <b>#7,CS</b> ; This function clears current setup (without RS232 and Bluetooth).                                                                                                    |
| Delete file(s) (write only)                                   |            | DF         |            | <ul> <li>#7,DF;</li> <li>#7,DF,file_name;</li> <li>#7,DF,file_name<address;< li=""> <li>This function deletes all result files or deletes file specified by file_name or internal flash address.</li> </address;<></li></ul> |
| Delete setup(s) (write only)                                  |            | DS         |            | <ul> <li>#7,DS;</li> <li>#7,DS,file_name;</li> <li>#7,DS,file_name<address;< li=""> <li>This function deletes all setup files or deletes file specified by file_name or internal flash address.</li> </address;<></li></ul>  |
| Unit subversion (read only)                                   |            | US         |            | <b>#7,US;</b> This function returns unit subversion.                                                                                                    |

| Group name                                      | #1<br>code | #7<br>code | #S<br>code | Code value description                                                                                                    |
|-------------------------------------------------|------------|------------|------------|----------------------------------------------------------------------------------------------------|
| Battery State (read only)                       |            | BS         |            | <b>#7,BS;</b> This function returns battery state in percentage. If the instrument is powered from the external power, this function return -1 or if it is powered from the USB interface, the function returns -2.                                                                                                    |
| Statistical levels                              |            | SL         |            | <ul> <li>#7,SL;</li> <li>This function returns all statistical levels in the format</li> <li>#7,SL,sl1,sl2,sl3,sl4,sl5,sl6,sl7,sl8,sl9,sl10;</li> <li>#7,SL,sl_index,sl_level;</li> <li>This function sets statistical levels where sl_index is the statistical index, sl_level is the statistical level and it returns the following sequence of characters: #7,SL;</li> </ul> |
| Power off (write only)                          |            | PO         |            | This function powers off the instrument.                                                                                                    |
| Clear RT60 averaging<br>(write only)            |            | AC         |            | <b>#7,AC;</b> This function clears the RT60 averaging and returns the following sequence of characters: <b>#7,AC;</b>                                                                                                    |
| Last logger name (read only)                    |            | LB         |            | <b>#7,LB;</b> This function returns the name of last logger in format <b>#7,LB,logger_name;</b>                                                                                                    |
| Last wave name (read only)                      |            | LW         |            | <b>#7,LW;</b> This function returns the name of last wave in format <b>#7,LW,wave_name;</b>                                                                                                    |
| PIC version (read only)                         |            | PI         |            | X.XX                                                                                                    |
| Hardboot version (read only)                    |            | VH         |            | x.xx                                                                                                    |
| Bootstrap version (read only)                   |            | VB         |            | x.xx                                                                                                    |
| File system version (read only)                 |            | FS         |            | x.xx                                                                                                    |
| Bluetooth internal software version (read only) |            | BR         |            | x.xx                                                                                                    |
| Active Disk                                     |            | UH         |            | <ol> <li>USB Disk</li> <li>SD Card</li> </ol>                                                                                                    |
| Meteo (read only)                               |            | МТ         |            | <b>#7,MT,<len>;<data></data></len></b> This function returns buffered meteo data.                                                                                                    |

| Group name                            | #1<br>code | #7<br>code | #S<br>code | Code value description                                                                                                    |
|---------------------------------------|------------|------------|------------|----------------------------------------------------------------------------------------------------|
|                                       |            | mt         |            | <pre>#7,mt,YYYY-MM-<br/>DD,HH:MM:SS,Tx.x,Px,Hx.x,Vx.x,Dx,Rx,Nx.x;<br/>where:<br/>YYYY-MM-DD – results date<br/>HH:MM:SS - results time<br/>Tx.x - temperature in °C<br/>Px - pressure in hPa<br/>Hx.x - humidity in %<br/>Vx.x - wind speed in m/s<br/>Dx - wind direction in °<br/>Rx - rain flag (0 or 1)<br/>Nx.x - rain intensity mm/h</pre> |
| Send screen (read only)               |            | SP         |            | <ul> <li>#7,SP,x; where x:</li> <li>1 - function returns the screen settings</li> <li>2 - function returns the color palette</li> <li>3 - function returns the screen status</li> </ul>                                                                                                    |
| External cable connection (read only) |            | PC         |            | <ul><li>0 - disconnected</li><li>1 - connected</li></ul>                                                                                                    |
| Alarm (read only)                     |            | AL         |            | <pre>#7,AL; This function returns the alarm status in the format #7,AL,curr_level,text,alarm_level; where:     curr_level – result that triggered the alarm     text – text of the alarm     alarm_level – the value of the trigger</pre>                                                                                                    |

| Group name                                      | #1<br>code | #7<br>code | #S<br>code | Code value description                                                                                                    |
|-------------------------------------------------|------------|------------|------------|----------------------------------------------------------------------------------------------------|
| GPS position (read only)                        |            | GP         |            | Get position of the instrument from the GPS<br>module.<br>Response format:<br>#7,GP,qq,YY,MM,DD,hh,mm,ss,LaD,LaM,LaS,<br>LaS10,Ladir,LoD,LoM,LoS,LoS10,Lodir;<br>where:<br>qq - Fix (qq>0), Not fix (qq=0),<br>YY - Year,<br>MM - month,<br>DD - day,<br>hh - hour,<br>mm - minute,<br>ss - seconds,<br>LaD - Latitude degree,<br>LaM - Latitude degree,<br>LaM - Latitude minutes,<br>LaS - Latitude seconds,<br>LaS10 - Latitude fraction of seconds,<br>Ladir - Latitude direction (N- north, S-<br>south),<br>LoD - Longitude degree,<br>LoM - Longitude minutes,<br>LoS - Longitude seconds,<br>LoS10 - Longitude fraction of seconds,<br>LoS10 - Longitude fraction of seconds,<br>LoS10 - Longitude minutes,<br>LoS - Longitude minutes,<br>LoS - Longitude fraction of seconds,<br>LoS10 - Longitude fraction of seconds,<br>LoS10 - Longitude fraction of seconds, |
| Start the measurement<br>without data recording |            | ST         |            | <b>#7,ST;</b> This function start the measurement without logging and wave recording.                                                                                                    |
| Time from last GPS synchronization              |            | GL         |            | <b>#7,GL;</b> This function returns the time from last GPS synchronization.                                                                                                    |
| Battery voltage                                 |            | BV         |            | <b>#7,BV</b> ; This function returns the battery voltage.                                                                                                    |
| USB voltage                                     |            | UV         |            | <b>#7,UV</b> ; This function returns the USB voltage.                                                                                                    |
| External voltage                                |            | CM         |            | <pre>#7,EV; This function returns the external voltage. #7,CM,<no>,"<name>",<event>,<point>; where:</point></event></name></no></pre>                                                                                                    |
| Marker status                                   |            | MR         |            | <b>#7,MR,<no>,<state>;</state></no></b><br>where:<br><no> – marker number ,<br/><state> – marker status,</state></no>                                                                                                    |
| Unit Name                                       |            | UN         |            | #7,UN, <name>;</name>                                                                                                    |
| Display the Unit Name on the screen             |            | DN         |            | #7,DN, <time>,<color>;</color></time>                                                                                                    |

# APPENDIX B. DATA FILE STRUCTURES (revision 3.21)

Each file consists of blocks of parameters followed by the logger data. The number and sequence of the blocks of parameters may vary depending on the type of measurement performed, however, the header block (see <u>Table B.1.1</u>) is always first in the file. Each data block consists of a specified number of words. The term word means two consecutive bytes, with the lower byte preceding the higher. If the words contain ASCII text characters, the low byte of the word also precedes the high byte. The number of words in a block is constant (as in the case of a file header) or is defined in the first or second word of a block. Exception is the block of the primary results record (see <u>Table B.2.1</u>), the length of which depends on the parameters placed in the respective blocks of parameters. The following chapters describe the structure of each block.

### **B.1. DESCRIPTION OF BLOCKS OF PARAMETERS**

#### Table B.1.1. File header

| Word<br>number | Name   | Comment       |  |
|----------------|--------|---------------|--|
| 02             | SvanPC | text "SvanPC" |  |
| 3              | 001Ah  | value 001Ah   |  |
| 415            |        | reserved      |  |

#### Table B.1.2. File information

| Word<br>number | Name     | Comment                        |
|----------------|----------|--------------------------------|
| 0              | 0pp01b   | 01h = block identifier         |
| 0              | 0nn01h   | 0nnh = block length in words   |
| 14             | FileName | file name (8 ASCII characters) |
| 5              |          | reserved                       |
| 6              | FileDate | date of file creation          |
| 7              | FileTime | hour of file creation          |
|                |          | reserved                       |

| Table B.1.3. | Unit and software | specification |
|--------------|-------------------|---------------|
|--------------|-------------------|---------------|

| Word<br>number | Name            | Comment                                                                                                    |
|----------------|-----------------|----------------------------------------------------------------------------------------------------|
| 0              | 0nn02h          | 02h = block identifier<br>0nnh = block length in words                                                                  |
| 1              | UnitSubtype     | subtype of the instrument:<br>1 - SVAN 979<br>2 – SVAN 979u                                                             |
| 2              | UnitType        | device type identifier:<br>9797 – SVAN 979, SVAN 979u                                                                   |
| 34             | UnitNumber      | serial number of the instrument                                                                                         |
| 5              | FirmwareVersion | firmware version number; for example, value 321 means version 3.21                                                      |
| 6              | FirmwareSubVer  | additional number identifying internal firmware conversion; for example, the complete software version number is 3.21.5 |

| 7 | FirmwareBetaSubVer | additional internal software upgrade number for Beta version;<br>number is relevant only if the internal software upgrade is zero; for<br>example, Beta version is 3.21.06 |
|---|--------------------|----------------------------------------------------------------------------------------------------|
| 8 | FirmwareDate       | internal software date                                                                                                    |
| 9 | FileSysVersion     | version number of the result files system; for example, 321 means version 3.21                                                                                             |
|   |                    | reserved                                                                                                    |

Table B.1.4. Information about calibration

| Word<br>number | Name            | Comment                                                                                             |  |  |  |  |  |
|----------------|-----------------|----------------------------------------------------------------------------------------------------|--|--|--|--|--|
| 0              | 0nn47h          | 47h = block identifier                                                                              |  |  |  |  |  |
| 0              | 01114711        | 0nnh = block length in words                                                                        |  |  |  |  |  |
|                |                 | calibration type:                                                                                   |  |  |  |  |  |
|                |                 | 0 – no calibration                                                                                  |  |  |  |  |  |
| 1              | PreCalibrType   | 1 – calibration By Measurement                                                                      |  |  |  |  |  |
|                |                 | 2 – calibration By Sensitivity                                                                      |  |  |  |  |  |
|                |                 | 3 – factory calibration                                                                             |  |  |  |  |  |
| 2              | PreCalibrDate   | date of the calibration "Pre" (parameter important only for the performed calibration)              |  |  |  |  |  |
| 3              | PreCalibrTime   | hour of the calibration "Pre" (parameter important only for the performed calibration)              |  |  |  |  |  |
| 4              | PreCalibrFactor | calibration "Pre" factor in 0.01 dB format (parameter important only for the performed calibration) |  |  |  |  |  |
|                |                 | reserved                                                                                            |  |  |  |  |  |

Table B.1.5. User's text

| Word<br>number | Name      | Comment                                                     |  |
|----------------|-----------|-------------------------------------------------------------|--|
| 0              | 0nn03h    | 03h = block identifier,<br>0nnh = block length in words     |  |
| 1              | TitleText | comment text; ASCII character row (terminated by zero byte) |  |

 Table B.1.6.
 Information about the instrument name

| Word<br>number | Name       | Comment                                                                      |
|----------------|------------|------------------------------------------------------------------------------|
| 0              | 0nn58h     | 58h = block identifier                                                       |
|                |            | 0nnh = block length in words                                                 |
| 1              | UnitNameID | instrument name identifier (text "UN")                                       |
| 2              | UnitName   | ASCII character row (terminated by zero byte) specifying the instrument name |
|                |            | reserved                                                                     |

 Table B.1.7.
 Measurement parameters

| Word<br>number | Name   | Comment                                                |
|----------------|--------|--------------------------------------------------------|
| 0              | 0nn04h | 04h = block identifier<br>0nnh = block length in words |

| Word<br>number | Name             | Comment                                                                                        |
|----------------|------------------|------------------------------------------------------------------------------------------------|
| 1              | MeasureStartDate | start date of the measurement                                                                  |
| 2              | MeasureStartTime | start time of the measurement                                                                  |
|                |                  | measurement mode:                                                                              |
| 3              | DeviceMode       | 0 – vibration measurement mode,                                                                |
|                |                  | 1 – sound measurement mode,                                                                    |
|                |                  | measurement function                                                                           |
|                |                  | 1 – Level Meter                                                                                |
|                |                  | 2 – 1/1 Octave                                                                                 |
|                |                  | 3 – 1/3 Octave                                                                                 |
|                |                  | 5 – Loudness                                                                                   |
| 4              | DeviceFunction   | 6 – <b>FFT</b>                                                                                 |
|                |                  | 7 – Tonality                                                                                   |
|                |                  | 8 – <b>RT60</b>                                                                                |
|                |                  | 15 – <b>1/6 Octave</b>                                                                         |
|                |                  | 16 – <b>1/12 Octave</b>                                                                        |
|                |                  | 19 - <b>STIPA</b>                                                                              |
|                |                  | measurement Input type:                                                                        |
| 5              | MeasureInput     | 2 – measurement with the microphone                                                            |
|                |                  | 5 – measurement with the vibration accelerometer                                               |
|                |                  | measurement range:                                                                             |
| 6              | Range            | 1 – Low                                                                                        |
|                |                  | 2 - High                                                                                       |
|                |                  | for sound measurement mode:<br>0 – measurement of statistical results with the linear detector |
| 7              | StatDet          | 1 – measurement of statistical results with the inear detector                                 |
|                |                  | detector                                                                                       |
|                |                  | number of measurement cycles (zero means infinity) - the parameter                             |
| 8              | RepCycle         | is important if the duration of the measurement cycle (IntTimeSec) is                          |
| 0              | KepCycle         | finite; for infinite measuring cycle time this parameter is irrelevant                         |
|                |                  | (see SplitCycles)<br>number of measurement profiles                                            |
| 9              | NofProf          | measurement start delay in seconds                                                             |
| 10             | StartDelay       | duration of one measurement cycle in seconds (zero means infinity)                             |
| 1112           | IntTimeSec       | measurement start synchronization:                                                             |
|                |                  | 0 - no synchronization,                                                                        |
|                |                  | -1 – synchronization to full second                                                            |
| 13             | StortSupp        | 1 – synchronization to full minute                                                             |
| 15             | StartSync        | 15 – synchronization to full 15 minutes                                                        |
|                |                  | 30 – synchronization to full 30 minutes                                                        |
|                |                  | 60 – synchronization to full hour                                                              |
|                |                  | detector type for RMS/Leq results:                                                             |
| 14             | RmsInt           | 0 – measurement with linear detector                                                           |
| 14             | RmsInt           | 1 – measurement with exponential detector                                                      |
|                |                  | bit mask of logged spectra results:                                                            |
|                |                  | 8 – RMS/Leq spectrum (applies to octave spectra)                                               |
| 15             | SpecLogg         |                                                                                                |
|                |                  |                                                                                                |
| 15             | SpecLogg         | 8 – average spectrum (applies to FFT spectrum)<br>the remaining masks are reserved             |

| Word<br>number | Name               | Comment                                                                                                    |
|----------------|--------------------|----------------------------------------------------------------------------------------------------|
| 16             | SummaryResLog      | bit mask of logged cyclic results (Summary Results):<br>1 – Main Results<br>2 – Spectrum<br>4 – Spectrum Max<br>8 – Spectrum Min<br>16 – Spectrum Peak<br>32 – Statistical Levels<br>64 – Statistical analysis in profiles<br>128 – Statistical analysis in spectrum<br>256 – RPM<br>512 – Meteo<br>remaining masks are reserved                                                              |
| 17             | ExposureTime       | exposure time in minutes (sound mode only)                                                                                                    |
| 18             | RefAcc/LR1Time     | for vibration measurement mode:<br>– value of reference vibration acceleration in 0.01dB relative to<br>1μm/s <sup>2</sup><br>for sound measurement mode:<br>– "Rolling Leq's" first result in seconds                                                                                                    |
| 19             | RefVel/LR2Time     | for vibration measurement mode:<br>– value of reference vibration speed at 0.01dB relative to<br>1nm/s<br>for sound measurement mode<br>– Second "Rolling Leq's" score in seconds                                                                                                    |
| 20             | RefDil             | for vibration measurement mode:<br>– value of reference vibration displacement at 0.01dB relative<br>to 1pm<br>for sound measurement mode:<br>– reserved value                                                                                                    |
| 21             | RPM_On             | rotation measurement mode:<br>0 – disabled<br>1 – enabled                                                                                                    |
| 22             | RPM_Pulse          | Number of pulses per rotation                                                                                                    |
| 23             | Widscreen          | <ul> <li>windscreen (only for sound measurement mode):</li> <li>0 – measurement without windscreen</li> <li>1 – measurement with windscreen</li> </ul>                                                                                                    |
| 24             | CompensationFilter | <ul> <li>compensation filter (only for sound measurement mode):</li> <li>0 – measurement without compensation filter</li> <li>1 – measurement with the free field compensation filter</li> <li>2 – measurement with the diffuse field compensation filter</li> <li>3 – measurement with the SA279 (90°) outdoor filter</li> <li>4 – measurement with the SA279 (0°) outdoor filter</li> </ul> |
| 25             | VoltageInput       | voltage input mode:<br>0 – off<br>1 – on                                                                                                    |
| 26             | IEPE_Current       | IEPE preamplifier currency:<br>0 – no current supply<br>1 – 1,5 mA<br>2 – 4,5 mA                                                                                                    |

| Word<br>number | Name               | Comment                                                                                                    |
|----------------|--------------------|----------------------------------------------------------------------------------------------------|
| 27             | SplitMode          | logger file splitting mode:<br>0 – no splitting<br>-1 – split after each measurement cycle<br>15 – split after each full 15 minutes of real time clock<br>30 – split after each full 30 minutes of real time clock<br>60 – split after each full hour of the real time<br>1440 – split at defined times                                                                                          |
| 2833           | SplitTimeN         | Six timestamp values of logger file splitting (only if SplitMode is<br>1440):<br>-1 – value is inactive<br>01439 – time in minutes (for example, 100 means 1:40 AM)                                                                                                    |
| 34             | GpsLast30sSyncTime | <ul> <li>time in seconds between start of measurement and last synchronization of real time clock based on GPS signal:</li> <li>Value 0FFFFh means that within 30 seconds before the start of measurement, real-time clock synchronization did not occur</li> <li>The parameter says nothing about synchronizing the real-time clock before 30 seconds prior to the measurement start</li> </ul> |
| 3536           | MeasureStartTimeMs | measurement start time in milliseconds                                                                                                    |
| 37             | SplitCycles        | number of split measurement files (zero means infinity) - the<br>parameter is important if the duration of the measurement cycle<br>(IntTimeSec) is set to infinity; for finite measuring cycle times this<br>parameter is irrelevant (see: RepCycle)                                                                                                    |
|                |                    | reserved                                                                                                    |

| Table B 1 8 | Measurement triggering parameters |
|-------------|-----------------------------------|
|             | measurement myyenny parameters    |

| Word<br>number | Name          | Comment                                                                                                    |
|----------------|---------------|----------------------------------------------------------------------------------------------------|
| 0              | 0nn2Bh        | 2Bh = block identifier<br>0nnh = block length in words                                                                                                    |
| 1              | TriggerMode   | trigger mode:<br>0 – measurement without triggering<br>1 – positive slope ( <b>Slope +</b> )<br>2 – negative slope ( <b>Slope –</b> )<br>3 – positive level trigger ( <b>Level +</b> )<br>4 – negative level trigger ( <b>Level –</b> )<br>6 – positive gradient ( <b>Grad +</b> )<br>7 – external pulse |
| 2              | TriggerSource | trigger source (parameter relevant only to modes in which triggering<br>is related to signal level):<br>0 – triggering RMS/Leq level from the first profile<br>- Other remaining values                                                                                                    |
| 3              | TriggerLevel  | trigger threshold value in 0.01 dB format (parameter relevant only to modes in which triggering is related to signal level)                                                                                                    |
| 4              | TriggerGrad   | trigger gradient value in 0.01 dB/ms format (parameter relevant only to "Grad+" mode)                                                                                                    |
| 5              |               | reserved                                                                                                    |
| 6              |               | reserved                                                                                                    |
| 7              | TriggerStep   | trigger time check in 0.1ms format                                                                                                    |
|                |               | reserved                                                                                                    |

| Word<br>number | Name          | Comment                                                     |
|----------------|---------------|-------------------------------------------------------------|
| 0              | 0nn2Ch        | 2Ch = block identifier                                      |
| 0              | 01112011      | 0nnh = block length in words                                |
|                |               | triggering mode:                                            |
|                | Time          | 0 – logging without triggering                              |
| 1              | TriggerMode   | 3 – positive level (Level +)                                |
|                |               | 4 – negative level (Level –)                                |
|                |               | triggering source:                                          |
| 2              | TriggerSource | 0 – triggering by RMS/Leq level from the first profile      |
|                |               | <ul> <li>remaining values reserved</li> </ul>               |
| 3              | TriggerLevel  | trigger threshold value in 0,01 dB format                   |
| 4              |               | reserved                                                    |
| 5              | TriggerPre    | number of records logged before trigger condition occurred  |
| 6              | TriggerPost   | number of records logged after trigger condition disappears |
|                |               | reserved                                                    |

Table B.1.9. Logging triggering parameters

Table B.1.10. Reserved block

| Word<br>number | Name   | Comment                                                |
|----------------|--------|--------------------------------------------------------|
| 0              | 0nn31h | 31h = block identifier<br>0nnh = block length in words |
|                |        | reserved                                               |

Table B.1.11. Waveform signal registration (wave recording)

| Word<br>number | Name          | Comment                                                                                                    |
|----------------|---------------|----------------------------------------------------------------------------------------------------|
| 0              | 0nn2Dh        | 2Dh = block identifier<br>0nnh = block length in words                                                                                                    |
| 1              | RecordingMode | recording mode:<br>0 – no recording<br>1 – continuous recording<br>2 – recording on trigger<br>3 – alarm mode.                                                                                                    |
| 2              | TriggerMode   | <ul> <li>triggering mode (parameter relevant only to triggering mode):</li> <li>0 - recording without triggering</li> <li>1 - positive slope (Slope +)</li> <li>2 - negative slope (Slope -)</li> <li>3 - positive level (Level +)</li> <li>4 - negative level (Level -)</li> <li>7 - external pulse</li> <li>10 - triggering after every measurement cycle</li> </ul> |

| Word<br>number | Name            | Comment                                                                                                    |
|----------------|-----------------|----------------------------------------------------------------------------------------------------|
| 3              | TriggerSource   | <ul> <li>triggering source (parameter relevant only to modes in which triggering is related to signal level):</li> <li>0 – triggering by RMS/Leq level from the first profile,</li> <li>– remaining values reserved</li> </ul> |
| 4              | TriggerLevel    | triggering threshold value in 0.01 dB format (parameter relevant only for modes in which triggering is related to signal level)                                                                                                |
| 5              |                 | reserved                                                                                                    |
| 6              | TriggerPre      | recording period before triggering condition occurs in the 10 ms format (parameter relevant only for recording on trigger and in alarm mode)                                                                                   |
| 7              |                 | reserved                                                                                                    |
| 8              | TriggerStep     | triggering status check period in 0.1 ms format - zero means period<br>equal to logger step (parameter relevant only for recording with<br>triggering)                                                                         |
| 9              | SamplingFreq    | signal rate Sample in 10 Hz format                                                                                                    |
| 10             | RecTime         | maximum recording time in seconds - zero means no registration time limit (parameter relevant only for recording with triggering)                                                                                              |
| 11             | RecFilter       | measurement filter for the recorded signal:<br>0 - HP<br>1 - Z<br>2 - A<br>3 - C<br>5 - B                                                                                                    |
| 12             | BitsPerSample   | number of bits per sample                                                                                                    |
| 13             | TriggerOnMarker | <ul> <li>marker triggering (parameter relevant only to triggering mode):</li> <li>0 – disabled</li> <li>1 – enabled</li> </ul>                                                                                                 |
|                |                 | reserved                                                                                                    |

Table B.1.12. Parameters of external port settings (Multifunction I/O)

| Word<br>number | Name        | Comment                                                               |
|----------------|-------------|-----------------------------------------------------------------------|
| 0              | 0nn2Eh      | 2Eh = block identifier                                                |
|                |             | 0nnh = block length in words                                          |
|                |             | port mode:                                                            |
|                |             | 0 – analog output (Analog Out)                                        |
| 1              | Mode        | 1 – digital input ( <b>Digital In</b> ),                              |
|                |             | 2 – digital output ( <b>Digital Out</b> )                             |
|                | Function    | port function for digital input mode:                                 |
|                |             | 0 – external triggering input                                         |
| 2              |             | port function for digital output mode:                                |
|                |             | 0 – external triggering pulse output                                  |
|                |             | 1 – alarm pulse output                                                |
|                | ActiveLevel | impulse active level (parameter relevant only to alarm pulse function |
|                |             | in digital output mode):                                              |
| 3              |             | 0 – low active level (Low)                                            |
|                |             | 1 – high active level (High)                                          |

| Word<br>number | Name               | Comment                                                                                                    |  |
|----------------|--------------------|----------------------------------------------------------------------------------------------------|--|
| 4              | Source             | <ul> <li>triggering source (parameter relevant only for alarm pulse function in digital output mode):</li> <li>0 - triggering by RMS/Leq level from the first profile</li> <li>1 - triggering by the Peak level from the first profile</li> <li>2 - triggering by max level from the first profile</li> <li>3 - triggering by P-P/Spl level from the first profile mode</li> </ul> |  |
| 5              | SourceType         | <ul> <li>triggering type (parameter relevant only for alarm pulse function in digital output mode)):</li> <li>0 – triggering condition checked every second (Current)</li> <li>1 – triggering condition checked after the end of the measurement cycle (Periodic)</li> </ul>                                                                                                    |  |
| 6              | AlarmLevel         | triggering threshold value in 0.01 dB format (parameter relevant only to alarm function in digital output mode)                                                                                                    |  |
| 7              | Polarisation/Slope | <ul> <li>polarity of external triggering pulse (parameter relevant only to instantaneous triggering pulse function):</li> <li>0 – positive polarity</li> <li>1 – negative polarity</li> <li>active slope of external triggering pulse (essential for out-of-range performance):</li> <li>0 – active positive slope</li> <li>1 – active negative slope</li> </ul>                   |  |
|                |                    | reserved                                                                                                    |  |

Table B.1.13. Main block of profile parameters

| Word<br>number | Name                                                                                                    | Comment                                                                                                    |  |
|----------------|----------------------------------------------------------------------------------------------------|----------------------------------------------------------------------------------------------------|--|
| 0              | 0nn05h                                                                                                    | 05h = block identifier<br>0nnh = block length in words                                                                                           |  |
| 1              | 00nxxh n = number of profiles, 0xxh = profile bit mask (bit mask informs whi<br>parameter profiles are available) |                                                                                                    |  |
| 2              | Profile[1]                                                                                                    | inner block with identifier 06h containing parameters of the first profile (if the first profile bit mask is set) – see <u>Table B.1.14</u>      |  |
|                |                                                                                                    |                                                                                                    |  |
|                | Profile[n]                                                                                                    | inner block with identifier 06h containing parameters of the last profile (if the bit mask of the last profile is set) – see <u>Table B.1.14</u> |  |
|                |                                                                                                    | reserved                                                                                                    |  |

 Table B.1.14. Profile parameters (block exists only inside the main block - see <a href="mailto:TableB.1.13">Table B.1.13</a> Błąd! Nie można odnaleźć źródła odwołania.)

| Word<br>number | Name     | Comment                                                     |
|----------------|----------|-------------------------------------------------------------|
| 0              | 0nn06h   | 06h = block identifier                                      |
| 0              |          | 0nnh = block length in words                                |
|                |          | type of exponential detector in vibration measurement mode: |
|                |          | 0 – 100 ms time constant detector                           |
|                |          | 1 – 125 ms time constant detector                           |
|                |          | 2 – 200 ms time constant detector                           |
|                |          | 3 – 500 ms time constant detector                           |
|                |          | 4 – 1 s time constant detector                              |
| 1              | Detector | 5 – 2 s time constant detector                              |
|                |          | 6 – 5 s time constant detector                              |
|                |          | 7 – 10 s time constant detector                             |
|                |          | type of exponential detector in sound measurement mode:     |
|                |          | 0 – Impulse                                                 |
|                |          | 1 – Fast                                                    |
|                |          | 2 – <b>Slow</b>                                             |
|                |          | measurement filter in vibration measurement mode:           |
|                |          | -3 – <b>R3</b>                                              |
|                |          | -2 – <b>R2</b>                                              |
|                |          | -1 – <b>R1</b>                                              |
|                |          | 0 – <b>HP</b>                                               |
|                |          | 1 – <b>HP1</b>                                              |
|                |          | 2 – <b>HP3</b>                                              |
|                |          | 3 – <b>HP10</b>                                             |
|                |          | 4 – <b>Vel1</b>                                             |
|                | Filter   | 5 – <b>Vel3</b>                                             |
|                |          | 6 – <b>Vel10</b>                                            |
|                |          | 7 – VelMF                                                   |
| 2              |          | 8 – <b>Dil1</b>                                             |
| _              |          | 9 – <b>Dil3</b>                                             |
|                |          | 10 – <b>Dil10</b>                                           |
|                |          | 21 – Wh                                                     |
|                |          | measurement filter in sound measurement mode:               |
|                |          | -3 – <b>R3</b>                                              |
|                |          | -2 – <b>R2</b>                                              |
|                |          | -1 – R1                                                     |
|                |          | 1 – <b>Z</b>                                                |
|                |          | 2 – <b>A</b>                                                |
|                |          | 2 - <b>C</b>                                                |
|                |          | 3 - C<br>4 - G                                              |
|                |          | 4 - G<br>5 - B                                              |
|                |          | 0 - D                                                       |

| Word<br>number | Name      | Comment                                                                                                    |  |
|----------------|-----------|----------------------------------------------------------------------------------------------------|--|
| 3              | LoggerRes | bit mask of results written to logger in vibration measurement mode:<br>1 - Peak<br>2 - P-P<br>4 - Max<br>8 - RMS<br>bit mask of results written to logger in sound measurement mode:<br>1 - Peak<br>2 - Max<br>4 - Min<br>8 - Leq<br>16 - LR1<br>32 - LR2<br>64 - LXY |  |
|                |           | reserved                                                                                                    |  |

| Word<br>number | Name        | Comment                                                                                          |
|----------------|-------------|--------------------------------------------------------------------------------------------------|
| 0              | 0nn21h      | 21h = block identifier<br>0nnh = block length in words                                           |
| 1              | Type[1]     | type of the first filter:<br>0 – highpass filter<br>1 – lowpass filter<br>2 – bandpass filter    |
| 2              | Order[1]    | order of the first filter                                                                        |
| 34             | LowPole[1]  | low pole of the first filter in 10mHz format (parameter not relevant to low-pass filter)         |
| 56             | HighPole[1] | high pole of the first filter in 10 mHz format (parameter not relevant to the upper-pass filter) |
|                |             | second filter parameters                                                                         |
|                |             | third filter parameters                                                                          |
|                |             | reserved                                                                                         |

Table B.1.16. Marker parameters

| Word<br>number | Name          | Comment                                                           |
|----------------|---------------|-------------------------------------------------------------------|
| 0              | 0043h         | 43h = block identifier                                            |
| 1              | BlockLength   | block length in words                                             |
| 2              | MarkerCount   | number of markers                                                 |
| 37             | MarkerName[1] | name of the first marker (10 ASCII symbols)                       |
| 8              |               | reserved                                                          |
| 9              | MarkerType[1] | type of the first marker:<br>0 – block marker<br>1 – point marker |
|                |               | parameters of further markers                                     |
|                |               | reserved                                                          |

| Word<br>number | Name           | Comment                                                                                                    |
|----------------|----------------|----------------------------------------------------------------------------------------------------|
| 0              | 0nn09h         | 09h = block identifier<br>0nnh = block length in words                                                               |
| 1              | 00pxxh         | p = number of profiles, 0xxh = profile bit mask (bit mask informs for which profiles parameters are available)       |
| 2              | ProfileStat[1] | Internal block with identifier 0Ah containing parameters of the first profile (if the first profile bit mask is set) |
|                |                |                                                                                                    |
|                | ProfileStat[p] | internal block with 0Ah containing parameters of the last profile (if the last profile bit mask is set)              |
|                |                | reserved                                                                                                    |

Table B.1.17. Statistical analysis parameters (relevant only in Sound measurement mode)

Table B.1.18. Parameters of the profile histogram (block exists only inside the main block - see Table B.1.17)

| Word<br>number | Name        | Comment                                 |
|----------------|-------------|-----------------------------------------|
| 0              | 0nn0Ah      | 0Ah = block identifier                  |
| OnnoAn         |             | 0nnh = block length in words            |
| 1              | N           | number of statistical class histogram   |
| 2              | BottomClass | first class histogram in 0.01 dB format |
| 3              | ClassWidth  | class histogram width in 0.01 dB format |
|                |             | reserved                                |

| Table B.1.19. | Octave and   | partial octave  | spectra analysis |
|---------------|--------------|-----------------|------------------|
|               | o otario ana | partial obtailo | opoolia analyoio |

| Word<br>number | Name           | Comment                                                                                                    |  |
|----------------|----------------|----------------------------------------------------------------------------------------------------|--|
| 0              | 004Ah          | 4Ah = block identifier                                                                                                    |  |
| 1              | BlockLength    | block length in words                                                                                                    |  |
| 2              |                | reserved                                                                                                    |  |
| 3              | SystemBase     | filter database (2 or 10)                                                                                                    |  |
| 4              | OctaveDivider  | octave division (type of filters):<br>1 - octave filters<br>3 - 1/3 octave filters<br>6 - 1/6 octave filters<br>12 - 1/12 octave filters                                                                                                    |  |
| 5              | FirstFreqIndex | index of the first filter; the exact centre filter frequency in Hertz<br>according to its index is given by the following formula:<br>$f = 1000 \cdot G^{i/b}$ - for odd value b<br>$f = 1000 \cdot G^{(2i+1)/(2b)}$ - for even value b<br>where:<br>G = 2 - for filter base 2<br>$G = 10^{0.3}$ - for filter base 10<br>i - filter index<br>b - octave division |  |
| 6              | Ν              | number of octave or partial octave filters                                                                                                    |  |

| Word<br>number | Name      | Comment                                                                                                    |  |
|----------------|-----------|----------------------------------------------------------------------------------------------------|--|
|                |           | number of total results; total results, depending on the measurement mode, are calculated with the following filters:       |  |
|                |           | in vibration measurement mode:                                                                                              |  |
|                |           | Total[1] – measurement with HP filter                                                                                       |  |
| 7              | Т         | Total[2] – measurement with a filter from the second profile<br>Total[3] – measurement with a filter from the third profile |  |
|                |           | in sound measurement mode:                                                                                                  |  |
|                |           | Total[1] – measurement with A filter                                                                                        |  |
|                |           | Total[2] – measurement with C filter                                                                                        |  |
|                |           | Total[3] – measurement with Z filter                                                                                        |  |
|                | Filter    | spectrum measurement filter:                                                                                                |  |
|                |           | 0 – <b>HP</b>                                                                                                    |  |
| 8              |           | 1 – <b>Z</b>                                                                                                    |  |
| Ŭ              |           | 2 – <b>A</b>                                                                                                    |  |
|                |           | 3 - C                                                                                                    |  |
|                |           | 5 – B<br>type of RMS detectors for spectra:                                                                                 |  |
|                | Detectors | 0 - linear detector (Linear)                                                                                                |  |
| 9              |           | 1 – exponential detector <b>Fast</b>                                                                                        |  |
|                |           | 2 – exponential detector <b>Slow</b>                                                                                        |  |
| 10             | Band      | frequency range:                                                                                                    |  |
|                |           | 0 – full band ( <b>Full</b> )                                                                                               |  |
|                |           | 1 – audible band (Audio)                                                                                                    |  |
|                |           | reserved                                                                                                    |  |

Table B.1.20. Parameters of 1/1 and 1/3 octave spectra histograms

| Word<br>number | Name        | Comment                                                |
|----------------|-------------|--------------------------------------------------------|
| 0              | 0nn13h      | 13h = block identifier                                 |
| 0              | 01111311    | 0nnh = block length in words                           |
| 1              | N           | number of histograms (spectra bands and total results) |
| 2              | NofClasses  | number of statistical histogram classes                |
| 3              | BottomClass | first class histogram level in 0.01 dB format          |
| 4              | ClassWidth  | histogram classes width in 0.01 dB format              |
|                |             | reserved                                               |

| Table | B.1.21. | Parameters o | f FFT | analysis |
|-------|---------|--------------|-------|----------|
|-------|---------|--------------|-------|----------|

| Word<br>number | Name        | Comment                                                                                                    |
|----------------|-------------|----------------------------------------------------------------------------------------------------|
| 0              | 0051h       | 51h = block identifier                                                                                                    |
| 1              | BlockLength | block length in words                                                                                                    |
| 26             |             | reserved                                                                                                    |
| 78             | М           | frequency resolution (total value of the mantissa)                                                                                                  |
| 9              | E           | frequency resolution (binary exponent); exact resolution of the frequency in Hertz is given by the following formula:<br>$\Delta F = M \cdot 2^{E}$ |

| Word<br>number | Name         | Comment                                                                                                    |
|----------------|--------------|----------------------------------------------------------------------------------------------------|
| 10             | Ν            | number of spectra bands                                                                                                    |
| 11             | Т            | number of total results (if there is only one total result, it is calculated with the same filter and in the same band as the spectrum – see offset 17)                                                                            |
| 12             | Band         | analysis band (approximate values):<br>0 - 40 kHz band<br>1 - 20 kHz band<br>2 - 10 kHz band<br>3 - 5 kHz band<br>4 - 2,5 kHz band<br>5 - 1,25 kHz band<br>6 - 625 Hz band<br>7 - 312 Hz band<br>8 - 156 Hz band<br>9 - 78 Hz band |
| 13             | Window       | window function:<br>0 – Hanning<br>1 – Rectangular<br>2 – Flat Top<br>3 – Kaiser-Bessel                                                                                                    |
| 14             | WindowFactor | window correction factor in 0.01 dB format                                                                                                    |
| 15             | Averaging    | type of averaging:<br>0 – linear averaging<br>1 – exponential averaging                                                                                                    |
| 16             | TimeConst    | time averaging constant in milliseconds (exponential averaging only)                                                                                                    |
| 17             | Filter       | spectrum measurement filter:<br>0 - HP<br>1 - Z<br>2 - A<br>3 - C<br>5 - B                                                                                                    |
| 18             | InstFreq     | frequency of instantaneous spectra counting                                                                                                    |
|                |              | reserved                                                                                                    |

| Table B 1 22  | Reverberation time analysis parameters (RT60) |
|---------------|-----------------------------------------------|
| Table D.T.ZZ. | Reverberation time analysis parameters (RT00) |

| Word<br>number | Name        | Comment                                                                                                    |
|----------------|-------------|----------------------------------------------------------------------------------------------------|
| 0              | 0nn1Ah      | 1Ah = block identifier<br>0nnh = block length in words                                                                                                   |
| 1              | ResultsType | <ul> <li>type of results included in the block with the identifier 1Bh:</li> <li>1 – single measurement results</li> <li>2 – averaged results</li> </ul> |
| 2              | Method      | measurement method:<br>1 – Decay<br>2 – Impulse                                                                                                    |
| 3              | Spectrum    | Type of measured spectra:<br>1 – 1/1 octave<br>2 – 1/3 octave                                                                                            |

| Word<br>number | Name        | Comment                                                        |
|----------------|-------------|----------------------------------------------------------------|
| 4              | TimeStep    | measurement step in milliseconds                               |
| 5              | MeasureTime | measurement time in seconds                                    |
| 6              |             | reserved                                                       |
| 7              | DispSmooth  | parameter "smoothing" of the time curve (0 means no smoothing) |
| 8              | NoiseMargin | level of noise margin in the format 0,01 dB                    |
| 9              |             | reserved                                                       |
| 10             | AverNo      | number of averaged results                                     |
|                |             | reserved                                                       |

Table B.1.23. Alarms events parameters

| Word<br>number | Name         | Comment                                    |
|----------------|--------------|--------------------------------------------|
| 0              | 0060h        | 60h = block identifier                     |
| 1              | BlockLength  | block length in words                      |
| 2              | EventCount   | number of defined events (Events)          |
| 310            | EventName[1] | name of the first event (16 ASCII symbols) |
| 11             |              | reserved                                   |
|                |              | type of the first event:                   |
| 12             | EventType[1] | 0 – block event                            |
|                |              | 1 – point event                            |
|                |              | parameters of the following events         |
|                |              | reserved                                   |

Table B.1.24. STIPA parameters

| Word<br>number | Name           | Comment                                               |
|----------------|----------------|-------------------------------------------------------|
| 0              | 0063h          | 63h = block identifier                                |
| 1              | BlockLength    | block length in words                                 |
| 2              | Standard       | standard:<br>0 – IEC 60268-16x2<br>1 – IEC 60268-16x3 |
| 3              | Averaging      | averaging type:<br>0 – Manual<br>1 – Auto             |
| 4              | N              | Project name length                                   |
| 5              | ProjectName[N] | Project name                                          |
| 5+N            | М              | Area name length                                      |
| 6+N            | AreaName[M]    | Area name                                             |
| 6+N+M          | PointId        | Point Id                                              |
| 7+N+M          | К              | Source name length                                    |
| 8+N+M          | SourceName[K]  | Source name                                           |
| 8+N+M+K        | CalibrLevel    | Source calibration factor in 0.01 dB format           |
|                |                | reserved                                              |

| Table B.1.25. | Logger | parameters |
|---------------|--------|------------|
|---------------|--------|------------|

| Word<br>number | Name               | Comment                                                                                                    |
|----------------|--------------------|----------------------------------------------------------------------------------------------------|
| 0              | 0nn0Fh             | 0Fh = block identifier<br>0nnh = block length in words                                                                                                    |
| 1              | Ts                 | logger step in seconds                                                                                                    |
| 2              | Tms                | logger step in milliseconds; actual logger step in seconds is<br>expressed as:<br>T = Ts + Tms / 1000                                                            |
| 34             | LoggLength         | total block size of recorded results in bytes                                                                                                    |
| 56             | NofLoggRec         | number of saved records                                                                                                    |
| 78             | NofAllRec          | number of all records measured during the entire measurement                                                                                                    |
| 910            |                    | reserved                                                                                                    |
| 11             | MStUnitNumber      | serial number of the monitoring station (if the parameter value is equal to 0FFFFh this parameter is irrelevant)                                                 |
| 12             | MStUnitType        | type of monitoring station (if parameter value is 0FFFFh this<br>parameter is irrelevant):<br>210 – SV 210 monitoring station<br>211 – SV 211 monitoring station |
| 13             | MStFirmwareVersion | firmware version number of the monitoring stations; for example, 123 means version 1.23 (if the parameter value is 0FFFFh this parameter is not relevant)        |
| 1415           | MStIntTimeSec      | meteorological results averaging time used in the monitoring station<br>in seconds (if the parameter value is 0FFFF'FFFFh this parameter is<br>negligible)       |
| 1617           | NofSummaryRes      | number of records saved as the summary results                                                                                                    |
|                |                    | reserved                                                                                                    |

#### **B.2. DESCRIPTION OF LOGGER'S DATA BLOCKS**

The logger consists of data records of basic results that are recorded with a fixed logger step (see Table B.1.23, Ts and Tms parameters) and various additional information blocks (markers). Markers contain information about events that occurred during the registration process, as well as additional measurement results independent of the basic results records. Markers can only appear between full base result records and occur entirely asynchronously.

The identification of the logger block is based on the four highest bits of the first and last block words:

08xxxh - block of user markers,

09xxxh - reserved block,

0Axxxh - pause marker block,

0Bxxxh - marker block of discontinuity of basic results records,

0Cxxxh - other marker blocks.

In general, the rule is that in the first word of the block the bit b11 is deleted and in the last word the bit b11 is set, except for the user marker block (08xxxh), because the block consists of only one word. If the highest four bits of the start or end of a block word are not any of the numbers from 08h to 0Ch, then we are dealing with a block of the basic result record. The table below shows the structure of the record of the basic results record and the structure of the markers.

| Word<br>number | Name          | Comment                                                                                                    |
|----------------|---------------|----------------------------------------------------------------------------------------------------|
|                |               | bit 0 (overload flag):<br>0 – no overload<br>1 – overload occurred<br>bit 1 (excessive vibration flag):                                                                                                    |
| 0              | Flags         | <ul> <li>0 - no excessive vibration</li> <li>1 - excessive vibration</li> <li>bits 27 - reserved</li> <li>bits 8(7+n) - underrange flags in "n" profiles:</li> <li>0 - the signal level is equal to or greater than the declared lower range of measured values</li> </ul>                                                                                                    |
|                |               | <ul> <li>1 – the signal level is lower than the declared lower range of measured values</li> <li>remaining bits are reserved</li> </ul>                                                                                                    |
| 1              | [ResProf_1[]] | measurement results of the first profile:<br>– number and order of results is determined by the result bit mask in<br>the profile parameter block (see <u>Table B.1.14</u> , the word "LoggerRes")<br>– results are in format 0,01 dB                                                                                                    |
|                |               |                                                                                                    |
|                | [ResProf_n[]] | <ul> <li>measurement results of the n<sup>th</sup> profile:</li> <li>number and order of results is determined by the result bit mask in the profile parameter block (see <u>Table B.1.13</u>, the word "LoggerRes")</li> <li>results are in format 0,01 dB,</li> <li>The number of profiles comes from the corresponding parameter in the main parameter block (see <u>Table B.1.12</u>, the word "00nxxh").</li> </ul> |
|                | [ResRPM[2]]   | lowest and highest word of the RPM measurement result value:<br>– result is available if the RPM measurement is enabled (see the<br>word "RPM_On" in the measurement parameter block - <u>Table B.1.7</u> )<br>– value of the result is calculated according to the formulas given in<br>the comment of the RPM measurement results block (see <u>Table</u><br><u>B.3.5</u> )                                            |
|                | [ResSpec[]]   | results of the spectrum measurement:<br>– results are available if the spectra recording during measurement<br>is enabled (see the word "SpecLogg" in the measurement parameter<br>block - <u>Table B.1.7</u> )<br>– results are in format 0,01 dB                                                                                                    |

|  | Table B.2.1.         Block of primary results record (data name in square brackets means data is optional) |  |
|--|----------------------------------------------------------------------------------------------------|--|
|--|----------------------------------------------------------------------------------------------------|--|

| Table B.2.2. Block of user marker (only one word | d) |
|--------------------------------------------------|----|
|--------------------------------------------------|----|

| Word<br>number | Name   | Comment                                                                                                    |
|----------------|--------|----------------------------------------------------------------------------------------------------|
| 0              | 08nnnh | <ul> <li>08h = block identifier</li> <li>0nnh= bit mask of markers states: <ul> <li>each bit specifies the state of one marker (the lowest bit defines the state of the first marker, the next bit defines the state of the next marker, and so on.)</li> <li>set bit indicates that the marker is active</li> <li>erased bit indicates that the marker is inactive</li> <li>number of available markers (maximum 12) and marker type (block or spot) are defined in the corresponding parameter block (see <u>Table B.1.16</u>)</li> </ul> </li> </ul> |

| Table B.2.3. | Reserved block |
|--------------|----------------|

| Word<br>number | Name   | Comment                                                       |
|----------------|--------|---------------------------------------------------------------|
| 0              | 09xxxh | 09h = block identifier<br>0xxxh = any value (bit b11 is zero) |
| 1              | Onnnh  | block length in words                                         |
| 2              |        | reserved                                                      |
|                | Onnnh  | block length in words                                         |
|                | 09xxxh | 09h = block identifier,<br>0xxxh = any value (bit b11 is set) |

Table B.2.4. Block of pause marker

| Word<br>number | Name   | Comment                                                                                                    |
|----------------|--------|----------------------------------------------------------------------------------------------------|
| 0              | 0A0nnh | 0A0h = ID of the first word of the block<br>0nnh = first (the lowest) byte of the parameter                                                                            |
| 1              | 0A1xxh | 0A1h = ID of the second word of the block<br>0xxh = second byte of the parameter                                                                                       |
| 2              | 0A2yyh | 0A0h = ID of the third word of the block<br>0yyh = third byte of the parameter                                                                                         |
| 3              | 0A3zzh | 0A3h = ID of the forth (last) word of the block<br>0zzh = forth (last) byte of the parameter – value 0zzyyxxnnh<br>specifies the duration of the pause in milliseconds |

| Table B.2.5. | Block of marker for lack of continuity of record re | sults |
|--------------|-----------------------------------------------------|-------|
|              |                                                     |       |

| Word<br>number | Name   | Comment                                                                                                    |
|----------------|--------|----------------------------------------------------------------------------------------------------|
| 0              | 0B0nnh | 0B0h = ID of the first word of the block<br>0nnh = first (the lowest) byte of the parameter                                                                                                    |
| 1              | 0B1xxh | 0B1h = ID of the second word of the block<br>0xxh = second byte of the parameter                                                                                                    |
| 2              | 0B2yyh | 0B0h = ID of the third word of the block<br>0yyh = third byte of the parameter                                                                                                    |
| 3              | 0B3zzh | 0B3h = identifier of the fourth (last) word of the block<br>0zzh = forth (last) byte of the parameter – value 0zzyyxxnnh<br>specifies the number of results records that have not been<br>registered |

| Table B.2.6. | Block of meteorological data calculated with step of the measurement cycle |  |
|--------------|----------------------------------------------------------------------------|--|
| Table B.2.6. | Block of meteorological data calculated with step of the measurement cycle |  |

| Word<br>number | Name          | Comment                                                                                                    |
|----------------|---------------|----------------------------------------------------------------------------------------------------|
| 0              | 004           | 0C1h = block start identifier                                                                                           |
| 0              | 0C1nnh        | 0nnh = block length in words                                                                                            |
| 1              | Temperature   | temperature measurement result in format 0,1°C                                                                          |
| 2              | Pressure      | atmospheric pressure measurement result in hectopascals                                                                 |
| 3              | Humidity      | relative humidity measurement result in format 0,1%                                                                     |
| 4              | AvgWindSpeed  | average wind speed measurement result in the format 0,1 m/s                                                             |
| 5              | WindDirection | wind direction in degrees for maximum wind speed (if the parameter value is equal to 0FFFFh the direction is undefined) |

| Word<br>number | Name              | Comment                                                     |
|----------------|-------------------|-------------------------------------------------------------|
| 6              | MaxWindSpeed      | maximum wind speed measurement result in the format 0,1 m/s |
| 78             | WindDirTotalPuffs | number of wind measurement samples                          |
| 9              | RainDetection     | flag of rain show                                           |
|                |                   | reserved                                                    |
|                | 000mmh            | 0C9h = block end identifier                                 |
|                | 0C9nnh            | 0nnh = block length in words                                |

# Table B.2.7. Block of marker for meteorological data block calculated with the logger step

| Word<br>number | Name              | Comment                                                                                                    |
|----------------|-------------------|----------------------------------------------------------------------------------------------------|
| 0              | 0C704h            | 0C704h= block start identifier                                                                                          |
| 1              | Onnnh             | block length in words                                                                                                   |
| 2              | N_1s              | number of averaged 1 second results                                                                                     |
| 3              | Temperature       | temperature measurement result in format 0,1°C                                                                          |
| 4              | Pressure          | atmospheric pressure measurement result in hectopascals                                                                 |
| 5              | Humidity          | relative humidity measurement result in format 0,1%                                                                     |
| 6              | WindDirTotalPuffs | number of non-zero wind sample                                                                                          |
| 7              | AvgWindSpeed      | average wind speed measurement result in the format 0,1 m/s                                                             |
| 8              | WindDirection     | wind direction in degrees for maximum wind speed (if the parameter value is equal to 0FFFFh the direction is undefined) |
| 9              | MaxWindSpeed      | maximum wind speed measurement result in the format 0,1 m/s                                                             |
|                |                   | reserved                                                                                                    |
|                | Onnnh             | block length in words                                                                                                   |
|                | 0CF04h            | 0CF04h = block end identifier                                                                                           |

Table B.2.8. Block of marker for meteorological rainfall calculated with the logger step

| Word<br>number | Name             | Comment                                                                                                 |
|----------------|------------------|----------------------------------------------------------------------------------------------------|
| 0              | 0C705h           | 0C705h= block start identifier                                                                          |
| 1              | 0nnnh            | block length in words                                                                                   |
| 2              | RainIntensity    | rainfall intensity in 0.1 mm / h format (this is a rolling average for 1 minute measurement)            |
| 34             | RainAccumulation | sum of rainfall in 0.01 mm format                                                                       |
| 56             | RainDuration     | duration of precipitation in seconds                                                                    |
| 7              | HailIntensity    | hail intensity in the format 0,1/cm <sup>2</sup> h (this is a rolling average for 1 minute measurement) |
| 89             | HailAccumulation | sum of hail in the format 0,1/cm <sup>2</sup>                                                           |
| 1011           | HailDuration     | duration of the hail in seconds                                                                         |
|                |                  | reserved                                                                                                |
|                | 0nnnh            | block length in words                                                                                   |
|                | 0CF05h           | 0CF05h = block end identifier                                                                           |

| Word<br>number | Name     | Comment                       |
|----------------|----------|-------------------------------|
| 0              | 000aab   | 0C2h = block start identifier |
| 0              | 0 0C2nnh | 0nnh = block length in words  |
| 14             | FileName | File name (8 ASCII symbols)   |
|                |          | reserved                      |
|                | 004      | 0CAh = block end identifier   |
|                | 0CAnnh   | 0nnh = block length in words  |

# Table B.2.9. Block of marker for wave file recording

Table B.2.10. Block for the Summary Results

| Word<br>number | Name          | Comment                                                                                                    |
|----------------|---------------|----------------------------------------------------------------------------------------------------|
| 0              | 0C300h        | 0C300h= block start identifier                                                                                                    |
| 1              | Onnnh         | block length in words                                                                                                    |
| 2              | SumResBlock[] | set of cyclic results blocks; each block has its own header with ID and block length; blocks of cyclic results are described in chapter B.3. |
|                | Onnnh         | block length in words                                                                                                    |
|                | 0CB00h        | 0CB00h = block end identifier                                                                                                    |

Table B.2.11. Block of marker for alarms

| Word<br>number | Name             | Comment                                                                                                    |
|----------------|------------------|----------------------------------------------------------------------------------------------------|
| 0              | 0C5nnh           | 0C5h = block start identifier                                                                                                    |
| 0              |                  | 0nnh = block length in words                                                                                                    |
| 1              | AlarmEventStateP | <ul> <li>point event state bit mask:</li> <li>-each bit specifies the state of one event (the lowest bit defines the state of the first event, the next one – the second event, and so on),</li> <li>-set bit indicates that the event is active</li> <li>- cleared bit indicates that the event is inactive</li> <li>- number of available events and the type (block or point) are defined in the corresponding block of parameters (see <u>Table B.1.23</u>)</li> </ul> |
| 2              | AlarmEventState  | <ul> <li>block event state bit mask:</li> <li>-each bit specifies the state of one event (the lowest bit defines the state of the first event, the next one – the second event, and so on)</li> <li>-set bit indicates that the event is active</li> <li>- cleared bit indicates that the event is inactive</li> <li>- number of available events and the type (block or point) are defined in the corresponding block of parameters (see <u>Table B.1.23</u>)</li> </ul>  |
| 3              | AlarmEventSMS    | <ul> <li>bit mask of sent SMS:</li> <li>– each bit specifies the sending status of the SMS for one event (the lowest bit specifies the SMS sending status for the first event, the next one for the second event, and so on)</li> <li>– set bit indicates that SMS has been sent</li> <li>– cleared bit indicates that SMS has not been sent</li> <li>– number of available events is defined in the corresponding block of parameters (see Table B.1.23)</li> </ul>       |

| Word<br>number | Name            | Comment                                                                                                    |
|----------------|-----------------|----------------------------------------------------------------------------------------------------|
| 4              | AlarmEventEmail | <ul> <li>bit mask of sent e-mail:</li> <li>each bit specifies the sending status of the e-mail for one event (the lowest bit specifies the e-mail sending status for the first event, the next one for the second event, and so on)</li> <li>set bit indicates that e-mail has been sent</li> <li>cleared bit indicates that e-mail has not been sent</li> <li>number of available events is defined in the corresponding block of parameters (see Table B.1.23)</li> </ul> |
|                |                 | reserved                                                                                                    |
|                | 0CDnnh          | 0CDh = block end identifier<br>0nnh = block length in words                                                                                                    |

### Table B.2.12. Blocks for reserved markers

| Word<br>number | Name   | Comment                                                                                               |
|----------------|--------|----------------------------------------------------------------------------------------------------|
| 0              | 0C7kkh | 0C7kkh = block start identifier (0kkh is an additional number from 0<br>to 127 identifying the block) |
| 1              | Onnnh  | block length in words                                                                                 |
| 2              |        | reserved                                                                                              |
|                | Onnnh  | block length in words                                                                                 |
|                | 0CFkkh | 0CFkkh= block end identifier (0kkh is an additional number from 0 to 127 identifying the block)       |

# **B.3. DESCRIPTION OF CYCLICAL RESULTS BLOCKS (SUMMARY RESULTS)**

| Word<br>number | Name    | Comment                                                |
|----------------|---------|--------------------------------------------------------|
| 0              | 0nn59h  | 59h = block identifier<br>0nnh = block length in words |
| 12             | CycleNo | measurement cycle number                               |
|                |         | reserved                                               |

| Table B.3.2. | Block of Summar | y Results |
|--------------|-----------------|-----------|
|--------------|-----------------|-----------|

| Word<br>number | Name   | Comment                                                                                                    |
|----------------|--------|----------------------------------------------------------------------------------------------------|
| 0              | 0nn07h | 07h = block identifier<br>0nnh = block length in words                                                                |
| 1              | 00pxxh | p = number of profiles, 0xxh = profile bit mask (the bit mask indicates for which profiles the results are available) |

| Word<br>number | Name       | Comment                                                                                                    |
|----------------|------------|----------------------------------------------------------------------------------------------------|
| 2              | Profile[1] | internal block with identifier 08h with the results for the first profile whose bitmask is set - see <u>Table B.3.3</u> |
|                |            |                                                                                                    |
|                | Profile[p] | internal block with identifier 08h with the results for the last profile whose bitmask is set - see <u>Table B.3.3</u>  |
|                |            | reserved                                                                                                    |

Table B.3.3. Results for one profile (block exists only inside the Summary results block – see Table B.3.2)

| Word<br>number | Name           | Comment                                                                                                    |
|----------------|----------------|----------------------------------------------------------------------------------------------------|
| 0              |                | 08h = block identifier                                                                                                    |
| 0              | 0nn08h         | 0nnh = block length in words                                                                                                    |
| 12             | Time           | for the results of the first profile:<br>– measurement time in seconds<br>for the results of the second profile:<br>– overload duration in seconds<br>for the results of the third profile:<br>– duration of excessive vibration in seconds |
| 3              | Peak           | value of the "Peak" result in the format 0.01 dB                                                                                                    |
| 4              | P–P/SEL        | <ul> <li>"P-P" value in 0.01 dB format for vibration measurement mode<br/>or</li> <li>"SEL" value in 0.01 dB format for sound measurement mode</li> </ul>                                                                                   |
| 5              | Max            | value of the "Max" result in the format 0.01 dB                                                                                                    |
| 6              | Reserved/ Min  | value reserved for vibration measurement mode<br>or<br>"Min" value in 0.01 dB format for sound measurement mode                                                                                                    |
| 7              | Reserved/ Spl  | value reserved for vibration measurement mode<br>or<br>"Spl" value in 0.01 dB format for sound measurement mode                                                                                                    |
| 8              | RMS/Leq        | "RMS" value in 0.01 dB format for vibration measurement mode<br>or<br>"Leq" value in 0.01 dB format for sound measurement mode                                                                                                    |
| 9              | Reserved/ Lden | value reserved for vibration measurement mode<br>or<br>"Lden" value in 0.01 dB format for sound measurement mode                                                                                                    |
| 10             | Reserved       |                                                                                                    |
| 11             | Reserved/ LTeq | value reserved for vibration measurement mode<br>or<br>"LTeq" value in 0.01 dB format for sound measurement mode                                                                                                    |
| 12             | Reserved/ LR1  | value reserved for vibration measurement mode<br>or<br>"LR1" value in 0.01 dB format for sound measurement mode                                                                                                    |
| 13             | Reserved/ LR1  | value reserved for vibration measurement mode<br>or<br>"LR2" value in 0.01 dB format for sound measurement mode                                                                                                    |
| 14             |                | reserved                                                                                                    |

| Word<br>number | Name         | Comment                                                                                                    |
|----------------|--------------|----------------------------------------------------------------------------------------------------|
| 15             | Underrange   | <ul> <li>underrange flag:</li> <li>0 – signal level values are equal to or greater than the declared lower range of measured values,</li> </ul>                                                                                                    |
| 10             | endendige    | 1     – signal level values are less than the declared lower ran measured values                                                                                                    |
| 16             | ResultsFlags | bit 1 (overload flag):<br>0 - no overload,<br>1 - overload occurred<br>bits 53 (Lden result type - only for sound measurement mode):<br>000 - no Lden result<br>001 - Ld result<br>010 - Le result<br>011 - Lde result<br>100 - Ln result<br>101 - Lnd result<br>101 - Len result<br>110 - Len result<br>111 - Lden result<br>remaining bits are reserved |
| 17             | Reserved/ EX | value reserved for the vibration measurement mode<br>or<br>EX result value in the format 0.01 dB for the sound measurement<br>mode                                                                                                    |
| 18             | Reserved/ SD | value reserved for the vibration measurement mode<br>or<br>SD result value in the format 0.01 dB for the sound measurement<br>mode                                                                                                    |
|                |              | reserved                                                                                                    |

# Table B.3.4. Statistical analysis results (only for sound measurement mode)

| Word<br>number | Name                          | Comment                                                                                                    |
|----------------|-------------------------------|----------------------------------------------------------------------------------------------------|
| 0              | 0nn17h 17h = block identifier | 17h = block identifier                                                                                       |
| 0              | 01111711                      | 0nnh = block length in words                                                                                 |
| 1              | 00pxxh                        | p = number of profiles, 0xxh = profile bit mask (bit mask informs about which profile results are available) |
| 2              | Ν                             | number of statistical levels                                                                                 |
| 3              | nn[1]                         | first level number (common to all profiles)                                                                  |
| 4              | Lnn[1][1]                     | first level Lnn value for the first profile whose bit mask is set                                            |
|                |                               |                                                                                                    |
|                | Lnn[1][p]                     | first level Lnn value for the last profile whose bit mask is set                                             |
|                | nn[i]                         | number of the next level (common for all profiles):<br>i = 2N                                                |
|                | Lnn[i][1]                     | next level Lnn value for the first profile whose bit mask is set                                             |
|                |                               |                                                                                                    |
|                | Lnn[i][p]                     | next level Lnn value for the last profile whose bit mask is set                                              |
|                |                               | reserved                                                                                                    |

| Word<br>number | Name   | Comment                                                                                                    |
|----------------|--------|----------------------------------------------------------------------------------------------------|
| 0              | 0nn1Fh | 1Fh = block identifier<br>0nnh = block length in words                                                                                                    |
| 12             | ROT    | lower and higher word of the last value of RPM measured during the<br>measurement cycle; the value of the result is calculated according to<br>the formulas: $rps = 1/d$ $-$ number of revolutions per second,<br>$rpm = 60/d$ $rpm = 60/d$ $-$ number of revolutions per minutewhere: $d = m \cdot 2^w$<br>$m = ((H & 7Fh) <<16) + ((L & 7FFFh) <<1)$<br>$w = ((H>>8) & 7Fh) - 87$<br>L $L$ $-$ lower word of the result<br> |
| 34             | RMAX   | lower and higher word of the maximum value of the rpm measured<br>during the measurement cycle; the value of the result is calculated<br>according to the formulas given in the comment of the ROT result                                                                                                    |
| 56             | RMIN   | lower and higher word of the minimum value of the rpm measured<br>during the measurement cycle; the value of the result is calculated<br>according to the formulas given in the comment of the ROT result                                                                                                    |
|                |        | reserved                                                                                                    |

Table B.3.6. Loudness measurement results

| Word<br>number | Name          | Comment                                                                                  |
|----------------|---------------|------------------------------------------------------------------------------------------|
| 0              | 001Eh         | 1Eh = block identifier                                                                   |
| 1              | BlockLength   | block length in words                                                                    |
| 2              | OverloadFlags | overload flags:<br>bit 0 – level 130 dB exceeded,<br>bit 1 – measurement path overloaded |
| 3242           | BarkVal[1240] | 240 values of the bark spectrum in the format 0,1 son                                    |
| 243            | BarkTotalVal  | value of the total result in the format 0,1 son                                          |
|                |               | reserved                                                                                 |

 Table B.3.7.
 Results of octave and partial-octave analysis

| Word<br>number | Name      | Comment                                          |
|----------------|-----------|--------------------------------------------------|
|                |           | 0xxh = block identifier:                         |
|                |           | 04Bh – results of averaged spectrum              |
| 0              | 0nnxxh    | 04Ch – results of minimum spectrum               |
|                |           | 04Dh – results of maximum spectrum               |
|                |           | 0nnh = block length in words                     |
| 1              |           | reserved                                         |
| 2              | Result[1] | value of the first result in the format 0,01 dB  |
| 3              | Result[2] | value of the second result in the format 0,01 dB |

| Word<br>number | Name          | Comment                                                                                                    |
|----------------|---------------|----------------------------------------------------------------------------------------------------|
|                |               |                                                                                                    |
|                | Result[N+T–1] | value of the penultimate result in the format 0,01 dB                                                                                                    |
|                | Result[N+T]   | value of the last result in the format 0.01 dB (the number of spectral bands and the number of total results are specified in the corresponding octave and partial-octave analysis block of results - see <u>Table B.1.19</u> Błąd! Nie można odnaleźć źródła odwołania.) |
|                |               | reserved                                                                                                    |

Table B.3.8. Results of FFT analysis

| Word<br>number | Name          | Comment                                                                                                    |
|----------------|---------------|----------------------------------------------------------------------------------------------------|
|                |               | 0xxh = block identifier:                                                                                                    |
| 0              | 00h           | 052h – results of averaged spectrum                                                                                                    |
| 0              | 00xxh         | 053h – results of minimum spectrum                                                                                                    |
|                |               | 054h – results of maximum spectrum                                                                                                    |
| 1              | BlockLength   | block length in words                                                                                                    |
| 2              |               | reserved                                                                                                    |
| 34             | NofAver       | number of averaged spectra                                                                                                    |
| 5              | Result[1]     | value of the first result in the format 0,01 dB                                                                                                    |
| 6              | Result[2]     | value of the second result in the format 0,01 dB                                                                                                    |
|                |               |                                                                                                    |
|                | Result[N+T–1] | value of the penultimate result in the format 0,01 dB                                                                                                    |
|                | Result[N+T]   | value of the last result in the format 0,01 (number of spectral lines and the number of aggregate results are determined in the corresponding FFT analysis block of results - see <u>Table B.1.21</u> ) |
|                |               | reserved                                                                                                    |

| Table B.3.9. | Results of statistical analysis |
|--------------|---------------------------------|
|--------------|---------------------------------|

| Word<br>number | Name           | Comment                                                                                                    |
|----------------|----------------|----------------------------------------------------------------------------------------------------|
| 0              | 0xx0Bh         | 0Bh = block identifier<br>0xxh = profile bit mask                                                                                                    |
| 1              | BlockLength    | block length in words                                                                                                    |
| 23             | Histogram[1]   | histogram counter of the first class                                                                                                    |
| 45             | Histogram[2]   | histogram counter of the second class                                                                                                    |
|                |                |                                                                                                    |
|                | Histogram[N–1] | histogram counter of the penultimate class                                                                                                    |
|                | Histogram[N]   | histogram counter of the last class (number of statistical classes of the histogram N is given in the block of profile histogram parameters - see <u>Table B.1.18</u> ) |
|                |                | reserved                                                                                                    |

| Word<br>number | Name           | Comment                                                                                                    |
|----------------|----------------|----------------------------------------------------------------------------------------------------|
|                |                | 14h = block identifier                                                                                                    |
| 0              | 0xx14h         | 0xxh = spectrum band number (counted from 1) for which the<br>histogram is calculated                                                                                       |
| 1              | BlockLength    | block length in words                                                                                                    |
| 23             | Histogram[1]   | histogram counter for the first class                                                                                                    |
| 45             | Histogram[2]   | histogram counter for the second class                                                                                                    |
|                |                |                                                                                                    |
|                | Histogram[N–1] | histogram counter for the penultimate class                                                                                                    |
|                | Histogram[N]   | histogram counter for the last class (number of statistical classes of the histogram N is given in the block of 1/1 and 1/3 octave histogram parameters – see Table B.1.20) |
|                |                | reserved                                                                                                    |

# Table B.3.10. Results of statistical analysis for 1/1 and 1/3 octaves

| Table | B.3.11. | Results of | f GPS | measurements |
|-------|---------|------------|-------|--------------|
| IUNIC | D.0.11. |            |       | measurements |

| Word<br>number | Name          | Comment                                                                                                    |
|----------------|---------------|----------------------------------------------------------------------------------------------------|
| 0              | 0nnxxh        | <ul> <li>0xxh = block identifier:</li> <li>34h - GPS measurement results at the beginning of the measurement cycle</li> <li>35h - GPS measurement results at the end of the measurement cycle</li> <li>0nnh = block length in words</li> </ul> |
| 1              | Quality       | GPS signal quality:<br>0 – no signal<br>1 – "FIX"<br>2 – "FIX–DIF"                                                                                                    |
| 2              | TimeSec       | value of seconds of real-time clock                                                                                                    |
| 3              | TimeMin       | value of minutes of real-time clock                                                                                                    |
| 4              | TimeHour      | value of hours of real-time clock                                                                                                    |
| 5              | DateDay       | day number                                                                                                    |
| 6              | DateMonth     | month number                                                                                                    |
| 7              | DateYear      | year number                                                                                                    |
| 8              | LatitudeDeg   | latitude - number of degrees                                                                                                    |
| 9              | LatitudeMin   | latitude - number of minutes                                                                                                    |
| 10             | LatitudeSec   | latitude - number of seconds                                                                                                    |
| 11             | LatitudeMSec  | latitude - number of milliseconds in the format 10 ms                                                                                                    |
| 12             | LatitudeDir   | latitude - orientation (ASCII symbol):<br>N – latitude north,<br>S – latitude south                                                                                                    |
| 13             | LongitudeDeg  | longitude - number of degrees                                                                                                    |
| 14             | LongitudeMin  | longitude - number of minutes                                                                                                    |
| 15             | LongitudeSec  | longitude - number of seconds                                                                                                    |
| 16             | LongitudeMSec | longitude - number of milliseconds in the format 10 ms                                                                                                    |
| 17             | LongitudeDir  | longitude - orientation (ASCII symbol):<br>E – longitude east<br>W – longitude west                                                                                                    |

| r | Word<br>number | Name       | Comment                                  |  |
|---|----------------|------------|------------------------------------------|--|
|   | 18             | Altitude   | altitude - the number of meters          |  |
|   | 19             | Altitude10 | absolute altitude - number of decimetres |  |
|   | 20             | Speed      | speed in format 0,01 km/h                |  |
|   |                |            | reserved                                 |  |

Table B.3.12. Meteorological measurement results (Meteo)

| Word<br>number | Name               | Comment                                                                                                    |
|----------------|--------------------|----------------------------------------------------------------------------------------------------|
| 0              | 002Ah              | 2Ah = block identifier                                                                                                    |
| 1              | BlockLength        | block length in words                                                                                                    |
| 2              | MStUnitNumber      | serial number of the monitoring station                                                                                                 |
| 3              | MStUnitType        | type of monitoring station:<br>210 – SV 210 monitoring station<br>211 – SV 211 monitoring station                                       |
| 4              | MStFirmwareVersion | firmware version number of the monitoring stations; for example, 123 means version 1.23                                                 |
| 56             | MStIntTimeSec      | meteorological results averaging time used in the monitoring station                                                                    |
| 7              | Temperature        | temperature measurement result in format 0,1°C                                                                                          |
| 8              | Pressure           | atmospheric pressure measurement result in hectopascals                                                                                 |
| 9              | Humidity           | relative humidity measurement result in format 0,1%                                                                                     |
| 10             | AvgWindSpeed       | average wind speed measurement result in the format 0,1 m/s                                                                             |
| 11             | WindDirection      | wind direction in degrees for maximum wind speed (if the parameter value is equal to 0FFFFh the direction is undefined)                 |
| 12             | MaxWindSpeed       | maximum wind speed measurement result in the format 0,1 m/s                                                                             |
| 1314           | WindDirTotalPuffs  | number of wind measurement samples                                                                                                    |
| 15             | Ν                  | number of directions of wind direction distribution                                                                                     |
| 16             | WindDir[N]         | wind direction distribution table - values in the format 0.1%                                                                           |
| 16+N           | М                  | number of directions of measurement of maximum wind speed                                                                               |
|                | WindMax[M]         | table of maximum wind speeds - values in 0.1 m / s format                                                                               |
| 16+N+M         | V                  | number of directions for measuring average wind speeds                                                                                  |
|                | WindAver[V]        | table of average wind speeds - values in the format 0,1 m/s                                                                             |
| 16+N+M+<br>V   | RainDetection      | flag of precipitation:<br><b>Note:</b> if the flag is zero, the next 10 words of precipitation parameters are not present in this block |
| +[0]           | [RainIntensity]    | rainfall intensity in 0.1 mm / h format (this is a rolling average for 1 minute measurement)                                            |
| +[12]          | [RainAccumulation] | sum of rainfall in 0.01 mm format                                                                                                    |
| +[34]          | [RainDuration]     | duration of precipitation in seconds                                                                                                    |
| +[5]           | [HailIntensity]    | hail intensity in the format 0,1/cm <sup>2</sup> h (this is a rolling average for 1 minute measurement)                                 |
| +[67]          | [HailAccumulation] | sum of hail in the format 0,1/cm <sup>2</sup>                                                                                           |
| +[89]          | [HailDuration]     | duration of the hail in seconds                                                                                                    |
|                |                    | reserved                                                                                                    |

# Table B.3.13. STIPA results

| Word<br>number | Name         | Comment                                                         |
|----------------|--------------|-----------------------------------------------------------------|
| 0              | 0061h        | 61h = block identifier                                          |
| 1              | BlockLength  | block length in words                                           |
| 2              | STI          | STI result in the format 0.01dB                                 |
| 3              | LAeq         | LAeq result in the format 0.01dB                                |
| 4              | LCeq         | LCeq result in the format 0.01dB                                |
| 5              | N            | number of frequencies of the STIPA analysis                     |
| 6              | LZeq[1]      | LZeq result number for the first frequency in the format 0.01dB |
| 7              | Err1[1]      | m(f1) error flag for the first frequency (0,1)                  |
| 8              | Mf1[1]       | m(f1) result value for the first frequency in the format 0.01   |
| 9              | Err2[1]      | m(f2) error flag for the first frequency (0,1)                  |
| 10             | Mf2[1]       | m(f2) result value for the first frequency in the format 0.01   |
| i*5+1          | LZeq[i]      | LZeq result number for the next frequency in the format 0.01 dB |
| i*5+2          | Err1[i]      | m(f1) error flag for the next frequency (0,1)                   |
| i*5+3          | Mf1[i]       | m(f1) result value for the next frequency in the format 0.01    |
| i*5+4          | Err2[i]      | m(f2) error flag for the next frequency (0,1)                   |
| i*5+5          | Mf2[i]       | m(f2) result value for the next frequency in the format 0.01    |
| N*5+6          | Flags        | bit 0 – underrange flag<br>bit 1 – overload flag                |
| N*5+7          | STI-Measured | STI result not considering Ambient Noise                        |
|                |              | reserved                                                        |

Table B.3.14. STIPA Ambient noise results

| Word<br>number | Name          | Comment                                         |
|----------------|---------------|-------------------------------------------------|
| 0              | 0062h         | 62h = block identifier                          |
| 1              | BlockLength   | block length in words                           |
| 2              | Ν             | number of frequencies of the STIPA analysis     |
| 3              | Distortion[N] | STIPA Ambient noise table in the format 0.01 dB |
|                |               | reserved                                        |

Table B.3.15. Wyniki pomiarów RT60

| Word<br>number | Name          | Comment                                               |
|----------------|---------------|-------------------------------------------------------|
|                |               | 0xxh = block identifier:                              |
| 0              | 00xxh         | 1Bh – instantaneous results,                          |
|                |               | 1Ch – averaged results                                |
| 1              | BlockLength   | block length in words                                 |
| 2              | ReferenceFreq | reference frequency in 0.01 Hz format (nominal value) |
| 3              |               | reserved                                              |

| Word<br>number | Name        | Comment                                                                                                    |
|----------------|-------------|----------------------------------------------------------------------------------------------------|
| 4              | Ntot        | total number of summary results; Total results are calculated with the<br>following filters:<br>Total[1] – measured with filter A<br>Total[2] – measured with filter C<br>Total[3] – measured with filter Z |
| 5              | NF1         | index of the lower analysis frequency related to the reference frequency                                                                                                    |
| 6              | NF2         | index of the upper analysis frequency related to the reference frequency                                                                                                    |
| 7              | CalcFlag[1] | flag of the calculated results for the first frequency:<br>0 – no calculated results<br>1 – results calculated                                                                                              |
| 8              | EDT[1]      | EDT result value for the first frequency in milliseconds                                                                                                    |
| 9              | RT20[1]     | RT20 result value for the first frequency in milliseconds                                                                                                    |
| 10             | RT30[1]     | RT30 result value for the first frequency in milliseconds                                                                                                    |
| 11             | RTuser[1]   | RTuser result value for the first frequency in milliseconds                                                                                                    |
| 12             | N_EDT[1]    | in the instantaneous results block:<br>– reserved value<br>in the averaged results block:<br>– number of EDT averaged results for the first frequency                                                       |
| 13             | N_RT20[1]   | in the instantaneous results block:<br>– reserved value<br>in the averaged results block:<br>– number of RT20 averaged results for the first frequency                                                      |
| 14             | N_RT30[1]   | in the instantaneous results block:<br>– reserved value<br>in the averaged results block:<br>– number of RT30 averaged results for the first frequency                                                      |
| 15             | N_RTuser[1] | in the instantaneous results block:<br>– reserved value<br>in the averaged results block:<br>– number of RTuser averaged results for the first frequency                                                    |
| 6+i*9+1        | CalcFlag[i] | flag of the calculated results for the next frequency:<br>0 – no calculated results<br>1 – results calculated                                                                                               |
| 6+i*9+2        | EDT[i]      | EDT result value for the next frequency in milliseconds                                                                                                    |
| 6+i*9+3        | RT20[i]     | RT20 result value for the next frequency in milliseconds                                                                                                    |
| 6+i*9+4        | RT30[i]     | RT30 result value for the next frequency in milliseconds                                                                                                    |
| 6+i*9+5        | RTuser[i]   | RTuser result value for the next frequency in milliseconds                                                                                                    |
| 6+i*9+6        | N_EDT[i]    | in the instantaneous results block:<br>– reserved value<br>in the averaged results block:<br>– number of averaged EDT results for the next frequency                                                        |
| 6+i*9+7        | N_RT20[i]   | in the instantaneous results block:<br>– reserved value<br>in the averaged results block:<br>– number of averaged RT20 results for the next frequency                                                       |

| Word<br>number | Name        | Comment                                                                                                    |
|----------------|-------------|----------------------------------------------------------------------------------------------------|
| 6+i*9+8        | N_RT30[i]   | in the instantaneous results block:<br>– reserved value<br>in the averaged results block:<br>– number of averaged RT30 results for the next frequency   |
| 6+i*9+9        | N_RTuser[i] | in the instantaneous results block:<br>– reserved value<br>in the averaged results block:<br>– number of averaged RTuser results for the next frequency |
|                |             | reserved                                                                                                    |

# **B.4.** DATE AND TIME (EXAMPLE DECODING PROCEDURE)

Following function written in C explain how the date and time are coded:

# APPENDIX C. TECHNICAL SPECIFICATIONS

# C.1. SPECIFICATION OF SVAN 979 AS A SOUND LEVEL METER

# C.1.1 Specification of SVAN 979 as SLM in the standard configuration

SVAN 979 working as the SLM with all listed below accessories meets requirements of the IEC 61672:2013 for the Class 1 instruments.

| The configuration of the complete SLM a                    | nd its normal mode of operation                                                              |
|------------------------------------------------------------|----------------------------------------------------------------------------------------------|
| SVAN 979                                                   | sound & vibration analyser,                                                                  |
| SV 17                                                      | microphone preamplifier,                                                                     |
| G.R.A.S. 40AE                                              | prepolarized free-field microphone (1/2", nominal sensitivity 50 mV / Pa, polarization 0 V), |
| SV 36                                                      | Class 1 sound calibrator: 94/114 dB@1000 Hz, B&K 4231 (or equivalent)                        |
| Accessories included in SVAN 979 instru                    | ment set                                                                                     |
| SC 59                                                      | Output cable for I/O connector, LEMO to 2 x BNC                                              |
| SC 16                                                      | USB 1.1 cable                                                                                |
| SA 22                                                      | Windscreen                                                                                   |
| Accessories available:                                     |                                                                                              |
| SV 55                                                      | RS 232 interface for SVAN 95x/97x instrument series                                          |
| SC 93                                                      | Extension cable Lemo 7 (plug) to Lemo 7 (socket)                                             |
| SA 08                                                      | microphone preamplifier holder (gooseneck)                                                   |
| SA 15                                                      | Power supply unit,                                                                           |
| SA 17A                                                     | External battery pack,                                                                       |
| SA 279                                                     | Outdoor microphone kit (waterproof).                                                         |
| Measured quantities                                        |                                                                                              |
| The measured quantities in the sound mete Lden, LEPd, Lnn. | r mode are: PEAK, SPL, MAX, MIN, LEQ, Leq, SEL, LTeq,                                        |

Definitions for parameters are given in Appendix D.

#### Additional functions

Overload indication Under-range indication Battery state indication High self-vibration warning see Chapter 3 or Appendix A see Chapter 3 or Appendix A see Chapter 3 see Chapter 3

#### Conformance testing

This chapter contains the information needed to conduct conformance testing according to the specified standards.

#### Mounting for acoustical tests

The microphone must be mounted on the preamplifier.

Preamplifier can be connected with SVAN 979 in two ways:

- directly attached to the meter or
- with the SC 93/5 extension cable (with the microphone preamplifier holder mounted on tripod).

#### Electrical substitute for the microphone

To obtain a BNC Class electrical input, the microphone must be replaced by an electrical microphone impedance ST 02 with the serial capacitance  $18 \text{ pF} \pm 10\%$ .

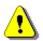

**Note:** For the electrical conformance tests or the conformance tests with the acoustic coupler, all compensation filters must be **Off** (path: <Menu> / Measurement / Compensation Filter).

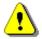

**Note:** For the conformance of acoustical tests, the **Free Field** compensation filter should be switched on and the Windscreen position must be **Off** (path: <Menu> / Measurement / Compensation Filter). If the case of Windscreen testing the Windscreen position must be **On**.

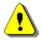

**Note:** Installation of the SC 93 preamplifier extension cable is automatically detected by the instrument. When SC 93 is installed the "case compensation" filter is switching off.

Periodical test upper frequency

8 kHz

#### Linear Operating Ranges

Two measurement ranges are available: "LOW" and "HIGH".

The starting point at which tests of level linearity shall begin is 94.0 dB for the frequencies specifies below.

| Table C.1.1. | Linear operating range: "LOW" for the sinusoidal signal and microphone sensitivity 50 mV/Pa |
|--------------|---------------------------------------------------------------------------------------------|
|--------------|---------------------------------------------------------------------------------------------|

| [dB]        | LA   | S/F | L <sub>B</sub> | S/F | Lc   | S/F | Lz   | S/F | L <sub>Ae</sub> | эqТ | L <sub>B</sub> | eqT | L <sub>c</sub> | eqT | L <sub>AE</sub><br>(t <sub>int</sub> = 2 s) |     | L <sub>Cpeak</sub> |     |
|-------------|------|-----|----------------|-----|------|-----|------|-----|-----------------|-----|----------------|-----|----------------|-----|---------------------------------------------|-----|--------------------|-----|
|             | from | to  | from           | to  | from | to  | from | to  | from            | to  | from           | to  | from           | to  | from                                        | to  | from               | to  |
| 31,5 Hz     | 22   | 80  | 22             | 103 | 22   | 117 | 38   | 120 | 22              | 80  | 22             | 103 | 22             | 117 | 25                                          | 83  | 50                 | 120 |
| 500 Hz      | 22   | 116 | 22             | 119 | 22   | 120 | 38   | 120 | 22              | 116 | 22             | 119 | 22             | 120 | 25                                          | 119 | 50                 | 123 |
| 1 kHz       | 22   | 120 | 22             | 120 | 22   | 120 | 38   | 120 | 22              | 120 | 22             | 120 | 22             | 120 | 25                                          | 123 | 50                 | 123 |
| 4 kHz       | 22   | 121 | 22             | 119 | 22   | 119 | 38   | 120 | 22              | 121 | 22             | 119 | 22             | 119 | 25                                          | 124 | 50                 | 122 |
| 8 kHz       | 22   | 119 | 22             | 117 | 22   | 117 | 38   | 120 | 22              | 119 | 22             | 117 | 22             | 117 | 25                                          | 122 | 50                 | 120 |
| 12.5<br>kHz | 22   | 115 | 22             | 114 | 22   | 114 | 38   | 120 | 22              | 115 | 22             | 114 | 22             | 114 | 25                                          | 118 | 50                 | 117 |

| [dB]        | LA   | S/F | L <sub>B</sub> | S/F | Lc   | S/F | Lz   | S/F | L <sub>Ae</sub> | эqТ | L <sub>B</sub> | eqT | Lc   | eqT |      | L <sub>AE</sub><br>(t <sub>int</sub> = 2 s) |      | beak |
|-------------|------|-----|----------------|-----|------|-----|------|-----|-----------------|-----|----------------|-----|------|-----|------|---------------------------------------------|------|------|
|             | from | to  | from           | to  | from | to  | from | to  | from            | to  | from           | to  | from | to  | from | to                                          | from | to   |
| 31,5 Hz     | 30   | 97  | 30             | 120 | 30   | 134 | 40   | 137 | 30              | 97  | 30             | 120 | 30   | 134 | 33   | 100                                         | 70   | 137  |
| 500 Hz      | 30   | 133 | 30             | 136 | 30   | 137 | 40   | 137 | 30              | 133 | 30             | 136 | 30   | 137 | 33   | 136                                         | 70   | 140  |
| 1 kHz       | 30   | 137 | 30             | 137 | 30   | 137 | 40   | 137 | 30              | 137 | 30             | 137 | 30   | 137 | 33   | 140                                         | 70   | 140  |
| 4 kHz       | 30   | 138 | 30             | 136 | 30   | 136 | 40   | 137 | 30              | 138 | 30             | 136 | 30   | 136 | 33   | 141                                         | 70   | 139  |
| 8 kHz       | 30   | 136 | 30             | 134 | 30   | 134 | 40   | 137 | 30              | 136 | 30             | 134 | 30   | 134 | 33   | 139                                         | 70   | 137  |
| 12.5<br>kHz | 30   | 132 | 30             | 131 | 30   | 131 | 40   | 137 | 30              | 132 | 30             | 131 | 30   | 131 | 33   | 135                                         | 70   | 134  |

**Table C.1.2.** Linear operating range: "HIGH" (primary level range) for the sinusoidal signal and microphone sensitivity 50 mV/Pa

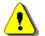

**Note:** For the signals with the crest factor n > 1.41 upper measurement range of the RMS (**LEQ** and **SPL**) is reduced. The valid upper limit can be calculated according to the below given formula:

 $A_n = 137 - 20 \log(n/\sqrt{2})$ , where A is the upper limit for the sinusoidal signal

Example: For the crest factor n = 10 the upper limit is  $A_{10} = 120 \text{ dB}$ 

| Measurement ranges                                       |         |                                                       | _ |
|----------------------------------------------------------|---------|-------------------------------------------------------|---|
| Reference measurement range of the acoustic pressure     | High    |                                                       |   |
| Measurement frequency range of the acoustic pressure (-3 | dB)     | 3.15 Hz ÷ 20 000 Hz.                                  |   |
| Basic measurement error of the acoustic pressure         | < 0.7 d | B (measured for the reference conditions, see below). | e |

#### Weighting filters (see part C.3)

- Z meeting requirements of the IEC 61672-1:2013 standard for the Class 1 "Z" filter
- A meeting requirements of the IEC 651 and IEC 61672-1:2013 standard for the Class 1 "A" filter
- B meeting requirements of the IEC 651 and IEC 61672-1:2013 standard for the Class 1 "B" filter
- C meeting requirements of the IEC 651 and IEC 61672-1:2013 standard for the Class 1 "C" filter
- **G** meeting requirements of the ISO 7196:1995 standard

|                           |         | Electrical *) |         | Acoustical compensated |         |         |  |  |  |
|---------------------------|---------|---------------|---------|------------------------|---------|---------|--|--|--|
| Weighting filter<br>Range | Α       | С             | Z       | Α                      | С       | Z       |  |  |  |
| Low                       | < 11 dB | < 10 dB       | < 16 dB | < 12 dB                | < 12 dB | < 28 dB |  |  |  |
| High                      | < 19 dB | < 18 dB       | < 26 dB | < 20 dB                | < 20 dB | < 30 dB |  |  |  |

\*) measured with the ST 02 microphone equivalent impedance 18 pF ± 10%

#### **Special filters**

- **Diffuse field compensation filter** filter improving the complete instrument frequency response in the diffuse accurate field (see below)
- Free field compensation filter

the diffuse acoustic field (see below) filter improving the complete instrument frequency response in the free acoustic field (see below)

• Windscreen – compensation filter

filter improving the instrument frequency response in the free acoustic field when windscreen SA 22 is mounted on the microphone (see C.1.2)

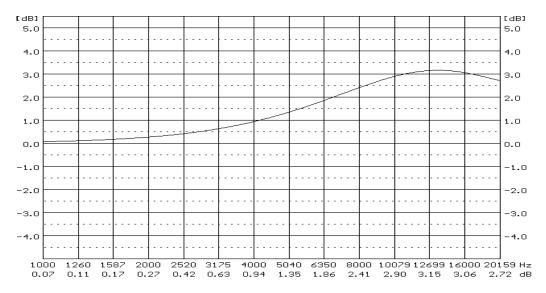

#### SVAN 979 diffuse field compensation filter

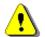

**Note:** Using special filters might change the frequency response and measurement ranges of SVAN 979. Please check the below given specification.

#### Linear operating ranges for LEQ measurements with Diffuse Filter

**Table C.1.4.**Linear operating range for the "Diffuse" filter: "LOW" for the sinusoidal signal and microphone<br/>sensitivity 50 mV/Pa

| [dB]        | Las  | 5/F | L <sub>B</sub> | S/F | Lc:  | S/F | Lz   | S/F | L <sub>Ae</sub> | эqТ | L <sub>Be</sub> | эqТ | Lc   | eqT | La<br>(t <sub>int</sub> = |     | L <sub>Cp</sub> | eak |
|-------------|------|-----|----------------|-----|------|-----|------|-----|-----------------|-----|-----------------|-----|------|-----|---------------------------|-----|-----------------|-----|
|             | from | to  | from           | to  | from | to  | from | to  | from            | to  | from            | to  | from | to  | from                      | to  | from            | to  |
| 31,5 Hz     | 23   | 80  | 25             | 103 | 23   | 117 | 40   | 120 | 23              | 80  | 23              | 103 | 23   | 117 | 26                        | 83  | 50              | 120 |
| 500 Hz      | 23   | 116 | 25             | 119 | 23   | 120 | 40   | 120 | 23              | 116 | 23              | 119 | 23   | 120 | 26                        | 119 | 50              | 123 |
| 1 kHz       | 23   | 120 | 25             | 120 | 23   | 120 | 40   | 120 | 23              | 120 | 23              | 120 | 23   | 120 | 26                        | 123 | 50              | 123 |
| 4 kHz       | 23   | 121 | 25             | 119 | 23   | 119 | 40   | 120 | 23              | 121 | 23              | 119 | 23   | 119 | 26                        | 124 | 50              | 121 |
| 8 kHz       | 23   | 119 | 25             | 117 | 23   | 117 | 40   | 120 | 23              | 119 | 23              | 117 | 23   | 117 | 26                        | 122 | 50              | 117 |
| 12.5<br>kHz | 23   | 115 | 25             | 114 | 23   | 114 | 40   | 120 | 23              | 115 | 23              | 114 | 23   | 114 | 26                        | 118 | 50              | 114 |

| [dB]        | Las  | 6/F | L <sub>B</sub> | S/F | Lc   | S/F | Lz   | S/F | LA   | эqТ | L <sub>B</sub> | eqT | Lc   | eqT | L/<br>(t <sub>int</sub> = |     | L <sub>Cp</sub> | eak |
|-------------|------|-----|----------------|-----|------|-----|------|-----|------|-----|----------------|-----|------|-----|---------------------------|-----|-----------------|-----|
|             | from | to  | from           | to  | from | to  | from | to  | from | to  | from           | to  | from | to  | from                      | to  | from            | to  |
| 31,5 Hz     | 31   | 97  | 33             | 120 | 31   | 134 | 42   | 137 | 31   | 97  | 31             | 120 | 31   | 134 | 34                        | 100 | 70              | 137 |
| 500 Hz      | 31   | 133 | 33             | 136 | 31   | 137 | 42   | 137 | 31   | 133 | 31             | 136 | 31   | 137 | 34                        | 136 | 70              | 140 |
| 1 kHz       | 31   | 137 | 33             | 137 | 31   | 137 | 42   | 137 | 31   | 137 | 31             | 137 | 31   | 137 | 34                        | 140 | 70              | 140 |
| 4 kHz       | 31   | 138 | 33             | 136 | 31   | 136 | 42   | 137 | 31   | 138 | 31             | 136 | 31   | 136 | 34                        | 141 | 70              | 138 |
| 8 kHz       | 31   | 136 | 33             | 134 | 31   | 134 | 42   | 137 | 31   | 136 | 31             | 134 | 31   | 134 | 34                        | 139 | 70              | 134 |
| 12.5<br>kHz | 31   | 132 | 33             | 131 | 31   | 131 | 42   | 137 | 31   | 132 | 31             | 131 | 31   | 131 | 34                        | 135 | 70              | 131 |

# **Table C.1.5.**Linear operating range for the "Diffuse" filter: "HIGH" (primary level range) for the sinusoidal<br/>signal and microphone sensitivity 50 mV/Pa

#### Linear operating ranges with the SA 22 windscreen

See Chapter C.1.2.

#### RMS detector

- Digital
- Resolution
- Range
- Crest Factor

"True RMS" with Peak detection, 0.1 dB 327.7 dB unlimited (for signals in 20 kHz band).

#### Overload detector

The instrument has the built-in overload detectors. The overload in the measurement channel (in its analogue part) and the overload of the analogue / digital converter are both detected. The "overload" indication is when the input signal amplitude is 0.5 dB above the declared "Peak measurement range".

#### Underrange detector

The instrument has the built-in underrange detector. The "underrange" indication appears when the minimum value of the RMS detector output goes below the specified lower linear operating range.

#### Time weighting characteristics (Exponential averaging)

| Slow    | "S" according to IEC 61672-1:2013 Class 1, Equivalent Time Constant 1000 ms          |
|---------|--------------------------------------------------------------------------------------|
| Fast    | "F" according to IEC 61672-1:2013 Class 1, Equivalent Time Constant 125 ms           |
| Impulse | "I" according to IEC 60804 Class 1, Equivalent Time Constant 35 ms, Hold Time 1500 s |

#### Reference conditions

| • | Class of the acoustic field   | Free field                                 |
|---|-------------------------------|--------------------------------------------|
| ٠ | Reference acoustic pressure   | 114.0 dB (related to 20 μPa)               |
| ٠ | Reference frequency           | 1000 Hz                                    |
| ٠ | Reference temperature         | +20°C                                      |
| ٠ | Reference relative humidity   | 65 %                                       |
| ٠ | Reference static pressure     | 1013 hPa                                   |
| ٠ | Reference incidence direction | perpendicular to the microphone diaphragm. |
|   |                               |                                            |

#### **Calibration**

Acoustical - with the SV 36 sound calibrator (or equivalent):

| • | Calibration level for the pressure field                       | 114.0 dB (equal to the calibrator pressure level - see calibration chart of the used calibrator)                                            |
|---|----------------------------------------------------------------|----------------------------------------------------------------------------------------------------|
| • | Calibration level for the free field and 0 deg incidence angle | 113.87 dB (equal to the calibration level for the pressure field minus free field correction of G.R.A.S. 40AE at 1000 Hz – see Table C.1.6) |

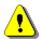

**Note:** The above levels correspond to 114 dB of calibrator's sound pressure. If the calibrator has a different sound pressure than 114 dB, the calibration levels must be accordingly adjusted.

#### **Microphone**

G.R.A.S. 40AE Nominal sensitivity Capacitance prepolarized free-field ½" condenser microphone 50 mV/Pa (corresponding to -26 dBV/Pa re 1 V/Pa) 17 pF.

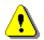

**Note:** Maximum level of sound pressure level, which can be affect the microphone without destruction the microphone: 148 dB.

| Table C.1.6. | G.R.A.S. 40AE free field correction for electrostatic actuator the 0 deg incidence |
|--------------|------------------------------------------------------------------------------------|
|--------------|------------------------------------------------------------------------------------|

|            | Frequency [Hz] |      |       |      |      |      |      |     |     |     |      |      |       |      |       |      |       |
|------------|----------------|------|-------|------|------|------|------|-----|-----|-----|------|------|-------|------|-------|------|-------|
| Correction | 20             | 25   | 31,5  | 40   | 50   | 63   | 80   | 100 | 125 | 160 | 200  | 250  | 315   | 400  | 500   | 630  | 800   |
| factors    | 0.0            | 0.0  | 0.0   | 0.0  | 0.0  | 0.0  | 0.0  | 0.0 | 0.0 | 0.0 | 0.0  | 0.0  | 0.1   | 80.0 | 0.07  | 0.08 | 0.18  |
|            | Frequency [Hz] |      |       |      |      |      |      |     |     |     |      |      |       |      |       |      |       |
| [dB]       | 1000           | 1250 | ) 16  | 00 2 | 2000 | 2500 | 3150 | 400 | 0 5 | 000 | 6300 | 8000 | 10000 | 1250 | 00 16 | 6000 | 20000 |
|            | 0.13           | 0.05 | 5 0.1 | 9 (  | 0.45 | 0.58 | 0.8  | 1.1 | 1 1 | .68 | 2.58 | 3.78 | 5.06  | 6.8  | 3 8   | .29  | 9.49  |

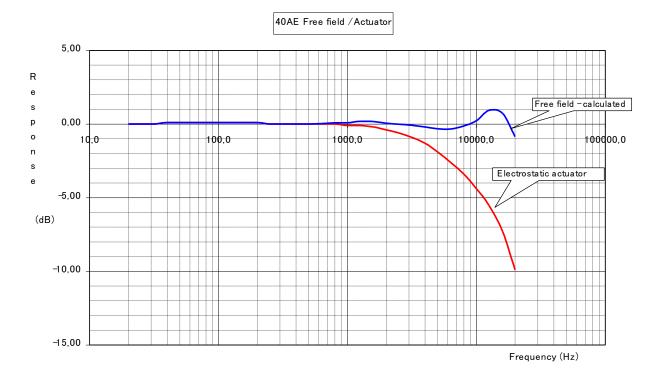

| Prea | amp  | lifier |
|------|------|--------|
|      | атпр |        |

| SV 17                                                                              | nominal preamplifier attenuation: 0.7 dB;<br>Voltage Type – power supply 1.5 mA@30 V<br>7 pin Lemo connector. See chapter C.3 for the<br>SV17 connector pin-out. |  |  |  |  |
|------------------------------------------------------------------------------------|----------------------------------------------------------------------------------------------------|--|--|--|--|
| Maximum peak voltage                                                               | 30 V Peak-Peak (Maximum peak voltage of input sinusoidal signal, which can be lead to the SLM without destruction the meter)                                     |  |  |  |  |
| Warm-up time                                                                       | 1 min. (for 0.1 dB accuracy)                                                                                                    |  |  |  |  |
| Nominal delay                                                                      | less than 3 seconds (between operating of the "Reset- Button" and beginning of a new measurement)                                                                |  |  |  |  |
| <b>Typical stabilization time</b> after change in environmental conditions by 20°C | 1 hour                                                                                                    |  |  |  |  |
| <b>Time shift after completion</b> of a measurement, before a measurement is shown | < 1 sec                                                                                                    |  |  |  |  |
| <b>Note:</b> When the instruments                                                  | are moved from a warm environment with high humidity                                                                                                    |  |  |  |  |

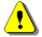

**Note:** When the instruments are moved from a warm environment with high humidity, to a colder environment, care should be taken not to produce condensation inside the instruments. In this case, much longer stabilization periods may be necessary.

| Environmental, electrostatic and radio frequency criteria |                                                                                |  |  |  |  |  |
|-----------------------------------------------------------|--------------------------------------------------------------------------------|--|--|--|--|--|
| Effect of humidity                                        | < 0.5 dB (for 30% <rh<90% 1000="" 40°c="" and="" at="" hz)<="" th=""></rh<90%> |  |  |  |  |  |
| Effect of magnetic field                                  | < 15 dB (A) or < 25 dB (Z) (for 80 A/m and 50 Hz)                              |  |  |  |  |  |

Effect of radio frequency fields < +/-0.5 dB @ 74 dB and 10V/m electromagnetic field The greatest susceptibility (the least immunity) is achieved when in the SLM the Z filter and time weighting F are selected, and the SPL measurements are considered.

The greatest susceptibility is achieved when the SLM is placed parallel to the radio frequency field. In addition, if there is an extension cable, the greatest susceptibility is achieved when the SLM and cable is placed along field and the cable is coil as solenoid.

| Effect of electrostatic discharge | meets requirements of IEC 61672-1:2013 |
|-----------------------------------|----------------------------------------|
|-----------------------------------|----------------------------------------|

During electrostatic discharge, the influence of the displayed results could be observed. No changes in instrument operation state, configuration or stored data corruption were found out.

| Effect of ambient pressure | < 0.01 dB/kPa                   |
|----------------------------|---------------------------------|
| Effect of temperature      | < 0.5 dB (from -10°C to + 50°C) |
| Operating range            | from -10°C to + 50°C            |
| Storage                    | from -20°C to + 60°C            |

#### Effect of Vibration

- 1. For mechanical vibrations with an acceleration of 1 m/s<sup>2</sup> vertically to the membrane of the microphone for the frequencies 31,5 Hz, 63 Hz, 125 Hz, 250 Hz, 500 Hz, 630 Hz, 800 Hz and 1000 Hz increases the low level of the linear operation range to 70dB for the frequency weighting "A".
- For mechanical vibrations with an acceleration of 1 m/s<sup>2</sup> parallel to the membrane of the microphone for the frequencies 31,5 Hz, 63 Hz, 125 Hz, 250 Hz, 500 Hz, 630 Hz, 800 Hz and 1000 Hz increases the low level of the linear operation range to 65dB for the frequency weighting "A".

#### Test conditions:

SVAN 979 with microphone and preamplifier is mounted on the shaker.

Ref 1. Vibration is applied in a direction perpendicular to the plane of the microphone diaphragm.

Ref 2. Vibration is applied in a direction parallel to the plane of the microphone diaphragm.

Table C.1.7. Typical effect of vibration perpendicular to the plane of microphone diaphragm

| f (Hz)                              | 15.6  | 31.25 | 62.5  | 125   | 250   | 500   | 1000  | 2000  |
|-------------------------------------|-------|-------|-------|-------|-------|-------|-------|-------|
| Typical effect of vibration<br>[dB] | 66.13 | 66.36 | 67.03 | 64.55 | 67.46 | 71.66 | 57.59 | 61.58 |

Table C.1.8. Typical effect of vibration parallel to the plane of microphone diaphragm

| f (Hz)                              | 15.6  | 31.25 | 62.5  | 125   | 250   | 500   | 1000  | 2000  |
|-------------------------------------|-------|-------|-------|-------|-------|-------|-------|-------|
| Typical effect of vibration<br>[dB] | 48.99 | 54.98 | 57.19 | 54.25 | 52.11 | 54.89 | 59.60 | 57.07 |

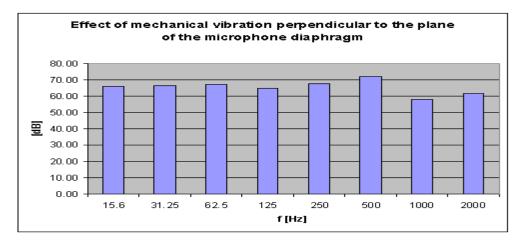

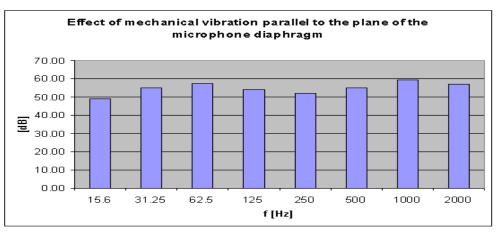

# Free Field frequency response of SVAN 979

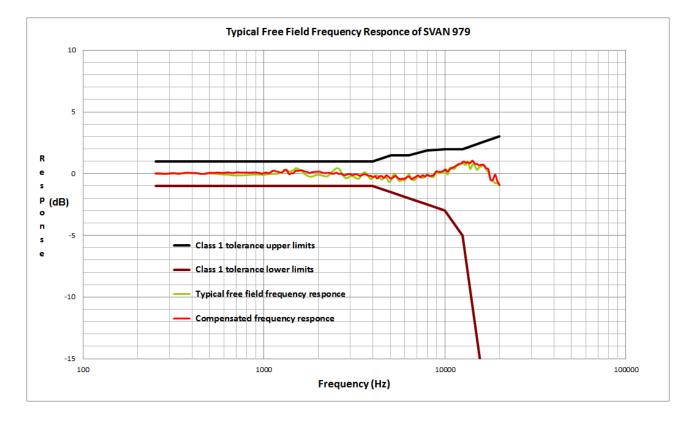

Table C.1.9. SVAN 979 typical free field frequency response

| Frequency<br>[Hz} | SVAN 979<br>free field<br>response | SVAN 979<br>compensated free<br>field response | Frequency<br>[Hz} | SVAN 979<br>free field<br>response | SVAN 979<br>compensated free<br>field response |
|-------------------|------------------------------------|------------------------------------------------|-------------------|------------------------------------|------------------------------------------------|
|                   | [dB]                               | [dB]                                           |                   | [dB]                               | [dB]                                           |
| 251,19            | -0,04                              | 0,02                                           | 2304,09           | -0,04                              | 0,06                                           |
| 258,52            | -0,04                              | 0,02                                           | 2371,37           | 0,15                               | -0,02                                          |
| 266,07            | -0,04                              | 0,01                                           | 2440,62           | 0,30                               | 0,01                                           |
| 273,84            | -0,03                              | 0,00                                           | 2511,89           | 0,43                               | 0,07                                           |
| 281,84            | -0,03                              | -0,01                                          | 2585,23           | 0,40                               | -0,03                                          |
| 290,07            | -0,03                              | -0,01                                          | 2660,73           | 0,14                               | -0,01                                          |
| 298,54            | -0,02                              | 0,01                                           | 2738,42           | -0,19                              | -0,12                                          |
| 307,26            | -0,02                              | 0,04                                           | 2818,38           | -0,38                              | -0,11                                          |
| 316,23            | 0,00                               | 0,04                                           | 2900,68           | -0,35                              | -0,04                                          |
| 325,46            | 0,00                               | 0,02                                           | 2985,38           | -0,22                              | -0,04                                          |
| 334,97            | 0,01                               | -0,01                                          | 3072,56           | -0,22                              | -0,11                                          |
| 344,75            | 0,01                               | 0,00                                           | 3162,28           | -0,30                              | -0,06                                          |
| 354,81            | 0,02                               | 0,03                                           | 3254,62           | -0,41                              | -0,05                                          |
| 365,17            | 0,03                               | 0,06                                           | 3349,65           | -0,40                              | -0,16                                          |
| 375,84            | 0,03                               | 0,08                                           | 3447,47           | -0,12                              | -0,14                                          |
| 386,81            | 0,04                               | 0,06                                           | 3548,13           | 0,09                               | -0,05                                          |
| 398,11            | 0,05                               | 0,05                                           | 3651,74           | 0,06                               | -0,08                                          |
| 409,73            | 0,04                               | 0,05                                           | 3758,37           | -0,22                              | -0,16                                          |
| 421,70            | 0,01                               | 0,05                                           | 3868,12           | -0,44                              | -0,18                                          |
| 434,01            | -0,02                              | 0,03                                           | 3981,07           | -0,35                              | -0,28                                          |
| 446,68            | -0,04                              | -0,02                                          | 4097,32           | -0,16                              | -0,22                                          |
| 459,73            | -0,04                              | -0,03                                          | 4216,97           | -0,16                              | -0,40                                          |

| Frequency<br>[Hz} | SVAN 979<br>free field<br>response<br>[dB] | SVAN 979<br>compensated free<br>field response<br>[dB] | Frequency<br>[Hz}  | SVAN 979<br>free field<br>response<br>[dB] | SVAN 979<br>compensated free<br>field response<br>[dB] |
|-------------------|--------------------------------------------|--------------------------------------------------------|--------------------|--------------------------------------------|--------------------------------------------------------|
| 473,15            | -0,02                                      | -0,01                                                  | 4340,10            | -0,33                                      | -0,22                                                  |
| 486,97            | -0,02                                      | 0,05                                                   | 4466,84            | -0,49                                      | -0,22                                                  |
| 501,19            | 0,00                                       | 0,07                                                   | 4597,27            | -0,33                                      | -0,35                                                  |
| 515,82            | 0,00                                       | 0,06                                                   | 4731,51            | -0,33                                      | -0,33                                                  |
| 530,88            | -0,01                                      | 0,06                                                   | 4869,68            | -0,67                                      | -0,13                                                  |
| 546,39            | -0,01                                      | 0,08                                                   | 4009,00<br>5011,87 | -0,67<br>-0,57                             | -0,27                                                  |
| 562,34            | -0,03                                      | 0,08                                                   | 5158,22            | -0,37<br>-0,14                             | -0,40                                                  |
| 578,76            | -0,05<br>-0,07                             | 0,08                                                   | 5308,84            | -0,14<br>-0,08                             | -0,30                                                  |
| 595,66            | -0,07                                      | 0,06                                                   | 5463,87            | -0,08<br>-0,48                             | -0,34                                                  |
| 613,06            | -0,09                                      | 0,08                                                   | 5403,87<br>5623,41 | -0,48<br>-0,62                             | -0,34<br>-0,45                                         |
| 630,96            | -0,09<br>-0,09                             |                                                        | 5787,62            | -0,62<br>-0,48                             | -0,45                                                  |
|                   |                                            | 0,10                                                   | 5767,02<br>5956,62 |                                            |                                                        |
| 649,38            | -0,12                                      | 0,07                                                   |                    | -0,58                                      | -0,42                                                  |
| 668,34            | -0,14                                      | 0,04                                                   | 6130,56<br>6200 57 | -0,31                                      | -0,30                                                  |
| 687,86<br>707.05  | -0,14                                      | 0,08                                                   | 6309,57<br>6402.82 | -0,07                                      | -0,24                                                  |
| 707,95            | -0,15                                      | 0,11                                                   | 6493,82            | -0,45                                      | -0,43                                                  |
| 728,62            | -0,16                                      | 0,09                                                   | 6683,44            | -0,55                                      | -0,36                                                  |
| 749,89            | -0,15                                      | 0,09                                                   | 6878,60            | -0,43                                      | -0,25                                                  |
| 771,79            | -0,14                                      | 0,09                                                   | 7079,46            | -0,24                                      | -0,14                                                  |
| 794,33            | -0,13                                      | 0,08                                                   | 7286,18            | -0,26                                      | -0,30                                                  |
| 817,52            | -0,11                                      | 0,09                                                   | 7498,94            | -0,37                                      | -0,13                                                  |
| 841,40            | -0,10                                      | 0,07                                                   | 7717,92            | -0,25                                      | -0,24                                                  |
| 865,96            | -0,08                                      | 0,10                                                   | 7943,28            | -0,08                                      | -0,11                                                  |
| 891,25            | -0,08                                      | 0,10                                                   | 8175,23            | -0,17                                      | -0,19                                                  |
| 917,28            | -0,08                                      | 0,09                                                   | 8413,95            | -0,27                                      | -0,18                                                  |
| 944,06            | -0,10                                      | 0,05                                                   | 8659,64            | -0,25                                      | -0,08                                                  |
| 977,63            | -0,10                                      | -0,01                                                  | 8912,51            | 0,19                                       | 0,18                                                   |
| 1000,00           | -0,11                                      | 0,06                                                   | 9172,76            | 0,04                                       | 0,14                                                   |
| 1029,20           | -0,07                                      | 0,09                                                   | 9440,61            | 0,04                                       | 0,15                                                   |
| 1059,25           | -0,04                                      | 0,03                                                   | 9776,28            | 0,12                                       | 0,20                                                   |
| 1090,18           | -0,04                                      | 0,13                                                   | 10000,00           | 0,33                                       | 0,34                                                   |
| 1122,02           | -0,02                                      | 0,24                                                   | 10292,01           | -0,08                                      | 0,17                                                   |
| 1154,78           | -0,04                                      | 0,19                                                   | 10592,54           | 0,45                                       | 0,35                                                   |
| 1188,50           | -0,02                                      | 0,16                                                   | 10901,84           | 0,42                                       | 0,48                                                   |
| 1223,21           | 0,06                                       | 0,10                                                   | 11220,18           | 0,38                                       | 0,55                                                   |
| 1258,93           | 0,11                                       | 0,11                                                   | 11547,82           | 0,60                                       | 0,68                                                   |
| 1295,69           | 0,20                                       | 0,31                                                   | 11885,02           | 0,70                                       | 0,79                                                   |
| 1333,52           | 0,30                                       | 0,26                                                   | 12232,07           | 0,83                                       | 0,82                                                   |
| 1372,46           | 0,17                                       | -0,04                                                  | 12589,25           | 0,80                                       | 0,98                                                   |
| 1412,54           | 0,22                                       | 0,03                                                   | 12956,87           | 0,71                                       | 0,90                                                   |
| 1453,78           | 0,27                                       | 0,05                                                   | 13335,21           | 1,00                                       | 0,90                                                   |
| 1496,24           | 0,44                                       | 0,24                                                   | 13724,61           | 0,37                                       | 0,86                                                   |
| 1539,93           | 0,38                                       | 0,22                                                   | 14125,38           | 0,73                                       | 1,06                                                   |
| 1584,89           | 0,25                                       | 0,28                                                   | 14537,84           | 0,65                                       | 0,82                                                   |
| 1631,17           | 0,13                                       | 0,25                                                   | 14962,36           | 0,31                                       | 0,79                                                   |
| 1678,80           | -0,06                                      | 0,16                                                   | 15399,27           | 0,52                                       | 0,68                                                   |
| 1727,83           | -0,17                                      | 0,14                                                   | 15848,93           | 0,59                                       | 0,73                                                   |
| 1778,28           | -0,26                                      | 0,04                                                   | 16311,73           | 0,64                                       | 0,71                                                   |
| 1830,21           | -0,26                                      | 0,11                                                   | 16788,04           | 0,35                                       | 0,44                                                   |
| 1883,65           | -0,20                                      | 0,14                                                   | 17278,26           | 0,09                                       | 0,36                                                   |

| Frequency<br>[Hz} | SVAN 979<br>free field<br>response<br>[dB] | SVAN 979<br>compensated free<br>field response<br>[dB] | Frequency<br>[Hz} | SVAN 979<br>free field<br>response<br>[dB] | SVAN 979<br>compensated free<br>field response<br>[dB] |
|-------------------|--------------------------------------------|--------------------------------------------------------|-------------------|--------------------------------------------|--------------------------------------------------------|
| 1938,65           | -0,12                                      | 0,15                                                   | 17782,79          | -0,46                                      | -0,51                                                  |
| 1995,26           | -0,11                                      | 0,17                                                   | 18302,06          | -0,61                                      | -0,51                                                  |
| 2053,53           | -0,13                                      | 0,14                                                   | 18836,49          | -0,80                                      | -0,09                                                  |
| 2113,49           | -0,19                                      | 0,05                                                   | 19386,53          | -0,79                                      | -0,62                                                  |
| 2175,20           | -0,23                                      | 0,05                                                   | 19952,62          | -1,00                                      | -0,94                                                  |
| 2238,72           | -0,23                                      | 0,06                                                   |                   |                                            |                                                        |

# Case effect

Effect of reflections and diffraction of the acoustic plane wave from the case of SVAN 979 ("case effect").

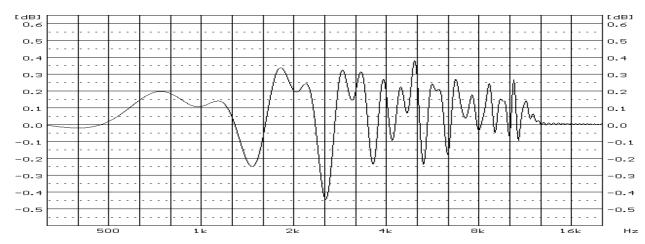

**Case Effect Compensation Filter** 

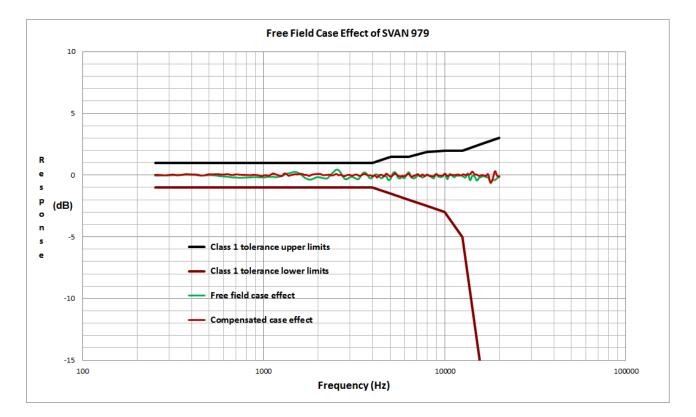

| Frequency<br>[Hz} | Free field<br>case effect | Compensated<br>case effect | Frequency<br>[Hz}  | Free field<br>case effect | Compensated<br>case effect |
|-------------------|---------------------------|----------------------------|--------------------|---------------------------|----------------------------|
|                   | [dB]                      | [dB]                       |                    | [dB]                      | [dB]                       |
| 251,19            | -0,04                     | 0,02                       | 2304,09            | -0,07                     | 0,03                       |
| 258,52            | -0,04                     | 0,02                       | 2371,37            | 0,13                      | -0,04                      |
| 266,07            | -0,04                     | 0,01                       | 2440,62            | 0,30                      | 0,01                       |
| 273,84            | -0,03                     | 0,00                       | 2511,89            | 0,45                      | 0,09                       |
| 281,84            | -0,03                     | -0,01                      | 2585,23            | 0,42                      | -0,01                      |
| 290,07            | -0,03                     | -0,01                      | 2660,73            | 0,17                      | 0,02                       |
| 298,54            | -0,02                     | 0,01                       | 2738,42            | -0,15                     | -0,08                      |
| 307,26            | -0,02                     | 0,04                       | 2818,38            | -0,33                     | -0,06                      |
| 316,23            | 0,00                      | 0,04                       | 2900,68            | -0,30                     | 0,02                       |
| 325,46            | 0,00                      | 0,02                       | 2985,38            | -0,16                     | 0,02                       |
| 334,97            | 0,01                      | -0,01                      | 3072,56            | -0,15                     | -0,04                      |
| 344,75            | 0,01                      | 0,00                       | 3162,28            | -0,22                     | 0,02                       |
| 354,81            | 0,02                      | 0,03                       | 3254,62            | -0,32                     | 0,04                       |
| 365,17            | 0,03                      | 0,06                       | 3349,65            | -0,30                     | -0,06                      |
| 375,84            | 0,03                      | 0,08                       | 3447,47            | -0,01                     | -0,03                      |
| 386,81            | 0,04                      | 0,06                       | 3548,13            | 0,21                      | 0,07                       |
| 398,11            | 0,05                      | 0,05                       | 3651,74            | 0,19                      | 0,05                       |
| 409,73            | 0,04                      | 0,05                       | 3758,37            | -0,07                     | -0,01                      |
| 421,70            | 0,01                      | 0,05                       | 3868,12            | -0,27                     | -0,01                      |
| 434,01            | -0,02                     | 0,03                       | 3981,07            | -0,16                     | -0,09                      |
| 446,68            | -0,04                     | -0,02                      | 4097,32            | 0,04                      | -0,02                      |
| 459,73            | -0,04                     | -0,03                      | 4216,97            | 0,05                      | -0,19                      |
| 473,15            | -0,02                     | -0,01                      | 4340,10            | -0,11                     | 0,00                       |
| 486,97            | -0,01                     | 0,05                       | 4466,84            | -0,26                     | 0,03                       |
| 501,19            | 0,00                      | 0,07                       | 4597,27            | -0,09                     | -0,11                      |
| 515,82            | 0,00                      | 0,06                       | 4731,51            | -0,08                     | 0,12                       |
| 530,88            | -0,01                     | 0,06                       | 4869,68            | -0,41                     | -0,01                      |
| 546,39            | -0,03                     | 0,08                       | 5011,87            | -0,29                     | -0,12                      |
| 562,34            | -0,06                     | 0,07                       | 5158,22            | 0,16                      | 0,00                       |
| 578,76            | -0,08                     | 0,04                       | 5308,84            | 0,24                      | 0,13                       |
| 595,66            | -0,11                     | 0,04                       | 5463,87            | -0,15                     | -0,01                      |
| 613,06            | -0,11                     | 0,06                       | 5623,41            | -0,28                     | -0,11                      |
| 630,96            | -0,12                     | 0,07                       | 5787,62            | -0,15                     | -0,08                      |
| 649,38            | -0,16                     | 0,04                       | 5956,62            | -0,25                     | -0,09                      |
| 668,34            | -0,18                     | 0,00                       | 6130,56            | 0,02                      | 0,02                       |
| 687,86            | -0,19                     | 0,03                       | 6309,57            | 0,25                      | 0,08                       |
| 707,95            | -0,20                     | 0,06                       | 6493,82            | -0,15                     | -0,13                      |
| 728,62            | -0,21                     | 0,04                       | 6683,44            | -0,27                     | -0,08                      |
| 749,89            | -0,21                     | 0,03                       | 6878,60            | -0,18                     | 0,00                       |
| 771,79            | -0,20                     | 0,02                       | 7079,46            | -0,02                     | 0,08                       |
| 794,33            | -0,20                     | 0,01                       | 7286,18            | -0,06                     | -0,10                      |
| 817,52            | -0,19                     | 0,01                       | 7498,94            | -0,19                     | 0,05                       |
| 841,40            | -0,18                     | -0,01                      | 7717,92            | -0,09                     | -0,08                      |
| 865,96            | -0,16                     | 0,02                       | 7943,28            | 0,06                      | 0,03                       |
| 891,25            | -0,16                     | 0,02                       | 8175,23            | -0,04                     | -0,06                      |
| 917,28            | -0,16                     | 0,01                       | 8413,95            | -0,17                     | -0,08                      |
| 944,06            | -0,18                     | -0,03                      | 8659,64<br>8012 51 | -0,25                     | -0,08                      |
| 977,63            | -0,18                     | -0,09                      | 8912,51            | 0,09                      | 0,08                       |
| 1000,00           | -0,19                     | -0,02                      | 9172,76            | -0,11                     | -0,01                      |

Table C.1.10. SVAN 979 "Case effect" and "Compensated case effect"

| Frequency<br>[Hz} | Free field<br>case effect | Compensated case effect | Frequency<br>[Hz} | Free field<br>case effect | Compensated<br>case effect |
|-------------------|---------------------------|-------------------------|-------------------|---------------------------|----------------------------|
|                   | [dB]                      | [dB]                    |                   | [dB]                      | [dB]                       |
| 1029,20           | -0,16                     | 0,00                    | 9440,61           | -0,16                     | -0,05                      |
| 1059,25           | -0,13                     | -0,06                   | 9776,28           | -0,10                     | -0,02                      |
| 1090,18           | -0,14                     | 0,03                    | 10000,00          | 0,10                      | 0,11                       |
| 1122,02           | -0,13                     | 0,13                    | 10292,01          | -0,33                     | -0,08                      |
| 1154,78           | -0,16                     | 0,07                    | 10592,54          | 0,10                      | 0,00                       |
| 1188,50           | -0,16                     | 0,02                    | 10901,84          | -0,03                     | 0,03                       |
| 1223,21           | -0,10                     | -0,06                   | 11220,18          | -0,17                     | 0,00                       |
| 1258,93           | -0,07                     | -0,07                   | 11547,82          | -0,05                     | 0,03                       |
| 1295,69           | 0,02                      | 0,13                    | 11885,02          | -0,05                     | 0,04                       |
| 1333,52           | 0,12                      | 0,08                    | 12232,07          | -0,02                     | -0,03                      |
| 1372,46           | 0,15                      | -0,06                   | 12589,25          | -0,12                     | 0,06                       |
| 1412,54           | 0,20                      | 0,01                    | 12956,87          | -0,19                     | 0,00                       |
| 1453,78           | 0,26                      | 0,03                    | 13335,21          | 0,15                      | 0,05                       |
| 1496,24           | 0,27                      | 0,07                    | 13724,61          | -0,43                     | 0,06                       |
| 1539,93           | 0,21                      | 0,05                    | 14125,38          | -0,05                     | 0,28                       |
| 1584,89           | 0,08                      | 0,11                    | 14537,84          | -0,11                     | 0,06                       |
| 1631,17           | -0,04                     | 0,08                    | 14962,36          | -0,44                     | 0,04                       |
| 1678,80           | -0,21                     | 0,01                    | 15399,27          | -0,22                     | -0,06                      |
| 1727,83           | -0,30                     | 0,01                    | 15848,93          | -0,14                     | 0,00                       |
| 1778,28           | -0,37                     | -0,07                   | 16311,73          | -0,08                     | -0,01                      |
| 1830,21           | -0,35                     | 0,02                    | 16788,04          | -0,15                     | -0,06                      |
| 1883,65           | -0,28                     | 0,06                    | 17278,26          | -0,21                     | 0,06                       |
| 1938,65           | -0,19                     | 0,08                    | 17782,79          | -0,56                     | -0,61                      |
| 1995,26           | -0,17                     | 0,10                    | 18302,06          | -0,41                     | -0,31                      |
| 2053,53           | -0,19                     | 0,08                    | 18836,49          | -0,40                     | 0,31                       |
| 2113,49           | -0,24                     | 0,00                    | 19386,53          | -0,24                     | -0,07                      |
| 2175,20           | -0,27                     | 0,00                    | 19952,62          | -0,15                     | -0,09                      |
| 2238,72           | -0,27                     | 0,02                    |                   |                           |                            |

# Directional characteristics of SVAN 979

Directional response for SLM Type **SVAN 979** with microphone type **G.R.A.S. 40AE** and preamplifier **SV 17** for specified frequencies:

**Total directional characteristics** 

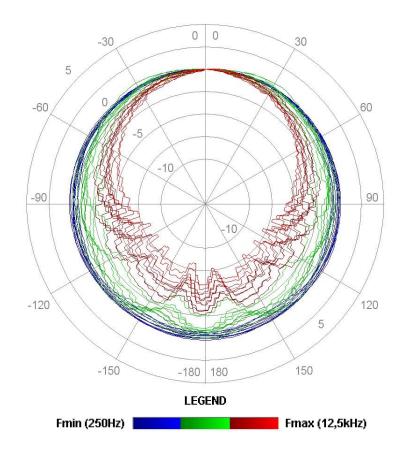

The round charts show the directional characteristic and the charts below shows the errors for angles.

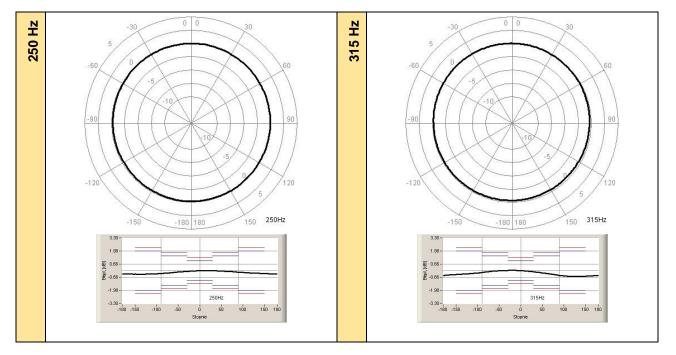

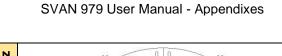

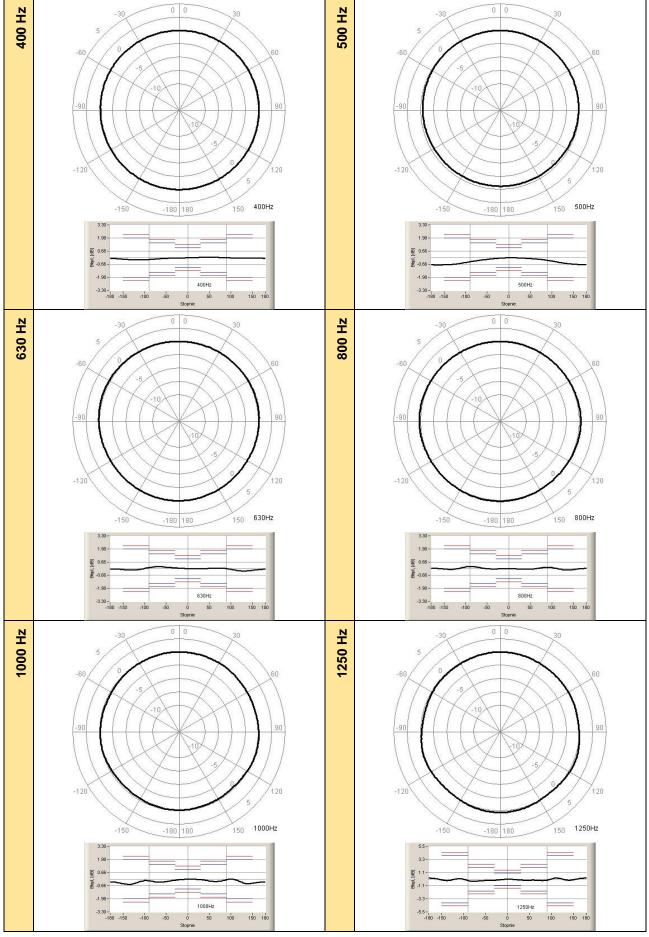

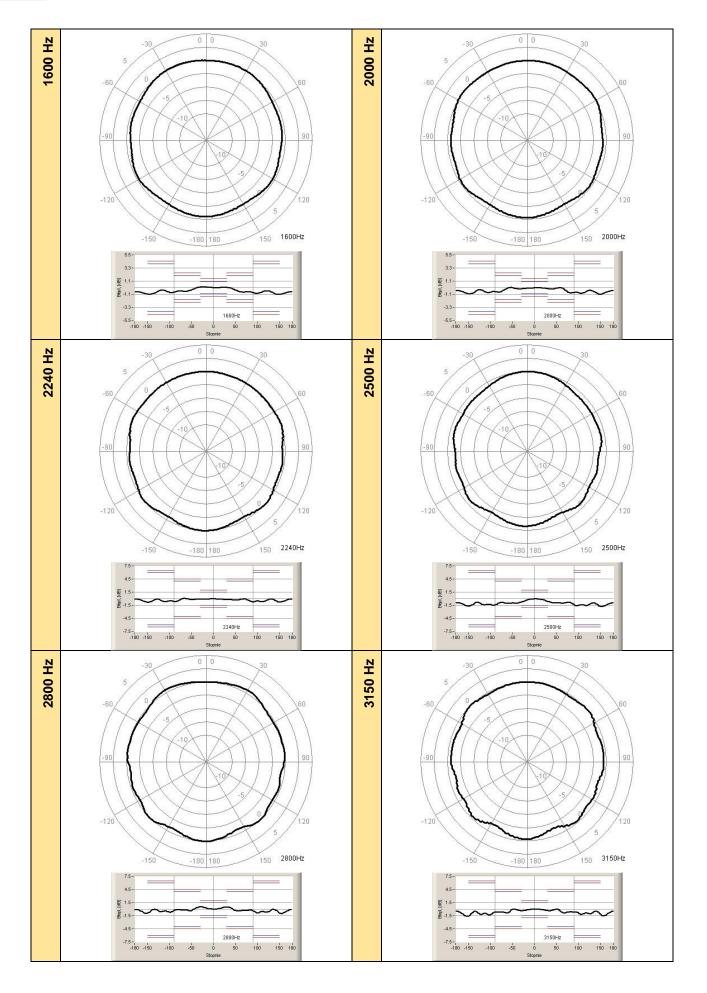

SVAN 979 User Manual - Appendixes

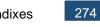

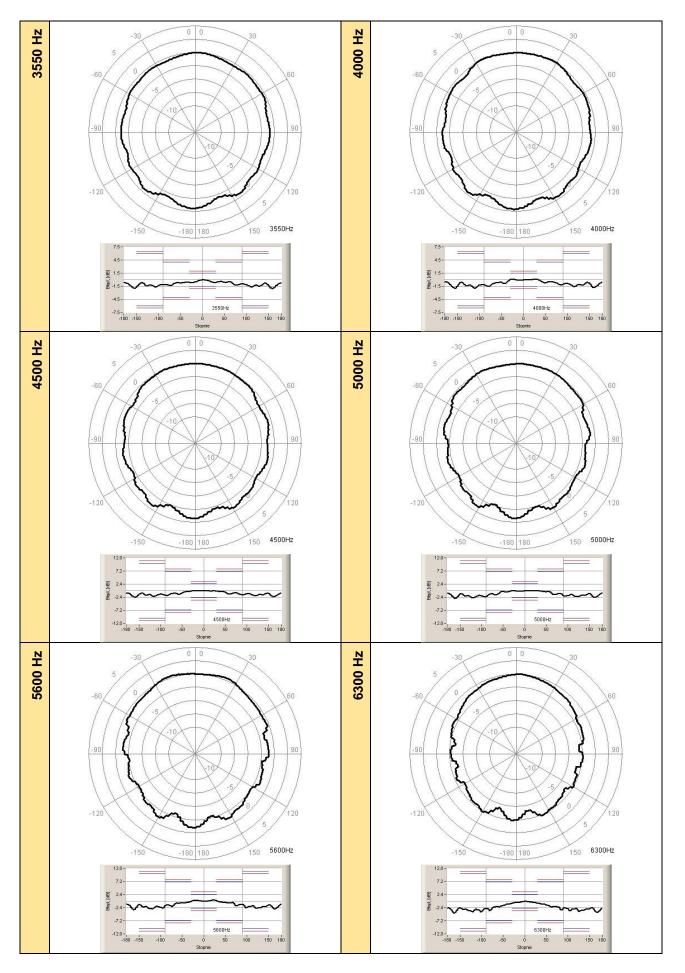

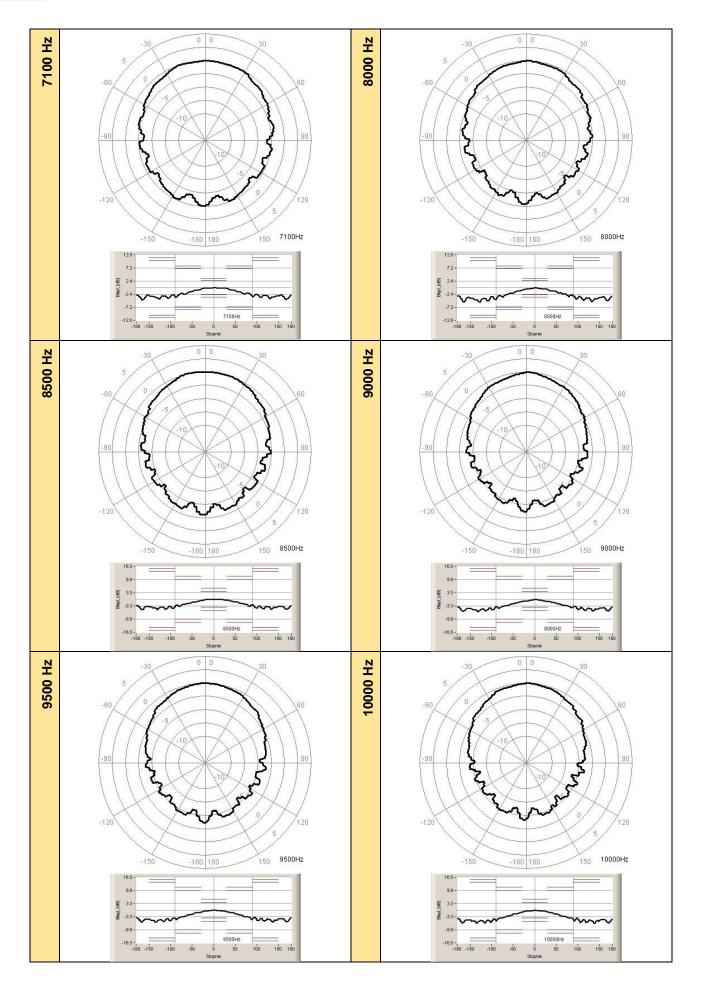

# SVAN 979 User Manual - Appendixes

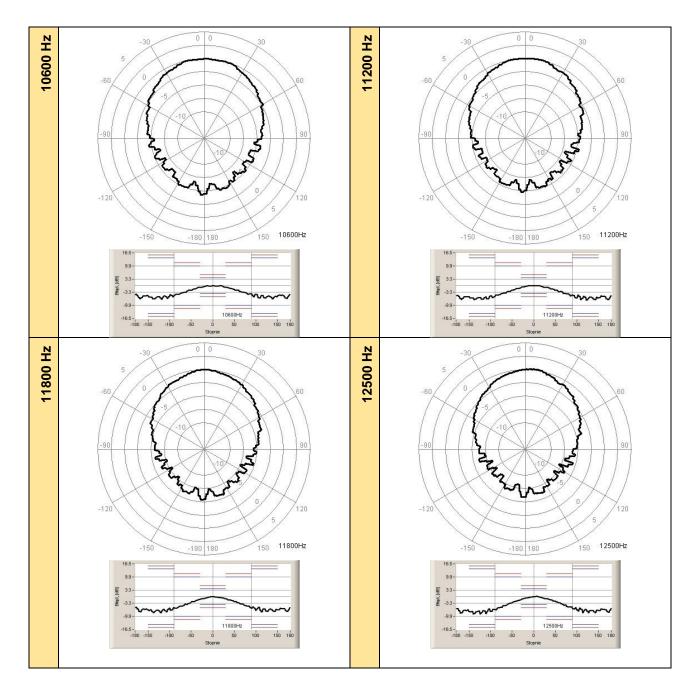

Table C.1.11. Directional response for SVAN 979 with microphone G.R.A.S. 40AE

|        |      |       |       |       | Angle [°] |       |       |       |       |
|--------|------|-------|-------|-------|-----------|-------|-------|-------|-------|
| f [Hz] | 0-5  | 5-10  | 10-15 | 15-20 | 20-25     | 25-30 | 30-35 | 35-40 | 40-45 |
| 250    | 0,00 | 0,00  | 0,00  | 0,00  | 0,00      | 0,00  | -0,01 | -0,02 | -0,03 |
| 315    | 0,00 | -0,02 | -0,03 | -0,05 | -0,07     | -0,10 | -0,12 | -0,15 | -0,16 |
| 400    | 0,00 | 0,00  | 0,01  | 0,01  | 0,02      | 0,02  | 0,03  | 0,03  | 0,03  |
| 500    | 0,00 | 0,00  | -0,01 | -0,01 | -0,03     | -0,03 | -0,04 | -0,05 | -0,07 |
| 630    | 0,00 | -0,01 | -0,01 | -0,01 | -0,01     | -0,01 | -0,01 | 0,00  | 0,00  |
| 800    | 0,00 | 0,00  | -0,01 | -0,02 | -0,03     | -0,04 | -0,05 | -0,06 | -0,06 |
| 1000   | 0,00 | -0,01 | -0,01 | -0,02 | -0,03     | -0,04 | -0,06 | -0,08 | -0,11 |
| 1250   | 0,00 | -0,02 | -0,03 | -0,07 | -0,10     | -0,13 | -0,15 | -0,18 | -0,18 |
| 1600   | 0,00 | 0,01  | 0,02  | 0,03  | 0,06      | 0,06  | 0,06  | 0,05  | -0,09 |
| 2000   | 0,00 | 0,00  | -0,02 | -0,03 | -0,08     | -0,10 | -0,16 | -0,20 | -0,21 |
| 2240   | 0,00 | -0,02 | -0,07 | -0,10 | -0,14     | -0,16 | -0,18 | -0,19 | -0,22 |
| 2500   | 0,00 | -0,02 | -0,05 | -0,15 | -0,23     | -0,44 | -0,68 | -0,79 | -0,93 |

| 0,000,040,130,210,380,450,510,510,340,00-0,01-0,02-0,06-0,11-0,24-0,32-0,38-0,380,00-0,06-0,12-0,32-0,43-0,61-0,62-0,58-0,510,00-0,03-0,04-0,040,020,120,12-0,08-0,270,00-0,03-0,06-0,09-0,09-0,07-0,18-0,25-0,280,00-0,03-0,05-0,06-0,050,010,01-0,08-0,170,00-0,020,090,200,420,420,28-0,13-0,340,00-0,08-0,16-0,35-0,44-0,59-0,68-0,94-0,980,00-0,07-0,15-0,18-0,19-0,17-0,26-0,53-0,91                                                                                                    |
|----------------------------------------------------------------------------------------------------|
| 0,00-0,06-0,12-0,32-0,43-0,61-0,62-0,58-0,510,00-0,03-0,04-0,040,020,120,12-0,08-0,270,00-0,03-0,06-0,09-0,09-0,07-0,18-0,25-0,280,00-0,03-0,05-0,06-0,050,010,01-0,08-0,170,00-0,020,090,200,420,420,28-0,13-0,340,00-0,08-0,16-0,35-0,44-0,59-0,68-0,94-0,98                                                                                                    |
| 0,00-0,03-0,04-0,040,020,120,12-0,08-0,270,00-0,03-0,06-0,09-0,09-0,07-0,18-0,25-0,280,00-0,03-0,05-0,06-0,050,010,01-0,08-0,170,00-0,020,090,200,420,420,28-0,13-0,340,00-0,08-0,16-0,35-0,44-0,59-0,68-0,94-0,98                                                                                                    |
| 0,00-0,03-0,06-0,09-0,09-0,07-0,18-0,25-0,280,00-0,03-0,05-0,06-0,050,010,01-0,08-0,170,00-0,020,090,200,420,420,28-0,13-0,340,00-0,08-0,16-0,35-0,44-0,59-0,68-0,94-0,98                                                                                                    |
| 0,00-0,03-0,05-0,06-0,050,010,01-0,08-0,170,00-0,020,090,200,420,420,28-0,13-0,340,00-0,08-0,16-0,35-0,44-0,59-0,68-0,94-0,98                                                                                                    |
| 0,00-0,020,090,200,420,420,28-0,13-0,340,00-0,08-0,16-0,35-0,44-0,59-0,68-0,94-0,98                                                                                                    |
| 0,00 -0,08 -0,16 -0,35 -0,44 -0,59 -0,68 -0,94 -0,98                                                                                                    |
|                                                                                                    |
|                                                                                                    |
|                                                                                                    |
| 0,00 -0,15 -0,26 -0,39 -0,40 -0,43 -0,58 -1,16 -1,26                                                                                                    |
| 0,00 0,00 -0,03 -0,04 -0,05 -0,32 -0,43 -0,49 -0,83                                                                                                    |
| 0,00 -0,06 -0,32 -0,49 -0,76 -0,89 -0,97 -0,98 -1,41                                                                                                    |
| 0,00 -0,07 -0,20 -0,27 -0,42 -0,50 -0,75 -1,02 -1,30                                                                                                    |
| 0,00 -0,12 -0,23 -0,37 -0,40 -0,66 -1,07 -1,15 -1,50                                                                                                    |
| 0,00 -0,13 -0,15 -0,15 -0,09 -0,56 -0,79 -1,03 -1,25                                                                                                    |
| 0,00 0,02 0,02 -0,11 -0,34 -0,92 -0,92 -1,19 -1,58                                                                                                    |
| 0,00 -0,15 -0,29 -0,40 -0,60 -0,78 -0,97 -1,56 -1,62                                                                                                    |
| 0,00 0,07 0,11 -0,14 -0,56 -0,88 -1,08 -1,17 -1,61                                                                                                    |
| Angle [°]                                                                                                    |
| 15-50 50-55 55-60 60-65 65-70 70-75 75-80 80-85 85-90                                                                                                    |
| -0,03 -0,05 -0,05 -0,07 -0,09 -0,10 -0,10 -0,13 -0,15                                                                                                    |
| -0,20 -0,23 -0,26 -0,29 -0,34 -0,35 -0,39 -0,41 -0,45                                                                                                    |
| 0,04 0,04 0,04 0,04 0,03 0,03 0,02 0,02 0,01                                                                                                    |
| -0,08 -0,10 -0,11 -0,13 -0,14 -0,16 -0,18 -0,21 -0,23                                                                                                    |
| 0,02 0,03 0,05 0,05 0,06 0,06 0,06 0,06 0,06                                                                                                    |
| -0,06 -0,06 -0,05 -0,03 0,03 0,05 0,09 0,11 0,13                                                                                                    |
| -0,13 -0,19 -0,20 -0,23 -0,24 -0,24 -0,22 -0,19 -0,14                                                                                                    |
| -0,19 -0,18 -0,18 -0,17 -0,19 -0,21 -0,24 -0,25 -0,24                                                                                                    |
|                                                                                                    |
|                                                                                                    |
|                                                                                                    |
|                                                                                                    |
|                                                                                                    |
|                                                                                                    |
|                                                                                                    |
|                                                                                                    |
|                                                                                                    |
| 0,33 -0,75 -1,01 -1,14 -1,17 -1,06 -0,81 -1,13 -1,34                                                                                                    |
| -0,33 -0,75 -1,01 -1,14 -1,17 -1,06 -0,81 -1,13 -1,34<br>-0,34 -0,40 -0,37 -0,44 -1,31 -1,40 -1,32 -1,23 -1,27                                                                                                    |
| -0,34 -0,40 -0,37 -0,44 -1,31 -1,40 -1,32 -1,23 -1,27                                                                                                    |
| -0,34-0,40-0,37-0,44-1,31-1,40-1,32-1,23-1,27-0,43-0,52-0,53-0,63-0,63-0,88-1,63-1,71-1,31                                                                                                    |
| -0,34-0,40-0,37-0,44-1,31-1,40-1,32-1,23-1,27-0,43-0,52-0,53-0,63-0,63-0,88-1,63-1,71-1,31-1,11-1,35-1,58-1,90-2,04-1,90-2,03-2,31-3,14                                                                                                    |
| -0,34-0,40-0,37-0,44-1,31-1,40-1,32-1,23-1,27-0,43-0,52-0,53-0,63-0,63-0,88-1,63-1,71-1,31-1,11-1,35-1,58-1,90-2,04-1,90-2,03-2,31-3,14-0,91-1,25-1,46-1,57-1,78-2,44-2,44-2,09-2,34                                                                                                    |
| -0,34-0,40-0,37-0,44-1,31-1,40-1,32-1,23-1,27-0,43-0,52-0,53-0,63-0,63-0,88-1,63-1,71-1,31-1,11-1,35-1,58-1,90-2,04-1,90-2,03-2,31-3,14-0,91-1,25-1,46-1,57-1,78-2,44-2,44-2,09-2,34-1,26-1,39-1,90-1,90-2,33-2,33-2,88-3,23-2,88                                                                                                    |
| -0,34-0,40-0,37-0,44-1,31-1,40-1,32-1,23-1,27-0,43-0,52-0,53-0,63-0,63-0,88-1,63-1,71-1,31-1,11-1,35-1,58-1,90-2,04-1,90-2,03-2,31-3,14-0,91-1,25-1,46-1,57-1,78-2,44-2,44-2,09-2,34-1,26-1,39-1,90-1,90-2,33-2,33-2,88-3,23-2,88                                                                                                    |
| -0,34-0,40-0,37-0,44-1,31-1,40-1,32-1,23-1,27-0,43-0,52-0,53-0,63-0,63-0,88-1,63-1,71-1,31-1,11-1,35-1,58-1,90-2,04-1,90-2,03-2,31-3,14-0,91-1,25-1,46-1,57-1,78-2,44-2,44-2,09-2,34-1,26-1,39-1,90-1,90-2,33-2,33-2,88-3,23-2,88-1,10-1,25-1,54-1,95-2,07-2,37-2,44-3,21-3,52                                                                                                    |
| -0,34 $-0,40$ $-0,37$ $-0,44$ $-1,31$ $-1,40$ $-1,32$ $-1,23$ $-1,27$ $-0,43$ $-0,52$ $-0,53$ $-0,63$ $-0,63$ $-0,88$ $-1,63$ $-1,71$ $-1,31$ $-1,11$ $-1,35$ $-1,58$ $-1,90$ $-2,04$ $-1,90$ $-2,03$ $-2,31$ $-3,14$ $-0,91$ $-1,25$ $-1,46$ $-1,57$ $-1,78$ $-2,44$ $-2,44$ $-2,09$ $-2,34$ $-1,26$ $-1,39$ $-1,90$ $-1,90$ $-2,33$ $-2,33$ $-2,88$ $-3,23$ $-2,88$ $-1,10$ $-1,25$ $-1,54$ $-1,95$ $-2,07$ $-2,37$ $-2,44$ $-3,21$ $-3,52$ $-1,58$ $-2,08$ $-2,26$ $-2,38$ $-2,79$ $-3,06$ $-3,19$ $-3,44$ $-4,21$ $-1,30$ $-1,91$ $-2,07$ $-2,47$ $-2,52$ $-3,23$ $-3,32$ $-3,48$ $-3,73$                                                                 |
| -0,34-0,40-0,37-0,44-1,31-1,40-1,32-1,23-1,27-0,43-0,52-0,53-0,63-0,63-0,88-1,63-1,71-1,31-1,11-1,35-1,58-1,90-2,04-1,90-2,03-2,31-3,14-0,91-1,25-1,46-1,57-1,78-2,44-2,44-2,09-2,34-1,26-1,39-1,90-1,90-2,33-2,33-2,88-3,23-2,88-1,10-1,25-1,54-1,95-2,07-2,37-2,44-3,21-3,52-1,58-2,08-2,26-2,38-2,79-3,06-3,19-3,44-4,21                                                                                                    |
| -0,34 $-0,40$ $-0,37$ $-0,44$ $-1,31$ $-1,40$ $-1,32$ $-1,23$ $-1,27$ $-0,43$ $-0,52$ $-0,53$ $-0,63$ $-0,63$ $-0,88$ $-1,63$ $-1,71$ $-1,31$ $-1,11$ $-1,35$ $-1,58$ $-1,90$ $-2,04$ $-1,90$ $-2,03$ $-2,31$ $-3,14$ $-0,91$ $-1,25$ $-1,46$ $-1,57$ $-1,78$ $-2,44$ $-2,44$ $-2,09$ $-2,34$ $-1,26$ $-1,39$ $-1,90$ $-2,33$ $-2,33$ $-2,88$ $-3,23$ $-2,88$ $-1,10$ $-1,25$ $-1,54$ $-1,95$ $-2,07$ $-2,37$ $-2,44$ $-3,21$ $-3,52$ $-1,58$ $-2,08$ $-2,26$ $-2,38$ $-2,79$ $-3,06$ $-3,19$ $-3,44$ $-4,21$ $-1,30$ $-1,91$ $-2,07$ $-2,47$ $-2,52$ $-3,23$ $-3,32$ $-3,48$ $-3,73$ $-1,90$ $-1,97$ $-2,27$ $-2,80$ $-3,03$ $-3,09$ $-3,65$ $-3,97$ $-3,94$ |
| -0,34 $-0,40$ $-0,37$ $-0,44$ $-1,31$ $-1,40$ $-1,32$ $-1,23$ $-1,27$ $-0,43$ $-0,52$ $-0,53$ $-0,63$ $-0,63$ $-0,88$ $-1,63$ $-1,71$ $-1,31$ $-1,11$ $-1,35$ $-1,58$ $-1,90$ $-2,04$ $-1,90$ $-2,03$ $-2,31$ $-3,14$ $-0,91$ $-1,25$ $-1,46$ $-1,57$ $-1,78$ $-2,44$ $-2,44$ $-2,09$ $-2,34$ $-1,26$ $-1,39$ $-1,90$ $-2,33$ $-2,33$ $-2,88$ $-3,23$ $-2,88$ $-1,10$ $-1,25$ $-1,54$ $-1,95$ $-2,07$ $-2,37$ $-2,44$ $-3,21$ $-3,52$ $-1,58$ $-2,08$ $-2,26$ $-2,38$ $-2,79$ $-3,06$ $-3,19$ $-3,44$ $-4,21$ $-1,30$ $-1,91$ $-2,07$ $-2,47$ $-2,52$ $-3,23$ $-3,32$ $-3,48$ $-3,73$ $-1,90$ $-1,97$ $-2,27$ $-2,80$ $-3,03$ $-3,09$ $-3,65$ $-3,97$ $-3,94$ |
| 0.18 $-0.38$ $-0.59$ $-0.67$ $-0.71$ $-0.73$ $-0.73$ $-0.69$ $-0.77$ $0.21$ $-0.16$ $-0.10$ $-0.03$ $-0.22$ $-0.38$ $-0.74$ $-0.84$ $-0.84$ $0.26$ $-0.28$ $-0.28$ $-0.24$ $-0.18$ $-0.05$ $-0.10$ $-0.42$ $-0.66$ $0.95$ $-0.96$ $-0.96$ $-0.99$ $-1.00$ $-1.00$ $-0.93$ $-0.88$ $-1.00$ $0.16$ $-0.24$ $-0.41$ $-0.39$ $-0.34$ $-0.29$ $-0.29$ $-0.25$ $-0.11$ $0.19$ $-0.06$ $-0.18$ $-0.67$ $-0.82$ $-0.83$ $-0.75$ $-0.67$ $-0.66$ $-0.46$ $-0.55$ $-0.61$ $-0.58$ $-0.59$ $-0.84$ $-1.22$ $-1.22$ $-1.22$                                                                                                    |

|        |         |         |         | -       | Angle [°] |         |         |         |         |
|--------|---------|---------|---------|---------|-----------|---------|---------|---------|---------|
| f [Hz] | 90-95   | 95-100  | 100-105 | 105-110 | 110-115   | 115-120 | 120-125 | 125-130 | 130-135 |
| 250    | -0,15   | -0,18   | -0,18   | -0,19   | -0,21     | -0,23   | -0,23   | -0,25   | -0,25   |
| 315    | -0,48   | -0,51   | -0,52   | -0,54   | -0,56     | -0,57   | -0,59   | -0,59   | -0,59   |
| 400    | 0,00    | -0,01   | -0,03   | -0,03   | -0,03     | -0,03   | -0,03   | -0,04   | -0,04   |
| 500    | -0,27   | -0,29   | -0,34   | -0,37   | -0,42     | -0,45   | -0,50   | -0,52   | -0,57   |
| 630    | 0,03    | -0,03   | -0,06   | -0,11   | -0,14     | -0,19   | -0,21   | -0,23   | -0,23   |
| 800    | 0,14    | 0,14    | 0,13    | 0,11    | 0,06      | 0,03    | -0,06   | -0,11   | -0,11   |
| 1000   | -0,08   | -0,03   | 0,01    | 0,01    | -0,08     | -0,12   | -0,24   | -0,30   | -0,40   |
| 1250   | -0,22   | -0,14   | -0,07   | 0,14    | 0,18      | 0,18    | 0,17    | 0,07    | -0,07   |
| 1600   | -0,82   | -0,89   | -0,94   | -0,94   | -0,83     | -0,73   | -0,56   | -0,58   | -0,68   |
| 2000   | -0,85   | -0,80   | -0,82   | -0,94   | -0,94     | -0,92   | -0,71   | -0,57   | -0,45   |
| 2240   | -0,71   | -0,71   | -0,55   | -0,61   | -0,67     | -0,67   | -0,58   | -0,42   | -0,11   |
| 2500   | -1,48   | -1,61   | -1,61   | -1,50   | -1,43     | -1,53   | -1,57   | -1,50   | -1,33   |
| 2800   | -0,43   | -0,67   | -0,85   | -0,85   | -0,53     | -0,53   | -0,64   | -0,68   | -0,37   |
| 3150   | -0,62   | -0,64   | -0,79   | -1,20   | -1,20     | -1,00   | -0,94   | -1,04   | -1,04   |
| 3550   | -1,01   | -1,00   | -1,09   | -1,39   | -1,61     | -1,65   | -1,50   | -1,33   | -1,46   |
| 4000   | -1,18   | -0,96   | -0,88   | -1,07   | -1,25     | -1,57   | -1,48   | -1,26   | -1,13   |
| 4500   | -1,48   | -1,43   | -1,34   | -1,09   | -1,47     | -1,67   | -1,81   | -1,79   | -1,60   |
| 5000   | -1,99   | -1,99   | -1,97   | -1,76   | -1,54     | -1,97   | -2,16   | -2,16   | -2,08   |
| 5600   | -1,21   | -1,72   | -2,35   | -2,18   | -1,91     | -1,74   | -2,59   | -2,61   | -2,44   |
| 6300   | -3,14   | -2,48   | -2,72   | -3,44   | -3,42     | -2,90   | -2,84   | -3,75   | -3,75   |
| 7100   | -3,36   | -3,36   | -2,68   | -2,93   | -3,65     | -3,49   | -2,92   | -3,02   | -4,01   |
| 8000   | -2,94   | -4,16   | -4,16   | -3,40   | -3,98     | -4,67   | -4,33   | -3,89   | -4,33   |
| 8500   | -2,99   | -4,12   | -4,43   | -4,43   | -3,85     | -4,65   | -4,65   | -3,80   | -3,94   |
| 9000   | -4,17   | -3,51   | -5,09   | -5,09   | -4,37     | -5,10   | -5,57   | -4,82   | -4,78   |
| 9500   | -4,72   | -4,14   | -5,25   | -5,25   | -4,24     | -5,12   | -5,61   | -5,18   | -4,82   |
| 10000  | -5,38   | -5,38   | -4,86   | -6,13   | -6,13     | -4,99   | -6,11   | -6,08   | -5,33   |
| 10600  | -4,20   | -5,55   | -5,55   | -5,99   | -6,12     | -4,95   | -6,28   | -6,28   | -5,51   |
| 11200  | -5,09   | -5,90   | -6,22   | -5,38   | -7,09     | -6,38   | -5,83   | -7,15   | -6,56   |
| 11800  | -5,75   | -5,75   | -6,89   | -6,89   | -6,81     | -7,56   | -6,17   | -7,38   | -7,38   |
| 12500  | -5,97   | -6,13   | -6,56   | -7,31   | -6,35     | -7,99   | -7,00   | -7,25   | -8,14   |
|        |         |         |         |         | Angle [°] |         |         |         |         |
| f [Hz] | 135-140 | 140-145 | 145-150 | 150-155 | 155-160   | 160-165 | 165-170 | 170-175 | 175-180 |
| 250    | -0,26   | -0,27   | -0,28   | -0,29   | -0,29     | -0,31   | -0,31   | -0,32   | -0,33   |
| 315    | -0,59   | -0,59   | -0,57   | -0,56   | -0,56     | -0,55   | -0,53   | -0,52   | -0,50   |
| 400    | -0,04   | -0,04   | -0,04   | -0,04   | -0,04     | -0,06   | -0,06   | -0,06   | -0,07   |
| 500    | -0,58   | -0,61   | -0,63   | -0,65   | -0,67     | -0,69   | -0,69   | -0,70   | -0,71   |
| 630    | -0,23   | -0,23   | -0,21   | -0,19   | -0,16     | -0,14   | -0,11   | -0,09   | -0,07   |
| 800    | -0,12   | -0,12   | -0,12   | -0,11   | -0,09     | -0,06   | -0,02   | 0,00    | 0,03    |
| 1000   | -0,44   | -0,45   | -0,45   | -0,42   | -0,41     | -0,38   | -0,33   | -0,29   | -0,28   |
| 1250   | -0,16   | -0,18   | -0,18   | -0,16   | -0,08     | -0,03   | 0,11    | 0,14    | 0,18    |
| 1600   | -0,79   | -1,01   | -1,12   | -1,12   | -1,12     | -1,03   | -0,97   | -0,82   | -0,77   |
| 2000   | -0,70   | -0,85   | -1,07   | -1,10   | -1,10     | -0,99   | -0,78   | -0,68   | -0,59   |
| 2240   | -0,10   | -0,40   | -0,57   | -0,77   | -0,77     | -0,68   | -0,56   | -0,31   | -0,13   |
| 2500   | -1,00   | -1,22   | -1,44   | -1,77   | -1,80     | -1,72   | -1,58   | -1,25   | -1,11   |
| 2800   | -0,04   | -0,25   | -0,51   | -0,96   | -1,01     | -0,93   | -0,76   | -0,37   | -0,22   |
| 3150   | -0,82   | -0,58   | -0,67   | -0,99   | -1,50     | -1,52   | -1,38   | -1,17   | -0,73   |
| 0100   |         |         | · -     | ,       | ,         | , -     | ,       | ,       | , -     |

|                |                    | 1              | 1              | 1              | 1              | 1              | 1                  | 1       |                |
|----------------|--------------------|----------------|----------------|----------------|----------------|----------------|--------------------|---------|----------------|
| 4000           | -1,25              | -1,23          | -0,72          | -0,71          | -1,47          | -1,76          | -1,80              | -1,30   | -0,97          |
| 4500           | -1,45              | -1,47          | -1,27          | -1,09          | -1,52          | -2,24          | -2,24              | -1,84   | -1,45          |
| 5000           | -1,64              | -1,65          | -1,61          | -1,33          | -1,46          | -2,47          | -2,47              | -2,11   | -1,63          |
| 5600           | -2,35              | -1,91          | -1,94          | -1,69          | -1,38          | -2,47          | -2,89              | -2,77   | -2,24          |
| 6300           | -3,51              | -3,25          | -2,82          | -2,81          | -2,52          | -2,82          | -4,09              | -4,09   | -3,53          |
| 7100           | -4,01              | -3,38          | -3,33          | -3,06          | -2,94          | -3,17          | -3,92              | -4,33   | -4,05          |
| 8000           | -5,08              | -4,51          | -4,22          | -3,85          | -3,63          | -3,47          | -4,52              | -4,84   | -4,40          |
| 8500           | -4,96              | -4,58          | -4,18          | -3,91          | -3,58          | -3,51          | -4,68              | -5,01   | -5,01          |
| 9000           | -5,73              | -5,67          | -5,04          | -4,84          | -4,34          | -4,26          | -4,75              | -5,74   | -5,74          |
| 9500           |                    | -6,01          | -5,06          | -5,00          | -4,37          | -4,31          | -4,87              | -5,84   | -5,84          |
| 10000          |                    | -6,56          | -5,60          | -5,64          | -4,96          | -4,77          | -5,08              | -6,37   | -6,37          |
| 10600          |                    | -6,59          | -5,79          | -5,65          | -4,98          | -4,92          | -5,23              | -6,17   | -6,37          |
| 11200          |                    | -6,76          | -6,97          | -6,17          | -5,88          | -5,38          | -5,51              | -6,51   | -7,09          |
| 11800          |                    | -7,15          | -7,48          | -6,62          | -6,62          | -5,90          | -5,93              | -6,92   | -7,40          |
| 12500          |                    | -7,56          | -7,95          | -6,99          | -7,08          | -6,31          | -6,51              | -7,37   | -7,76          |
| 12000          | 1,00               | 1,00           | 1,00           | 0,00           | 1,00           | 0,01           | 0,01               | 1,01    | 1,10           |
|                |                    |                |                |                | Angle [°]      |                |                    |         |                |
| f [Hz          | 180-185            | 185-190        | 190-195        | 195-200        | 200-205        | 205-210        | 210-215            | 215-220 | 220-225        |
| 250            | -0,33              | -0,33          | -0,34          | -0,35          | -0,35          | -0,36          | -0,36              | -0,36   | -0,36          |
| 315            | -0,49              | -0,48          | -0,46          | -0,45          | -0,43          | -0,41          | -0,40              | -0,38   | -0,38          |
| 400            | -0,08              | -0,09          | -0,40<br>-0,10 | -0,43          | -0,43          | -0,14          | -0, <del>1</del> 0 | -0,30   | -0,30<br>-0,18 |
| 500            | -0,08              | -0,09          | -0,10          | -0,73          | -0,12          | -0,14<br>-0,73 | -0,13              | -0,72   | -0,18<br>-0,71 |
| 630            | -0,72              | -0,72          | -0,73          | -0,73          | -0,73          | -0,73          | -0,72              | -0,72   | -0,71          |
|                |                    |                |                |                |                |                |                    |         |                |
| 800            | 0,03               | 0,03           | 0,03           | 0,03           | 0,02           | -0,02          | -0,03              | -0,05   | -0,07          |
| 1000           | -0,27              | -0,27          | -0,30          | -0,33          | -0,37          | -0,40          | -0,47              | -0,49   | -0,52          |
| 1250           | 0,18               | 0,18           | 0,17           | 0,12           | 0,08           | -0,07          | -0,12              | -0,21   | -0,24          |
| 1600           |                    | -0,66          | -0,70          | -0,80          | -0,87          | -1,01          | -1,07              | -1,10   | -1,10          |
| 2000           |                    | -0,48          | -0,53          | -0,69          | -0,80          | -0,98          | -1,05              | -1,05   | -0,98          |
| 2240           | -0,08              | -0,07          | -0,18          | -0,40          | -0,53          | -0,76          | -0,81              | -0,81   | -0,69          |
| 2500           | -0,94              | -0,92          | -1,06          | -1,17          | -1,48          | -1,61          | -1,70              | -1,69   | -1,40          |
| 2800           | -0,05              | -0,09          | -0,33          | -0,51          | -0,87          | -0,96          | -0,94              | -0,79   | -0,27          |
| 3150           |                    | -0,51          | -0,80          | -1,03          | -1,51          | -1,64          | -1,64              | -1,38   | -1,05          |
| 3550           |                    | -0,75          | -0,89          | -1,40          | -1,69          | -1,95          | -1,95              | -1,39   | -1,00          |
| 4000           |                    | -0,58          | -1,08          | -1,46          | -1,82          | -2,01          | -1,53              | -1,04   | -0,65          |
| 4500           |                    | -0,91          | -1,46          | -1,89          | -2,45          | -2,45          | -1,68              | -1,13   | -1,25          |
| 5000           |                    | -1,02          | -1,88          | -2,45          | -2,82          | -2,72          | -2,16              | -1,17   | -1,98          |
| 5600           |                    | -1,18          | -2,08          | -2,75          | -3,17          | -2,97          | -1,55              | -1,52   | -2,17          |
| 6300           |                    | -2,67          | -3,19          | -4,32          | -4,32          | -3,32          | -2,62              | -2,97   | -2,97          |
| 7100           |                    | -2,79          | -3,95          | -4,43          | -4,43          | -3,53          | -2,99              | -3,16   | -3,32          |
| 8000           |                    | -3,34          | -4,09          | -5,18          | -5,18          | -3,74          | -3,79              | -3,97   | -4,23          |
| 8500           |                    | -3,65          | -4,51          | -5,14          | -4,87          | -4,00          | -3,77              | -3,89   | -4,24          |
| 9000           |                    | -3,90          | -5,50          | -5,96          | -5,48          | -4,71          | -4,63              | -4,75   | -5,23          |
| 9500           |                    | -4,05          | -5,86          | -5,89          | -5,07          | -4,61          | -4,61              | -5,19   | -5,19          |
| 10000          | -5,58              | -4,56          | -6,33          | -6,33          | -5,36          | -5,00          | -5,00              | -5,49   | -5,66          |
| 10600          |                    |                | 0.00           | -6,62          | -5,98          | -5,15          | -5,58              | -5,80   | -6,65          |
| 11200          |                    | -4,96          | -6,03          |                |                |                |                    |         |                |
|                | -6,26              | -5,34          | -6,38          | -6,98          | -6,38          | -5,58          | -5,54              | -6,13   | -6,14          |
| 11800          | ) -6,26<br>) -6,56 | -5,34<br>-6,21 | -6,38<br>-7,42 | -6,98<br>-7,64 | -6,38<br>-6,68 | -6,34          | -6,50              | -7,08   | -7,39          |
| 11800<br>12500 | ) -6,26<br>) -6,56 | -5,34          | -6,38          | -6,98          | -6,38          |                |                    |         |                |
|                | ) -6,26<br>) -6,56 | -5,34<br>-6,21 | -6,38<br>-7,42 | -6,98<br>-7,64 | -6,38<br>-6,68 | -6,34          | -6,50              | -7,08   | -7,39          |

|        |                |                |                |                | Angle [°]      |                |                |                |                |
|--------|----------------|----------------|----------------|----------------|----------------|----------------|----------------|----------------|----------------|
| f [Hz] | 225-230        | 230-235        | 235-240        | 240-245        | 245-250        | 250-255        | 255-260        | 260-265        | 265-270        |
| 250    | -0,36          | -0,36          | -0,36          | -0,35          | -0,34          | -0,33          | -0,32          | -0,32          | -0,30          |
| 315    | -0,37          | -0,35          | -0,34          | -0,32          | -0,30          | -0,29          | -0,26          | -0,25          | -0,23          |
| 400    | -0,20          | -0,20          | -0,21          | -0,22          | -0,22          | -0,22          | -0,21          | -0,21          | -0,20          |
| 500    | -0,71          | -0,69          | -0,67          | -0,64          | -0,63          | -0,58          | -0,56          | -0,51          | -0,49          |
| 630    | -0,14          | -0,14          | -0,14          | -0,14          | -0,11          | -0,09          | -0,04          | 0,04           | 0,07           |
| 800    | -0,07          | -0,07          | -0,07          | -0,04          | 0,03           | 0,07           | 0,14           | 0,16           | 0,20           |
| 1000   | -0,53          | -0,52          | -0,50          | -0,47          | -0,37          | -0,26          | -0,22          | -0,15          | -0,14          |
| 1250   | -0,25          | -0,24          | -0,16          | -0,10          | 0,07           | 0,09           | 0,09           | -0,07          | -0,15          |
| 1600   | -1,06          | -0,86          | -0,73          | -0,49          | -0,43          | -0,51          | -0,71          | -0,80          | -0,85          |
| 2000   | -0,88          | -0,57          | -0,44          | -0,41          | -0,66          | -0,77          | -0,82          | -0,80          | -0,68          |
| 2240   | -0,35          | -0,19          | -0,19          | -0,35          | -0,52          | -0,69          | -0,69          | -0,56          | -0,56          |
| 2500   | -1,18          | -0,86          | -0,96          | -1,34          | -1,45          | -1,44          | -1,35          | -1,35          | -1,46          |
| 2800   | -0,07          | -0,07          | -0,46          | -0,58          | -0,57          | -0,40          | -0,52          | -0,72          | -0,60          |
| 3150   | -0,51          | -0,67          | -1,15          | -1,18          | -1,06          | -1,13          | -1,30          | -1,32          | -1,14          |
| 3550   | -0,89          | -1,18          | -1,39          | -1,39          | -1,29          | -1,51          | -1,68          | -1,62          | -1,18          |
| 4000   | -1,14          | -1,44          | -1,44          | -1,46          | -1,78          | -1,93          | -1,76          | -1,24          | -1,19          |
| 4500   | -1,59          | -1,61          | -1,43          | -1,97          | -2,12          | -2,12          | -1,65          | -1,46          | -1,37          |
| 5000   | -2,00          | -1,90          | -2,24          | -2,60          | -2,60          | -2,16          | -1,88          | -2,01          | -2,09          |
| 5600   | -2,17          | -2,34          | -2,77          | -2,83          | -2,83          | -2,06          | -2,13          | -2,31          | -2,57          |
| 6300   | -3,16          | -3,39          | -3,79          | -3,86          | -3,86          | -3,11          | -3,25          | -3,84          | -3,59          |
| 7100   | -3,45          | -3,97          | -4,22          | -3,54          | -3,12          | -3,40          | -3,97          | -3,59          | -3,02          |
| 8000   | -4,49          | -5,07          | -5,30          | -4,38          | -4,05          | -4,77          | -4,74          | -4,03          | -4,12          |
| 8500   | -4,61          | -5,21          | -4,43          | -4,01          | -4,72          | -4,93          | -4,26          | -3,60          | -4,55          |
| 9000   | -5,32          | -6,20          | -5,76          | -4,86          | -5,75          | -5,75          | -5,16          | -5,16          | -5,25          |
| 9500   | -6,02          | -6,02          | -5,19          | -5,24          | -5,86          | -5,39          | -5,18          | -5,40          | -4,47          |
| 10000  | -6,55          | -6,09          | -5,52          | -6,05          | -6,31          | -6,31          | -5,36          | -6,14          | -5,26          |
| 10600  | -6,66          | -6,66          | -5,62          | -6,76          | -6,76          | -5,56          | -6,44          | -6,44          | -4,96          |
| 11200  | -7,01          | -6,83          | -6,08          | -6,77          | -6,88          | -6,58          | -6,58          | -6,58          | -6,08          |
| 11800  | -7,96          | -7,40          | -7,20          | -8,03          | -7,00          | -7,04          | -7,67          | -6,33          | -6,87          |
| 12500  | -8,61          | -7,59          | -8,62          | -8,62          | -7,21          | -8,45          | -7,35          | -7,48          | -7,36          |
|        |                |                |                |                | Angle [°]      |                |                |                |                |
| f [Hz] | 270-275        | 275-280        | 280-285        | 285-290        | 290-295        | 295-300        | 300-305        | 305-310        | 310-315        |
| 250    | -0,29          | -0,27          | -0,26          | -0,24          | -0,23          | -0,20          | -0,19          | -0,18          | -0,14          |
| 315    | -0,20          | -0,17          | -0,16          | -0,13          | -0,12          | -0,09          | -0,06          | -0,04          | -0,03          |
| 400    | -0,20          | -0,18          | -0,17          | -0,15          | -0,12          | -0,12          | -0,11          | -0,09          | -0,08          |
| 500    | -0,44          | -0,41          | -0,37          | -0,34          | -0,30          | -0,28          | -0,24          | -0,22          | -0,19          |
| 630    | 0,13           | 0,14           | 0,17           | 0,19           | 0,20           | 0,20           | 0,24           | 0,22           | 0,16           |
| 800    | 0,13           | 0,14           | 0,17           | 0,19           | 0,20           | 0,20           | 0,20           | 0,19           | 0,10           |
| 1000   | -0,17          | -0,19          | -0,24          | -0,27          | -0,29          | -0,30          | -0,30          | -0,29          | -0,25          |
| 1250   | -0,17          | -0,19          | -0,24<br>-0,36 | -0,27<br>-0,37 | -0,29<br>-0,36 | -0,30<br>-0,32 | -0,30<br>-0,29 | -0,29<br>-0,26 | -0,25          |
| 1600   | -0,29<br>-0,84 | -0,33          | -0,50          | -0,57          | -0,50          | -0,52          | -0,29<br>-0,63 | -0,20<br>-0,58 | -0,23          |
| 2000   | -0,84<br>-0,66 | -0,79          | -0,03<br>-0,75 | -0,37          | -0,58          | -0,03<br>-0,27 | -0,03<br>-0,13 | -0,58<br>0,04  | 0,04           |
| 2000   | -0,60<br>-0,64 | -0,74<br>-0,66 | -0,75          | -0,75          | -0,58          | 0,27           | -0,13<br>-0,04 | -0,11          | -0,20          |
| 2500   | -0,04<br>-1,52 | -0,00<br>-1,45 | -0,00<br>-1,07 | -0,20<br>-0,91 | -0,09<br>-0,92 | -1,01          | -0,04<br>-1,06 | -0,11          | -0,20<br>-1,00 |
| 2800   | -0,38          | -0,18          | -0,14          | -0,91          | -0,92<br>-0,20 | -0,18          | -1,00<br>-0,22 | -0,34          | -0,33          |
| 3150   | -0,38          | -0,18          | -0,14          | -0,19<br>-0,67 | -0,20          | -0,18          | -0,22          | -0,34<br>-0,65 | -0,33          |
| 3550   | -0,87<br>-1,09 | -0,00<br>-1,09 | -0,08<br>-1,12 | -0,07<br>-1,31 | -0,70<br>-1,31 | -0,88<br>-1,12 | -0,85<br>-0,89 | -0,65<br>-0,68 | -0,14<br>-0,75 |
| 3550   | -1,09          | -1,09          | -1,12          | -1,31          | -1,31          | -1,1∠          | -0,09          | -0,08          | -0,75          |

| 4000-1,16-1,43-1,54-1,46-1,23-0,80-0,4500-1,72-1,79-1,63-1,35-0,99-0,94-1,5000-2,20-2,11-1,32-1,14-1,45-1,46-1, | 29 -1,31 -1,09      |
|----------------------------------------------------------------------------------------------------|---------------------|
|                                                                                                    |                     |
| <b>5000</b> -2,20 -2,11 -1,32 -1,14 -1,45 -1,46 -1,                                                             | 25 -0,88 -0,37      |
|                                                                                                    |                     |
| <b>5600</b> -2,38 -1,67 -1,47 -1,93 -1,93 -1,55 -0,                                                             | 77 -0,77 -0,63      |
| <b>6300</b> -2,74 -2,85 -3,43 -3,12 -2,37 -2,09 -2,                                                             | 03 -2,03 -1,87      |
| 7100 -3,43 -3,51 -2,85 -2,40 -2,42 -2,42 -2,                                                                    | 06 -1,73 -1,49      |
| 8000 -4,30 -3,53 -3,01 -3,52 -3,52 -2,64 -2,                                                                    | 58 -2,16 -2,08      |
| 8500 -4,55 -3,66 -3,50 -3,50 -2,76 -2,38 -2,                                                                    | 20 -2,15 -1,87      |
| 9000 -4,36 -4,56 -4,56 -4,19 -3,48 -3,32 -3,                                                                    | 11 -2,87 -2,30      |
| 9500 -4,16 -4,77 -4,06 -3,63 -3,33 -3,26 -2,                                                                    | 65 -2,48 -2,19      |
| 10000 -5,29 -5,29 -4,10 -3,89 -3,71 -3,41 -2,                                                                   | 97 -2,79 -2,40      |
| 10600 -5,59 -4,79 -4,29 -4,27 -3,92 -3,51 -3,                                                                   | 23 -2,78 -2,30      |
| 11200 -6,08 -4,81 -4,79 -4,44 -3,90 -3,77 -3,                                                                   | 66 -2,86 -2,86      |
| 11800 -6,56 -5,81 -5,81 -5,03 -4,74 -4,28 -3,                                                                   | 84 -3,50 -3,22      |
| 12500 -6,33 -6,51 -5,86 -5,62 -5,33 -4,46 -4,                                                                   | 33 -3,60 -3,31      |
|                                                                                                    |                     |
| Angle [°]                                                                                                    |                     |
| f [Hz] 315-320 320-325 325-330 330-335 335-340 340-345 345-                                                     | 350 350-355 355-360 |
| 250 -0,13 -0,12 -0,10 -0,08 -0,08 -0,05 -0,                                                                     | 04 -0,03 -0,02      |
| <b>315</b> 0,01 0,02 0,02 0,02 0,04 0,04 0,0                                                                    | 0,04 0,02           |
| 400 -0,07 -0,06 -0,06 -0,06 -0,04 -0,03 -0,                                                                     | 03 -0,03 -0,03      |
| 500 -0,17 -0,14 -0,12 -0,10 -0,08 -0,06 -0,                                                                     | 05 -0,03 -0,03      |
| <b>630</b> 0,14 0,14 0,11 0,09 0,08 0,05 0,0                                                                    | 0,04 0,03           |
| 800 -0,02 -0,03 -0,03 -0,03 -0,03 -0,02 -0,                                                                     | 02 -0,01 -0,01      |
| 1000 -0,23 -0,19 -0,17 -0,12 -0,11 -0,08 -0,                                                                    | 06 -0,04 -0,03      |
| 1250 -0,24 -0,24 -0,24 -0,21 -0,18 -0,16 -0,                                                                    | 11 -0,08 -0,04      |
| <b>1600</b> -0,30 -0,19 0,05 0,09 0,13 0,13 0, <sup>-</sup>                                                     | 11 0,10 0,06        |
| 2000 -0,11 -0,16 -0,20 -0,20 -0,19 -0,16 -0,                                                                    | 10 -0,08 -0,06      |
| 2240 -0,20 -0,17 -0,11 -0,09 -0,09 -0,09 -0,                                                                    | 08 -0,07 -0,03      |
| <b>2500</b> -0,99 -1,00 -1,00 -0,89 -0,79 -0,53 -0,                                                             | 40 -0,21 -0,14      |
| <b>2800</b> -0,03 0,36 0,48 0,53 0,52 0,38 0,5                                                                  | 29 0,14 0,09        |
| <b>3150</b> -0,01 -0,21 -0,31 -0,37 -0,36 -0,31 -0,                                                             | 17 -0,11 -0,04      |
| <b>3550</b> -0,75 -0,68 -0,54 -0,56 -0,64 -0,64 -0,                                                             | 54 -0,44 -0,22      |
| 4000 -0,85 -0,85 -0,60 -0,30 0,14 0,14 -0,                                                                      | 05 -0,10 -0,11      |
| <b>4</b> 500 -0,75 -0,38 -0,35 -0,23 -0,12 -0,02 -0,                                                            | 07 -0,07 -0,07      |
| 5000 -0,46 -0,48 -0,40 -0,13 -0,03 -0,08 -0,                                                                    | 14 -0,18 -0,18      |
| 5600         -0,59         -0,57         -0,48         -0,27         0,23         0,31         0,31             | 31 0,23 0,15        |
| 6300         -1,50         -1,34         -0,99         -0,94         -0,79         -0,62         -0,            | 49 -0,40 -0,30      |
| 7100         -1,33         -0,91         -0,90         -0,75         -0,57         -0,17         -0,            | 16 -0,19 -0,19      |
| 8000 -1,97 -1,46 -1,27 -1,23 -0,86 -0,66 -0,                                                                    | 45 -0,42 -0,35      |
| 8500 -1,40 -1,35 -0,98 -0,81 -0,71 -0,48 -0,                                                                    | 24 0,04 0,02        |
| 9000 -2,03 -1,89 -1,72 -1,18 -1,00 -0,92 -0,                                                                    |                     |
| <b>9500</b> -1,77 -1,34 -1,22 -1,14 -0,93 -0,61 -0,                                                             | 49 -0,33 -0,23      |
| <b>10000</b> -1,95 -1,87 -1,65 -1,24 -1,12 -0,52 -0,                                                            | 45 -0,41 -0,33      |
| <b>10600</b> -2,19 -1,67 -1,49 -0,90 -0,81 -0,68 -0,                                                            |                     |
| 11200         -2,33         -2,00         -1,52         -1,48         -0,89         -0,72         -0,           |                     |
| 11800         -2,56         -2,46         -1,82         -1,64         -1,17         -1,12         -0,           |                     |
| 12500         -2,78         -2,53         -1,96         -1,86         -1,18         -1,03         -0,           | 63 -0,53 -0,28      |

# C.1.2 Effect of the SA 22 windscreen

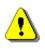

**Note:** When using windscreen SA22 the "Windscreen" compensation filter must be "On" to ensure good tolerances margin of the SVAN 979 frequency response.

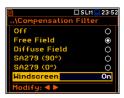

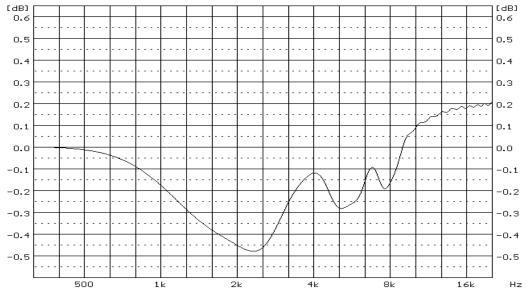

SA22 free field compensation filter characteristic

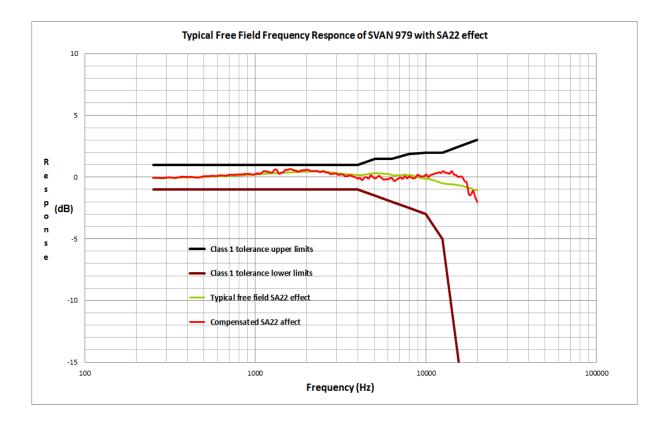

| Frequency<br>[Hz} | Free field<br>SA22 effect | Compensated<br>SA22 effect | Frequency<br>[Hz} | Free field<br>SA22 effect | Compensated<br>SA22 effect |
|-------------------|---------------------------|----------------------------|-------------------|---------------------------|----------------------------|
|                   | [dB]                      | [dB]                       |                   | [dB]                      | [dB]                       |
| 251,19            | -0,06                     | -0,04                      | 2304,09           | 0,45                      | 0,51                       |
| 258,52            | -0,06                     | -0,04                      | 2371,37           | 0,44                      | 0,42                       |
| 266,07            | -0,06                     | -0,05                      | 2440,62           | 0,43                      | 0,45                       |
| 273,84            | -0,06                     | -0,06                      | 2511,89           | 0,43                      | 0,50                       |
| 281,84            | -0,06                     | -0,07                      | 2585,23           | 0,41                      | 0,38                       |
| 290,07            | -0,05                     | -0,06                      | 2660,73           | 0,40                      | 0,39                       |
| 298,54            | -0,05                     | -0,04                      | 2738,42           | 0,38                      | 0,26                       |
| 307,26            | -0,05                     | -0,01                      | 2818,38           | 0,37                      | 0,26                       |
| 316,23            | -0,05                     | -0,01                      | 2900,68           | 0,34                      | 0,31                       |
| 325,46            | -0,04                     | -0,03                      | 2985,38           | 0,32                      | 0,28                       |
| 334,97            | -0,04                     | -0,06                      | 3072,56           | 0,30                      | 0,19                       |
| 344,75            | -0,04                     | -0,04                      | 3162,28           | 0,28                      | 0,22                       |
| 354,81            | -0,04                     | -0,01                      | 3254,62           | 0,26                      | 0,22                       |
| 365,17            | -0,03                     | 0,03                       | 3349,65           | 0,25                      | 0,09                       |
| 375,84            | -0,03                     | 0,05                       | 3447,47           | 0,23                      | 0,09                       |
| 386,81            | -0,03                     | 0,03                       | 3548,13           | 0,21                      | 0,17                       |
| 398,11            | -0,03                     | 0,02                       | 3651,74           | 0,20                      | 0,13                       |
| 409,73            | -0,02                     | 0,02                       | 3758,37           | 0,19                      | 0,03                       |
| 421,70            | -0,02                     | 0,03                       | 3868,12           | 0,18                      | 0,00                       |
| 434,01            | -0,01                     | 0,01                       | 3981,07           | 0,17                      | -0,11                      |
| 446,68            | -0,01                     | -0,02                      | 4097,32           | 0,16                      | -0,06                      |
| 459,73            | 0,00                      | -0,04                      | 4216,97           | 0,17                      | -0,23                      |
| 473,15            | 0,00                      | -0,01                      | 4340,10           | 0,19                      | -0,03                      |
| 486,97            | 0,01                      | 0,06                       | 4466,84           | 0,21                      | 0,01                       |
| 501,19            | 0,01                      | 0,08                       | 4597,27           | 0,24                      | -0,11                      |
| 515,82            | 0,02                      | 0,08                       | 4731,51           | 0,27                      | 0,14                       |
| 530,88            | 0,03                      | 0,09                       | 4869,68           | 0,30                      | 0,03                       |
| 546,39            | 0,03                      | 0,11                       | 5011,87           | 0,31                      | -0,09                      |
| 562,34            | 0,04                      | 0,12                       | 5158,22           | 0,31                      | 0,01                       |
| 578,76            | 0,04                      | 0,10                       | 5308,84           | 0,30                      | 0,11                       |
| 595,66            | 0,05                      | 0,11                       | 5463,87           | 0,29                      | -0,05                      |
| 613,06            | 0,06                      | 0,14                       | 5623,41           | 0,27                      | -0,18                      |
| 630,96            | 0,06                      | 0,16                       | 5787,62           | 0,25                      | -0,16                      |
| 649,38            | 0,07                      | 0,14                       | 5956,62           | 0,24                      | -0,17                      |
| 668,34            | 0,08                      | 0,12                       | 6130,56           | 0,22                      | -0,08                      |
| 687,86            | 0,09                      | 0,17                       | 6309,57           | 0,17                      | -0,07                      |
| 707,95            | 0,10                      | 0,21                       | 6493,82           | 0,12                      | -0,31                      |
| 728,62            | 0,11                      | 0,20                       | 6683,44           | 0,15                      | -0,21                      |
| 749,89            | 0,12                      | 0,20                       | 6878,60           | 0,15                      | -0,10                      |
| 771,79            | 0,12                      | 0,21                       | 7079,46           | 0,14                      | -0,01                      |
| 794,33            | 0,13                      | 0,21                       | 7286,18           | 0,17                      | -0,12                      |
| 817,52            | 0,14                      | 0,23                       | 7498,94           | 0,20                      | 0,07                       |
| 841,40            | 0,15                      | 0,22                       | 7717,92           | 0,15                      | -0,09                      |
| 865,96            | 0,16                      | 0,27                       | 7943,28           | 0,16                      | 0,05                       |
| 891,25            | 0,17                      | 0,27                       | 8175,23           | 0,17                      | -0,03                      |
| 917,28            | 0,18                      | 0,27                       | 8413,95           | 0,09                      | -0,09                      |
| 944,06            | 0,19                      | 0,25                       | 8659,64           | 0,05                      | -0,03                      |
| 977,63            | 0,20                      | 0,19                       | 8912,51           | 0,02                      | 0,20                       |
| 1000,00           | 0,21                      | 0,27                       | 9172,76           | -0,04                     | 0,10                       |

Table C.1.12. SVAN 979 effect of the SA 22 windscreen

| Frequency<br>[Hz} | Free field<br>SA22 effect | Compensated<br>SA22 effect | Frequency<br>[Hz} | Free field<br>SA22 effect | Compensated<br>SA22 effect |
|-------------------|---------------------------|----------------------------|-------------------|---------------------------|----------------------------|
|                   | [dB]                      | [dB]                       |                   | [dB]                      | [dB]                       |
| 1029,20           | 0,22                      | 0,31                       | 9440,61           | -0,09                     | 0,07                       |
| 1059,25           | 0,23                      | 0,27                       | 9776,28           | -0,12                     | 0,08                       |
| 1090,18           | 0,24                      | 0,37                       | 10000,00          | -0,12                     | 0,22                       |
| 1122,02           | 0,25                      | 0,50                       | 10292,01          | -0,15                     | 0,02                       |
| 1154,78           | 0,27                      | 0,46                       | 10592,54          | -0,17                     | 0,18                       |
| 1188,50           | 0,28                      | 0,44                       | 10901,84          | -0,25                     | 0,23                       |
| 1223,21           | 0,29                      | 0,39                       | 11220,18          | -0,25                     | 0,29                       |
| 1258,93           | 0,30                      | 0,40                       | 11547,82          | -0,35                     | 0,33                       |
| 1295,69           | 0,31                      | 0,61                       | 11885,02          | -0,39                     | 0,40                       |
| 1333,52           | 0,32                      | 0,58                       | 12232,07          | -0,47                     | 0,35                       |
| 1372,46           | 0,33                      | 0,29                       | 12589,25          | -0,49                     | 0,50                       |
| 1412,54           | 0,34                      | 0,36                       | 12956,87          | -0,54                     | 0,36                       |
| 1453,78           | 0,35                      | 0,40                       | 13335,21          | -0,55                     | 0,35                       |
| 1496,24           | 0,36                      | 0,60                       | 13724,61          | -0,57                     | 0,29                       |
| 1539,93           | 0,37                      | 0,58                       | 14125,38          | -0,56                     | 0,49                       |
| 1584,89           | 0,38                      | 0,66                       | 14537,84          | -0,59                     | 0,23                       |
| 1631,17           | 0,38                      | 0,64                       | 14962,36          | -0,61                     | 0,18                       |
| 1678,80           | 0,39                      | 0,55                       | 15399,27          | -0,65                     | 0,03                       |
| 1727,83           | 0,40                      | 0,54                       | 15848,93          | -0,67                     | 0,06                       |
| 1778,28           | 0,41                      | 0,45                       | 16311,73          | -0,70                     | 0,01                       |
| 1830,21           | 0,41                      | 0,53                       | 16788,04          | -0,77                     | -0,32                      |
| 1883,65           | 0,42                      | 0,56                       | 17278,26          | -0,79                     | -0,42                      |
| 1938,65           | 0,43                      | 0,58                       | 17782,79          | -0,88                     | -1,39                      |
| 1995,26           | 0,43                      | 0,60                       | 18302,06          | -0,90                     | -1,41                      |
| 2053,53           | 0,44                      | 0,58                       | 18836,49          | -1,00                     | -1,09                      |
| 2113,49           | 0,44                      | 0,50                       | 19386,53          | -1,00                     | -1,62                      |
| 2175,20           | 0,45                      | 0,49                       | 19952,62          | -1,06                     | -2,00                      |
| 2238,72           | 0,45                      | 0,51                       |                   |                           |                            |

# C.1.3 Effect of the extension cable SC 93

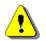

Note: Using of the extension cable does not affect the linear operation ranges.

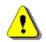

*Note:* Using of the preamplifier mounted on the extension cable SC 93 change metrological property of SVAN 979 in the free field.

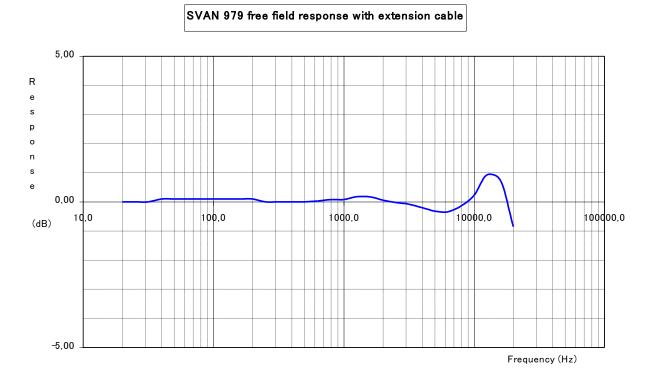

SV17 frequency response with 1/2" microphone @ 10 V output

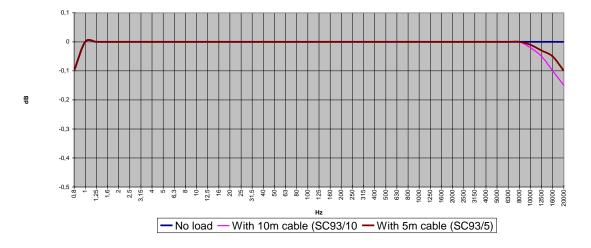

As shown above, the change in the electrical frequency response caused by the use of the SC 93 cable can be neglected.

#### **Directional characteristics**

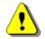

**Note:** The way of mounting of the preamplifier (when using the extension cable SC 93) is critical for the SVAN 979 acoustic characteristics in the free field. Thus, using the tripod and the "gooseneck" SA 08 is strongly recommended.

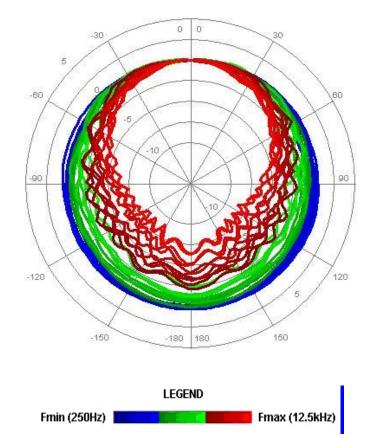

Directional characteristics of SVAN 979 with extension cable SC 93 and preamplifier holder SA 08 mounted on the tripod

|        |     |       |       |       | Angle [°] |       |       |       |       |
|--------|-----|-------|-------|-------|-----------|-------|-------|-------|-------|
| f [Hz] | 0-5 | 5-10  | 10-15 | 15-20 | 20-25     | 25-30 | 30-35 | 35-40 | 40-45 |
| 250    | 0   | 0     | -0.01 | -0.01 | -0.01     | -0.03 | -0.03 | -0.04 | -0.04 |
| 315    | 0   | 0     | 0     | -0.01 | -0.01     | -0.01 | -0.01 | -0.01 | -0.02 |
| 400    | 0   | 0     | 0     | 0     | 0         | 0     | -0.01 | -0.01 | -0.01 |
| 500    | 0   | 0     | -0.01 | -0.01 | -0.02     | -0.03 | -0.03 | -0.04 | -0.05 |
| 630    | 0   | -0.01 | -0.02 | -0.03 | -0.04     | -0.05 | -0.06 | -0.07 | -0.07 |
| 800    | 0   | -0.01 | -0.02 | -0.04 | -0.05     | -0.07 | -0.09 | -0.09 | -0.11 |
| 1000   | 0   | 0.02  | 0.05  | 0.1   | 0.14      | 0.17  | 0.21  | 0.24  | 0.26  |
| 1250   | 0   | -0.01 | -0.02 | -0.02 | -0.02     | -0.01 | -0.01 | -0.02 | -0.05 |
| 1600   | 0   | 0     | 0.02  | 0.06  | 0.07      | 0.07  | 0.07  | 0.04  | -0.09 |
| 2000   | 0   | -0.04 | -0.06 | -0.07 | -0.06     | -0.05 | 0.11  | 0.15  | 0.22  |
| 2240   | 0   | 0.01  | 0.01  | -0.03 | -0.06     | -0.15 | -0.19 | -0.19 | -0.2  |
| 2500   | 0   | -0.01 | -0.02 | 0.02  | 0.03      | 0.02  | -0.03 | -0.12 | -0.26 |
| 2800   | 0   | 0.01  | 0.03  | 0.04  | 0.05      | 0.08  | 0.13  | 0.13  | 0.1   |
| 3150   | 0   | -0.01 | -0.12 | -0.23 | -0.33     | -0.38 | -0.45 | -0.47 | -0.45 |
| 3550   | 0   | 0.12  | 0.13  | 0.1   | 0.07      | 0.04  | -0.19 | -0.48 | -0.66 |
| 4000   | 0   | -0.07 | -0.12 | -0.18 | -0.23     | -0.23 | -0.23 | 0.05  | 0.16  |
| 4500   | 0   | 0.02  | 0.03  | -0.08 | -0.16     | -0.41 | -0.75 | -0.92 | -1.22 |
| 5000   | 0   | 0.01  | -0.15 | -0.29 | -0.37     | -0.43 | -0.37 | -0.16 | -0.05 |
| 5600   | 0   | -0.03 | 0.11  | 0.27  | 0.29      | 0.26  | -0.18 | -0.45 | -0.86 |
| 6300   | 0   | -0.01 | -0.11 | -0.42 | -0.87     | -1.21 | -1.25 | -1.23 | -1.03 |
| 7100   | 0   | -0.15 | -0.16 | -0.32 | -0.44     | -0.27 | -0.1  | 0.09  | -0.73 |

 Table C.1.12
 Directional characteristics of the SVAN 979 with extension cable SC 93 and preamplifier holder SA 08 mounted on the tripod

| 8800         0         0.04         -0.33         -0.58         -0.48         -1.11         -1.04         -0.89         -1.09           9000         0         0.053         0.07         0.111         0.08         -0.011         -0.81         -0.81         -1.09           10000         0         -0.02         -0.02         -0.04         -0.12         -0.43         -1.27         -1.21         -1.21         -1.21         -1.21           11200         0         -0.03         0.04         -0.11         -0.78         -0.93         -0.99         -1.23         -1.73           11200         0         -0.03         0.04         -0.11         -0.78         -0.93         -0.99         -1.23         -1.13           11200         0         -0.11         -0.32         -0.64         -0.81         -0.89         -1.23         -1.23         -1.23         -1.33           11200         0         -0.11         15.20         -0.25         0.25         0.25         0.24         -0.13         -0.13         -0.13         -0.13         -0.03         -0.05         -0.05         -0.06         -0.06         -0.06         -0.06         -0.06         -0.06         -0.07                                                                                                    |        |       |       |       |       |           |       |       | [     | I     |
|----------------------------------------------------------------------------------------------------|--------|-------|-------|-------|-------|-----------|-------|-------|-------|-------|
| 9900000.050.070.110.08-0.01-0.31-0.87-1.0995000-0.03-0.02-0.02-0.04-0.12-0.48-1.27-1.21-1.21116000-0.08-0.01-0.08-0.72-0.83-0.93-1.23-1.37116000-0.030.04-0.11-1.42-1.42-1.41-1.731180000.030.04-0.11-1.24-1.29-1.45-1.731180000.030.04-0.61-0.86-0.81-0.93-2.151180000.01-0.1515.2020.2525.3030.3535.4040.452500-0.05-0.06-0.06-0.06-0.06-0.06-0.06-0.06-0.062000-0.02-0.02-0.03-0.04-0.02-0.02-0.02-0.02-0.053000-0.04-0.05-0.06-0.06-0.06-0.06-0.06-0.06-0.063000-0.23-0.23-0.24-0.22-0.27-0.26-0.28-0.28-0.2831000-0.23-0.24-0.24-0.24-0.26-0.26-0.28-0.2831000-0.24-0.25-0.24-0.27-0.44-0.14-0.1131000-0.24-0.22-0.27-0.24-0.26-0.86-0.8831000-0.24-0.22-0.27-0.44-0.41<                                                                                                    | 8000   | 0     | -0.03 | 0.05  | 0.03  | 0         | 0.09  | -0.19 | -0.73 | -1.2  |
| 95000-0.03-0.12-0.380.61-0.72-0.67-0.61-0.33100000-0.02-0.02-0.04-0.12-0.43-1.21-1.21-1.21112000-0.030.04-0.14-0.48-0.42-0.89-1.23-1.37112000-0.030.04-0.11-0.18-0.42-1.89-1.23-1.35112000-0.11-0.32-0.61-0.78-0.92-2.53-3.03-2.15-2.15112000-0.1115.2020.2520.303.54040.45-2.15112010.02-0.02-0.03-0.03-0.03-0.03-0.04-0.04-0.041131-0.02-0.02-0.03-0.03-0.03-0.05-0.06-0.06-0.061131-0.02-0.02-0.03-0.03-0.03-0.03-0.04-0.04-0.041131-0.02-0.04-0.05-0.05-0.06-0.06-0.06-0.06-0.061130-0.13-0.13-0.13-0.12-0.14-0.02-0.02-0.02-0.03-0.05-0.06-0.061130-0.12-0.14-0.12-0.14-0.12-0.14-0.14-0.14-0.14-0.141150-0.28-0.33-0.37-0.44-0.22-0.27-0.46-0.44-0.44-0.441150-0.23-0.23-0.35-0.                                                                                                    | 8500   | 0     | 0.04  | -0.3  | -0.58 | -0.85     | -1.11 | -1.04 | -0.89 | -0.95 |
| 100000-0.02-0.02-0.04-0.12-0.43-1.27-1.21-1.21100000-0.08-0.03-0.04-0.78-0.93-0.99-1.23-1.351180000.030.04-0.11-1.24-1.29-1.41-1.73120000.030.04-0.61-0.86-0.81-0.81-0.81-0.75-2.1512000.01-0.11-0.1515.2020.2525.3030.3535.4040.452501-0.05-0.06-0.06-0.06-0.07-0.07-0.08-0.08-0.044000-0.02-0.02-0.03-0.04-0.05-0.05-0.06-0.06-0.06-0.06-0.06-0.07500-0.05-0.06-0.06-0.06-0.05-0.05-0.06-0.05-0.05-0.06-0.055000-0.56-0.56-0.56-0.56-0.56-0.56-0.56-0.56-0.56-0.57-0.786000-0.71-0.71-0.71-0.71-0.75-0.44-0.14-0.11-0.76-0.56-0.56-0.567000-0.27-0.28-0.28-0.33-0.31-0.33-0.33-0.33-0.34-0.287150-0.66-0.05-0.05-0.05-0.05-0.05-0.05-0.05-0.05-0.287000-0.27-0.28-0.28-0.28-0.23-0.27-0.28 <th>9000</th> <th>0</th> <th>0.05</th> <th>0.07</th> <th>0.11</th> <th>0.08</th> <th>-0.01</th> <th>-0.31</th> <th>-0.87</th> <th>-1.09</th>                                                                                                    | 9000   | 0     | 0.05  | 0.07  | 0.11  | 0.08      | -0.01 | -0.31 | -0.87 | -1.09 |
| 10600         0         -0.08         -0.31         -0.55         -0.78         -0.93         -0.99         -1.23         -1.37           11200         0         -0.03         0.04         -0.11         -0.18         -0.42         -0.89         -1.21         -1.35           11200         0         -0.11         -0.32         -0.01         -0.02         -0.02         -0.24         -1.24         -1.24         -1.24         -1.24         -1.24         -1.24         -1.24         -1.24         -1.24         -1.24         -1.24         -1.24         -1.24         -1.24         -1.24         -1.24         -1.24         -1.24         -1.24         -1.24         -1.24         -1.24         -1.24         -1.24         -1.24         -1.24         -1.24         -1.24         -1.24         -1.24         -1.24         -1.24         -1.24         -1.24         -1.24         -1.24         -1.24         -1.24         -1.24         -1.45         -2.15           11200         0.005         0.005         0.005         0.005         0.007         0.002         0.002         0.006         0.007         0.001         0.005         0.005         0.005         0.005         0.005         0.005         0                                                                                                    | 9500   | 0     | -0.03 | -0.12 | -0.38 | -0.61     | -0.72 | -0.67 | -0.61 | -0.83 |
| 112000-0.030.04-0.11-0.18-0.42-0.89-1.21-1.351180000.030.04-0.11-0.71-1.24-1.29-1.4-1.7312000-0.1-0.32-0.61-0.66-0.66-0.66-0.67-1.55-1.55-1.55118000-0.55-0.66-0.66-0.66-0.67-0.77-0.78-0.02-0.03-0.03-0.03-0.07-0.04-0.04-0.041000-0.05-0.05-0.05-0.06-0.06-                                                                                                    | 10000  | 0     | -0.02 | -0.02 | -0.04 | -0.12     | -0.43 | -1.27 | -1.21 | -1.21 |
| 11800<br>120000.030.04-0.41-0.71-1.24-1.29-1.4-1.73-1.731200000.010.0210.020.030.0810.0810.0870.1552.151150.050.060.060.070.070.080.080.0440.4525000.020.020.030.030.030.040.070.080.080.013150.020.020.030.040.050.050.060.070.080.040.023000.050.050.060.060.060.060.050.060.060.073000.080.080.070.040.020.050.050.080.073000.130.130.130.120.140.170.080.050.050.0812600.080.120.160.160.140.110.160.140.1116000.230.330.570.851.051.080.930.820.5820000.270.240.120.140.100.140.140.410.4116000.230.330.320.330.370.440.450.4222400.210.220.240.120.140.240.450.4522600.430.620.760.780.770.780.590.740.88 <t< th=""><th>10600</th><th>0</th><th>-0.08</th><th>-0.31</th><th>-0.55</th><th>-0.78</th><th>-0.93</th><th>-0.99</th><th>-1.23</th><th>-1.97</th></t<>                                                                                                    | 10600  | 0     | -0.08 | -0.31 | -0.55 | -0.78     | -0.93 | -0.99 | -1.23 | -1.97 |
| 125000-0.32-0.61-0.86-0.81-0.87-1.55-2.15FIPE2                                                                                                    | 11200  | 0     | -0.03 | 0.04  | -0.1  | -0.18     | -0.42 | -0.89 | -1.21 | -1.35 |
| Image: Problem         Image: Problem         Image: | 11800  | 0     | 0.03  | 0.04  | -0.41 | -0.71     | -1.24 | -1.29 | -1.4  | -1.73 |
| f [Hz]0-55-1010-1515-2020-2525-3030-3535-4040-45250-0.05-0.06-0.06-0.07-0.07-0.08-0.08-0.01-0.01315-0.02-0.02-0.03-0.03-0.03-0.04-0.04-0.04-0.04400-0.05-0.05-0.05-0.05-0.06-0.05-0.06-0.07-0.04-0.07500-0.08-0.05-0.06-0.07-0.07-0.07-0.050.050.07600-0.13-0.13-0.12-0.11-0.07-0.050.050.071200-0.08-0.250.24-0.190.120.04-0.16-0.161201-0.23-0.33-0.57-0.85-1.05-1.08-0.93-0.82-0.821200-0.24-0.290.320.320.310.330.370.44-0.111200-0.27-0.290.320.320.110.330.370.44-0.1112000.270.290.320.320.310.330.370.44-0.1112000.270.290.320.380.740.220.460.66-0.8322000.270.290.320.370.410.220.540.520.5525000.41-0.20.411.010.550.54-0.520.540.5225000.56-0.                                                                                                    | 12500  | 0     | -0.1  | -0.32 | -0.61 | -0.86     | -0.81 | -0.87 | -1.55 | -2.15 |
| f [Hz]0-55-1010-1515-2020-2525-3030-3535-4040-45250-0.05-0.06-0.06-0.07-0.07-0.08-0.08-0.01-0.01315-0.02-0.02-0.03-0.03-0.03-0.04-0.04-0.04-0.04400-0.05-0.05-0.05-0.05-0.06-0.05-0.06-0.07-0.04-0.07500-0.08-0.05-0.06-0.07-0.07-0.07-0.050.050.07600-0.13-0.13-0.12-0.11-0.07-0.050.050.071200-0.08-0.250.24-0.190.120.04-0.16-0.161201-0.23-0.33-0.57-0.85-1.05-1.08-0.93-0.82-0.821200-0.24-0.290.320.320.310.330.370.44-0.111200-0.27-0.290.320.320.110.330.370.44-0.1112000.270.290.320.320.310.330.370.44-0.1112000.270.290.320.380.740.220.460.66-0.8322000.270.290.320.370.410.220.540.520.5525000.41-0.20.411.010.550.54-0.520.540.5225000.56-0.                                                                                                    |        |       |       |       |       | Angle [°] |       |       |       |       |
| 250         -0.05         -0.06         -0.06         -0.07         -0.07         -0.08         -0.08         -0.14           315         -0.02         -0.02         -0.03         -0.03         -0.03         -0.03         -0.04         -0.04         -0.04         -0.04         -0.04         -0.05         -0.06         -0.06         -0.06         -0.06         -0.06         -0.05         -0.06         -0.06         -0.05         -0.05         -0.05         0.05         0.05         0.05         0.05         0.05         0.05         0.06         -0.05         0.05         0.05         0.05         0.05         0.05         0.05         0.05         0.05         0.05         0.05         0.05         0.05         0.05         0.05         0.05         0.05         0.05         0.05         0.05         0.05         0.05         0.05         0.05         0.05         0.05         0.05         0.05         0.05         0.05         0.05         0.05         0.05         0.05         0.05         0.05         0.05         0.06         0.06         0.07         0.22         0.32         0.31         0.33         0.37         0.4         0.42         0.42         0.42         0.42                                                                                                    | f [Hz] | 0-5   | 5-10  | 10-15 | 15-20 |           | 25-30 | 30-35 | 35-40 | 40-45 |
| 400         -0.02         -0.03         -0.04         -0.05         -0.05         -0.06         -0.06         -0.05         -0.06         -0.07           500         -0.05         -0.05         -0.05         -0.06         -0.05         -0.05         -0.06         -0.05           630         -0.13         -0.13         -0.13         -0.12         -0.14         -0.07         -0.05         0.05         -0.08           1000         0.26         0.25         0.24         0.19         -0.12         -0.04         -0.06         -0.15         -0.28           1250         -0.08         -0.12         -0.15         -0.16         -1.08         -0.18         -0.16         -0.14         -0.12           1600         -0.27         -0.29         -0.32         -0.32         -0.37         -0.46         -0.65         -0.74         -0.59         -0.44         -0.47           2500         -0.46         -0.76         -0.78         -0.77         -0.59         -0.44         -0.48         -0.52         -0.68           3150         -0.32         -1.02         -0.74         -0.88         -0.22         -0.88         -0.44         -1.62           4000         0.                                                                                                    | 250    | -0.05 | -0.06 | -0.06 | -0.06 | -0.07     | -0.07 | -0.08 | -0.08 | -0.1  |
| 500         -0.05         -0.06         -0.06         -0.06         -0.05         -0.04         -0.02         0.02         0.05         0.07           630         -0.08         -0.08         -0.08         -0.07         -0.04         -0.02         0.02         0.05         0.068           000         0.26         0.25         0.24         0.19         0.12         0.04         -0.06         -0.15         -0.28           1250         -0.08         -0.12         -0.15         -0.16         -1.08         -0.18         -0.18         -0.18         -0.18         -0.18         -0.18         -0.14         -0.11         -0.11         -0.11         -0.11         -0.12         -0.27         -0.46         -0.65         -0.58           2240         -0.21         -0.27         -0.16         -0.78         -0.79         -0.71         -0.59         -0.49         -0.52         -0.68           2500         -0.33         -0.52         -0.55         -0.54         -0.52         -0.68           3150         -0.32         -1.02         -0.74         -0.8         -0.52         -0.68           3150         -0.32         -1.02         -0.71         -0.8         -0.5                                                                                                    | 315    | -0.02 | -0.02 | -0.03 | -0.03 | -0.03     | -0.03 | -0.04 | -0.04 | -0.04 |
| 630-0.08-0.08-0.08-0.07-0.04-0.020.020.050.07800-0.13-0.13-0.12-0.1-0.07-0.050.050.0810000.0260.250.240.190.120.04-0.06-0.15-0.281250-0.08-0.33-0.57-0.65-1.05-1.08-0.13-0.15-0.151600-0.23-0.33-0.57-0.85-1.05-1.08-0.93-0.82-0.5822000.270.290.320.320.310.330.370.44-0.42240-0.21-0.2-0.76-0.78-0.79-0.71-0.59-0.49-0.472800-0.64-0.07-0.2-0.39-0.55-0.59-0.54-0.52-0.683150-0.36-0.31-0.36-0.59-0.74-0.88-1.02-1.42-1.6240000.13-0.12-0.51-0.81-0.87-0.75-0.47-0.88-1.185000-0.96-1.32-1.04-1.07-1.99-0.75-0.47-0.88-1.185000-0.91-0.8-0.69-1.32-1.42-1.62-2.37-1.79-2.66-2.995600-0.91-0.8-0.69-0.63-1.39-1.77-1.79-1.31-1.185000-0.91-0.8-1.02-1.65-2.99-2.94-2.27-2.66-2.56 <th>400</th> <th>-0.02</th> <th>-0.02</th> <th>-0.03</th> <th>-0.04</th> <th>-0.05</th> <th>-0.05</th> <th>-0.06</th> <th>-0.06</th> <th>-0.07</th>                                                                                                    | 400    | -0.02 | -0.02 | -0.03 | -0.04 | -0.05     | -0.05 | -0.06 | -0.06 | -0.07 |
| 800         -0.13         -0.13         -0.13         -0.12         -0.1         -0.07         -0.05         0.05         0.08           1000         0.26         0.25         0.24         0.19         0.12         0.04         -0.06         -0.15         -0.28           1250         -0.08         -0.12         -0.15         -0.05         -1.06         -0.18         -0.16         -0.16         -0.16         -0.16         -0.16         -0.16         -0.16         -0.16         -0.16         -0.16         -0.17         -0.14         -0.2         -0.27         -0.46         -0.65         -0.8           2500         -0.43         -0.62         -0.76         -0.78         -0.79         -0.71         -0.59         -0.46         -0.65         -0.8           2500         -0.63         -0.31         -0.36         -0.51         -0.74         -0.8         -0.22         -0.98         -0.63           3150         -0.32         -1.02         -1.04         -1.01         -0.87         -0.75         -0.47         -0.8         -1.18           4500         -1.39         -1.22         -1.03         -1.04         -1.07         -1.08         -0.84         -1.02 <td< th=""><th>500</th><th>-0.05</th><th>-0.05</th><th>-0.06</th><th>-0.06</th><th>-0.06</th><th>-0.05</th><th>-0.05</th><th>-0.04</th><th>-0.02</th></td<>                                                                                                    | 500    | -0.05 | -0.05 | -0.06 | -0.06 | -0.06     | -0.05 | -0.05 | -0.04 | -0.02 |
| 800         -0.13         -0.13         -0.13         -0.12         -0.1         -0.07         -0.05         0.05         0.08           1000         0.26         0.25         0.24         0.19         0.12         0.04         -0.06         -0.15         -0.28           1250         -0.08         -0.12         -0.15         -0.05         -1.06         -0.18         -0.16         -0.16         -0.16         -0.16         -0.16         -0.16         -0.16         -0.16         -0.16         -0.16         -0.17         -0.14         -0.2         -0.27         -0.46         -0.65         -0.8           2500         -0.43         -0.62         -0.76         -0.78         -0.79         -0.71         -0.59         -0.46         -0.65         -0.8           2500         -0.63         -0.31         -0.36         -0.51         -0.74         -0.8         -0.22         -0.98         -0.63           3150         -0.32         -1.02         -1.04         -1.01         -0.87         -0.75         -0.47         -0.8         -1.18           4500         -1.39         -1.22         -1.03         -1.04         -1.07         -1.08         -0.84         -1.02 <td< th=""><th>630</th><th>-0.08</th><th>-0.08</th><th>-0.08</th><th>-0.07</th><th>-0.04</th><th>-0.02</th><th>0.02</th><th>0.05</th><th>0.07</th></td<>                                                                                                    | 630    | -0.08 | -0.08 | -0.08 | -0.07 | -0.04     | -0.02 | 0.02  | 0.05  | 0.07  |
| 1000         0.26         0.25         0.24         0.19         0.12         0.04         -0.06         -0.06         -0.18         -0.18         -0.16         -0.18         -0.18         -0.16         -0.18         -0.18         -0.18         -0.16         -0.18         -0.18         -0.18         -0.18         -0.18         -0.18         -0.18         -0.18         -0.18         -0.16         -0.18         -0.18         -0.16         -0.16         -0.18         -0.18         -0.16         -0.16         -0.18         -0.18         -0.16         -0.16         -0.18         -0.18         -0.16         -0.18         -0.18         -0.18         -0.18         -0.18         -0.18         -0.18         -0.18         -0.18         -0.18         -0.18         -0.18         -0.18         -0.16         -0.05         -0.05         -0.55         -0.59         -0.54         -0.59         -0.46         -0.52         -0.68         -0.38         -0.38         -0.38         -0.38         -0.38         -0.38         -0.38         -0.38         -0.38         -0.38         -0.38         -0.38         -0.38         -0.38         -0.38         -0.38         -0.38         -0.38         -0.38         -0.38         -0.38         -0.38<                                                                                                    |        |       |       |       |       |           |       |       |       |       |
| 1250         -0.08         -0.12         -0.15         -0.16         -0.18         -0.18         -0.16         -0.14         -0.11           1600         -0.23         -0.33         -0.57         -0.85         -1.05         -1.08         -0.33         -0.87         -0.85           2000         -0.21         -0.29         -0.32         -0.31         -0.33         -0.37         -0.46         -0.55         -0.59         -0.46         -0.52         -0.68           2500         -0.43         -0.62         -0.76         -0.78         -0.79         -0.71         -0.59         -0.44         -0.62         -0.88           3150         -0.36         -0.31         -0.36         -0.59         -0.54         -0.52         -0.88           3150         -0.92         -1.02         -1.04         -1.01         -0.86         -0.84         -1.02         -1.42         -1.62           4000         0.13         -0.12         -0.51         -0.81         -0.87         -0.75         -0.47         -0.88         -1.18           4500         -0.91         -0.31         -0.66         -0.31         -1.75         -2.06         -2.01         -1.84           5600                                                                                                    |        |       |       |       |       |           |       |       |       |       |
| 1600-0.23-0.33-0.57-0.85-1.05-1.08-0.93-0.82-0.5820000.270.290.320.320.310.330.370.440.422400-0.41-0.62-0.77-0.46-0.65-0.88-0.882500-0.43-0.62-0.76-0.78-0.79-0.71-0.59-0.49-0.4728000.06-0.07-0.22-0.39-0.55-0.59-0.54-0.52-0.683150-0.36-0.31-0.36-0.59-0.74-0.8-0.92-0.98-0.983550-0.92-1.02-1.04-1.01-0.86-0.84-1.02-1.42-1.6240000.13-1.22-1.23-1.04-1.35-1.77-0.4740.88-1.184500-1.39-1.32-1.23-1.04-1.35-1.77-0.95-1.74-25600-0.91-0.8-0.63-1.39-1.77-1.79-3.31-1.8450000.08-1.32-1.79-2.16-1.75-2.08-2.93-2.43-2.327100-1.28-1.26-1.03-1.62-2.3-2.02-1.56-2.65-2.998000-0.97-1-1.12-2.37-1.79-2.13-3.77-3.93-3.789500-1.8-1.83-1.7-2.22-2.78-2.86-3.65-3.999000-0.97-1 <td< th=""><th></th><th>-0.08</th><th></th><th>-0.15</th><th>-0.16</th><th>-0.18</th><th>-0.18</th><th></th><th>-0.14</th><th></th></td<>                                                                                                    |        | -0.08 |       | -0.15 | -0.16 | -0.18     | -0.18 |       | -0.14 |       |
| 2000         0.27         0.29         0.32         0.32         0.31         0.33         0.37         0.4         0.42           2240         -0.21         -0.2         -0.17         -0.14         -0.2         -0.27         -0.46         -0.65         -0.83           2800         0.06         -0.02         -0.79         -0.71         -0.59         -0.54         -0.52         -0.68           3150         -0.36         -0.31         -0.36         -0.59         -0.54         -0.59         -0.54         -0.52         -0.68           3150         -0.36         -0.31         -0.36         -0.59         -0.74         -0.88         -0.92         -0.98         -0.98           3550         -0.92         -1.02         -1.04         -1.01         -0.86         -0.47         -0.47         -0.88         -1.88           45000         -1.39         -1.32         -1.23         -1.04         -1.35         -1.77         -2.06         -2.01         -1.84           5000         0.06         -0.31         -0.61         -1.07         -0.95         -1.74         -2.2           5600         -0.91         -1.12         -2.37         -1.79         -2.31 <th>1600</th> <th>-0.23</th> <th>-0.33</th> <th>-0.57</th> <th></th> <th>-1.05</th> <th></th> <th></th> <th>-0.82</th> <th></th>                                                                                                    | 1600   | -0.23 | -0.33 | -0.57 |       | -1.05     |       |       | -0.82 |       |
| 2240         -0.21         -0.2         -0.17         -0.14         -0.2         -0.27         -0.46         -0.65         -0.8           2500         -0.43         -0.62         -0.76         -0.78         -0.79         -0.71         -0.59         -0.49         -0.47           2800         0.06         -0.07         -0.2         -0.39         -0.55         -0.59         -0.54         -0.52         -0.68           3150         -0.32         -1.02         -1.04         -1.01         -0.666         -0.84         -1.02         -1.62         -1.62           4000         0.13         -0.12         -0.51         -0.81         -0.87         -0.75         -0.47         -0.88         -1.184           4500         -1.39         -1.23         -1.04         -1.39         -1.77         -0.95         -0.47         -0.88         -1.184           4500         -0.91         -0.8         -0.69         -0.63         -1.39         -1.77         -1.79         -1.18         -2.33         -2.02         -1.66         -2.65         -2.99           5600         -0.91         -0.8         -0.69         -1.68         -2.07         -1.75         -2.08         -2.91                                                                                                    | 2000   |       | 0.29  | 0.32  |       |           |       |       | 0.4   | 0.42  |
| 2500         -0.43         -0.62         -0.76         -0.78         -0.79         -0.71         -0.59         -0.49         -0.47           2800         0.66         -0.07         -0.2         -0.39         -0.55         -0.59         -0.54         -0.52         -0.68           3150         -0.36         -0.31         -0.36         -0.51         -0.86         -0.84         -1.02         -1.14         -1.62           4000         0.13         -0.12         -0.51         -0.81         -0.87         -0.47         -0.88         -1.18           4500         -1.39         -1.32         -1.23         -1.04         -1.35         -1.7         -2.06         -2.01         -1.84           5000         0.66         -0.31         -0.6         -1.07         -1.09         -0.75         -0.95         -1.74         -2           5600         -0.8         -1.32         -1.79         -2.16         -1.75         -2.08         -2.93         -2.23         -2.23         -2.23         -2.91         -3.27           5600         -0.97         -1         -1.58         -2.07         -1.95         -2.99         -2.94         -3.21           5600         -1.28 </th <th></th> <th>-0.21</th> <th></th> <th>-0.17</th> <th>-0.14</th> <th></th> <th></th> <th></th> <th>-0.65</th> <th>-0.8</th>                                                                                                    |        | -0.21 |       | -0.17 | -0.14 |           |       |       | -0.65 | -0.8  |
| 2800         0.06         -0.07         -0.2         -0.39         -0.55         -0.59         -0.54         -0.52         -0.58           3150         -0.36         -0.31         -0.36         -0.31         -0.36         -0.59         -0.74         -0.8         -0.92         -0.98         -0.98           3550         -0.92         -1.02         -1.04         -1.01         -0.86         -0.84         -1.02         -1.42         -1.62           4000         0.13         -0.12         -1.23         -1.04         -1.35         -1.7         -0.68         -1.18           4500         -1.39         -1.32         -1.23         -1.04         -1.57         -0.95         -1.74         -2           5600         0.06         -0.31         -0.6         -1.07         -1.09         -0.75         -0.95         -1.74         -2.32           5600         0.911         -0.8         -0.69         -0.63         -1.39         -1.77         -1.79         -1.31         -1.18           6300         -0.8         -1.32         -1.79         -2.16         -1.79         -2.13         -3.17         -2.91         -3.27           7100         -1.22         -0.91<                                                                                                    | 2500   | -0.43 | -0.62 | -0.76 | -0.78 | -0.79     | -0.71 | -0.59 | -0.49 | -0.47 |
| 3550         -0.92         -1.02         -1.04         -1.01         -0.86         -0.84         -1.02         -1.42         -1.62           4000         0.13         -0.12         -0.51         -0.81         -0.87         -0.75         -0.47         -0.88         -1.18           4500         -1.39         -1.32         -1.23         -1.04         -1.35         -1.7         -2.06         -2.01         -1.84           5000         0.06         -0.31         -0.66         -1.07         -1.09         -0.75         -0.95         -1.74         -2.26           5600         -0.91         -0.8         -0.69         -0.63         -1.39         -1.77         -1.79         -1.31         -1.18           6300         -0.8         -1.32         -1.72         -2.13         -2.33         -2.43         -2.32           7100         -1.28         -1.26         -1.03         -1.62         -2.37         -2.13         -3.17         -2.91         -3.27           8000         -1.92         -2.09         -2.11         -2.63         -3.06         -2.87         -3.9         -3.78           9000         -0.97         -1         -1.58         -2.07         -2.                                                                                                    | 2800   | 0.06  | -0.07 | -0.2  | -0.39 | -0.55     | -0.59 | -0.54 | -0.52 | -0.68 |
| 4000         0.13         -0.12         -0.51         -0.81         -0.87         -0.75         -0.47         -0.88         -1.18           4500         -1.39         -1.32         -1.23         -1.04         -1.35         -1.7         -2.06         -2.01         -1.84           5000         0.06         -0.31         -0.6         -1.07         -1.09         -0.75         -0.95         -1.74         -2           5600         -0.91         -0.8         -0.69         -0.63         -1.39         -1.77         -1.79         -1.31         -1.18           6300         -0.8         -1.22         -1.79         -2.16         -1.75         -2.08         -2.93         -2.43         -2.32           7100         -1.28         -1.26         -1.03         -1.62         -2.3         -2.07         -3.57         -2.99         -2.43         -3.72           8000         -1.22         -2.01         -1.58         -2.07         -1.95         -2.57         -2.99         -2.94         -3.21           9000         -0.97         -1         -1.58         -2.07         -1.95         -2.57         -2.99         -2.94         -3.21           9000         -1.18 </th <th>3150</th> <th>-0.36</th> <th>-0.31</th> <th>-0.36</th> <th>-0.59</th> <th>-0.74</th> <th>-0.8</th> <th>-0.92</th> <th>-0.98</th> <th>-0.98</th>                                                                                                    | 3150   | -0.36 | -0.31 | -0.36 | -0.59 | -0.74     | -0.8  | -0.92 | -0.98 | -0.98 |
| 4000         0.13         -0.12         -0.51         -0.81         -0.87         -0.75         -0.47         -0.88         -1.18           4500         -1.39         -1.32         -1.23         -1.04         -1.35         -1.7         -2.06         -2.01         -1.84           5000         0.06         -0.31         -0.6         -1.07         -1.09         -0.75         -0.95         -1.74         -2           5600         -0.91         -0.8         -0.69         -0.63         -1.39         -1.77         -1.79         -1.31         -1.18           6300         -0.8         -1.22         -1.79         -2.16         -1.75         -2.08         -2.93         -2.43         -2.32           7100         -1.28         -1.26         -1.03         -1.62         -2.3         -2.07         -3.57         -2.99         -2.43         -3.72           8000         -1.22         -2.01         -1.58         -2.07         -1.95         -2.57         -2.99         -2.94         -3.21           9000         -0.97         -1         -1.58         -2.07         -1.95         -2.57         -2.99         -2.94         -3.21           9000         -1.18 </th <th>3550</th> <th>-0.92</th> <th>-1.02</th> <th>-1.04</th> <th>-1.01</th> <th>-0.86</th> <th>-0.84</th> <th>-1.02</th> <th>-1.42</th> <th>-1.62</th>                                                                                                    | 3550   | -0.92 | -1.02 | -1.04 | -1.01 | -0.86     | -0.84 | -1.02 | -1.42 | -1.62 |
| 4500         -1.39         -1.32         -1.23         -1.04         -1.35         -1.7         -2.06         -2.01         -1.84           5000         0.06         -0.31         -0.6         -1.07         -1.09         -0.75         -0.95         -1.74         -2           5600         -0.91         -0.8         -0.69         -0.63         -1.39         -1.77         -1.79         -1.31         -1.18           6300         -0.8         -1.32         -1.79         -2.16         -1.75         -2.08         -2.93         -2.43         -2.32           7100         -1.28         -1.26         -1.03         -1.62         -2.37         -2.13         -3.17         -2.91         -3.27           8000         -1.32         -2.09         -2.11         -2.63         -3.66         -2.87         -3.59         -3.9         -3.78           9000         -0.97         -1         -1.58         -2.07         -1.95         -2.57         -2.99         -2.94         -3.21           9500         -1.8         -1.83         -1.7         -2.21         -2.92         -2.78         -2.86         -3.65         -3.56           9000         -2.15         -1.98 <th></th> <th></th> <th></th> <th></th> <th></th> <th></th> <th></th> <th></th> <th></th> <th></th>                                                                                                    |        |       |       |       |       |           |       |       |       |       |
| 50000.06-0.31-0.6-1.07-1.09-0.75-0.95-1.74-25600-0.91-0.8-0.69-0.63-1.39-1.77-1.79-1.31-1.186300-0.8-1.32-1.79-2.16-1.75-2.08-2.93-2.43-2.327100-1.28-1.26-1.03-1.62-2.3-2.02-1.56-2.65-2.998000-1.22-0.91-1.12-2.37-1.79-2.13-3.17-2.91-3.278500-0.97-1.1-1.58-2.07-1.95-2.77-2.99-2.94-3.219000-0.97-1.1-1.58-2.07-1.95-2.78-2.86-3.65-3.569000-2.84-2.3-2.28-3.1-3.36-3.54-4.04-4.18-4.479500-1.8-1.93-2.76-3.29-3.27-3.82-4.34-4.28-4.79500-2.15-1.98-2.76-3.29-3.27-3.82-4.34-4.28-4.711200-2.48-2.47-3.2-3.64-4.07-4.72-4.66-5.72-5.6111200-2.17-2.62-3.33-3.45-4.02-4.96-5.72-5.611200-2.17-2.62-3.33-3.45-4.02-4.96-5.72-5.611200-2.17-2.62-3.33-3.45-4.02-0.05-0.05-0.05-0.05                                                                                                    |        | -1.39 |       |       |       |           |       |       |       | -1.84 |
| 5600         -0.91         -0.8         -0.69         -0.63         -1.39         -1.77         -1.79         -1.31         -1.18           6300         -0.8         -1.32         -1.79         -2.16         -1.75         -2.08         -2.93         -2.43         -2.32           7100         -1.28         -1.26         -1.03         -1.62         -2.37         -2.02         -1.56         -2.65         -2.99           8000         -1.22         -0.91         -1.12         -2.37         -1.79         -2.13         -3.17         -2.91         -3.27           8000         -1.92         -2.09         -2.11         -2.63         -3.06         -2.87         -3.59         -3.99         -3.78           9000         -1.8         -1.83         -1.7         -2.21         -2.92         -2.57         -2.99         -2.94         -3.21           9000         -2.28         -2.28         -3.11         -3.36         -3.54         -4.04         -4.18         -4.47           11200         -1.44         -2.4         -2.26         -3.33         -3.45         -4.42         -4.25         -4.44         -4.47           11800         -2.48         -2.47         <                                                                                                    | 5000   |       | -0.31 |       | -1.07 |           |       |       | -1.74 |       |
| 6300         -0.8         -1.32         -1.79         -2.16         -1.75         -2.08         -2.93         -2.43         -2.32           7100         -1.28         -1.26         -1.03         -1.62         -2.3         -2.02         -1.56         -2.65         -2.99           8000         -1.22         -0.91         -1.12         -2.37         -1.79         -2.13         -3.17         -2.91         -3.27           8500         -1.92         -2.09         -2.11         -2.63         -3.06         -2.87         -3.59         -3.9         -3.78           9000         -0.97         -1         -1.58         -2.07         -1.95         -2.57         -2.99         -2.94         -3.21           9500         -1.8         -1.83         -1.7         -2.21         -2.92         -2.78         -2.86         -3.65         -3.56           10000         -2.28         -2.3         -2.28         -3.1         -3.36         -3.54         -4.04         -4.48         -4.74           10600         -2.15         -1.98         -2.76         -3.29         -3.27         -3.82         -4.34         -4.28         -4.74           11200         -1.44         -                                                                                                    | 5600   | -0.91 |       |       |       |           |       |       | -1.31 | -1.18 |
| 7100         -1.28         -1.26         -1.03         -1.62         -2.3         -2.02         -1.56         -2.65         -2.99           8000         -1.22         -0.91         -1.12         -2.37         -1.79         -2.13         -3.17         -2.91         -3.27           8500         -1.92         -2.09         -2.11         -2.63         -3.06         -2.87         -3.59         -3.9         -3.78           9000         -0.97         -1         -1.58         -2.07         -1.95         -2.57         -2.99         -2.94         -3.21           9500         -1.8         -1.83         -1.7         -2.21         -2.92         -2.78         -2.86         -3.65         -3.56           10000         -2.28         -2.3         -2.28         -3.1         -3.36         -3.54         -4.04         -4.18         -4.47           1600         -2.15         -1.98         -2.76         -3.29         -3.27         -3.82         -4.34         -4.28         -4.7           11200         -1.44         -2.4         -2.6         -2.96         -3.58         -3.68         -4.64         -4.47         -5.19           11800         -2.47         -2.                                                                                                    |        |       |       |       |       |           |       |       |       |       |
| 8000         -1.22         -0.91         -1.12         -2.37         -1.79         -2.13         -3.17         -2.91         -3.27           8500         -1.92         -2.09         -2.11         -2.63         -3.06         -2.87         -3.59         -3.9         -3.78           9000         -0.97         -1         -1.58         -2.07         -1.95         -2.57         -2.99         -2.94         -3.21           9500         -1.8         -1.83         -1.7         -2.21         -2.92         -2.78         -2.86         -3.65         -3.56           10000         -2.28         -2.3         -2.28         -3.1         -3.36         -3.54         -4.04         -4.18         -4.47           16000         -2.15         -1.98         -2.76         -3.29         -3.27         -3.82         -4.34         -4.28         -4.7           11200         -1.44         -2.4         -2.6         -2.96         -3.58         -3.68         -4.64         -4.47         -5.19           11200         -2.17         -2.62         -3.33         -3.45         -4.42         -4.25         -4.96         -5.46         -5.11           1250         -0.71         -                                                                                                    |        |       |       |       |       |           |       |       |       |       |
| 8500         -1.92         -2.09         -2.11         -2.63         -3.06         -2.87         -3.59         -3.9         -3.78           9000         -0.97         -1         -1.58         -2.07         -1.95         -2.57         -2.99         -2.94         -3.21           9500         -1.8         -1.83         -1.7         -2.21         -2.92         -2.78         -2.86         -3.65         -3.56           10000         -2.28         -2.3         -2.28         -3.1         -3.36         -3.54         -4.04         -4.18         -4.47           10600         -2.15         -1.98         -2.76         -3.29         -3.27         -3.82         -4.34         -4.28         -4.7           11200         -1.44         -2.46         -2.66         -2.96         -3.58         -3.68         4.64         -4.47         -5.19           11800         -2.48         -2.47         -3.2         -3.64         -4.07         -4.72         -4.66         -5.72         -5.61           12500         -2.17         -2.62         -3.33         -3.45         -4.42         -4.25         -4.96         -5.46         -5.17           1250         -0.09                                                                                                    |        |       |       |       |       |           |       |       |       |       |
| 9000-0.97-1-1.58-2.07-1.95-2.57-2.99-2.94-3.219500-1.8-1.83-1.7-2.21-2.92-2.78-2.86-3.65-3.5610000-2.28-2.3-2.28-3.1-3.36-3.54-4.04-4.18-4.4710600-2.15-1.98-2.76-3.29-3.27-3.82-4.34-4.28-4.711200-1.44-2.4-2.6-2.96-3.58-3.68-4.64-4.47-5.1911800-2.48-2.47-3.2-3.64-4.07-4.72-4.66-5.72-5.6112500-2.17-2.62-3.33-3.45-4.42-4.25-4.96-5.46-6.5112500-2.17-2.62-3.33-3.45-4.42-4.25-4.96-5.46-6.5112500-0.09-0.09-0.08-0.07-0.06-0.05-0.05-0.041351-0.04-0.04-0.05-0.05-0.05-0.05-0.05-0.05-0.05400-0.07-0.07-0.08-0.07-0.07-0.07-0.07-0.07-0.07500-0.020.010.020.040.050.070.090.110.126300.140.130.150.190.210.210.230.240.248000.140.20.230.280.310.330.340.350.341000 <th></th> <th></th> <th></th> <th></th> <th></th> <th></th> <th></th> <th></th> <th></th> <th></th>                                                                                                    |        |       |       |       |       |           |       |       |       |       |
| 9500-1.8-1.83-1.7-2.21-2.92-2.78-2.86-3.65-3.5610000-2.28-2.3-2.28-3.1-3.36-3.54-4.04-4.18-4.4710600-2.15-1.98-2.76-3.29-3.27-3.82-4.34-4.28-4.711200-1.44-2.4-2.6-2.96-3.58-3.68-4.64-4.47-5.1911800-2.48-2.47-3.2-3.64-4.07-4.72-4.66-5.72-5.6112500-2.17-2.62-3.33-3.45-4.42-4.25-4.96-5.46-6.5112500-2.17-2.62-3.33-3.4520-2525.3030-3535-4040-4512500-0.09-0.09-0.09-0.08-0.07-0.06-0.05-0.05-0.0412500-0.09-0.09-0.08-0.07-0.07-0.07-0.07-0.0712010.010.020.04-0.05-0.05-0.05-0.05-0.051202-0.010.020.040.050.070.090.110.121203-0.020.010.020.040.050.070.090.110.1213150.140.130.150.190.210.210.230.240.2414000.140.20.230.280.310.330.340.350.341500.09-0.08 <t< th=""><th></th><th></th><th></th><th></th><th></th><th></th><th></th><th></th><th></th><th></th></t<>                                                                                                    |        |       |       |       |       |           |       |       |       |       |
| 10000-2.28-2.3-2.28-3.1-3.36-3.54-4.04-4.18-4.4710600-2.15-1.98-2.76-3.29-3.27-3.82-4.34-4.28-4.711200-1.44-2.4-2.6-2.96-3.58-3.68-4.64-4.47-5.1911800-2.48-2.47-3.2-3.64-4.07-4.72-4.66-5.72-5.6112500-2.17-2.62-3.33-3.45-4.42-4.25-4.96-5.46-6.5112500-2.17-2.62-3.33-3.4520-2525.0030-3535-4040-4512500-2.17-2.62-3.33-3.4520-2525.3030-3535-4040-4512500-0.09-0.09-0.09-0.08-0.07-0.06-0.05-0.05-0.04315-0.04-0.09-0.05-0.05-0.05-0.05-0.05-0.05-0.05400-0.07-0.07-0.08-0.07-0.07-0.07-0.07-0.07-0.07500-0.020.010.020.040.050.070.090.110.126300.140.130.150.190.210.210.230.240.248000.1440.20.230.280.310.330.340.350.311000-0.35-0.39-0.41-0.43-0.43-0.41-0.18-0.36-0.31                                                                                                    |        | -1.8  | -1.83 |       |       |           |       |       |       |       |
| 11200-1.44-2.4-2.6-2.96-3.58-3.68-4.64-4.47-5.1911800-2.48-2.47-3.2-3.64-4.07-4.72-4.66-5.72-5.6112500-2.17-2.62-3.33-3.45-4.42-4.25-4.96-5.46-6.5112500-2.17-2.62-3.33-3.45-4.42-4.25-4.96-5.46-6.5112500-2.17-2.62-3.33-3.4520-2525-3030-3535-4040-4512500-0.55-1010-1515-2020-2525-3030-3535-4040-45250-0.09-0.09-0.09-0.08-0.07-0.06-0.05-0.05-0.04315-0.04-0.04-0.05-0.05-0.05-0.05-0.05-0.05-0.05400-0.07-0.07-0.08-0.08-0.07-0.07-0.07-0.07-0.07500-0.020.010.020.040.050.070.090.110.126300.140.20.230.280.310.330.340.350.341000-0.35-0.39-0.41-0.43-0.43-0.41-0.38-0.36-0.311250-0.09-0.08-0.07-0.07-0.04-0.14-0.19-0.23                                                                                                    | 10000  | -2.28 | -2.3  | -2.28 |       | -3.36     | -3.54 | -4.04 |       | -4.47 |
| 11800         -2.48         -2.47         -3.2         -3.64         -4.07         -4.72         -4.66         -5.72         -5.61           12500         -2.17         -2.62         -3.33         -3.45         -4.42         -4.25         -4.96         -5.72         -5.61           12500         -2.17         -2.62         -3.33         -3.45         -4.42         -4.25         -4.96         -5.72         -5.61           12500         -2.17         2.62         -3.33         -3.45         -4.42         -4.25         -4.96         -5.46         -5.16           161                                                                                                    | 10600  | -2.15 | -1.98 | -2.76 | -3.29 | -3.27     | -3.82 | -4.34 | -4.28 | -4.7  |
| 12500         -2.17         -2.62         -3.33         -3.45         -4.42         -4.25         -4.96         -5.46         -6.51           6                                                                                                    | 11200  | -1.44 | -2.4  | -2.6  | -2.96 | -3.58     | -3.68 | -4.64 | -4.47 | -5.19 |
| f [Hz]         0-5         5-10         10-15         15-20         20-25         25-30         30-35         35-40         40-45           250         -0.09         -0.09         -0.09         -0.09         -0.05         -0.05         -0.05         -0.05         -0.04           315         -0.04         -0.04         -0.05         -0.05         -0.05         -0.05         -0.05         -0.05         -0.05         -0.05         -0.05         -0.05         -0.07         -0.07         -0.07         -0.07         -0.07         -0.07         -0.07         -0.07         -0.07         -0.07         -0.07         -0.07         -0.07         -0.07         -0.07         -0.07         -0.07         -0.07         -0.07         -0.07         -0.07         -0.07         -0.07         -0.07         -0.07         -0.07         -0.07         -0.07         -0.07         -0.07         -0.07         -0.07         -0.07         -0.07         -0.07         -0.07         -0.07         -0.07         -0.07         -0.07         -0.07         -0.07         -0.07         -0.07         -0.07         -0.07         -0.07         -0.07         -0.07         -0.07         -0.07         -0.07         -0.07         -0.07                                                                                                    | 11800  | -2.48 | -2.47 | -3.2  | -3.64 | -4.07     | -4.72 | -4.66 | -5.72 | -5.61 |
| f [Hz]0-55-1010-1515-2020-2525-3030-3535-4040-45250-0.09-0.09-0.09-0.08-0.07-0.06-0.05-0.05-0.05315-0.04-0.04-0.05-0.05-0.05-0.05-0.05-0.05-0.05400-0.07-0.07-0.08-0.08-0.07-0.07-0.07-0.07-0.07500-0.020.010.020.040.050.070.090.110.126300.10.130.150.190.210.210.230.240.248000.140.20.230.280.310.330.340.350.341000-0.35-0.08-0.07-0.07-0.09-0.12-0.14-0.19-0.231250-0.09-0.08-0.07-0.07-0.09-0.12-0.14-0.19-0.23                                                                                                    | 12500  | -2.17 | -2.62 | -3.33 | -3.45 | -4.42     | -4.25 | -4.96 | -5.46 | -6.51 |
| f [Hz]0-55-1010-1515-2020-2525-3030-3535-4040-45250-0.09-0.09-0.09-0.08-0.07-0.06-0.05-0.05-0.05315-0.04-0.04-0.05-0.05-0.05-0.05-0.05-0.05-0.05400-0.07-0.07-0.08-0.08-0.07-0.07-0.07-0.07-0.07500-0.020.010.020.040.050.070.090.110.126300.10.130.150.190.210.210.230.240.248000.140.20.230.280.310.330.340.350.341000-0.35-0.08-0.07-0.07-0.09-0.12-0.14-0.19-0.231250-0.09-0.08-0.07-0.07-0.09-0.12-0.14-0.19-0.23                                                                                                    |        |       |       |       |       | Angle [°] |       |       |       |       |
| 250         -0.09         -0.09         -0.09         -0.08         -0.07         -0.06         -0.05         -0.05         -0.04           315         -0.04         -0.04         -0.05         -0.05         -0.05         -0.05         -0.05         -0.05         -0.05         -0.05         -0.05         -0.05         -0.05         -0.05         -0.07         -0.07         -0.07         -0.07         -0.07         -0.07         -0.07         -0.07         -0.07         -0.07         -0.07         -0.07         -0.07         -0.07         -0.07         -0.07         -0.07         -0.07         -0.07         -0.07         -0.07         -0.07         -0.07         -0.07         -0.07         -0.07         -0.07         -0.07         -0.07         -0.07         -0.07         -0.07         -0.07         -0.07         -0.07         -0.07         -0.07         -0.07         -0.07         -0.07         -0.07         -0.07         -0.07         -0.07         -0.07         -0.07         -0.07         -0.07         -0.07         -0.07         -0.07         -0.07         -0.07         -0.07         -0.07         -0.07         -0.07         -0.07         -0.07         -0.03         0.24         0.24         0.24                                                                                                    | f [Hz] | 0-5   | 5-10  | 10-15 | 15-20 |           | 25-30 | 30-35 | 35-40 | 40-45 |
| 315-0.04-0.04-0.05-0.05-0.05-0.05-0.05-0.05-0.05-0.05400-0.07-0.07-0.07-0.08-0.08-0.07-0.07-0.07-0.07-0.07500-0.020.010.020.040.050.070.090.110.126300.10.130.150.190.210.210.230.240.248000.140.20.230.280.310.330.340.350.341000-0.35-0.09-0.07-0.07-0.09-0.12-0.14-0.19-0.23                                                                                                    |        | -0.09 | -0.09 | -0.09 | -0.08 | -0.07     | -0.06 | -0.05 | -0.05 | -0.04 |
| 400-0.07-0.07-0.08-0.08-0.07-0.07-0.07-0.07-0.07500-0.020.010.020.040.050.070.090.110.126300.10.130.150.190.210.210.230.240.248000.140.20.230.280.310.330.340.350.341000-0.35-0.39-0.41-0.43-0.43-0.41-0.38-0.36-0.311250-0.09-0.08-0.07-0.07-0.09-0.12-0.14-0.19-0.23                                                                                                    |        |       |       |       |       |           |       |       |       |       |
| 500         -0.02         0.01         0.02         0.04         0.05         0.07         0.09         0.11         0.12           630         0.1         0.13         0.15         0.19         0.21         0.21         0.23         0.24         0.24           800         0.14         0.2         0.23         0.28         0.31         0.33         0.34         0.35         0.34           1000         -0.35         -0.39         -0.41         -0.43         -0.43         -0.41         -0.38         -0.36         -0.31           1250         -0.09         -0.08         -0.07         -0.09         -0.12         -0.14         -0.19         -0.23                                                                                                    |        |       |       |       |       |           |       |       |       |       |
| 6300.10.130.150.190.210.210.230.230.240.248000.140.20.230.280.310.330.340.350.341000-0.35-0.39-0.41-0.43-0.43-0.41-0.38-0.36-0.311250-0.09-0.08-0.07-0.07-0.09-0.12-0.14-0.19-0.23                                                                                                    |        |       |       |       |       |           |       |       |       |       |
| 800         0.14         0.2         0.23         0.28         0.31         0.33         0.34         0.35         0.34           1000         -0.35         -0.39         -0.41         -0.43         -0.43         -0.41         -0.38         -0.36         -0.31           1250         -0.09         -0.08         -0.07         -0.07         -0.09         -0.12         -0.14         -0.19         -0.23                                                                                                    |        |       |       |       |       |           |       |       |       |       |
| 1000         -0.35         -0.39         -0.41         -0.43         -0.43         -0.41         -0.38         -0.36         -0.31           1250         -0.09         -0.08         -0.07         -0.09         -0.12         -0.14         -0.19         -0.23                                                                                                    |        |       |       |       |       |           |       |       |       |       |
| <b>1250</b> -0.09 -0.08 -0.07 -0.07 -0.09 -0.12 -0.14 -0.19 -0.23                                                                                                    |        |       |       |       |       |           |       |       |       |       |
|                                                                                                    |        |       |       |       |       |           |       |       |       |       |
|                                                                                                    | 1600   | -0.36 | -0.19 | -0.1  | -0.1  | -0.18     | -0.29 | -0.35 | -0.44 | -0.48 |

| 2000   | 0.46  | 0.51      | 0.54  | 0.57  | 0.57  | 0.53  | 0.5   | 0.4   | 0.32  |
|--------|-------|-----------|-------|-------|-------|-------|-------|-------|-------|
| 2240   | -0.86 | -0.94     | -0.99 | -1    | -1.01 | -0.99 | -0.95 | -0.92 | -0.76 |
| 2500   | -0.54 | -0.64     | -0.7  | -0.69 | -0.65 | -0.64 | -0.69 | -0.78 | -0.9  |
| 2800   | -0.87 | -0.92     | -0.92 | -0.82 | -0.78 | -0.79 | -0.77 | -0.68 | -0.61 |
| 3150   | -1.01 | -1.08     | -1.17 | -1.14 | -1.05 | -1    | -1    | -0.99 | -0.98 |
| 3550   | -1.61 | -1.57     | -1.59 | -1.57 | -1.6  | -1.57 | -1.45 | -1.42 | -1.45 |
| 4000   | -1.16 | -0.93     | -0.7  | -0.83 | -1.22 | -1.31 | -1.19 | -1.08 | -1.01 |
| 4500   | -1.77 | -2.15     | -2.3  | -2.31 | -2.37 | -2.38 | -2.52 | -2.6  | -2.41 |
| 5000   | -1.57 | -1.25     | -1.65 | -1.97 | -2.26 | -2.22 | -1.83 | -2.28 | -2.43 |
| 5600   | -1.97 | -2.28     | -2.04 | -2.05 | -2.27 | -2.21 | -2.06 | -2.52 | -2.68 |
| 6300   | -3.47 | -3.7      | -2.87 | -2.72 | -3.58 | -3.6  | -3.11 | -3.63 | -3.72 |
| 7100   | -2.4  | -3.16     | -3.76 | -3.58 | -2.9  | -3.76 | -3.25 | -2.92 | -3.74 |
| 8000   | -3.72 | -3.28     | -4.1  | -4.15 | -3.44 | -3.89 | -4.33 | -3.78 | -3.73 |
| 8500   | -3.98 | -4.43     | -3.9  | -4.56 | -4.17 | -5.07 | -4.87 | -4.35 | -4.82 |
| 9000   | -3.66 | -3.53     | -4.1  | -4.05 | -4.06 | -4.6  | -4.45 | -4.67 | -4.89 |
| 9500   | -3.71 | -4.18     | -4.1  | -4.42 | -4.88 | -4.66 | -5.43 | -5.06 | -5.53 |
| 10000  | -4.77 | -4.79     | -5.31 | -5.35 | -5.37 | -5.9  | -5.3  | -6.08 | -5.77 |
| 10600  | -4.92 | -5.53     | -5.79 | -6.54 | -6.38 | -5.96 | -6.53 | -6.2  | -7.06 |
| 11200  | -5.62 | -5.78     | -6.03 | -5.75 | -6.63 | -6.26 | -7.33 | -6.74 | -7.41 |
| 11800  | -6.63 | -6.35     | -7.59 | -7.08 | -7.87 | -7.81 | -8.35 | -8.28 | -7.53 |
| 12500  | -6.4  | -7        | -6.56 | -7.87 | -8    | -8.72 | -7.62 | -8.83 | -8.15 |
|        |       | Angle [*] |       |       |       |       |       |       |       |
| f [Hz] | 0-5   | 5-10      | 10-15 | 15-20 | 20-25 | 25-30 | 30-35 | 35-40 | 40-45 |
| 250    | -0.04 | -0.03     | -0.03 | -0.02 | -0.02 | -0.01 | 0     | 0     | 0.01  |
| 315    | -0.05 | -0.04     | -0.05 | -0.05 | -0.04 | -0.04 | -0.04 | -0.04 | -0.04 |
| 400    | -0.07 | -0.07     | -0.07 | -0.07 | -0.07 | -0.07 | -0.06 | -0.07 | -0.07 |
| 500    | 0.13  | 0.15      | 0.16  | 0.16  | 0.17  | 0.18  | 0.19  | 0.19  | 0.19  |
| 630    | 0.24  | 0.23      | 0.23  | 0.22  | 0.21  | 0.21  | 0.2   | 0.2   | 0.2   |
| 800    | 0.33  | 0.32      | 0.28  | 0.24  | 0.22  | 0.19  | 0.16  | 0.14  | 0.14  |
| 1000   | -0.25 | -0.2      | -0.16 | -0.14 | -0.11 | -0.09 | -0.08 | -0.08 | -0.08 |
| 1250   | -0.23 | -0.24     | -0.25 | -0.25 | -0.25 | -0.25 | -0.25 | -0.24 | -0.24 |
| 1600   | -0.48 | -0.38     | -0.26 | -0.15 | -0.05 | 0.07  | 0.11  | 0.13  | 0.14  |
| 2000   | 0.26  | 0.24      | 0.19  | 0.15  | 0.13  | 0.08  | 0.05  | 0.03  | -0.02 |
| 2240   | -0.62 | -0.45     | -0.4  | -0.33 | -0.28 | -0.26 | -0.24 | -0.23 | -0.21 |
| 2500   | -1    | -1.03     | -1.04 | -0.98 | -0.89 | -0.78 | -0.68 | -0.62 | -0.59 |
| 2800   | -0.6  | -0.58     | -0.51 | -0.42 | -0.31 | -0.26 | -0.16 | -0.08 | -0.05 |
| 3150   | -1.01 | -1.05     | -1.12 | -1.14 | -1.1  | -1.02 | -0.97 | -0.89 | -0.83 |
| 3550   | -1.5  | -1.5      | -1.45 | -1.41 | -1.36 | -1.23 | -1.15 | -1.11 | -1.06 |
| 4000   | -1.2  | -1.25     | -1.23 | -1.19 | -1.03 | -0.82 | -0.62 | -0.53 | -0.54 |
| 4500   | -2.35 | -2.42     | -2.38 | -2.37 | -2.32 | -2.14 | -1.87 | -1.75 | -1.59 |
| 5000   | -2.1  | -1.79     | -1.85 | -1.99 | -1.99 | -1.92 | -1.7  | -1.42 | -1.3  |
| 5600   | -2.33 | -2.06     | -2.25 | -2.32 | -2.32 | -2.09 | -1.77 | -1.51 | -1.41 |
| 6300   | -3.57 | -3.03     | -3.05 | -3.48 | -3.59 | -3.53 | -3.12 | -2.77 | -2.57 |
| 7100   | -3.77 | -3.2      | -2.92 | -3.03 | -3.32 | -3.37 | -3.01 | -2.47 | -2.33 |
| 8000   | -4.17 | -3.94     | -3.2  | -3.18 | -3.78 | -3.88 | -3.82 | -3.32 | -2.9  |
| 8500   | -5.04 | -4.35     | -3.93 | -4.36 | -4.49 | -4.15 | -3.95 | -3.6  | -3.44 |
| 9000   | -4.55 | -4.89     | -4.77 | -3.98 | -4.04 | -4.56 | -4.55 | -3.82 | -3.59 |
| 9500   | -5.32 | -4.78     | -5.45 | -5.61 | -4.45 | -4.43 | -5.01 | -5.1  | -4.65 |
| 10000  | -5.33 | -5.93     | -5.69 | -4.79 | -5.23 | -5.41 | -5.17 | -4.86 | -4.29 |
| 10600  | -6.83 | -6.15     | -6.9  | -6.67 | -5.66 | -5.98 | -6.63 | -6.48 | -5.72 |
| 11200  | -7    | -6.51     | -7.28 | -6.82 | -6.14 | -6.37 | -6.68 | -6.65 | -6.02 |
| 11800  | -8.52 | -7.79     | -8.48 | -8.36 | -7.03 | -7.86 | -7.99 | -7.71 | -6.93 |
|        | 0.52  | 1.15      | 0.10  | 0.00  | 1.00  | 1.00  | 1.00  |       | 0.00  |
| 12500  | -8.96 | -8.15     | -8.13 | -8.66 | -7.59 | -7.51 | -7.99 | -7.73 | -6.92 |

|               |                |               |                   |                    | Angle [°]          |                    |                |                |               |
|---------------|----------------|---------------|-------------------|--------------------|--------------------|--------------------|----------------|----------------|---------------|
| f [Hz]        | 0-5            | 5-10          | 10-15             | 15-20              | 20-25              | 25-30              | 30-35          | 35-40          | 40-45         |
| 250           | 0.01           | 0.01          | 0.02              | 0.02               | 0.01               | 0.02               | 0.02           | 0.02           | 0.01          |
| 315           | -0.04          | -0.04         | -0.03             | -0.03              | -0.03              | -0.03              | -0.03          | -0.03          | -0.03         |
| 400           | -0.06          | -0.07         | -0.07             | -0.07              | -0.08              | -0.08              | -0.09          | -0.09          | -0.09         |
| 500           | 0.19           | 0.19          | 0.19              | 0.19               | 0.18               | 0.18               | 0.17           | 0.16           | 0.15          |
| 630           | 0.2            | 0.2           | 0.2               | 0.2                | 0.2                | 0.21               | 0.22           | 0.22           | 0.23          |
| 800           | 0.13           | 0.14          | 0.17              | 0.19               | 0.21               | 0.24               | 0.27           | 0.29           | 0.31          |
| 1000          | -0.09          | -0.1          | -0.13             | -0.14              | -0.17              | -0.2               | -0.24          | -0.29          | -0.32         |
| 1250          | -0.24          | -0.23         | -0.23             | -0.23              | -0.23              | -0.23              | -0.22          | -0.21          | -0.18         |
| 1600          | 0.14           | 0.13          | 0.1               | 0.04               | -0.02              | -0.1               | -0.21          | -0.33          | -0.38         |
| 2000          | -0.04          | -0.08         | -0.15             | -0.2               | -0.21              | -0.22              | -0.17          | -0.09          | -0.04         |
| 2240          | -0.2           | -0.19         | -0.15             | -0.16              | -0.19              | -0.24              | -0.28          | -0.38          | -0.53         |
| 2500          | -0.58          | -0.63         | -0.71             | -0.77              | -0.9               | -1.03              | -1.12          | -1.14          | -1.11         |
| 2800          | -0.06          | -0.12         | -0.15             | -0.26              | -0.38              | -0.48              | -0.52          | -0.54          | -0.55         |
| 3150          | -0.8           | -0.78         | -0.83             | -0.9               | -0.97              | -1.03              | -1.08          | -1.08          | -1.04         |
| 3550          | -1.1           | -1.15         | -1.22             | -1.34              | -1.39              | -1.45              | -1.47          | -1.5           | -1.54         |
| 4000          | -0.63          | -0.8          | -0.99             | -1.09              | -1.2               | -1.21              | -1.14          | -0.99          | -0.92         |
| 4500          | -1.54          | -1.6          | -1.72             | -1.92              | -2.05              | -2.25              | -2.29          | -2.25          | -2.2          |
| 5000          | -1.26          | -1.37         | -1.47             | -1.73              | -1.97              | -2.1               | -2.07          | -1.85          | -1.82         |
| 5600          | -1.38          | -1.5          | -1.78             | -2.05              | -2.14              | -2.25              | -2.16          | -1.9           | -2.17         |
| 6300          | -2.69          | -2.83         | -3.24             | -3.6               | -3.65              | -3.38              | -2.86          | -2.89          | -3.69         |
| 7100          | -2.26          | -2.68         | -3.25             | -3.48              | -3.58              | -3.28              | -2.86          | -3.39          | -3.76         |
| 8000          | -2.79          | -3.27         | -3.58             | -3.91              | -3.85              | -3.24              | -3.1           | -3.76          | -4.01         |
| 8500          | -3.68          | -4.1          | -4.38             | -4.73              | -4.59              | -3.97              | -4.14          | -4.93          | -4.93         |
| 9000          | -3.36          | -3.65         | -4.33             | -4.62              | -4.83              | -4.44              | -4.33          | -4.82          | -5.06         |
| 9500          | -4.33          | -3.92         | -3.76             | -4.14              | -4.78              | -5.26              | -4.72          | -4.29          | -5.49         |
| 10000         | -4.39          | -4.68         | -5.4              | -5.59              | -5.2               | -4.92              | -5.77          | -5.94          | -5.37         |
| 10600         | -5.15          | -5.16         | -5.72             | -6.61              | -6.85              | -6.38              | -5.97          | -6.89          | -7.36         |
| 11200         | -5.29          | -5.68         | -6.51             | -6.99              | -6.16              | -6.01              | -7.32          | -6.66          | -6.86         |
| 11800         | -6.51          | -6.7          | -7.5              | -8.01              | -7.73              | -7.18              | -8.34          | -8.42          | -7.61         |
| 12500         | -6.58          | -7.19         | -8.08             | -8.12              | -7.8               | -7.39              | -9.08          | -8.42          | -7.99         |
|               |                |               |                   |                    | A                  |                    |                |                |               |
| f [L]=1       | 0-5            | 5-10          | 10-15             | 15-20              | Angle [°]<br>20-25 | 25-30              | 30-35          | 35-40          | 40-45         |
| f [Hz]<br>250 | 0.02           |               | 0.02              |                    | 0.02               | 0.02               | 0.03           | 0.03           | 0.03          |
| 250<br>315    | -0.02          | 0.02<br>-0.03 | -0.02             | 0.02<br>-0.02      | -0.02              | -0.02              | -0.02          | -0.02          | -0.02         |
| 400           | -0.03          | -0.03         | -0.02             | -0.02              | -0.02              | -0.02              | -0.02          | -0.02          | -0.02         |
| 400<br>500    |                | 0.12          | -0.1              |                    |                    |                    |                |                |               |
| 630           | 0.14<br>0.24   | 0.12          | 0.1               | 0.09<br>0.24       | 0.07<br>0.24       | 0.05<br>0.23       | 0.03<br>0.22   | 0.02<br>0.19   | -0.01<br>0.15 |
|               |                |               | 0.24<br>0.31      |                    |                    |                    | 0.22           | 0.19           | 0.15          |
| 800<br>1000   | 0.32<br>-0.37  | 0.32<br>-0.42 | -0.48             | 0.29<br>-0.49      | 0.26<br>-0.5       | 0.22<br>-0.5       | 0.2<br>-0.49   | -0.47          | -0.42         |
| 1250          | -0.37<br>-0.15 | -0.42         | -0.48<br>-0.08    | -0.49<br>-0.03     | -0.5               | -0.5               |                | -0.47<br>-0.05 | -0.42         |
| 1250          | -0.15<br>-0.44 | -0.13         | -0.08<br>-0.35    | -0.03<br>-0.19     | -0.02<br>-0.08     | -0.01<br>0.19      | -0.02<br>0.26  | 0.26           | -0.08         |
| 2000          | -0.44<br>0.14  | -0.44<br>0.2  | -0.35<br>0.3      | -0.19<br>0.35      | -0.08<br>0.35      | 0.19               | 0.26           | 0.28           | 0.19          |
| 2000          | -0.61          | -0.77         | -0.91             | -0.96              | -1                 | -0.99              | -0.95          | -0.88          | -0.84         |
| 2500          | -0.01          | -0.95         | -0.83             | -0.96              | -0.75              | -0.99              | -0.95          | -0.88          | -0.84         |
| 2800          | -0.58          | -0.95         | -0.83             | -0.76              | -0.75              | -0.78              | -0.79          | -0.79          | -0.7          |
| 3150          | -0.58<br>-0.96 | -0.88         | -0.69<br>-1.11    | -0.88<br>-1.14     | -0.56<br>-1.07     | -0.48<br>-0.94     | -0.47<br>-0.91 | -0.46          | -0.4<br>-0.85 |
| 3550          | -0.90          | -1.57         | -1.58             | -1.83              | -1.86              | -0.94<br>-1.74     | -1.52          | -0.93          | -1.32         |
| 4000          | -0.9           | -0.97         | -1.04             | -0.92              | -0.78              | -0.7               | -0.97          | -1.18          | -1.15         |
| 4500          | -2.16          | -2.22         | -2.44             | -2.42              | -2.27              | -2.24              | -2.18          | -2.11          | -2            |
| 4300          | -2.10          | -2.22         | -2. <del>44</del> | -∠. <del>4</del> ∠ | -2.21              | -∠.∠ <del>'1</del> | -2.10          | -2.11          | -2            |

| 5000   | -1.94 | -2.24     | -2.26 | -1.89 | -1.72     | -2.02 | -2.2  | -1.63 | -1.08 |
|--------|-------|-----------|-------|-------|-----------|-------|-------|-------|-------|
| 5600   | -2.63 | -2.65     | -2.53 | -2.27 | -2.39     | -2.51 | -2.35 | -1.88 | -2.13 |
| 6300   | -3.93 | -3.6      | -3.22 | -3.72 | -3.85     | -3.14 | -3.46 | -3.68 | -3.42 |
| 7100   | -3.92 | -3.42     | -3.9  | -4    | -3.5      | -3.09 | -3.53 | -2.81 | -2.28 |
| 8000   | -3.96 | -4.17     | -4.25 | -3.91 | -3.66     | -4.06 | -3.21 | -3.02 | -3.5  |
| 8500   | -4.62 | -4.93     | -4.87 | -4.37 | -4.92     | -4.08 | -4.52 | -4.71 | -3.53 |
| 9000   | -4.6  | -4.95     | -4.38 | -4.46 | -4.69     | -4.39 | -4.36 | -4.34 | -3.78 |
| 9500   | -5.58 | -5.36     | -5.45 | -5.6  | -5.17     | -5.55 | -4.9  | -5    | -4.79 |
| 10000  | -6.24 | -6.32     | -5.69 | -5.97 | -5.28     | -5.47 | -5.18 | -5.05 | -4.9  |
| 10600  | -6.69 | -6.82     | -7.46 | -6.54 | -6.93     | -6.61 | -6.93 | -6.98 | -6.17 |
| 11200  | -7.43 | -6.68     | -7.09 | -7.11 | -6.82     | -6.72 | -5.93 | -6.33 | -5.33 |
| 11800  | -8.42 | -7.37     | -8.14 | -8.15 | -7.64     | -7.35 | -6.75 | -7    | -6.4  |
| 12500  | -9.07 | -8.08     | -8.98 | -7.96 | -8.3      | -7.87 | -7.96 | -7.18 | -7.5  |
|        |       |           |       |       |           |       |       |       |       |
|        |       |           |       |       | Angle [°] |       |       |       |       |
| f [Hz] | 0-5   | 5-10      | 10-15 | 15-20 | 20-25     | 25-30 | 30-35 | 35-40 | 40-45 |
| 250    | 0.03  | 0.03      | 0.03  | 0.03  | 0.03      | 0.02  | 0.01  | 0.01  | 0.01  |
| 315    | -0.02 | -0.01     | -0.01 | -0.01 | -0.01     | -0.01 | -0.01 | -0.01 | -0.02 |
| 400    | -0.09 | -0.09     | -0.08 | -0.08 | -0.06     | -0.06 | -0.05 | -0.05 | -0.04 |
| 500    | -0.03 | -0.05     | -0.06 | -0.07 | -0.08     | -0.09 | -0.09 | -0.09 | -0.09 |
| 630    | 0.13  | 0.08      | 0.05  | 0.04  | -0.01     | -0.02 | -0.03 | -0.04 | -0.05 |
| 800    | 0.08  | 0.03      | 0     | -0.03 | -0.06     | -0.06 | -0.08 | -0.08 | -0.08 |
| 1000   | -0.4  | -0.33     | -0.26 | -0.19 | -0.11     | -0.08 | -0.02 | 0.03  | 0.05  |
| 1250   | -0.09 | -0.1      | -0.11 | -0.11 | -0.1      | -0.08 | -0.06 | -0.04 | -0.01 |
| 1600   | 0.12  | -0.18     | -0.45 | -0.69 | -0.78     | -0.84 | -0.8  | -0.62 | -0.36 |
| 2000   | 0.54  | 0.6       | 0.61  | 0.6   | 0.58      | 0.57  | 0.57  | 0.56  | 0.52  |
| 2240   | -0.78 | -0.73     | -0.68 | -0.59 | -0.55     | -0.57 | -0.59 | -0.58 | -0.49 |
| 2500   | -0.53 | -0.39     | -0.33 | -0.34 | -0.37     | -0.44 | -0.45 | -0.39 | -0.33 |
| 2800   | -0.37 | -0.47     | -0.58 | -0.6  | -0.59     | -0.51 | -0.4  | -0.24 | -0.16 |
| 3150   | -0.78 | -0.81     | -0.81 | -0.78 | -0.76     | -0.64 | -0.54 | -0.4  | -0.44 |
| 3550   | -1.44 | -1.48     | -1.37 | -0.92 | -0.75     | -0.89 | -1.05 | -1.12 | -0.98 |
| 4000   | -0.98 | -0.39     | -0.42 | -0.67 | -0.7      | -0.65 | -0.36 | 0.17  | 0.3   |
| 4500   | -1.74 | -1.64     | -1.78 | -1.88 | -1.67     | -0.95 | -0.99 | -1.29 | -1.4  |
| 5000   | -1.62 | -1.75     | -1.7  | -1.12 | -1.13     | -1.18 | -1.13 | -0.8  | -0.31 |
| 5600   | -2.22 | -1.77     | -1.21 | -1.43 | -1.73     | -1.17 | -0.86 | -0.79 | -1.11 |
| 6300   | -2.47 | -2.92     | -3.03 | -2.07 | -1.72     | -2.07 | -2.28 | -1.68 | -0.95 |
| 7100   | -3.18 | -3        | -1.71 | -2.2  | -2.4      | -1.97 | -0.87 | -1.44 | -1.2  |
| 8000   | -2.39 | -3.05     | -1.84 | -1.81 | -2.3      | -1.91 | -0.98 | -0.88 | -1.33 |
| 8500   | -3.85 | -4.07     | -3.02 | -3.33 | -3.16     | -2.25 | -2.16 | -2.23 | -1.61 |
| 9000   | -3.79 | -3.19     | -2.95 | -3.11 | -2.59     | -2.17 | -2.26 | -2.04 | -1.26 |
| 9500   | -4.4  | -4.4      | -4.42 | -3.81 | -3.45     | -2.67 | -2.83 | -1.89 | -1.82 |
| 10000  | -4.33 | -4.21     | -3.68 | -3.62 | -2.91     | -2.53 | -2.63 | -1.76 | -1.16 |
| 10600  | -5.32 | -4.83     | -5.09 | -4.47 | -4.78     | -3.74 | -3.51 | -3.09 | -2.24 |
| 11200  | -5.72 | -5.29     | -4.75 | -4.42 | -3.64     | -3.54 | -2.98 | -2.67 | -2.4  |
| 11200  | -6.23 | -5.35     | -5.53 | -4.57 | -4.53     | -4.32 | -3.6  | -3.42 | -2.45 |
| 12500  | -6.64 | -6.46     | -5.72 | -5.67 | -4.68     | -4.49 | -4.05 | -3.39 | -3.02 |
| . 2000 | 0.01  | 0.10      | 5.72  | 5.67  |           |       |       | 0.00  | 0.02  |
|        |       | Angle [°] |       |       |           |       |       |       |       |
| f [Hz] | 0-5   | 5-10      | 10-15 | 15-20 | 20-25     | 25-30 | 30-35 | 35-40 | 40-45 |
| 250    | -0.01 | -0.02     | -0.02 | -0.05 | -0.07     | -0.07 | -0.08 | -0.08 | -0.09 |
| 315    | -0.01 | -0.01     | -0.02 | -0.02 | -0.02     | -0.02 | -0.02 | -0.02 | -0.02 |
| 400    | -0.02 | -0.02     | -0.02 | -0.01 | -0.02     | -0.01 | -0.02 | -0.01 | -0.01 |
|        |       | =         |       |       |           |       |       |       |       |

| 500   | -0.08 | -0.07 | -0.07 | -0.06 | -0.05 | -0.04 | -0.03 | -0.03          | -0.02 |
|-------|-------|-------|-------|-------|-------|-------|-------|----------------|-------|
| 630   | -0.05 | -0.07 | -0.07 | -0.05 | -0.05 | -0.04 | -0.03 | -0.03          | -0.02 |
| 800   | -0.03 | -0.03 | -0.05 | -0.03 | -0.03 | -0.04 | -0.04 | -0.04<br>-0.01 | -0.05 |
|       |       |       |       |       |       |       |       |                |       |
| 1000  | 0.05  | 0.05  | 0.05  | 0.03  | 0.02  | 0.01  | 0     | -0.01          | -0.01 |
| 1250  | 0.01  | 0.03  | 0.03  | 0.03  | 0.03  | 0.03  | 0.02  | 0.02           | 0.01  |
| 1600  | -0.1  | 0.09  | 0.19  | 0.2   | 0.19  | 0.12  | 0.09  | 0.04           | 0.01  |
| 2000  | 0.46  | 0.39  | 0.31  | 0.23  | 0.19  | 0.12  | 0.08  | 0.06           | 0.03  |
| 2240  | -0.45 | -0.36 | -0.21 | -0.15 | -0.13 | -0.09 | -0.06 | -0.04          | -0.01 |
| 2500  | -0.17 | -0.03 | 0.09  | 0.11  | 0.12  | 0.11  | 0.1   | 0.08           | 0.03  |
| 2800  | 0.07  | 0.09  | 0.06  | 0.03  | -0.05 | -0.07 | -0.05 | -0.04          | -0.01 |
| 3150  | -0.54 | -0.58 | -0.6  | -0.55 | -0.37 | -0.22 | -0.15 | -0.06          | -0.01 |
| 3550  | -0.84 | -0.4  | -0.15 | -0.08 | -0.04 | -0.08 | -0.1  | -0.11          | -0.07 |
| 4000  | 0.27  | 0.23  | 0.12  | 0.03  | 0.02  | 0.02  | 0.1   | 0.11           | 0.07  |
| 4500  | -1.36 | -1.27 | -1    | -0.69 | -0.53 | -0.13 | 0.03  | 0.05           | 0.01  |
| 5000  | -0.09 | -0.17 | -0.42 | -0.49 | -0.49 | -0.46 | -0.37 | -0.3           | -0.12 |
| 5600  | -0.83 | -0.49 | 0.24  | 0.33  | 0.36  | 0.29  | 0.2   | 0.15           | 0.1   |
| 6300  | -0.94 | -1.17 | -1.24 | -1.17 | -0.88 | -0.71 | -0.37 | -0.24          | -0.1  |
| 7100  | -0.52 | -0.22 | 0.1   | -0.37 | -0.49 | -0.44 | -0.35 | -0.19          | 0.03  |
| 8000  | -1.3  | -0.96 | -0.23 | 0.13  | 0.19  | 0.13  | 0.01  | -0.04          | 0.01  |
| 8500  | -0.98 | -0.86 | -1.05 | -1.02 | -0.93 | -0.49 | -0.24 | -0.14          | -0.03 |
| 9000  | -1.13 | -1.11 | -1.03 | -0.33 | 0.22  | 0.21  | 0.16  | 0.04           | 0.05  |
| 9500  | -1.82 | -1.24 | -0.64 | -0.73 | -0.73 | -0.43 | -0.2  | -0.1           | 0.02  |
| 10000 | -1.37 | -1.33 | -0.76 | -0.48 | -0.19 | -0.08 | -0.07 | -0.08          | -0.04 |
| 10600 | -2.39 | -1.82 | -1.38 | -1.07 | -1.03 | -0.82 | -0.62 | -0.21          | -0.02 |
| 11200 | -1.29 | -1.33 | -1.12 | -0.55 | -0.28 | -0.12 | -0.16 | -0.09          | 0.06  |
| 11800 | -2.5  | -1.46 | -1.23 | -1.32 | -1.01 | -0.47 | -0.13 | -0.02          | -0.01 |
| 12500 | -2.16 | -2.16 | -1.5  | -0.83 | -0.85 | -0.68 | -0.5  | -0.18          | -0.02 |

# C.1.4 Effect of the SA 279 Outdoor Protection Unit

See chapter C.7 for the details related to using of the SA 279 Outdoor Protection Unit.

# C.2. SPECIFICATION OF SVAN 979 AS A VIBRATION LEVEL METER

| The configuration of the complete VLM a | and its normal mode of operation                    |  |
|-----------------------------------------|-----------------------------------------------------|--|
| SVAN 979                                | sound & vibration analyser                          |  |
| SV 80                                   | 10mV/m/s2, IEPE accelerometer (see C.6 for details) |  |
| SC 27                                   | coiled cable for accelerometer 2 m                  |  |
| SV 18T                                  | LEMO 7-pin to TNC integrated connector              |  |
| Accessories included in SVAN 979 instru | ment set                                            |  |
| SC 59                                   | Output cable for I/O connector, LEMO to 2 x TNC     |  |
| SC 16                                   | USB 1.1 cable,                                      |  |
| SA 33                                   | Power supply unit.                                  |  |
| Accessories available                   |                                                     |  |
| SV 55                                   | RS 232 interface for SVAN 95x instrument series     |  |
| SC 18T                                  | LEMO 7-pin to TNC integrated connector              |  |
| SC 27                                   | TNC (plug) to TNC (plug) 2 m coil cable             |  |
| SA 17A                                  | external battery pack                               |  |
| SA 27                                   | permanent magnet                                    |  |
| SA 15                                   | power supply unit                                   |  |
| SV 110                                  | vibration calibrator (or equivalent)                |  |
|                                         |                                                     |  |

# The configuration of the complete VLM and its normal mode of operation

## Measured quantities

The measured quantities in the vibration meter mode are: RMS, PEAK, P-P, MAX and MTVV.

Definitions for mentioned parameters are given in Appendix D.

## Mounting for vibration tests

The accelerometer can be connected with the VLM using proper cable provided by the manufacturer.

- The accelerometer can be mounted on the plate in various ways:
- using threaded stud onto a flat, smooth surface,
- using thin layer of bees-wax for sticking the accelerometer into the plate,
- using mica washer and isolates stud, where the body of accelerometer should be electrically isolated from the measuring object,
- using permanent magnet.

# Values of the measured acceleration

Linear operating ranges for the acceleration (with the SV 80 sensitivity equal to 10mV/ms<sup>-2</sup> accelerometer.

| Two ranges with the nominal values: | 1 <b>00 ms<sup>-2</sup> (LOW</b> ), (140 dB, related to | 10 <sup>-6</sup> ms <sup>-2</sup> ). |
|-------------------------------------|---------------------------------------------------------|--------------------------------------|
|                                     | -                                                       |                                      |

**352 ms<sup>-2</sup>** (**HIGH**) (151 dB related to 10<sup>-6</sup> ms<sup>-2</sup>).

 Linear measurement with the Wh filter: from 0.003 ms<sup>-2</sup> to 352 ms<sup>-2</sup> (the sinusoidal signal RMS) from 0.03 ms<sup>-2</sup> to 500 ms<sup>-2</sup> (PEAK)

| Range (RMS) | With the SV 80 (10 mV/ms <sup>-2</sup> ) | rating ranges (RMS)<br>accelerometer sensitivity @ 79.58 Hz<br>rence environmental conditions |
|-------------|------------------------------------------|-----------------------------------------------------------------------------------------------|
| LOW         | from 3.16 mms <sup>-2</sup> (70 dB)      | to 100 ms <sup>-2</sup> (140 dB)                                                              |
| HIGH        | from 31.6 mms <sup>-2</sup> (100 dB)     | to 352 ms <sup>-2</sup> (151 dB)                                                              |

# Table C.2.1 Linear operating ranges with the Wh filter

 Linear measurement with the HP, HP1, HP3 and HP10 filters: from 0.01 ms<sup>-2</sup> to 352 ms<sup>-2</sup> (the sinusoidal signal RMS) from 0.1 ms<sup>-2</sup> to 500 ms<sup>-2</sup> (PEAK)

Table C.2.2 Linear operating ranges with the HP, HP1, HP3 and HP10 filters

| Range (RMS) | Linear operating ranges (RMS)<br>With the SV 80 (10 mV/ms <sup>-2</sup> ) accelerometer sensitivity @ 79.58 Hz<br>Measured at the reference environmental conditions |                                    |  |
|-------------|----------------------------------------------------------------------------------------------------|------------------------------------|--|
| LOW         | from 0.01 ms <sup>-2</sup> (80.0 dB)                                                                                                    | to 100 ms <sup>-2</sup> (140.0 dB) |  |
| HIGH        | from 0.1 ms <sup>-2</sup> (100.0 dB) to 352 ms <sup>-2</sup> (151.0 dB)                                                                                              |                                    |  |

• Linear measurement with the Vel1 filter:

from 0.002 ms<sup>-1</sup> to 56 ms<sup>-1</sup> (the sinusoidal signal RMS) from 0.02 ms<sup>-1</sup> to 79 ms<sup>-1</sup> (PEAK)

Table C.2.3 Linear operating ranges with the Vel1 filter

| Range (RMS) | Linear operating ranges (RMS)<br>With the SV 80 (10 mV/ms <sup>-2</sup> ) accelerometer sensitivity @ 79.58 Hz<br>Measured at the reference environmental conditions |                          |  |
|-------------|----------------------------------------------------------------------------------------------------|--------------------------|--|
| LOW         | from 2 mms <sup>-1</sup>                                                                                                    | to 15.9 ms <sup>-1</sup> |  |
| HIGH        | from 20 mms <sup>-1</sup>                                                                                                    | to 56 ms <sup>-1</sup>   |  |

 Linear measurement with the Vel3 filter: from 0.001 ms<sup>-1</sup> to 26.5 ms<sup>-1</sup> (the sinusoidal signal RMS) from 0.01 ms<sup>-1</sup> to 37.4 ms<sup>-1</sup> (PEAK)

 Table C.2.4
 Linear operating ranges with the Vel3 filter

| Range (RMS) | With the SV 80 (10 mV/ms <sup>-2</sup> )           | ating ranges (RMS)<br>accelerometer sensitivity @ 79.58 Hz<br>ence environmental conditions |
|-------------|----------------------------------------------------|---------------------------------------------------------------------------------------------|
| LOW         | from 1 mms <sup>-1</sup>                           | to 5.3 ms <sup>-1</sup>                                                                     |
| HIGH        | from 10 mms <sup>-1</sup> to 26.5 ms <sup>-1</sup> |                                                                                             |

 Linear measurement with the Vel10 and MFVel filters: from 0.001 ms<sup>-1</sup> to 5.6 ms<sup>-1</sup> (the sinusoidal signal RMS) from 0.01 ms<sup>-1</sup> to 7.9 ms<sup>-1</sup> (PEAK)

| Range (RMS) | With the SV80 (10 mV/ms <sup>-2</sup> ) a | ating ranges (RMS)<br>accelerometer sensitivity @ 79.58 Hz<br>ence environmental conditions |
|-------------|-------------------------------------------|---------------------------------------------------------------------------------------------|
| LOW         | from 1 mms <sup>-1</sup>                  | to 1.59 ms <sup>-1</sup>                                                                    |
| HIGH        | from 10 ms <sup>-1</sup>                  | to 5.6 ms <sup>-1</sup>                                                                     |

Table C.2.5 Linear operating ranges with the Vel10 filter

 Linear measurement with the Dil1 filter from 32 um to 8.9 m (the sinusoidal signal RMS) from 320 um to 12.6 m (PEAK)

## Table C.2.6 Linear operating ranges with the Dil1 filter

| Range (RMS) | Linear operating ranges (RMS)<br>With the SV80 (10 mV/ms <sup>-2</sup> ) accelerometer sensitivity @ 79.58 Hz<br>Measured at the reference environmental conditions |           |  |
|-------------|----------------------------------------------------------------------------------------------------|-----------|--|
| LOW         | from 32 µm                                                                                                    | to 2.53 m |  |
| HIGH        | from 320 μm                                                                                                    | to 8.9 m  |  |

 Linear measurement with the Dil3 filter from 10 um to 3 m (the sinusoidal signal RMS) from 100 um to 4.2 m (PEAK)

Table C.2.7 Linear operating ranges with the Dil3 filter

| Range (RMS) | Linear operating ranges (RMS)<br>With the SV80 (10 mV/ms <sup>-2</sup> ) accelerometer sensitivity @ 79.58 Hz<br>Measured at the reference environmental conditions |           |  |
|-------------|----------------------------------------------------------------------------------------------------|-----------|--|
| LOW         | from 10 µm                                                                                                    | to 4 cm   |  |
| HIGH        | from 100 μm                                                                                                    | to 300 cm |  |

 Linear measurement with the Dil10 filter from 1.6 μm to 47 cm (the sinusoidal signal RMS) from 16 μm to 67 cm (PEAK)

Table C.2.8 Linear operating ranges with the Dil10 filter

| Range (RMS) | Linear operating ranges (RMS)<br>With the SV80 (10 mV/ms <sup>-2</sup> ) accelerometer sensitivity @ 79.58 Hz<br>Measured at the reference environmental conditions |          |
|-------------|----------------------------------------------------------------------------------------------------|----------|
| LOW         | from 1.6 µm                                                                                                    | to 6 cm  |
| HIGH        | from 16 µm                                                                                                    | to 47 cm |

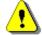

Note: In the measurement of the signal with the crest factor n > 1.41 the upper linear operating range for the RMS value is reduced. Its value can be calculated from the equation:  $A_n = A + 10 - 20\log(n / \sqrt{2})$  [m], where A is the given range for the sinusoidal signal. E.g. for n = 10 and A = 180 the value of  $A_{10}$  is equal to = 173 dB.

#### Frequency range

For the acceleration measurement (+/- 10%)

1 Hz  $\div$  5 kHz (in the linear measurements with the **HP** or **HP1** filter)

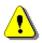

**Note:** With the application of another vibration transducer, the frequency range given above for the **HP** filter can be different (i.e. wider).

See Chapter C.4 for the Wh and VeIMF filters characteristics

| <b>Basic error for the acceleration measurement</b> $< \pm 0.5 \text{ dB}$ |
|----------------------------------------------------------------------------|
|----------------------------------------------------------------------------|

#### Calibration

Direct:by the measurement of the standard signal generated by the external vibration calibrator.Indirect:by the declaration of the transducer's sensitivity (according to the calibration chart).

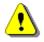

Note: Calibration procedure is given in Chapter 3.3 of the Manual.

| Connector                                                              | TNC                                                              |  |
|------------------------------------------------------------------------|------------------------------------------------------------------|--|
| Impedance                                                              | 40 k $\Omega$ / 100 pF (typical)                                 |  |
| Vibration transducers powering IEPE type, 28 V / 1.5 mA current source |                                                                  |  |
| Range of the measured voltage                                          |                                                                  |  |
|                                                                        |                                                                  |  |
| Range LOW                                                              | 1 V <sub>RMS</sub> (120 dB related to 1 $\mu$ V <sub>RMS</sub> ) |  |

#### Maximum input voltage

SVAN 979 is the instrument with the II security class according to the international standard IEC 348. The input voltage should be within the 30 V Peak – Peak

RMS detector (Linear averaging)

| • | Digital      | "True RMS" with Peak detection            |
|---|--------------|-------------------------------------------|
| ٠ | Resolution   | 0.1 dB                                    |
| ٠ | Range        | 327.7 dB                                  |
| • | Crest Factor | unlimited for signals within 20 kHz band. |
|   |              |                                           |

## **Overload detector**

The instrument has the built-in overload detectors. The overload in the measurement channel (in its analogue part) and the overload of the analogue / digital converter are both detected. The "overload" indication is when the input signal amplitude is 0.5 dB above the declared "Peak measurement range".

#### Underrange detector

The instrument has the built-in underrange detector. The "underrange" indication appears when the minimum value of the RMS detector output goes below the specified lower linear operating range.

Analogue/Digital conversion

## Antialiasing filter

Built-in antialiasing filter (eighth-order elliptic type) ensuring correct sampling of the measured signal.

| Pass band(-1 dB)             | 22.200 kHz or 44.4 kHz  |
|------------------------------|-------------------------|
| Pass band(-3 dB)             | 23.520 kHz or 47.0 kHz  |
| Stop band                    | 26.256 kHz or 52.53 kHz |
| Attenuation in the stop band | > 100 dB.               |

## Reference conditions

Reference frequency
Reference temperature
Reference relative humidity
Reference range
HIGH.

# **Pre-heating time**

1 minute (for 0.1 dB accuracy).

Typical stabilization time after change in environmental conditions is 1 minute.

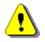

**Note:** When the instruments are moved from a warm environment with high humidity, to a colder environment, care should be taken not to produce condensation inside the instruments. In this case, much longer stabilization periods may be necessary.

| Digital filters   |                                                  |
|-------------------|--------------------------------------------------|
| High-pass filters |                                                  |
| HP filter         | (see Chapter C.5 for the filter characteristics) |
| HP1 filter        | (see Chapter C.5 for the filter characteristics) |
| HP3 filter        | (see Chapter C.5 for the filter characteristics) |
| HP10 filter       | (see Chapter C.5 for the filter characteristics) |
|                   |                                                  |

Frequency weighting filters (filter includes Band Limiting filter).

(Conforms to ISO 8041-1:2017, see Chapter C.5 for the frequency response characteristics)

• Wh from 0.8 Hz to 4000 Hz

Integrating filters (see Chapter C.5 for the frequency response characteristics):

| • Vel1  | from 0.2 Hz to 4100 Hz |
|---------|------------------------|
| • Vel3  | from 0.2 Hz to 4100 Hz |
| • Vel10 | from 0.2 Hz to 4100 Hz |
| • Dil1  | from 0.1 Hz to 260 Hz  |
| • Dil3  | from 0.2 Hz to 510 Hz  |
| • Dil10 | from 1 Hz to 2050 Hz   |

# **Special filter**

Filter for the evaluation of the machinery condition:

• **VeIMF** from 0.2 Hz to 4100 Hz; conforms to the ISO 10816 standard (see Chapter C.5 for the frequency response characteristics)

## Environmental, electrostatic and radio frequency criteria

**Note:** In the measurement conditions with the strong electromagnetic disturbances (e.g. near the high-voltage transmission lines) the lower measurement limit can be drastically shifted as the result of the external field influence on the measurement cables. In such cases, the careful shielding of the measurement cables is strongly recommended. It is worth to underline that the estimation of the external influence can be performed in-site by the observations of the measurement signal spectrum.

| Effect of humidity | < 0.5 dB (for 30% < RH < 90% at 40°C and 1000 Hz) |
|--------------------|---------------------------------------------------|
|--------------------|---------------------------------------------------|

#### Effect of radio frequency fields (meets requirements of the ISO 8041-1:2017)

The greatest susceptibility (the least immunity) is achieved when in the VLM the **HP1** filter is selected and the RMS measurements are considered.

The greatest susceptibility is achieved when the VLM and accelerometer with cable is placed along field and the cable is coil as solenoid.

#### Effect of electrostatic discharge (meets requirements of the ISO 8041-1:2017)

During electrostatic discharge, the influence of the displayed results could be observed. No changes in instrument operation state, configuration or stored data corruption were found out.

| Operating range            | from -10°C to + 50°C                                                    |
|----------------------------|-------------------------------------------------------------------------|
| Storage and Transportation | from -20°C to + $60^{\circ}$ C                                          |
| Effect of temperature      | < 0.5 dB (from -10°C to + 50°C)                                         |
| Operating range            | from -10°C to + 50°C                                                    |
| Storage                    | from -20°C to + $60^{\circ}$ C                                          |
| Effect of Vibration        | < 0.1 dB (measured at the instrument vibration 1m/s2 in the 2 kHz band) |

# C.3. SPECIFICATION OF SVAN 979 AS 1/1 OCTAVE - 1/12 OCTAVE ANALYSER

SVAN 979 can operate as 1/1-octave, 1/3-octave, 1/6-octave or 1/12-octave analyser conforming to the international IEC 61260-1:2014 standard for the pass band filters.

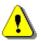

*Note:* Simultaneously to the frequency analysis SVAN 979 operates as Level Meter! See Chapters C.1 and C.2 for specification.

#### Signal input

- Connector: 7 pin Lemo.
- Maximum input voltage: the **SVAN 979** meets the requirements IEC 348 for the 2<sup>nd</sup> class device. The input voltage shall not exceed the limits between 0 V and 28 V.
- Impedance: 150 k $\Omega$  / 100 pF.
- IEPE transducer or preamplifier powering: 28 V / 1.5 mA or 4.5 mA current source, user-selectable (*path:* <*Menu> / Instrument / IEPE Current: 1.5 mA as default*).

# Linear Operating Ranges

Two measurement ranges are available: "LOW" and "HIGH"

| Table C.3.1 | Linear operating range |
|-------------|------------------------|
|-------------|------------------------|

| Range | Linear operating range (with the error < 0.8 dB)<br>(RMS for the sinusoidal signal at reference conditions @ 1 kHz,<br>0.0 dB calibration factor) |                                         |
|-------|----------------------------------------------------------------------------------------------------|-----------------------------------------|
|       | from 10 μV <sub>RMs</sub> "A"-weighting                                                                                                    | to 1 V <sub>RMS</sub> "A"-weighting     |
| LOW   | from 10 μV <sub>RMS</sub> "C"-weighting                                                                                                    | to 1 V <sub>RMS</sub> "C"-weighting     |
|       | from 20 μV <sub>RMs</sub> "HP"-weighting                                                                                                    | to 1 V <sub>RMS</sub> "HP"-weighting    |
|       | from 30 μV <sub>RMs</sub> "A"-weighting                                                                                                    | to 7.07 V <sub>RMS</sub> "A"-weighting  |
| HIGH  | from 30 µV <sub>RMS</sub> "C"-weighting                                                                                                    | to 7.07 V <sub>RMS</sub> "C"-weighting  |
|       | from 50 μV <sub>RMs</sub> "HP"-weighting                                                                                                    | to 7.07 V <sub>RMS</sub> "HP"-weighting |

Table C.3.2 Peak for the sinusoidal signal 1 kHz, at reference conditions

| <b>Peak</b> for the sinusoidal signal <b>1 kHz</b> , at reference conditions<br>@ 1 kHz (0.0 dB calibration factor) |                      |
|----------------------------------------------------------------------------------------------------|----------------------|
| Range                                                                                                    | Max Peak value       |
| LOW                                                                                                    | 1.4 V "A"-weighting  |
|                                                                                                    | 1.4 V "C"-weighting  |
|                                                                                                    | 1.4 V "HP"-weighting |
|                                                                                                    | 10 V "A"-weighting   |
| HIGH                                                                                                    | 10 V "C"-weighting   |
|                                                                                                    | 10 V "HP"-weighting  |

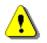

**Note:** For the signals with the crest factor **n** >1.41 upper measurement range of the RMS is reduced. The valid upper limit can be calculated according to the below given formula:

 $A_n = 137 - 20 \log(n/\sqrt{2})$ , where **A** is the upper limit for the sinusoidal signal

Example: For the crest factor n = 10 the upper limit is  $A_{10} = 120 \text{ dB}$ 

Measurement frequency range with the HP filter (-3 dB) 0.4 Hz ÷ 22.4 kHz.

| Maximum peak voltage | 30 V Peak-Peak (Maximum peak voltage of input sinusoidal signal, which can be applied to the SLM without destruction the meter) |
|----------------------|----------------------------------------------------------------------------------------------------|
| PMS detector         |                                                                                                    |

#### RMS detector

| ٠ | Digital      | "True RMS" with Peak detection         |
|---|--------------|----------------------------------------|
| • | Resolution   | 0.1 dB                                 |
| ٠ | Range        | 327.7 dB                               |
| ٠ | Crest Factor | unlimited (for signals in 20 kHz band) |

#### Reference conditions

| • | Reference frequency         | 1000 Hz |
|---|-----------------------------|---------|
| • | Reference level             | 114 dB  |
| • | Reference temperature       | +20°C   |
| • | Reference relative humidity | 65%     |

| Calibration (electrical) |                                                                                                    |
|--------------------------|----------------------------------------------------------------------------------------------------|
| Calibration level        | 114.0 dB (re 1µV <sub>RMS</sub> )                                                                                                    |
| Basic accuracy           | < $\pm~$ 0.2 dB (for the temperature T=+23°C $\pm$ 5°C for sinusoidal signal 1 $V_{RMS}$ in the band 10 Hz $\div$ 20 kHz with ${\bm Z}$ filter) |

Measurement error in the full temperature range

<  $\pm$  0.1 dB (when the temperature is from -10°C to +50°C for the sinusoidal signal 1 V<sub>RMS</sub> in the band 10 Hz  $\div$  20 kHz with **Z** filter)

#### **Overload detector**

The instrument has the built-in overload detectors. The overload in the measurement channel (in its analogue part) and the overload of the analogue / digital converter are both detected. The "overload" indication is when the input signal amplitude is 0.5 dB above the declared "Peak measurement range"

| Warm-up time             | 1 min. (for 0.1 dB accuracy).                                                              |
|--------------------------|--------------------------------------------------------------------------------------------|
| Effect of humidity       | < 0.5 dB (for 30% <rh<90% 40°c="" at="" conditions)<="" re="" reference="" th=""></rh<90%> |
| Effect of magnetic field | < 15 dB (A) or < 25 dB (Z) (for 80 A/m and 50 Hz)                                          |
| Effect of Vibration      | < 0.1 dB (from 20 Hz to 1000 Hz at 1 m/s <sup>2</sup> )                                    |

# Antialiasing filter

Built-in antialiasing filter. Second-order analogue filter, passive Class, combined with on-chip FIR digital filter of the analog-to-digital converter, ensuring correct sampling of the measured signal.

| Pass band (-1 dB)             | 22.200 kHz                                 |
|-------------------------------|--------------------------------------------|
| Pass band (-3 dB)             | 23.520 kHz                                 |
| Stop band                     | 26.256 kHz                                 |
| Attenuation in the stop band  | > 80 dB.                                   |
| Sampling frequency            | 48 kHz (internal only).                    |
| Analogue to digital converter | 1 x 24 bit                                 |
| Reference range               | HIGH                                       |
| Input attenuator accuracy     | $\pm$ 0.1 dB (for f = 1 kHz and T = +23°C) |
| Internal oscillator accuracy  | 0.01 % (for f = 1 kHz and T = +23°C)       |

#### **Digital Filters**

## Weighting filters

- A meeting requirements of the IEC 61672-1:2013 standard for the Class 1 "A" filter
- C meeting requirements of the IEC 61672-1:2013 standard for the Class 1 "C" filter
- Z meeting requirements of the IEC 61672-1:2013 standard for the Class 1 "Z" filter

See Chapter C.3 for the A, C and Z filters characteristics.

"Human Vibration" frequency weighting filter (including Band Limiting filter).

See part C.4 for the frequency response characteristics.

• Wh from 0.8 Hz to 4000 Hz

Integrating filters (see part C.4 for the frequency response characteristics)

- Vel1 from 0.2 Hz to 4100 Hz
- Vel3 from 0.2 Hz to 4100 Hz
- Vel10 from 0.2 Hz to 4100 Hz
- Dil1 from 0.1 Hz to 260 Hz
- Dil3 from 0.2 Hz to 510 Hz
- **Dil10** from 1 Hz to 2050 Hz

#### **Special filter**

Filter for the evaluation of the state of machines:

• VeIMF from 0.2 Hz to 4100 Hz; conforms to the ISO 10816 standard (see part C.5 for the frequency response characteristics).

# Internal noise level for Sound Measurements

Noise voltage measured both in **Sound Meter** mode (with SV17 preamplifier, equivalent impedance - adapter type of ST02 and 50  $\Omega$  input impedance) and **Direct Sound** mode (with 50  $\Omega$  input impedance).

#### **Range Low**

| ٠ | "A" weighting | $< 2,2 \ \mu V_{RMS}$ (with digital no | bise compensation), |
|---|---------------|----------------------------------------|---------------------|
| ٠ | "C" weighting | < 2,2 µV <sub>RMS</sub> .              | """<br>"            |
| ٠ | "Z" weighting | < 2,2 µV <sub>RMS</sub> .              | """<br>"            |

# **Range High**

- "A" weighting < 5,6 µV<sub>RMS</sub> (with digital noise compensation), • "",
- "C" weighting < 5,6 µV<sub>RMS</sub>. •
- "" "Z" weighting < 5,6 µV<sub>RMS</sub>,

# Internal noise level for Vibration Measurements

Noise voltage measured on Range Low, both in Vibration Meter mode (with ST08 IEPE adapter and 50  $\Omega$ input impedance) and **Direct Vibration** mode (with 50  $\Omega$  input impedance).

# Range Low

- with the HP filter  $< 4 \mu V_{RMS}$ •
- with the HP1 filter < 4 µV<sub>RMS</sub>
- with the HP3 filter < 4 µV<sub>RMS</sub> •
- with the **HP10** filter < 4 µV<sub>RMS</sub>
- with the Wh filter  $< 0,5 \ \mu V_{RMS}$ •
- with filter VeIMF n/a

# **Range High**

| • | with the <b>HP</b> filter   | < 35 µV <sub>RMS</sub>  |
|---|-----------------------------|-------------------------|
| • | with the <b>HP1</b> filter  | < 35 µVrms              |
| • | with the <b>HP3</b> filter  | < 35 µVrms              |
| ٠ | with the <b>HP10</b> filter | < 35 μV <sub>RMS</sub>  |
| • | with the <b>Wh</b> filter   | < 4,3 μV <sub>RMS</sub> |
| • | with filter VeIMF           | n/a                     |

# Low-pass filters

8 eighth-order elliptic filters with the cut-off frequencies from 10 kHz to 78.125 Hz in the binary sequence.

| Ripple in the pass band      | $\pm$ 0.1 dB. |
|------------------------------|---------------|
| Attenuation in the stop band | > 100 dB.     |

# 1/1 Octave filters

15 filters with centre frequencies from 1 Hz to 16 kHz (base 10), meeting IEC 61260-1:2014 standard for Class 1

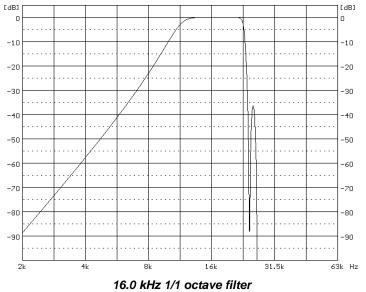

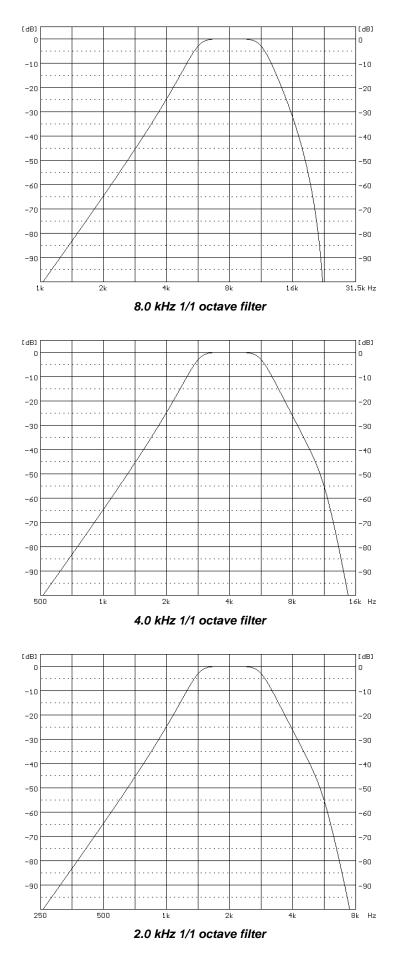

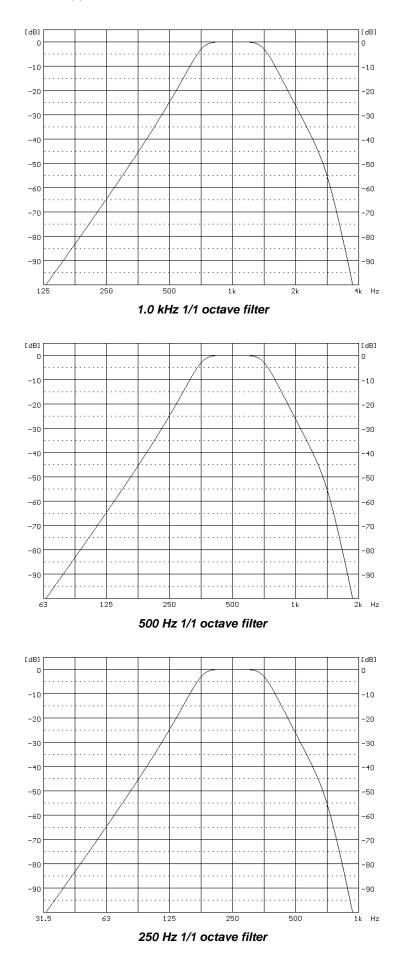

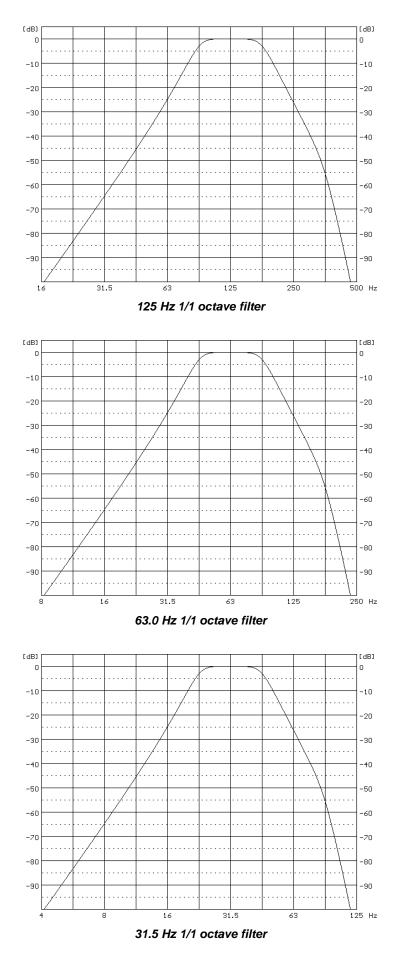

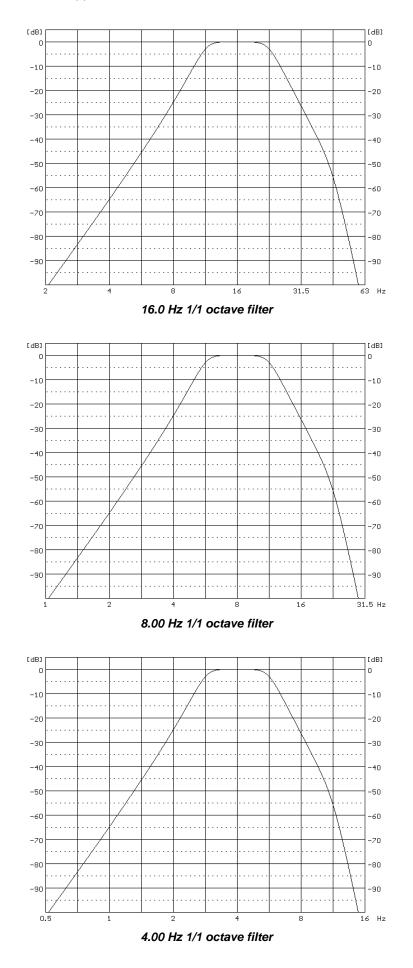

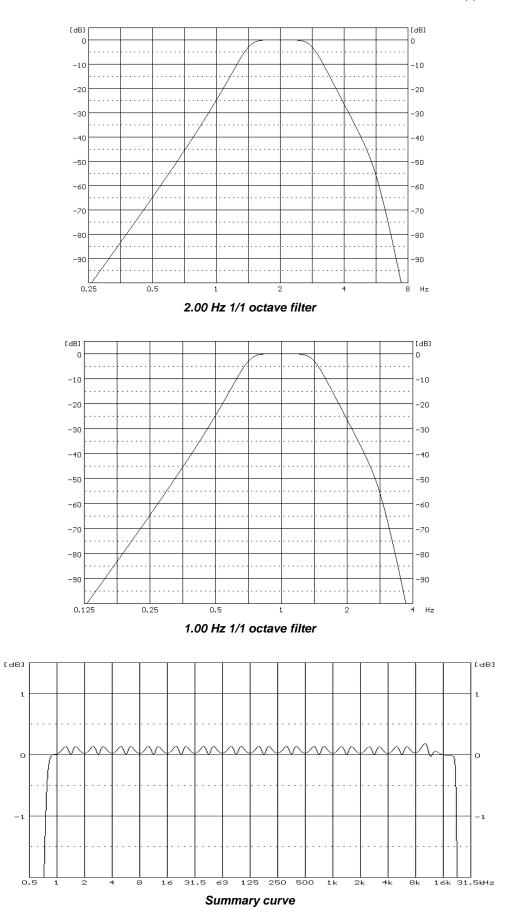

## 1/3 Octave filters

45 filters with centre frequencies from 0.8 Hz to 20 kHz (base 10), meeting IEC 61260-1:2014 standard for Class 1

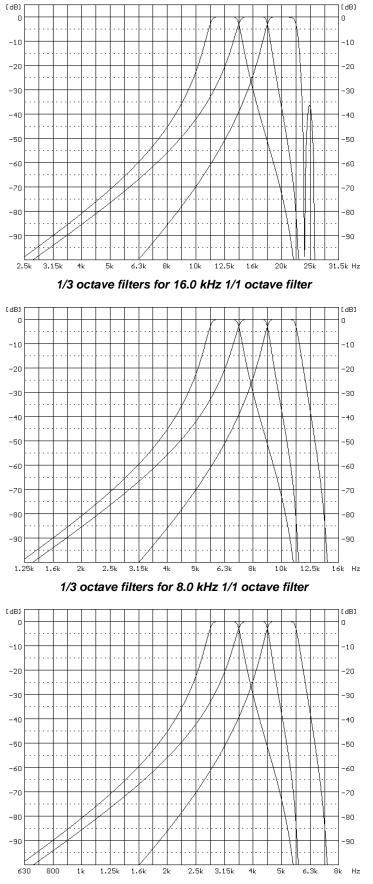

1/3 octave filters for 4.0 kHz 1/1 octave filter

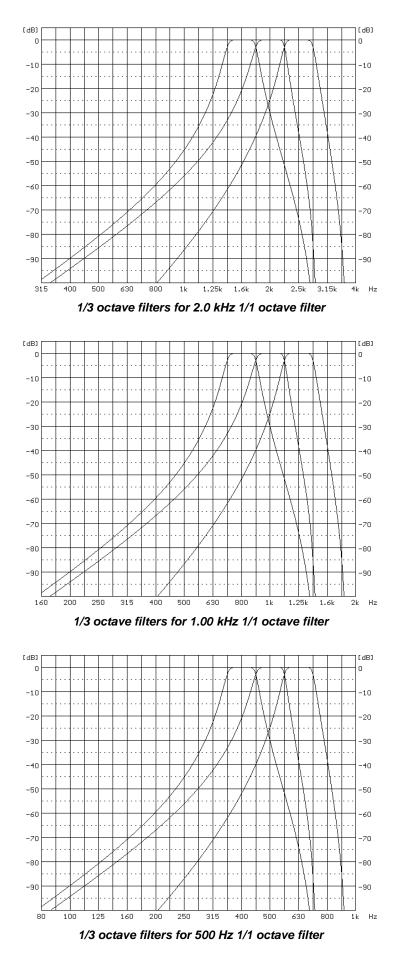

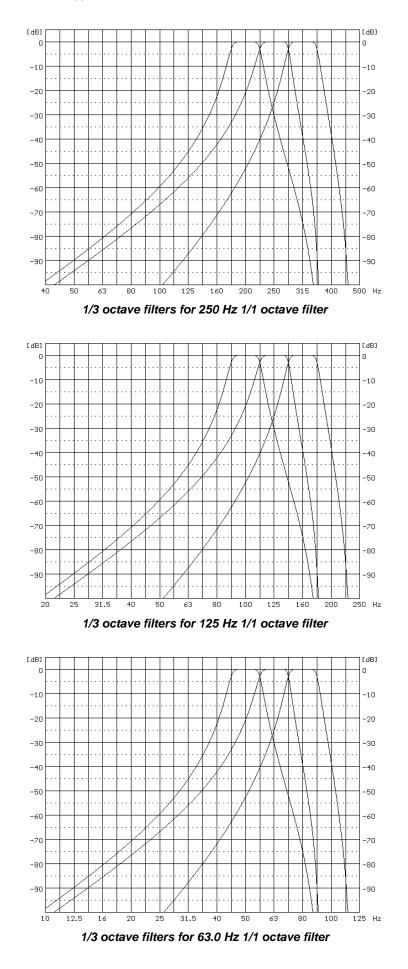

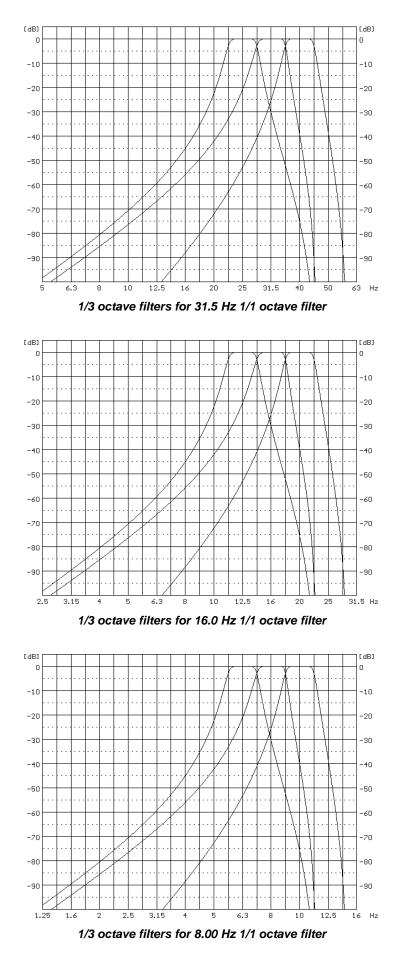

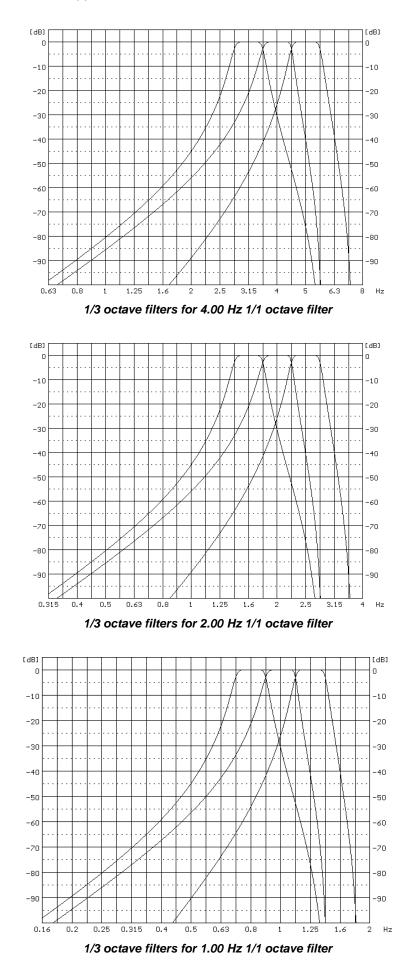

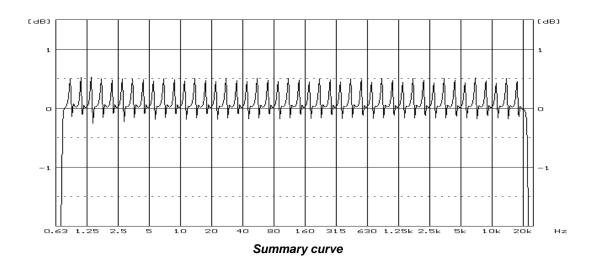

# C.4. FREQUENCY CHARACTERISTICS OF THE IMPLEMENTED BROADBAND DIGITAL FILTERS

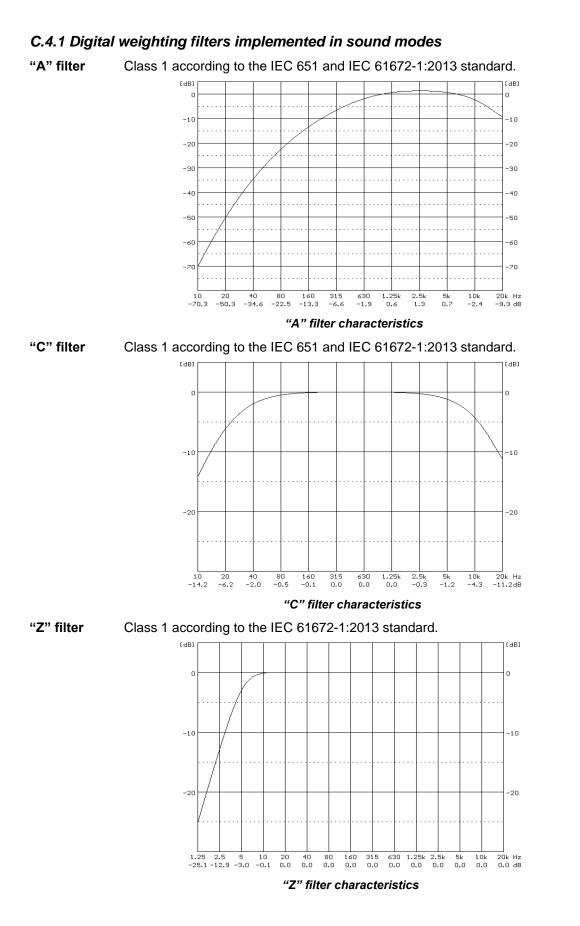

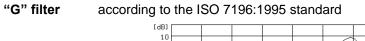

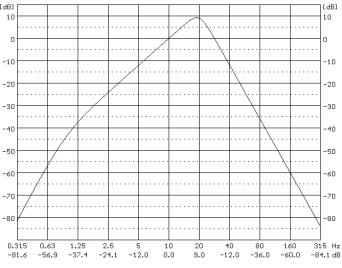

"G" filter characteristics

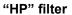

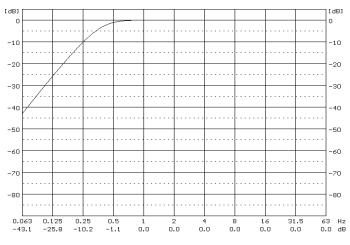

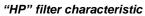

# C.4.2 Digital weighting filters implemented in vibration modes

## C.4.2.1 Digital filters implemented in vibration modes for acceleration measurements

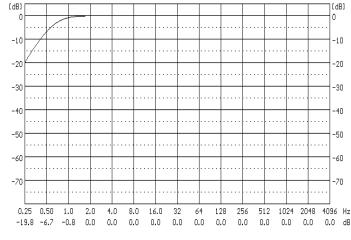

"HP1" filter is used for acceleration measurements (vibration signal) in the frequency range 1 Hz - 20 kHz.

#### "HP1' filter characteristics

"HP3" filter is used for acceleration measurements (vibration signal) in the frequency range 3.5 Hz - 20 kHz.

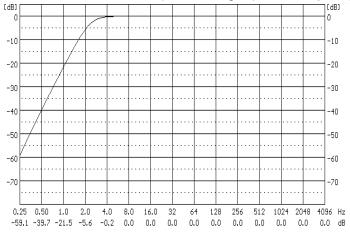

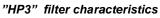

"HP10" filter is used for acceleration measurements (vibration signal) in the frequency range 10 Hz - 20 kHz.

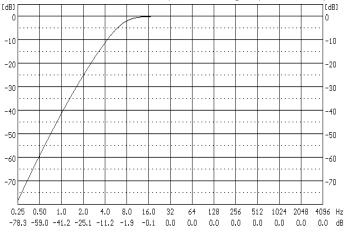

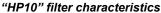

## C.4.2.2 Digital filters implemented in vibration modes for velocity measurements

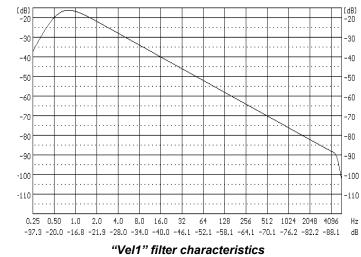

"Vel1" filter is used for velocity measurements (vibration signal) in the frequency range 1 Hz - 20 kHz.

"Vel3" filter is used for velocity measurements (vibration signal) in the frequency range 3.5 Hz - 20 kHz.

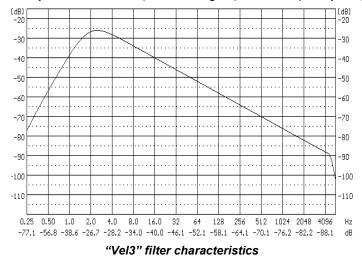

"Vel10" filter is used for velocity measurements (vibration signal) in the frequency range 10 Hz - 20 kHz.

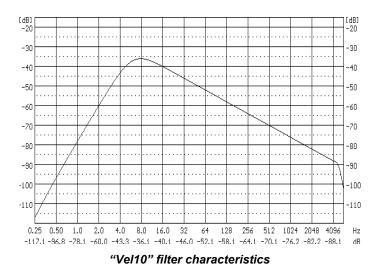

"**VeIMF**" filter is used for evaluation of the state of machines. This filter is used for measurements in the frequency range from 10 Hz to 1000 Hz and conforms the ISO 10816 standard.

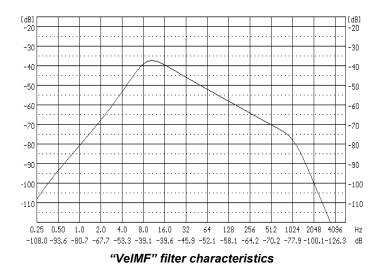

# C.4.2.3 Digital filters implemented in vibration modes for displacement measurements

"Dil1" filter is used for displacement measurements (vibration signal) in the frequency range 1 Hz - 20 kHz.

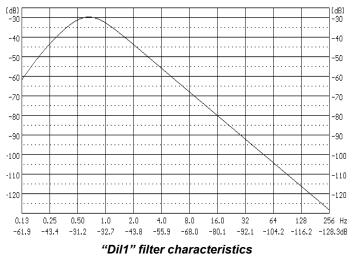

"Dil3" filter is used for displacement measurements (vibration signal) in the frequency range 3.5 Hz - 20 kHz.

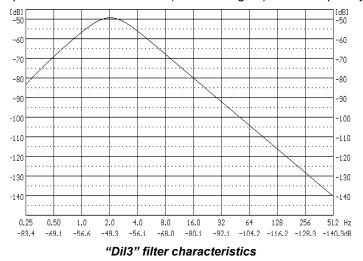

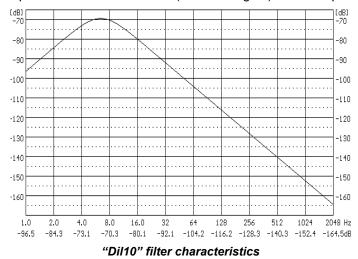

"Dil10" filter is used for displacement measurements (vibration signal) in the frequency range 10 Hz - 20 kHz.

# C.4.2.4 Digital filter implemented in vibration modes for Hand–Arm vibration measurements according to ISO 5349

"Wh" filter is used for assessment of influence of the vibration signal on the human body. It conforms the ISO 5349 and ISO 8041-1:2017 standards.

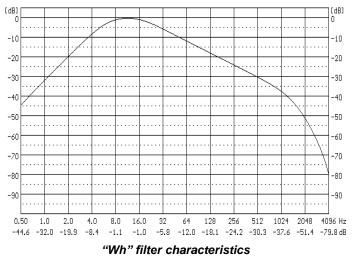

C.4.5 Digital Real Time Filters implemented in SVAN 979

**Real Time Filters** (**R1**, **R2** and **R3**) are the second order Butterworth's filters with the slope equal to 12 dB/octave which are introduced by the user.

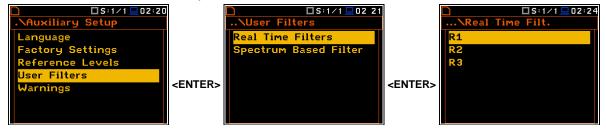

In the Rx (R1, R2, R3) screen, you can select the Lowpass, Highpass or Bandpass filters.

In the case of the low-pass filters, you should determine the **HFC(3dB)** parameter which denotes the **HFC** (High Frequency Corner) of the **Rx** filter at which the amplitude of the input signal is attenuated two times. Available values are from 100 Hz to 10.0 kHz.

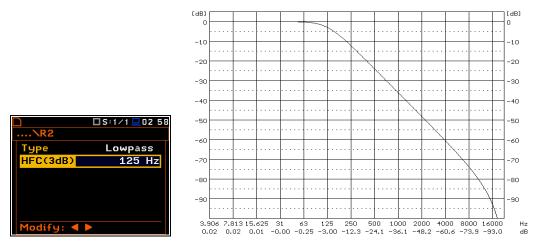

Characteristics of the Lowpass filter with the HFC (3dB) = 125 Hz implemented in the instrument

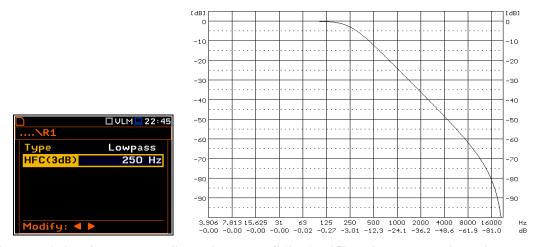

Characteristics of the Lowpass filter with the HFC (3dB) = 250 Hz implemented in the instrument

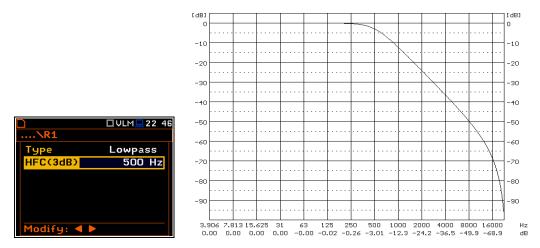

Characteristics of the Lowpass filter with the HFC (3dB) = 500 Hz implemented in the instrument

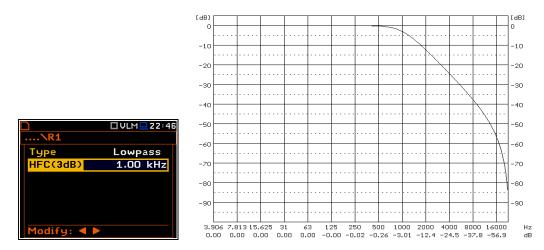

Characteristics of the Lowpass filter with the HFC (3dB) = 1.00 kHz implemented in the instrument

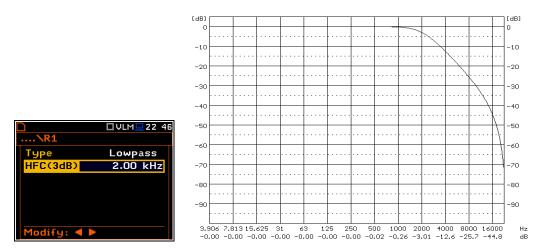

Characteristics of the Lowpass filter with the HFC (3dB) = 2.00 kHz implemented in the instrument

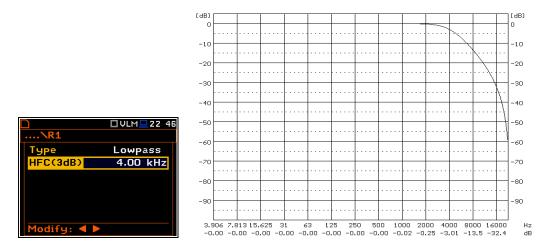

Characteristics of the Lowpass filter with the HFC (3dB) = 4.00 kHz implemented in the instrument

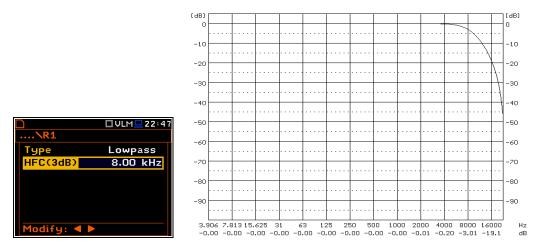

Characteristics of the Lowpass filter with the HFC (3dB) = 8.00 kHz implemented in the instrument

In the case of the high-pass filters, you should determine the LFC(3dB) parameter which denotes the LFC (Low Frequency Corner) of the Rx filter at which the amplitude of the input signal is attenuated two times. Available values are from 100 Hz to 10.0 kHz.

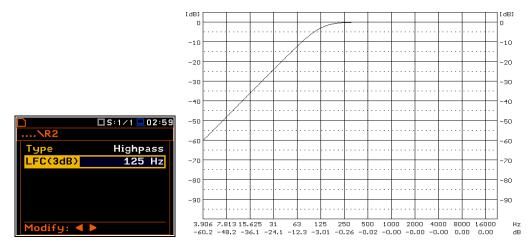

Characteristics of the Highpass filter with the LFC (3dB) = 125 Hz implemented in the instrument

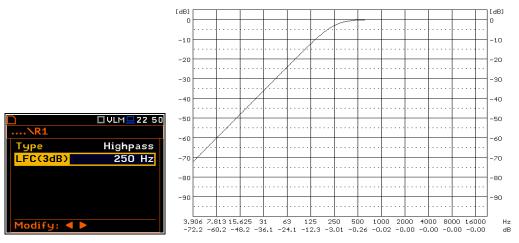

Characteristics of the Highpass filter with the LFC (3dB) = 250 Hz implemented in the instrument

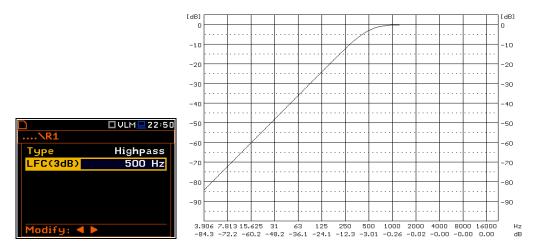

Characteristics of the Highpass filter with the LFC (3dB) = 500 Hz implemented in the instrument

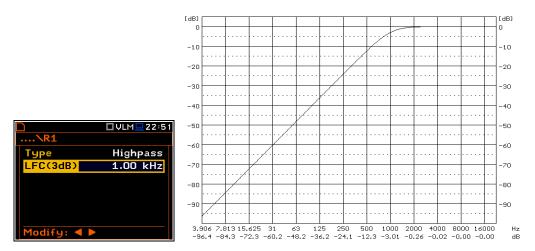

Characteristics of the Highpass filter with the LFC (3dB) = 1.00 kHz implemented in the instrument

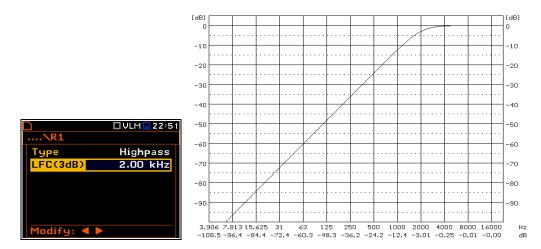

Characteristics of the Highpass filter with the LFC (3dB) = 2.00 kHz implemented in the instrument

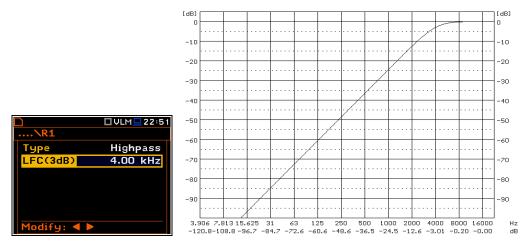

Characteristics of the Highpass filter with the LFC (3dB) = 4.00 kHz implemented in the instrument

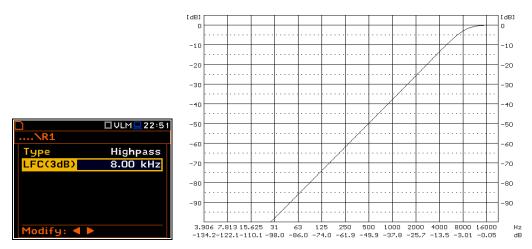

Characteristics of the Highpass filter with the LFC (3dB) = 8.00 kHz implemented in the instrument

In the case of the Bandpass filter, you should determine both, the LFC(3dB) and the HFC(3dB) parameters which denote frequencies of the Rx filter at which the amplitude of the input signal is attenuated two times.

Available values of both parameters are from 100 Hz to 10.0 kHz. The **Bandpass** filter is implemented by the superposition of **Lowpass** and **Highpass** filters. In order to implement a real band-pass filter, the **LFC(3dB)** should be smaller than **HFC(3dB)**. If this condition is not fulfilled the signal is attenuated in the whole frequency band.

| □<br>\R1             | □VLM <u>□</u> 02 59  | □<br>\R1             | <b>UVLM2</b> 03:01 |
|----------------------|----------------------|----------------------|--------------------|
| Туре                 | Bandpass             | Туре                 | Bandpass           |
| LFC(3dB)<br>HFC(3dB) | 10.0 Hz<br>10.00 kHz | LFC(3dB)<br>HFC(3dB) | 500 Hz<br>2.00 kHz |
|                      |                      |                      |                    |
|                      |                      |                      |                    |
| Modify: ◀ 🕨          | •                    | Modify: <            |                    |

Selection of a wide and narrow Bandpass Real Time Filters

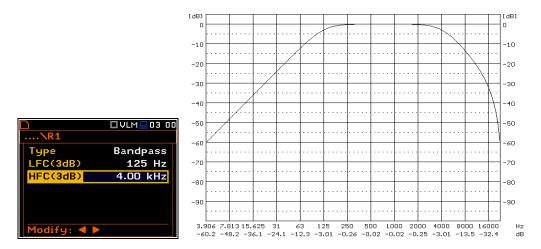

Characteristics of the band-pass filter with the LFC (3dB) = 125 Hz and HFC (3dB) = 4.00 kHz

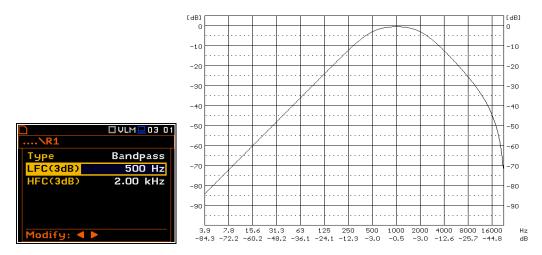

Characteristics of the band-pass filter with the LFC (3dB) = 500 Hz and HFC (3dB) = 2.00 kHz

# C.5. MISCELLANEOUS SPECIFICATION OF SVAN 979

#### <u>Display</u>

Super contrast OLED color display (320 x 240 pixels).

#### Memory

32 MB flash memory and 768 kB of the RAM memory.

FLASH-disk for storing the measurement data files or setup files (ca. 49 % of the installed memory).

#### Memory card

Can be used typical Micro SD or Micro SDHC cards. Supported for up to 128 GB (provided that card was formatted as FAT32).

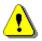

**Note:** The originally supplied <u>Kingston Industrial</u> memory card has been tested by SVANTEK and cards of this type are strongly recommended for use when the original card is going to be replaced.

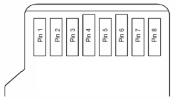

#### MicroSD contact pad assignment - outer view

Table C.5.1. Pin out of the MicroSD contact

| Pin No. | Name    | Description                     |
|---------|---------|---------------------------------|
| 1       | DAT2    | Data Line [Bit 2]               |
| 2       | CD/DAT3 | Card Detect / Data Line [Bit 3] |
| 3       | CMD     | Command / Response              |
| 4       | Vdd     | Supply voltage                  |
| 5       | CLK     | Clock                           |
| 6       | Vss     | Supply voltage ground           |
| 7       | DAT0    | Data Line [Bit 0]               |
| 8       | DAT1    | Data Line [Bit 1]               |

## Signal input

The input of the measured signal (taken form the microphone preamplifier or the vibration transducer):

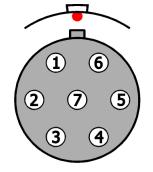

Input connector (receptacle) type of LEMO ENG.1B.307 - outer view

| Contact no.    | Signal name                          |  |
|----------------|--------------------------------------|--|
| 1              | Preamplifier temperature meas. Input |  |
| 2              | Power GND                            |  |
| 3              | +200V Polarisation Voltage           |  |
| 4              | Signal Input                         |  |
| 5              | Extension Cable ID Input             |  |
| 6              | +28V Supply Voltage                  |  |
| 7              | Signal GND                           |  |
| Connector body | Shield / Cable Screen                |  |

Table C.5.2. Pin out of the LEMO ENG1B307

#### **Power supply**

Instrument is dedicated for the operation from the internal replaceable battery. Power consumption from the 6V source is approx. **190 mA (at + 20°C)** 

So, typical operating time from 4 x AA alkaline batteries will be about **9.5 hours**.

SVAN 979 can be also powered from the AA Type rechargeable batteries.

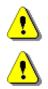

Note: For temperatures below 0°C operating time can decree (depending on the batteries)!

**Note:** Using of the USB Flash Disk (memory Stick) will increase power consumption. Maximum power consumption on the USB Host Port might be up top 150 mA. In such a case battery operating time will be reduced to approx. 6 hours!

Instrument can be also powered from the external source (e.g. SA 17A or car battery) with the DC Voltage from 6 V to 24 V.

Voltage ripple should not exceed  $\pm$  5%.

External Power requirement is voltage dependent:

| for 6 V  | - 190 mA DC, |
|----------|--------------|
| for 24 V | - 45 mA DC.  |

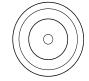

Power Supply connector 5.5 / 2.1 mm (external view)

| Table C.5.3. | Pin out of the power supply connector |
|--------------|---------------------------------------|
|--------------|---------------------------------------|

| Internal Pin | 5.5/2.1      |
|--------------|--------------|
| Shield       | Ground       |
| 1            | + 6 V ÷ 24 V |

**USB Device port** 

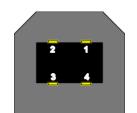

USB socket (external view)

| Table C.5.4. Pin-out of the USB-Device connecto | Table C.5.4. | Pin-out of the USB-Device connector |
|-------------------------------------------------|--------------|-------------------------------------|
|-------------------------------------------------|--------------|-------------------------------------|

| Pin number | USB    |
|------------|--------|
| 1          | Vbus   |
| 2          | D-     |
| 3          | D+     |
| 4          | GND    |
| Shield     | Ground |

### Serial USB Host port

SVAN 979 Serial Port provides data transfer using RS232 data format but in TTL logic standard

Supported USB disks up to 32 GB.

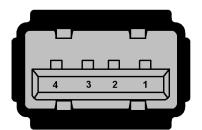

Serial Port socket (external view)

| Table C.5.5. | Pin-out of the Serial Port (US | B-Host connector) |
|--------------|--------------------------------|-------------------|
|--------------|--------------------------------|-------------------|

| Pin number | USB    |
|------------|--------|
| 1          | Vbus   |
| 2          | TxD    |
| 3          | RxD    |
| 4          | GND    |
| Shield     | Ground |

#### RS 232 interface (optional)

The RS 232 interface option for SVAN 979 is provided by means of the **SV 55** interface. It conforms to the EIA Standard RS 232C. It enables the user to program remotely all instrument functions and the transmissions to and from the meter with the speed from 1200 bit/s to 115200 bit/s.

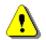

**Note:** The SV 55 must be connected to the SVAN 979 USB Host port and proper operation of this port must be set-up in the instrument's setup Menu before!

The SV 55 - DB 09 F - pin female connector pin-out is given below.

| PC RS 232,<br>9 - pin connector<br>Signal name | SV 55 connector<br>(DB 09 F)<br>Pin number |
|------------------------------------------------|--------------------------------------------|
| 1 – LSD                                        | 1 (not connected)                          |
| 2 – RXD                                        | 3                                          |
| 3 – TXD                                        | 2                                          |
| 4 – DTR                                        | 6 connected to pin 4                       |
| 5 – GND                                        | 5                                          |
| 6 – DSR                                        | 4 connected to pin 6                       |
| 7 – RTS                                        | 8                                          |
| 8 – CTS                                        | 7                                          |
| 9 – GND                                        | 9 (not connected)                          |

Table C.5.6. SV 55 interface description

I/O – User programmable Analogue Outputs, Digital Input / Output connector

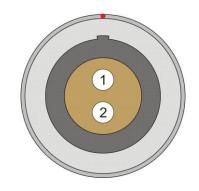

LEMO type ENG0B302 (outer view)

| Table C.5.7. | Pin out of the | LEMO ENG0B302 |
|--------------|----------------|---------------|
|--------------|----------------|---------------|

| Pin Number | Function             |  |
|------------|----------------------|--|
| 1          | "GENERATOR" Output   |  |
| 2          | "I/O" Input / Output |  |
| Chassis    | Ground               |  |

The user may set-up the I/O mode in the screen < Menu> / Instrument / Multifunction I/O:

1. **I/O Mode: Analog Out**. In this mode, analogue signal from the instrument is fed to it's **I/O** connector, with following user-selectable options:

- 1.1 **Direct** when this option is selected, the measured signal from the measurement channel is fed to the <u>pin 2</u> of the **I/O** connector. Output voltage, frequency band and the output impedance are following:
  - a) Output Voltage:
    - 1) In the **Vibration Meter** and **Direct Vibration** modes, the output voltage is equal to 1.0  $V_{RMS}$  (± 5 %) at 177 dB indication of the instrument, on **High** measurement range and at 160 dB indication of the instrument on **Low** measurement range, when calibration factor is set to 0.0 dB.
    - 2) In the **Sound Meter** mode, the output voltage is equal to 70.7 mV<sub>RMS</sub> ( $\pm$  5 %) at 114 dB reference level of the instrument, when the calibration factor is set to 0.0 dB.
    - 3) In the **Direct Sound** mode, the output voltage is equal to 1.0  $V_{RMS}$  (± 5 %) at 137 dB indication of the instrument, on **High** measurement range and at 120 dB indication of the instrument on **Low** measurement range, when calibration factor is set to 0,0 dB.
    - b) Frequency Band (-3 dB): 1.0 Hz ÷ 22.6 kHz.
  - c) Output Impedance:  $51 \Omega / 5\%$
- 1.2. **D/A** when this option is selected, the analogue signal from the internal signal generator of the instrument after digital-to-analogue converter is transmitted to the pin 1 of the **I/O** connector, and the analogue input signal is transmitted to the pin 2 of the **I/O** connector after digital-to-analogue converter.
- I/O Mode: Digital In. When the Ext. Trigger function is active, the external triggering of the instrument may be provided. To do this, select Trigger: External (*path: <Menu> / Measurement / Measurement Trigger*). The external signal for triggering is specified as follows:
  - a) Trigger voltage threshold level is set to +1 V.
  - b) Trigger voltage slope (*path: <Menu> / Measurement / Measurement Trigger*) set by the user as **Slope [+]** (uprising as default) or **Slope [–]** (falling, auxiliary).
  - c) Minimal duration of the trigger impulse: 10 µsec.
  - d) 100 µsec. release time after previous measurement is necessary before next trigger.
  - e) Recommended trigger voltage should not exceed ± 5 V.
  - f) Input impedance in the **Digital In** mode ca. 10 k $\Omega$  / 100 pF, ESD type safety.
  - g) When the instrument is switched-off in the **Digital In** mode, the voltage impulse on the pin [2] will be able to switch-on the instrument, however in this case the minimal duration of the trigger impulse of 100 msec is necessary, with uprising voltage slope.
  - 3. **I/O Mode: Digital Out**. Two different functions are available in this mode:
    - 3.1. **Function: Trigger Pulse**. When this function is selected, the terminal [2] is set as output, which enables one to trigger another instrument (one instrument or more with trigger inputs connected together in parallel), output trigger impulse meets specification given below:
      - a) trigger impulse is generated before every measurement,
      - b) output voltage range from 0 V to 3 V,
      - c) triggering slope: uprising,
      - d) output impedance: 51  $\Omega$ ,
      - e) duration of the impulse: ca. 40 µsec.
    - 3.2. **Function: Alarm Pulse**. When this function is selected, the terminal [2] is set as an output, which changes its output level, when current result of measurement exceeds user-programmable threshold level. In this case the terminal [2] output operates as an output of analogue comparator with user-programmable threshold. This feature enables one to control an external device as alarm-indicator or similar:
      - a) electrical specification of this output are as follows: 0 V to 3 V voltage range, 51  $\Omega$  output impedance,
      - b) output produces a voltage level (not impulse),

- c) Active Level parameter defines which level of the signal should be treated as a valid one: Low or High ("negative" or "positive" logic). When High is selected, the output alternates from 0 V to 3 V till measurement result is greater than threshold value,
- d) **Source** parameter defines the result, the level of which should be checked and compared with the threshold level for the alarm triggering. One of three results sources may be selected Leq(1), Peak(1), Max(1) or Spl(1),
- e) **Source Type** parameter defines the type of alarm source (**Current** or **Periodic**), depending on the integration: with 1 second period or with **Integration Period** (*path:* <*Menu> / Measurement / General Settings*).
- f) Alarm Level defines the threshold level for triggering the alarm pulse generation.

#### Real Time Clock

| Weight with the battery | 600 g (without accelerometer or microphone preamplifier).        |
|-------------------------|------------------------------------------------------------------|
| Dimensions              | 42×82×193 mm (without accelerometer or microphone preamplifier). |

## Electromagnetic Compatibility (EMC)

Built-in real time. Accuracy better than 1 minute/month.

The product described above is compliant with the following EMC standards:

- 1. For the EMC emissions specification:
  - a) according to EN 61672-1:2013, applying test methods in accordance with EN 55032:2015,
  - b) according to EN ISO 8041-1:2017 (Chapters 7.5, 12.20.7), applying test methods in accordance with EN 55032:2015,
- 2. For the EMC immunity specification:
  - a) according to EN 61672-1:2013, applying test methods in accordance with IEC 61000-4-2, IEC 61000-4-3:2002 and IEC 61000-4-8.
  - b) according to EN ISO 8041-1:2017 (Chapters 7.4, 7.6, 12.20.6, 12.20.8), applying test methods in accordance with IEC 61000-4-2:2001, IEC 61000-4-3:2002 and IEC 61000-4-8.

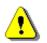

Note: EMC compatibility is guaranteed only with the original accessories supplied by SVANTEK!

## Safety

The product described above is compliant with following standards: EN 61010-1:2001 and IEC 61010-1:2001

## Compliance with EU Directives

CE mark indicates compliance with EMC Directive 89/336/EEC and Low Voltage Directive 2006/95/EC.

## Environmental parameters

| • | Working temperature range | -10°C ÷ +50°C                                             |
|---|---------------------------|-----------------------------------------------------------|
| • | Storing temperature range | -20°C $\div$ +50°C (-30°C $\div$ +60°C without batteries) |
| • | Humidity                  | 90% RH in 40°C (uncondensed vapour)                       |

## Wireless Bluetooth®2 2.1+EDR Module (Enhanced Data Rates)

This instrument supports wireless connection via Fully Qualified Bluetooth system v2.1 + EDR Module, CE and FCC. This connectivity is compatible with mobile and PC devices that support Bluetooth<sup>®</sup> 2.1.

The instrument contains a wireless transmission module, **WT12** from Bluegiga technologies. Copies of the modules regional approvals certificates may be obtained from Svantek or Bluegiga.

- Bluetooth version:
- Operating frequency range: 2.402 2.480 GHz

2.0

- Transmit power (max): 3 dBm
- Sensitivity: -86 dBm
- Channels: 40
- Modulation: GFSK
- Internal antenna gain: 0.5 dBi
- Range: typically >30m line-of-sight and depending on local RF conditions.

## FCC and IC

This product contains an FCC and Industry Canada certified Bluetooth<sup>®</sup> Low energy wireless transmission module:

- FCC ID: QOQWT12
- Industry Canada ID: 5123A-BGTWT12A
- Producer: Silicon Laboratories
- Model: WT12 Bluetooth Module

## **FCC Statements:**

This equipment has been tested and found to comply with the limits for a Class B digital device, pursuant to part 15 of the FCC rules. These limits are designed to provide reasonable protection against harmful interference in a residential installation. This equipment generates, uses and can radiate radio frequency energy and, if not installed and used in accordance with the instructions, may cause harmful interference to radio communications. However, there is no guarantee that interference will not occur in a particular installation. If this equipment does cause harmful interference to radio or television reception, which can be determined by turning the equipment off and on, the user is encouraged to try to correct the interference by one or more of the following measures:

- Reorient or relocate the receiving antenna.
- Increase the separation between the equipment and receiver.
- Connect the equipment into an outlet on a circuit different from that to which the receiver is connected.
- Consult the dealer or an experienced radio/TV technician for help.

Operation is subject to the following two conditions:

- This device may not cause interference and
- This device must accept any interference, including interference that may cause undesired operation of the device.

<sup>&</sup>lt;sup>2</sup> "The Bluetooth<sup>®</sup> word mark and logos are registered trademarks owned by Bluetooth SIG, Inc. and any use of such marks by SVANTEK is under license. Other trademarks and trade names are those of their respective owners.

# C.6. SPECIFICATION OF THE SV 80 ACCELEROMETER

#### Performance

| Number of axis                                   | 1                                                     |
|--------------------------------------------------|-------------------------------------------------------|
| Sensitivity (± 5 %)                              | 10 mV/(ms <sup>-2</sup> ) ~ 100 mV/g                  |
| Measurement range                                | 0.01 ms <sup>-2</sup> RMS ÷ 500 ms <sup>-2</sup> Peak |
| Frequency response (by design guideline, ± 3 dB) | 0.5 Hz ÷ 14 000 Hz                                    |
| Linearity                                        | ±1%                                                   |
| Residual noise (1 Hz, 24°C)                      | 30 µg RMS                                             |
| Residual noise (1 Hz to 25 kHz, 24°C)            | 300 µg RMS                                            |
| Transverse response sensitivity (20 Hz, 50 m/s2) | < 5 %                                                 |
| Resonant frequency                               | 25 kHz                                                |

## Electrical

| Electrical grounding                             | Isolated from machine grounding |
|--------------------------------------------------|---------------------------------|
| Isolation (Case to Shield)                       | > 100 MΩ                        |
| Capacitance to ground (Nominal)                  | 70 pF                           |
| Supply current                                   | 2 mA ÷ 10 mA                    |
| Supply voltage                                   | 22 V ÷ 28 V                     |
| Bias voltage                                     | +12 VDC                         |
| Output impedance (Nominal)                       | 50 Ω                            |
| Charge / discharge time constant (start-up time) | < 1 sec. typ.                   |
|                                                  |                                 |

#### Environmental

| Maximum vibration (shock survival)        | 50 000 ms <sup>-2</sup> Peak |
|-------------------------------------------|------------------------------|
| Thermal sensitivity coefficient           | 0.07 %/º C F.S.              |
| Operating temperature range               | from -55°C to +120°C         |
| Operating temperature range (recommended) | from -10°C to +50°C          |
| Humidity / Enclosure                      | IP67, epoxy sealed           |

# Physical

| Connector                    | TNC socket, top radially mounted |
|------------------------------|----------------------------------|
| Material housing & connector | Stainless steel                  |
| Dimensions                   | drawing above                    |
| Mounting thread              | 10-32 UNF 2B                     |
| Weight                       | 40 grams                         |

## Accessories

| Mounting stud 10-32 to M5 (included) |                                 |
|--------------------------------------|---------------------------------|
| SA 27/10-32                          | Mounting magnet base (optional) |
| SC 27                                | Coil cable TNC plug – TNC plug, |
|                                      | 2 meters (optional)             |

# C.7. Using the SA 279 Outdoor Microphone Protection Unit

The SA 279 outdoor protection unit protects the SVAN 979 preamplifier and microphone from weather conditions. The use of the outdoor kit requires an extension cable between the instrument and its preamplifier (SC 279). The SA 279 is made of lightweight materials and is easy to install on a tripod. This solution is recommended for short term and semi-permanent outdoor noise measurements.

The outdoor microphone kit has 3/4" screw on its bottom which enables the use of standard tripods or other user specific mountings.

As an option the user may use desiccator - Silikogel. The desiccator absorbs moisture commonly contained in the air. The desiccator should be regenerated after some period of use, when it changes colour to red, by drying it for 3 hours in a temperature of 150°C. The colour of the silica gel is visible through the hole on the top of the desiccator

Note: See also SA 279 Assembly Guide to learn how to assemble and disassemble the microphone's outdoor protection.

> **Note:** Using SA 279 changes the frequency response and measurement ranges of SVAN 979. Please check the below given specification.

Depending on the measurement task SA 279 can be used in two operational modes:

- 1. With reference incidence angle 90 deg so called "environmental mode"
- 2. With reference incidence angle 0 deg so called "airport mode"

The wave incidence angle is oriented to the microphone membrane surface. 0 deg means direction orthogonal to the membrane surface. 90 deg means direction parallel to the membrane surface.

Frequency response of SVAN 979 with SA 279 outdoor protection unit is compensated by means of two digital filters:

- Environmental compensation filter improving the complete instrument frequency response in the free field for the reference acoustic wave incidence angle 90 deg
- Airport compensation filter improving the complete instrument frequency response in the free field for the reference acoustic wave incidence angle 0 deg

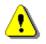

Note: For the conformance of acoustical tests with SA 279, the Microphone Compensation must be set to "SA279 (0º)" or "SA279 (90º)"! (path: <Menu> / Measurement / Compensation Filter).

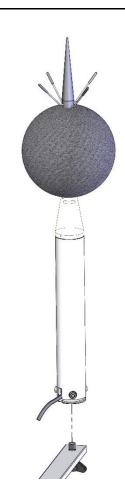

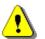

#### Linear Operating Ranges with the Environmental filter

|                           |         | Electrical *) |         | Acoustical compensated |         |         |  |  |
|---------------------------|---------|---------------|---------|------------------------|---------|---------|--|--|
| Weighting filter<br>Range | А       | С             | Z       | Α                      | С       | Z       |  |  |
| Low                       | < 14 dB | < 14 dB       | < 21 dB | < 15 dB                | < 15 dB | < 23 dB |  |  |
| High                      | < 21 dB | < 21 dB       | < 31 dB | < 23 dB                | < 23 dB | < 33 dB |  |  |

 Table C.7.1
 Self-generated noise for different weighting filters

\*) measured with the ST 02 microphone equivalent impedance 18 pF +/-10%

The starting point at which tests of level linearity shall begin is 94.0 dB for the frequencies specifies below.

 Table C.7.2
 Linear operating range: "LOW" with the Environmental filter for the sinusoidal signal and microphone sensitivity 50 mV/Pa

|   | [dB]        | Las/f |     | L <sub>BS/F</sub> |     | Lcs/F |     | Lzs/f |     | LAeqT |     | L <sub>BeqT</sub> |     | LCeqT |     | L <sub>AE</sub><br>(t <sub>int</sub> = 2 s) |     | LCpeak |     |
|---|-------------|-------|-----|-------------------|-----|-------|-----|-------|-----|-------|-----|-------------------|-----|-------|-----|---------------------------------------------|-----|--------|-----|
|   |             | from  | to  | from              | to  | from  | to  | from  | to  | from  | to  | from              | to  | from  | to  | from                                        | to  | from   | to  |
| ; | 31,5 Hz     | 25    | 80  | 25                | 103 | 25    | 117 | 41    | 120 | 25    | 80  | 25                | 103 | 25    | 117 | 28                                          | 83  | 50     | 120 |
| ł | 500 Hz      | 25    | 116 | 25                | 119 | 25    | 120 | 41    | 120 | 25    | 116 | 25                | 119 | 25    | 120 | 28                                          | 119 | 50     | 123 |
|   | 1 kHz       | 25    | 120 | 25                | 120 | 25    | 120 | 41    | 120 | 25    | 120 | 25                | 120 | 25    | 120 | 28                                          | 123 | 50     | 123 |
|   | 4 kHz       | 25    | 121 | 25                | 119 | 25    | 119 | 41    | 120 | 25    | 121 | 25                | 119 | 25    | 119 | 28                                          | 124 | 50     | 122 |
|   | 8 kHz       | 25    | 119 | 25                | 117 | 25    | 117 | 41    | 120 | 25    | 119 | 25                | 117 | 25    | 117 | 28                                          | 122 | 50     | 120 |
|   | 12.5<br>kHz | 25    | 115 | 25                | 114 | 25    | 114 | 41    | 120 | 25    | 115 | 25                | 114 | 25    | 114 | 28                                          | 118 | 50     | 117 |

Table C.7.3Linear operating range: "HIGH" with the Environmental filter for the sinusoidal signal and<br/>microphone sensitivity 50 mV/Pa

| [dB]        | Las/f |     | L <sub>BS/F</sub> |     | Lcs/F |     | Lzs/f |     | L <sub>AeqT</sub> |     | L <sub>BeqT</sub> |     | LCeqT |     | L <sub>AE</sub><br>(t <sub>int</sub> = 2 s) |     | LCpeak |     |
|-------------|-------|-----|-------------------|-----|-------|-----|-------|-----|-------------------|-----|-------------------|-----|-------|-----|---------------------------------------------|-----|--------|-----|
|             | from  | to  | from              | to  | from  | to  | from  | to  | from              | to  | from              | to  | from  | to  | from                                        | to  | from   | to  |
| 31,5 Hz     | 33    | 97  | 33                | 120 | 33    | 134 | 43    | 137 | 33                | 97  | 33                | 120 | 33    | 134 | 36                                          | 100 | 70     | 137 |
| 500 Hz      | 33    | 133 | 33                | 136 | 33    | 137 | 43    | 137 | 33                | 133 | 33                | 136 | 33    | 137 | 36                                          | 136 | 70     | 140 |
| 1 kHz       | 33    | 137 | 33                | 137 | 33    | 137 | 43    | 137 | 33                | 137 | 33                | 137 | 33    | 137 | 36                                          | 140 | 70     | 140 |
| 4 kHz       | 33    | 138 | 33                | 136 | 33    | 136 | 43    | 137 | 33                | 138 | 33                | 136 | 33    | 136 | 36                                          | 141 | 70     | 139 |
| 8 kHz       | 33    | 136 | 33                | 134 | 33    | 134 | 43    | 137 | 33                | 136 | 33                | 134 | 33    | 134 | 36                                          | 139 | 70     | 137 |
| 12.5<br>kHz | 33    | 132 | 33                | 131 | 33    | 131 | 43    | 137 | 33                | 132 | 33                | 131 | 33    | 131 | 36                                          | 135 | 70     | 134 |

#### Microphone response for 90 deg incidence angle

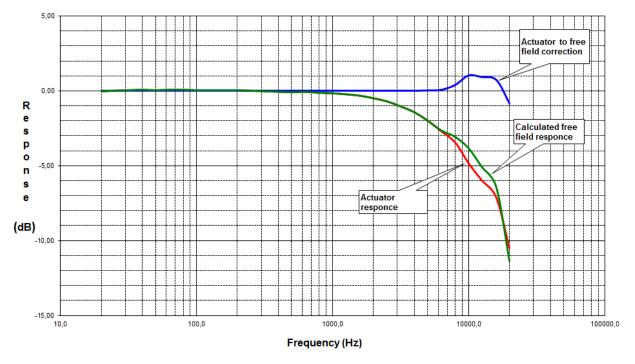

G.R.A.S. free field correction 90 deg incidence angle

| f [Hz] | G.R.A.S. 40AE<br>Actuator to Free Field<br>correction for 90 deg<br>incidence angle | G.R.A.S. 40AE<br>Typical electrostatic<br>actuator response | G.R.A.S. 40AE<br>Free Field response<br>for 90 deg incidence<br>angle |
|--------|-------------------------------------------------------------------------------------|-------------------------------------------------------------|-----------------------------------------------------------------------|
| 20,0   | 0,00                                                                                | -0,03                                                       | -0,03                                                                 |
| 25,0   | 0,00                                                                                | 0,00                                                        | 0,00                                                                  |
| 31,5   | 0,00                                                                                | 0,03                                                        | 0,03                                                                  |
| 40,0   | 0,00                                                                                | 0,07                                                        | 0,07                                                                  |
| 50,0   | 0,00                                                                                | 0,03                                                        | 0,03                                                                  |
| 63,0   | 0,00                                                                                | 0,07                                                        | 0,07                                                                  |
| 80,0   | 0,00                                                                                | 0,07                                                        | 0,07                                                                  |
| 100,0  | 0,00                                                                                | 0,03                                                        | 0,03                                                                  |
| 125,0  | 0,00                                                                                | 0,03                                                        | 0,03                                                                  |
| 160,0  | 0,00                                                                                | 0,03                                                        | 0,03                                                                  |
| 200,0  | 0,00                                                                                | 0,03                                                        | 0,03                                                                  |
| 250,0  | 0,00                                                                                | 0,00                                                        | 0,00                                                                  |
| 315,0  | 0,00                                                                                | -0,03                                                       | -0,03                                                                 |
| 400,0  | 0,00                                                                                | -0,07                                                       | -0,07                                                                 |
| 500,0  | 0,00                                                                                | -0,10                                                       | -0,10                                                                 |
| 630,0  | 0,00                                                                                | -0,07                                                       | -0,07                                                                 |
| 800,0  | 0,00                                                                                | -0,13                                                       | -0,13                                                                 |
| 1000,0 | 0,00                                                                                | -0,17                                                       | -0,17                                                                 |
| 1250,0 | 0,00                                                                                | -0,23                                                       | -0,23                                                                 |
| 1600,0 | 0,00                                                                                | -0,33                                                       | -0,33                                                                 |
| 2000,0 | 0,00                                                                                | -0,50                                                       | -0,50                                                                 |
| 2500,0 | 0,00                                                                                | -0,70                                                       | -0,70                                                                 |

Table C.7. G.R.A.S. 40AE free field correction (90 deg incidence angle)

| f [Hz]  | G.R.A.S. 40AE<br>Actuator to Free Field<br>correction for 90 deg<br>incidence angle | G.R.A.S. 40AE<br>Typical electrostatic<br>actuator response | G.R.A.S. 40AE<br>Free Field response<br>for 90 deg incidence<br>angle |
|---------|-------------------------------------------------------------------------------------|-------------------------------------------------------------|-----------------------------------------------------------------------|
| 3150,0  | 0,00                                                                                | -1,03                                                       | -1,03                                                                 |
| 4000,0  | 0,00                                                                                | -1,43                                                       | -1,43                                                                 |
| 5000,0  | 0,02                                                                                | -2,00                                                       | -1,98                                                                 |
| 6300,0  | 0,06                                                                                | -2,70                                                       | -2,64                                                                 |
| 8000,0  | 0,39                                                                                | -3,47                                                       | -3,08                                                                 |
| 10000,0 | 1,01                                                                                | -4,83                                                       | -3,82                                                                 |
| 12500,0 | 0,91                                                                                | -5,97                                                       | -5,06                                                                 |
| 16000,0 | 0,72                                                                                | -7,13                                                       | -6,41                                                                 |
| 20000,0 | -0,83                                                                               | -10,50                                                      | -11,33                                                                |

## Fee field frequency response of SVAN 979 with SA 279 (90 deg incidence angle)

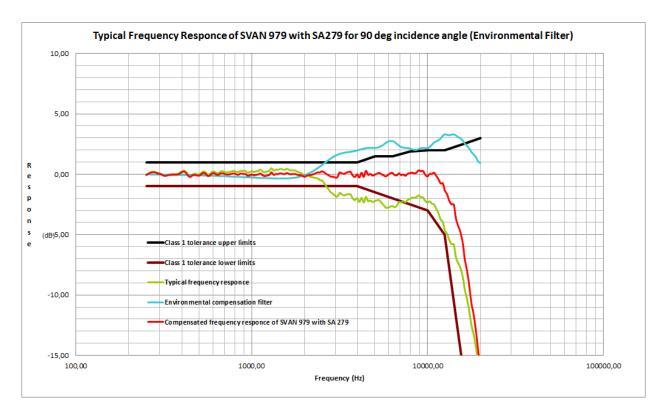

| Table C.7.5 | Free field frequency resp | onse of SVAN 979 with SA 2 | 279 (90 deg incidence angle) |
|-------------|---------------------------|----------------------------|------------------------------|
|-------------|---------------------------|----------------------------|------------------------------|

| f [Hz] | Typical non-compensated<br>frequency response of<br>SVAN 979 with SA 279 for<br>90 deg incidence angle | Compensation<br>filter<br>"Environmental" | Typical compensated<br>frequency response of SVAN 979<br>with SA279 for 90 deg incidence<br>angle (Environmental) |
|--------|----------------------------------------------------------------------------------------------------|-------------------------------------------|----------------------------------------------------------------------------------------------------|
| 251.19 | -0,02                                                                                                  | -0,03                                     | -0,05                                                                                                    |
| 258.52 | 0,09                                                                                                   | -0,03                                     | 0,06                                                                                                    |
| 266.07 | 0,18                                                                                                   | -0,03                                     | 0,15                                                                                                    |
| 273.84 | 0,23                                                                                                   | -0,04                                     | 0,19                                                                                                    |
| 281.84 | 0,20                                                                                                   | -0,04                                     | 0,16                                                                                                    |
| 290.07 | 0,14                                                                                                   | -0,04                                     | 0,10                                                                                                    |
| 298.54 | 0,09                                                                                                   | -0,04                                     | 0,05                                                                                                    |
| 307.26 | 0,02                                                                                                   | -0,04                                     | -0,02                                                                                                    |

| 90 deg incidence angle         angle (Environmental)           316.23         -0,06         -0,05         -0,11           325.46         -0,07         -0,05         -0,12           334.97         -0,01         -0,05         -0,06           344.75         0,01         -0,06         -0,02           365.17         0,04         -0,06         -0,02           375.84         0,05         -0,06         -0,01           386.81         0,11         -0,07         0,04           398.11         0,23         -0,07         0,16           409.73         0,31         -0,07         0,24           421.70         0,22         -0,08         -0,10           434.01         -0,02         -0,08         -0,10           435.73         0,00         -0,09         -0,21           459.73         0,00         -0,10         -0,03           466.87         -0,12         -0,10         -0,03           459.73         0,00         -0,11         -0,11           501.19         0,00         -0,11         -0,11           515.82         0,12         -0,11         0,01           530.88         0,26     | 979<br>nce |
|----------------------------------------------------------------------------------------------------|------------|
| 325.46         -0.07         -0.05         -0.12           334.97         -0.01         -0.05         -0.06           344.75         0.01         -0.05         -0.04           355.81         0.04         -0.06         -0.02           365.17         0.04         -0.06         -0.02           375.84         0.05         -0.06         -0.01           386.81         0.11         -0.07         0.04           398.11         0.23         -0.07         0.16           409.73         0.31         -0.07         0.24           421.70         0.22         -0.08         -0.10           446.68         -0.12         -0.09         -0.21           459.73         0.00         -0.09         -0.21           459.73         0.00         -0.11         -0.03           486.97         0.02         -0.10         -0.03           501.19         0.00         -0.11         -0.11           515.82         0.12         -0.11         0.01           530.88         0.26         -0.12         0.14           546.39         0.18         -0.12         0.14           546.39         0.13              |            |
| 334.97         -0,01         -0,05         -0,06           344.75         0,01         -0,05         -0,04           354.81         0,04         -0,06         -0,02           365.17         0,04         -0,06         -0,02           375.84         0,05         -0,06         -0,01           386.81         0,11         -0,07         0,04           398.11         0,23         -0,07         0,16           409.73         0,31         -0,07         0,24           421.70         0,22         -0,08         -0,10           446.68         -0,12         -0,09         -0,21           459.73         0,00         -0,09         -0,03           473.15         0,07         -0,10         -0,03           486.97         0,02         -0,10         -0,08           501.19         0,00         -0,11         -0,11           515.82         0,12         -0,11         -0,13           562.34         0,00         -0,13         -0,13           578.76         0,05         -0,13         -0,02           643.30         0,13         -0,15         0,09           630.96         0,1              |            |
| 344.75         0,01         -0,05         -0,04           354.81         0,04         -0,06         -0,02           365.17         0,04         -0,06         -0,01           386.81         0,11         -0,07         0,04           398.11         0,23         -0,07         0,16           409.73         0,31         -0,07         0,24           421.70         0,22         -0,08         -0,10           446.68         -0,12         -0,09         -0,21           459.73         0,00         -0,09         -0,03           473.15         0,07         -0,10         -0,03           486.97         0,02         -0,10         -0,08           501.19         0,00         -0,11         -0,11           515.82         0,12         -0,11         -0,11           516.6         0,22         -0,14         0,06           562.34         0,00         -0,13         -0,13           578.76         0,05         -0,13         -0,02           643.38         0,14         -0,16         -0,02           643.34         0,25         -0,17         0,08           651.06         0,24 </th <th></th> |            |
| 354.81         0.04         -0.06         -0.02           365.17         0.04         -0.06         -0.02           375.84         0.05         -0.06         -0.01           386.81         0.11         -0.07         0.04           398.11         0.23         -0.07         0.16           409.73         0.31         -0.07         0.24           421.70         0.22         -0.08         0.14           434.01         -0.02         -0.08         -0.10           446.68         -0.12         -0.09         -0.21           459.73         0.00         -0.09         -0.09           473.15         0.07         -0.10         -0.03           486.97         0.02         -0.10         -0.03           501.19         0.00         -0.11         -0.11           530.88         0.26         -0.12         0.14           546.39         0.18         -0.12         0.06           562.34         0.00         -0.13         -0.13           578.76         0.05         -0.13         -0.08           595.66         0.22         -0.14         0.08           613.06         0.24 </th <th></th> |            |
| 365.17         0.04         -0.06         -0.02           375.84         0.05         -0.06         -0.01           386.81         0.11         -0.07         0.04           398.11         0.23         -0.07         0.16           409.73         0.31         -0.07         0.24           421.70         0.22         -0.08         0.14           434.01         -0.02         -0.08         -0.10           446.66         -0.12         -0.09         -0.21           459.73         0.00         -0.09         -0.09           473.15         0.07         -0.10         -0.03           486.97         0.02         -0.10         -0.08           501.19         0.00         -0.11         -0.11           515.82         0.12         -0.11         0.01           530.88         0.26         -0.12         0.14           546.39         0.18         -0.12         0.06           562.34         0.00         -0.13         -0.08           595.66         0.22         -0.14         0.08           613.06         0.24         -0.15         0.09           630.96         0.13 <th></th>        |            |
| 375.84         0,05         -0,06         -0,01           386.81         0,11         -0,07         0,04           398.11         0,23         -0,07         0,16           409.73         0,31         -0,07         0,24           421.70         0,22         -0,08         0,14           434.01         -0,02         -0,08         -0,10           446.68         -0,12         -0,09         -0,21           459.73         0,00         -0,09         -0,09           473.15         0,07         -0,10         -0,03           486.97         0,02         -0,11         -0,01           501.19         0,00         -0,11         -0,11           515.82         0,12         -0,11         0,01           530.88         0,26         -0,12         0,14           546.39         0,18         -0,12         0,06           562.34         0,00         -0,13         -0,13           578.76         0,05         -0,13         -0,08           595.66         0,22         -0,14         0,08           613.06         0,24         -0,15         0,02           649.38         0,14 <th></th>        |            |
| 386.81         0,11         -0,07         0,04           398.11         0,23         -0,07         0,16           409.73         0,31         -0,07         0,24           421.70         0,22         -0,08         0,14           434.01         -0,02         -0,08         -0,10           446.68         -0,12         -0,09         -0,21           459.73         0,00         -0,09         -0,09           473.15         0,07         -0,10         -0,03           486.97         0,02         -0,10         -0,08           501.19         0,00         -0,11         -0,11           515.82         0,12         -0,11         0,01           530.88         0,26         -0,12         0,14           546.39         0,18         -0,12         0,06           562.34         0,00         -0,13         -0,13           578.76         0,05         -0,13         -0,08           595.66         0,22         -0,14         0,08           613.06         0,24         -0,15         0,09           630.96         0,13         -0,16         -0,02           649.38         0,14 <th></th>        |            |
| 398.11         0,23         -0,07         0,16           409.73         0,31         -0,07         0,24           421.70         0,22         -0,08         0,14           434.01         -0,02         -0,08         -0,10           446.68         -0,12         -0,09         -0,21           459.73         0,00         -0,09         -0,09           473.15         0,07         -0,10         -0,03           486.97         0,02         -0,11         -0,01           501.19         0,00         -0,11         -0,11           515.82         0,12         -0,11         0,01           530.88         0,266         -0,12         0,14           546.39         0,18         -0,12         0,06           552.44         0,00         -0,13         -0,13           578.76         0,055         -0,13         -0,08           595.66         0,22         -0,14         0,08           613.06         0,24         -0,15         0,09           630.96         0,13         -0,15         -0,02           649.38         0,14         -0,16         -0,02           677.95         0,19<              |            |
| 409.73         0,31         -0,07         0,24           421.70         0,22         -0,08         0,14           434.01         -0,02         -0,08         -0,10           446.68         -0,12         -0,09         -0,21           459.73         0,00         -0,09         -0,09           473.15         0,07         -0,10         -0,03           466.97         0,02         -0,10         -0,08           501.19         0,00         -0,11         -0,11           515.82         0,12         -0,11         0,01           530.88         0,26         -0,12         0,14           546.39         0,18         -0,12         0,06           562.34         0,00         -0,13         -0,13           578.76         0,05         -0,13         -0,08           595.66         0,22         -0,14         0,08           613.06         0,24         -0,15         0,09           630.96         0,13         -0,15         -0,02           649.38         0,14         -0,16         -0,02           649.38         0,21         -0,20         0,01           779.5         0,19 <th></th>        |            |
| 421.70         0,22         -0,08         0,14           434.01         -0,02         -0,08         -0,10           446.68         -0,12         -0,09         -0,21           459.73         0,00         -0,09         -0,09           473.15         0,07         -0,10         -0,03           486.97         0,02         -0,10         -0,08           501.19         0,00         -0,11         -0,11           515.82         0,12         -0,11         0,01           530.88         0,26         -0,12         0,14           546.39         0,18         -0,12         0,06           562.34         0,00         -0,13         -0,13           578.76         0,05         -0,13         -0,08           595.66         0,22         -0,14         0,08           613.06         0,24         -0,15         0,02           649.38         0,14         -0,16         -0,02           649.38         0,14         -0,16         -0,02           647.86         0,25         -0,17         0,08           687.86         0,25         -0,17         0,08           687.86         0,25 <th></th>       |            |
| 434.01         -0.02         -0.08         -0.10           446.68         -0.12         -0.09         -0.21           459.73         0.00         -0.09         -0.09           473.15         0.07         -0.10         -0.03           486.97         0.02         -0.10         -0.08           501.19         0.00         -0.11         -0.11           515.82         0.12         -0.11         0.01           530.88         0.266         -0.12         0.14           546.39         0.18         -0.12         0.06           562.34         0.00         -0.13         -0.13           578.76         0.055         -0.13         -0.08           595.66         0.22         -0.14         0.08           613.06         0.24         -0.15         0.09           630.96         0.13         -0.15         -0.02           649.38         0.14         -0.16         -0.02           647.86         0.25         -0.17         0.08           707.95         0.19         -0.18         0.01           728.62         0.17         0.08         -0.02           749.89         0.21<              |            |
| 446.68         -0,12         -0,09         -0,21           459.73         0,00         -0,09         -0,09           473.15         0,07         -0,10         -0,03           486.97         0,02         -0,10         -0,08           501.19         0,00         -0,11         -0,11           515.82         0,12         -0,11         0,01           530.88         0,26         -0,12         0,14           546.39         0,18         -0,12         0,06           562.34         0,00         -0,13         -0,13           578.76         0,05         -0,13         -0,08           595.66         0,22         -0,14         0,08           613.06         0,24         -0,15         0,09           630.96         0,13         -0,15         -0,02           649.38         0,14         -0,16         -0,02           648.34         0,25         -0,17         0,08           687.86         0,25         -0,17         0,08           707.95         0,19         -0,18         0,01           728.62         0,17         -0,20         0,01           771.79         0,26                   |            |
| 459.73         0,00         -0,09         -0,09           473.15         0,07         -0,10         -0,03           486.97         0,02         -0,10         -0,08           501.19         0,00         -0,11         -0,11           515.82         0,12         -0,11         0,01           530.88         0,26         -0,12         0,14           546.39         0,18         -0,12         0,06           562.34         0,00         -0,13         -0,13           578.76         0,05         -0,14         0,08           613.06         0,24         -0,15         0,09           630.96         0,13         -0,15         -0,02           649.38         0,14         -0,16         -0,02           648.34         0,25         -0,17         0,08           687.36         0,25         -0,17         0,08           707.95         0,19         -0,18         0,01           728.62         0,17         -0,02         0,01           749.89         0,21         -0,20         0,01           771.79         0,26         -0,21         0,08           817.52         0,22                      |            |
| 473.15         0,07         -0,10         -0,03           486.97         0,02         -0,10         -0,08           501.19         0,00         -0,11         -0,11           515.82         0,12         -0,11         0,01           530.88         0,26         -0,12         0,14           546.39         0,18         -0,12         0,06           562.34         0,00         -0,13         -0,13           578.76         0,05         -0,13         -0,08           595.66         0,22         -0,14         0,08           613.06         0,24         -0,15         0,09           630.96         0,13         -0,15         -0,02           649.38         0,14         -0,16         -0,02           648.34         0,25         -0,17         0,08           707.95         0,19         -0,18         0,01           728.62         0,17         -0,02         0,01           749.89         0,21         -0,20         0,01           771.79         0,26         -0,21         0,05           794.33         0,29         -0,21         0,08           817.52         0,22                      |            |
| 486.97         0,02         -0,10         -0,08           501.19         0,00         -0,11         -0,11           515.82         0,12         -0,11         0,01           530.88         0,26         -0,12         0,14           546.39         0,18         -0,12         0,06           562.34         0,00         -0,13         -0,13           578.76         0,05         -0,14         0,08           613.06         0,24         -0,15         0,09           630.96         0,13         -0,15         -0,02           649.38         0,14         -0,16         -0,02           648.34         0,25         -0,17         0,08           687.86         0,25         -0,17         0,08           707.95         0,19         -0,18         0,01           728.62         0,17         -0,19         -0,02           749.89         0,21         -0,20         0,01           771.79         0,26         -0,21         0,05           794.33         0,29         -0,21         0,08           817.52         0,22         -0,22         0,00           841.40         0,21                       |            |
| 501.19         0,00         -0,11         -0,11           515.82         0,12         -0,11         0,01           530.88         0,26         -0,12         0,14           546.39         0,18         -0,12         0,06           562.34         0,00         -0,13         -0,13           578.76         0,05         -0,13         -0,08           595.66         0,22         -0,14         0,08           613.06         0,24         -0,15         0,09           630.96         0,13         -0,15         -0,02           649.38         0,14         -0,16         -0,02           649.38         0,14         -0,16         -0,02           668.34         0,25         -0,17         0,08           687.86         0,25         -0,17         0,08           707.95         0,19         -0,18         0,01           728.62         0,17         -0,19         -0,02           749.89         0,21         -0,21         0,05           794.33         0,29         -0,21         0,08           817.52         0,22         -0,22         0,00           841.40         0,21                      |            |
| 515.82         0,12         -0,11         0,01           530.88         0,26         -0,12         0,14           546.39         0,18         -0,12         0,06           562.34         0,00         -0,13         -0,13           578.76         0,05         -0,14         0,08           595.66         0,22         -0,14         0,09           613.06         0,24         -0,15         0,09           630.96         0,13         -0,17         0,08           649.38         0,14         -0,16         -0,02           649.38         0,14         -0,16         -0,02           648.34         0,25         -0,17         0,08           687.86         0,25         -0,17         0,08           707.95         0,19         -0,18         0,01           728.62         0,17         -0,19         -0,02           749.89         0,21         -0,20         0,01           771.79         0,26         -0,21         0,05           794.33         0,29         -0,21         0,08           817.52         0,22         -0,22         0,00           841.40         0,21                         |            |
| 530.88         0,26         -0,12         0,14           546.39         0,18         -0,12         0,06           562.34         0,00         -0,13         -0,13           578.76         0,05         -0,13         -0,08           595.66         0,22         -0,14         0,08           613.06         0,24         -0,15         0,09           630.96         0,13         -0,15         -0,02           649.38         0,14         -0,16         -0,02           649.38         0,14         -0,17         0,08           687.86         0,25         -0,17         0,08           707.95         0,19         -0,18         0,01           728.62         0,17         -0,19         -0,02           749.89         0,21         -0,20         0,01           771.79         0,26         -0,21         0,05           794.33         0,29         -0,21         0,08           817.52         0,22         -0,22         0,00           841.40         0,21         -0,23         -0,02                                                                                                    |            |
| 546.390,18-0,120,06562.340,00-0,13-0,13578.760,05-0,13-0,08595.660,22-0,140,08613.060,24-0,150,09630.960,13-0,15-0,02649.380,14-0,16-0,02668.340,25-0,170,08687.860,25-0,170,08707.950,19-0,180,01728.620,17-0,19-0,02749.890,21-0,200,01771.790,26-0,210,05794.330,29-0,210,08817.520,21-0,23-0,02                                                                                                    |            |
| 562.340,00-0,13-0,13578.760,05-0,13-0,08595.660,22-0,140,08613.060,24-0,150,09630.960,13-0,15-0,02649.380,14-0,16-0,02668.340,25-0,170,08687.860,25-0,170,08707.950,19-0,180,01728.620,17-0,19-0,02749.890,21-0,200,01771.790,26-0,210,05794.330,29-0,210,08817.520,22-0,220,00841.400,21-0,23-0,02                                                                                                    |            |
| 578.760,05-0,13-0,08595.660,22-0,140,08613.060,24-0,150,09630.960,13-0,15-0,02649.380,14-0,16-0,02668.340,25-0,170,08687.860,25-0,170,08707.950,19-0,180,01728.620,17-0,19-0,02749.890,21-0,200,01771.790,26-0,210,05794.330,29-0,210,08817.520,21-0,23-0,02                                                                                                    |            |
| <b>595.66</b> 0,22-0,140,08 <b>613.06</b> 0,24-0,150,09 <b>630.96</b> 0,13-0,15-0,02 <b>649.38</b> 0,14-0,16-0,02 <b>668.34</b> 0,25-0,170,08 <b>687.86</b> 0,25-0,170,08 <b>707.95</b> 0,19-0,180,01 <b>728.62</b> 0,170,020,01 <b>749.89</b> 0,21-0,200,01 <b>794.33</b> 0,29-0,210,08 <b>817.52</b> 0,21-0,23-0,02                                                                                                    |            |
| 613.060,24-0,150,09630.960,13-0,15-0,02649.380,14-0,16-0,02668.340,25-0,170,08687.860,25-0,170,08707.950,19-0,180,01728.620,17-0,19-0,02749.890,21-0,200,01771.790,26-0,210,05794.330,29-0,210,08817.520,21-0,23-0,02                                                                                                    |            |
| 630.960,13-0,15-0,02649.380,14-0,16-0,02668.340,25-0,170,08687.860,25-0,170,08707.950,19-0,180,01728.620,17-0,19-0,02749.890,21-0,200,01771.790,26-0,210,05794.330,29-0,210,08817.520,21-0,23-0,02                                                                                                    |            |
| 649.380,14-0,16-0,02668.340,25-0,170,08687.860,25-0,170,08707.950,19-0,180,01728.620,17-0,19-0,02749.890,21-0,200,01771.790,26-0,210,05794.330,29-0,210,08817.520,21-0,23-0,02                                                                                                    |            |
| 668.340,25-0,170,08687.860,25-0,170,08707.950,19-0,180,01728.620,17-0,19-0,02749.890,21-0,200,01771.790,26-0,210,05794.330,29-0,210,08817.520,22-0,23-0,02                                                                                                    |            |
| 687.860,25-0,170,08707.950,19-0,180,01728.620,17-0,19-0,02749.890,21-0,200,01771.790,26-0,210,05794.330,29-0,210,08817.520,22-0,220,00841.400,21-0,23-0,02                                                                                                    |            |
| 707.950,19-0,180,01728.620,17-0,19-0,02749.890,21-0,200,01771.790,26-0,210,05794.330,29-0,210,08817.520,22-0,220,00841.400,21-0,23-0,02                                                                                                    |            |
| 728.620,17-0,19-0,02749.890,21-0,200,01771.790,26-0,210,05794.330,29-0,210,08817.520,22-0,220,00841.400,21-0,23-0,02                                                                                                    |            |
| 749.890,21-0,200,01771.790,26-0,210,05794.330,29-0,210,08817.520,22-0,220,00841.400,21-0,23-0,02                                                                                                    |            |
| 771.790,26-0,210,05794.330,29-0,210,08817.520,22-0,220,00841.400,21-0,23-0,02                                                                                                    |            |
| <b>794.33</b> 0,29-0,210,08 <b>817.52</b> 0,22-0,220,00 <b>841.40</b> 0,21-0,23-0,02                                                                                                    |            |
| 817.52         0,22         -0,22         0,00           841.40         0,21         -0,23         -0,02                                                                                                    |            |
| <b>841.40</b> 0,21 -0,23 -0,02                                                                                                    |            |
|                                                                                                    |            |
| 865.96 0.31 -0.24 0.07                                                                                                    |            |
|                                                                                                    |            |
| <b>891.25</b> 0,28 -0,25 0,03                                                                                                    |            |
| <b>917.28</b> 0,30 -0,26 0,04                                                                                                    |            |
| <b>944.06</b> 0,17 -0,26 -0,09                                                                                                    |            |
| <b>971.63</b> 0,18 -0,27 -0,09                                                                                                    |            |
| <b>1000.00</b> 0,28 -0,28 0,00                                                                                                    |            |
| <b>1029.20</b> 0,22 -0,29 -0,07                                                                                                    |            |
| <b>1059.25</b> 0,26 -0,30 -0,04                                                                                                    |            |
| <b>1090.18</b> 0,31 -0,31 0,00                                                                                                    |            |
| 1122.02         0,39         -0,32         0,07           1154.78         0,24         -0,32         -0,08                                                                                                    |            |
|                                                                                                    |            |
| 1188.50         0,19         -0,33         -0,14           1223.21         0,25         -0,34         -0,09                                                                                                    |            |
| <b>1258.93</b> 0,31 -0,35 -0,04                                                                                                    |            |

| f [Hz]  | Typical non-compensated<br>frequency response of<br>SVAN 979 with SA 279 for | Compensation<br>filter<br>"Environmental" | Typical compensated<br>frequency response of SVAN 979<br>with SA279 for 90 deg incidence |
|---------|------------------------------------------------------------------------------|-------------------------------------------|------------------------------------------------------------------------------------------|
|         | 90 deg incidence angle                                                       |                                           | angle (Environmental)                                                                    |
| 1295.69 | 0,52                                                                         | -0,35                                     | 0,17                                                                                     |
| 1333.52 | 0,33                                                                         | -0,36                                     | -0,03                                                                                    |
| 1372.46 | 0,40                                                                         | -0,36                                     | 0,04                                                                                     |
| 1412.54 | 0,39                                                                         | -0,37                                     | 0,02                                                                                     |
| 1453.78 | 0,47                                                                         | -0,37                                     | 0,10                                                                                     |
| 1496.24 | 0,42                                                                         | -0,37                                     | 0,05                                                                                     |
| 1539.93 | 0,38                                                                         | -0,36                                     | 0,02                                                                                     |
| 1584.89 | 0,47                                                                         | -0,36                                     | 0,11                                                                                     |
| 1631.17 | 0,38                                                                         | -0,35                                     | 0,03                                                                                     |
| 1678.80 | 0,33                                                                         | -0,33                                     | 0,00                                                                                     |
| 1727.83 | 0,35                                                                         | -0,31                                     | 0,04                                                                                     |
| 1778.28 | 0,32                                                                         | -0,29                                     | 0,03                                                                                     |
| 1830.21 | 0,21                                                                         | -0,26                                     | -0,05                                                                                    |
| 1883.65 | 0,15                                                                         | -0,21                                     | -0,06                                                                                    |
| 1938.65 | 0,05                                                                         | -0,16                                     | -0,11                                                                                    |
| 1995.26 | -0,10                                                                        | -0,10                                     | -0,20                                                                                    |
| 2053.53 | -0,09                                                                        | -0,03                                     | -0,12                                                                                    |
| 2113.49 | -0,11                                                                        | 0,05                                      | -0,06                                                                                    |
| 2175.20 | -0,20                                                                        | 0,15                                      | -0,05                                                                                    |
| 2238.72 | -0,24                                                                        | 0,25                                      | 0,01                                                                                     |
| 2304.09 | -0,29                                                                        | 0,37                                      | 0,08                                                                                     |
| 2371.37 | -0,32                                                                        | 0,49                                      | 0,17                                                                                     |
| 2440.62 | -0,46                                                                        | 0,62                                      | 0,16                                                                                     |
| 2511.89 | -0,51                                                                        | 0,76                                      | 0,25                                                                                     |
| 2585.23 | -0,73                                                                        | 0,90                                      | 0,17                                                                                     |
| 2660.73 | -1,01                                                                        | 1,04                                      | 0,03                                                                                     |
| 2738.42 | -1,24                                                                        | 1,17                                      | -0,07                                                                                    |
| 2818.38 | -1,48                                                                        | 1,30                                      | -0,18                                                                                    |
| 2900.68 | -1,60                                                                        | 1,42                                      | -0,18                                                                                    |
| 2985.38 | -1,78                                                                        | 1,52                                      | -0,26                                                                                    |
| 3072.56 | -1,83                                                                        | 1,61                                      | -0,22                                                                                    |
| 3162.28 | -1,53                                                                        | 1,68                                      | 0,15                                                                                     |
| 3254.62 | -1,64                                                                        | 1,73                                      | 0,09                                                                                     |
| 3349.65 | -1,74                                                                        | 1,77                                      | 0,03                                                                                     |
| 3447.47 | -1,67                                                                        | 1,81                                      | 0,14                                                                                     |
| 3548.13 | -1,63                                                                        | 1,83                                      | 0,20                                                                                     |
| 3651.74 | -1,65                                                                        | 1,86                                      | 0,21                                                                                     |
| 3758.37 | -1,98                                                                        | 1,89                                      | -0,09                                                                                    |
| 3868.12 | -2,13                                                                        | 1,92                                      | -0,21                                                                                    |
| 3981.07 | -1,97                                                                        | 1,97                                      | 0,00                                                                                     |
| 4097.32 | -2,27                                                                        | 2,02                                      | -0,25                                                                                    |
| 4216.97 | -1,93                                                                        | 2,07                                      | 0,14                                                                                     |
| 4340.10 | -2,32                                                                        | 2,12                                      | -0,20                                                                                    |
| 4466.84 | -1,87                                                                        | 2,16                                      | 0,29                                                                                     |
| 4597.27 | -2,22                                                                        | 2,18                                      | -0,04                                                                                    |
| 4731.51 | -2,15                                                                        | 2,19                                      | 0,04                                                                                     |
| 4869.68 | -2,28                                                                        | 2,18                                      | -0,10                                                                                    |
| 5011.87 | -2,20                                                                        | 2,18                                      | -0,02                                                                                    |
| 5158.22 | -2,14                                                                        | 2,20                                      | 0,06                                                                                     |

| f [Hz]   | Typical non-compensated<br>frequency response of<br>SVAN 979 with SA 279 for<br>90 deg incidence angle | Compensation<br>filter<br>"Environmental" | Typical compensated<br>frequency response of SVAN 979<br>with SA279 for 90 deg incidence<br>angle (Environmental) |
|----------|----------------------------------------------------------------------------------------------------|-------------------------------------------|----------------------------------------------------------------------------------------------------|
| 5308.84  | -2,13                                                                                                  | 2,25                                      | 0,12                                                                                                    |
| 5463.87  | -2,32                                                                                                  | 2,23                                      | 0,02                                                                                                    |
| 5623.41  | -2,52                                                                                                  | 2,45                                      | -0,07                                                                                                    |
| 5787.62  | -2,75                                                                                                  | 2,43                                      | -0,16                                                                                                    |
| 5956.62  | -2,75                                                                                                  | 2,39                                      | -0,05                                                                                                    |
| 6130.56  | -2,67                                                                                                  | 2,76                                      | -0,09                                                                                                    |
| 6309.57  | -2,62                                                                                                  | 2,75                                      | 0,09                                                                                                    |
| 6493.82  | -2,71                                                                                                  | 2,75                                      | -0,04                                                                                                    |
| 6683.44  | -2,61                                                                                                  | 2,53                                      | -0,04<br>-0,08                                                                                                    |
| 6878.60  | -2,29                                                                                                  | 2,33                                      | -0,08                                                                                                    |
| 7079.46  | -2,32                                                                                                  | 2,36                                      | -0,06                                                                                                    |
| 7286.18  | -2,32                                                                                                  | 2,20                                      | 0,00                                                                                                    |
| 7498.94  | -2,20                                                                                                  | 2,20                                      | -0,11                                                                                                    |
| 7498.94  | -2,29<br>-2,11                                                                                         | 2,10                                      | -0,11                                                                                                    |
| 7943.28  | -2,03                                                                                                  | 2,17                                      | 0,08                                                                                                    |
| 8175.23  | -1,92                                                                                                  | 2,13                                      | 0,15                                                                                                    |
| 8413.95  | -1,94                                                                                                  | 2,07                                      | 0,08                                                                                                    |
| 8659.64  | -1,87                                                                                                  | 2,02                                      | 0,15                                                                                                    |
| 8912.51  | -1,74                                                                                                  | 2,02                                      | 0,34                                                                                                    |
| 9172.76  | -1,90                                                                                                  | 2,00                                      | 0,26                                                                                                    |
| 9440.61  | -1,90                                                                                                  | 2,10                                      | 0,20                                                                                                    |
| 9716.28  | -2,19                                                                                                  | 2,19                                      | -0,03                                                                                                    |
| 10000.00 | -2,33                                                                                                  | 2,10                                      | -0,17                                                                                                    |
| 10292.01 | -2,23                                                                                                  | 2,10                                      | 0,03                                                                                                    |
| 10592.54 | -2,41                                                                                                  | 2,20                                      | 0,04                                                                                                    |
| 10901.84 | -2,48                                                                                                  | 2,63                                      | 0,15                                                                                                    |
| 11220.18 | -2,85                                                                                                  | 2,73                                      | -0,12                                                                                                    |
| 11547.82 | -3,20                                                                                                  | 2,81                                      | -0,39                                                                                                    |
| 11885.02 | -3,73                                                                                                  | 2,98                                      | -0,75                                                                                                    |
| 12232.07 | -3,93                                                                                                  | 3,19                                      | -0,74                                                                                                    |
| 12589.25 | -4,61                                                                                                  | 3,31                                      | -1,30                                                                                                    |
| 12956.87 | -4,95                                                                                                  | 3,27                                      | -1,68                                                                                                    |
| 13335.21 | -5,46                                                                                                  | 3,24                                      | -2,22                                                                                                    |
| 13724.61 | -5,78                                                                                                  | 3,29                                      | -2,49                                                                                                    |
| 14125.38 | -5,80                                                                                                  | 3,31                                      | -2,49                                                                                                    |
| 14537.84 | -6,89                                                                                                  | 3,21                                      | -3,68                                                                                                    |
| 14962.36 | -7,35                                                                                                  | 3,08                                      | -4,27                                                                                                    |
| 15399.27 | -7,74                                                                                                  | 2,98                                      | -4,76                                                                                                    |
| 15848.93 | -8,56                                                                                                  | 2,78                                      | -5,78                                                                                                    |
| 16311.73 | -9,56                                                                                                  | 2,53                                      | -7,03                                                                                                    |
| 16788.04 | -10,32                                                                                                 | 2,36                                      | -7,96                                                                                                    |
| 17278.26 | -11,30                                                                                                 | 2,14                                      | -9,16                                                                                                    |
| 17782.79 | -12,49                                                                                                 | 1,84                                      | -10,65                                                                                                    |
| 18302.06 | -13,23                                                                                                 | 1,65                                      | -11,58                                                                                                    |
| 18836.49 | -14,27                                                                                                 | 1,42                                      | -12,85                                                                                                    |
| 19386.53 | -15,53                                                                                                 | 1,08                                      | -14,45                                                                                                    |
| 19952.62 | -16,77                                                                                                 | 0,93                                      | -15,84                                                                                                    |

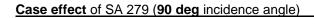

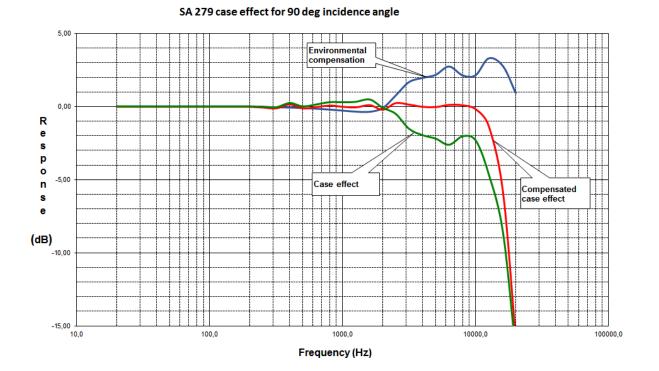

 Table C.7.6
 G.R.A.S. 40AE frequency response and SA 279 case effect (90 deg incidence angle)

| f [Hz] | SA 279 Case effect<br>for 90 deg incidence<br>angle | Compensation filter<br>"Environmental" | Compensated case effect<br>for 90 deg incidence angle<br>(Environmental) |  |  |
|--------|-----------------------------------------------------|----------------------------------------|--------------------------------------------------------------------------|--|--|
| 20,0   | 0,00                                                | 0,00                                   | 0,00                                                                     |  |  |
| 25,0   | 0,00                                                | 0,00                                   | 0,00                                                                     |  |  |
| 31,5   | 0,00                                                | 0,00                                   | 0,00                                                                     |  |  |
| 40,0   | 0,00                                                | 0,00                                   | 0,00                                                                     |  |  |
| 50,0   | 0,00                                                | 0,00                                   | 0,00                                                                     |  |  |
| 63,0   | 0,00                                                | 0,00                                   | 0,00                                                                     |  |  |
| 80,0   | 0,00                                                | 0,00                                   | 0,00                                                                     |  |  |
| 100,0  | 0,00                                                | 0,00                                   | 0,00                                                                     |  |  |
| 125,0  | 0,00                                                | 0,00                                   | 0,00                                                                     |  |  |
| 160,0  | 0,00                                                | 0,00                                   | 0,00                                                                     |  |  |
| 200,0  | 0,00                                                | 0,00                                   | 0,00                                                                     |  |  |
| 250,0  | -0,02                                               | -0,03                                  | -0,05                                                                    |  |  |
| 315,0  | -0,06                                               | -0,05                                  | -0,11                                                                    |  |  |
| 400,0  | 0,23                                                | -0,07                                  | 0,16                                                                     |  |  |
| 500,0  | 0,00                                                | -0,11                                  | -0,11                                                                    |  |  |
| 630,0  | 0,13                                                | -0,15                                  | -0,02                                                                    |  |  |
| 800,0  | 0,29                                                | -0,21                                  | 0,08                                                                     |  |  |
| 1000,0 | 0,28                                                | -0,28                                  | 0,00                                                                     |  |  |
| 1250,0 | 0,31                                                | -0,35                                  | -0,04                                                                    |  |  |
| 1600,0 | 0,47                                                | -0,36                                  | 0,11                                                                     |  |  |
| 2000,0 | -0,10                                               | -0,10                                  | -0,20                                                                    |  |  |
| 2500,0 | -0,51                                               | 0,76                                   | 0,25                                                                     |  |  |
| 3150,0 | -1,53                                               | 1,68                                   | 0,15                                                                     |  |  |
| 4000,0 | -1,97                                               | 1,97                                   | 0,00                                                                     |  |  |
| 5000,0 | -2,20                                               | 2,18                                   | -0,02                                                                    |  |  |

| f [Hz]  | SA 279 Case effect<br>for 90 deg incidence<br>angle | Compensation filter<br>"Environmental" | Compensated case effect<br>for 90 deg incidence angle<br>(Environmental) |
|---------|-----------------------------------------------------|----------------------------------------|--------------------------------------------------------------------------|
| 6300,0  | -2,62                                               | 2,75                                   | 0,13                                                                     |
| 8000,0  | -2,03                                               | 2,13                                   | 0,10                                                                     |
| 10000,0 | -2,33                                               | 2,16                                   | -0,17                                                                    |
| 12500,0 | -4,61                                               | 3,31                                   | -1,30                                                                    |
| 16000,0 | -8,56                                               | 2,78                                   | -5,78                                                                    |
| 20000,0 | -16,77                                              | 0,93                                   | -15,84                                                                   |

#### Linear Operating Ranges with the Airport filter

 Table C.7.7
 Self-generated noise for different weighting filters

|                           |         | Electrical *) |         | Acous   | stical compen | sated   |
|---------------------------|---------|---------------|---------|---------|---------------|---------|
| Weighting filter<br>Range | A       | С             | Z       | A       | С             | Z       |
| Low                       | < 14 dB | < 14 dB       | < 21 dB | < 15 dB | < 15 dB       | < 23 dB |
| High                      | < 21 dB | < 21 dB       | < 31 dB | < 23 dB | < 23 dB       | < 33 dB |

\*) measured with the ST 02 microphone equivalent impedance 18 pF +/-10%

 Table C.7.8
 Linear operating range: "LOW" with the Airport filter for the sinusoidal signal and microphone sensitivity 50 mV/Pa

| [dB]        | L <sub>AS</sub> | S/F | LB   | S/F | Lc:  | S/F | Lzs  | 6/F | L <sub>Ae</sub> | чŢ  | L <sub>Be</sub> | тр  | L <sub>Ce</sub> | чŢ  | LA<br>(t <sub>int</sub> = |     | Lcp  | eak |
|-------------|-----------------|-----|------|-----|------|-----|------|-----|-----------------|-----|-----------------|-----|-----------------|-----|---------------------------|-----|------|-----|
|             | from            | to  | from | to  | from | to  | from | to  | from            | to  | from            | to  | From            | to  | from                      | to  | from | to  |
| 31,5 Hz     | 25              | 80  | 25   | 103 | 25   | 117 | 41   | 120 | 25              | 80  | 25              | 103 | 25              | 117 | 28                        | 83  | 50   | 120 |
| 500 Hz      | 25              | 116 | 25   | 119 | 25   | 120 | 41   | 120 | 25              | 116 | 25              | 119 | 25              | 120 | 28                        | 119 | 50   | 123 |
| 1 kHz       | 25              | 120 | 25   | 120 | 25   | 120 | 41   | 120 | 25              | 120 | 25              | 120 | 25              | 120 | 28                        | 123 | 50   | 123 |
| 4 kHz       | 25              | 121 | 25   | 119 | 25   | 119 | 41   | 120 | 25              | 121 | 25              | 119 | 25              | 119 | 28                        | 124 | 50   | 122 |
| 8 kHz       | 25              | 119 | 25   | 117 | 25   | 117 | 41   | 120 | 25              | 119 | 25              | 117 | 25              | 117 | 28                        | 122 | 50   | 120 |
| 12.5<br>kHz | 25              | 115 | 25   | 114 | 25   | 114 | 41   | 120 | 25              | 115 | 25              | 114 | 25              | 114 | 28                        | 118 | 50   | 117 |

Table C.7.9Linear operating range: "HIGH" with the Airport filter for the sinusoidal signal and microphone<br/>sensitivity 50 mV/Pa

| [dB]        | L <sub>A</sub> | S/F | L <sub>B</sub> | S/F | Lc:  | S/F | Lz   | S/F | L <sub>Ae</sub> | р   | L <sub>Be</sub> | эqТ | L <sub>Ce</sub> | эqТ | L <sub>4</sub><br>(t <sub>int</sub> = |     | L <sub>Cp</sub> | eak |
|-------------|----------------|-----|----------------|-----|------|-----|------|-----|-----------------|-----|-----------------|-----|-----------------|-----|---------------------------------------|-----|-----------------|-----|
|             | from           | to  | from           | to  | from | to  | from | to  | from            | to  | from            | to  | from            | to  | from                                  | to  | from            | to  |
| 31,5 Hz     | 33             | 97  | 33             | 120 | 33   | 134 | 43   | 137 | 33              | 97  | 33              | 120 | 33              | 134 | 36                                    | 100 | 70              | 137 |
| 500 Hz      | 33             | 133 | 33             | 136 | 33   | 137 | 43   | 137 | 33              | 133 | 33              | 136 | 33              | 137 | 36                                    | 136 | 70              | 140 |
| 1 kHz       | 33             | 137 | 33             | 137 | 33   | 137 | 43   | 137 | 33              | 137 | 33              | 137 | 33              | 137 | 36                                    | 140 | 70              | 140 |
| 4 kHz       | 33             | 138 | 33             | 136 | 33   | 136 | 43   | 137 | 33              | 138 | 33              | 136 | 33              | 136 | 36                                    | 141 | 70              | 139 |
| 8 kHz       | 33             | 136 | 33             | 134 | 33   | 134 | 43   | 137 | 33              | 136 | 33              | 134 | 33              | 134 | 36                                    | 139 | 70              | 137 |
| 12.5<br>kHz | 33             | 132 | 33             | 131 | 33   | 131 | 43   | 137 | 33              | 132 | 33              | 131 | 33              | 131 | 36                                    | 135 | 70              | 134 |

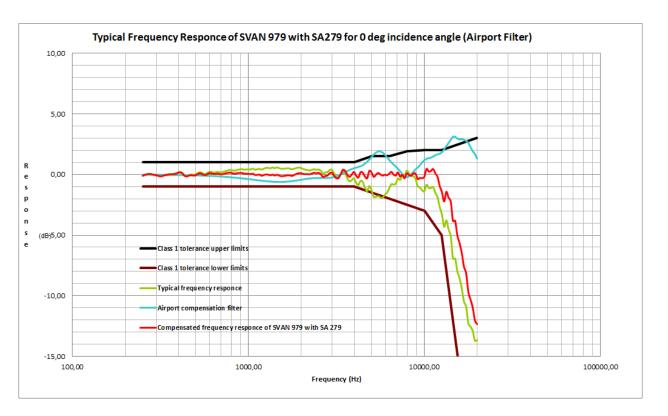

Free Field Frequency response of SVAN 979 with SA 279 (0 deg incidence angle)

| Table C.7.10 | Free field frequency response of SVAN 979 with SA 279 ( <b>0 deg</b> incidence angle) |
|--------------|---------------------------------------------------------------------------------------|
|--------------|---------------------------------------------------------------------------------------|

|        | <b>_</b>                                                                                              | -                                   |                                                                                                    |
|--------|----------------------------------------------------------------------------------------------------|-------------------------------------|----------------------------------------------------------------------------------------------------|
| f [Hz] | Typical non-compensated<br>frequency response of<br>SVAN 979 with SA 279 for<br>0 deg incidence angle | Compensation<br>filter<br>"Airport" | Typical compensated<br>frequency response of SVAN 979<br>with SA279 for 0 deg incidence<br>angle (Airport) |
| 251.19 | -0,09                                                                                                 | -0,01                               | -0,10                                                                                                    |
| 258.52 | -0,02                                                                                                 | -0,01                               | -0,03                                                                                                    |
| 266.07 | 0,04                                                                                                  | -0,02                               | 0,02                                                                                                    |
| 273.84 | 0,06                                                                                                  | -0,02                               | 0,04                                                                                                    |
| 281.84 | 0,04                                                                                                  | -0,02                               | 0,02                                                                                                    |
| 290.07 | 0,00                                                                                                  | -0,02                               | -0,02                                                                                                    |
| 298.54 | -0,04                                                                                                 | -0,02                               | -0,06                                                                                                    |
| 307.26 | -0,08                                                                                                 | -0,02                               | -0,10                                                                                                    |
| 316.23 | -0,14                                                                                                 | -0,02                               | -0,16                                                                                                    |
| 325.46 | -0,10                                                                                                 | -0,02                               | -0,12                                                                                                    |
| 334.97 | -0,03                                                                                                 | -0,03                               | -0,06                                                                                                    |
| 344.75 | 0,00                                                                                                  | -0,03                               | -0,03                                                                                                    |
| 354.81 | 0,04                                                                                                  | -0,03                               | 0,01                                                                                                    |
| 365.17 | 0,04                                                                                                  | -0,03                               | 0,01                                                                                                    |
| 375.84 | 0,05                                                                                                  | -0,03                               | 0,02                                                                                                    |
| 386.81 | 0,09                                                                                                  | -0,04                               | 0,05                                                                                                    |
| 398.11 | 0,17                                                                                                  | -0,04                               | 0,13                                                                                                    |
| 409.73 | 0,22                                                                                                  | -0,04                               | 0,18                                                                                                    |
| 421.70 | 0,13                                                                                                  | -0,04                               | 0,09                                                                                                    |
| 434.01 | -0,06                                                                                                 | -0,05                               | -0,11                                                                                                    |
| 446.68 | -0,11                                                                                                 | -0,05                               | -0,16                                                                                                    |

| f [Hz]  | Typical non-compensated<br>frequency response of<br>SVAN 979 with SA 279 for<br>0 deg incidence angle | Compensation<br>filter<br>"Airport" | Typical compensated<br>frequency response of SVAN 979<br>with SA279 for 0 deg incidence<br>angle (Airport) |
|---------|----------------------------------------------------------------------------------------------------|-------------------------------------|----------------------------------------------------------------------------------------------------|
| 459.73  | -0,03                                                                                                 | -0,06                               | -0,09                                                                                                    |
| 473.15  | 0,00                                                                                                  | -0,06                               | -0,06                                                                                                    |
| 486.97  | -0,03                                                                                                 | -0,06                               | -0,09                                                                                                    |
| 501.19  | 0,00                                                                                                  | -0,07                               | -0,07                                                                                                    |
| 515.82  | 0,11                                                                                                  | -0,07                               | 0,04                                                                                                    |
| 530.88  | 0,19                                                                                                  | -0,08                               | 0,11                                                                                                    |
| 546.39  | 0,13                                                                                                  | -0,09                               | 0,04                                                                                                    |
| 562.34  | 0,04                                                                                                  | -0,09                               | -0,05                                                                                                    |
| 578.76  | 0,09                                                                                                  | -0,10                               | -0,01                                                                                                    |
| 595.66  | 0,20                                                                                                  | -0,11                               | 0,09                                                                                                    |
| 613.06  | 0,22                                                                                                  | -0,12                               | 0,10                                                                                                    |
| 630.96  | 0,17                                                                                                  | -0,12                               | 0,05                                                                                                    |
| 649.38  | 0,17                                                                                                  | -0,13                               | 0,04                                                                                                    |
| 668.34  | 0,21                                                                                                  | -0,14                               | 0,07                                                                                                    |
| 687.86  | 0,18                                                                                                  | -0,15                               | 0,03                                                                                                    |
| 707.95  | 0,18                                                                                                  | -0,17                               | 0,01                                                                                                    |
| 728.62  | 0,25                                                                                                  | -0,18                               | 0,07                                                                                                    |
| 749.89  | 0,30                                                                                                  | -0,19                               | 0,11                                                                                                    |
| 771.79  | 0,35                                                                                                  | -0,21                               | 0,14                                                                                                    |
| 794.33  | 0,38                                                                                                  | -0,22                               | 0,16                                                                                                    |
| 817.52  | 0,33                                                                                                  | -0,24                               | 0,09                                                                                                    |
| 841.40  | 0,31                                                                                                  | -0,25                               | 0,06                                                                                                    |
| 865.96  | 0,39                                                                                                  | -0,27                               | 0,12                                                                                                    |
| 891.25  | 0,41                                                                                                  | -0,29                               | 0,12                                                                                                    |
| 917.28  | 0,44                                                                                                  | -0,31                               | 0,13                                                                                                    |
| 944.06  | 0,40                                                                                                  | -0,33                               | 0,07                                                                                                    |
| 971.63  | 0,42                                                                                                  | -0,35                               | 0,07                                                                                                    |
| 1000.00 | 0,42                                                                                                  | -0,37                               | 0,05                                                                                                    |
| 1029.20 | 0,42                                                                                                  | -0,39                               | 0,03                                                                                                    |
| 1059.25 | 0,48                                                                                                  | -0,41                               | 0,07                                                                                                    |
| 1090.18 | 0,40                                                                                                  | -0,44                               | -0,04                                                                                                    |
| 1122.02 | 0,43                                                                                                  | -0,46                               | -0,03                                                                                                    |
| 1154.78 | 0,48                                                                                                  | -0,48                               | 0,00                                                                                                    |
| 1188.50 | 0,40                                                                                                  | -0,50                               | -0,10                                                                                                    |
| 1223.21 | 0,47                                                                                                  | -0,52                               | -0,05                                                                                                    |
| 1258.93 | 0,54                                                                                                  | -0,54                               | 0,00                                                                                                    |
| 1295.69 | 0,55                                                                                                  | -0,56                               | -0,01                                                                                                    |
| 1333.52 | 0,51                                                                                                  | -0,57                               | -0,06                                                                                                    |
| 1372.46 | 0,58                                                                                                  | -0,59                               | -0,01                                                                                                    |
| 1412.54 | 0,52                                                                                                  | -0,60                               | -0,08                                                                                                    |
| 1453.78 | 0,58                                                                                                  | -0,60                               | -0,02                                                                                                    |
| 1496.24 | 0,53                                                                                                  | -0,61                               | -0,08                                                                                                    |
| 1539.93 | 0,47                                                                                                  | -0,61                               | -0,14                                                                                                    |
| 1584.89 | 0,48                                                                                                  | -0,60                               | -0,12                                                                                                    |
| 1631.17 | 0,49                                                                                                  | -0,59                               | -0,10                                                                                                    |
| 1678.80 | 0,52                                                                                                  | -0,58                               | -0,06                                                                                                    |
| 1727.83 | 0,48                                                                                                  | -0,56                               | -0,08                                                                                                    |

| f [Hz]  | Typical non-compensated<br>frequency response of<br>SVAN 979 with SA 279 for<br>0 deg incidence angle | Compensation<br>filter<br>"Airport" | Typical compensated<br>frequency response of SVAN 979<br>with SA279 for 0 deg incidence<br>angle (Airport) |
|---------|----------------------------------------------------------------------------------------------------|-------------------------------------|----------------------------------------------------------------------------------------------------|
| 1778.28 | 0,43                                                                                                  | -0,54                               | -0,11                                                                                                    |
| 1830.21 | 0,49                                                                                                  | -0,51                               | -0,02                                                                                                    |
| 1883.65 | 0,55                                                                                                  | -0,49                               | 0,06                                                                                                    |
| 1938.65 | 0,57                                                                                                  | -0,46                               | 0,11                                                                                                    |
| 1995.26 | 0,54                                                                                                  | -0,43                               | 0,11                                                                                                    |
| 2053.53 | 0,45                                                                                                  | -0,40                               | 0,05                                                                                                    |
| 2113.49 | 0,40                                                                                                  | -0,37                               | 0,03                                                                                                    |
| 2175.20 | 0,36                                                                                                  | -0,34                               | 0,02                                                                                                    |
| 2238.72 | 0,34                                                                                                  | -0,32                               | 0,02                                                                                                    |
| 2304.09 | 0,39                                                                                                  | -0,30                               | 0,09                                                                                                    |
| 2371.37 | 0,43                                                                                                  | -0,29                               | 0,14                                                                                                    |
| 2440.62 | 0,39                                                                                                  | -0,29                               | 0,10                                                                                                    |
| 2511.89 | 0,42                                                                                                  | -0,28                               | 0,14                                                                                                    |
| 2585.23 | 0,29                                                                                                  | -0,28                               | 0,01                                                                                                    |
| 2660.73 | 0,06                                                                                                  | -0,28                               | -0,22                                                                                                    |
| 2738.42 | 0,17                                                                                                  | -0,28                               | -0,11                                                                                                    |
| 2818.38 | 0,20                                                                                                  | -0,28                               | -0,08                                                                                                    |
| 2900.68 | 0,37                                                                                                  | -0,27                               | 0,10                                                                                                    |
| 2985.38 | 0,39                                                                                                  | -0,24                               | 0,15                                                                                                    |
| 3072.56 | 0,09                                                                                                  | -0,20                               | -0,11                                                                                                    |
| 3162.28 | -0,16                                                                                                 | -0,15                               | -0,31                                                                                                    |
| 3254.62 | -0,21                                                                                                 | -0,08                               | -0,29                                                                                                    |
| 3349.65 | 0,01                                                                                                  | 0,01                                | 0,02                                                                                                    |
| 3447.47 | 0,29                                                                                                  | 0,10                                | 0,39                                                                                                    |
| 3548.13 | 0,09                                                                                                  | 0,20                                | 0,29                                                                                                    |
| 3651.74 | -0,31                                                                                                 | 0,29                                | -0,02                                                                                                    |
| 3758.37 | -0,57                                                                                                 | 0,38                                | -0,19                                                                                                    |
| 3868.12 | -0,46                                                                                                 | 0,46                                | 0,00                                                                                                    |
| 3981.07 | -0,31                                                                                                 | 0,52                                | 0,21                                                                                                    |
| 4097.32 | -0,67                                                                                                 | 0,58                                | -0,09                                                                                                    |
| 4216.97 | -0,89                                                                                                 | 0,63                                | -0,26                                                                                                    |
| 4340.10 | -0,51                                                                                                 | 0,69                                | 0,18                                                                                                    |
| 4466.84 | -0,63                                                                                                 | 0,78                                | 0,15                                                                                                    |
| 4597.27 | -1,06                                                                                                 | 0,90                                | -0,16                                                                                                    |
| 4731.51 | -1,37                                                                                                 | 1,06                                | -0,31                                                                                                    |
| 4869.68 | -0,95                                                                                                 | 1,25                                | 0,30                                                                                                    |
| 5011.87 | -1,29                                                                                                 | 1,46                                | 0,17                                                                                                    |
| 5158.22 | -1,85                                                                                                 | 1,66                                | -0,19                                                                                                    |
| 5308.84 | -1,84                                                                                                 | 1,82                                | -0,02                                                                                                    |
| 5463.87 | -1,79                                                                                                 | 1,91                                | 0,12                                                                                                    |
| 5623.41 | -1,89                                                                                                 | 1,91                                | 0,02                                                                                                    |
| 5787.62 | -1,92                                                                                                 | 1,83                                | -0,09                                                                                                    |
| 5956.62 | -1,68                                                                                                 | 1,66                                | -0,02                                                                                                    |
| 6130.56 | -1,51                                                                                                 | 1,45                                | -0,06                                                                                                    |
| 6309.57 | -1,17                                                                                                 | 1,22                                | 0,05                                                                                                    |
| 6493.82 | -0,80                                                                                                 | 1,02                                | 0,22                                                                                                    |
| 6683.44 | -0,84                                                                                                 | 0,84                                | 0,00                                                                                                    |

| f [Hz]   | Typical non-compensated<br>frequency response of<br>SVAN 979 with SA 279 for<br>0 deg incidence angle | Compensation<br>filter<br>"Airport" | Typical compensated<br>frequency response of SVAN 979<br>with SA279 for 0 deg incidence<br>angle (Airport) |  |  |  |
|----------|----------------------------------------------------------------------------------------------------|-------------------------------------|----------------------------------------------------------------------------------------------------|--|--|--|
| 6878.60  | -0,75                                                                                                 | 0,67                                | -0,08                                                                                                    |  |  |  |
| 7079.46  | -0,32                                                                                                 | 0,49                                | 0,17                                                                                                    |  |  |  |
| 7286.18  | -0,45                                                                                                 | 0,28                                | -0,17                                                                                                    |  |  |  |
| 7498.94  | -0,07                                                                                                 | 0,05                                | -0,02                                                                                                    |  |  |  |
| 7717.92  | -0,18                                                                                                 | -0,13                               | -0,31                                                                                                    |  |  |  |
| 7943.28  | 0,31                                                                                                  | -0,21                               | 0,10                                                                                                    |  |  |  |
| 8175.23  | 0,11                                                                                                  | -0,15                               | -0,04                                                                                                    |  |  |  |
| 8413.95  | -0,11                                                                                                 | 0,02                                | -0,09                                                                                                    |  |  |  |
| 8659.64  | -0,15                                                                                                 | 0,23                                | 0,08                                                                                                    |  |  |  |
| 8912.51  | -0,35                                                                                                 | 0,42                                | 0,07                                                                                                    |  |  |  |
| 9172.76  | -0,97                                                                                                 | 0,59                                | -0,38                                                                                                    |  |  |  |
| 9440.61  | -1,06                                                                                                 | 0,78                                | -0,28                                                                                                    |  |  |  |
| 9716.28  | -1,30                                                                                                 | 1,00                                | -0,30                                                                                                    |  |  |  |
| 10000.00 | -1,39                                                                                                 | 1,19                                | -0,20                                                                                                    |  |  |  |
| 10292.01 | -0,85                                                                                                 | 1,31                                | 0,46                                                                                                    |  |  |  |
| 10592.54 | -1,12                                                                                                 | 1,36                                | 0,24                                                                                                    |  |  |  |
| 10901.84 | -1,11                                                                                                 | 1,40                                | 0,29                                                                                                    |  |  |  |
| 11220.18 | -1,04                                                                                                 | 1,49                                | 0,45                                                                                                    |  |  |  |
| 11547.82 | -1,52                                                                                                 | 1,61                                | 0,09                                                                                                    |  |  |  |
| 11885.02 | -1,87                                                                                                 | 1,68                                | -0,19                                                                                                    |  |  |  |
| 12232.07 | -2,69                                                                                                 | 1,73                                | -0,96                                                                                                    |  |  |  |
| 12589.25 | -3,30                                                                                                 | 1,85                                | -1,45                                                                                                    |  |  |  |
| 12956.87 | -4,32                                                                                                 | 2,09                                | -2,23                                                                                                    |  |  |  |
| 13335.21 | -3,79                                                                                                 | 2,36                                | -1,43                                                                                                    |  |  |  |
| 13724.61 | -4,52                                                                                                 | 2,61                                | -1,91                                                                                                    |  |  |  |
| 14125.38 | -5,08                                                                                                 | 2,88                                | -2,20                                                                                                    |  |  |  |
| 14537.84 | -6,95                                                                                                 | 3,12                                | -3,83                                                                                                    |  |  |  |
| 14962.36 | -6,94                                                                                                 | 3,13                                | -3,81                                                                                                    |  |  |  |
| 15399.27 | -8,00                                                                                                 | 2,98                                | -5,02                                                                                                    |  |  |  |
| 15848.93 | -8,56                                                                                                 | 2,91                                | -5,65                                                                                                    |  |  |  |
| 16311.73 | -9,39                                                                                                 | 2,93                                | -6,46                                                                                                    |  |  |  |
| 16788.04 | -10,49                                                                                                | 2,89                                | -7,60                                                                                                    |  |  |  |
| 17278.26 | -10,94                                                                                                | 2,79                                | -8,15                                                                                                    |  |  |  |
| 17782.79 | -12,31                                                                                                | 2,62                                | -9,69                                                                                                    |  |  |  |
| 18302.06 | -12,58                                                                                                | 2,26                                | -10,32                                                                                                    |  |  |  |
| 18836.49 | -12,93                                                                                                | 1,94                                | -10,99                                                                                                    |  |  |  |
| 19386.53 | -13,73                                                                                                | 1,69                                | -12,04                                                                                                    |  |  |  |
| 19952.62 | -13,67                                                                                                | 1,33                                | -12,34                                                                                                    |  |  |  |

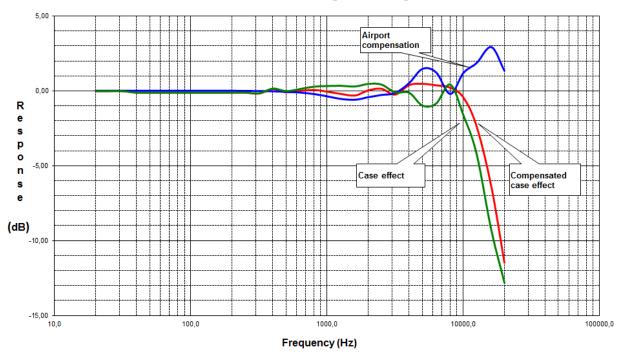

SA 279 case effect for 0 deg incidence angle

| f [Hz] | SA 279 Case effect for<br>0 deg incidence angle | Compensation filter<br>"Airport" | Compensated case effect<br>for 0 deg incidence angle<br>(Airport) |  |  |
|--------|-------------------------------------------------|----------------------------------|-------------------------------------------------------------------|--|--|
| 20,0   | 0,00                                            | 0,00                             | 0,00                                                              |  |  |
| 25,0   | 0,00                                            | 0,00                             | 0,00                                                              |  |  |
| 31,5   | 0,00                                            | 0,00                             | 0,00                                                              |  |  |
| 40,0   | -0,10                                           | 0,00                             | -0,10                                                             |  |  |
| 50,0   | -0,10                                           | 0,00                             | -0,10                                                             |  |  |
| 63,0   | -0,10                                           | 0,00                             | -0,10                                                             |  |  |
| 80,0   | -0,10                                           | 0,00                             | -0,10                                                             |  |  |
| 100,0  | -0,10                                           | 0,00                             | -0,10                                                             |  |  |
| 125,0  | -0,10                                           | 0,00                             | -0,10                                                             |  |  |
| 160,0  | -0,10                                           | 0,00                             | -0,10                                                             |  |  |
| 200,0  | -0,10                                           | 0,00                             | -0,10                                                             |  |  |
| 250,0  | -0,09                                           | -0,01                            | -0,10                                                             |  |  |
| 315,0  | -0,14                                           | -0,02                            | -0,16                                                             |  |  |
| 400,0  | 0,17                                            | -0,04                            | 0,13                                                              |  |  |
| 500,0  | 0,00                                            | -0,07                            | -0,07                                                             |  |  |
| 630,0  | 0,14                                            | -0,12                            | 0,02                                                              |  |  |
| 800,0  | 0,30                                            | -0,22                            | 0,08                                                              |  |  |
| 1000,0 | 0,34                                            | -0,37                            | -0,03                                                             |  |  |
| 1250,0 | 0,36                                            | -0,54                            | -0,18                                                             |  |  |
| 1600,0 | 0,31                                            | -0,60                            | -0,29                                                             |  |  |

| f [Hz]  | SA 279 Case effect for<br>0 deg incidence angle | Compensation filter<br>"Airport" | Compensated case effect<br>for 0 deg incidence angle<br>(Airport) |  |  |
|---------|-------------------------------------------------|----------------------------------|-------------------------------------------------------------------|--|--|
| 2000,0  | 0,48                                            | -0,43                            | 0,05                                                              |  |  |
| 2500,0  | 0,44                                            | -0,28                            | 0,16                                                              |  |  |
| 3150,0  | -0,08                                           | -0,15                            | -0,23                                                             |  |  |
| 4000,0  | -0,11                                           | 0,52                             | 0,41                                                              |  |  |
| 5000,0  | -0,97                                           | 1,46                             | 0,49                                                              |  |  |
| 6300,0  | -0,83                                           | 1,22                             | 0,39                                                              |  |  |
| 8000,0  | 0,44                                            | -0,21                            | 0,23                                                              |  |  |
| 10000,0 | -1,62                                           | 1,19                             | -0,43                                                             |  |  |
| 12500,0 | -4,22                                           | 1,85                             | -2,37                                                             |  |  |
| 16000,0 | -9,28                                           | 2,91                             | -6,37                                                             |  |  |
| 20000,0 | -12,82                                          | 1,33                             | -11,49                                                            |  |  |

## Free Field Directional characteristics of SVAN 979 with SA 279

Directional response for SVAN 979 with microphone type G.R.A.S. 40AE, preamplifier SV 17 and outdoor microphone kit SA 279 for specified frequencies:

## **Total directional characteristics**

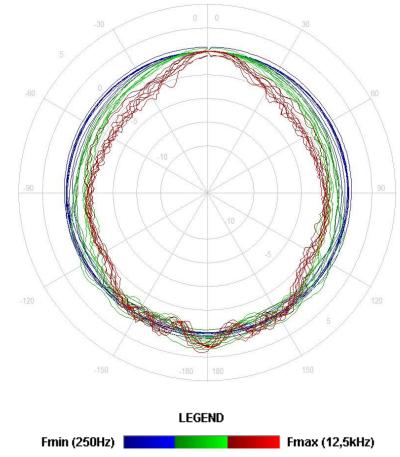

The round charts show the directional characteristic and the charts below shows the errors for particular angles.

SVAN 979 User Manual - Appendixes

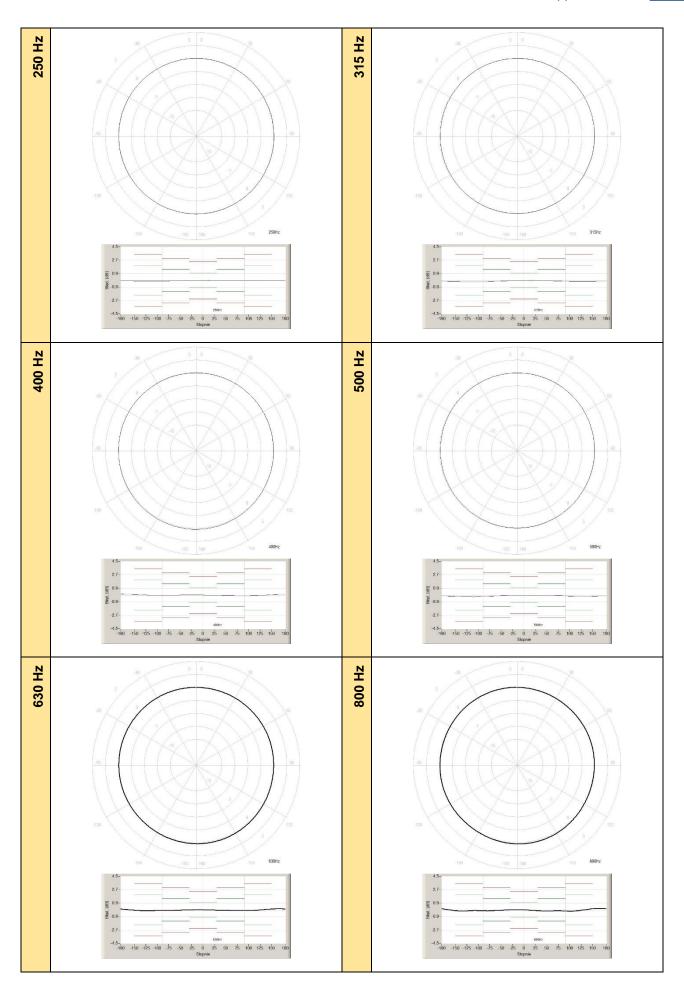

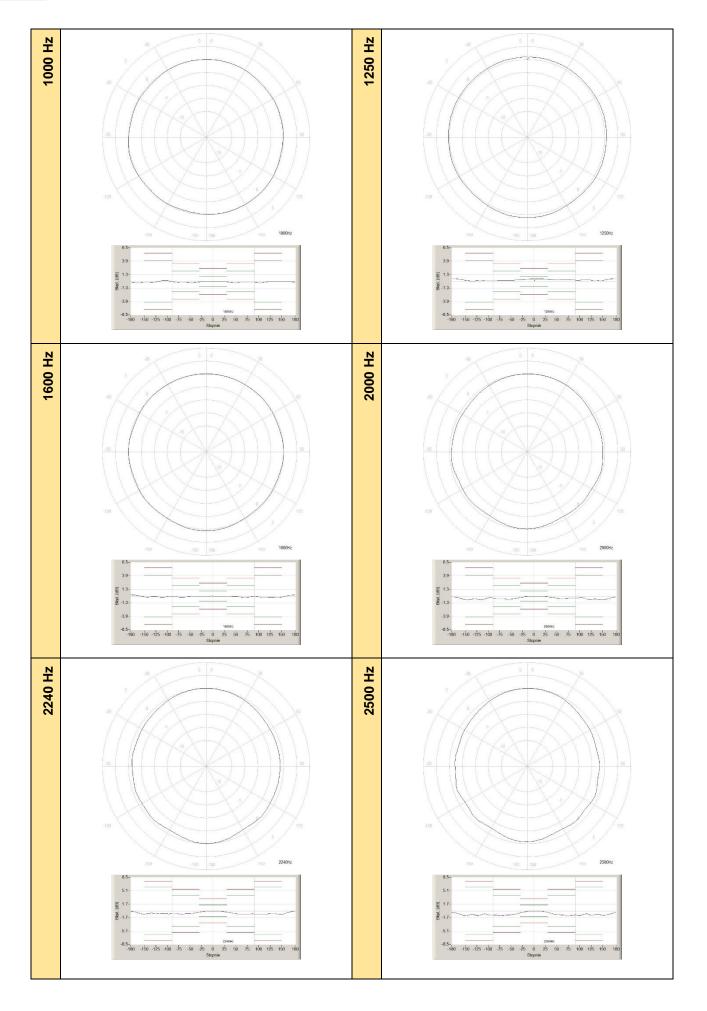

## SVAN 979 User Manual - Appendixes

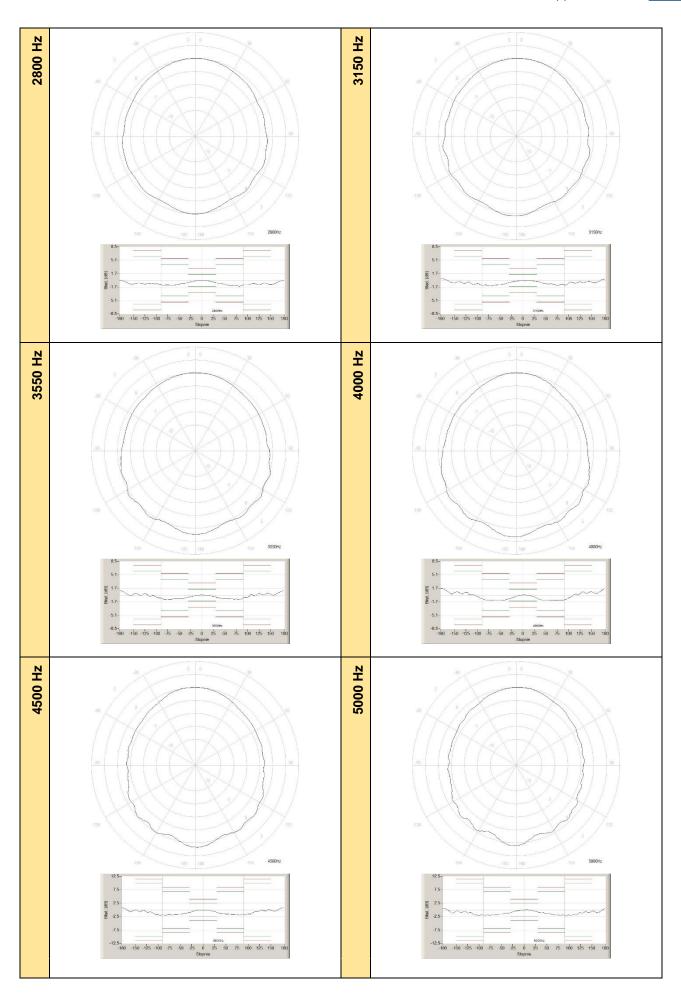

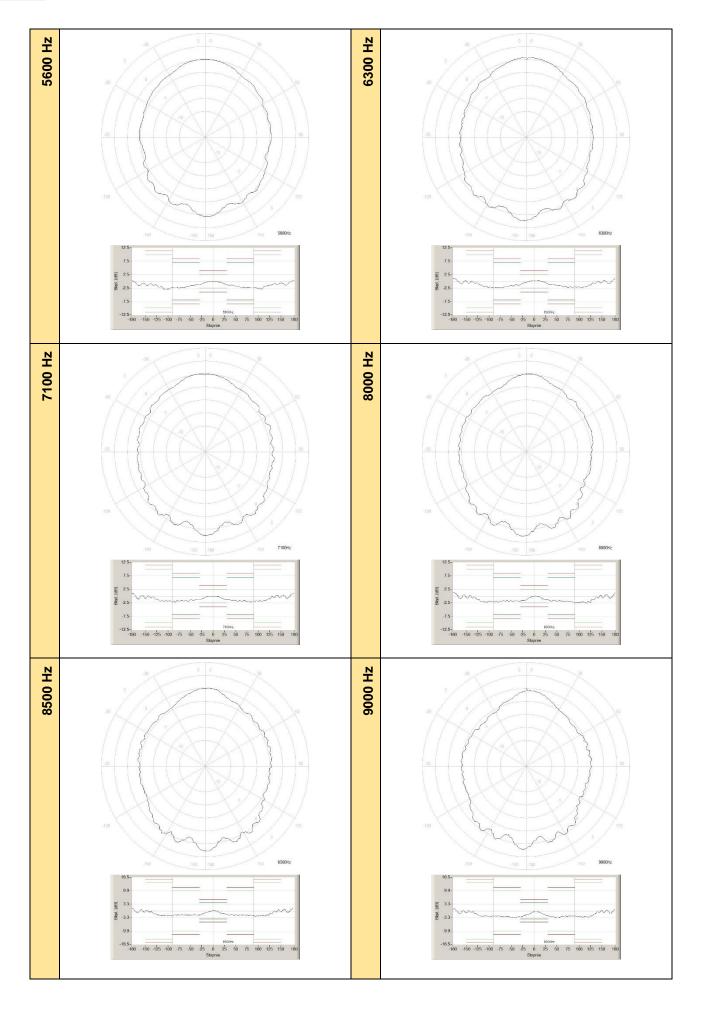

SVAN 979 User Manual - Appendixes

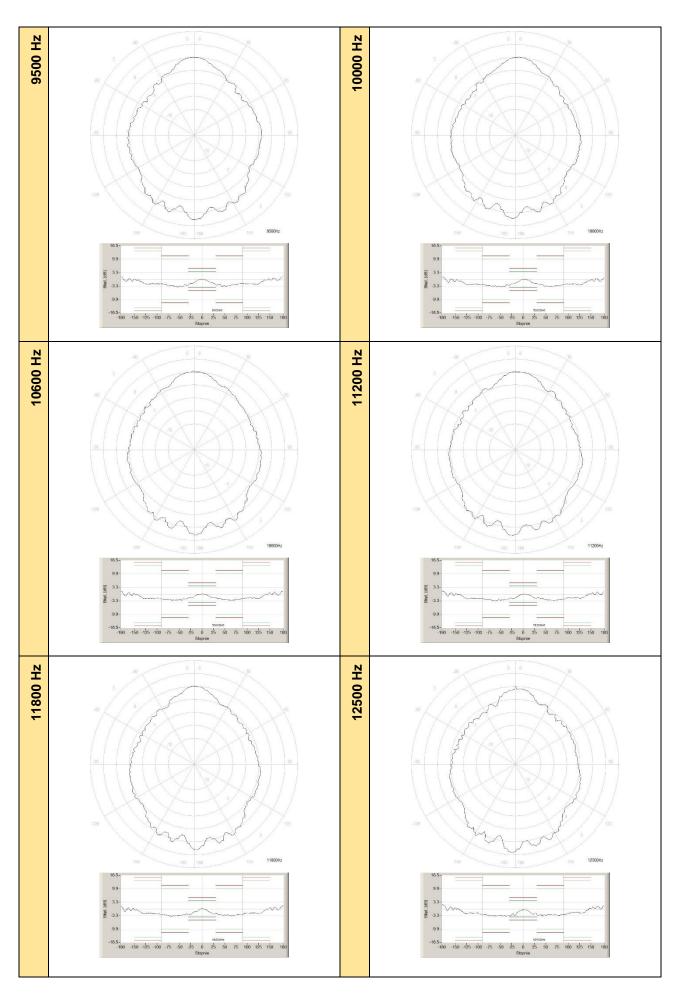

352

f [Hz] 0-10 10-20 20-30 30-40 40-50 50-60 60-70 70-80 80-90 90-100 0,00 250 0,00 0,01 0,00 -0,01 -0,01 -0,02 -0,03 -0,03 -0,03 315 0,00 0,01 0,01 -0,01 -0,03 -0,06 -0,08 -0,10 -0,12 -0,14 400 0,01 -0.01 -0,04 -0,06 -0.08 -0,10 -0,11 -0,12 -0.12-0,12 500 -0,01 -0,05 0,00 -0,01 -0,02 -0,03 -0,08 -0,10 -0,13 -0,15 630 -0,01 -0,03 -0,10 -0,23 -0,27 -0,25 -0,17 -0,19 -0,18 -0,27 800 0,46 0,46 0.37 0,31 0.33 0,33 0.29 0,24 0,43 0.31 1000 -0.01 -0,04 -0,07 -0,09 -0,25 -0,12 -0,19 -0,26 -0,15 -0,16 1250 0,00 -0,06 -0,16 -0,27 -0,42 -0,52 -0,52 -0,45 -0,43 -0,43 1600 -0,04 -0,16 -0,34 -0,57 -0,73 -0,81 -0,81 -0,79 -0,78 -0,81 2000 -0,02 -0,13 -0,73 -0,97 -1.03 -1,23 -1,27 -1,19 -0.38 -1,192240 -0,08 -0,26 -0,58 -0,80 -1,01 -1,37 -1,38 -1,48 -1,48 -1,13 2500 0,01 -0,12 -0,30 -0,52 -0,85 -0,92 -1,14 -1,29 -1,17 -1,20 2800 -0,02 -0,20 -0.51 -0,78 -0,84 -0,92 -1,02 -1,07 -1,12 -0,63 3150 -0,03 -0,30 -0,79 -1,23 -1,24 -1,29 -1,35 -1,38 -1,31 -1,19 3550 -0,12 -0,45 -0,94 -1,40-1,50 -1,66 -1,76 -1,87 -1,83 -1,80 4000 0,02 -0,33 -0,81 -0,99 -1,49 -1,70 -1,90 -2,07 -2,06 -2,17 4500 -0,13 -0,57 -1,29 -1,40-1,83 -2,31 -2,33 -2,50 -2,32 -2,60 5000 0,36 0,21 -0,90 -1,25 -1,62 -1,67 -1,99 -2,22 -2,32 -2,29 5600 -0,20 -0,86 -1,27 -1,53 -1,69 -2,10 -2,14 -2,08 -2,23 -2,09 6300 -0,26 -1,06 -1,30 -1,94 -1,97 -1,96 -1,98 -2,06 -2,37 -2,60 7100 -0,28 -1,35 -1,71 -2,14 -2,26 -2,31 -2,32 -2,33 -2,41 -2,68 8000 -0,59 -1,55 -2,45 -2,72 -3,15 -3,19 -2,87 -2,88 -2,67 -2,90 8500 -0,56 -1,63 -2,74 -2,88 -3,59 -3,57 -3,03 -2,62 -2,17 -2,23 9000 -0,29 -1,44 -2,01 -2,84 -3,41 -3,68 -3,53 -3,30 -3,03 -2,46 9500 -0,31 -1,56 -1,77 -2,33 -2,66 -2,87 -3,15 -3,03 -2,71 -2,18 10000 -0,16 -1,04 -2,16 -2,42 -2,91 -3,06 -3,29 -3,08 -2,73 -2,29 10600 -0,60 -1,92 -2,48 -2,86 -3,22 -3,40 -3,51 -3,08 -2,82 -2,26 11200 -0,70 -2,48 -2,60 -3,43 -3,64 -3,16 -3,08 -3,25 -3,18 -2,86 11800 0,00 0,00 0,00 -0,03 -0,03 0,01 -0,01 -0,01 -0,02 -0,03 12500 0,00 0,01 0,01 -0,01 -0,03 -0,06 -0,08 -0,10 -0,12 -0,14 f [Hz] 100-110 110-120 120-130 130-140 140-150 150-160 160-170 170-180 180-190 190-200 250 -0,03 -0,04 -0.03 -0,03 -0,03 -0.03 -0.03 -0,04 -0,05 -0.06 315 -0,15 -0,16 -0,16 -0,16 -0,15 -0,14 -0,13 -0,13 -0,13-0,14 400 -0.09 0.09 -0,11 -0.05 -0,02 0.06 0.12 0,13 0,14 0,13 500 -0,19 -0,17 -0,19 -0,18 -0,18 -0,16 -0,13 -0,13 -0,13 -0,15 630 -0,04 -0,27 -0,21 -0,08 -0,03 -0,03 -0,08 -0,16 -0,27 -0,29 800 0,29 0,30 0,36 0,51 0,46 0,27 0,17 0,21 0,47 0,51 1000 -0,28 -0,28 -0,23 -0,27 -0,27 -0,17 0,25 0,18 0.25 0,17 1250 -0,40 -0,66 -0,65 -0.66 -0.73 -0,72 -0.52-0,25 -0,20 -0,44 1600 -0,82 -0,82 -0,76 -0,82 -0,90 -0,84 -0,47 -0,17 -0,32 -0,69 2000 -0.97 -0.99 -0.56 -0.92 -1.15 -1.11 -1.16 -1.16 -0.94 -0.54 2240 -1,10 -1,04 -1.13 -0,79 -1.06 -1.06 -0,61 -0,13 -0,22 -0,76 2500 -0,63 -0,71 -0,53 -0,53 -0,52 -0,64 -0,49 0,37 0,38 -0,33 2800 -0,26 -0,23 0,44 0,42 0,47 0,13 0,87 1,11 1,10 0,61 3150 -0,63 0.26 0,78 0,74 0,87 0,70 1.60 1,17 1,18 1.62 3550 -1,56 -0,90 -0,64 -0,38 -0,14 -0,47 0,57 0,80 0,72 -0,72 -1,09 4000 -2,11 -1,92 -1,21 -1,05 -1,06 -1,07 0,46 0,50 -1,16

 Table C.7.12 Directional response for SVAN 979 with microphone G.R.A.S. 40AE, preamplifier SV 17 and outdoor microphone kit SA 279

|        |                | 1       | 1       | •       | •       |                |                |                |                |                |
|--------|----------------|---------|---------|---------|---------|----------------|----------------|----------------|----------------|----------------|
| 4500   | -2,88          | -1,94   | -1,58   | -1,20   | -1,31   | -1,39          | -1,39          | 0,30           | -0,96          | -1,59          |
| 5000   | -2,35          | -2,10   | -1,51   | -0,76   | -0,64   | -0,36          | -0,78          | 1,01           | 1,06           | -0,94          |
| 5600   | -2,08          | -1,72   | -1,03   | -0,44   | -0,57   | -0,74          | -0,93          | 1,12           | 1,10           | -1,11          |
| 6300   | -2,32          | -2,68   | -2,36   | -1,39   | -0,74   | -0,73          | -0,92          | 1,16           | 1,28           | -0,97          |
| 7100   | -2,40          | -2,58   | -2,09   | -0,98   | -0,55   | 0,70           | -0,88          | 1,33           | 1,17           | -1,01          |
| 8000   | -3,11          | -3,13   | -3,03   | -1,55   | -0,83   | -0,97          | -1,24          | 0,85           | 0,97           | -1,36          |
| 8500   | -2,23          | -2,77   | -2,41   | -1,23   | -0,44   | 0,69           | -0,73          | 1,28           | 1,24           | -1,09          |
| 9000   | -2,40          | -2,67   | -2,86   | -2,43   | -0,89   | -0,97          | -1,04          | -1,04          | 1,00           | -1,37          |
| 9500   | -2,00          | -2,08   | -2,26   | -1,24   | 0,70    | 0,89           | -0,61          | 1,44           | 1,14           | -1,03          |
| 10000  | -2,12          | -1,86   | -2,10   | -1,81   | -0,50   | 0,56           | 0,94           | 1,29           | 1,50           | -0,97          |
| 10600  | -2,32          | -2,35   | -2,51   | -1,94   | 0,55    | 0,69           | 0,96           | 1,46           | -1,21          | -0,94          |
| 11200  | -2,14          | -1,93   | -2,19   | -2,21   | -0,71   | 0,97           | 1,30           | 1,83           | 1,98           | 1,05           |
| 11800  | -0,03          | -0,04   | -0,03   | -0,03   | -0,03   | -0,03          | -0,03          | -0,04          | -0,05          | -0,06          |
| 12500  | -0,15          | -0,16   | -0,16   | -0,16   | -0,15   | -0,14          | -0,13          | -0,13          | -0,13          | -0,14          |
| f [Hz] | 200-210        | 210-220 | 220-230 | 230-240 | 240-250 | 250-260        | 260-270        | 270-280        | 280-290        | 290-300        |
| 250    | -0,07          | -0,08   | -0,08   | -0,09   | -0,09   | -0,09          | -0,09          | -0,08          | -0,08          | -0,06          |
| 315    | -0,15          | -0,17   | -0,18   | -0,19   | -0,20   | -0,20          | -0,19          | -0,18          | -0,16          | -0,14          |
| 400    | 0,10           | 0,09    | 0,06    | 0,03    | -0,02   | -0,03          | -0,04          | -0,03          | -0,02          | -0,01          |
| 500    | -0,17          | -0,20   | -0,22   | -0,23   | -0,24   | -0,23          | -0,22          | -0,19          | -0,17          | -0,15          |
| 630    | -0,26          | -0,18   | -0,21   | -0,18   | 0,12    | 0,13           | 0,10           | -0,19          | -0,20          | -0,18          |
| 800    | 0,34           | 0,21    | 0,09    | 0,16    | 0,20    | 0,19           | 0,16           | 0,20           | 0,20           | 0,24           |
| 1000   | -0,17          | -0,20   | -0,16   | -0,17   | -0,23   | -0,23          | -0,09          | -0,11          | -0,23          | -0,24          |
| 1250   | -0,72          | -0,75   | -0,64   | -0,67   | -0,71   | -0,60          | -0,39          | -0,52          | -0,52          | -0,59          |
| 1600   | -0,83          | -0,82   | -0,63   | -0,71   | -0,69   | -0,76          | -0,78          | -0,69          | -0,83          | -0,83          |
| 2000   | -1,22          | -1,21   | -1,04   | -1,19   | -1,13   | -1,01          | -1,12          | -1,16          | -1,22          | -1,18          |
| 2240   | -0,96          | -0,87   | -0,87   | -0,92   | -0,82   | -0,90          | -1,12          | -1,10          | -1,22          | -1,10          |
| 2500   | -0,68          | -0,59   | -0,73   | -0,92   | -0,02   | -0,90          | -1,11          | -1,25          | -1,22          | -1,24          |
| 2800   | 0,26           | 0,44    | 0,21    | 0,41    | -0,39   | -0,53          | -0,80          | -1,20          | -1,10          | -1,02          |
| 3150   | 0,20           | 0,44    | 0,21    | 0,41    | 0,18    | -0,33          | -0,80          | -1,00          | -1,10          | -1,33          |
| 3550   | -0,69          | -0,70   | -0,61   | -0,91   | -1,40   | -1,88          | -2,04          | -2,00          | -1,88          | -1,85          |
| 4000   | -0,09          | -1,06   | -0,01   | -0,91   | -1,40   | -2,05          | -2,04<br>-2,06 | -2,00<br>-2,12 | -2,03          | -1,85          |
| 4500   | -1,10          | -1,54   | -1,58   | -2,30   | -2,84   | -3,02          | -2,00<br>-2,86 | -2,39          | -2,03<br>-2,51 | -2,25          |
| 5000   | -0,78          | -0,77   | -0,71   | -1,31   | -2,04   | -2,35          | -2,37          | -2,35<br>-2,45 | -2,42          | -2,25          |
| 5600   | -0,70          | -0,84   | -0,73   | -1,61   | -2,00   | -2,33<br>-1,97 | -2,10          | -2,40          | -1,88          | -1,87          |
| 6300   | -0,77          | -0,73   | -1,04   | -1,71   | -2,02   | -2,22          | -2,10          | -2,20<br>-2,21 | -2,00          | -2,00          |
| 7100   | -0,78          | -0,73   | -1,24   | -2,10   | -2,46   | -2,22          | -2,00<br>-2,52 | -2,21<br>-2,41 | -2,00<br>-2,20 | -2,00          |
| 8000   | -0,70          | -0,91   | -1,39   | -2,10   | -2,62   | -2,79          | -2,89          | -2,74          | -2,20<br>-2,88 | -3,04          |
| 8500   | -0,96          | -0,70   | -1,80   | -2,52   | -2,29   | -2,73          | -2,38          | -2,68          | -2,00<br>-3,15 | -3,50<br>-3,50 |
| 9000   | -1,18          | -0,95   | -2,07   | -2,70   | -2,80   | -2,57          | -2,79          | -2,95          | -3,32          | -3,45          |
| 9500   | -0,77          | -0,93   | -2,07   | -2,70   | -2,00   | -2,37          | -2,79          | -2,95<br>-2,70 | -3,32<br>-2,79 | -3,43<br>-3,14 |
| 10000  | -0,85          | -0,36   | -1,90   | -2,34   | -2,17   | -2,23          | -2,28          | -2,70          | -3,09          | -3,39          |
| 10600  | -0,80          | -0,30   | -2,43   | -2,43   | -2,33   | -2,48          | -2,20          | -3,04          | -3,47          | -3,72          |
| 11200  | 0,80           | -0,57   | -2,45   | -2,32   | -2,26   | -2,22          | -2,04<br>-2,97 | -3,18          | -3,60          | -3,72          |
| 11800  | -0,07          | -0,08   | -0,08   | -0,09   | -0,09   | -0,09          | -0,09          | -0,08          | -0,08          | -0,06          |
| 12500  | -0,15          | -0,17   | -0,18   | -0,19   | -0,20   | -0,20          | -0,19          | -0,18          | -0,16          | -0,14          |
| f [Hz] | <b>300-310</b> | 310-320 | 320-330 | 330-340 | 340-350 | 350-360        | 5,15           | 5,10           | 5,10           | 5,1 7          |
| 250    | -0,05          | -0,04   | -0,02   | -0,01   | -0,01   | 0,00           |                |                |                |                |
| 315    | -0,03          | -0,04   | -0,02   | -0,01   | -0,01   | -0,00          |                |                |                |                |
| 400    | 0,12           | 0,01    | 0,02    | 0,04    | 0,02    | 0,01           |                |                |                |                |
| 500    | -0,12          | -0,09   | -0,02   | -0,02   |         | -0,02          |                |                |                |                |
| 500    | -0,12          | -0,09   | -0,07   | -0,05   | -0,03   | -0,02          |                |                |                |                |

|     |     |       |       |       |       | 1     |       |  |  |
|-----|-----|-------|-------|-------|-------|-------|-------|--|--|
| (   | 630 | -0,27 | -0,28 | -0,21 | -0,10 | -0,03 | -0,03 |  |  |
| 8   | 800 | 0,23  | 0,25  | 0,32  | 0,39  | 0,44  | 0,46  |  |  |
| 10  | 000 | -0,15 | -0,09 | -0,08 | -0,06 | -0,03 | 0,01  |  |  |
| 12  | 250 | -0,61 | -0,57 | -0,41 | -0,25 | -0,12 | -0,03 |  |  |
| 10  | 600 | -0,73 | -0,69 | -0,51 | -0,28 | -0,11 | -0,01 |  |  |
| 20  | 000 | -1,07 | -0,95 | -0,73 | -0,44 | -0,18 | -0,04 |  |  |
| 22  | 240 | -1,18 | -0,93 | -0,71 | -0,50 | -0,21 | -0,03 |  |  |
| 2   | 500 | -1,15 | -1,11 | -0,82 | -0,51 | -0,26 | -0,07 |  |  |
| 28  | 800 | -0,90 | -0,90 | -0,70 | -0,45 | -0,20 | 0,01  |  |  |
| 3   | 150 | -1,26 | -1,30 | -1,16 | -0,78 | -0,46 | -0,08 |  |  |
| 3   | 550 | -1,69 | -1,58 | -1,26 | -0,91 | -0,29 | -0,02 |  |  |
| 40  | 000 | -1,75 | -1,61 | -1,23 | -0,89 | -0,40 | -0,11 |  |  |
| 4   | 500 | -1,94 | -1,59 | -1,31 | -1,10 | -0,43 | -0,04 |  |  |
| 50  | 000 | -2,00 | -1,76 | -1,40 | -0,87 | -0,41 | 0,36  |  |  |
| 50  | 600 | -2,03 | -1,60 | -1,19 | -1,15 | -0,56 | -0,22 |  |  |
| 63  | 300 | -2,10 | -1,96 | -2,00 | -1,75 | -1,46 | -0,38 |  |  |
| 7'  | 100 | -2,07 | -2,23 | -2,14 | -1,85 | -1,05 | -0,32 |  |  |
| 8   | 000 | -3,41 | -3,46 | -3,08 | -2,91 | -1,99 | -1,16 |  |  |
| 8   | 500 | -3,88 | -3,70 | -3,09 | -2,13 | -1,66 | -0,21 |  |  |
| 90  | 00  | -3,72 | -3,55 | -3,01 | -2,49 | -1,90 | -0,65 |  |  |
| 95  | 00  | -3,07 | -2,96 | -2,40 | -1,90 | -1,34 | 0,32  |  |  |
| 100 | 000 | -3,19 | -2,94 | -2,49 | -2,38 | -1,75 | -0,56 |  |  |
| 106 | 600 | -3,50 | -3,33 | -3,08 | -2,85 | -1,51 | -0,52 |  |  |
| 112 | 200 | -3,46 | -3,79 | -3,72 | -3,27 | -3,19 | -1,07 |  |  |
| 118 | 800 | -0,05 | -0,04 | -0,02 | -0,01 | -0,01 | 0,00  |  |  |
| 125 | 500 | -0,12 | -0,10 | -0,07 | -0,04 | -0,03 | -0,01 |  |  |

# APPENDIX D. DEFINITIONS AND FORMULAE OF MEASURED VALUES

## D.1. SOUND LEVEL METER

# D.1.1 Basic terms and definitions (SLM mode) т current time period of the measurement in seconds. the last second of the measurement. T₁ exposure time in seconds (time period during which a person is exposed to the action of noise). Te This parameter can be set in the **Exposure Time** setup (Measurement menu). The available values are from 1 minute to 12 hours with 1 minute step. time period equal to 8 hours (28 800 seconds). T<sub>8h</sub> τ exponential time constant in seconds for the giving time-weighting. Three time constant are available: Slow (1000 ms), Fast (125 ms), Impulse (35 ms, but on falling values a longer time constant of 1500 ms is applied). W frequency-weighting filter (A, C, B, Z, U, AU or LF). $\mathbf{p}_{w}(t)$ instantaneous frequency-weighted sound pressure with the weighting filter W. Sound pressure is expressed in pascals (Pa). $\mathbf{p}_{w\tau}(t) = \sqrt{\frac{1}{\tau} \int_{-\infty}^{t} \mathbf{p}_{w}^{2}(\xi) e^{-(t-\xi)/\tau} d\xi}$ $p_{w\tau}(t)$ instantaneous frequency and time-weighted sound pressure with the weighting filter W and time constant $\tau$ calculated from the equation: where: $\xi$ – variable of integration. r(t) instantaneous sound pressure depends on the $\mathbf{r}(\mathbf{t}) = \begin{cases} \mathbf{p}_{w}(\mathbf{t}) \\ \mathbf{p}_{w\tau}(\mathbf{t}) \end{cases}$ RMS Integratio n = Lin <RMS Integration> parameter: RMS Integratio n = Exp the reference value (20 µPa). p<sub>0</sub> log(x)represents the logarithm of x to the base 10.

## D.1.2 Definitions and formulas of SLM results

The instrument calculates the sound measurement results for three profiles. The calculation flow diagram for one profile is presented below:

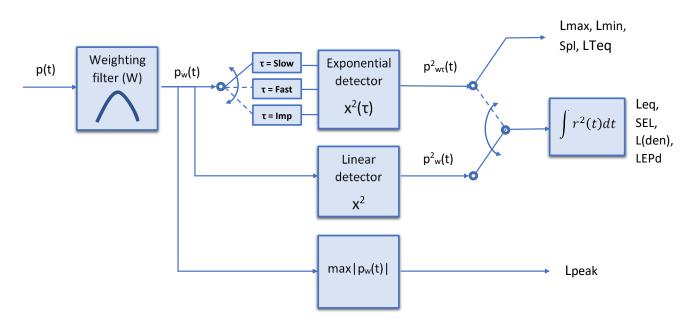

- OvI Percentage of the overloaded input signal, which occurred during the current time period of the measurement (T)
- Lpeak Peak sound level is calculated for the given T
- **Spl** or **LXY** Maximal value of the frequency and timeweighted sound pressure level for the last second of the measurement
- Lmax Maximal value of the time-weighted sound pressure level for current time period of the measurement (T). The Max result for the 1 second period is equal to the value of the Spl result
- Lmin Minimal value of the time-weighted sound pressure level for current time period of the measurement (T)

Leq Time-averaged sound level for current time period of the measurement (T) (equivalent sound level)

Peak = 10 log  $\left( \max_{T} \frac{p_{W}^{2}(t)}{p_{0}^{2}} \right)$ 

$$Spl = 10 \log \left( max_{T_1} \frac{p_{w\tau}^2(t)}{p_0^2} \right)$$

$$Max = 10 \log \left( max_T \frac{p_{w\tau}^2(t)}{p_0^2} \right)$$

$$Min = 10 \log \left( min_T \frac{p_{W\tau}^2(t)}{p_0^2} \right)$$

$$Leq = 10 \log \left(\frac{1}{T} \int_{0}^{T} (r(t)/p_0)^2 dt\right)$$

LRm m-minutes running Leq is the rolling (sliding) Leq screen for the last m minutes of measurement (m x 60 seconds) moving with 1 second step

$$LRm = 10 \log \left(\frac{1}{m \times 60s} \int_{T-900}^{T} (r(t)/p_0)^2 dt\right)$$

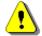

**Note:** if the current time period of the measurement is less then **m** minutes then **LRm** result is undefined.

SEL Sound Exposure Level is essentially the subset of the Leq result. Its value is equal to the Leq result referred to the integration time equal to one second (so, for the Integration time equal to 1 s, SEL is always equal to Leq)

SEL = 10 log  $\left(\int_{0}^{T} (r(t)/p_0)^2 dt\right)$  = Leq + 10 log  $\frac{T}{1s}$ 

LEPd Daily Personal Noise Exposure is the noise exposure level for a nominal 8-hour working day. The LEPd result is calculated on the base of the LEQ

 $LEPd = Leq + 10 \log \frac{T_e}{T_e}$ 

LTeq The LTeq results (Takt-Maximal Levels) are calculated according to the German standard TA Lärm.

Lnn Statistical level is the certain boundary level surpassed by the temporary noise level values in not more than **n%** of the observation period

**Example:** Let us assume that **L35** is equal to 76.8 dB. It means that during the measurements the noise level 76.8 dB was exceeded in not more than 35% of the observation period.

L(den) Only one result from: Ld, Le, Ln, Lde, Len, Lnd, and Lden is available in the instrument. It depends on the day and night time in which the measurement was performed. Day and night time depend on the <Day Time Limits> option (6h-18h or 7h-19h).

If <6h-18h> option is selected for the <Day Time Limits> in the instrument then:

- $T_d$  (day-time) starts from 6 am and ends at 6 pm,
- T<sub>e</sub> (evening-time) starts from 6 pm and ends at 10 pm,
- $T_n$  (night-time) starts at 10 pm and ends at 6 am.
- If <7h-19h> option is selected for the <Day Time Limits> in the instrument then:
  - $T_d$  (day-time) starts from 7 am and ends at 7 pm,
  - $T_e$  (evening-time) starts from 7 pm and ends at 11 pm,
  - $T_n$  (night-time) starts at 11 pm and ends at 7 am.

**Ld** Ld is calculated for:  $T_d \neq 0$ ,  $T_e = 0$ ,  $T_n = 0$ .

$$Ld = 10 \log \left( \frac{1}{T_d} \int_{T_d} (r_w(t)/p_0)^2 dt \right)$$

LeLe is calculated for: 
$$T_d = 0$$
,  $T_e \neq 0$ ,  $T_n = 0$ .Le = 5 dB + 10 log  $\left(\frac{1}{T_e} \int_{t_e}^{t} (f_w(t)/p_e)^2 dt\right)$ LnLn is calculated for:  $T_d = 0$ ,  $T_e = 0$ ,  $T_n \neq 0$ .Ln = 10 dB + 10 log  $\left(\frac{1}{T_e} \int_{t_e}^{t} (f_w(t)/p_e)^2 dt\right)$ LdeLde is calculated for:  $T_d \neq 0$ ,  $T_e \neq 0$ ,  $T_n = 0$ .Lde = 10 log  $\left[\frac{1}{12+4}(t2\cdot10^{14(10}+4\cdot10^{14(10)})\right]$ LenLen is calculated for:  $T_d \neq 0$ ,  $T_e \neq 0$ ,  $T_n \neq 0$ .Len = 10 log  $\left[\frac{1}{4+8}(t\cdot10^{14(10)}+8\cdot10^{14(10)})\right]$ LndLnd is calculated for:  $T_d \neq 0$ ,  $T_e \neq 0$ ,  $T_n \neq 0$ .Len = 10 log  $\left[\frac{1}{4+8}(t\cdot10^{14(10)}+8\cdot10^{14(10)})\right]$ LdenLden is calculated for:  $T_d \neq 0$ ,  $T_e \neq 0$ ,  $T_n \neq 0$ .Lnd = 10 log  $\left[\frac{1}{12+8+4}(t2\cdot10^{14(10)}+8\cdot10^{14(10)})\right]$ LdenLden is calculated for:  $T_d \neq 0$ ,  $T_e \neq 0$ ,  $T_n \neq 0$ .Lden = 10 log  $\left[\frac{1}{12+8+4}(t2\cdot10^{14(10)}+8\cdot10^{14(10)})\right]$ EXExpected value. Calculated on the basis of 100ms RMS results.To calculate the NR value, the noise level in each 1/1 octave band (from 31.5Hz to 8Hz))NRNoise Rating, measured noise level that takes into account the frequency content of the noise.To calculate the NR value, the noise level in each 1/1 octave band (from 31.5Hz to 8Hz))NCNoise Criterion, measured noise level that takes into account the frequency content of the noise.To calculate the NC value, the noise level in eighest numerical value that is not exceeded in that band. The NC curves for each corresponding band. The NC curve number which applies to each frequency band. The NR curves inder eighest numerical value that is not exceeded by each individual NR values is the highest numerical value that is not exceeded by each individual NR value is the highest numerical value that is not

individual NC values for the frequency

bands.

## **D.2. VIBRATION LEVEL METER**

#### D.2.1 Basic terms and definitions (VLM mode)

т current time period of the measurement in seconds. exponential time constant in seconds for the giving time-weighting. The following time constants τ are available: 100 ms, 125 ms, 200 ms, 500 ms, 1.0 s, 2.0 s, 5.0 s, 10.0 s. frequency-weighting filter (HP, HP1, HP3, HP10, Vel1, Vel3, Vel10, VelMF, Dil1, Dil3, Dil10, W or Wh). instantaneous frequency-weighted signal with the weighting filter W.  $a_w(t)$  $a_{w\tau}(t)$ instantaneous frequency and time-weighted  $a_{w\tau}(t) = \sqrt{\frac{1}{\tau} \int_{-\infty}^{t} a_{w}^{2}(\xi) e^{-(t-\xi)/\tau} d\xi} ,$ signal with the weighting filter W and time constant  $\tau$  calculated from the equation: where:  $\xi$  – variable of integration. **v(t)** instantaneous vibration signal depends on the  $\mathbf{v}(\mathbf{t}) = \begin{cases} \mathbf{a}_{w}(\mathbf{t}) \\ \mathbf{a}_{w\tau}(\mathbf{t}) \end{cases}$ RMS Integratio n = Lin <RMS Integration> parameter: RMS Integratio n = Exp

## D.2.2 Definitions and formulas of the VLM result

The instrument calculates the vibration measurement results for three profiles. The calculation flow diagram for one profile is presented below:

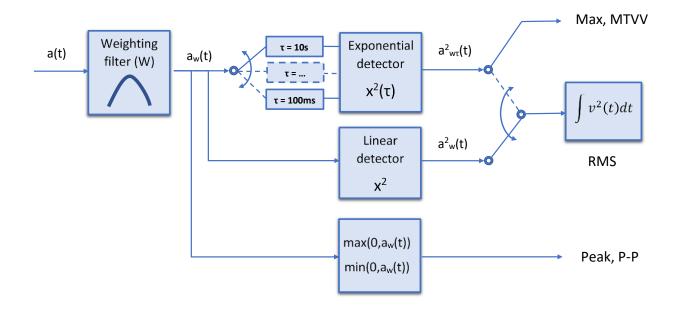

| ccurred during the current time period of the                                                       | Percentage of the overloaded input signal, which c measurement ( <b>T</b> )                                                                 | Ovl  |
|----------------------------------------------------------------------------------------------------|----------------------------------------------------------------------------------------------------|------|
| $\mathbf{Peak} = \mathbf{max}_{T}   \mathbf{a}_{w}(t)  $                                            | Maximum absolute value of the signal calculated for the given ${\bf T}$                                                                     | Peak |
| $\mathbf{P} - \mathbf{P} = \max_{\tau} (0, \mathbf{a}_{w}(t)) - \min_{\tau} (0, \mathbf{a}_{w}(t))$ | Peak-to-peak ( <b>P-P</b> ) result is the difference<br>between highest and lowest value of the signal<br>calculated for the given <b>T</b> | P-P  |
| $Max = max_{T}(a_{w\tau}(t))$                                                                       | Maximal value of the time-weighted signal for current time period of the measurement ( <b>T</b> )                                           | Max  |
| $\mathbf{RMS} = \sqrt{\frac{1}{T}\int_{0}^{T}\mathbf{v}^{2}(t)dt}$                                  | <b>RMS</b> (root mean square) result for current time period of the measurement ( <b>T</b> )                                                | RMS  |

## D.3. STATISTICAL LEVELS - LNN DEFINITION

The noise level L(t) is the continuous random variable. The probability that the temporary noise level L(t) belongs to the interval  $\langle L_k, L_k + \Delta L \rangle$  is called the class density and it can be expressed by the equation:

 $\Delta t_i$  - time intervals, in which the noise where: level  $L(t) \in \langle L_k, L_k + \Delta L \rangle$  occurs,

> ΔL so-called class interval or distribution class of the series,

Ρ - total observation period.

In case when the class interval approaches infinity, the probability of L(t) tends to the probability of Lk. In practice,  $\Delta L$  value is strictly determined, and it depends mainly on the dynamics of the measurements performed in the instrument. There are 120 classes in the instrument and the width of each class is eq is the set of the class density values calculated for all classes.

The statistical distribution function, which determines the probability (expressed in %) of the noise occurrence on the level equal or less than  $L_k + \Delta L$  is given by the formulae:

The cumulative density function, expressed by the equation:

is directly used to determine so-called statistical levels LN% or position parameters of the distribution.

The LN% is the certain boundary level surpassed by the temporary noise level values in not more than N% of the observation period.

qual to 1 dB. The histogram
$$p[I(A) < I_{j}] = \sum_{i=1}^{j} p_{i}(I_{i})$$

$$\mathbf{P}[\mathbf{L}(\mathbf{t}) \leq \mathbf{L}_{j}] = \sum_{k=1}^{j} \mathbf{P}_{k}(\mathbf{L})$$

$$\mathbf{P}[\mathbf{L}(t) > \mathbf{L}_{j}] = \mathbf{1} - \mathbf{P}[\mathbf{L}(t) \le \mathbf{L}_{j}]$$

$$\mathbf{P}_{\mathbf{k}} \left[ \mathbf{L}_{\mathbf{k}} \leq \mathbf{L}(\mathbf{t}) \leq \mathbf{L}_{\mathbf{k}} + \Delta \mathbf{L} \right] = \sum_{i=1}^{n} \Delta t_{i} / \mathbf{P}$$

#### Example:

Let us assume that L35 is equal to 76.8 dB. It means that during the measurements the noise level 76.8 dB was exceeded in not more than 35% of the observation period.

The cumulative density function for the exemplary data is presented in Figure on the right side. In order to determine the LN% level one has to draw the horizontal cursor and find out the crossing point between the cumulative density function and the cursor. In the instrument the user can determine 10 statistical levels - from L01 to L99 (1% step of observation period).

The display in the instrument presents only first statistical level N1 (set to: L01 up to L99).

The statistical level **LN%** value, the profile's number the statistics are taken from, the RMS detector (Lin., or Exp.: Fast, Slow or Imp.), the filter's name (A, C or Z) and real time are displayed in the top-right side of the display in one-result view mode.

**Exemplary cumulative density** 

**Cumulative Density** Probability 97 91 85 79 73 67 61 55 Test 49 43 37 31 25 19 13 7 1 60,00 65,00 70,00 75,00 80,00 85,00 Sound Level

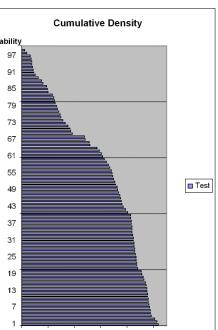

## APPENDIX E. REVERBERATION TIME CALCULATIONS

## **E.1.** INTRODUCTION

If an impulsive sound is generated in a room with reflecting boundaries, repeated reflections at the boundaries result in the rapid establishment of a more or less uniform sound field. This field then decays as the sound energy is absorbed by the bounding materials. The rate at which the sound energy decays is determined by the absorptive properties of the reflecting surfaces and the distances between them. The time taken for the sound intensity or the sound pressure level to decay by 60 dB is called the **reverberation time** (RT). The values of RT may range from fractions of a second to a few seconds and depend upon the size of the room and the nature of the materials used in its construction.

The graphs below present the reverberation time nature (in the case when only one frequency is emitted):

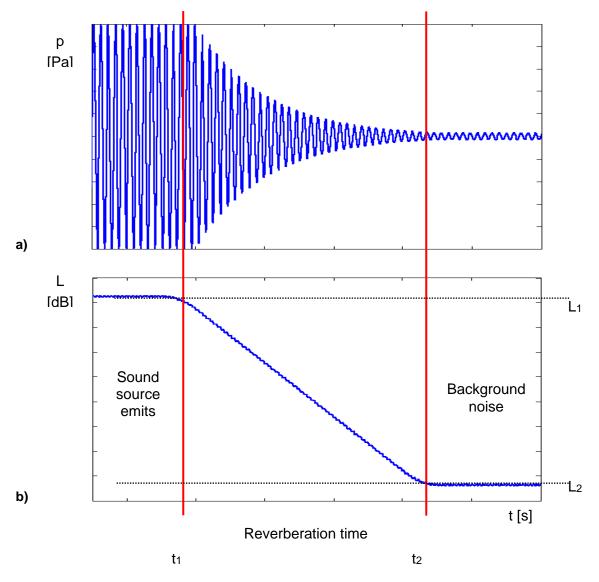

Fig 1. The acoustic pressure versus time (a) and the value of the sound pressure level versus time, so-called decay curve (b)

The marker  $t_1$  indicates the moment when the sound source was switched off. From this moment the acoustic sound pressure / acoustic power (reflected waves propagate in the room) decreases till the moment indicated by the marker  $t_2$ . The lower graph presents so-called the **decay curve**. The reverberation time value is equal to  $t_2 - t_1$  when the difference between sound pressure levels  $L_1$  and  $L_2$  is 60 dB. The 60 dB dynamic condition is impractical in real measurements (very difficult to fulfil) hence the reverberation time (RT 60) is obtained

using the slope coefficient of the decay curve. The type of the definition from which slope coefficient is calculated (EDT, RT 20, RT 30 or user defined) depends on the difference between levels  $L_1$  and  $L_2$  (the difference between background noise level and sound source level) of the decay curve and it depends on significantly from the acoustic source ability. If the level difference is larger than 45 dB, the RT 60 parameter can be calculated using three definitions: EDT, RT 20 and RT 30.

The real measurement results are not as smooth as the curves presented on graphs in Figure 1. In order to point out the interesting decay curve region (the position of the markers  $t_1$  and  $t_2$ ) some measurement data processing (in general signal smoothing by averaging) need to be applied.

## E.2. THE DEFINITION AND THE CALCULATION PROCESS OF THE RT 60 REVERBERATION TIME

## > EDT (early decay time):

The EDT decay curve region is pointed out by markers  $t_1$  and  $t_3$  (cf. Fig. 2). It is checked whether the selected decay curve region has proper dynamics for the EDT calculation:

#### $L_1 - L_2 >= 10 \text{ dB}$

## $L_2 - L_3 >=$ noise margin

It is recommended by the ISO-3382 standard to set 10 dB value for noise margin.

In case of the **impulse method**, the sound pressure level values between points  $t_1$  (with  $L_1$  level) and  $t_2$  (with  $L_2$ ) are approximated with the straight line ( $y = a \cdot x + b$ ) by the linear regression. Before approximation the EDT value is calculated using the slope coefficient 'a' according to the formula:

#### EDT = - 60.0 / a

In case of the decay method, the EDT value is calculated according to the formula:

$$EDT = 6 \cdot (t_2 - t_1)$$

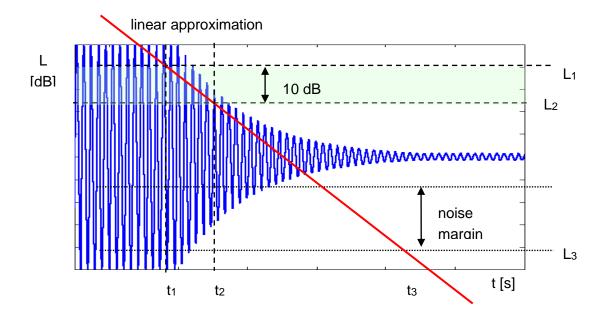

#### Fig 2. The EDT evaluation

#### RT 20 (reverberation time calculated with 20 dB dynamics):

The RT 20 decay curve region is pointed out by markers  $t_1$  and  $t_4$  (cf. Fig. 3). It is checked whether the selected decay curve region has proper dynamics for the RT 20 calculation:

#### $L_1 - L_4 > 5 dB + 20 dB + noise margin$

It is recommended by the ISO-3382 standard to set 10 dB value for noise margin.

In case of the **impulse method**, the sound pressure level values between points  $t_2$  and  $t_3$  are approximated with the straight line ( $y = a \cdot x + b$ ) by the linear regression. The RT 20 value is calculated using the slope coefficient 'a' according to the formula:

#### RT 20 = - 60.0 / a

In case of the decay method, the RT 20 value is calculated according to the formula:

RT 20 = 3 
$$\cdot$$
 (t<sub>3</sub> - t<sub>2</sub>)

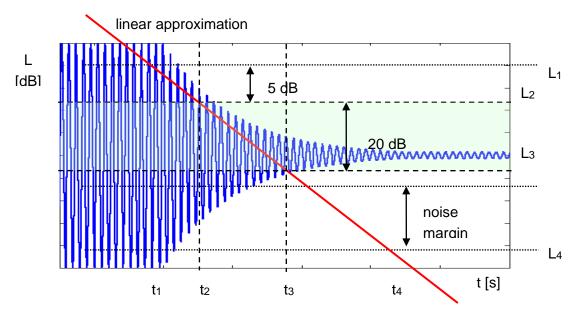

Fig 3. The RT 20 evaluation

## > RT 30 (reverberation time calculated with 30 dB dynamics):

The RT 30 decay curve region is pointed out by markers  $t_1$  and  $t_4$  (cf. Fig. 4). It is checked whether the selected decay curve region has proper dynamics to the RT 30 calculation:

#### $L_1 - L_4 > 5 + 30 \text{ dB} + \text{noise margin}$

It is recommended by the ISO-3382 standard to set 10 dB value for noise margin.

In case of the **impulse method**, the sound pressure level values between points  $t_2$  and  $t_3$  are approximated with the straight line ( $y = a \cdot x + b$ ) by the linear regression. The RT 30 value is calculated using the slope coefficient 'a' according to the formula:

#### RT 30 = - 60.0 / a

In case of the decay method, the RT 30 value is calculated according the formula

RT 30 = 2 
$$\cdot$$
 (t<sub>3</sub> - t<sub>2</sub>)

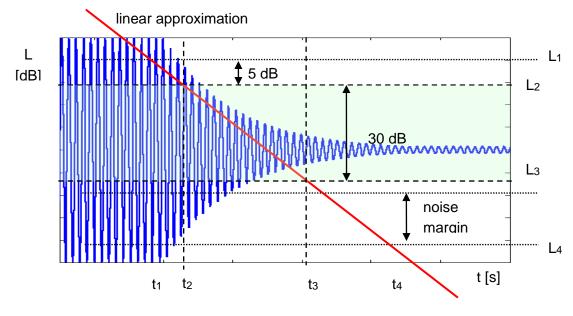

Fig 4. The RT 30 evaluation

## E.3. DESCRIPTION OF THE DECAY CURVE RECORDING IN DIFFERENT MEASUREMENT METHODS

## DECAY method

This RT 60 measurement method requires omnidirectional sound source which emits pink noise in appropriate frequency band. The most critical parameter of the omnidirectional sound source is emitted sound pressure level as it was mentioned in the beginning of the appendix.

The graphical illustration of the data recording in this method is presented in Figure 5.

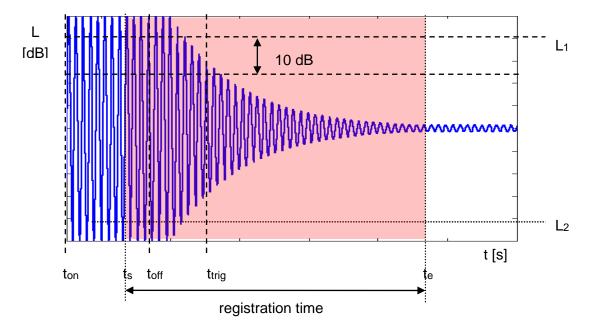

Fig 5. Data recording in the decay method of the reverberation time evaluation

The measurement time in this method consists of:

- The time between markers ton and toff in which the omnidirectional sound source emits acoustic power and the SVAN xxx analyser measures the actual sound pressure level.
- The time between markers t<sub>off</sub> and t<sub>trig</sub> in which the omnidirectional sound source is switched off and the SVAN xxx instrument waits for trigger condition fulfilment.
- The time between markers t<sub>s</sub> and t<sub>trig</sub> registered since the trigger condition fulfilment back till point t<sub>s</sub> to allow recognising the beginning of the decay region. In the SVAN xxx instruments this time is equal to **Time Step** (*path: <Menu> / Measurement / RT60 Settings*) parameter value multiplied by 50.
- The time between markers t<sub>trig</sub> and t<sub>e</sub> registered since t<sub>trig</sub> forward to record whole decay curve together with significantly long period of the noise level. This time in SVAN xxx instruments is adjusted by Recording Time (*path: <Menu> / Measurement / RT60 Settings*) parameter.

The above graph shows that the proper setting of the **Recording Time** value is very important. The registration time has to be long enough to acquire sufficient number of background noise level values. In other case the decay curve region could not be properly analysed or decay region could not fulfil the dynamic condition mentioned above. It is recommended to set the **Recording Time** parameter two times longer than expected reverberation time.

#### > IMPULSE method

In the Impulse method, Reverberation Time is computed by using the reverse-time integrated impulse response. This way of measuring sound decay was introduced firstly by M. R. Schroeder in two historical articles:

- o New Method of Measuring Reverberation Time, Journal of Acoust. Soc. Am. 1965
- Integrated-Impulse Method Measuring Sound Decay without Using Impulses, Journal of Acoust. Soc. Am. Vol. 66(2) 1979

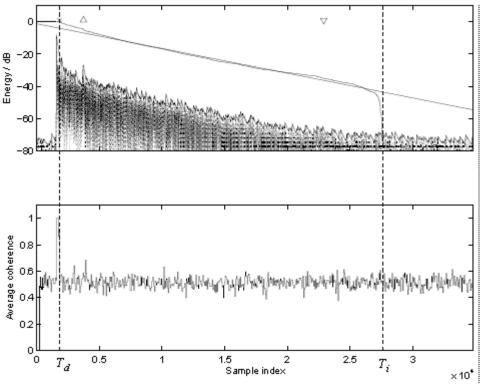

Fig. 6 An example of Schroeder integration with the limits Ti and Td

This RT 60 measurement method requires impulse sound source like pistol, petard or other sound source which emits impulse signal with very high sound pressure level.

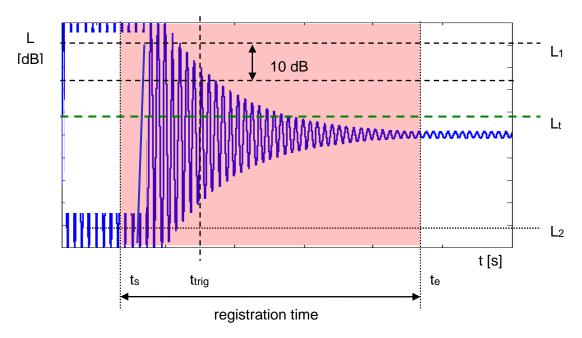

The graphical illustration of data registering in this method is presented in Figure 7.

Fig 7. Data recording in the impulse method of the reverberation time evaluation

The measurement time in this method consists of:

- The time before marker t<sub>trig</sub> in which the SVAN xxx analyser measures the actual sound pressure level and waits for the very high impulse sound pressure level which will fulfil the trigger condition. The trigger conditions will be fulfilled only when emitted impulse has maximal sound pressure level higher than Lt level (cf. Fig. 6). The Lt level in the SVAN xxx analyser is adjusted by parameter Level (path: <Menu> / Measurement / RT60 Settings).
- The time between markers t<sub>s</sub> and t<sub>trig</sub> registered since the trigger condition fulfilment back till point t<sub>s</sub> to allow recognising the beginning of the decay region. In the SVAN xxx instruments this time is equal to the Time Step (*path: <Menu> / Measurement / RT60 Settings*) parameter value multiplied by 50.
- The time between markers t<sub>trig</sub> and t<sub>e</sub> registered since t<sub>trig</sub> forward to record whole decay curve together with significantly long period of the noise level. This time in SVAN xxx instruments is adjusted by Recording Time (*path: <Menu> / Measurement / RT60 Settings*) parameter.

The above graph shows that the proper setting of the **Recording Time** value is very important. The registration time has to be long enough to acquire sufficient number of background noise level values. In other case the decay curve region could not be properly analysed or decay region could not fulfil the dynamic condition mentioned above. It is recommended to set the **Recording Time** parameter two times longer than expected reverberation time.

# **APPENDIX F. SA 279 OUTDOOR MICROPHONE KIT ASSEMBLY GUIDE**

## F.1. PART SET

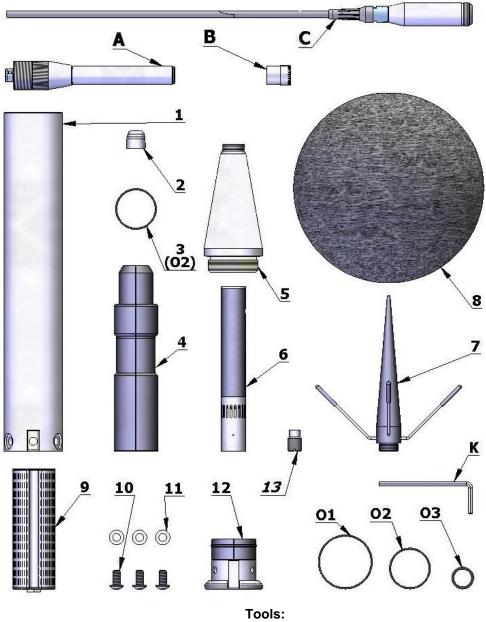

# SA 279 kit:

- 1 tube
- 2 dummy microphone
- 3 O-ring type gasket 4 - clamp (2 halves)
- 5 upper cone
- 6 microphone protecting tube
- 7 anti-bird spikes
- 8 windscreen (SA 209)
- 9 desiccator (not included)
- **10** M5x10 hex socket raised screw
- 11 washer
- 12 bottom
- **13** ¼" thread adapter (not included)

K - 3mm Allen key

## Spare parts:

O1 - O-ring type gasket Ø35x1 O2 - O-ring type gasket Ø26x1 O3 - O-ring type gasket Ø12x1.5

## Parts not included:

- A SV 17 preamplifier
- **B** SV 40AE microphone
- **C** SC 293

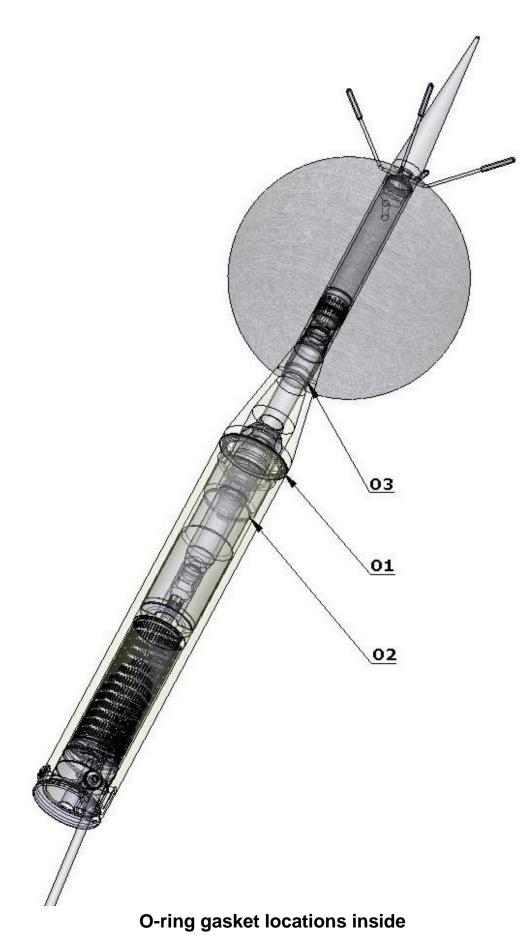

# F.2. ASSEMBLY OF SA 279

1. Secure preamplifier (A) with the dummy microphone (2) and connect the cable (C).

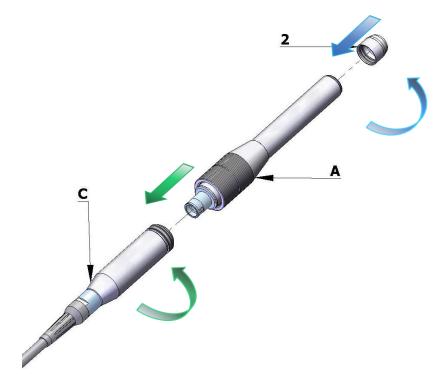

2. Pull tube (1) over the cable.

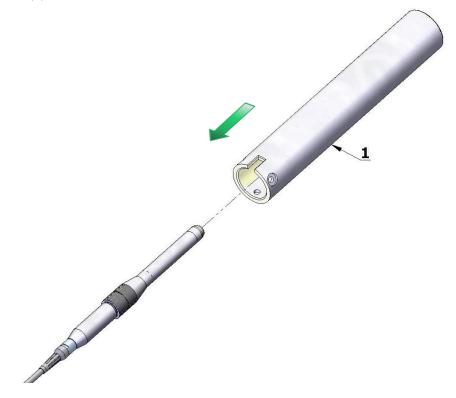

3. Connect the clamp halves (4) to the connector and insert O-ring gasket (3) on the lightning signed place.

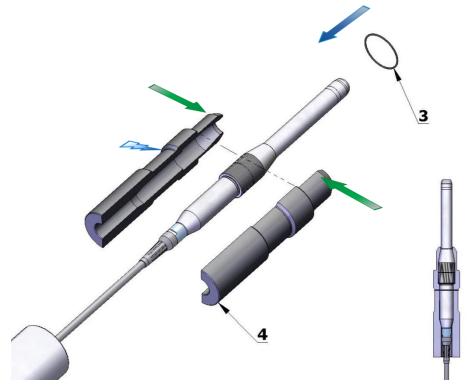

4. Apply the upper, conical part (5) on the preamplifier.

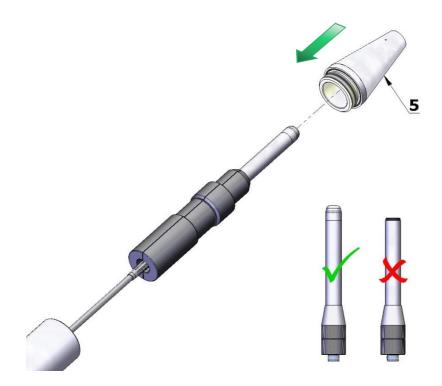

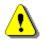

*Note:* Do not use preamplifier without the dummy microphone. It can cause damage of the O-ring gasket inside the cone.

5. Screw the tube on the cone by rotating the tube – so as to not twist the cable.

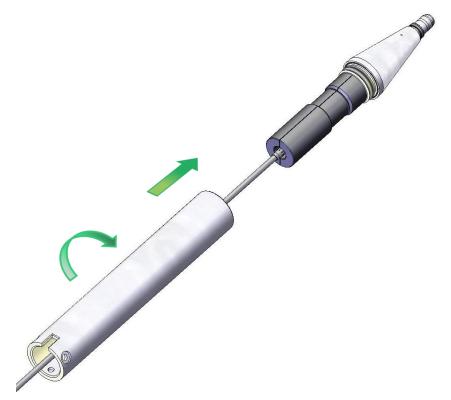

6. Replace the dummy microphone (2) with the  $\frac{1}{2}$  microphone cartridge (B).

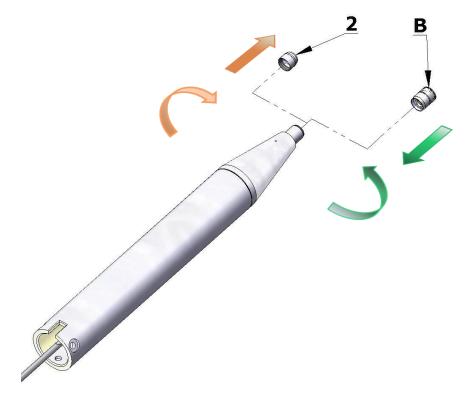

7. Calibrate the complete system using SVANTEK acoustic calibrator.

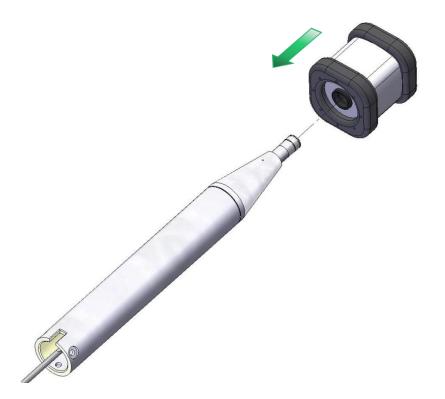

8. Install the microphone protection tube (6). Use the Allen key (K) as a pin at protecting tube orifice.

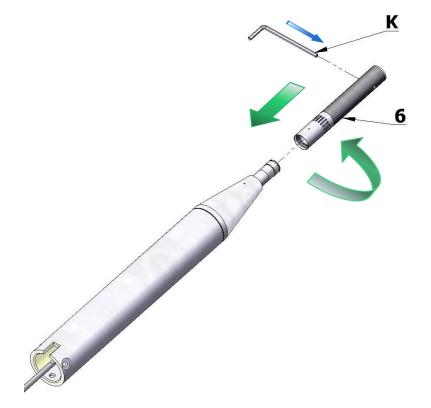

9. Mount windscreen (8) and the anti-bird spikes (7).

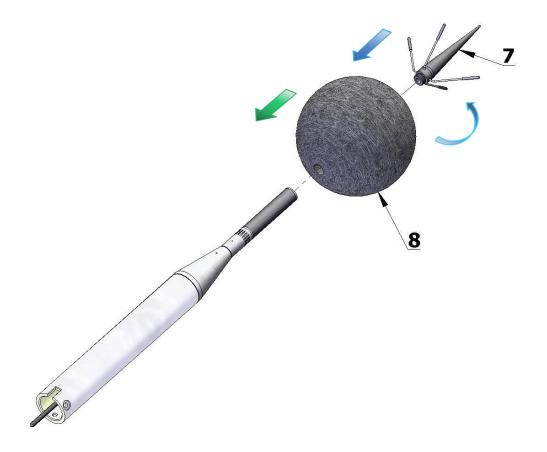

10. Slide the desiccator (9) inside the tube.

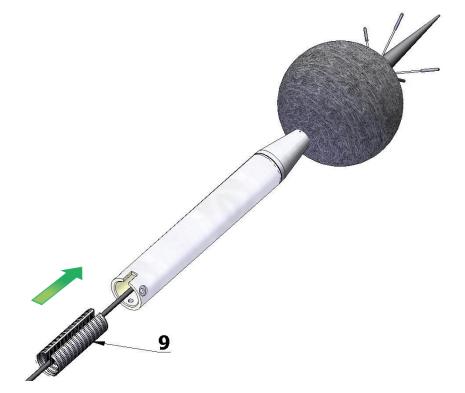

11. Place the cable in the slot and connect the bottom part (12) by three screws (10) with washers (11). Use the Allen key (K).

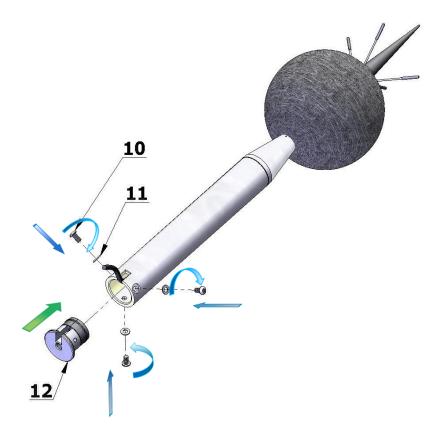

12. Mount the completed system on the dedicated tripod or pole. Use ¼" thread adapter (**13**) (if necessary) (see last note on next page).

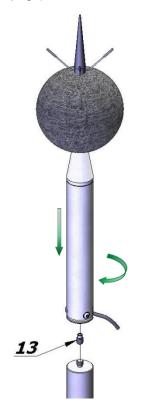

## **F.3. IMPORTANT NOTES**

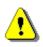

**Note:** The SA 209 foam windscreen (part **8**) protects the microphone against wind and rain. If the SA 209 windscreen is used continuously for a long period of time it is recommended to replace it at least once a year.

**Note:** During continuous usage the SA 209 windscreen is exposed to different weather conditions with possibility of causing physical damage to the foam's structure. Therefore, it is recommended, at least once a quarter (3 months), to check the condition of the windscreen by examining the surface for cracks by squeezing the foam. If cracks or holes are observed, the SA 209 windscreen must be replaced. Take care when examining the foam, as squeezing it too aggressively can damage the surface.

Colour of the silica gel used in the desiccator (part **9**) when it is dry is amber. If colour of the silica gel turns light grey it means that the gel is soaked (wetted) and the desiccator is not able to absorb more moisture. Colour of the silica gel is visible through the window of the desiccator. If colour of the gel becomes light grey, the desiccator should be regenerated by drying it for 3 hours in temperature of 150°C.

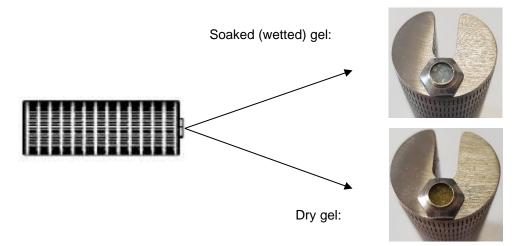

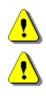

**Note**: Desiccator should be inspected at least every 2 weeks, and more often when used in conditions of high air humidity.

**Note:** Desiccator must be stored in a hermetic container when is not installed in SA 279 to prevent absorbing moisture unnecessarily.

**Note:** Tripod or pole with <sup>1</sup>/<sub>4</sub>" thread is not recommended for stormy weather.